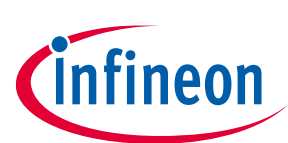

# **iMOTION™ Motion Control Engine**

# **Software Reference Manual**

## <span id="page-0-0"></span>**About this document**

#### **Scope and purpose**

IMOTION™ devices are offering control of permanent magnet motors by integrating both hardware and software.

These devices can perform sensorless or sensor-based Field-Oriented Control (FOC) over the full speed range of the motor, including stable control at deep field weakening speeds. The IMOTION™ motor control software is offered under the name Motion Control Engine (MCE) hereafter. Besides motor control, MCE also offers Power Factor Correction Control (PFC) option. On top of that, MCE supports scripting function enabling users to implement system level functionalities beyond motor control and PFC and extend the functionality of MCE.

This software reference manual describes the various features supported by MCE including the following topics:

- Application-specific registers that are used to configure motor, PFC and power board parameters
- Guides through design, testing and optimization of application-specific hardware
- Flux estimator, speed and current control loop tuning and optimize the motor start-up parameters
- Motor drive performance verification and troubleshooting methods

While this reference manual describes all of the features, protections and configuration options of the MCE, a concrete product might only implement a subset of this functionality. E.g. the power factor correction is only offered in dedicated devices. Please refer to the respective data sheet of particular devices for more information.

The electrical, mechanical, timing and quality parameters of the iMOTION™ products are described in the respective data sheets. The data sheets also specify the concrete IO pins for the functionalities described here.

This manual refers to MCE software revision MCE FW\_V1.03.

#### **Intended audience**

This document is targeting users of iMOTION™ devices with the integration of the Motion Control Engine (MCE).

## <span id="page-0-1"></span>**Table of contents**

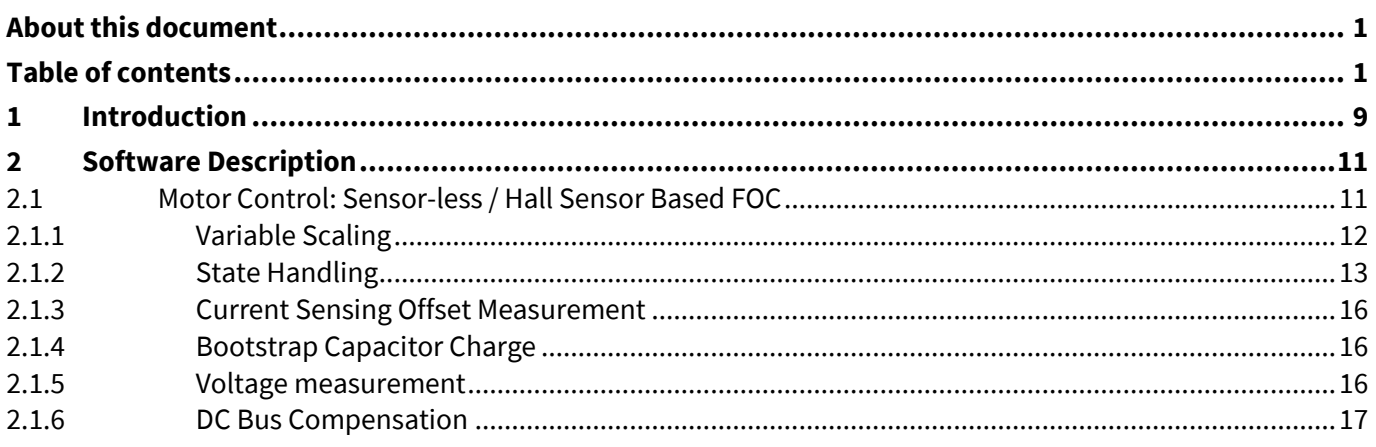

# iMOTION™ Motion Control Engine **Software Reference Manual**

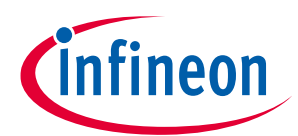

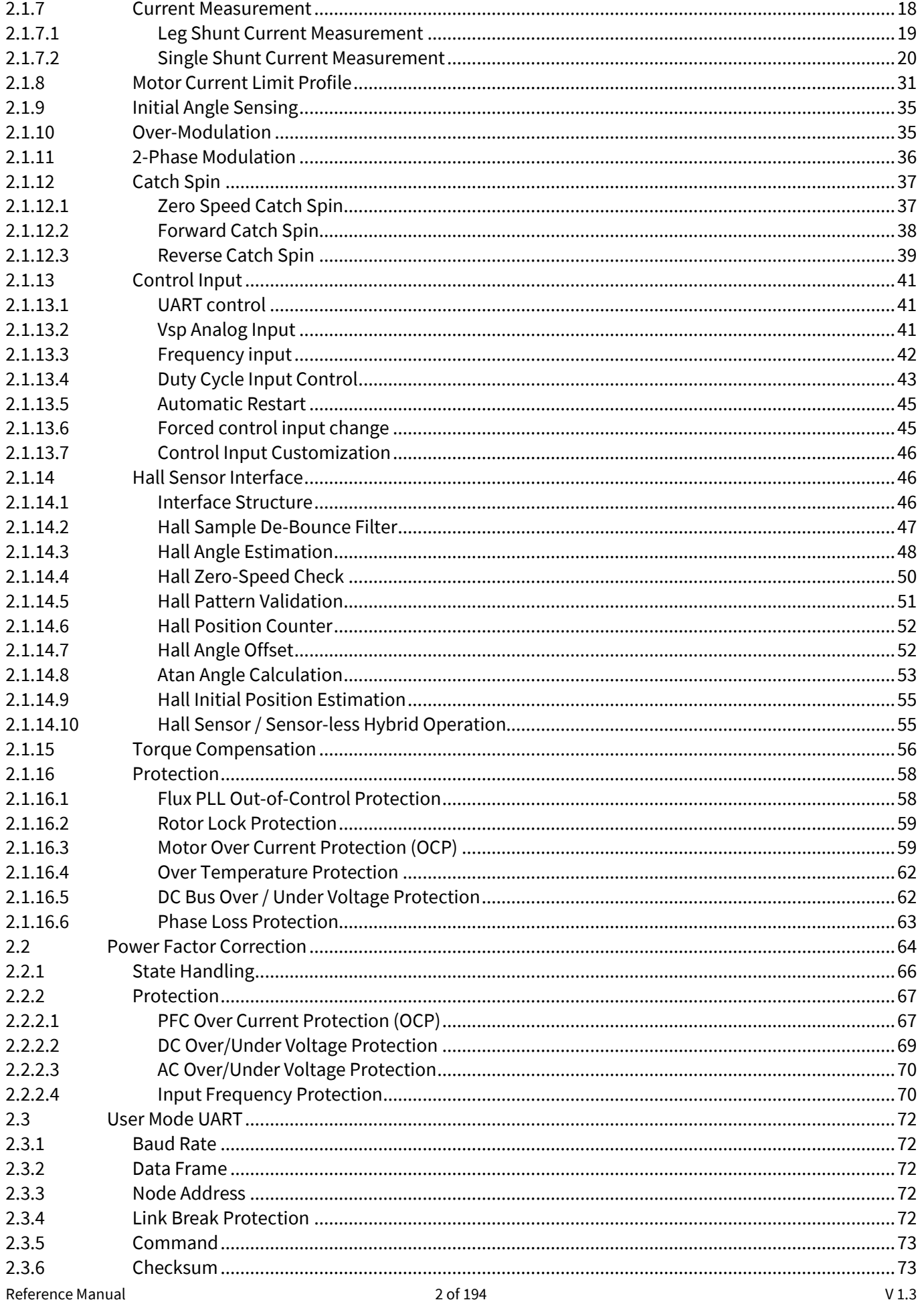

# iMOTION™ Motion Control Engine

## **Software Reference Manual**

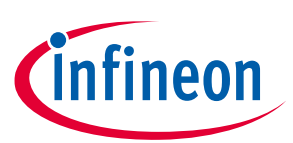

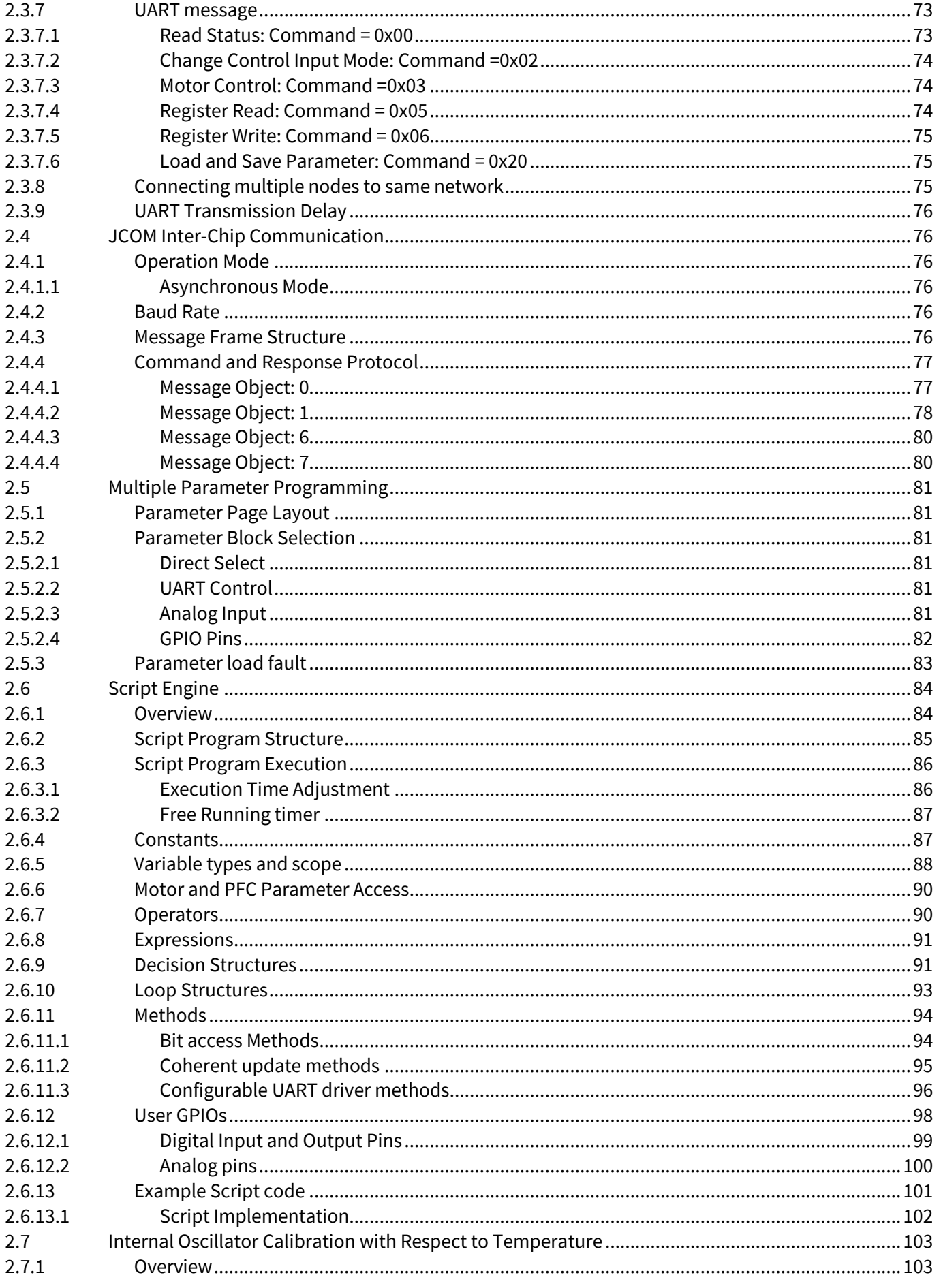

**Software Reference Manual** 

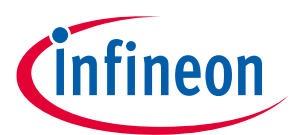

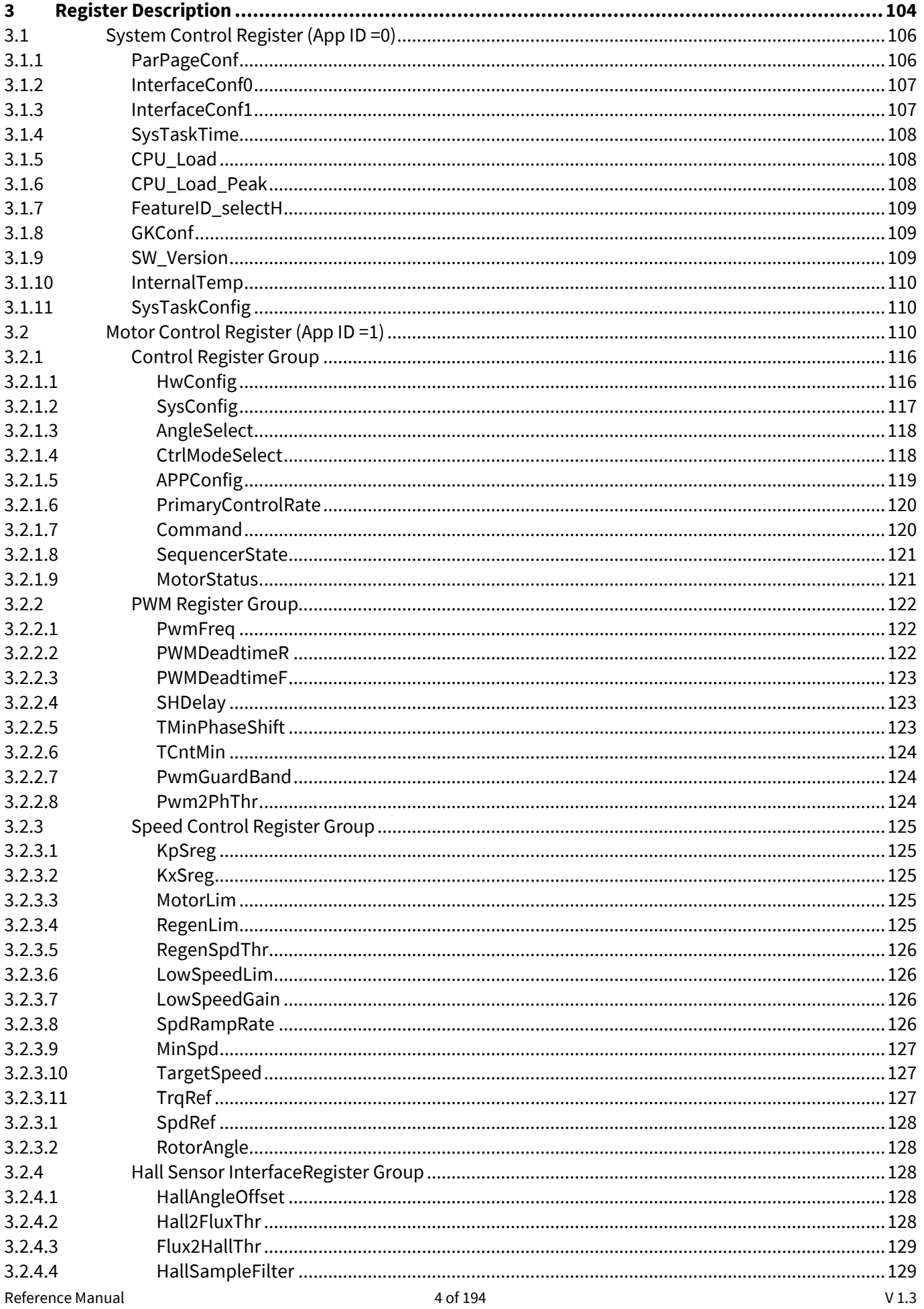

# iMOTION™ Motion Control Engine **Software Reference Manual**

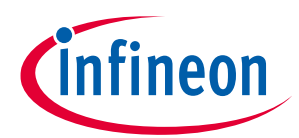

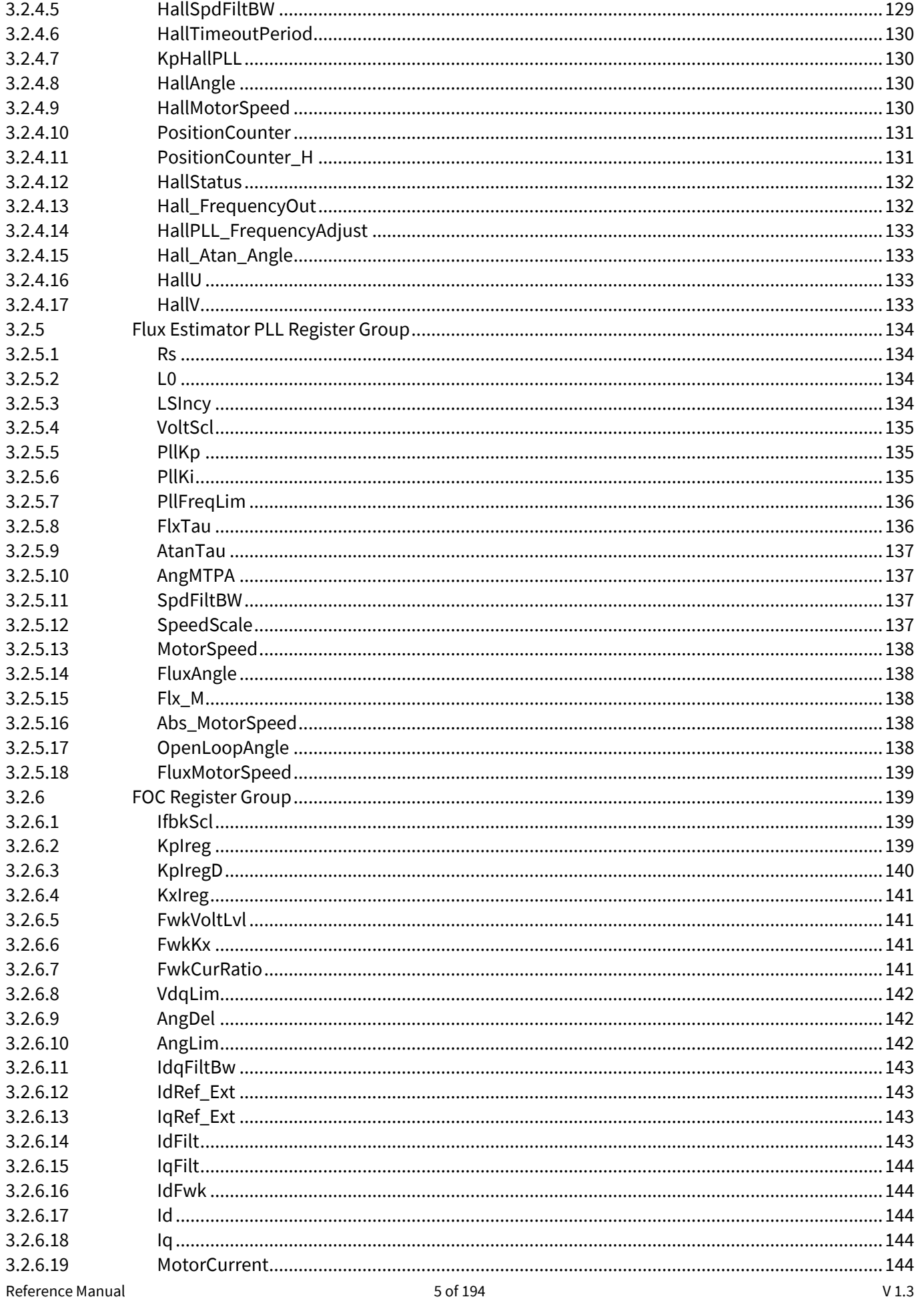

# iMOTION™ Motion Control Engine **Software Reference Manual**

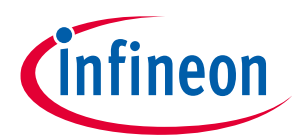

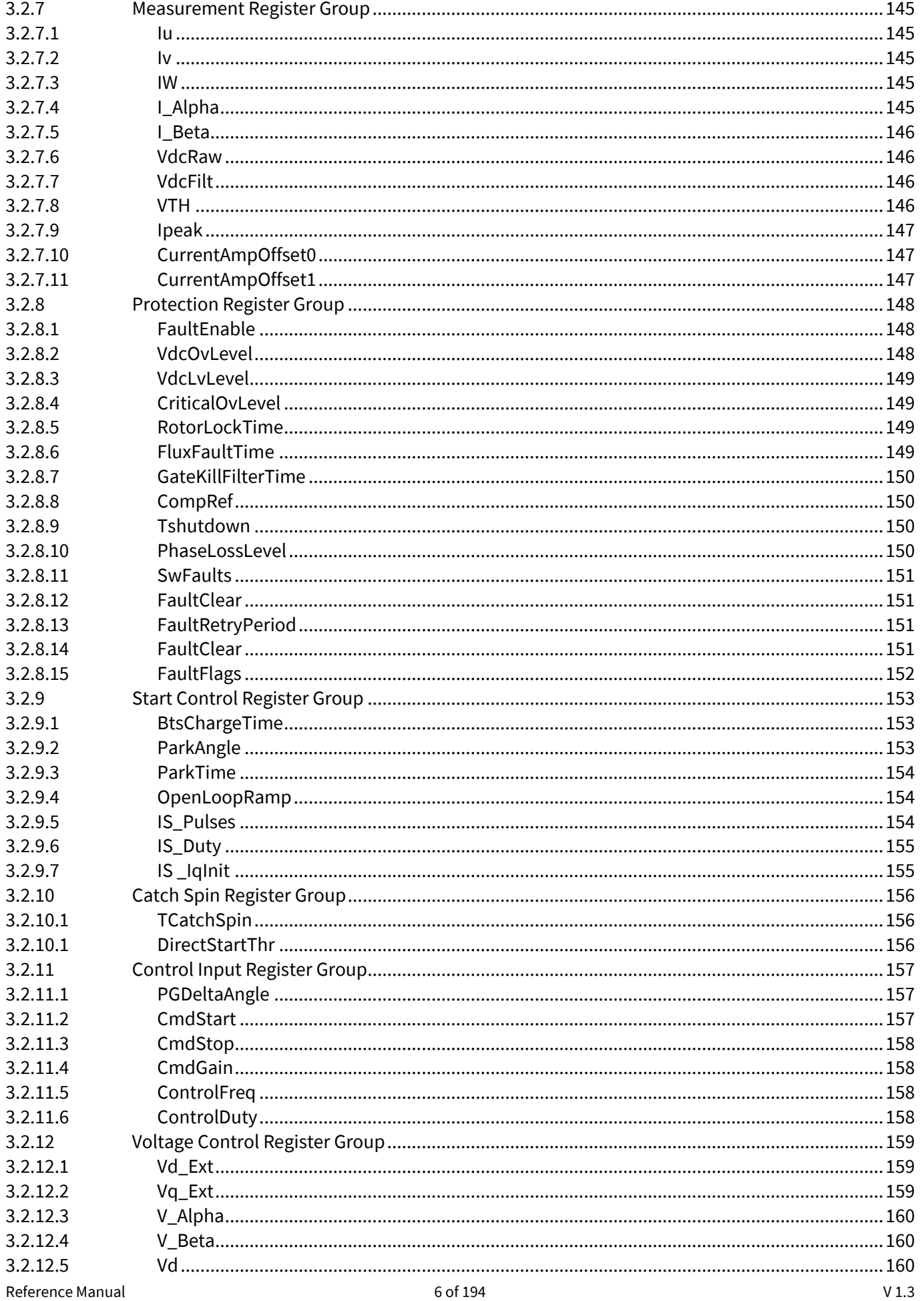

# iMOTION™ Motion Control Engine

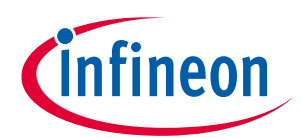

# **Software Reference Manual**

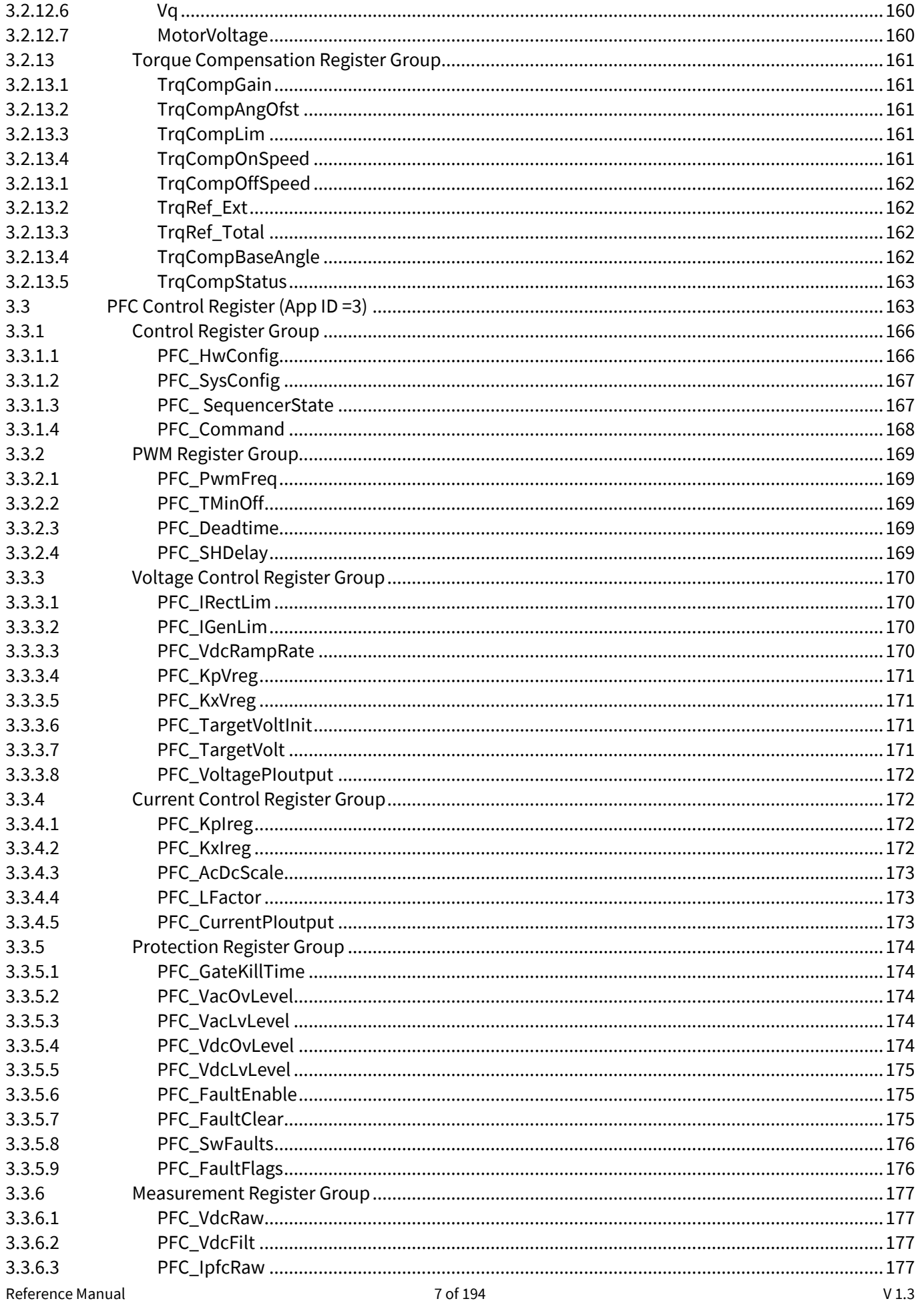

# iMOTION™ Motion Control Engine **Software Reference Manual**

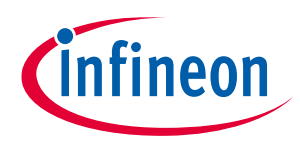

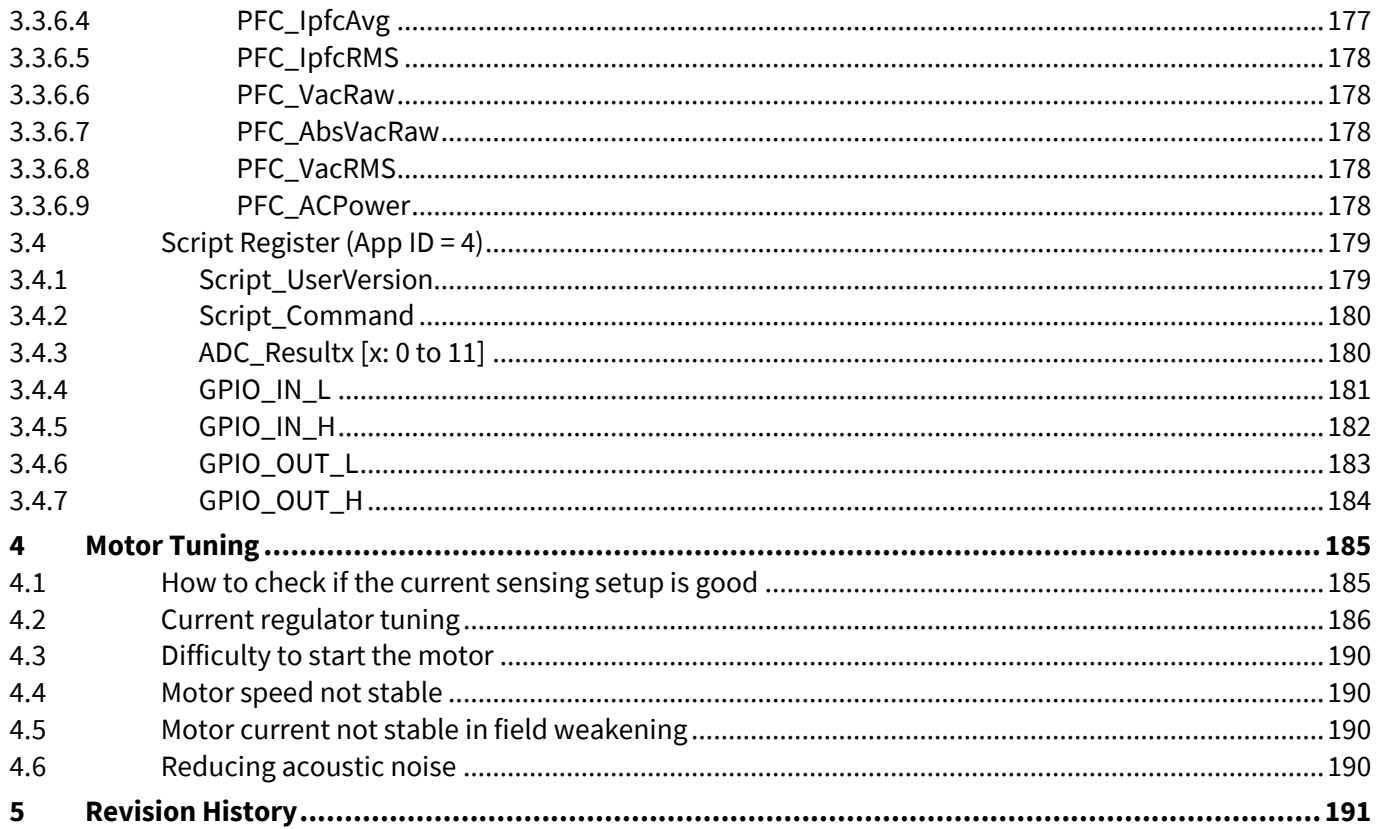

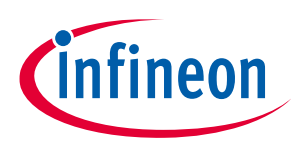

# <span id="page-8-0"></span>**1 Introduction**

This document describes the iMOTION™ software for motor control, power factor correction and additional functions. This Software is offered under the name Motion Control Engine (MCE). Key features of this software are listed below.

- Sensorless FOC control: High performance sensorless Field Oriented Control (FOC) of Permanent Magnet Synchronous Motor (surface mounted and interior mount magnet motors) utilizing fast ADC, integrated op-amps, comparator and motion peripherals of iMOTION™ devices.
- Hall sensor based FOC control: support 2 / 3 digital Hall sensor and 2 analog Hall sensor configurations with complementary Atan angle option.
- Angle sensing for initial rotor angle detection: Together with direct closed-loop start, initial angle sensing improves motor start performance.
- Single shunt or leg shunt motor current sensing: Provide unique single shunt and leg shunt current reconstruction. Integrated op-amps with configurable gain and A/D converter enable a direct shunt resistor interface to the iMOTION™ device while eliminating additional analog/digital circuitry. Single shunt option can use either minimum pulse method or the phase shift method. Phase Shift PWM provides better startup and low speed performance in single shunt configuration.
- Support 3ph and 2ph PWM modulation: 2ph SVPWM (Type-3) that allows reduction of the switching losses compared with three-phase SVPWM (symmetrical placement of zero vectors).
- Enhanced flux based control algorithm which provides quick and smooth start: The direct closed-loop control of both torque and stator flux (field weakening) are achieved using proportional-integral controllers and space vector modulation with over modulation strategy.
- Supports Boost Mode and Totem-Pole Power Factor Correction (PFC).
- Networking capability with user mode UART: Master and slave mode available, with up to 15 nodes and each node has its own address. Broadcast feature available to update all the slaves at once.
- 15 re-programmable parameter blocks: 15 configuration blocks can be programmed to save the control parameters and each parameter block is 256 bytes in size. Each block can be programmed individually or all 15 blocks at the same time using MCEDesigner.
- Multiple motor parameter support: Each parameter block can be assigned to different motors or hardware platforms.
- Scripting support to enable users to write system level functionalities above motor control and PFC.

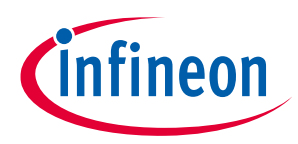

## **Introduction**

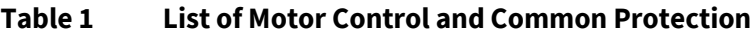

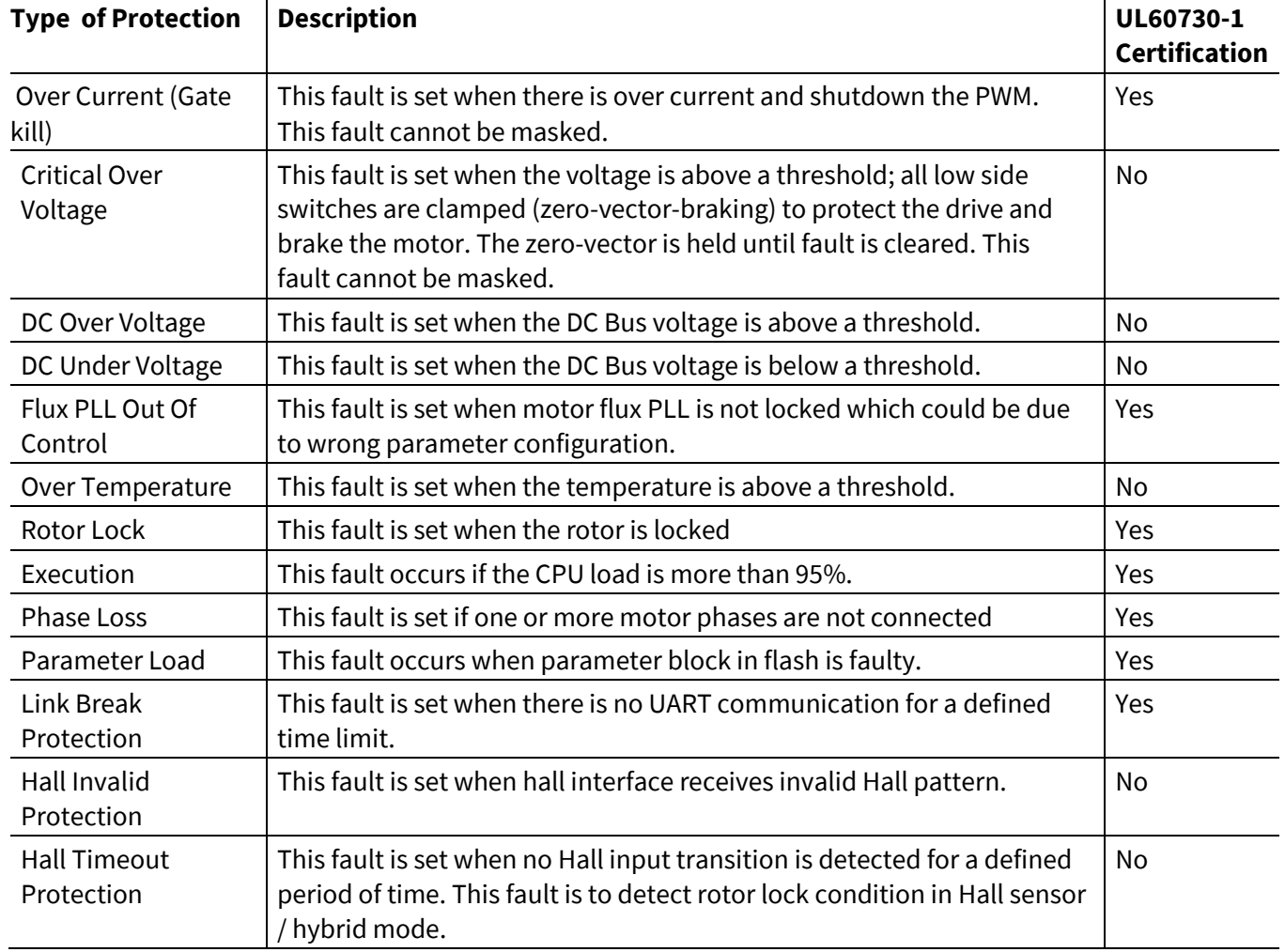

#### **Table 2 List of PFC Protection**

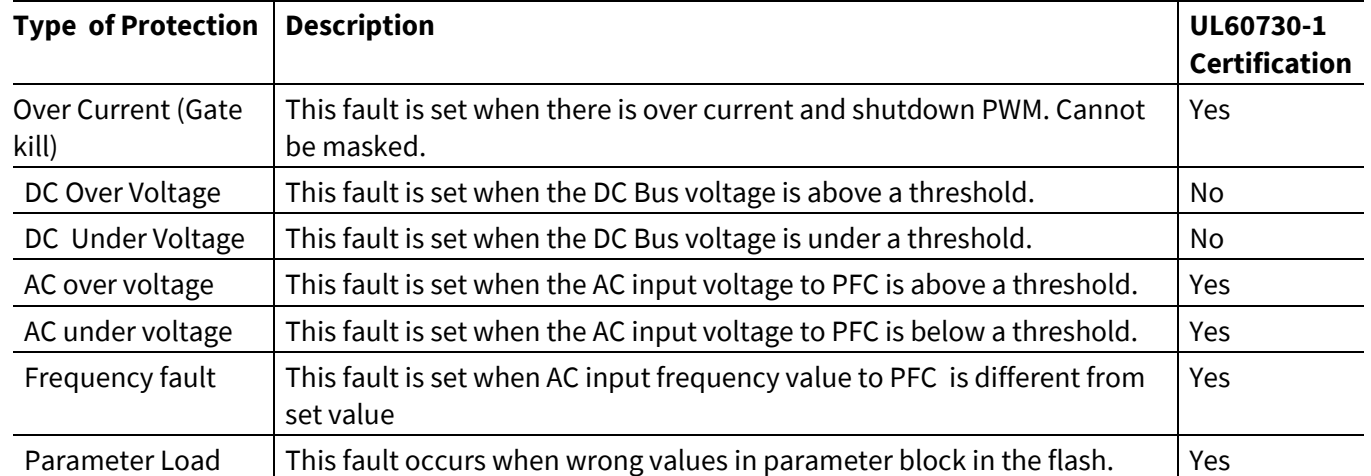

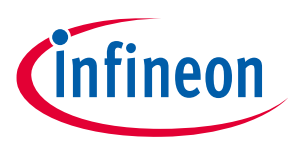

# <span id="page-10-0"></span>**2 Software Description**

This section describes MCE motor control and power factor correction features and functions.

## <span id="page-10-1"></span>**2.1 Motor Control: Sensor-less / Hall Sensor Based FOC**

The MCE provides an advanced sensor-less or Hall sensor based Field Oriented Control (FOC) algorithm to drive Permanent Magnet Synchronous Motor (PMSM) loads including constant air-gap surface mounted permanent magnet (SPM) motors and interior permanent magnet (IPM) motors with variable-reluctance. A top-level sensorless / Hall sensor based FOC algorithm structure is depicted i[n Figure 1.](#page-10-2) The implementation follows the well-established cascaded control structure with an outer speed loop and inner current control loops that adjust the motor winding voltages to drive the motor to the target speed. The field weakening block extends the speed range of the drive.

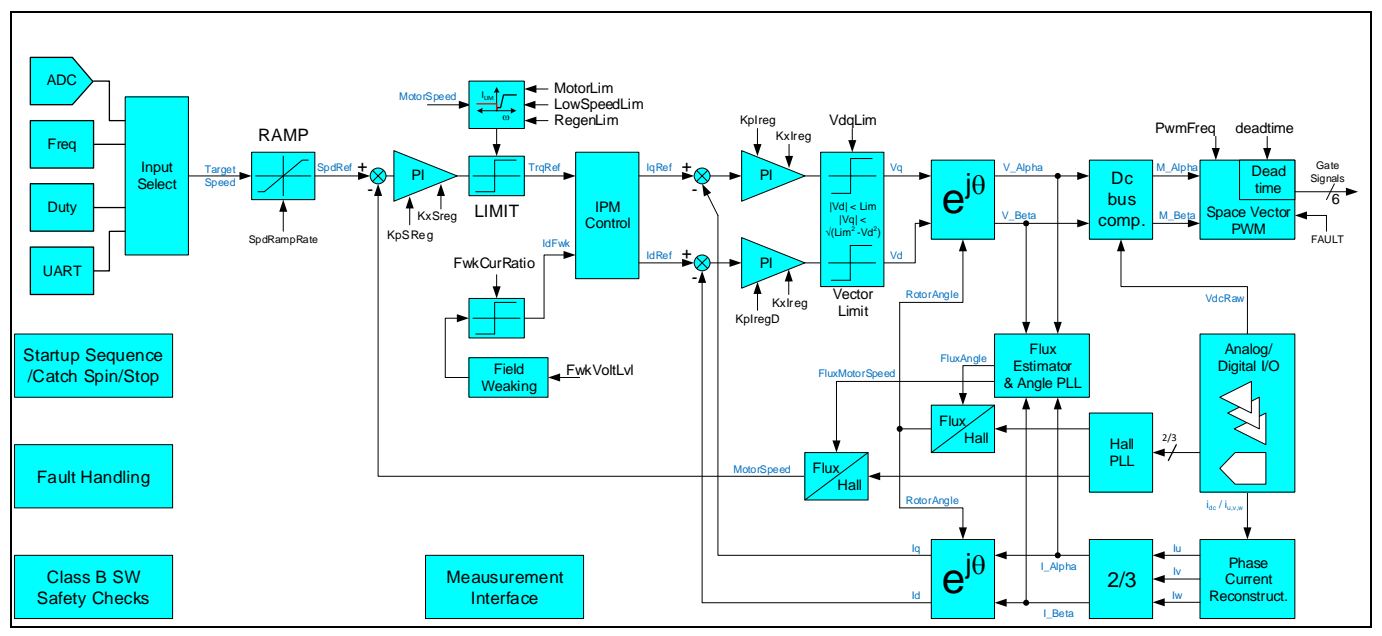

<span id="page-10-2"></span>**Figure 1 Top Level Diagram of Speed Control Loop and Sensorless FOC**

The speed controller calculates the motor torque required to follow the target speed. While the current loops drive the motor currents needed to generate this torque. The proportional plus integral (PI) speed loop compensator acts on the error between the target speed and the actual (estimated) speed. The integral term forces the steady state error to zero while the proportional term improves the high frequency response. The PI compensator gains are adjusted depending on the motor and load characteristics to meet the target dynamic performance. The limiting function on the output of the PI compensator prevents integral windup and maintains the motor currents within the motor and drive capability.

The current loops calculate the inverter voltages to drive the motor currents needed to generate the desired torque. Field oriented control (FOC) uses the Clarke transform and a vector rotation to transform the motor winding currents into two quasi dc components, an I<sub>d</sub> component that reinforces or weakens the rotor field and an I<sub>g</sub> component that generates motor torque.

Two separate regulators control the  $I_d$  and  $I_q$  currents and a forward vector rotation transforms the current loop output voltages V<sub>d</sub> and V<sub>q</sub> into the two phase ac components (V<sub>α</sub> and V<sub>β</sub>). A DC bus compensation function adjusts the modulation index as a function of the dc bus voltage to reject dc bus ripple and improve current loop stability. The Space Vector Pulse Width Modulator (SVPWM) generates the three phase power inverter switching signals based on the  $V_\alpha$  and  $V_\beta$  voltage inputs.

Reference Manual 2011 2013 2014 2014 2015 2016 2017 2018 2019 2014 2015 2016 2017 2018 2019 2019 2017 2018 201 2020-4-26 Typically, the  $I_q$  controller input is the torque reference from the speed controller and the  $I_d$  reference current is set to zero. However, above a certain speed, known as the base speed, the inverter output voltage becomes

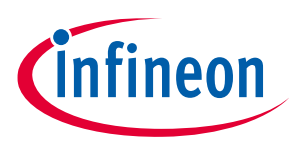

limited by the dc bus voltage. In this situation, the field weakening controller generates a negative  $I_d$  to oppose the rotor magnet field that reduces the winding back EMF. This enables operation at higher speeds but at a lower torque output. The controller includes a compensator that adjusts the  $I_d$  current to maintain the motor voltage magnitude within the bus voltage limit.

The rotor magnet position estimator consists of a flux estimator and PLL. Flux is calculated based on feedback current, estimated voltages (based on dc bus feedback voltage and modulation index) and motor parameters (inductance and resistance). The output of the flux estimator represents rotor magnet flux in the Alpha-Beta (stationary orthogonal frame, u-phase aligned with Alpha) two-phase components. The angle and frequency phase locked loop (PLL) estimates the flux angle and speed from the rotor magnet flux vector in Alpha-Beta components. The vector rotation calculates the error between the rotor flux angle and the estimated angle. The PI compensator and integrator in the closed loop path force angle and frequency estimate to track the angle and frequency of the rotor flux. The motor speed is derived from the rotor frequency according to the number of rotor poles.

When driving an interior permanent magnet (IPM) motor the rotor saliency can generate a reluctance torque component to augment the torque produced by the rotor magnet. When driving a surface magnet motor, there is zero saliency ( $L_d = L_q$ ) and  $L_d$  is set to zero for maximum efficiency. In the case of IPM motor which has saliency  $(L_d < L_q)$  a negative  $L_d$  will produce positive reluctance torque. The most efficient operating point is when the total torque is maximized for a given current magnitude.

## <span id="page-11-0"></span>**2.1.1 Variable Scaling**

The MCE implements the control algorithms on a fixed point CPU core where physical voltage and current signals are represented by fixed point integers. The MCE algorithm uses appropriate scaling for control parameters and variables to optimize the precision of the motor and PFC control calculations. While all control parameters and variables are stored as integers the MCE Ecosystem tools support display of control variables and parameter settings as real numbers scaled to physical values.

The [Figure 2](#page-12-1) below describes the scaling used in different domains. In the hardware reference frame, current and voltage measurements are scaled according to the input circuit scaling and the resolution of the ADC. The α-β and d-q quasi-dc voltages are defined by the PWM modulator resolution and inverter DC bus voltage capability. There is different motor current scaling in the AC and control reference frames. The α-β current scaling is defined by the measurement scaling while the d-q scaling is defined by the motor current ratings. The motor speed scaling is defined by the application requirements. There are three different time scales, the Hardware timing is defined by the IC peripheral clock; the sampling and control timing is set by the PWM frequency while the Application reference frame timing is fixed. The full set of variable scaling will be described later in this document. All control parameter scaling is derived from the control variable and time scaling for the relevant reference frame.

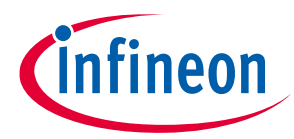

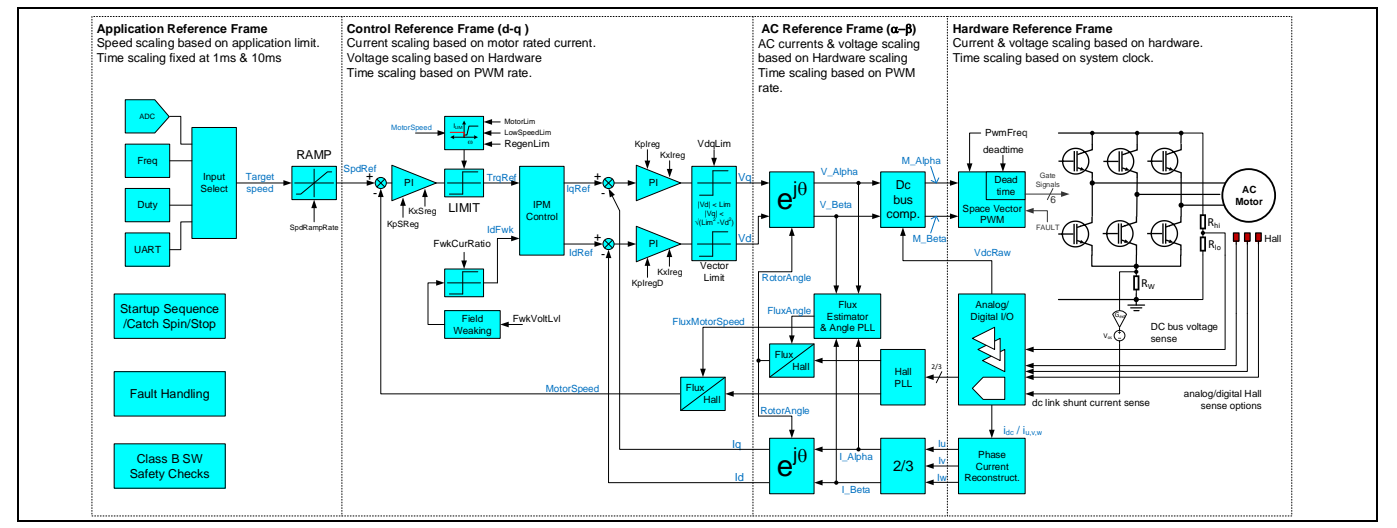

<span id="page-12-1"></span>**Figure 2 Scaling Domains for Control Variables and Parameters**

## <span id="page-12-0"></span>**2.1.2 State Handling**

The control software has a number of different operating states to support the various transient operating conditions between drive power-up and stable running of the motor under closed loop sensorless control. These include preparation of the drive for starting, running the motor before the flux estimator reaches stable operation, starting a motor that is already running and handling fault conditions. The Motion Control Engine includes a built-in state machine that takes care of all state-handling for starting, stopping and performing start-up. A state machine function is executed periodically (by default, every 1ms). In total there are 10 states; each state has a value between 0-9, the current state of the sequencer is stored in "SequencerState" variable.

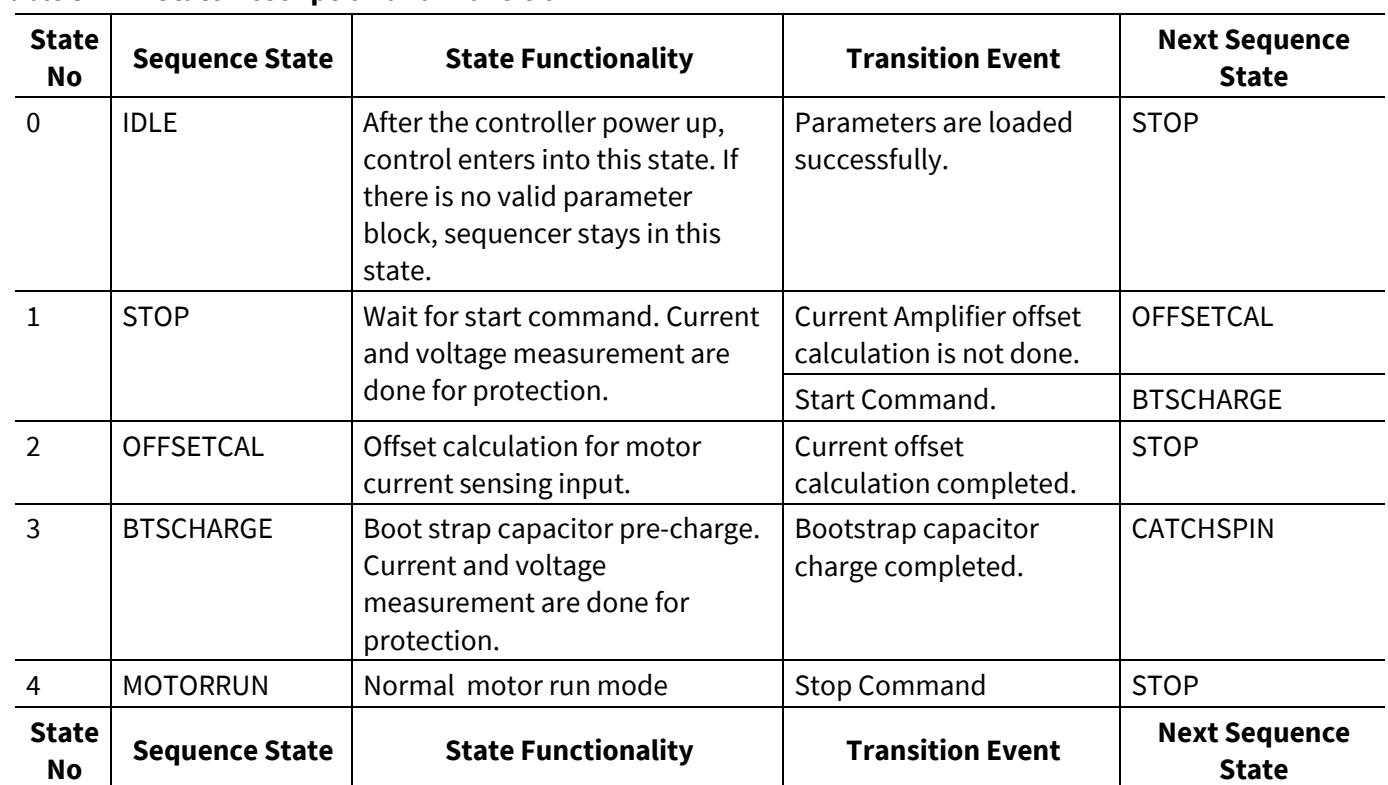

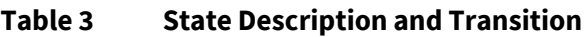

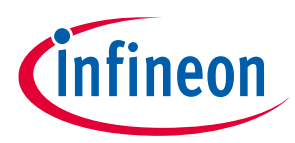

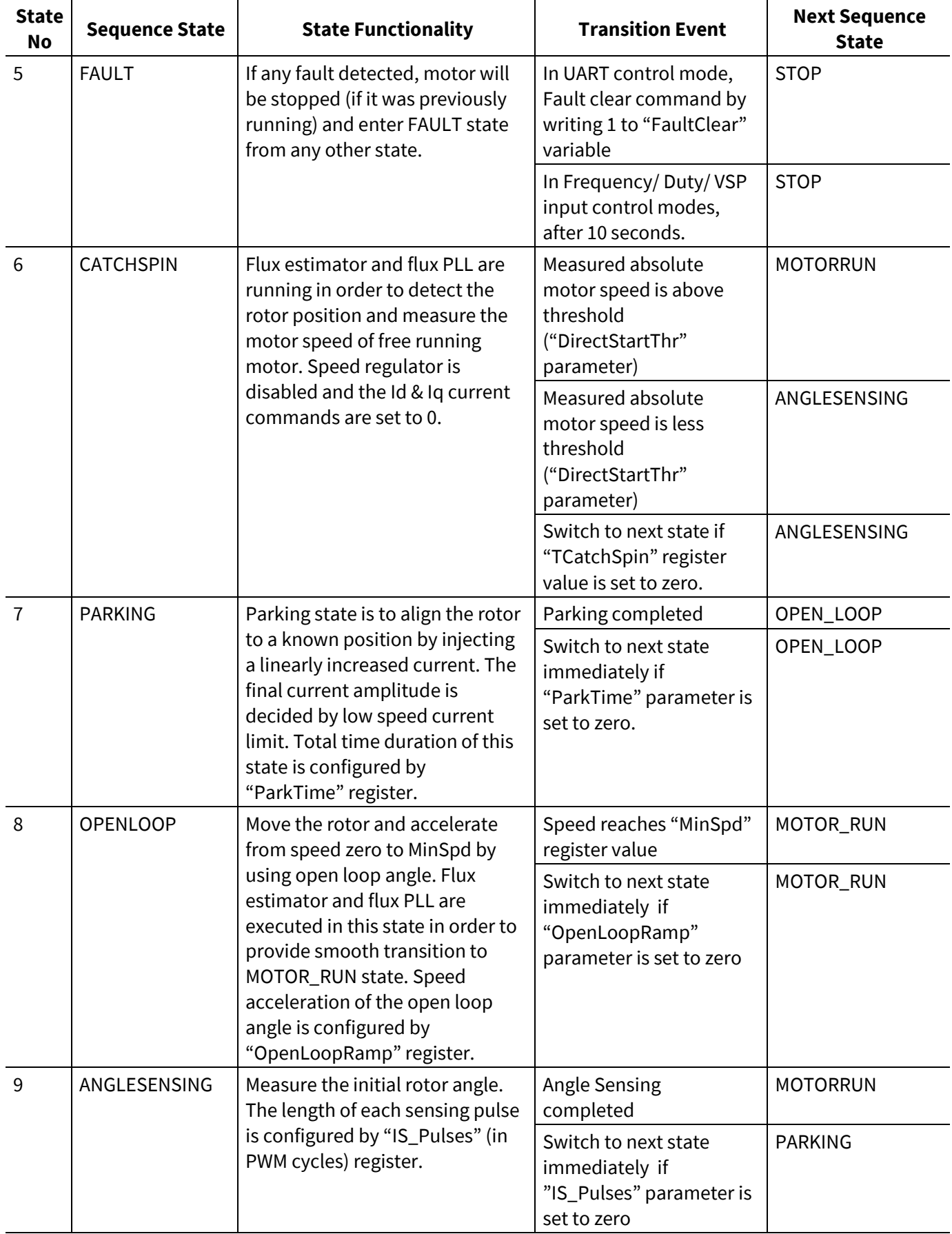

#### **Software Reference Manual**

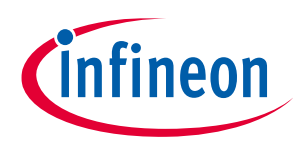

**Software Description**

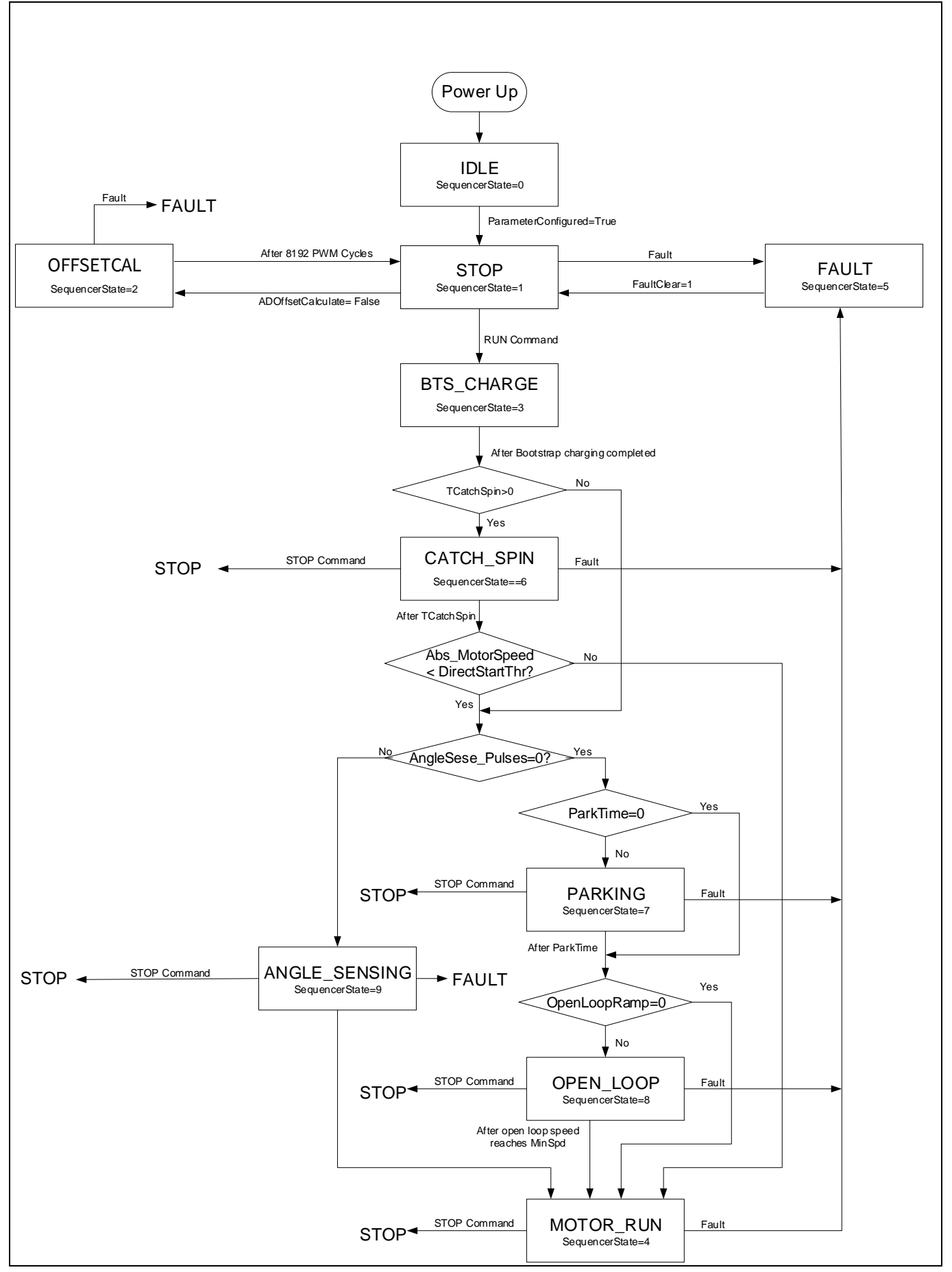

**Figure 3 State Handling and Start Control Flow Chart**

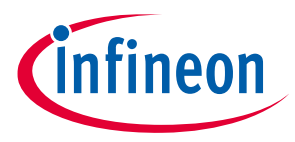

## <span id="page-15-0"></span>**2.1.3 Current Sensing Offset Measurement**

The current sensing offset is measured by the MCE during OFFSETCAL state when the inverter is not switching and there is no motor phase current flowing through the shunt resistor(s). During the OFFSETCAL state, the MCE measures the current sensing offset values at IU pin for phase U and at IV pin for phase V for leg shunt configuration or on ISS pin for single shunt configuration every motor PWM cycle for a configurable number of cycles ( $N=2^{13-CurrentOffsetCal_Psc}$ , where  $CurrentOffsetCal_Psc$  is the value of the bit field [15:13] of the parameter 'HwConfig'. At the end of the OFFSETCAL state, the N number of current offset measurement values for each phase are averaged and stored in variables 'CurrentAmpOffset0' and 'CurrentAmpOffset1' respectively.

The duration of OFFSETCAL state  $T_{offset\_cal}$  can be estimated using the following equation:  $T_{offset\_cal}$  = Fast\_Control\_Rate×2<sup>13–CurrentOffsetCal\_Psc</sup>  $F_{PWM}$ . By default,  $CurrentOffsetCal_{Psc} = 0$ , so OFFSETCAL states takes 8192 PWM cycles.

## <span id="page-15-1"></span>**2.1.4 Bootstrap Capacitor Charge**

Bootstrap capacitors are charged by turning on all three low side switches. The charging current is limited by the built-in pre-charge control function.

Instead of charging all low side devices simultaneously, the gate pre-charge control will schedule an alternating (U, V, W phase) charging sequence. Each phase charges the bootstrap capacitor for a duration of  $1/3^{rd}$  of the PWM cycle so each capacitor charge time is  $1/3^{rd}$  of the total pre-charge time.

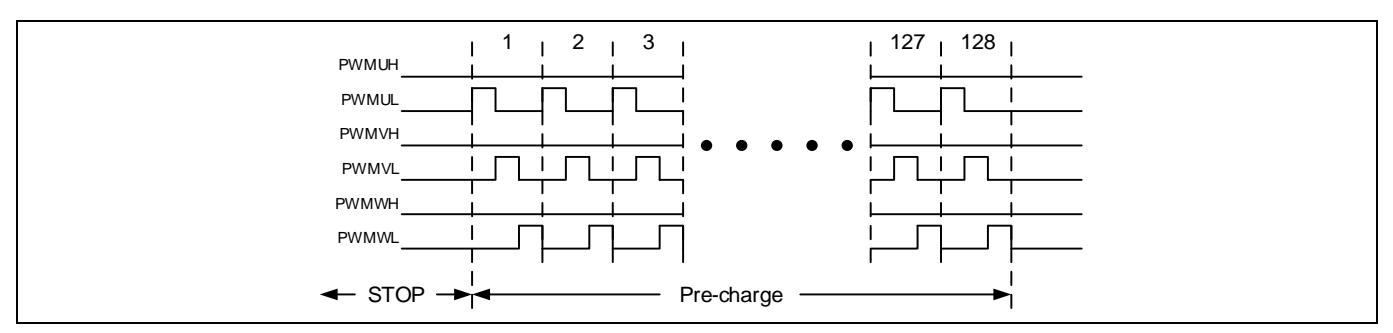

Figure 4 illustrates the PWM signal during bootstrap capacitor charge state.

**Figure 4 Bootstrap Capacitor Pre-charge**

Total pre-charge time for each phase can be calculated from:  $T_{charge} = \frac{B}{A}$ BtsChargeTime  $\frac{SIRITJETIME}{3*F_{PWM}}$  where the parameter 'BtsChargeTime' is the number of pre-charge PWM cycles.

For example, if PWM frequency is 10 kHz, and BtsChargeTime is 100, then the pre-charge time of each phase will be:  $\frac{100}{2*100}$  $\frac{100}{3*10000}$  = 3.333 (ms).

## <span id="page-15-2"></span>**2.1.5 Voltage measurement**

The measurement of the DC bus voltage of the inverter board is required for voltage protection and DC bus voltage compensation. The voltage is measured at every PWM cycle. DC bus voltage of the inverter is measurement via a voltage divider circuit using 12-bit ADC. Measured DC bus voltage is internally represented in 12 bit format.

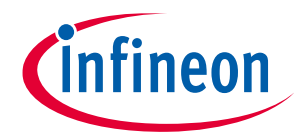

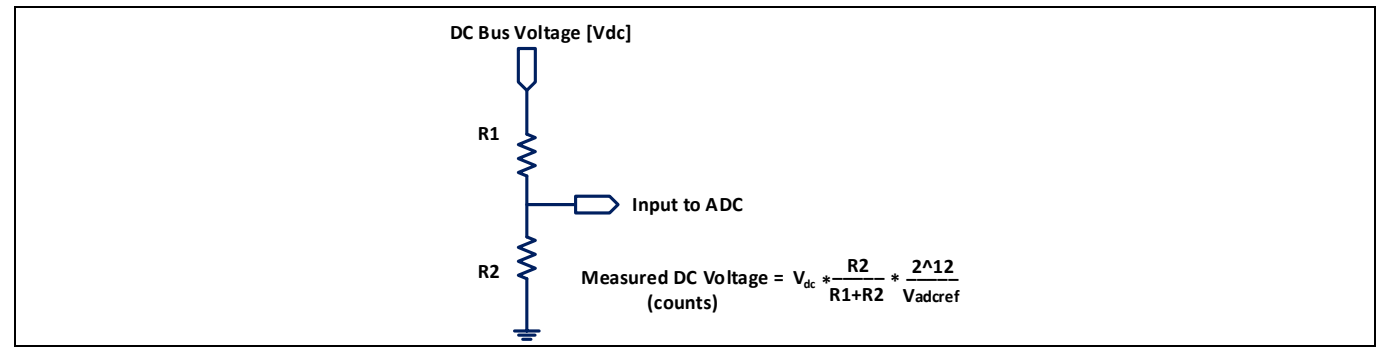

<span id="page-16-1"></span>**Figure 5 DC Bus voltage feedback signal path** 

Example: R1 = 2MΩ, R2 = 13.3kΩ, V<sub>adcref</sub>= 3.3V and V<sub>dc</sub> = 320V; Measured DC bus voltage = 2623 counts

*Attention: In MCEWizard R1 and R2 values shall be configured as per actual hardware used. Wrong configuration may lead to wrong under voltage/over voltage/ Critical over voltage fault or over voltage/under voltage/ critical over voltage conditions may not be detected correctly.* 

## <span id="page-16-0"></span>**2.1.6 DC Bus Compensation**

DC bus voltage typically has high frequency ripple as well as 2 times AC input line frequency ( $F_{\text{line}}$ ) ripple. The low frequency ripple is dominant due to limited size of DC bus capacitors. Since the instantaneous DC bus voltage is part of the motor current control loop gain, if the current loop bandwidth is not high enough so that there is not enough loop gain at 2 x F<sub>line</sub> frequency, then the current loop won't be able to adjust the Modulation Index (MI) accordingly to ensure stable inverter output voltage. The resulting motor phase current would inevitably be modulated by  $2 \times F_{line}$  frequency DC bus voltage ripple.

The MCE provides a DC bus voltage feedforwarding function to compensate for the effect of the DC bus voltage variation on the current control loop gain, so that the actual MI is not affected by the DC bus voltage ripple.

As shown in the followin[g Figure 6,](#page-17-1) if DC bus compensation is enabled, V\_Alpha and V\_Beta, which are the 2 orthogonal components of the desired inverter output voltage, are adjusted with a factor of the ratio between 50% of DC bus full range voltage to the instantaneous DC bus voltage. The adjusted results, M\_Alpha and M\_Beta, are the 2 orthogonal components of the desired output voltage vector, based on which the SVPWM block generates the three phase PWM switching signals. (M\_Alpha and M\_Beta are internal variables and not accessible to users.) If DC bus compensation is disabled, V\_Alpha and V\_Beta are directly coupled with M\_Alpha and M Beta without any additional adjustment.

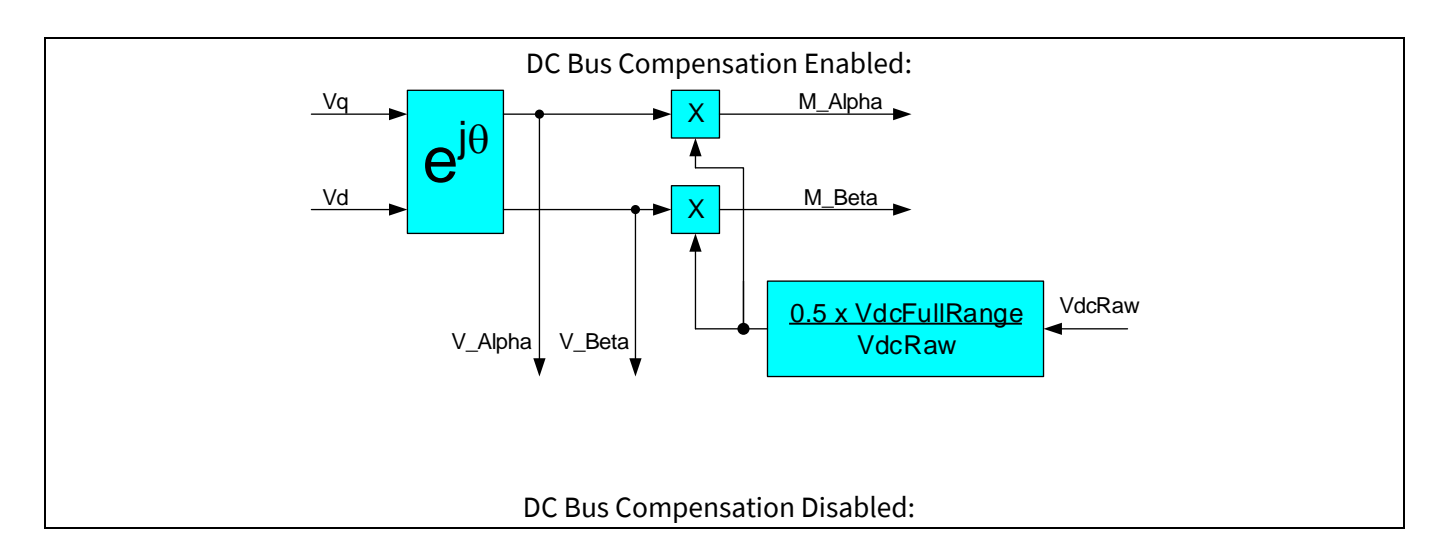

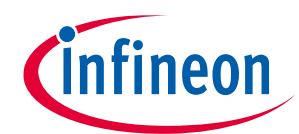

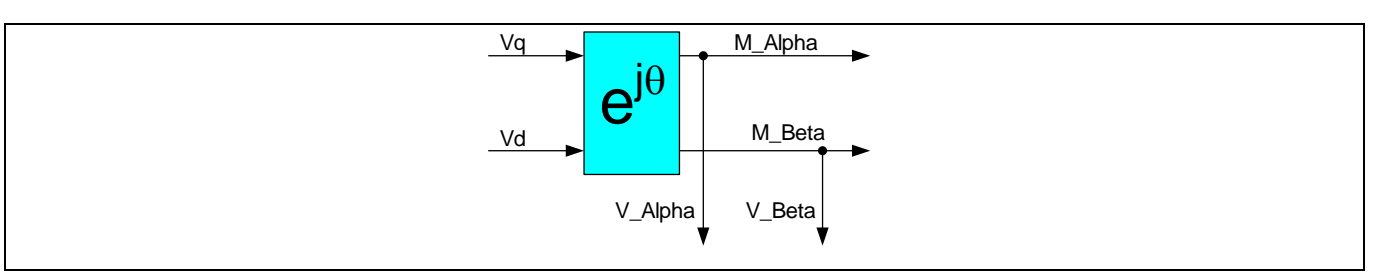

<span id="page-17-1"></span>**Figure 6 DC Bus Compensation Functional Diagram**

The DC bus full range voltage is the maximum DC bus voltage that the ADC can sample up to given a specified voltage divider for DC bus voltage sensing. Referring to [Figure 5,](#page-16-1) it can be calculated using the following equation.

$$
V_{DCFullRange} = V_{ADC\_REF} \times \frac{R1 + R2}{R2}
$$

DC bus compensation function can be enabled by setting bit [0] of 'SysConfig' parameter.

With DC bus compensation function disabled, the actual MI can be estimated using the variable 'MotorVoltage' following this equation:

$$
MI = \frac{MotorVoltage}{4974}.
$$

With DC bus compensation function enabled, the actual MI can be estimated using the variables 'MotorVoltage' and 'VdcRaw' following this equation:

 $MI =$ MotorVoltage $\times \frac{^{2048}}{^{VdcPa}}$ <u>VdcRaw</u>  $\frac{100\%}{4974} \times 100\%$ .

## <span id="page-17-0"></span>**2.1.7 Current Measurement**

In order to implement sensor-less field oriented control, it is crucial to measure the motor winding currents precisely. Motor phase current values are used for current control and flux estimator. Current is measured at every PWM cycle. The following [Table 4](#page-17-2) summarizes all the current measurement configurations supported by the MCE. The details of each configuration and its relevant PWM schemes will be described in the following sections.

| <b>Current Measurement</b><br><b>Configurations</b> | Needed Number of Shunt Resistors | <b>PWM Schemes</b>                                                                                                    |
|-----------------------------------------------------|----------------------------------|----------------------------------------------------------------------------------------------------|
| Leg shunt                                           | 3                                | Center aligned symmetrical PWM                                                                                                    |
| Single shunt                                        | 1                                | Center aligned symmetrical PWM<br>Minimum pulse width PWM<br>Center aligned asymmetrical PWM<br>Phase shift PWM<br>$\overline{\phantom{0}}$<br>Low noise phase shift PWM |

<span id="page-17-2"></span>**Table 4 Current Measurement Configurations & PWM Schemes**

The internal amplifiers are used for current measurement, no external op-amp is required. The gain of the internal amplifier can be configured using MCEWizard.

The followin[g Figure 7](#page-18-1) shows the details of the motor phase current feedback signal path.

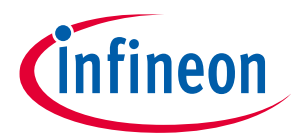

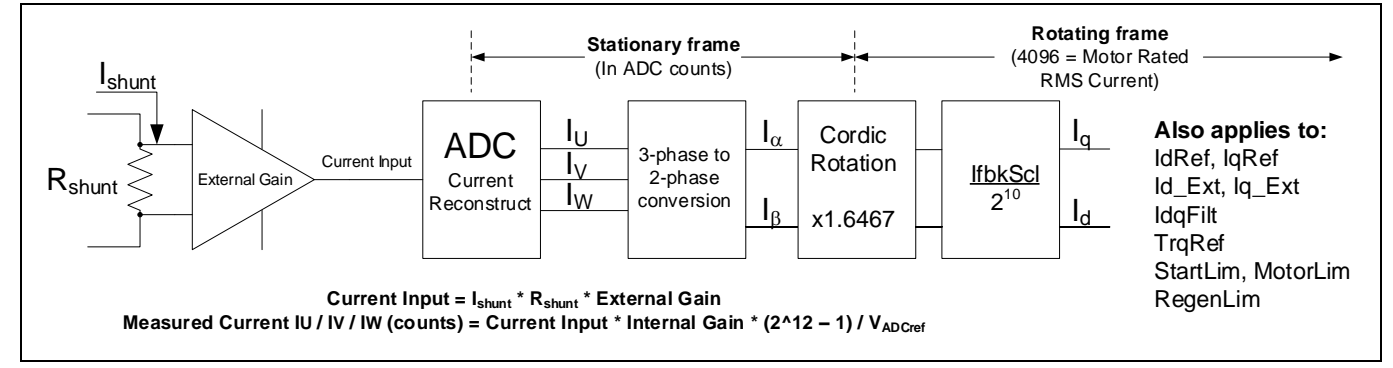

<span id="page-18-1"></span>**Figure 7 Motor current feedback signal path (TminPhaseShift ≠ 0)**

*Attention: In MCEWizard current input value shall be configured as per actual hardware used. Wrong configuration may lead to wrong over current fault or over current conditions may not be detected correctly.*

## <span id="page-18-0"></span>**2.1.7.1 Leg Shunt Current Measurement**

Leg-shunt current sensing configuration uses 3 shunt resistors to sense the 3 inverter phases as shown in the followin[g Figure 8.](#page-18-2) The MCE only senses phase U and phase V current, and phase W current is calculated assuming the sum of the three phase current values is zero. The motor phase current would flow through the shunt resistor only when the low-side switch is closed. Accordingly, the MCE chooses to sense the motor phase U and phase V current values during the zero vector [000] time in the vicinity of the start of a PWM cycle. Accordingly, a minimum duration of zero vector [000] ( $T_{GB\_min}$ ) as shown i[n Figure 9](#page-19-1) is needed to ensure proper sampling of motor phase current values. This minimum duration can be specified by using the parameter 'PwmGuardBand' following this equation  $T_{GB_{min}} = PwmG uardBand \times 10.417 ns$ . Thanks to this minimum duration of zero vector [000], the ON time of each phase PWM signal would never be longer than T<sub>PWM</sub> - T<sub>BGmin</sub>.

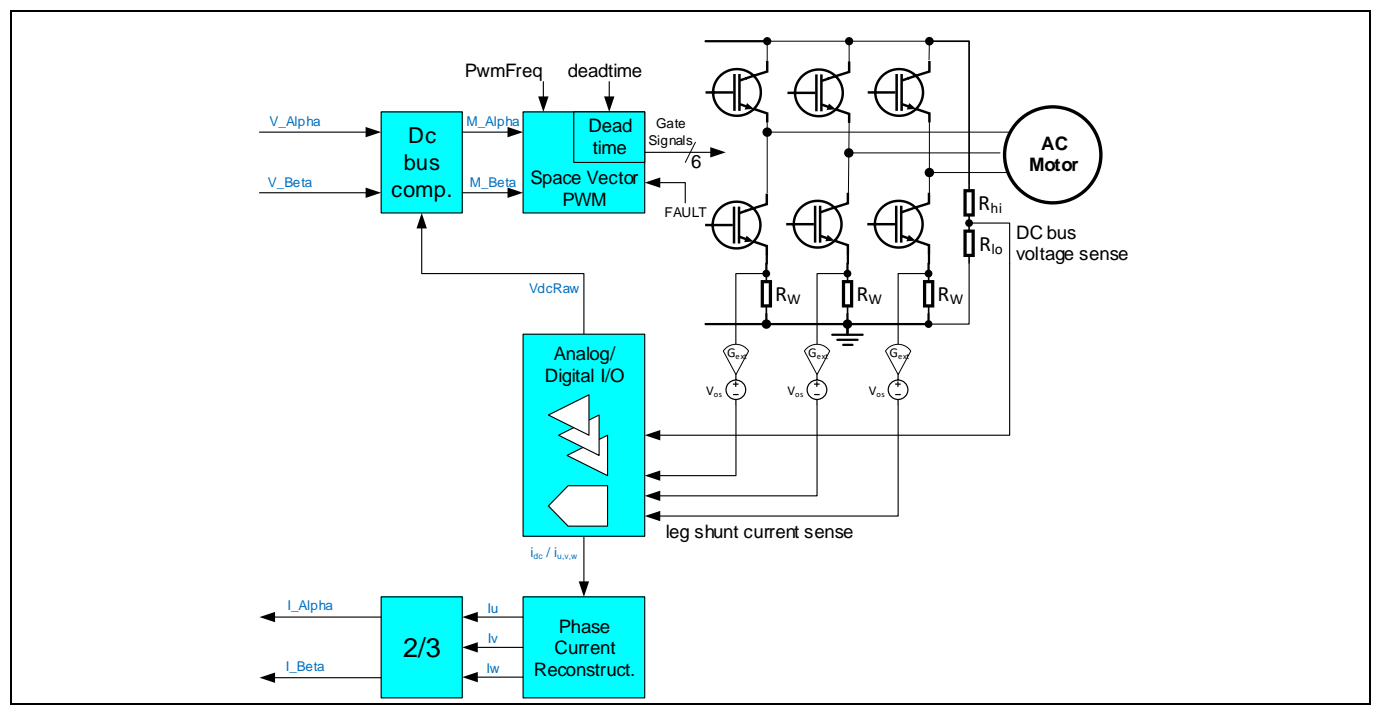

<span id="page-18-2"></span>**Figure 8 Typical Circuit Diagram for Leg Shunt Current Measurement Configuration**

Reference Manual 2012 2013 2014 19 of 194 V 1.3 The current sensing timing for leg shunt configuration is shown in the following [Figure 9.](#page-19-1) In each PWM cycle, T<sup>a</sup> and  $T_b$  refer to the 2 active vector time respectively, and 2 x  $T_0$  refers to the total zero vector ([000], [111]) time.

# **iMOTION™ Motion Control Engine Software Reference Manual**

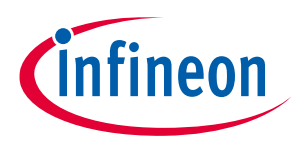

#### **Software Description**

The duration of zero vector [111] is the same as that of zero vector [000]. The first current sensing point (CS1) is the time to sense phase U current, and it occurs  $T_{SD} + \frac{4}{f_{DC}}$  $\frac{1}{f_{PCLK}} = T_{SD} + 41.668$ ns after the start of a PWM cycle.  $T_{SD}$  is the needed ADC sampling delay time, and it can be positive or negative as required.  $T_{SD}$  can be configured by using the parameter 'SHDelay' following this equation  $T_{SD} = SHDelay \times 10.417$ ns. The ADC

sampling time  $T_{sample}$  is about 0.333 $\mu$ s, and the ADC conversion time  $T_{conversion}$  is about 0.854 $\mu$ s. The second current sensing point (CS2) is the time to sense phase V current. CS2 occurs right after the completion of the CS1 sampling and conversion operation.

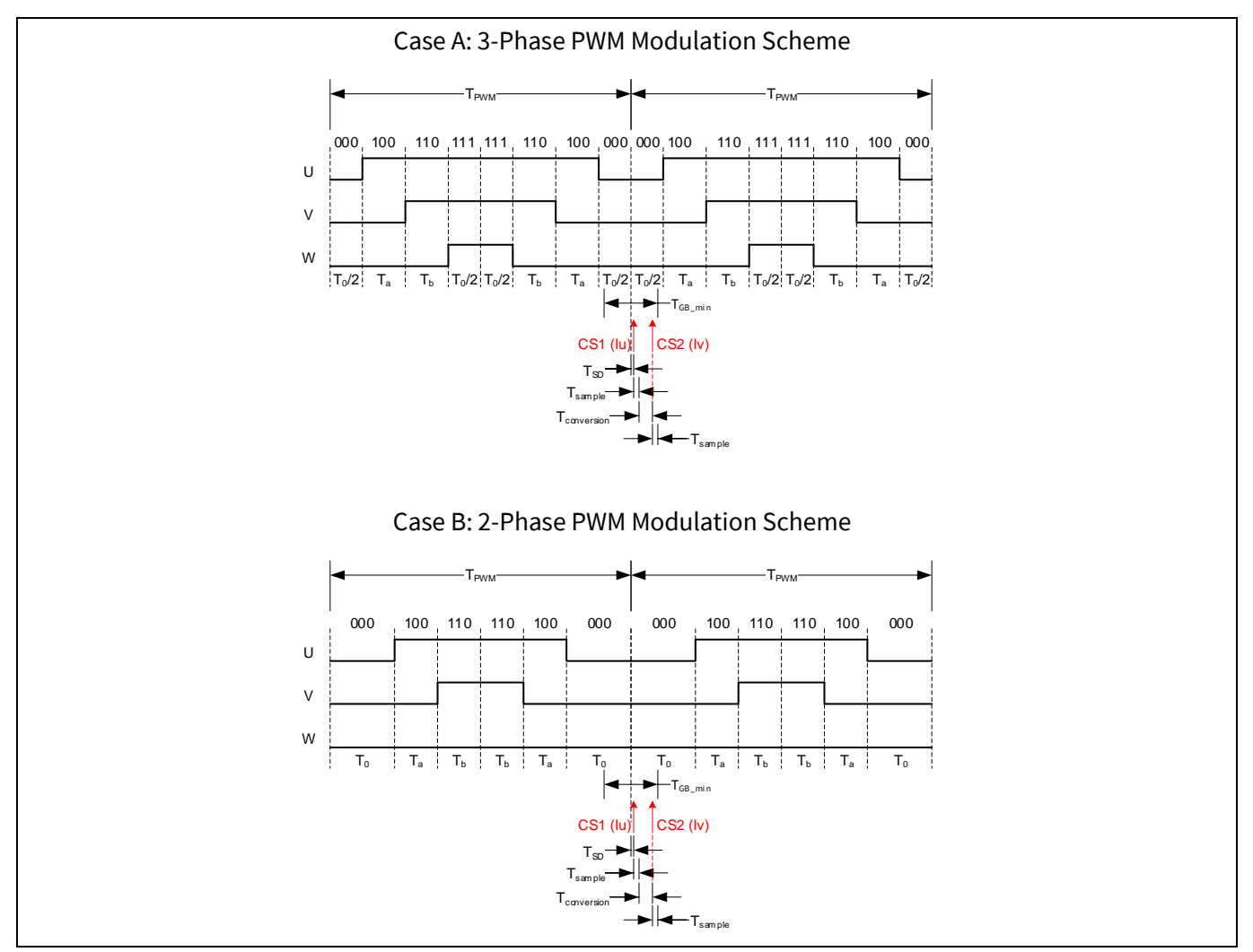

<span id="page-19-1"></span>**Figure 9 Leg Shunt Configuration Current Sensing Timing Diagram** 

## <span id="page-19-0"></span>**2.1.7.2 Single Shunt Current Measurement**

Single-shunt current sensing configuration uses only one shunt resistor to sense the DC link current as shown in the following [Figure 10.](#page-20-0) It is often used for the sake of cost advantage. With single-shunt configuration, only DC link current can be sampled by the MCE, and the information of motor phase current can be extracted from DC link current only when the active (non-zero) vectors are being applied during each PWM cycle. Two different active vectors are applied during each PWM cycle, and the DC link current during each active vector time represents some specific motor phase current depending on sector information. The third motor phase current value can be calculated assuming the sum of the three phase current values is zero.

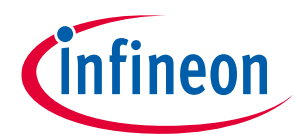

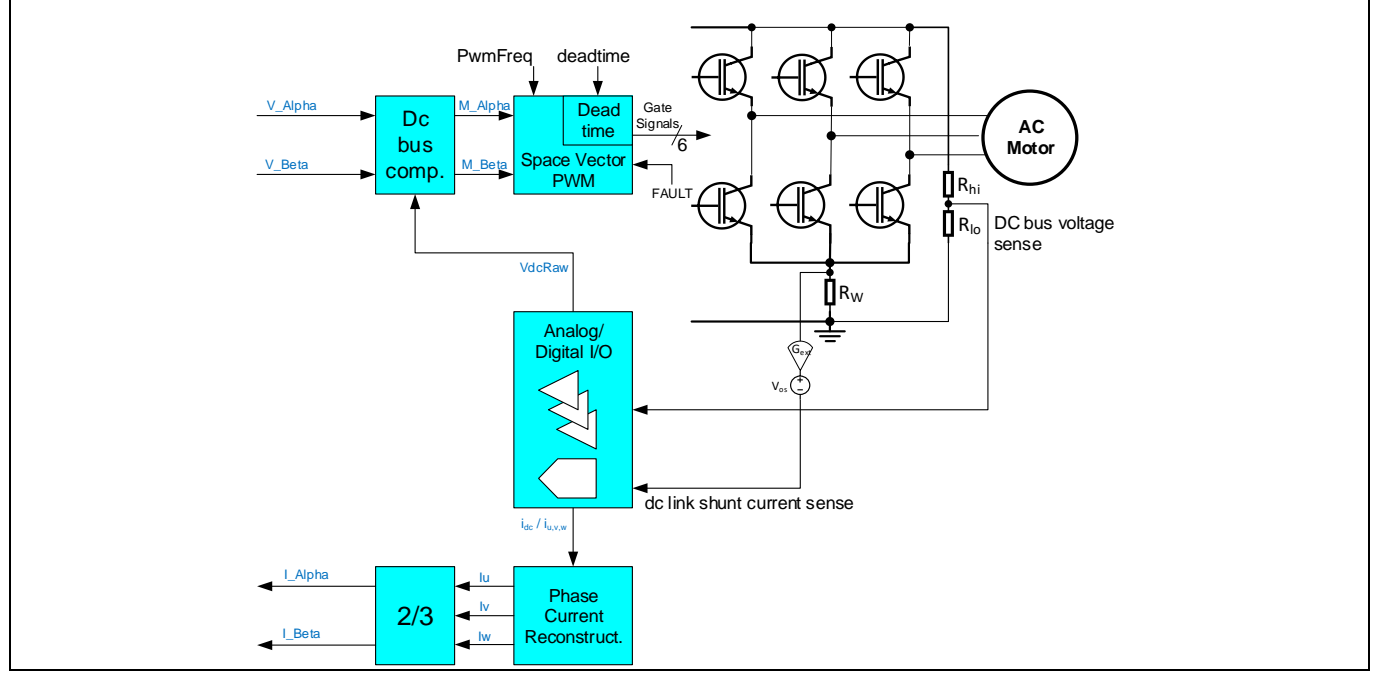

<span id="page-20-0"></span>**Figure 10 Typical Circuit Diagram for Single Shunt Current Measurement Configuration**

The current sensing timing for single shunt configuration is shown in the followin[g Figure 11.](#page-21-0) The first current sensing point (CS1) is for sensing phase current during one of the active vector time (In the case as shown in [Figure 11,](#page-21-0) the sensed current is negative phase W current during the active vector [110] time). CS1 occurs  $\frac{T_b}{2}$  $rac{p}{2}$  +  $T_{SD}$  after the start of this active vector time (vector [110] in the case as shown i[n Figure 11\)](#page-21-0). The second current sensing point (CS2) is for sensing phase current during the other active vector time (In the case as shown in [Figure 11,](#page-21-0) the sensed current is phase U current during the active vector [100] time). CS2 occurs  $\frac{T_a}{2}+T_{SD}$  after the start of this active vector time (vector [100] in the case as shown i[n Figure 11\)](#page-21-0).  $T_{SD}$  is the needed ADC sampling delay time, and it can be positive or negative as required.  $T_{SD}$  can be configured by using the parameter 'SHDelay' following this equation  $T_{SD} = SHDelay \times 10.417$ ns.

If the desired CS1 or CS2 point is estimated to occur after the end of the PWM cycle following the abovementioned equations, then the actual CS1 or CS2 point is adjusted to occur just before the end of this PWM cycle by the MCE to ensure the latest current sample values are available at the beginning of the following PWM cycle when the FOC calculation begins to execute.

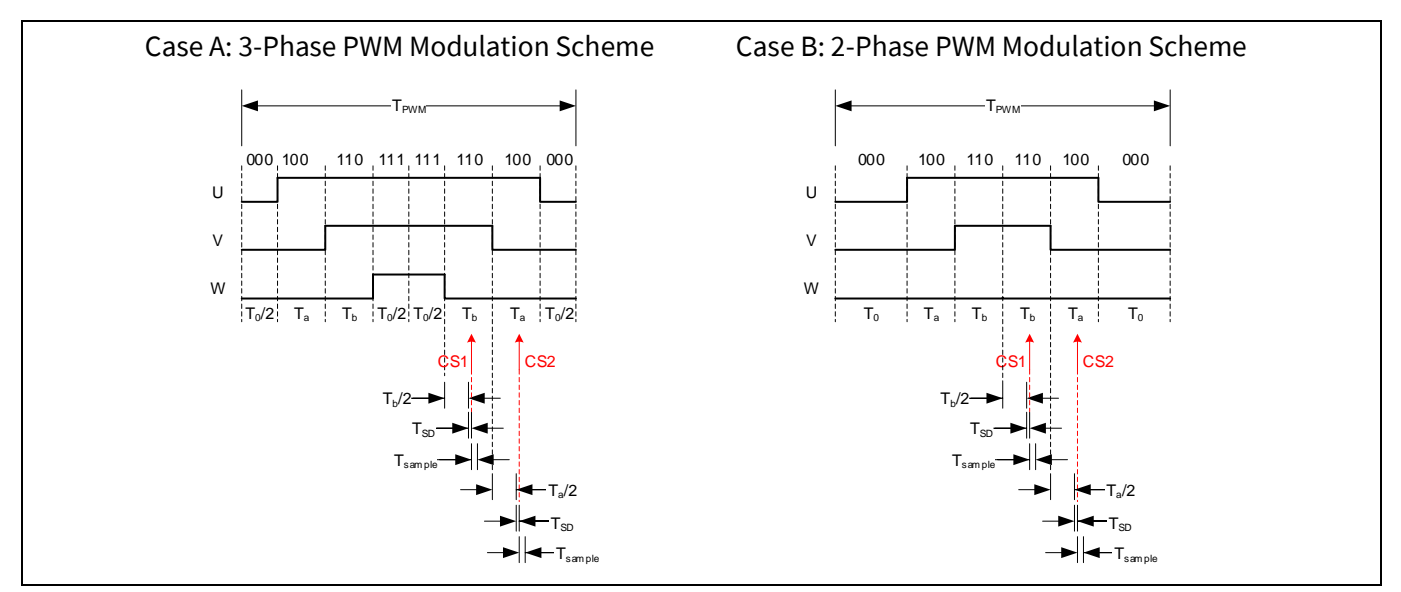

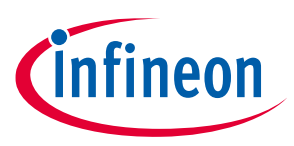

#### <span id="page-21-0"></span>**Figure 11 Single Shunt Configuration Current Sensing Timing Diagram**

#### **2.1.7.2.1 Minimum Pulse Width PWM**

In single shunt reconstruction method, the current through one of the phases can be sensed across the shunt resistor during each active vector time. However, under certain operating conditions when the desired voltage vector is at sector cross-over regions or when the magnitude of the desired voltage vector is low (low modulation index), the duration of one or both active vectors is too short to guarantee reliable sampling of winding current data. These operating conditions are shaded in the space vector diagram shown in [Figure 12.](#page-21-1) In the example shown i[n Figure 12,](#page-21-1) the active vector [110] time  $T<sub>b</sub>$  is not long enough to ensure reliable current sensing.

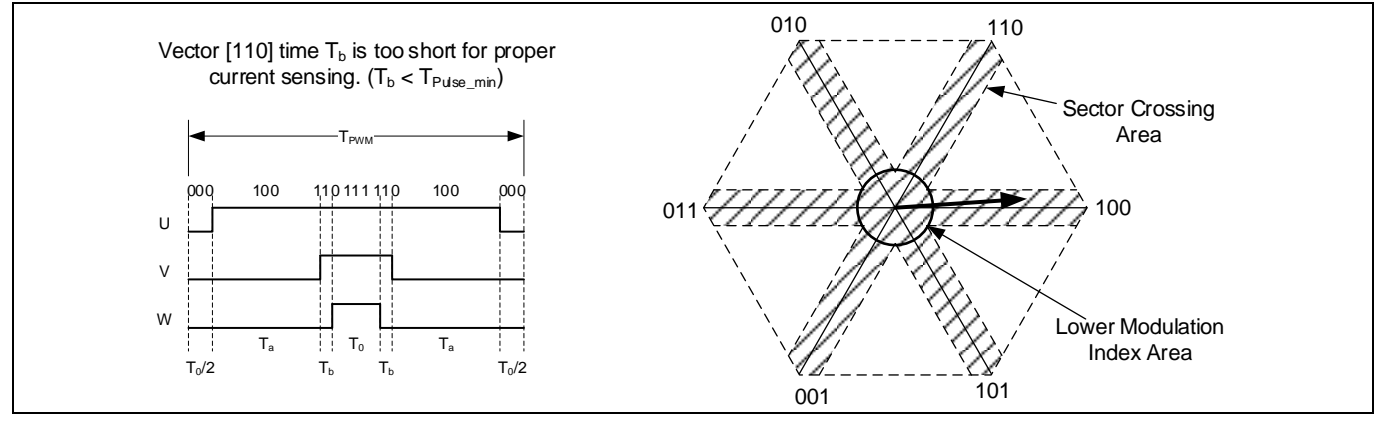

<span id="page-21-1"></span>**Figure 12 Narrow pulse limitation of single shunt current sensing**

In order to guarantee reliable sampling of the winding current, a minimum pulse width limit ( $T_{\text{pulse min}}$ ) is imposed for each active vector in a PWM cycle. This minimum time is set by the parameter 'TcntMin' following this equation  $T_{pulse min} = TcntMin \times 10.417$ ns. For an optimal control performance in this mode, 'SHDelay' parameter must be tuned per actual application hardware. This minimum pulse width restriction leads to output voltage distortion at lower modulation index or when the desired voltage vector is transitioning from one sector to another, because there is a difference between the target output voltage and the actual output voltage. This voltage distortion may cause audible noise and degradation of control performance, especially at lower speed. The shaded regions in the space vector diagram shown in [Figure 12](#page-21-1) mark the areas where output voltage distortion is introduced. [Figure 13](#page-22-0) illustrates the resulting distortion when the desired voltage vector is transitioning from one sector to another. As shown i[n Figure 13,](#page-22-0) the active vector [101] and [110] time  $T_b$  is extended to  $T'_b = T_{pulse\_min}$  to accommodate the current sensing requirement during the sector crossing time.

The current sensing timing for single shunt configuration with minimum pulse width PWM scheme is the same as shown i[n Figure 11.](#page-21-0)

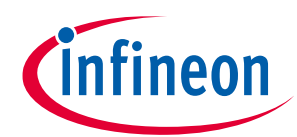

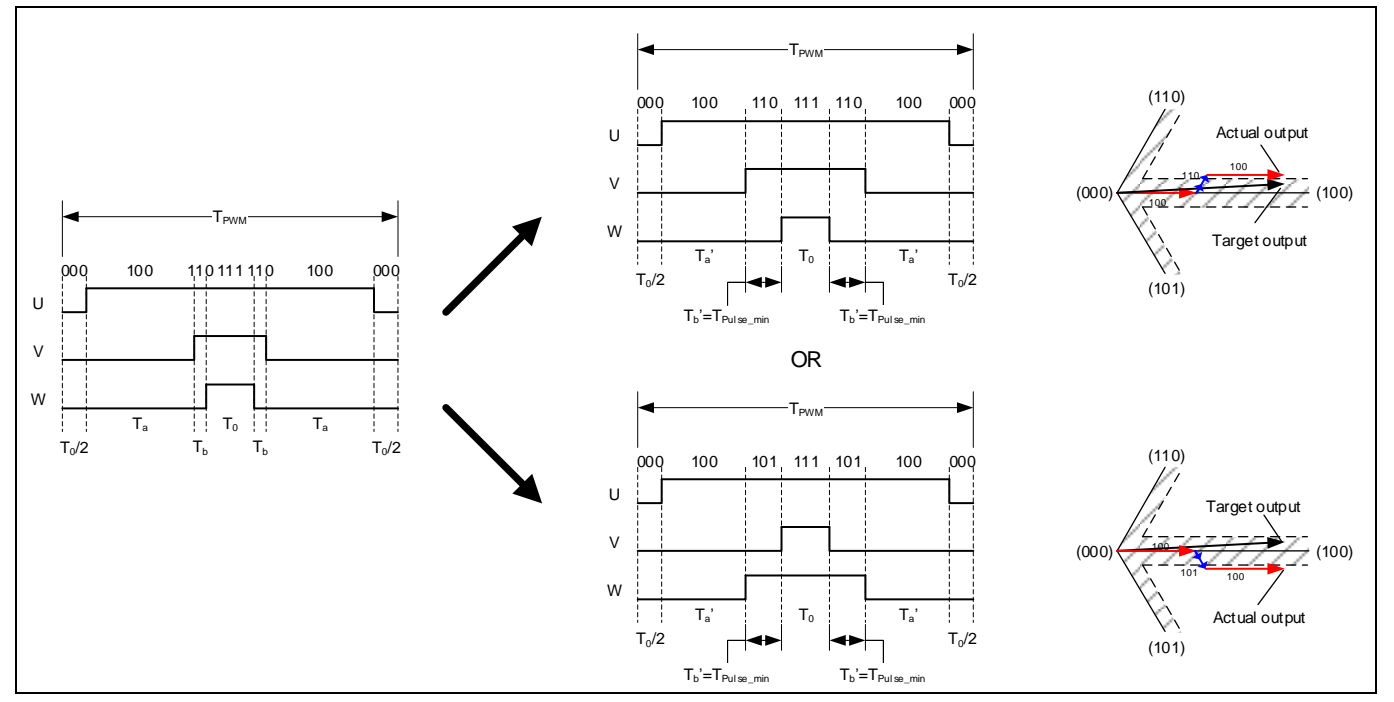

<span id="page-22-0"></span>**Figure 13 Minimum pulse PWM scheme limitation**

## **2.1.7.2.2 Phase Shift PWM**

In order to eliminate the minimum pulse limitation, MCE provides an option of phase shift PWM scheme. With phase shift PWM scheme, the output of each PWM is not always center aligned. A minimum active vector time  $(T_{Psmin})$  is desired to ensure proper sampling of phase current. T $_{Psmin}$  can be specified by using the parameter 'TminPhaseShift' following this equation  $T_{P\text{S}min} = TminPhaseShift \times 10.417ns$ . If the desired active vector time ( $T_a$  or  $T_b$ ) is longer than  $T_{PSmin}$ , then the PWM patterns remain intact. If the desired active vector time ( $T_a$  or  $T_b$ ) is less than  $T_{PSmin}$ , then the 3 phase PWM patterns are shifted accordingly to ensure that the actual active vector time at the falling edge is no less than the specified minimum active vector time  $T_{PSmin}$ .

As shown in [Figure 14,](#page-23-0) the active vector [110] time at the falling edge is  $T_{b2}$ , and the active vector [100] time at the falling edge is T<sub>a2</sub>. Given that the desired minimum active vector time T<sub>PSmin</sub> = 3 x T<sub>a2</sub>, then T<sub>a2</sub> is not long enough while  $T_{b2}$  is sufficient. Consequently, U phase PWM needs to be shifted right and V phase PWM needs to be shifted left to add enough time for active vector [100] ( $T_{a2}$ ' = T<sub>PSmin</sub>). It can be observed i[n Figure 14](#page-23-0) case 1 that the PWM phase shift action equivalently adds an additional active vector [010] highlighted in red in [Figure 14](#page-23-0) that didn't exist originally. However, the impact of this additional vector is mitigated thanks to the extension of vector [100] time and the shrinking of vector [110] time.

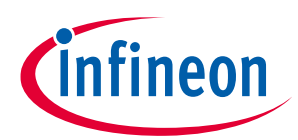

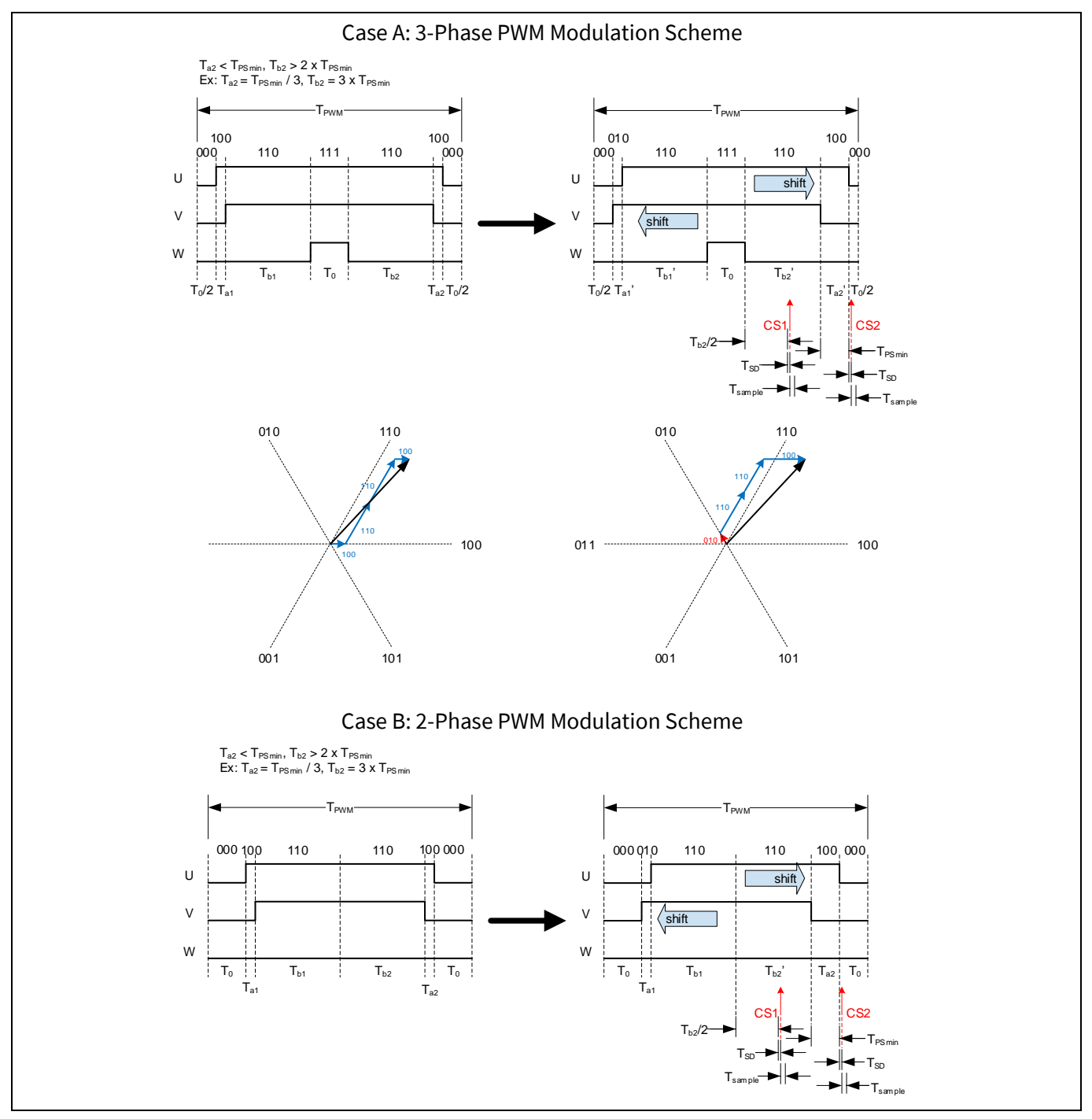

<span id="page-23-0"></span>**Figure 14 Single Shunt Configuration with Phase Shift PWM Scheme Current Sensing Timing Diagram**   $(Case 1: T_{a2} < T_{PSmin}, T_{b2} > 2 \times T_{PSmin})$ 

As shown in [Figure 15,](#page-24-0) given that the desired minimum active vector time  $T_{PSmin} = 3 \times T_{b2}$ , then  $T_{b2}$  is not long enough while  $T_{a2}$  is sufficient. Consequently, W phase PWM needs to be shifted left to add enough time for active vector [110] ( $T_{b2}$ ' = T<sub>PSmin</sub>). It can be observed i[n Figure 15](#page-24-0) the PWM phase shift action equivalently adds an additional active vector [101] highlighted in red i[n Figure 15](#page-24-0) that didn't exist originally. However, the impact of this additional vector is mitigated thanks to the extension of vector [110] time and the shrinking of vector [100] time.

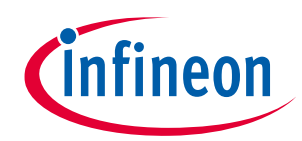

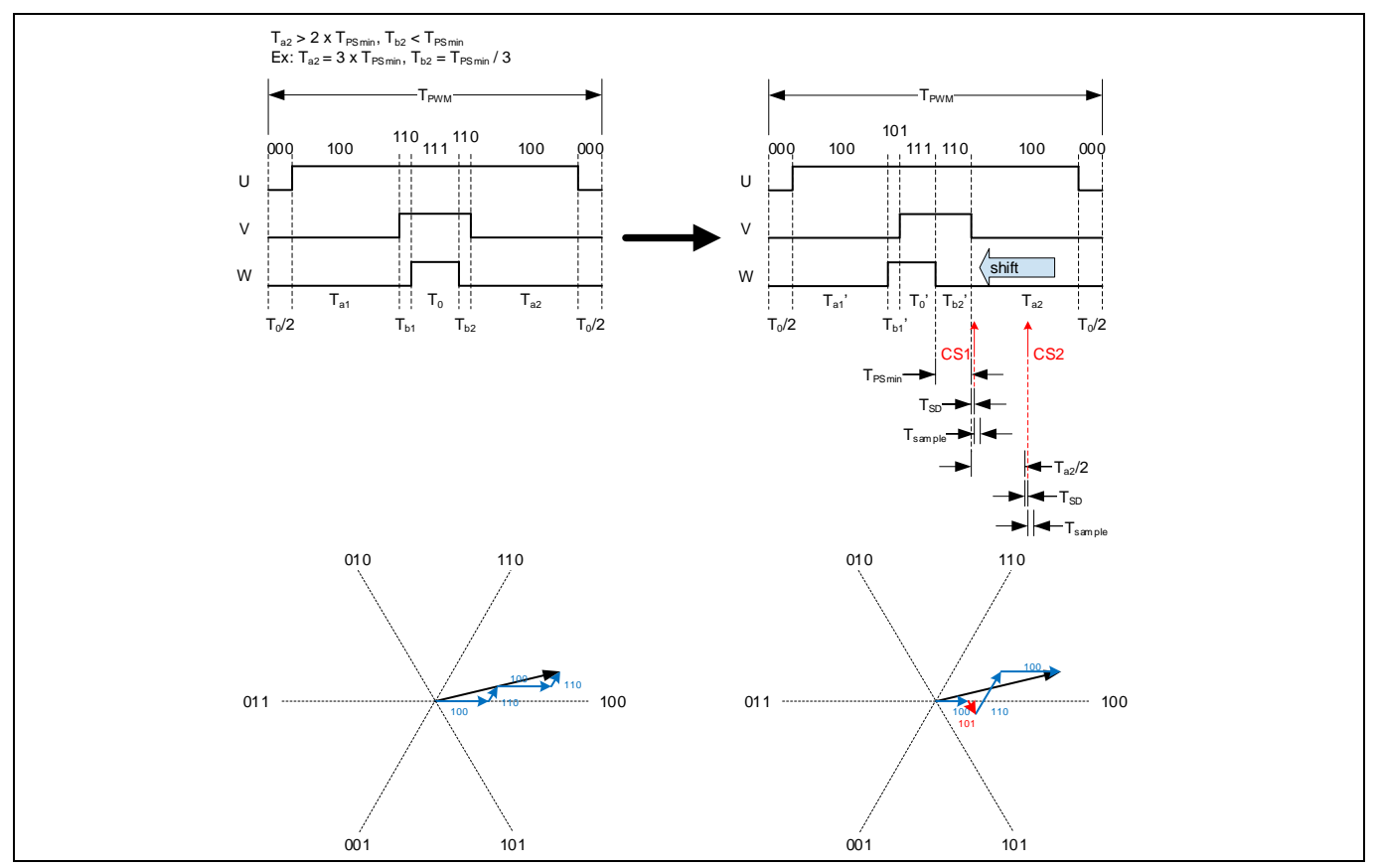

<span id="page-24-0"></span>**Figure 15 Single Shunt Configuration with Phase Shift PWM Scheme Current Sensing Timing Diagram (Case 2: Ta2 > 2 x TPSmin, Tb2 < TPSmin)**

The current sensing timing for single shunt configuration with phase shift PWM scheme depends on the relationship between the active vector time  $(T_a$  or  $T_b)$  and the desired minimum active vector time T<sub>PSmin</sub>.

If  $T_a$  or  $T_b$  is more than 2 times  $T_{Psmin}$ , then the corresponding current sensing point occurs at the middle of that active vector time with a sampling delay time  $T_{SD}$ . Examples are T<sub>b2</sub> i[n Figure 14,](#page-23-0) and T<sub>a2</sub> in [Figure 15.](#page-24-0) This is consistent with the current sensing timing described i[n Figure 11.](#page-21-0)

If  $T_a$  or  $T_b$  is within the range from  $T_{Psmin}$  to 2 times  $T_{Psmin}$ , then the corresponding current sensing point occurs  $T_{PSmin}$  +  $T_{SD}$  after the start of this active vector time. In the example shown in the followin[g Figure 16,](#page-25-0) both T<sub>a</sub> and T<sub>b</sub> fall between T<sub>PSmin</sub> and 2 x T<sub>PSmin</sub>. So, the CS1 occurs  $T_{PSmin} + T_{SD}$  after the start of active vector [110] time, and the CS2 occurs  $T_{P\text{S}min} + T_{SD}$  after the start of active vector [100] time.

If  $T_a$  or  $T_b$  is less than  $T_{PSmin}$ , then necessary phase shift is applied to ensure desired minimum active vector time  $T_{PSmin}$ . Accordingly, the corresponding current sensing point occurs  $T_{SD}$  after the end of  $T_{PSmin}$ . I[n Figure 14,](#page-23-0)  $T_{a2}$  is less than T<sub>PSmin</sub>. So, phase shift is applied to ensure the adjusted  $T_{a2}$ ' = T<sub>PSmin</sub>. The corresponding CS2 occurs  $T_{SD}$  after the end of T<sub>a2</sub>'. In [Figure 15,](#page-24-0) T<sub>b2</sub> is less than T<sub>PSmin</sub>. So, phase shift is applied to ensure the adjusted T<sub>b2</sub>' =  $T_{PSmin}$ . The corresponding CS1 occurs  $T_{SD}$  after the end of  $T_{b2}$ '.

If the desired CS1 or CS2 point is estimated to occur after the end of the PWM cycle, then the actual CS1 or CS2 point is adjusted to occur just before the end of this PWM cycle to ensure the latest sampled current values are available at the beginning of the following PWM cycle when the FOC calculation is executed.

By using phase shift scheme, the actual output during each PWM cycle will be exactly the same as target output. Control performance at lower speed can be improved compared to using minimum pulse width PWM

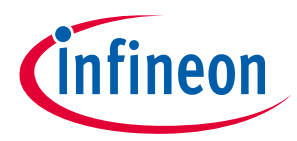

a

scheme. To achieve optimal control performance in this mode, 'TminPhaseShift' and 'SHDelay' parameters need to be tuned appropriately.

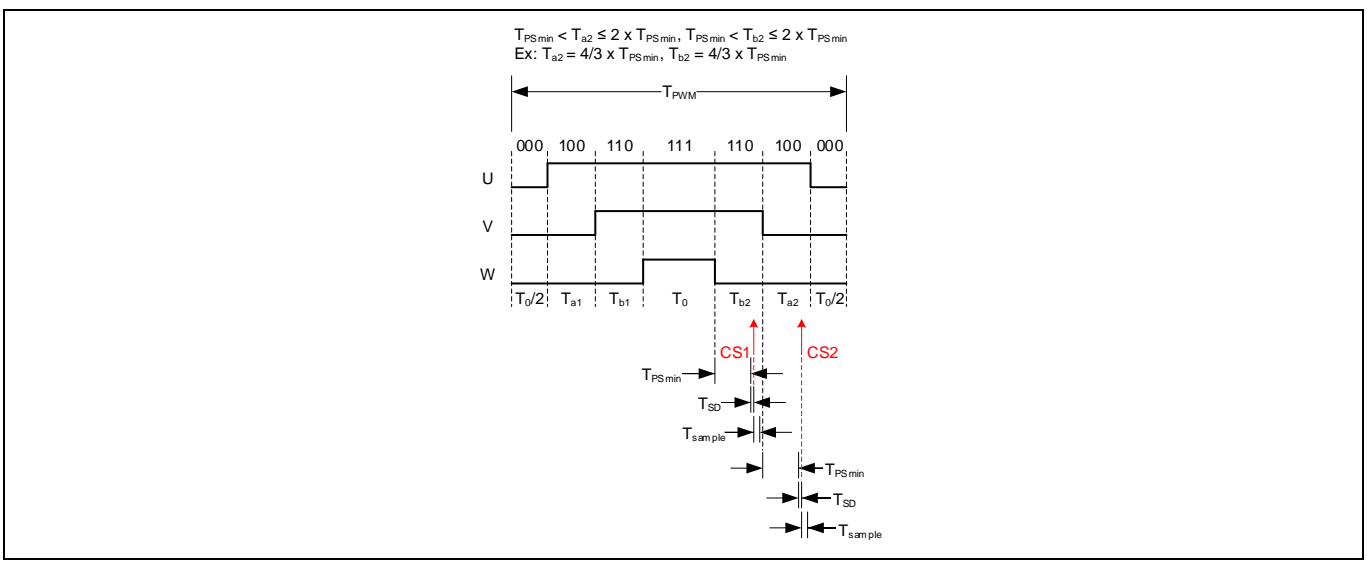

<span id="page-25-0"></span>**Figure 16 Single Shunt Configuration with Phase Shift PWM Scheme Current Sensing Timing Diagram (Case 3: TPSmin ≤ Ta2 ≤ 2 x TPSmin, TPSmin ≤ Tb2 ≤ 2 x TPSmin)**

## **2.1.7.2.3 Low Noise Phase Shift PWM**

One of the drawbacks of the above-mentioned phase shift scheme is that the shifting patterns are different in different sectors, and the change in shifting patterns during the sector-crossing time would still cause some acoustic noise, especially when the motor is running at lower speed.

MCE provides an alternative option of low noise phase shift PWM scheme in order to further reduce the acoustic noise when the motor is running at lower speed. Compared to normal phase shift PWM scheme, the low noise phase shift PWM scheme adopts a fixed shifting pattern in all 6 PWM sectors, so that the acoustic noise caused by shifting pattern change is eliminated.

As shown in [Figure 17,](#page-26-0) a fixed shifting pattern in the order of W->V->U is chosen with which the available vectors for single-shunt current sensing are vector [110] and [100]. With these 2 active vectors, motor current on W phase and U phase can be sensed consecutively. The duration of these 2 vectors ( $T_{\text{Psmin}}$ ) can be configured by using the parameter 'TMinPhaseShift' following this equation  $T_{P\text{Smin}} = T\text{minPhaseShift} \times 10.417\text{ns}$ .

[Figure 17](#page-26-0) shows 5 typical output voltage vector examples (A, B, C, D, E) that fall within the sector-crossing area (grey area) using low noise phase shift PWM scheme.

In example A, vector [110] and [100] are already available but vector [100] is too short for sensing phase U current properly. With low noise phase shift PWM scheme, V phase PWM and W phase PWM are shifted asymmetrically to extend the period of vector [100] to form an appropriate window for sensing phase U current.

In example B, vector [110] and [100] are already available but vector [110] is too short for sensing phase W current properly. With low noise phase shift PWM scheme, V phase PWM and W phase PWM are shifted asymmetrically to extend the period of vector [110] to form an appropriate window for sensing phase W current.

# **iMOTION™ Motion Control Engine Software Reference Manual**

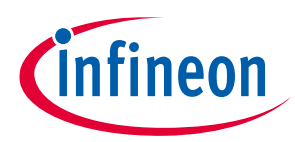

#### **Software Description**

In example C, vector [100] is already available, but vector [110] is not available. With low noise phase shift PWM scheme, an additional vector [110] is added to form an appropriate window for sensing phase W current by shifting V phase PWM and W phase PWM asymmetrically. The impact of introducing the additional vector [110] is mitigated thanks to the extension of vector [101] and shrinking of vector [100].

In example D, vector [100] is already available, but vector [110] is not available. With low noise phase shift PWM scheme, an additional vector [110] is added to form an appropriate window for sensing phase W current by shifting V phase PWM and W phase PWM asymmetrically. The impact of adding vector [110] is mitigated thanks to the addition of vector [001].

In example E, vector [100] is already available, but vector [110] is not available. With low noise phase shift PWM scheme, an additional vector [110] is added to form an appropriate window for sensing phase W current by shifting V phase PWM and W phase PWM asymmetrically. The impact of adding vector [110] is mitigated thanks to the addition of vector [001].

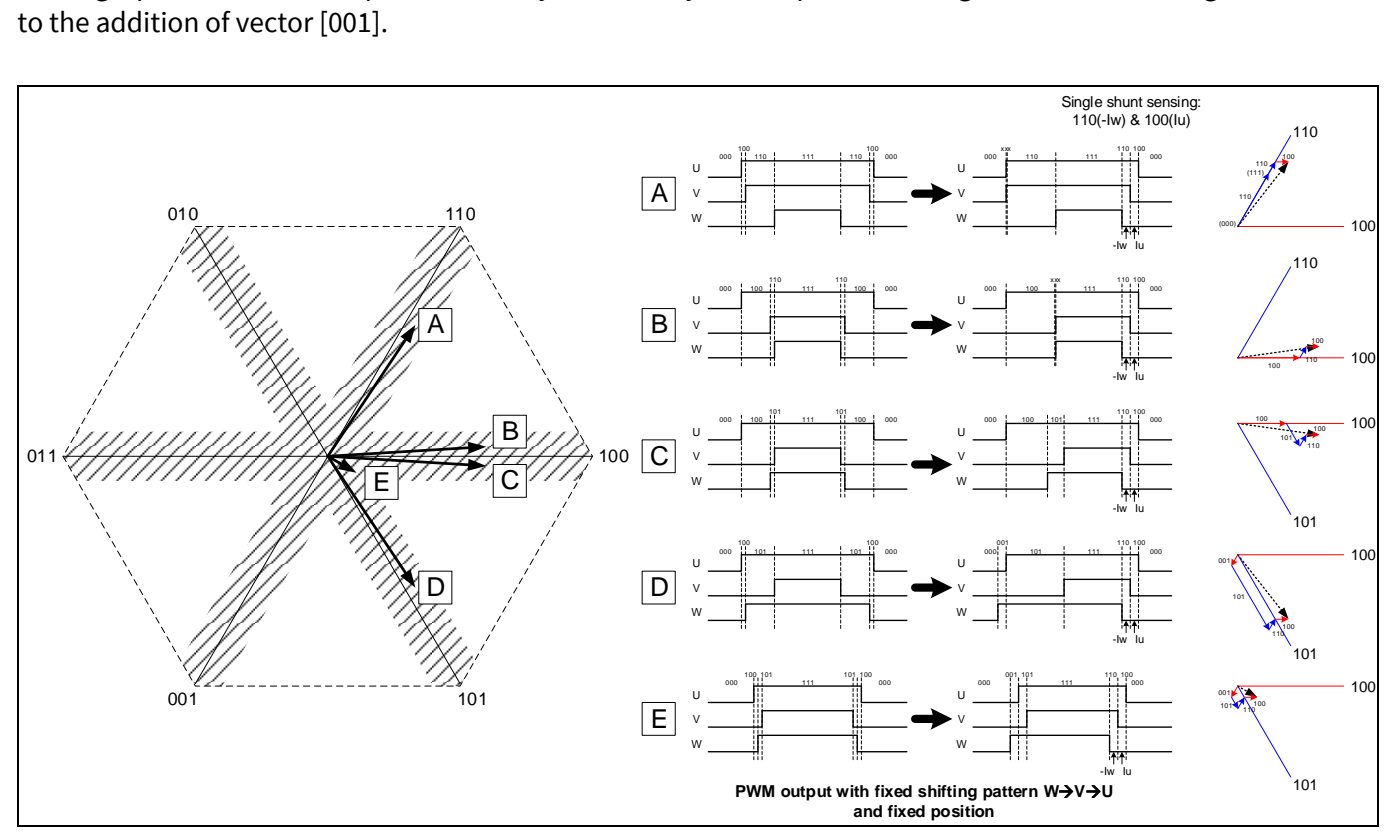

<span id="page-26-0"></span>**Figure 17 Low Noise Phase Shift PWM Scheme**

The current sensing timing for single shunt configuration with low noise phase shift PWM is shown in the followin[g Figure 18.](#page-27-0) With low noise phase shift PWM scheme, no matter if the active vector time  $T_{p2}$  or  $T_{p2}$  is sufficient or not compared to the desired minimum active vector time ( $T_{\text{Psmin}}$ ), the phase PWM waveforms are always shifted to include the active vector [110] and [100] time with the duration of  $T_{PSmin}$  ( $T_{a2}$ ' =  $T_{PSmin}$ ,  $T_{b2}$ ' = T<sub>PSmin</sub>) to satisfy the current sensing requirement. Consequently, the first current sensing point (CS1) occurs  $T_{SD}$  after the end of the active vector [110] time T<sub>b2</sub>'. The second current sensing point (CS2) occurs  $T_{SD}$  after the end of the active vector [100] time  $T_{a2}$ '.

If the desired CS1 or CS2 point is estimated to occur after the end of the PWM cycle, then the actual CS1 or CS2 point is adjusted to occur just before the end of this PWM cycle to ensure the latest sampled current values are available at the beginning of the following PWM cycle when the FOC calculation is executed.

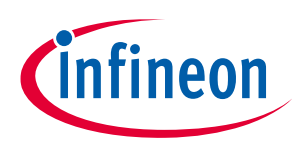

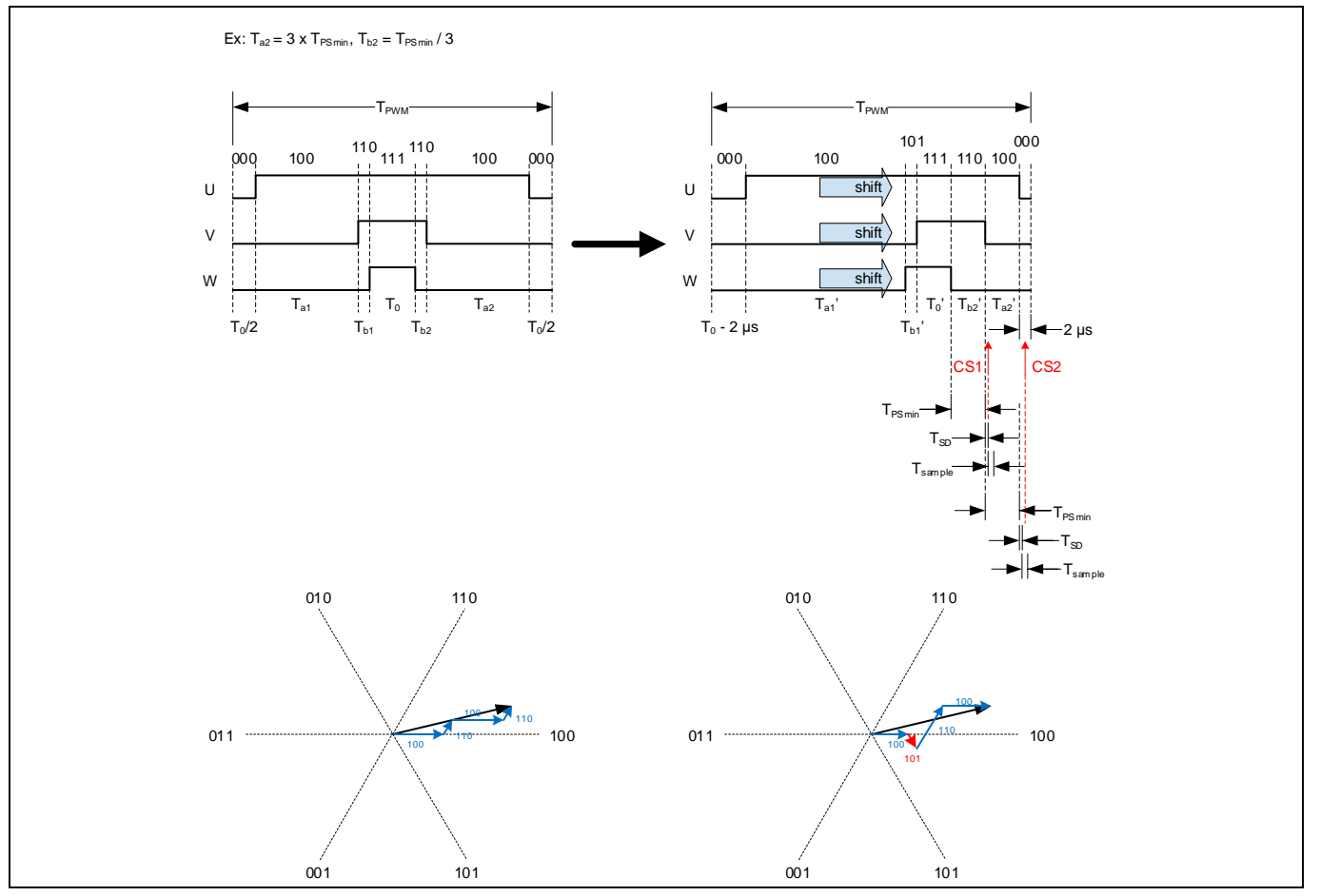

<span id="page-27-0"></span>**Figure 18 Single Shunt Configuration with Low Noise Phase Shift PWM Scheme Current Sensing Timing Diagram**

Since the shifting pattern is fixed, low noise phase shift PWM is only applicable to 3-phase PWM modulation type, and the maximum PWM modulation index is limited. When low noise phase shift PWM scheme is enabled, the MCE automatically shifts to normal phase shift PWM scheme if the modulation index increases to more than 50%. If the modulation index is decreased below 35%, the MCE automatically shifts back to low noise phase shift PWM scheme.

With low noise phase shift PWM scheme, the actual output voltage during each PWM cycle is still exactly the same as the target output voltage. As a result, acoustic noise level at low speed and start-up performance is further improved compared to using normal phase shift PWM scheme. To achieve optimal control performance in this mode, 'TminPhaseShift' and 'SHDelay' parameters need to be tuned appropriately.

## **2.1.7.2.4 Peak Current Tracking with No Phase Shift Window**

Certain AC fan control applications are extremely sensitive to acoustic noise especially in the low speed operating range. In this case, a modulation control mode without a minimum pulse sampling window minimizes sinusoidal voltage modulation distortion and the associated acoustic noise. In the single shunt configuration, the lack of a minimum sampling window restricts inverter current sampling to PWM cycles with active vectors greater than the required minimum pulse width. This discontinuous current sampling does not support AC winding current reconstruction and limits the control to open loop modulation / voltage control. This does not significantly impact drive performance at low speeds but there is a need to limit motor currents in overload conditions. It is still possible to provide overload protection based on the available current samples

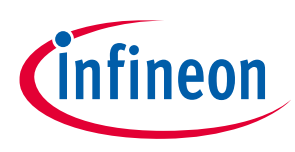

but a sample rate lower than the PWM frequency. MCE provides an alternative peak current tracking method to realize peak current limiting function when the phase shift window is fully closed.

When TminPhaseShift = 0 with single shunt configuration, MCE automatically switches to peak current tracking mode in which it takes 2 consecutive current samplings during each PWM cycle, and the bigger value of the 2 current sample values is assigned to variable 'Ipeak'. Right after each sector change, the 'Ipeak' variable is reset to zero to prepare for the peak current tracking in the new sector. The 'Ipeak' value is then directly assigned to variable 'Iq' per PWM cycle so that the q axis regulator can limit the current. Meanwhile, the 'Id' variable is always set to zero in peak current tracking mode.

The motor phase current feedback signal path with TminPhaseShift = 0 is shown in the following [Figure 19.](#page-28-0) The scaling factor for 'Ipeak' is designed in such a way that 'Ipeak' value is represented in the same way as how the 'Iq' value is represented. Using this peak current tracking method, one can still use the Iq current control loop to monitor and limit the peak current when TminPhaseShift = 0 with single shunt configuration.

reconstruction mode with single shunt configuration.

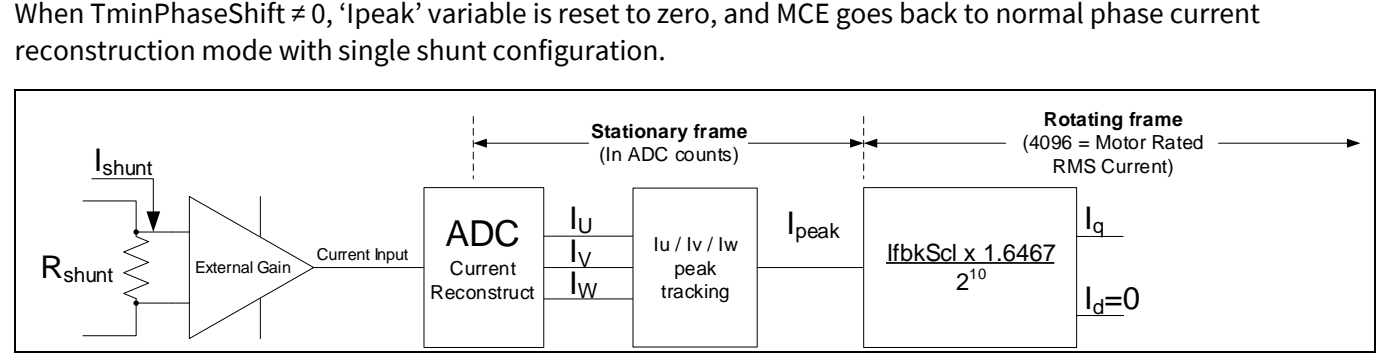

<span id="page-28-0"></span>**Figure 19 Motor current feedback signal path (TminPhaseShift = 0, single shunt)**

In peak current tracking mode, the motor current sensing timing is adjusted as needed.

For normal phase shift PWM scheme in peak current tracking mode as shown in the followin[g Figure 20,](#page-29-0) if both active vector time (T<sub>a</sub> and T<sub>b</sub>) is longer than 1 µs (Case 1), then the first current sensing point (CS1) occurs  $T_{DT}$  +  $T_{SD}$  after half of the active vector time T<sub>b</sub>. The second current sensing point (CS2) occurs  $T_{DT} + T_{SD}$  after half of the active vector time Ta.

If the active vector time T<sub>a</sub> is shorter than 1  $\mu$ s (Case 2, Case 4), then CS2 point is relocated to 0.5  $\mu$ s before the end of the current PWM cycle to avoid getting invalid current sensing value.

If the active vector time  $T_b$  is shorter than 1 µs (Case 3, Case 4), then CS1 point is relocated to 0.5 µs after the start of the current PWM cycle to avoid getting invalid current sensing value.

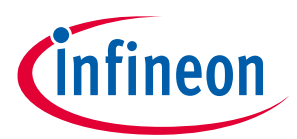

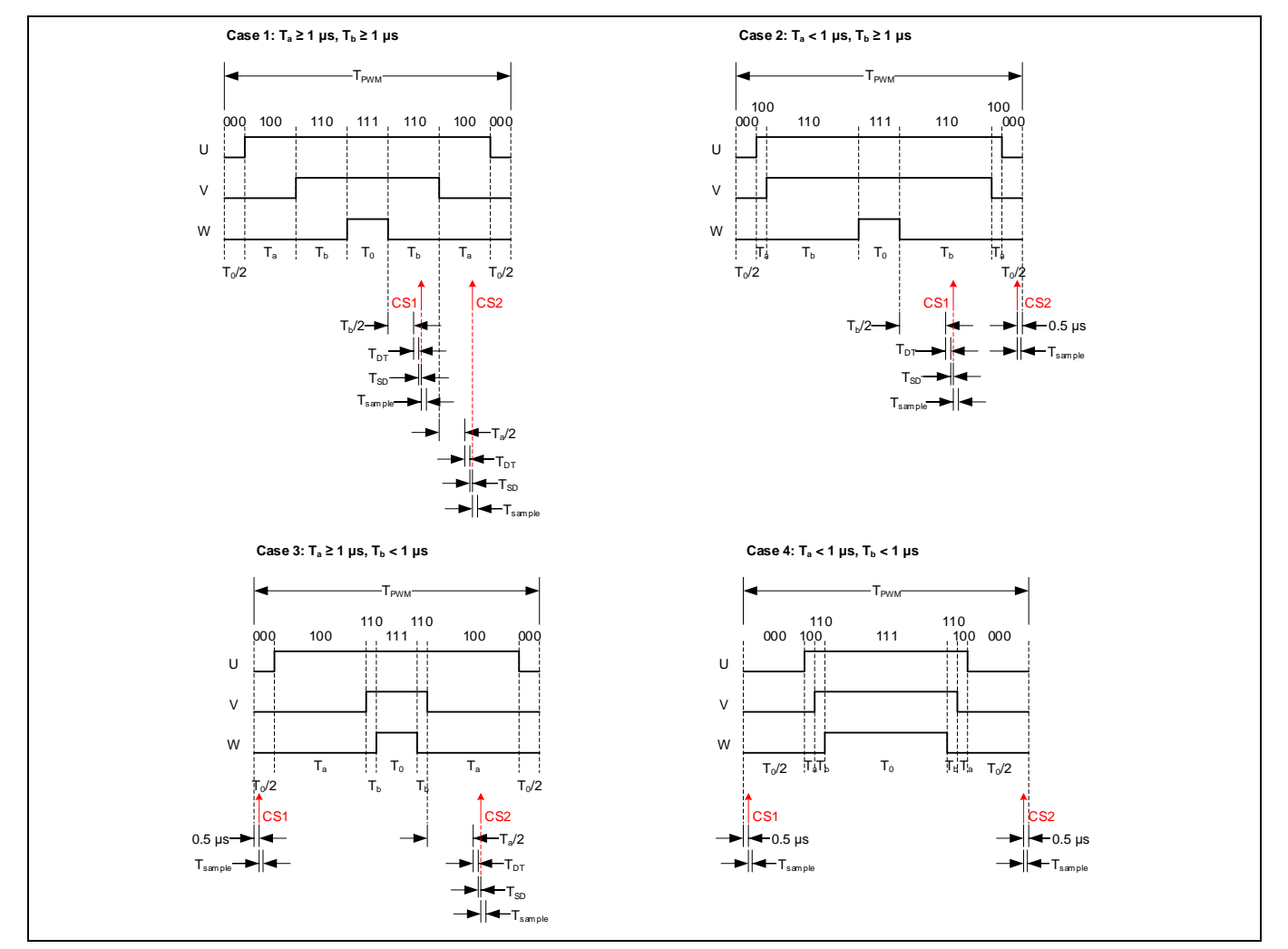

<span id="page-29-0"></span>**Figure 20 Single Shunt Configuration with Phase Shift PWM Scheme in Peak Current Tracking Mode Current Sensing Timing Diagram**

For low noise phase shift PWM scheme in peak current tracking mode as shown in the following [Figure 21,](#page-30-1) assuming the total active vector time is 2 x T<sub>a</sub> and 2 x T<sub>b</sub> respectively, if both T<sub>a</sub> and T<sub>b</sub> are longer than 1 µs (Case 1), then the first current sensing point (CS1) occurs  $T_a + T_{DT} + T_{SD} + 1\mu s$  after the start of the active vector time 2 x T<sub>a</sub>. The second current sensing point (CS2) occurs  $T_b + T_{DT} + T_{SD} + 1 \mu s$  after the start of the active vector time  $2 \times T_b$ .

If T<sub>a</sub> is shorter than 1 μs (Case 2, Case 4), then CS1 point is relocated to 1 μs before the start of the active vector time 2 x  $T_a$  to avoid getting invalid current sensing value. If the desired CS1 point is estimated to occur before the start of the PWM cycle, then the actual CS1 point is adjusted to occur just after the start of this PWM cycle to avoid getting invalid current sensing value.

If T<sub>b</sub> is shorter than 1 μs (Case 3, Case 4), then CS2 point is relocated to 4 μs after the start of the zero vector [111] time  $T_0$  to avoid getting invalid current sensing value.

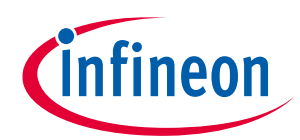

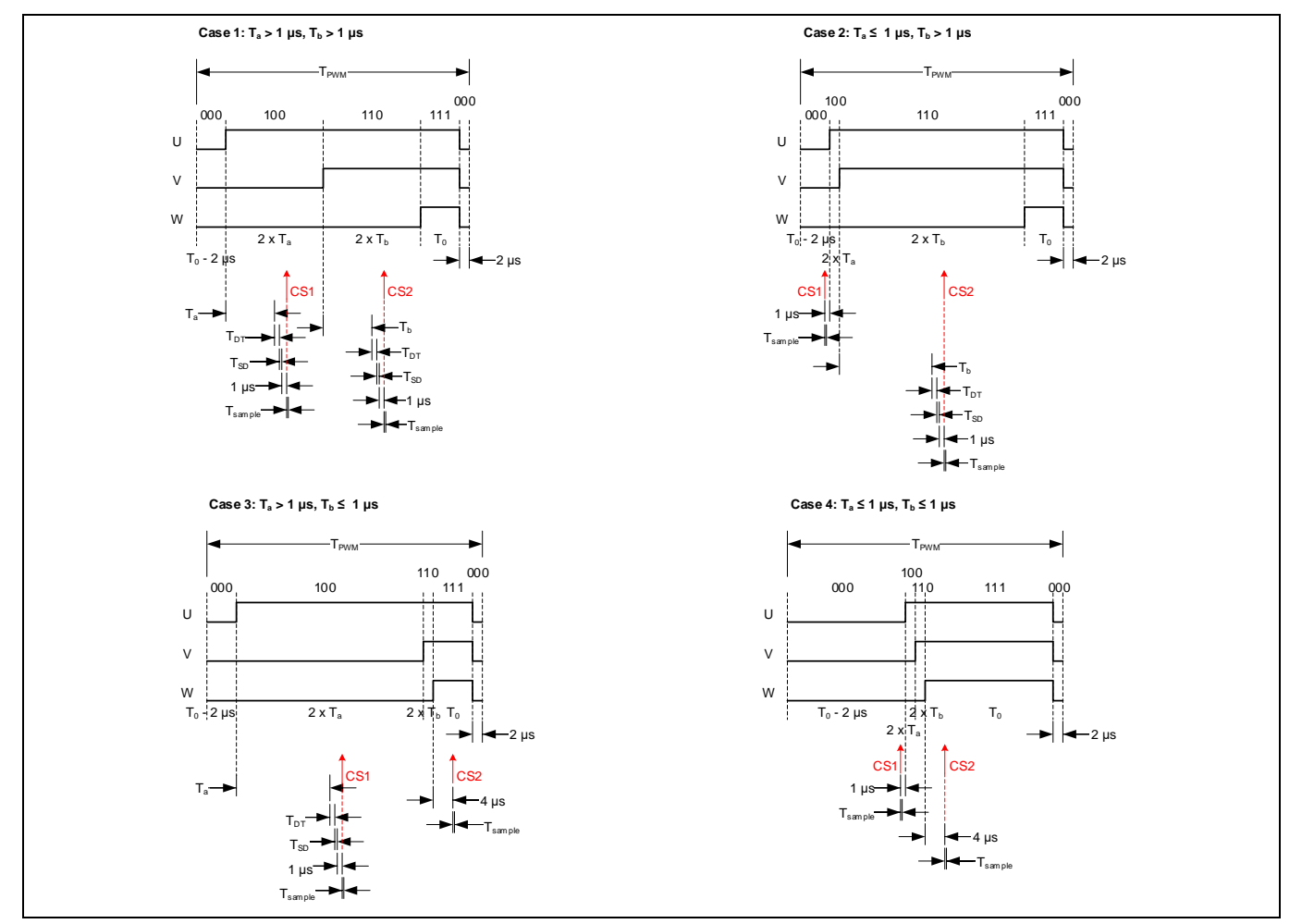

<span id="page-30-1"></span>**Figure 21 Single Shunt Configuration with Low Noise Phase Shift PWM Scheme in Peak Current Tracking Mode Current Sensing Timing Diagram**

## <span id="page-30-0"></span>**2.1.8 Motor Current Limit Profile**

Some applications (such as fan) don't require high current at low speed. In other words, full torque is only required above a certain speed. The MCE provides a configurable dynamic motor current limit feature which reduces the current limit in the low speed region for a smooth startup. This feature provides smooth and quiet start up, and it also can reduce the rotor lock current.

[Figure 22](#page-32-0) depicts that the motor current limit changes dynamically as a function of motor speed. The MCE enables the motor load to work in both motoring mode ( $1<sup>st</sup>$  and  $3<sup>rd</sup>$  quadrants i[n Figure 22\)](#page-32-0) and regenerating mode ( $2^{nd}$  and  $4^{th}$  quadrants [Figure 22\)](#page-32-0).

In motoring mode, when the absolute value of the motor speed is below the minimum speed specified by the parameter 'MinSpd' ( $|MotorSpeed| \leq MinSpd$ ), the maximum motor current is limited to a threshold configured by parameter 'LowSpeedLim'. When the absolute value of the motor speed is between the minimum speed and the low speed threshold, the motor current limit increases linearly as the speed increases following the relationship as below.

Motor Current Limit =  $LowSpeedLim + (|MotorSpeed| - MinSpd) \times LowSpeedGain$ 

When the motor speed goes beyond the low speed threshold, the maximum motor current is limited to the upper boundary specified by the parameter 'MotorLim'.

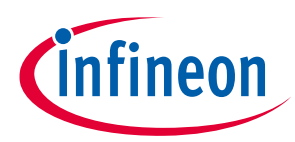

In regenerating mode, when the absolute value of motor speed is below a threshold specified by the parameter 'RegenSpdThr', the motor current limit follows the above-mentioned linear relationship. When the absolute value of motor speed goes beyond the threshold specified by the parameter 'RegenSpdThr', the maximum motor current is limited to a threshold specified by the parameter 'RegenLim'.

Having the freedom to adjust the motor current limit in motoring mode and regenerating mode independently allows users to tailor the acceleration torque as well as the regenerative braking torque separately to achieve optimal drive performance. If further customization of motor current limit is required, users can take advantage of script code to program the motor current limit ('MotorLim' parameter) to any arbitrary profile.

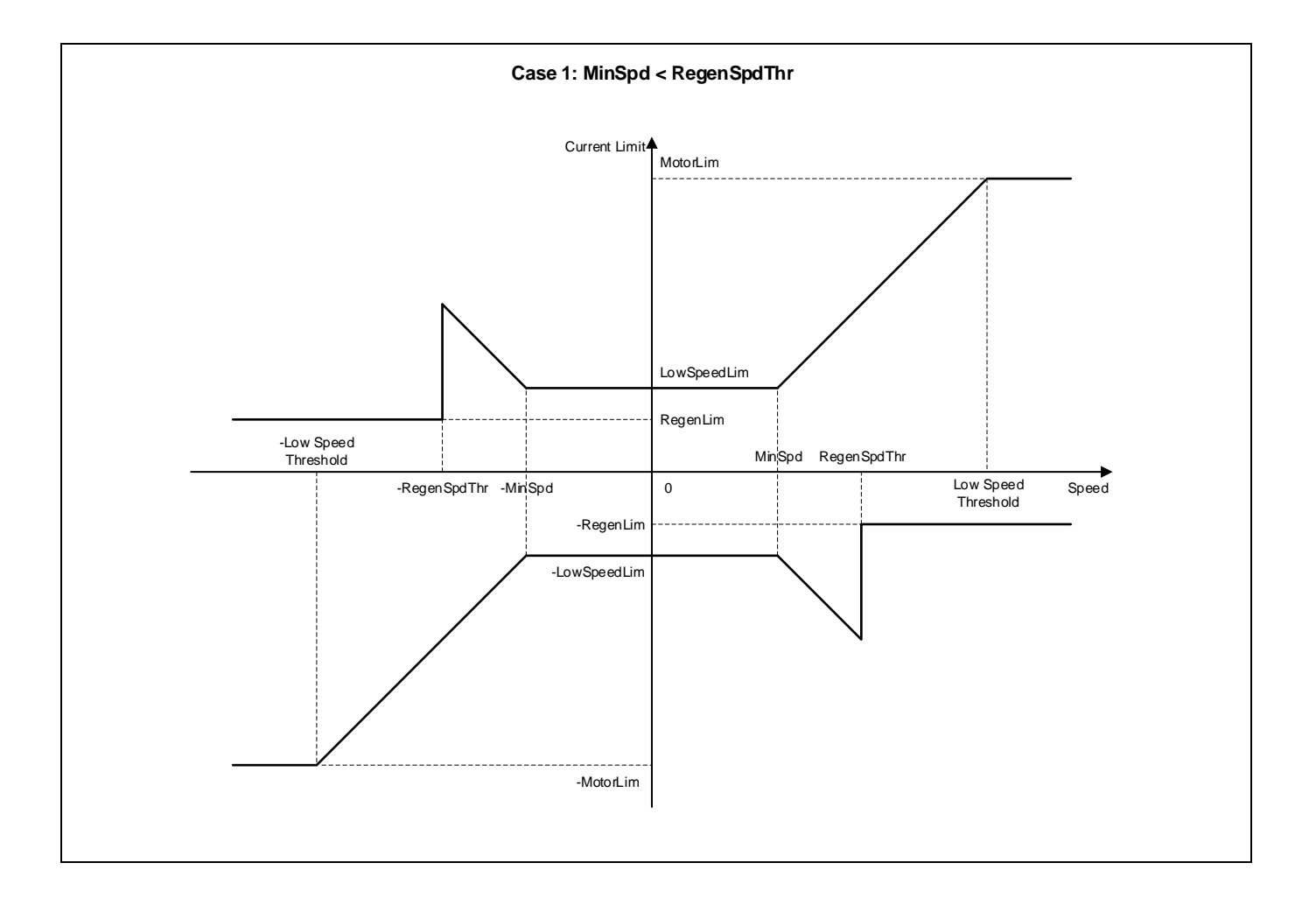

#### **Software Reference Manual**

#### **Software Description**

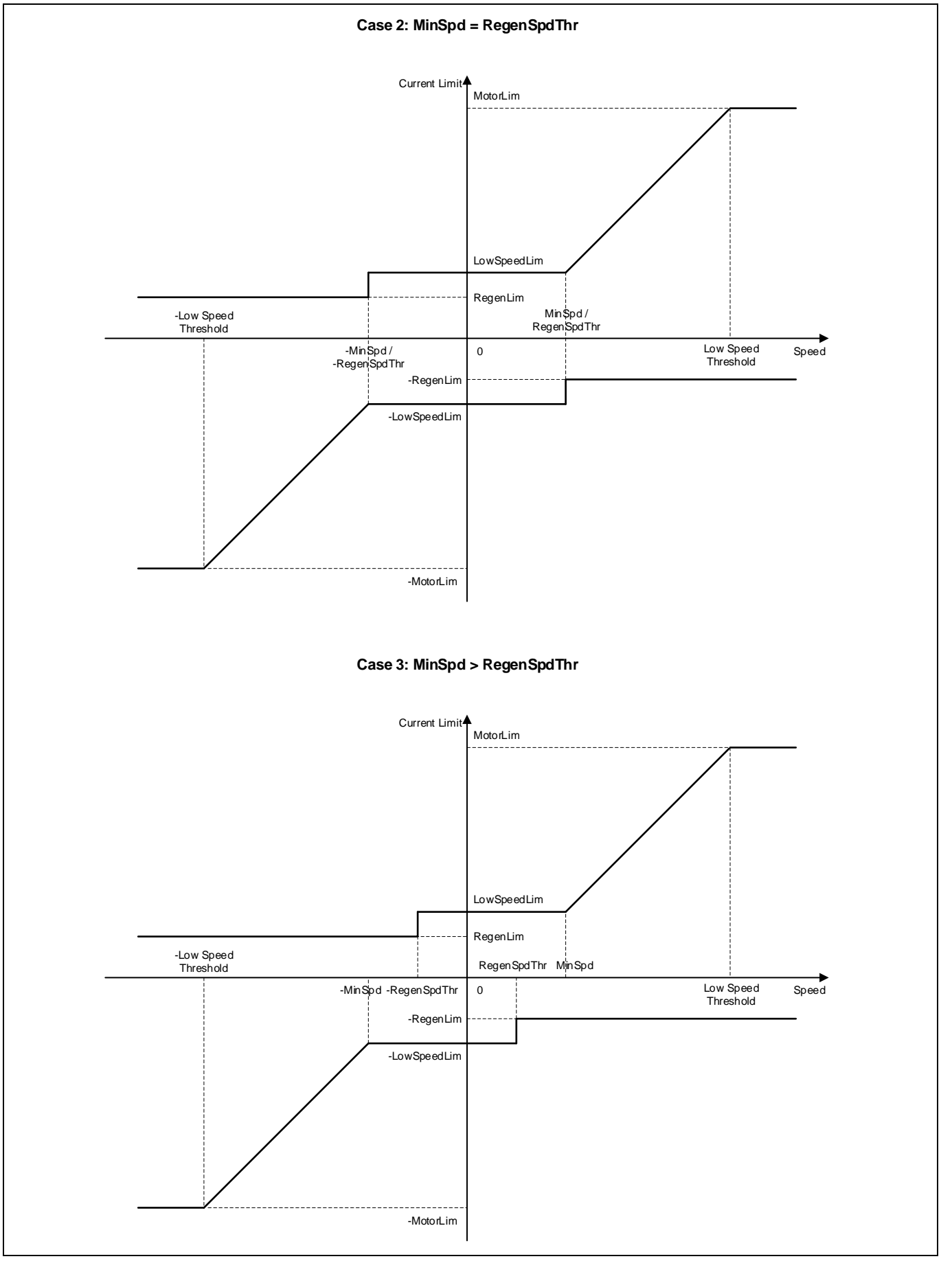

<span id="page-32-0"></span>**Figure 22 Motor Current Limit Profile**

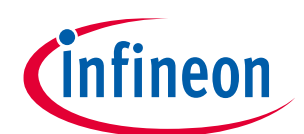

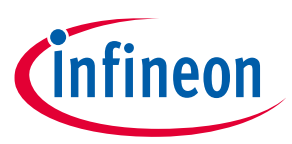

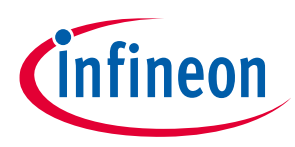

## <span id="page-34-0"></span>**2.1.9 Initial Angle Sensing**

Some fan applications requires starting up motors in the right direction reliably without reverse motion. Using the traditional parking + open-loop method would cause undesired reverse motion in some cases. Using direct start method sometimes might fail due to insufficient Back-EMF at low motor speed range.

MCE offers a patented initial angle sensing function that estimates the rotor angle by injecting six current pulses at different angles for a duration of a few milliseconds before starting. The initial angle is then calculated based on the current amplitude of those sensing pulses. After ANGLE\_SENSING state is completed, the motor state machine would shift to MOTOR\_RUN state to run the closed loop FOC control directly.

Using the initial angle sensing function can always starts the motor in the right direction and avoids potential reverse motion during parking when used in sensorless FOC control. The initial angle estimation relies on rotor magnetic saliency and performs well when the motor  $L_d$  to  $L_q$  ratio is less than 95% and the average inductance is greater than 0.1 mH.

The relevant control parameters (IS\_Pulses, IS\_Duty, IS\_IqInit) are automatically calculated by MCEWizard based on the  $L_d$  and  $L_q$  motor parameters entered.

This method only takes care of the initial angle measurement so tuning the flux estimator may be required when driving high inertia loads. If the motor speed is not zero at the start-up, then the detected angle might not be accurate. It is then recommended to use catch-spin function in that scenario.

## <span id="page-34-1"></span>**2.1.10 Over-Modulation**

As shown in the followin[g Figure 23,](#page-34-2) the linear modulation range is defined by the disk that fits within the hexagonal active voltage vector (a, b) timing limit boundary. The modulation index can be up to  $\frac{\sqrt{3}}{2}$  = 0.866 if the modulation stays within linear range. If maximizing output power is the priority and non-linear modulation is acceptable, then the modulation index can go up to 1 so that the active voltage vector goes outside the disk into the grey area to make full use of the DC bus voltage.

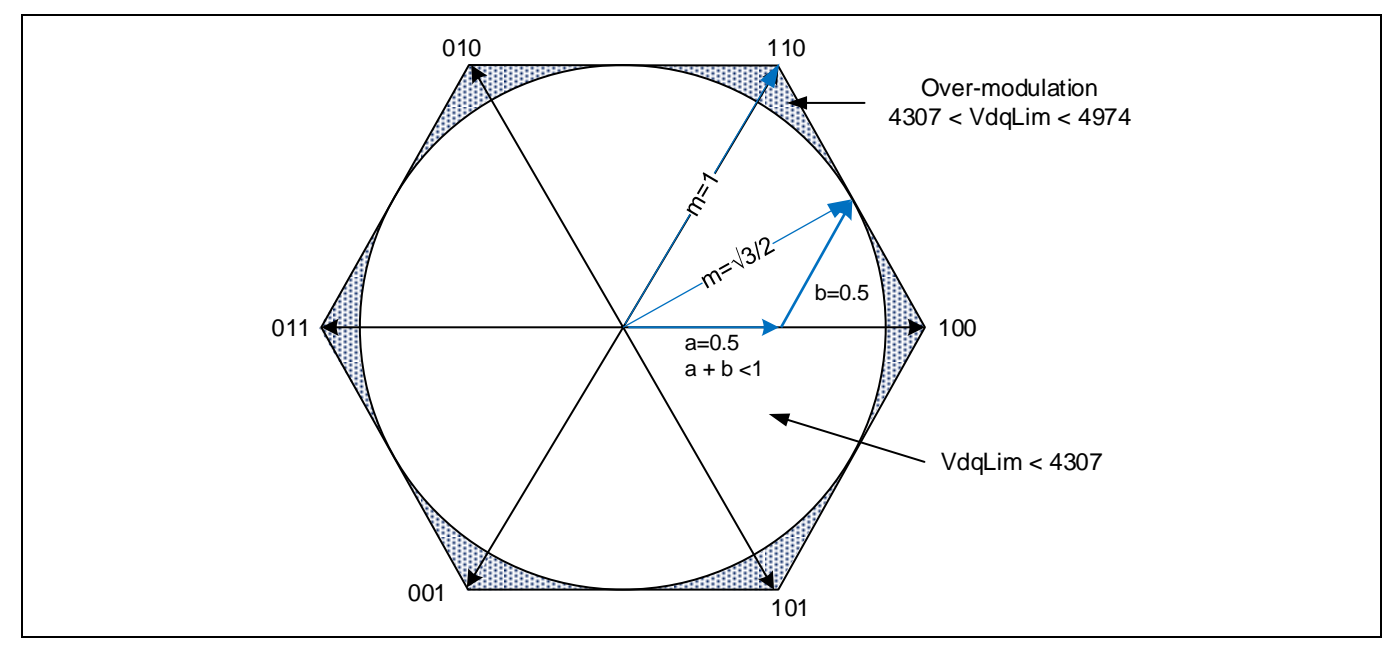

<span id="page-34-2"></span>**Figure 23 SVPWM Vector Timing Limit Diagram**

The MCE offers the parameter 'VdqLim' to configure the desired modulation index limit. 100% modulation corresponds to 4974 counts for parameter 'VdqLim'. If users need to limit the modulation to only linear range,

## **iMOTION™ Motion Control Engine Software Reference Manual Software Description**

the parameter 'VdqLim' shall be set up to 4974 x 0.866 = 4307. If users need to take advantage of overmodulation, then the parameter 'VdqLim' shall be set up to 4974.

Although utilizing over-modulation helps maximize DC bus voltage utilization, it would introduce acoustic noise associated with the additional harmonics, and compromise the flux PLL operation and result in errors in RMS current and voltage based power or torque calculations.

## <span id="page-35-0"></span>**2.1.11 2-Phase Modulation**

MCE supports 2-phase type 3 (low-side clamping) space vector PWM modulation with a configurable switchover threshold. As shown in the followin[g Figure 24,](#page-35-1) 2-phase type 3 modulation clamps one motor winding to the negative inverter rail. Thus, it eliminates switching of one of the 3 inverter legs in each sector to reduce switching loss while keeping the output line voltage the same as compared to the case of 3-phase modulation. This is done by not using zero vector [111] and allocating all the zero vector time to the zero vector [000].

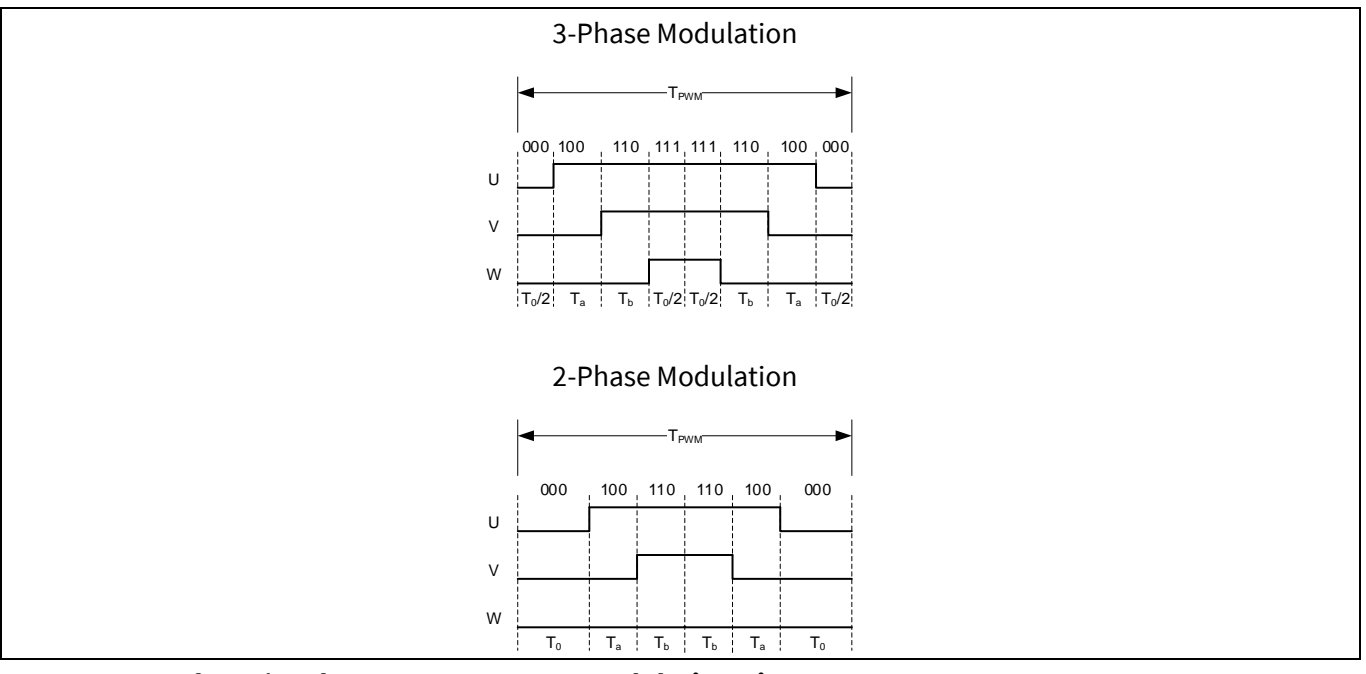

<span id="page-35-1"></span>**Figure 24 3-Phase / 2-Phase Type 3 SV PWM Modulation Diagram**

2-phase type 3 PWM modulation cannot be used at low speeds when the high side gate driver uses a bootstrap diode to charge up the voltage rail. The bootstrap capacitor must be sized sufficiently to hold enough charge to drive the high side gate for the full duration of a SV PWM Modulation sector.

Bit field [4:3] of the parameter 'HwConfig' is used to enable 2-phase type 3 PWM modulation. As shown in the followin[g Figure 25,](#page-36-2) if 2-phase type 3 SVM is enabled, at start-up 3-phase PWM modulation is used. When the motor absolute speed (variable 'Abs\_MotorSpeed') goes above a configurable threshold (parameter 'Pwm2PhThr'), MCE would switch to using 2-phase type 3 PWM modulation. When the absolute motor speed goes below the configurable threshold (parameter 'Pwm2PhThr') with a hysteresis of 256 counts (1.6% of motor max RPM), MCE would switch back to 3-phase PWM modulation.

If the value of the parameter 'Pwm2PhThr' is 256 or lower (≤ 1.6% of motor max RPM), and 2-phase PWM modulation is enabled, after MCE has switched to 2-phase PWM modulation, it would not switch back to 3 phase PWM modulation automatically until motor is stopped and then is restarted.

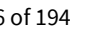
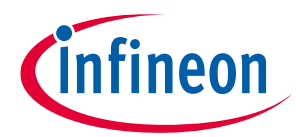

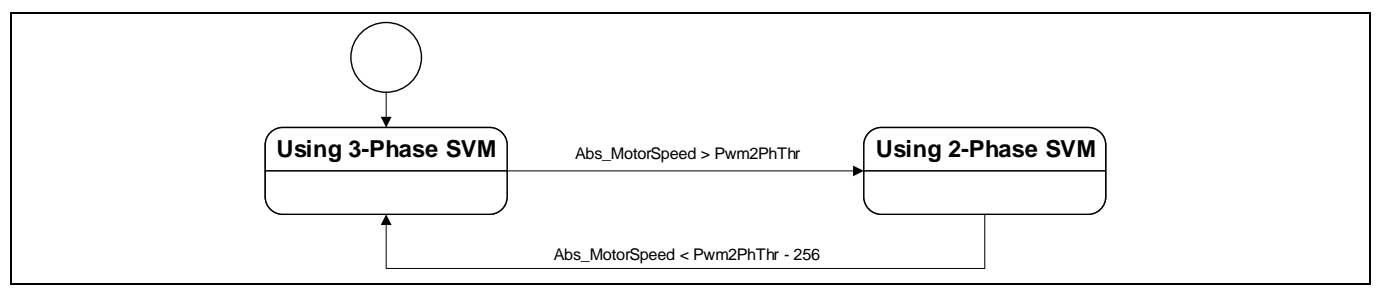

**Figure 25 3-Phase SVM and 2-Phase SVM State Transition Diagram**

# **2.1.12 Catch Spin**

Before turning on the inverter, due to some external force, for example wind air flow in fan applications, the motor may be already spinning. The MCE offers 'Catch Spin' feature which is designed to synchronize the flux estimator and flux PLL with the actual motor speed before providing the torque to drive the motor. Catch spin cannot be done if the motor back EMF voltage is higher than the DC bus voltage, which usually occurs when the motor is running above rated speed. Hence, the catch spin is generally effective up to the rated speed of the motor. The catch spin starting process is part of the motor state machine and is executed at start-up if catch spin function is enabled.

In catch spin, the controller tracks the back EMF in order to determine if the motor is turning, and if so, in which direction. Catch spin sequence begins after the bootstrap capacitor charging stage is completed. During catch spin, both IqRef and IdRef are set to 0 (Speed regulator is disabled), meanwhile flux PLL attempts to lock to the actual motor speed (variable 'MotorSpeed') and rotor angle (variable 'RotorAngle'). Catch spin time, defined by TCatchSpin parameter. Once catch spin time is elapsed, calculated motor speed check with "DirectStartThr" parameter value. If motor speed is more than or equal to "DirectStartThr" parameter value, normal speed control starts, current motor speed will become the initial speed reference and also set as the speed ramp starting point. Depending on the set target speed, motor will decelerate (via regenerative braking) or accelerate to reach the desired speed. If motor speed is less than "DirectStartThr" parameter value, motor state changes to "ANGLESENSING" state.

Depending upon the direction of rotation, there are 3 types of catch spin scenarios

- Zero Speed Catch Spin
- Forward Catch Spin
- Reverse Catch Spin

### **2.1.12.1 Zero Speed Catch Spin**

If the motor is stationary, then the catch spin sequence is termed as 'Zero Speed Catch Spin'. [Figure 26\(](#page-37-0)A) shows an example for 'Zero Speed Catch Spin'. In this example, at the start command, the motor is stationary. After the start command, 'Zero Speed Catch Spin' sequence begins. During the catch spin sequence, no motoring current is injected. After the catch spin time has elapsed, the motor speed at that instance (which is 0 RPM) becomes initial speed reference and starting point for speed ramp reference. The motor continues to accelerate, following the speed ramp reference to reach the set target speed.

If catch spin is disabled, normal speed control starts immediately after the start command, without waiting for PLL to be locked. As shown in [Figure 26](#page-37-0) (B), after the start command, motoring current is injected directly as there is no catch spin sequence. The motor starts accelerating, following the speed ramp reference to reach the set target speed.

# **iMOTION™ Motion Control Engine**

### **Software Reference Manual**

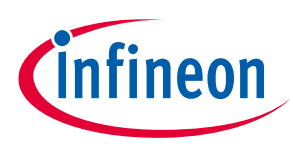

#### **Software Description**

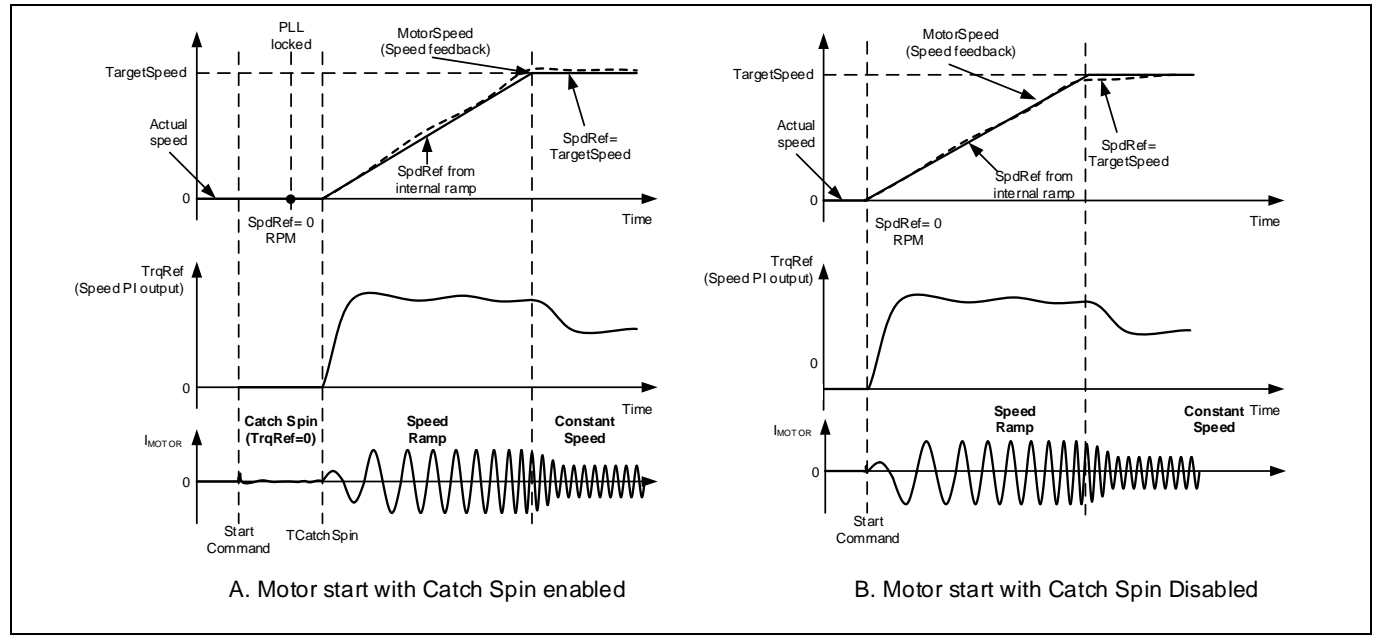

<span id="page-37-0"></span>**Figure 26 Zero Speed Catch Spin - Motor start with/without catch spin**

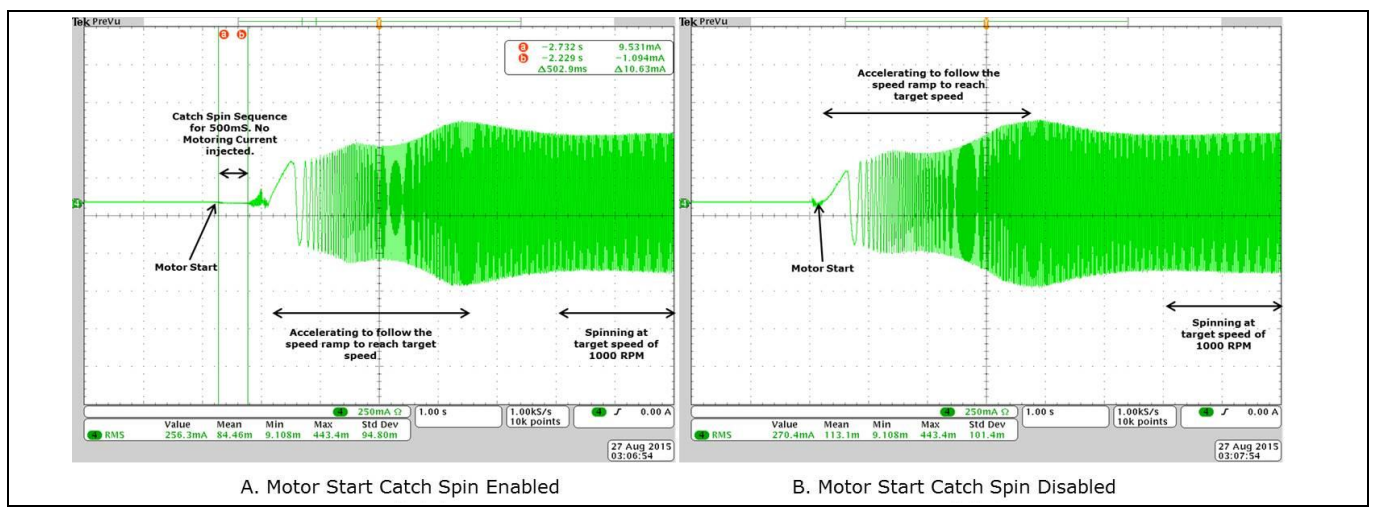

**Figure 27 Motor Phase Current - Zero Speed Catch Spin - Motor start with/without catch spin**

# **2.1.12.2 Forward Catch Spin**

If the motor is spinning in the same direction as desired, then the catch spin sequence is termed as 'Forward Catch Spin'. [Figure 28](#page-38-0) (A) shows an example for 'Forward Catch Spin'. In this example, at the start command the motor is already spinning (in the desired direction). During the catch spin sequence, no motoring current is injected. After the catch spin time has elapsed, assuming the flux PLL locks to the actual motor speed, the motor speed at that instance becomes initial speed reference and starting point for speed ramp reference. The motor continues to accelerate or decelerate, following the speed ramp reference to reach the set target speed.

Reference Manual 2012 2020 2020 2020 2030 38 of 194 V 1.3 If catch spin is disabled, normal speed control starts immediately after the start command, without waiting for PLL to be locked. Usually the control would still be able to start a spinning motor, but motor speed may not increase/decrease seamlessly. As shown i[n Figure 28](#page-38-0) (B), after the start command, the actual motor speed is higher than speed reference (variable 'SpdRef'). Hence, the motor is decelerated (using regenerative braking) to force the motor to follow the speed reference (variable 'SpdRef'). As the speed of the motor is higher than Regen Speed Threshold (variable 'RegenSpdThr'), the negative torque injected in the motor to achieve deceleration is limited by the value in RegenLim parameter. Once the motor speed matches the speed reference, the motor starts accelerating, following the speed ramp reference to reach the set target speed.

# **iMOTION™ Motion Control Engine**

### **Software Reference Manual**

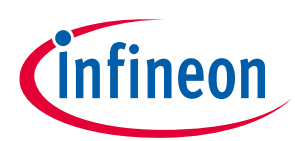

#### **Software Description**

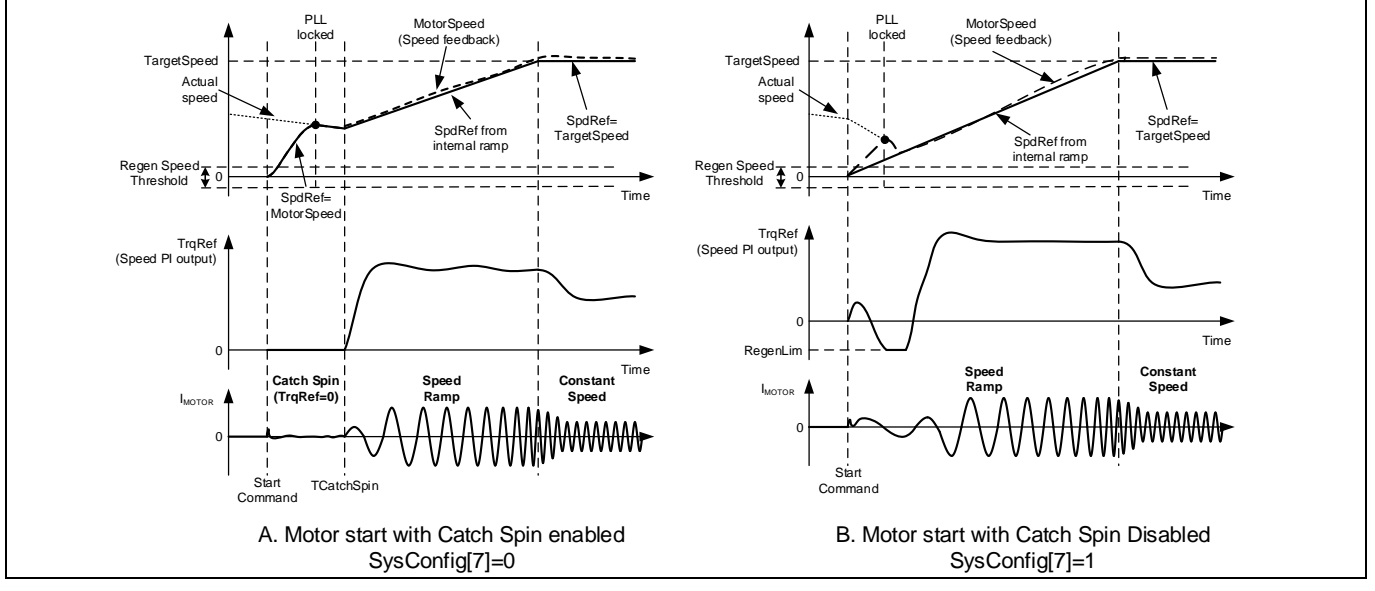

<span id="page-38-0"></span>**Figure 28 Forward Catch Spin - Motor start with/without catch spin**

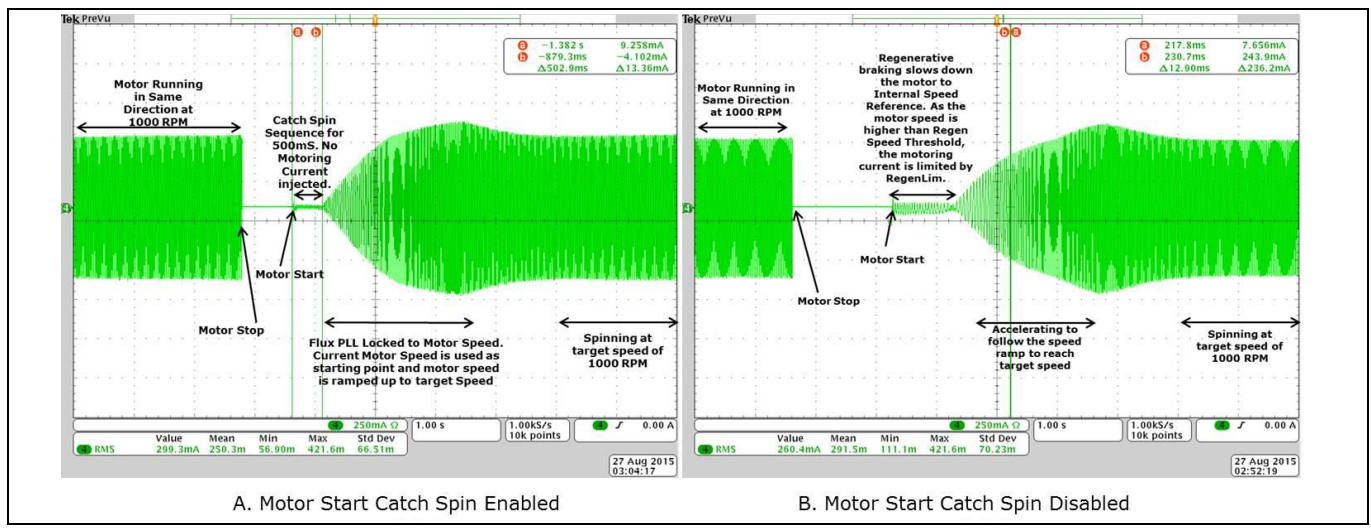

**Figure 29 Motor Phase Current Waveform - Forward Catch Spin - Motor start with/without catch**

# **2.1.12.3 Reverse Catch Spin**

If the motor is spinning in the opposite direction as desired, then the catch spin sequence is termed as 'Reverse Catch Spin'. [Figure 30](#page-39-0) (A) shows an example of 'Reverse Catch Spin'. In this example, at the start command, the motor is already spinning (in the opposite direction). During the catch spin sequence, no motoring current is injected. After the TCatchSpin time has elapsed, the motor is still spinning in opposite direction at a speed higher than Regen Speed Threshold (RegenSpdThr), thus an injected torque, limited by the value defined in RegenLim parameter, forces the motor to decelerate via regenerative braking. Once the speed of the reverse spinning motor falls below Regen Speed Threshold (RegenSpdThr), the injected torque is limited by MotorLim (RegenLim<=MotorLim). The injected torque forces the motor to come to a stop and start accelerating in the desired spin direction, following the speed ramp reference to reach the set target speed.

If catch spin is disabled, normal speed control starts immediately after the start command, without waiting for PLL to be locked. Usually the control would still be able to start a spinning motor, but motor speed may not increase/decrease seamlessly. As shown in [Figure 30](#page-39-0) (B), after the start command, the motor is still spinning at a speed higher than Regen Speed Threshold (RegenSpdThr), hence the injected torque limited by the value defined in RegenLim parameter, forces the reverse spinning motor to decelerate via regenerative braking. Once

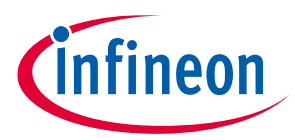

the speed of the reverse spinning motor falls below Regen Speed Threshold (RegenSpdThr), the injected torque is limited by MotorLim (RegenLim<=MotorLim). The injected torque forces the motor to come to a stop and start accelerating in the desired spin direction, following the speed ramp reference to reach the set target speed.

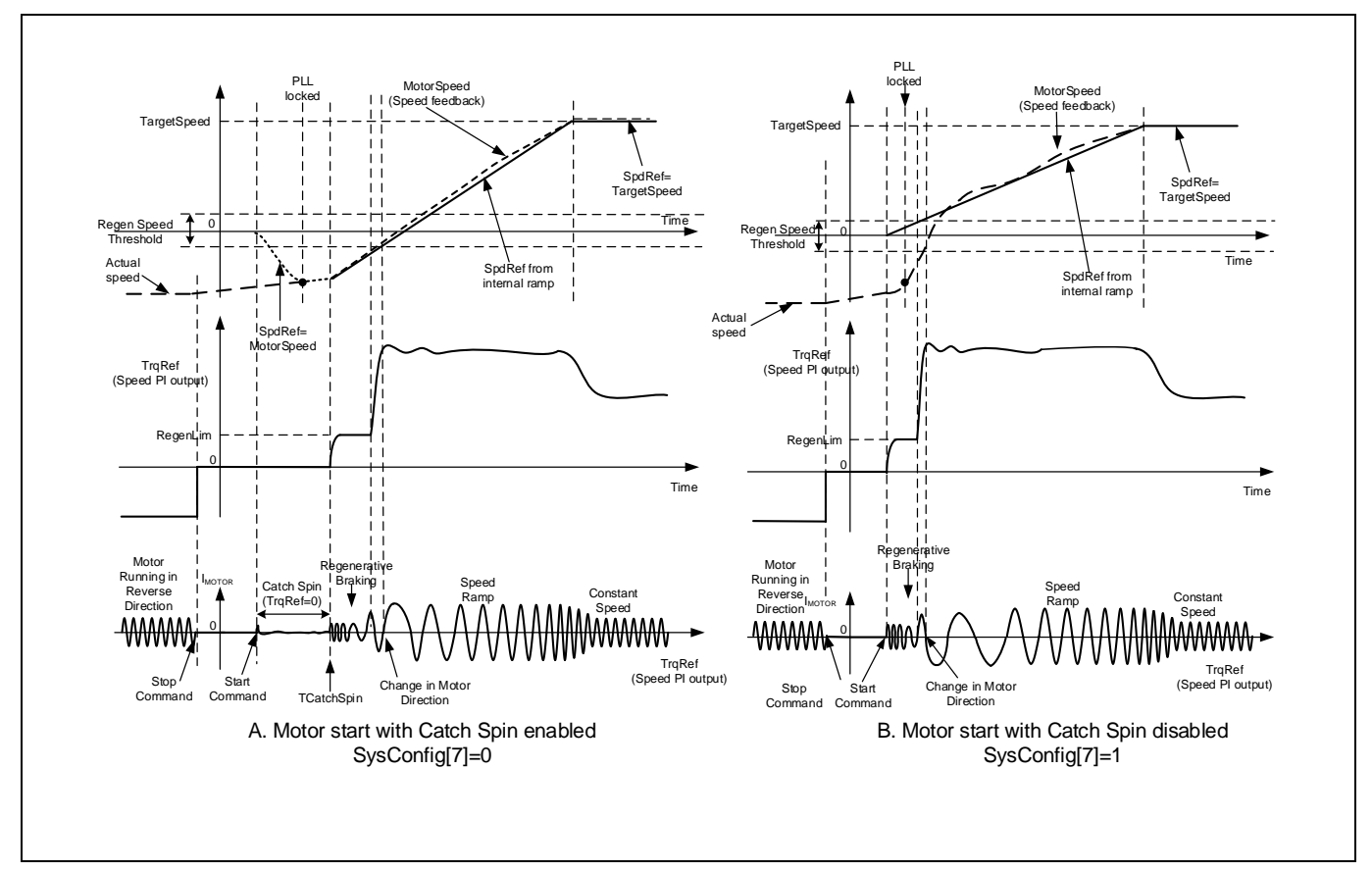

<span id="page-39-0"></span>**Figure 30 Reverse Catch Spin - Motor start with/without catch spin**

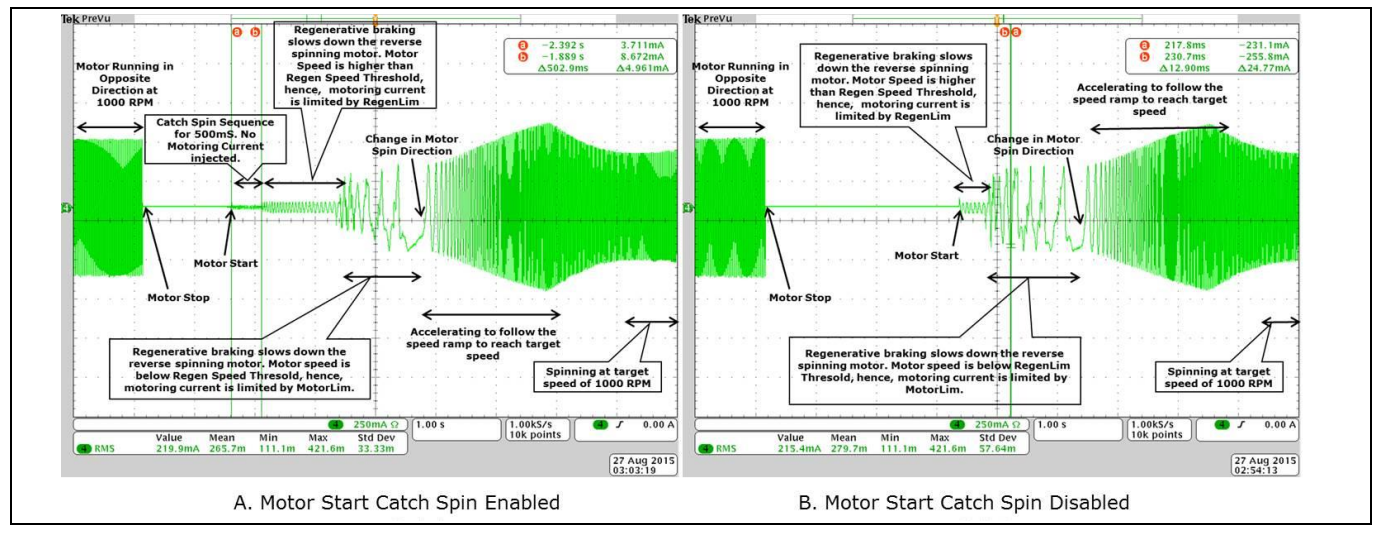

**Figure 31 Motor Phase Current Waveform - Reverse Catch Spin - Motor start with/without catch spin**

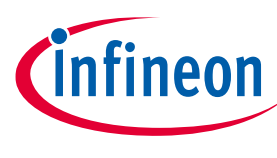

## **2.1.13 Control Input**

MCE is able to control the motor from 4 types of inputs. Type of control input can be configured using MCEWizard.

- UART control
- Vsp analog input
- Frequency input
- Duty cycle input

# **2.1.13.1 UART control**

In UART control mode, motor start, stop and speed change are controlled by UART commands. Target speed can be positive or negative; motor will spin in reverse direction if Target Speed is negative. If any fault condition happens, motor will stop and stay in fault status. It is up to master controller when to clear the fault and restart the motor.

# **2.1.13.2 Vsp Analog Input**

In Vsp Analog Input control mode, the motor operations like motor start, motor stop and speed change are controlled by applying an analog voltage signal. Direction of the motor is controlled by a separate pin. If the direction pin is LOW, target speed will be set as positive and if the direction pin is HIGH, target speed will be set as negative value; motor will spin in reverse direction if target speed is negative. MCE uses "VSP" pin as the Vsp Analog input and uses "DIR" pin as motor direction input. The relationship between Vsp voltage and motor target speed is shown in Figure 32.

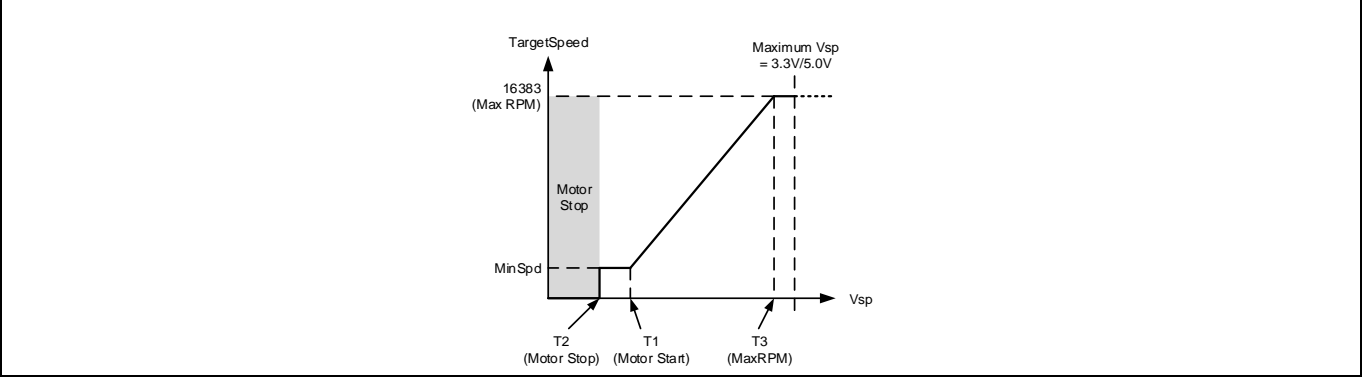

<span id="page-40-0"></span>**Figure 32 Vsp Analog Input**

There are three input thresholds used to define the relationship between input voltage and target Speed.

- T1 (Input threshold for motor start): if the Vsp analog voltage is above this threshold, motor will start
- T2 (Input threshold for motor stop): if the Vsp analog voltage is below this threshold, motor will stop
- T3 (Input threshold for max RPM): if the Vsp analog voltage is higher or equal to this threshold, "TargetSpeed" variable will be 16383 which is maximum speed.

MCEWizard uses these three input thresholds to calculate the value of three parameters: "CmdStart", "CmdStop" and "CmdGain"

$$
CmdStop = Integer \left\{ \left( \frac{T2 \times 2}{Vadcref} \times 2048 \right) + 0.5 \right\}
$$

Where T2 = Analog Vsp Motor Stop Voltage in V.

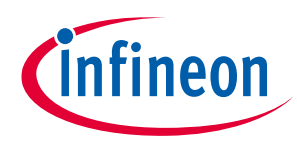

$$
CmdStart = Integer \left\{ \left( \frac{T1*2}{Vadcref} * 2048 \right) + 0.5 \right\}
$$

Where T1 = Analog Vsp Motor Start Voltage in V.

$$
CmdGain = Integer\left\{ \left( \frac{Speed_{Max} - Speed_{Min}}{Speed_{Max}} * 2^{12} \right) * \left( \frac{2^{14}}{\left( \left( 4096 * 32 * \frac{73}{Vadcref} \right) - \left( CmdStart * 32 \right) \right)} \right) + 0.5 \right\}
$$

Where T3 = Analog Vsp Motor Max RPM Voltage in V

 $Speed_{Max}$  = Maximum motor speed in RPM

 $Speed_{Min}$  = Minimum motor speed in RPM

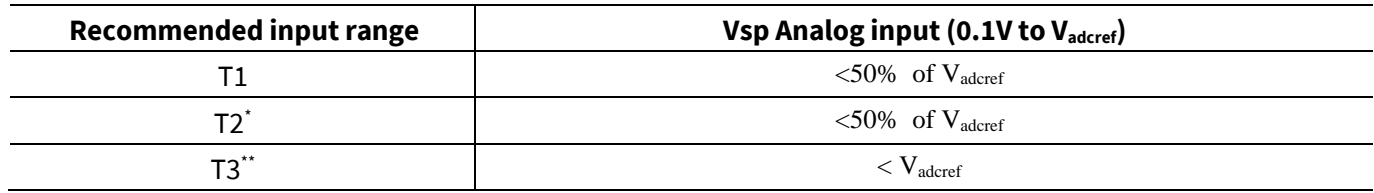

#### **Table 5 Specification for Analog Input Voltage**

*Note: \* T2 must be < T1 and \*\*T3 must be>T2*

Refer IMC data sheet for input range for specific devices and pin details. This feature is not available in UART control mode.

### **2.1.13.3 Frequency input**

In Frequency Input control mode, the motor operations like motor start, motor stop and speed change are controlled by applying a square wave frequency signal on digital IO pin. Direction of the motor is controlled by a separate pin. If the direction pin is LOW, target speed will be set as positive and if the direction pin is HIGH, target speed will be set as negative value; motor will spin in reverse direction if target speed is negative. MCE uses "DUTYFREQ" pin as the frequency input and uses "DIR" pin as motor direction input. The relationship between Frequency and motor target speed is shown in [Figure 33](#page-41-0)

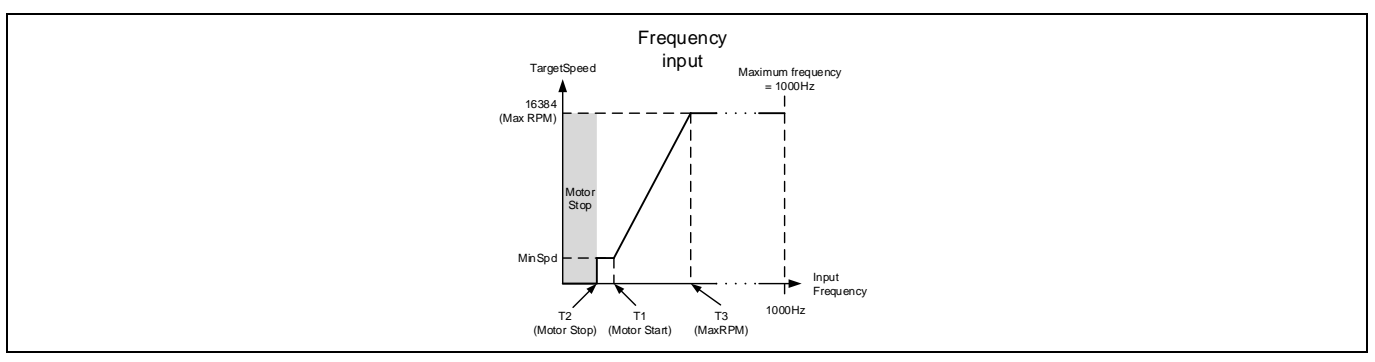

#### <span id="page-41-0"></span>**Figure 33 Frequency Input**

There are three input thresholds used to define the relationship between frequency input and target Speed.

- T1 (Input threshold for motor start): if the frequency input is above this threshold, motor will start
- T2 (Input threshold for motor stop): if the frequency input is below this threshold, motor will stop

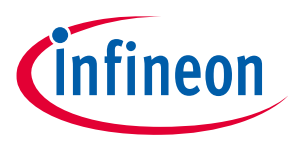

 T3 (Input threshold for max RPM): if the frequency input is higher or equal to this threshold, target Speed will be 16383 which is maximum speed.

MCEWizard uses these three input thresholds to calculate the value of three parameters: "CmdStart", "CmdStop" and "CmdGain"

$$
CmdStop = Integer\{T2 * 10 + 0.5\}
$$

Where T2 = Motor Stop Speed Frequency in Hz.

$$
CmdStart = Integer\{T1 * 10 + 0.5\}
$$

Where T1 = Motor Start Speed Frequency in Hz.

$$
CmdGain = Integer\left\{ \left( 2^{12} * \frac{\left( 16384 - \left( \frac{Speed_{Min}}{Speed_{Max}} * 16384 \right) \right)}{\left( T3 - T1 \right) * 32 * 10} \right) + 0.5 \right\}
$$

Where T1 = Motor Start Speed Frequency in Hz,

T3 = Motor Max Speed Frequency in Hz,

Speed $_{\text{Max}}$  = Maximum motor speed in RPM,

Speed<sub>Min</sub> = Minimum motor speed in RPM.

#### **Table 6 Specification of Frequency Input**

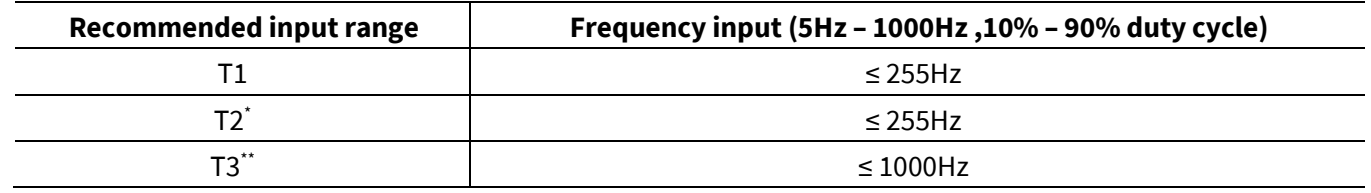

*Note: \* T2 must be < T1 and \*\*T3 must be>T2*

Refer IMC data sheet for input range for specific devices and pin details. This feature is not available in UART control mode.

### **2.1.13.4 Duty Cycle Input Control**

In Duty Cycle Input control mode, the motor operations like motor start, motor stop and speed change are controlled by varying the duty cycle of a rectangular wave signal on digital IO pin. Direction of the motor is controlled by a separate pin. If the direction pin is LOW, target speed will be set as positive and if the direction pin is HIGH, target speed will be set as negative value; motor will spin in reverse direction if target speed is negative. MCE uses "DUTYFREQ" pin as the duty input and uses "DIR" pin as motor direction input. The relationship between duty cycle and motor target speed is shown in [Figure 34](#page-43-0)

In duty cycle control mode, the pre-scaler of capture timer has much wider range than frequency control mode. This allows higher input frequency in duty cycle control mode; the recommended input frequency range is 5Hz to 20 kHz. Please note that any external R/C low pass filter on the input pin may affect the duty cycle measurement especially when the input frequency is above 1 kHz.

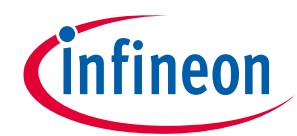

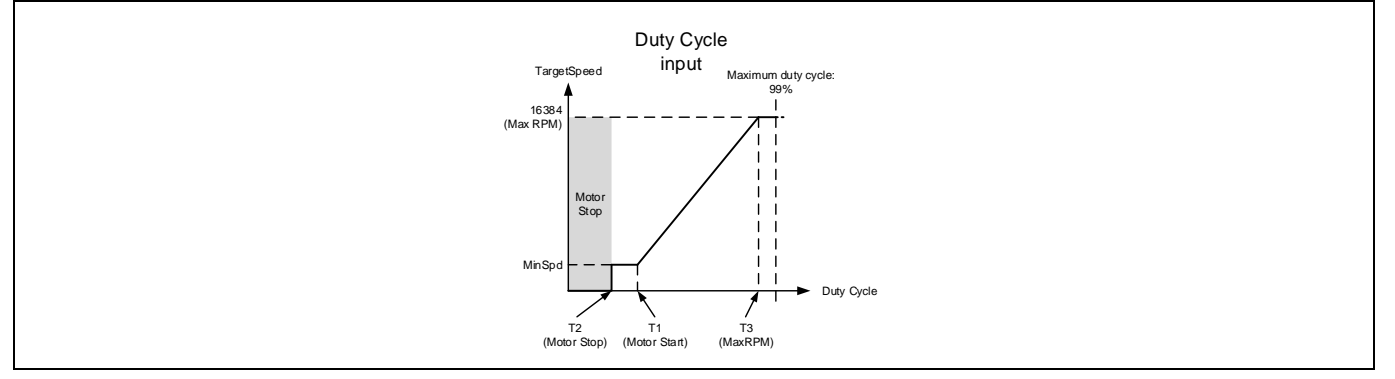

<span id="page-43-0"></span>**Figure 34 Duty Cycle Input**

There are three input thresholds used to define the relationship between duty cycle input and target Speed.

- T1 (Input threshold for motor start): if the duty cycle input is above this threshold, motor will start
- T2 (Input threshold for motor stop): if the duty cycle input is below this threshold, motor will stop
- T3 (Input threshold for max RPM): if the input reaches or above this threshold, "TargetSpeed" variable will be 16383 which is maximum speed.

MCEWizard uses these three input thresholds to calculate the value of three parameters: "CmdStart", "CmdStop" and "CmdGain"

$$
CmdStop = Integer\{T2 * 10 + 0.5\}
$$

Where T2 = Motor Stop Speed Duty Cycle in %.

$$
CmdStart = Integer\{T1 * 10 + 0.5\}
$$

Where T1 = Motor Start Speed Duty Cycle in %.

$$
CmdGain = Integer\left\{\left(\frac{Speed_{Max} - Speed_{Min}}{Speed_{Max}} * 2^{12}\right) * \left(\frac{2^{14}}{((T3 * 10) - (CmdStart)) * 32}\right) + 0.5\right\}
$$

Where T1 = Motor Start Speed Duty Cycle in %,

T3 = Motor Max Speed Duty Cycle in %,

SpeedMax = Maximum motor speed in RPM,

SpeedMin = Minimum motor speed in RPM.

MCEWizard uses these three input thresholds to calculate the value of three parameters: "CmdStart", "CmdStop" and "CmdGain"

#### **Table 7 Specification of Duty Cycle Input**

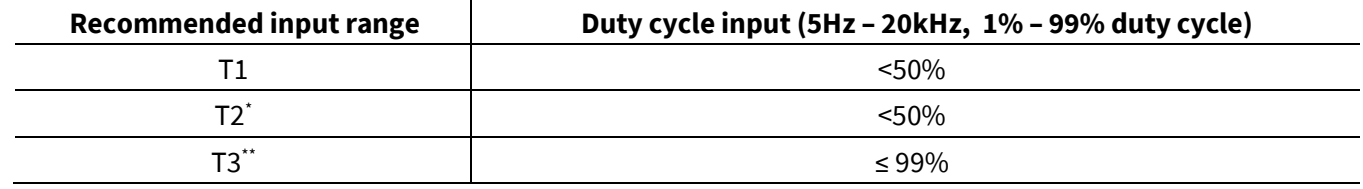

*Note: \* T2 must be < T1 and \*\*T3 must be>T2*

Refer IMC data sheet for input range for specific devices and pin details. This feature is not available in UART control mode.

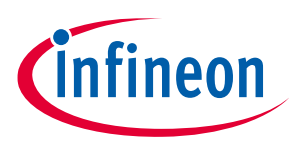

# **2.1.13.5 Automatic Restart**

In Vsp, frequency or duty cycle control input mode, users have an option to specify retry times and intervals to restart the motor after any fault occurs and stops the motor. 'FaultRetryPeriod' parameter is used to configure the number of retry times and retry interval.

This feature is not available in UART control mode.

## **2.1.13.6 Forced control input change**

If required by some debug purpose, it is possible to change the control inputs by sending UART command from master controller (or PC), and then a new mode will be effective immediately. If the control input is switched to UART control from the other three inputs, motor status (run/stop and "TargetSpeed" variable) will be unchanged until it receives a new motor control command.

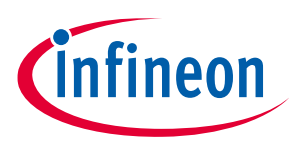

# **2.1.13.7 Control Input Customization**

By default, the relationship between the control input (VSP analog input / frequency input / duty cycle input) and the motor target speed is linear as shown in [Figure 32,](#page-40-0) [Figure 33,](#page-41-0) an[d Figure 34.](#page-43-0) If an application requires implementation of an arbitrary mapping relationship between the control input and the motor target speed, then one can choose to disable the default linear control input method and use script language to realize control input customization.

For VSP analog input control method, the analog input voltage can be read from 'ADC\_Result0' variable using script.

To enable frequency or duty input control customization, one needs to set the  $6<sup>th</sup>$  bit of 'AppConfig' variable, so that the 'ControlFreq' and 'ControlDuty' variables get updated with the relevant frequency and duty cycle measurement results every 10 ms. Supported input frequency range: 5Hz – 5000Hz. Supported input duty cycle range: 1% - 99%.

For frequency input control method, the measured input frequency can be read from 'ControlFreq' variable using script.

For duty cycle input control method, the measured input duty cycle can be read from 'ControlDuty' variable using script.

# **2.1.14 Hall Sensor Interface**

The MCE Hall angle extraction algorithm estimates rotor angle and velocity signals per motor PWM cycle from the four times (2 Hall sensors) or six times (3 Hall sensors) per electrical cycle digital Hall input transition events. The optional Atan angle algorithm extracts rotor angle and velocity signals per motor PWM cycle from the two analog Hall sensor signals.

The MCE Hall sensor interface supports the following Hall sensor configurations as shown i[n Table 8.](#page-45-0)

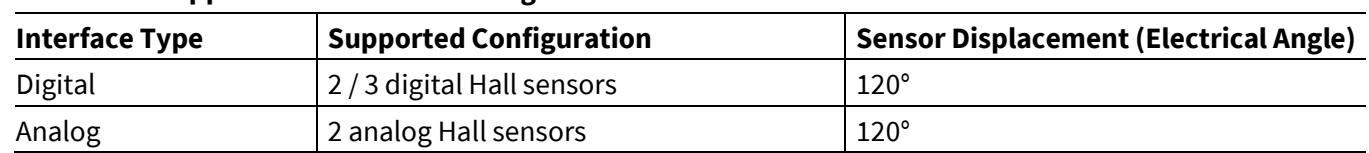

#### <span id="page-45-0"></span>**Table 8 Supported Hall Sensor Configurations**

### **2.1.14.1 Interface Structure**

As shown in the followin[g Figure 35,](#page-46-0) the analog Hall sensor positive and negative outputs are connected to noninverting and inverting inputs of the internal comparators with configurable hysteresis (bit field [15:14] of parameter 'SysConfig') respectively. During every Hall zero-crossing event between AHALLx+ and AHALLx- (x = 1, 2), the relevant comparator output toggles accordingly. The internal comparator outputs are connected via a multiplexer to H1 and H2 inputs of the Hall Event Capture block. The analog Hall sensor outputs are also connected to the four internal ADC channels through an equivalent gain stage of 1 for the purpose of sampling analog Hall sensor output voltage values, which are used to calculate Atan angle when Hall Atan angle calculation method is enabled.

The digital Hall sensor outputs are directly connected via the multiplexer to the corresponding H1, H2, and H3 inputs of the Hall Event Capture block, whose outputs are Hall event timing information and the Hall pattern that are used by Hall PLL block to estimate Hall angle and Hall speed.

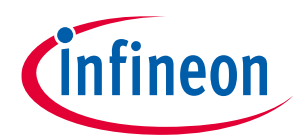

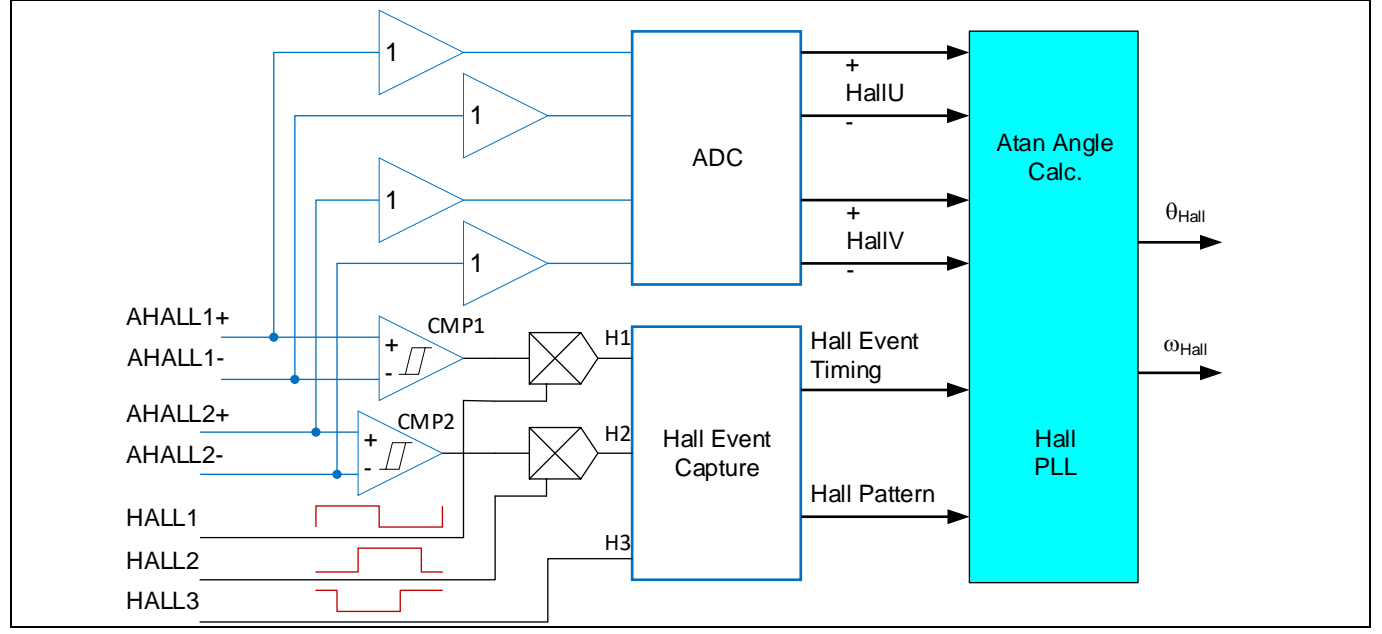

<span id="page-46-0"></span>**Figure 35 Hall Sensor Interface High-Level Structure Overview**

# **2.1.14.2 Hall Sample De-Bounce Filter**

A hardware noise filter is included in the Hall event capture block to provide de-bounce check mechanism before sampling Hall inputs. The noise filter timing mechanism is shown in the followin[g Figure 36.](#page-46-1) Whenever there comes a transition detected at H1, H2 or H3 input, its status is not sampled until after a configurable debounce time ( $T_{DB}$ ) has elapsed. If there comes another transition before  $T_{DB}$  has elapsed, then the scheduled following sampling operation is cancelled and the de-bounce time counting starts over. This de-bounce time can be configured by using the parameter 'HallSampleFilter' following this equation  $T_{DB}$  =  $HallSampleFilter \times 10.417$ ns.

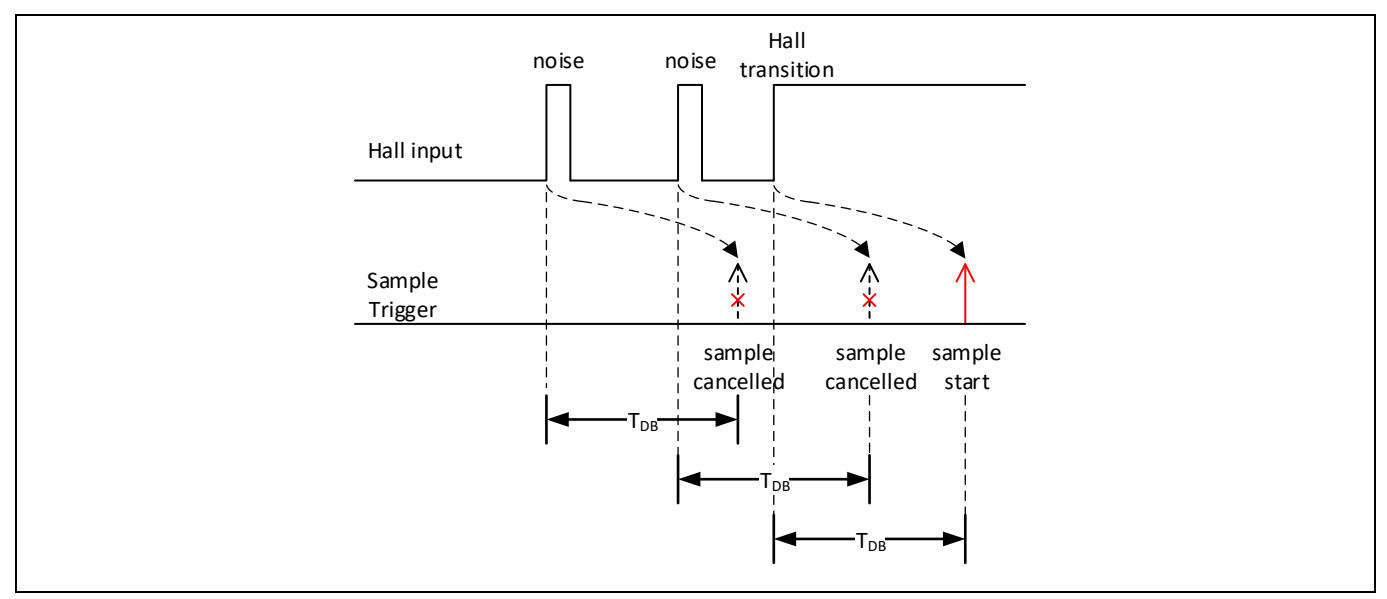

<span id="page-46-1"></span>**Figure 36 Hall Sensor Noise Filter Timing Diagram**

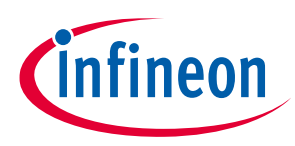

# **2.1.14.3 Hall Angle Estimation**

Digital Hall sensors or comparator based analog Hall sensor interface provide discrete angle inputs at each Hall transition event. For 3 digital Hall sensor configuration, a Hall transition event occurs every 60° electrical angle. For 2 digital Hall sensor configuration, a Hall input transition event occurs every 60° electrical angle (normal sector) or 120° electrical angle (wide sector) alternately. For 2 analog Hall sensor configuration, the two internal comparators are used to detect zero-crossing events, and the corresponding Hall transition event occurs the same way as in the case of 2 digital Hall sensor configuration.

The MCE's Hall angle estimation algorithm estimates Hall angle between sequential hall transition events by integrating a Hall frequency estimate. It takes advantage of a PLL loop to keep track of the actual Hall frequency and correct angle estimation error by subtracting a compensation term to the Hall frequency integrator over the next Hall transition event cycle.

The status of the digital inputs of the Hall Event Capture block is sampled by the MCE's hardware peripheral when a Hall transition event occurs. The sampled Hall inputs form certain Hall pattern as described in Section [2.1.14.3.1.](#page-47-0)

The MCE's Hall angle estimation routine is executed during each motor PWM cycle. Details of the Hall angle estimation process is described in the following two sub-sections.

# <span id="page-47-0"></span>**2.1.14.3.1 Hall Angle Estimation with PLL**

When Hall PLL is enabled (KpHallPLL  $> 0$ ), the Hall angle estimation algorithm is depicted in the following [Figure 37.](#page-47-1)

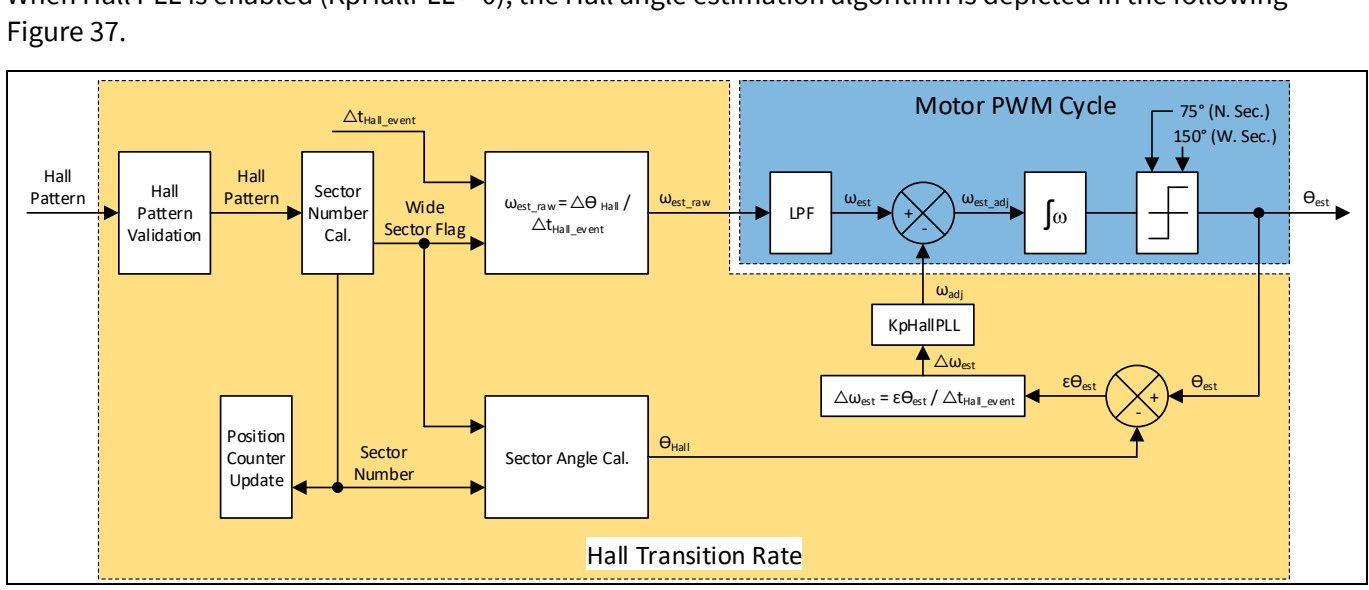

<span id="page-47-1"></span>**Figure 37 Hall Angle Estimation Algorithm Diagram (Hall PLL Enabled)**

During each motor PWM cycle, the MCE's Hall angle estimation routine integrates the difference  $\omega_{est\ adj}$  between the low-pass filtered Hall frequency estimate  $\omega_{est}$  (variable 'Hall\_FrequencyOut') and a compensation term  $\omega_{adj}$  (variable 'HallPLL\_FrequencyAdjust') to generate the estimated Hall angle  $\theta_{est}$  as shown in the blue block i[n Figure 37.](#page-47-1) If the estimated Hall angle increment is accumulated up to 75° (normal sector) or 150° (wide sector) since last Hall transition event, no further integration is performed and  $\theta_{est}$  stays flat until next Hall transition event occurs.

The MCE also checks if there occurs a new Hall transition event since last check during each motor PWM cycle. If there exists a new Hall transition event, the following steps are performed as shown in the orange block in [Figure 37.](#page-47-1)

The newly sampled Hall pattern is first validated against an expected pattern based on rotating direction.

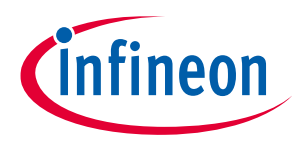

If it is validated successfully, then a corresponding new sector number (bit field [6:4] of the parameter 'HallStatus') is calculated based on a mapping relationship between Hall patterns and sector numbers as shown i[n Figure 39.](#page-50-0)

The Hall position counter as described i[n 2.1.14.6](#page-51-0) is incremented or decremented accordingly based on rotating direction when the sector number is updated.

Next, raw Hall frequency estimate  $\omega_{est\_raw}$ , which represents the amount of angle change per PWM cycle, is calculated as the result of the division of angle difference between the two sequential Hall transition events ∆ $\theta_{Hall}$  and the time interval between the two sequential Hall transition events ( $\omega_{est\_raw}=\frac{\Delta\theta_{Hall}}{\Delta t_{Hall}}$  $\frac{\Delta v_{Hall}}{\Delta t_{Hall\_event}}$ ). The updated raw Hall frequency estimate is low-pass filtered with a configurable time constant  $T_{decay}$ . To achieve a desired bandwidth  $\omega_c = \frac{1}{T_{\text{obs}}}$  $\frac{1}{T_{decay}}$  for this low-pass filter, please follow this equation to calculate the value for the variable 'HallSpdFiltBW':  $HallSpdFiltBW=2^{16}\cdot(1-e^{-\frac{\omega_{C}Fast\_Control\_Rate}{F_{PWM}}}$  $F_{\textit{PWM}}$  ). The filtered Hall frequency estimate  $\omega_{est}$  (variable 'Hall\_FrequencyOut') is available to be used for Hall angle estimation.

Next, the actual Hall angle  $\theta_{Hall}$  is calculated based on the updated sector number and the rotating direction and wide sector flag. The estimated Hall angle  $\theta_{est}$  is not adjusted immediately at each Hall transition event. The Hall angle estimation error  $\varepsilon\theta_{est}$  is corrected by adding a compensation term  $\omega_{adj}$  to the Hall frequency integrator ove the next Hall transition event cycle. The frequency compensation term  $\omega_{adj}$  is calculated as the product of a proportional factor (parameter 'KpHallPLL') and the division of the angle estimation error  $\varepsilon\theta_{est}$  by the time interval between the two sequential Hall transiton events ( $\omega_{adj}=KpHallPLL\times\frac{\varepsilon\theta_{est}}{\Lambda t_{Hall}}$  $\frac{E_{\text{Oest}}}{\Delta t_{Hall\_event}}$ ). If the angle estimation error  $\epsilon\theta_{est}$  is greater than 15° (normal sector) or 30° (wide sector), then the estimated Hall angle  $\theta_{est}$  is reset to the value of the actual Hall angle  $\theta_{Hall}$ , and the compensation term  $\omega_{adi}$  is reset to 0.

Finally, the variable 'HallAngle' is updated following this equation: HallAngle =  $\theta_{est}$  + HallAngleOffset. The configuration of the parameter 'HallAngleOffset' is described in Sectio[n 2.1.14.7.](#page-51-1) The parameter 'HallMotorSpeed' is updated from the product of the low-pass filtered Hall frequency estimate  $\omega_{est}$  with coresponding scaling factors.

With Hall PLL enabled, the angle estimation error  $\epsilon\theta_{est}$  is corrected over the following Hall event cycles, so that the estimated Hall angle  $\theta_{est}$  wouldn't jump abruptly at each Hall transition event. Thus, the motor is expected to run relatively more smoothly when it is accelerating or decelerating. It is recommended to take advantage of Hall PLL by selecting a value for parameter 'KpHallPLL' between 0 and 4096 for better performance when using Hall sensors.

Users are advised to select the value of the parameter 'KpHallPLL' with the consideration of the trade-offs between torque / speed dynamics and operational smoothness depending on different application requirements. For example, door opener applications may prefer higher dynamics of torque, while fan applications may favor operational smoothness over torque dynamics. Lower 'KpHallPLL' value provides quicker speed/torque response with the compromise of operational smoothness due to sudden change of estimated Hall speed and angle. Higher 'KpHallPLL' value provides smoother torque / speed change while sacrificing dynamics.

### **2.1.14.3.2 Hall Angle Estimation without PLL**

When Hall PLL is disabled (KpHallPLL = 0), the Hall angle estimation algorithm is depicted in the following [Figure 38.](#page-49-0)

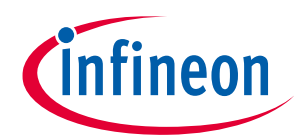

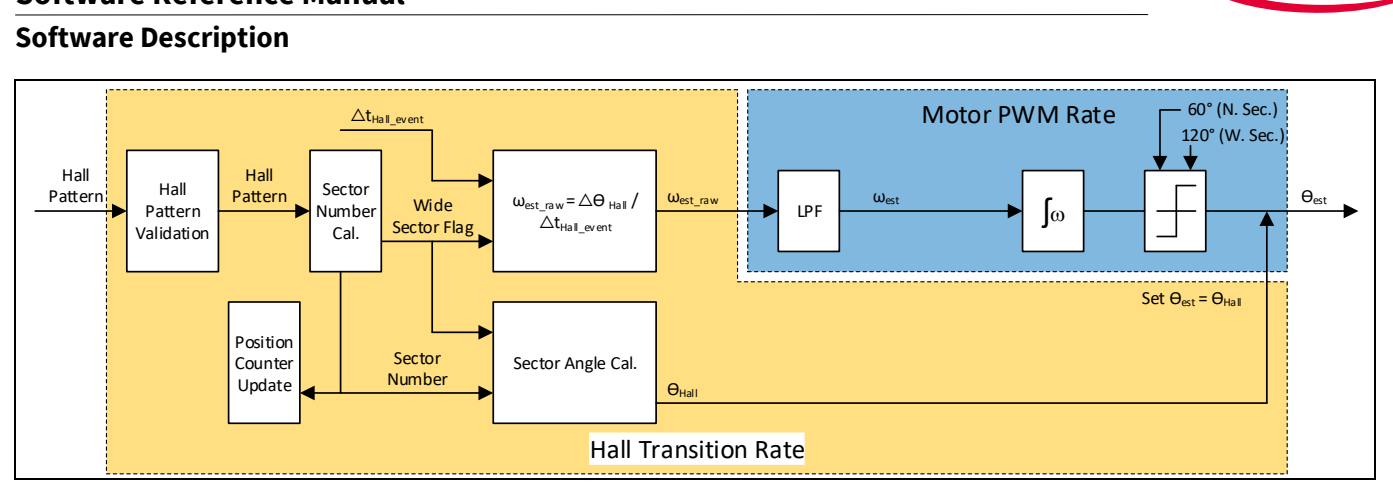

<span id="page-49-0"></span>**Figure 38 Hall Angle Estimation Algorithm Diagram (Hall PLL Disabled)**

During each motor PWM cycle, the MCE's Hall angle estimation routine integrates the low-pass filtered Hall frequency estimate  $\omega_{est}$  to generate the estimated Hall angle  $\theta_{est}$  as shown in the blue block i[n Figure 38.](#page-49-0) If the estimated Hall angle increment is accumulated up to 60° (normal sector) or 120° (wide sector) since last Hall transition event, no further integration is performed and  $\theta_{est}$  stays flat until next Hall transition event occurs.

The MCE also checks if there occurs a new Hall transition event since last check during each motor PWM cycle. If there exists a new Hall transition event, the MCE performs a similar set of steps compared to the scenario with PLL enabled as shown in the orange block i[n Figure 38.](#page-49-0)

Hall pattern validation, sector number calculation, position counter update, Hall frequency estimate calculation, actual Hall angle calculation, the variable 'HallAngle' and 'HallMotorSpeed' update steps are the same as those in the scenario with PLL enabled.

The step that differs is the angle estimation error correction. The angle estimation error  $\epsilon\theta_{est}$  is corrected by adding the latest angle estimation error  $\epsilon\theta_{est}$  to the estimated Hall angle  $\theta_{est}$  at each Hall transition event. In other words, the estimated Hall angle  $\theta_{est}$  is reset to the actual Hall angle  $\theta_{Hall}$  at each Hall transition event.

With Hall PLL disabled, when the motor is accelerating or decelerating, the estimated Hall angle  $\theta_{est}$  would jump abruptly at each Hall transition event.

### **2.1.14.4 Hall Zero-Speed Check**

When the motor control state machine is in 'MOTORRUN' state, if the time interval between the two sequential Hall transition events is longer than a threshold  $T_{zf}$ , then it is considered as an Hall zero frequency fault, and accordingly, bit [2] of the variable 'HallStatus' is asserted. The threshold  $T_{zf}$  is calculated following this equation  $T_{zf} = 4096 \times T_{PWM}$ . Once the time interval between the two sequential Hall transition events is shorter than the threshold  $T_{zf}$ , this fault is automatically cleared.

The equivalent motor speed that would trigger Hall zero frequency fault consistently with 2 or 3 digital Hall sensor configurations can be calculated as follows:

$$
\omega_{zf\_3Hall}(rpm) = \frac{1}{4096 \times T_{PWM}} \times \frac{1}{6} \times \frac{60}{pole\_pair}
$$

If this Hall zero frequency fault lasts as long as  $T_{HallTimeOut}$ , then a 'Hall Timeout' Fault is confirmed. The threshold  $T_{HallTimeOut}$  can be configured using the parameter 'HallTimeoutPeriod' following this equation:  $T_{HallTimeOut} = HallTimeoutPeriod \times 10ms$ .

This fault is to detect rotor lock condition when Hall sensors are being used.

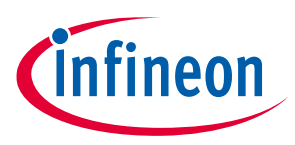

# **2.1.14.5 Hall Pattern Validation**

Hall pattern is formed as a binary number ( $[H3, H2, H1]_b$ ) by using the 3 digital inputs, H1, H2 and H3 of Hall Event Capture block, and assumes that H3 is bit 2, H2 is bit 1, and H1 is bit 0 as shown in the followin[g Figure 39.](#page-50-0) For example, if H3 is logic high, H2 is logic low, and H3 is logic high, then the Hall pattern is recognized as  $[101]_b$  $= 5.$ 

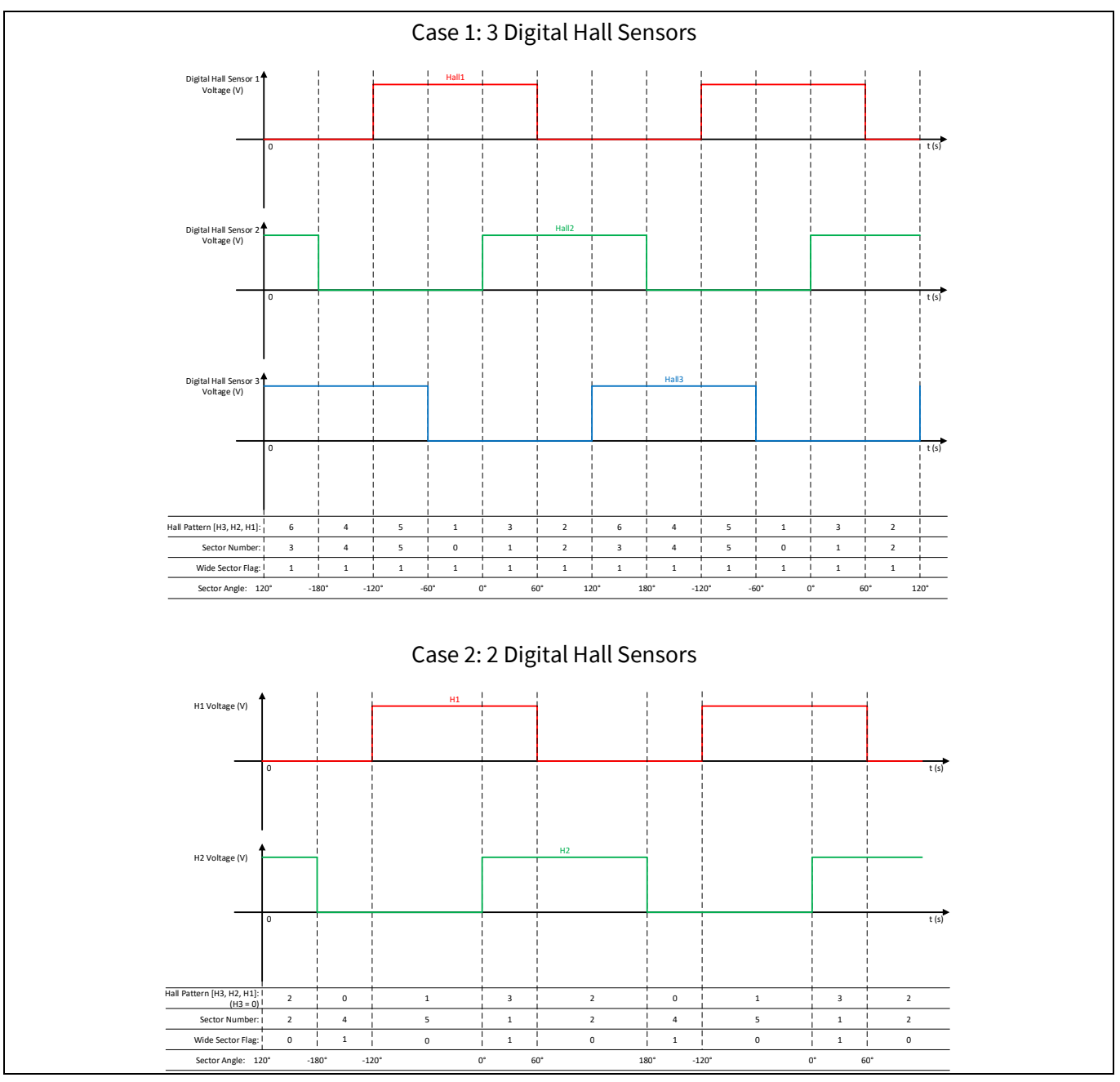

<span id="page-50-0"></span>**Figure 39 Calculation of Hall Pattern, Sector Number, Wide Sector Flag, and Sector Angle from Hall Inputs**

Hall pattern validation starts by comparing the newly sampled Hall pattern with an expected Hall pattern from a pre-determined Hall pattern sequence based on motor rotating direction.

Reference Manual 2012 2013 2014 11:30 10:40 10:40 10:40 10:40 10:40 10:40 10:40 10:40 10:40 10:40 10:40 10:40 10:40 10:40 10:40 10:40 10:40 10:40 10:40 10:40 10:40 10:40 10:40 10:40 10:40 10:40 10:40 10:40 10:40 10:40 10:4 If the newly sampled Hall pattern is [111] or [000], then it is considered as an invalid pattern fault. If two consecutive occurrences of the invalid pattern fault are detected, then 'Hall Invalid' fault is confirmed and the 15<sup>th</sup> bit of variable 'FaultFlags' is set. Notice this invalid pattern check is only applicable to 3 digital Hall configuration.

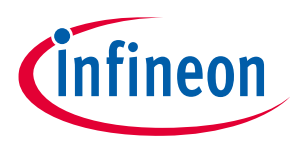

If the newly sampled Hall pattern is valid but doesn't match either the expected Hall pattern from the CW rotating Hall pattern sequence or from the CCW rotating Hall pattern sequence, then it is considered as an unexpected pattern fault. If three consecutive occurrences of the unexpected pattern fault are detected, then 'Hall Invalid' fault is confirmed and the 15<sup>th</sup> bit of variable 'FaultFlags' is set.

If the newly sampled Hall pattern is validated successfully, then a new sector number (0~5) is extracted based on a mapping relationship between Hall patterns and sector numbers as shown in [Figure 39.](#page-50-0)

# <span id="page-51-0"></span>**2.1.14.6 Hall Position Counter**

The MCE maintains a 32-bit position counter that can be used to keep track of the position of the motor loads in some applications such as garage doors or blinds. When a new Hall transition event is validated and the sector number is updated by the MCE, the position counter is incremented with CW direction or decremented with CCW direction. The increment or decrement step is 1 count for normal sector (60° displacement) or 2 counts for wide sector (120° displacement). In other words, the position counter is a sector counter.

The value of the position counter can be read from the parameter 'PositionCounter' and 'PositionCounter\_H'.

# <span id="page-51-1"></span>**2.1.14.7 Hall Angle Offset**

For 2 analog Hall sensor configuration, assume that the angle difference between the zero-crossing of UV line to line back-EMF voltage waveform and the zero-crossing of analog Hall 1 differential waveform is defined as  $\theta_{offset}$  as shown in the followin[g Figure 40.](#page-51-2)

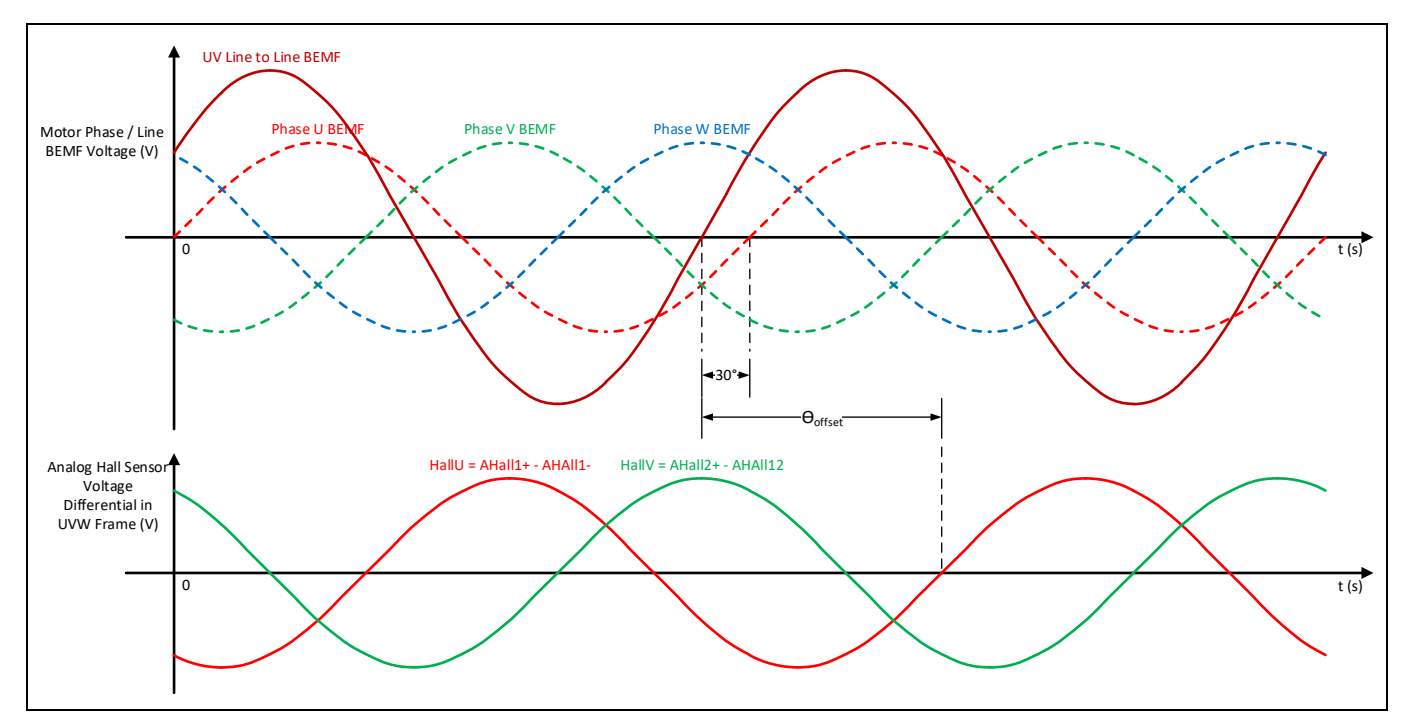

<span id="page-51-2"></span>**Figure 40 Angle Offset Definition Diagram for 2 Analog Hall Sensor Configuration**

For 2 or 3 digital Hall sensor configuration, assumes that the angle difference between the zero-crossing of UV line to line back-EMF voltage waveform and the zero-crossing of analog Hall 1 differential waveform is defined as  $\theta_{offset}$  as shown in the following [Figure 41.](#page-52-0)

### **iMOTION™ Motion Control Engine Software Reference Manual**

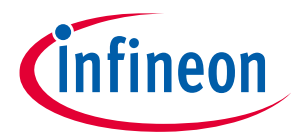

**Software Description**

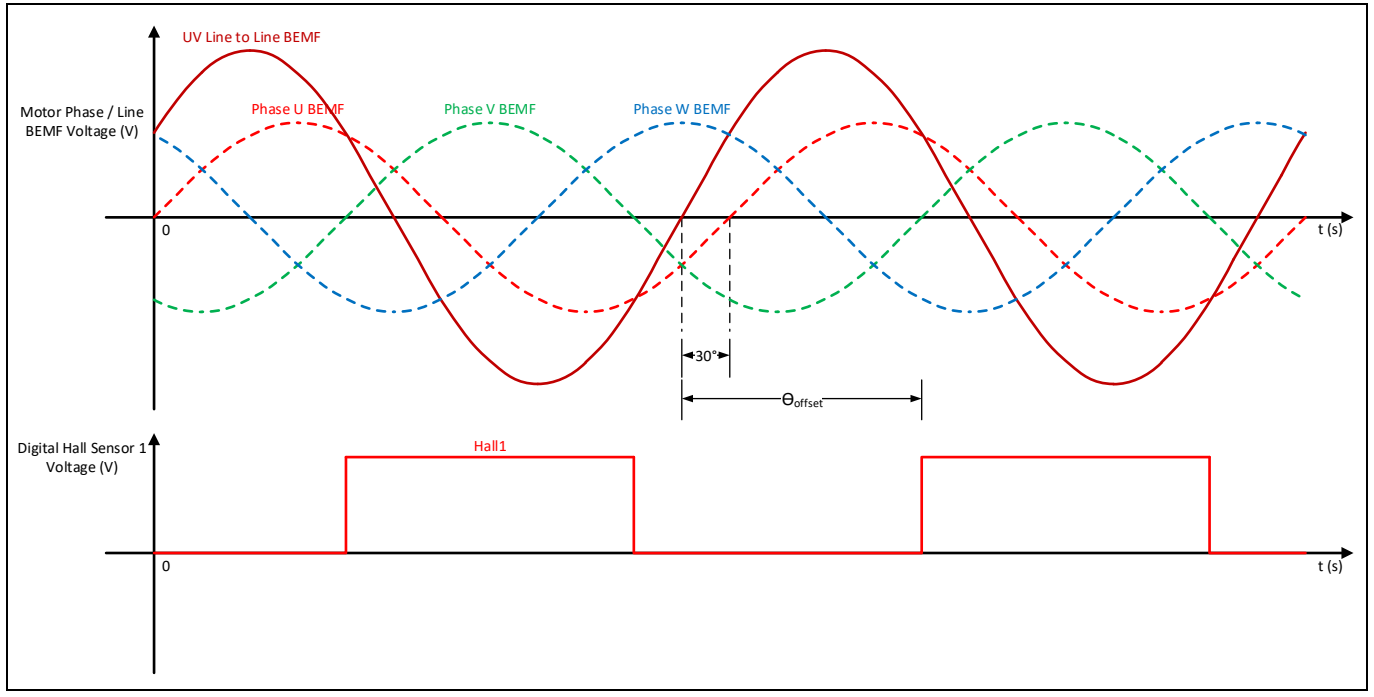

<span id="page-52-0"></span>**Figure 41 Angle Offset Definition Diagram for 2 or 3 Digital Hall Sensor Configuration**

The parameter 'HallAngleOffset' shall be calculated following this equation:

HallAngleOffset =  $(\theta_{offset} - 90^{\circ}) \times \frac{16384}{90^{\circ}}$ 90°

This parameter is used in the final calculation of variable 'HallAngle' during each motor PWM cycle to compensate for the angle difference between the rotor position and the Hall sensor (DHALL1 or AHALL1) mounting position.

# **2.1.14.8 Atan Angle Calculation**

The above-mentioned Hall angle calculation method based on Hall zero-crossing events using comparators renders a variable estimated angle error correction rate. The lower the motor speed is, the longer it takes for a Hall input transition event to occur, and the lower the estimated angle error correction rate becomes. As a result, when the motor is starting up using this Hall angle calculation method, it is inevitable that the estimated Hall angle would not accumulate smoothly during the first a few sectors due to the nature of lower Hall input transition event occurrence rate. This would sometimes cause undesirable acoustic noise and unsmooth motor start-up performance.

The MCE provides an Atan angle calculation method to complement the estimated Hall angle calculation during start-up for 2 analog Hall sensor configuration. The Atan angle calculation method can be enabled or disabled by using the 13<sup>th</sup> bit of the parameter 'SysConfig'. When Atan angle calculation method is enabled and Hall angle or hybrid angle is selected by the parameter 'AngleSelect', users can use the higher 8 bit of the parameter 'APPConfig' to specify the number of sectors for which Hall Atan angle represented by the parameter 'Hall\_Atan\_Angle' is being used as rotor angle during start-up.

The Atan angle calculation process is shown in the following [Figure 42.](#page-53-0) The analog Hall sensor input (AHALL1+, AHALL1-, AHALL2+, and AHALL2-) voltage levels are sampled during each motor PWM cycle, and the voltage differential of each analog Hall sensor is calculated as HallU = AHALL1+ - AHALL1-, and HallV = AHALL2+ -AHALL2-. The MCE performs Clarke transformation to convert HallU and HallV components in UVW reference frame to Hallα and Hallβ components in a stationary αβ reference frame. Then Atan $(\frac{Hall\beta}{real}$  $\frac{max_{\beta}}{Hall_{\alpha}}$ ) calculation is

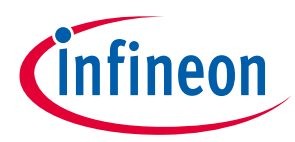

performed to generate Atan angle represented by the variable 'Hall\_Atan\_Angle' with the addition of Hall angle offset specified by the parameter 'HallAngleOffset'.

Using the complementary Atan angle calculation method, the rotor angle using Atan angle is expected to accumulate more smoothly with minimal acoustic noise during motor start-up compared to using the abovementioned Hall angle estimation method. The analog Hall sensor signals bear higher order harmonics in some cases. As a result, the Atan angle calculation would yield undesired fluctuation that is not a true reflection of the rotor speed variation. Consequently, it is recommended to limit the usage of Hall Atan angle calculation method to a short duration during start-up for just several number of sectors as needed by configuring the higher 8 bit of the parameter 'APPConfig'.

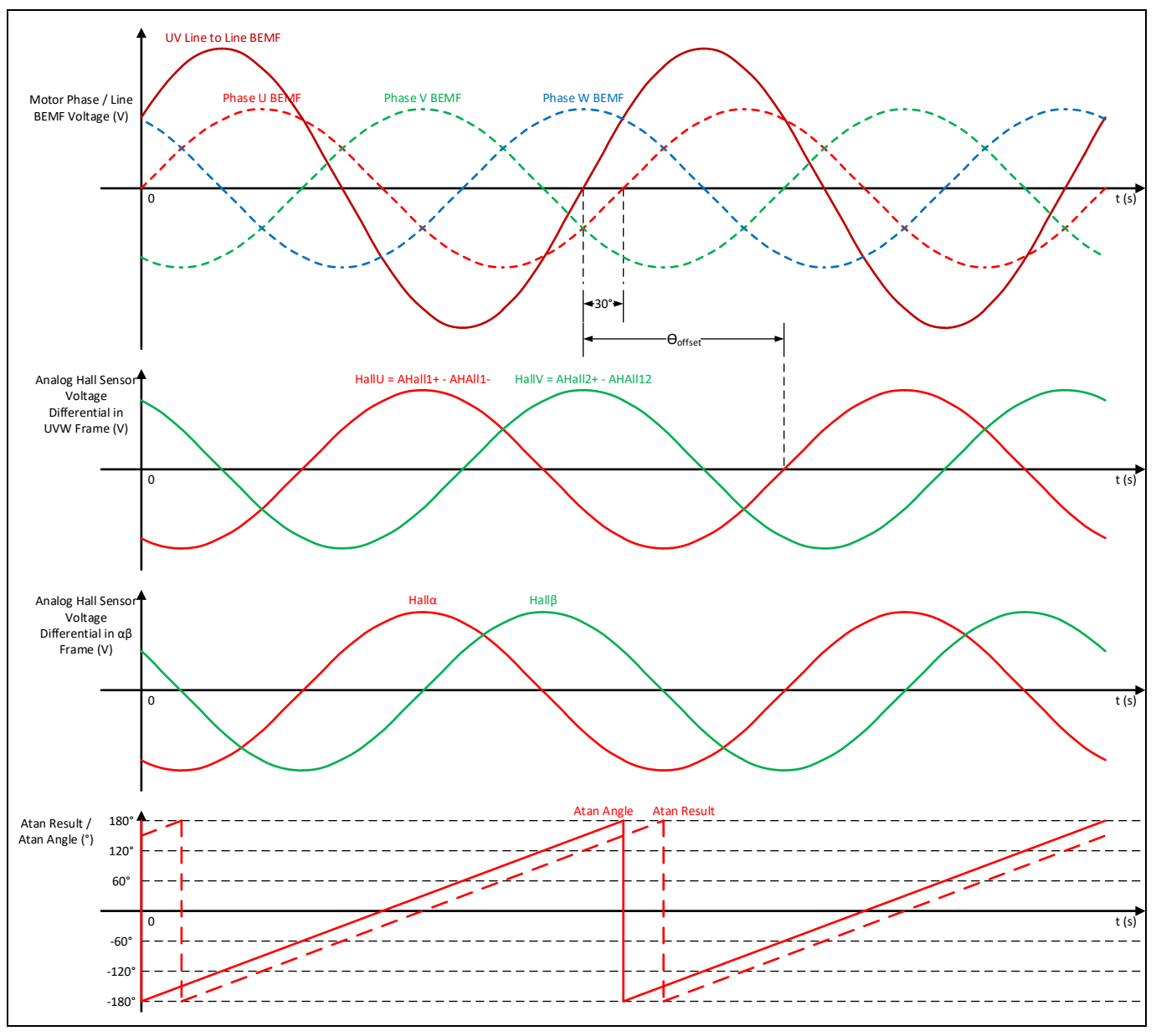

<span id="page-53-0"></span>**Figure 42 Atan Angle Calculation Based on 2 Analog Hall Sensor Inputs (AHall1+, AHall1-, AHall2+, AHall2-)**

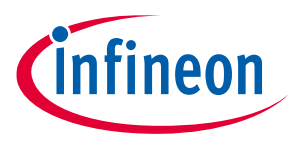

# **2.1.14.9 Hall Initial Position Estimation**

For digital 2 or 3 Hall configurations, as well as analog 2 Hall configuration without using Atan angle calculation method, the initial rotor position at the start-up is estimated by the MCE based on the initial Hall inputs. The MCE assumes that the rotor starts in the middle of the angle range which is interpreted from the initial Hall pattern. The followin[g Table 9](#page-54-0) and [Table 10](#page-54-1) show the initial angle estimation details for 3 Hall and 2 Hall configurations.

#### <span id="page-54-0"></span>**Table 9 Hall Initial Position Estimation (3 Hall, HallAngleOffset = 0)**

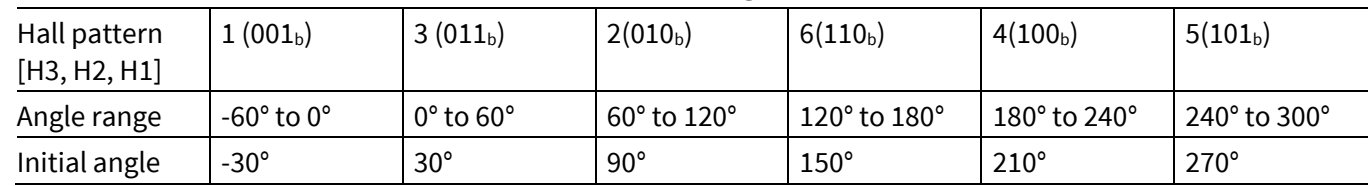

<span id="page-54-1"></span>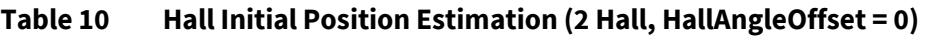

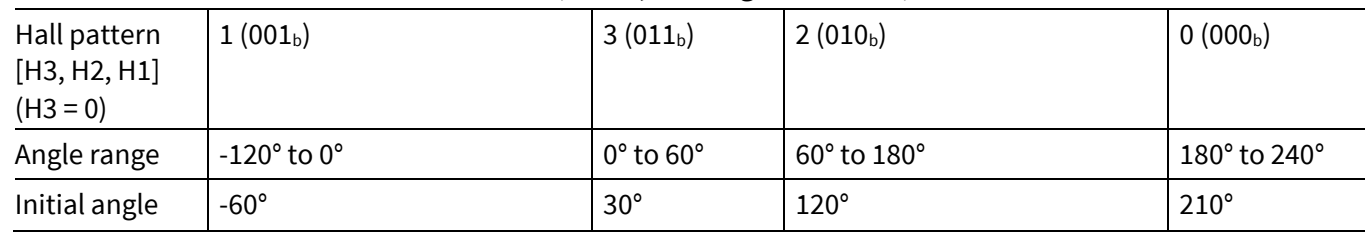

# **2.1.14.10 Hall Sensor / Sensor-less Hybrid Operation**

The MCE supports a hybrid mode where both the Hall sensor interface driver and the flux estimator and flux PLL are active. As shown in the following [Figure 43,](#page-54-2) the rotor angle uses estimated Hall angle from the Hall sensor interface driver during the start-up. As the motor speed increases to more than the Hall-to-Flux speed threshold configured by the parameter 'Hall2FluxThr', the rotor angle switches over to using estimated flux angle from the flux estimator and flux PLL. While the rotor angle is fed from flux angle, if the motor speed decreases to below the Flux-to-Hall speed threshold configured by the parameter 'Flux2HallThr', the rotor angle switched back to using estimated Hall angle from the Hall sensor interface driver. In hybrid mode, both the Hall sensor interface driver and the flux estimator and flux PLL are running concurrently although only one out of the two outputs is being used as rotor angle to close the angle loop.

While the MCE offers an advanced sensor-less algorithm with excellent performance, some applications require better performance at start-up and / or very low speed operations. In this case, using Hall sensors can complement the sensor-less option in providing superior start-up and low speed performance. Thus, it is recommended to select hybrid mode to take advantage of both the sensor-less mode and the Hall sensor mode to ensure a consistent high performance of a drive system across a wide speed range including start-up.

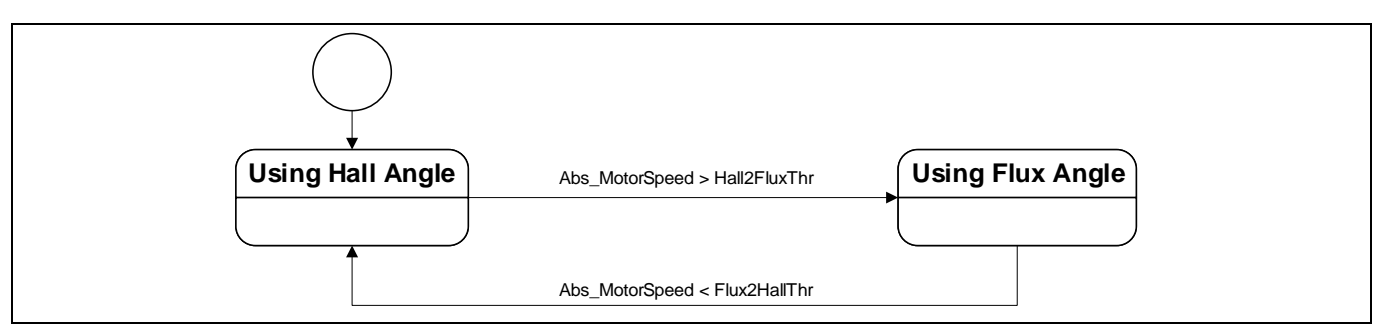

<span id="page-54-2"></span>**Figure 43 Hall Sensor / Sensor-less Hybrid Mode Diagram**

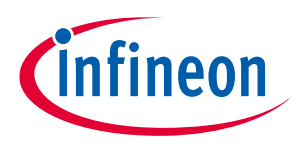

## **2.1.15 Torque Compensation**

For single rotary compressor based air-conditioners or refrigerator applications, big variation in the torque demand exists within a mechanical cycle from absorption stage and compression stage. Because of the limited speed loop bandwidth, the motor speed would vary due to the varying torque demand within one mechanical cycle, causing noticeable mechanical vibration and undesirable noise. To solve this problem, the MCE provides a torque compensation function that is able to detect and synchronize with the mechanical cycle and uses a feed forwarding loop to modulate torque reference following a sinusoidal compensation curve per mechanical cycle to minimize speed variation and thus reduce vibration. This function uses the torque reference and flux angle (rotor electrical angle in sensor-less mode) as inputs. It has two primary operating modes over a configurable speed range. In one mode it synchronizes with the peak load torque within a mechanical cycle, while in the other mode it calculates the feedforward compensation torque. The MCE's torque compensation function supports 4-pole or 6-pole compressor motor types.

The torque compensation function can be enabled or disabled by using bit [4] of the parameter 'AppConfig'.

[Figure 44](#page-55-0) depicts the state transitions for the MCE's torque compensation function when it is enabled. It starts from TC\_Speed\_Not\_Valid state where torque compensation function is inactive. On entering TC\_Speed\_Not\_Valid state, it goes through an initialization process (TorqueComp\_init()) where relevant variables including 'TrqCompBaseAngle', 'TrqCompStatus' and 'TrqRef\_Ext' are reset. If the motor speed reference (variable 'SpdRef') goes lower than the turn-on threshold configured by the parameter 'TrqCompOnSpeed', then it shifts to TC\_Speed\_Valid state where torque compensation function becomes active. While it is in TC\_Speed\_Valid state, if the motor speed reference becomes higher than the turn-off threshold configured by the parameter 'TrqCompOffSpeed', then it shifts back to TC\_Speed\_Not\_Valid state.

The active status of torque compensation function is reflected in bit[0] of variable 'TrqCompStatus'.

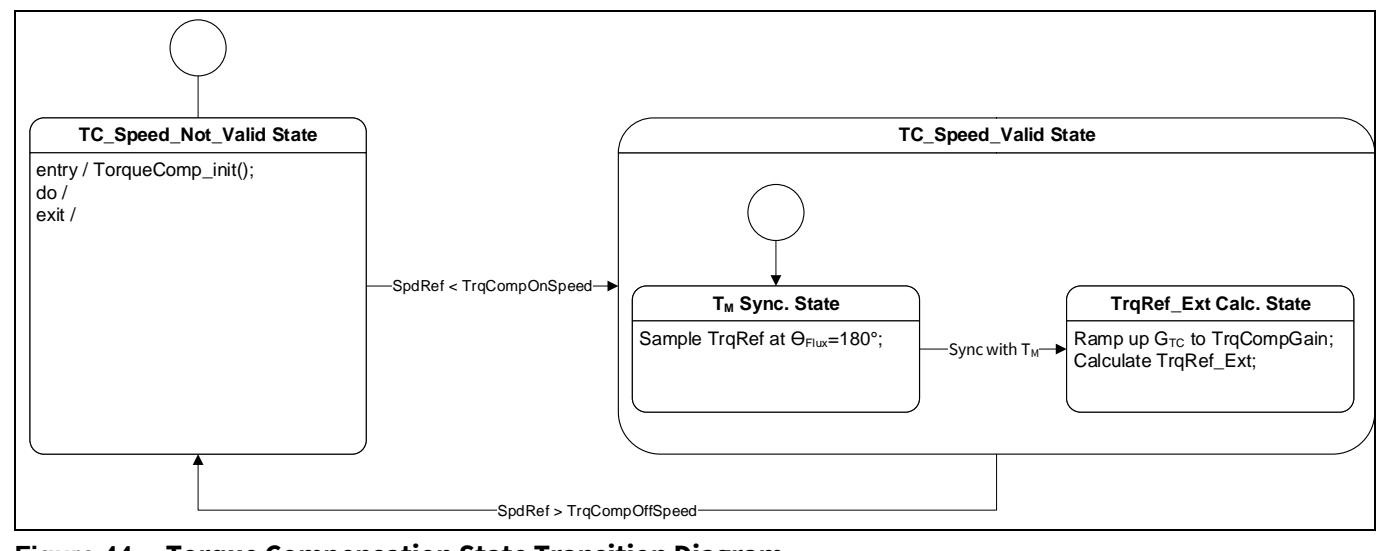

<span id="page-55-0"></span>**Figure 44 Torque Compensation State Transition Diagram**

As shown in [Figure 44](#page-55-0) an[d Figure 45,](#page-56-0) there are 2 sub-states within TC\_Speed\_Valid state. When entering TC\_Speed\_Valid state, it starts from  $T_M$  Synchronization sub-state where it samples the torque reference (variable 'TrqRef') once every electrical cycle when flux angle  $\theta_{Flux} = 180^\circ$ . If the torque reference samples at the  $k_{th}$  sample time match the following criteria: TrqRef[k] > TrqRef[k-1], TrqRef[k] > TrqRef[k-2], TrqRef[k-3] > TrqRef[k-1], TrqRef[k-3] > TrqRef[k-2] for 10 consecutive mechanical cycles  $T_M$ , then it is considered as having synchronized with peak load torque within a mechanical cycle  $T_M$ , and that moment marks the zero point of torque compensation base angle  $\theta_{base}$  (variable 'TrqCompBaseAngle'). Then it shifts to TrqRef\_Ext Calculation sub-state where the desired sinusoidal compensation torque reference (variable 'TrqRef\_Ext') is synthesized following this equation:

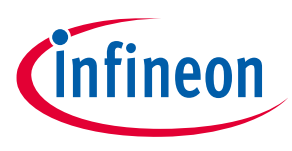

 $TrqRef\_Ext = G_{TC} \times TrqRef_{Filt} \times \cos(\frac{\theta_{Flux} - 180^{\circ}}{pole\_pair} + \theta_{base} + \theta_{os}) \times k_{CORDIC}.$ 

 $G_{TC}$  represents the gain factor for the desired compensation torque reference 'TrqRef\_Ext'.

 $TrqRef_{Filt}$  represents the averaged value of the desired torque reference from speed PI regulator output. It is the low-pass filtered result from variable 'TrqRef' with upper limit. As shown in [Figure 45,](#page-56-0) if  $TrqRef_{Filt}$  is greater than the value of the parameter 'TrqCompLim', then it is limited to the value of 'TrqCompLim'.

 $k_{CORDIC}$  is the CORDIC gain factor.  $k_{CORDIC} = 1.647$ .

The amplitude of the desired sinusoidal compensation torque reference is  $G_{TC} \times TrqRef_{Filt} \times k_{CORDIC}$ .  $G_{TC}$ starts from zero and ramps up at a rate of 8 counts per electrical cycle till it reaches the value of parameter 'TrqCompGain'.

The torque compensation base angle  $\theta_{base}$  increments by 120° (6-pole) or 180° (4-pole) every electrical cycle.

The torque compensation angle offset  $\theta_{TCos}$  (parameter 'TrqCompAngOfst') specifies the angle difference between the peak load torque within a mechanical cycle and the peak of the synthesized sinusoidal compensation torque reference.

The status of synchronization with mechanical cycle  $T_M$  is reflected in bit[1] of variable 'TrqCompStatus'.

As shown in [Figure 45,](#page-56-0) the synthesized compensation torque reference 'TrqRef\_Ext' is summed up with 'TrqRef' to form total torque reference (variable 'TrqRef\_Total'), which is used in the following IPM control block to generate current references for d and q axis current loops.

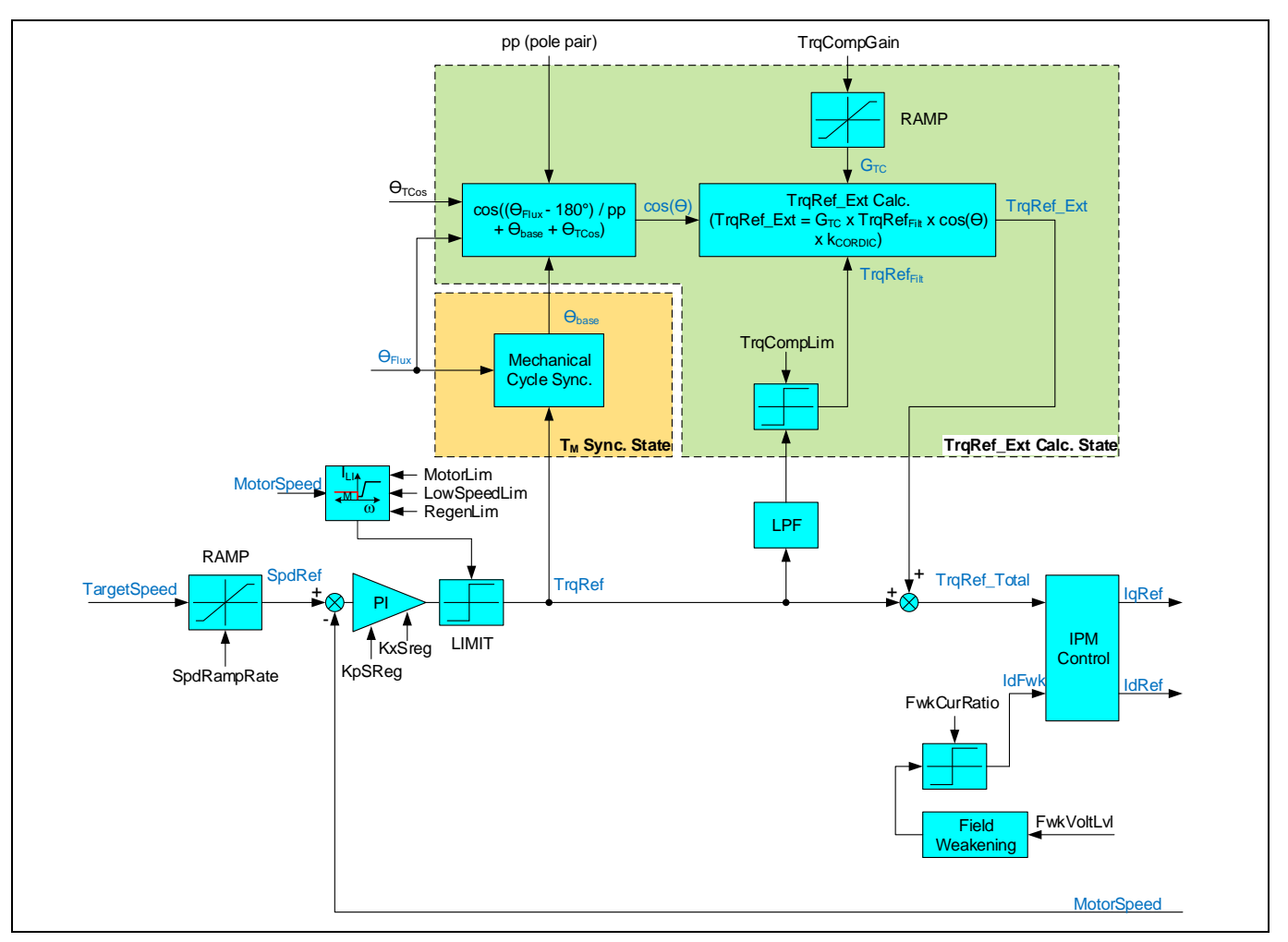

<span id="page-56-0"></span>**Figure 45 Torque Compensation Top-Level Algorithm Diagram**

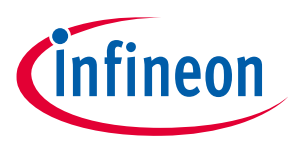

The following steps are recommended to tune the torque compensation related parameters.

- a) Set initial parameter values:  $G_{TC} = 0.5$  (TrqCompGain = 128) and 50% compensation torque limit (TrqCompLim = 2048).
- b) Set the speed rising threshold (TrqCompOffSpeed) where torque compensation function shall be inactive. Set the speed falling threshold (TrqCompOnSpeed) where torque compensation function shall be active. These two parameters shall have about 2% hysteresis to avoid oscillation.
- c) Use tracing function in MCEDesigner to plot variable 'SpeedError'.
- d) Adjust 'TrqCompAngOfst' value to a value with which the amplitude of 'SpeedError' as well as compressor vibration is minimized.
- e) Increase 'TrqCompGain' value to further reduce the compressor vibration if needed.

### **2.1.16 Protection**

### **2.1.16.1 Flux PLL Out-of-Control Protection**

When the Flux PLL is locked to the correct rotor angle, Flx\_M, which represent the flux of the permanent magnet of the motor, should be a DC value normalized at 2048 counts. Instead, if the PLL is not locked to correct rotor angle, Flx\_M becomes either unstable or its value is far off from 2048 counts. Flux PLL out-ofcontrol protection is the mechanism designed to detect this fault condition.

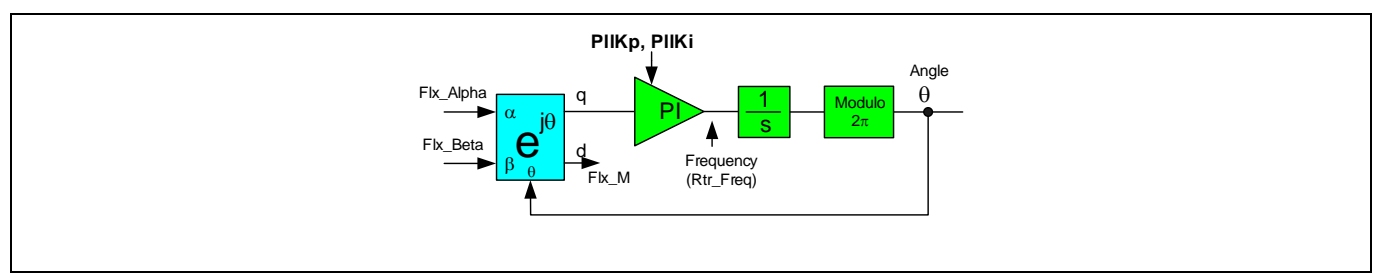

**Figure 46** Simplified block diagram of a Flux PLL

The MCE keeps monitoring Flx\_M, within certain time slot (configured by 'FluxFaultTime' parameter), if Flx\_M value is below 512 or above 8192, and if this happens in 8 continuous time slots (each slot time is equal to FluxFaultTime/8), flux PLL is considered "out-of-control". Se[e Figure 47](#page-57-0) for details.

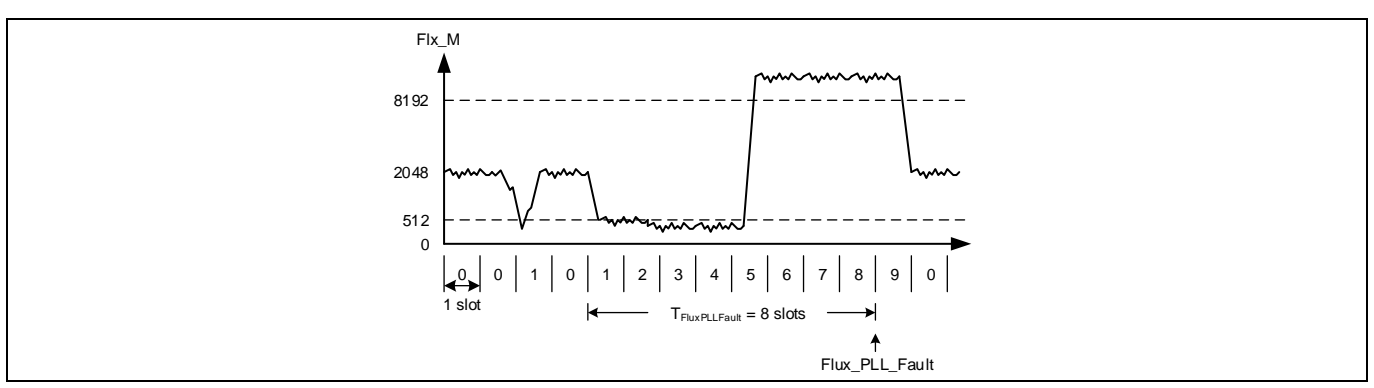

<span id="page-57-0"></span>**Figure 47 Flux PLL Out-of-Control Protection**

If the Flux PLL out-of-control fault is confirmed, then it will be reported by setting the bit 4 in FaultFlags motor variable, and the motor speed loop gets reset. If the bit 4 in 'FaultEnable' motor dynamic parameter is set, then this fault will be reflected in 'SwFaults' motor variable and the motor state machine will shift to FAULT state

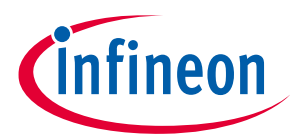

causing the motor to stop running. If this bit is not set, then the corresponding bit in 'SwFaults' variable will be masked by 'FaultEnable' parameter, so that this fault will not be reflected in 'SwFaults' variable, and the motor state machine will not shift to FAULT state. This protection is also able to detect phase loss condition.

The PLL out-of-control fault response time can be configured by setting motor parameter 'FluxFaultTime'. The valid range of its value is from 0 to 65535. The value of 1 corresponds to 0.01 seconds. The default value is set to 800, which corresponds to a response time of 8 seconds.

# **2.1.16.2 Rotor Lock Protection**

As shown in the followin[g Figure 48,](#page-58-0) rotor lock fault is detected if the speed PI regulator output (variable 'TrqRef') is being saturated for a defined amount of time  $T_{Rotor\_Lock}$ . The rock lock detection time  $T_{Rotor\_Lock}$ can be configured by using parameter 'RotorLocktime' following this equation  $T_{Rotor\_Lock}$  = Rotor Lock Time  $\times$  10 ms. Rotor lock protection is active when the motor speed ranges from min motor speed to 25% of maximum speed. Rotor lock protection becomes inactive when the motor speed goes beyond 25% of maximum speed to avoid erroneous fault reporting.

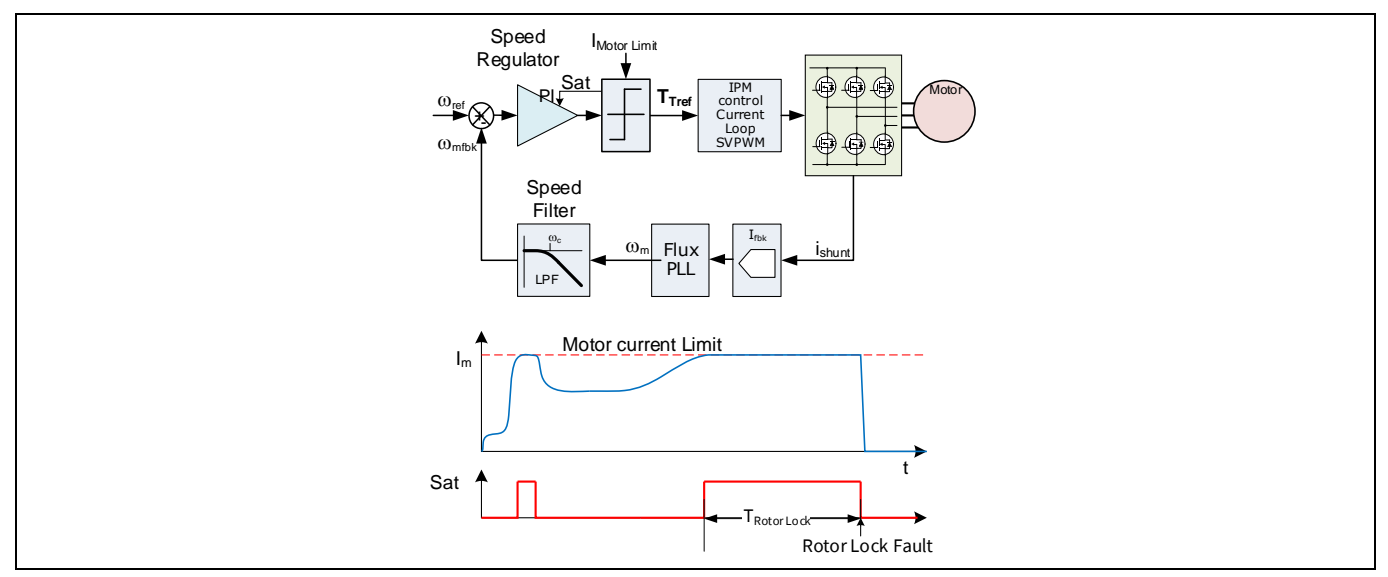

<span id="page-58-0"></span>**Figure 48 Rotor Rock Protection Mechanism Diagram**

If the rotor lock fault is confirmed, then it will be reported by setting the bit 7 in FaultFlags motor variable. If the bit 7 in FaultEnable motor dynamic parameter is set, then this fault will be reflected in SwFaults motor variable, and the motor state machine will shift to FAULT state causing the motor to stop running. If this bit is not set, then the corresponding bit in SwFaults variable will be masked by FaultEnable parameter, so that this fault will not be reflected in SwFaults variable, and the motor state machine will not shift to FAULT state and the motor will keep running.

Please note if rotor lock detect time  $T_{Rotor\_Lock}$  is set too short, it might trigger the fault during acceleration or momentary high load conditions.

Rotor lock detection is not 100% guaranteed to report the fault especially when the motor is running at low speed. The reason is, in rotor lock condition, the PLL might be locked at a false speed which may not cause speed PI output to be saturated.

# **2.1.16.3 Motor Over Current Protection (OCP)**

Motor gatekill fault is set during over current condition. This over current condition can be detected by the following two input sources.

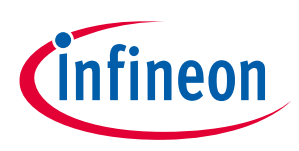

- 1. Direct GK pin: gatekill fault is set if input is LOW
- 2. Internal comparators

It is possible to select either both or any one of the two sources for over current detection logic. Over current detection source can be selected by MCEWizard.

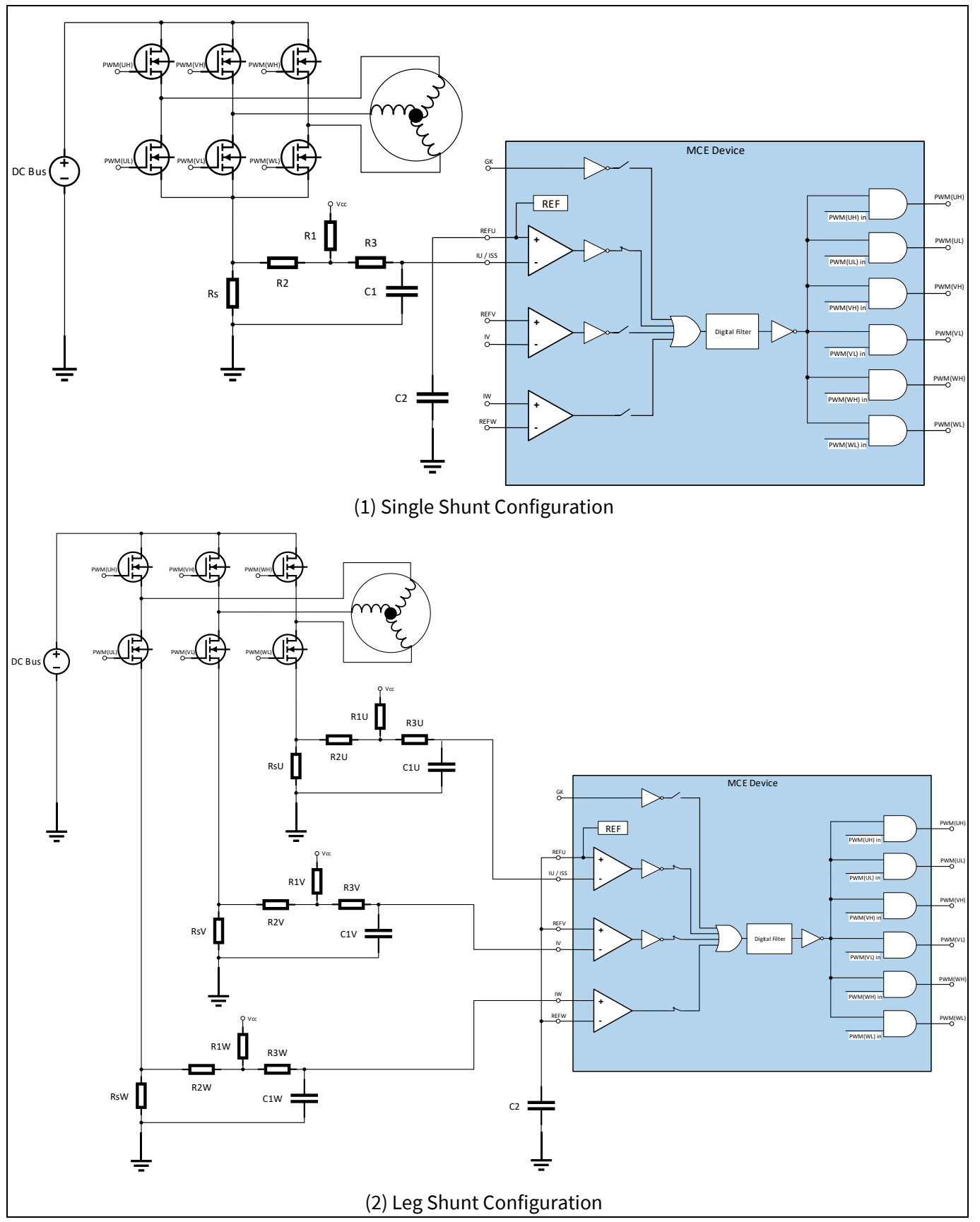

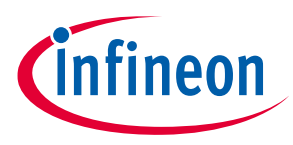

#### <span id="page-60-0"></span>**Figure 49 Typical Motor OCP Implementation Using Internal Comparators**

User can select using either the dedicated GK pin or the internal comparators to realize the over-current protection function. In the case of using the GK pin, it is configured to be active LOW. In the case of using the internal comparators, the exact tripping voltage level can be specified by setting the 'CompRef' motor parameter. The current tripping level for the internal comparator can be configured using MCEWizard, the 'CompRef' parameter holds the current trip level value. As shown in [Figure 49](#page-60-0) (1), for single shunt current measurement configuration, only one internal comparator is used. For leg shunt current measurement configuration, three internal comparators are used to detect over current condition as shown in [Figure 49](#page-60-0) (2).

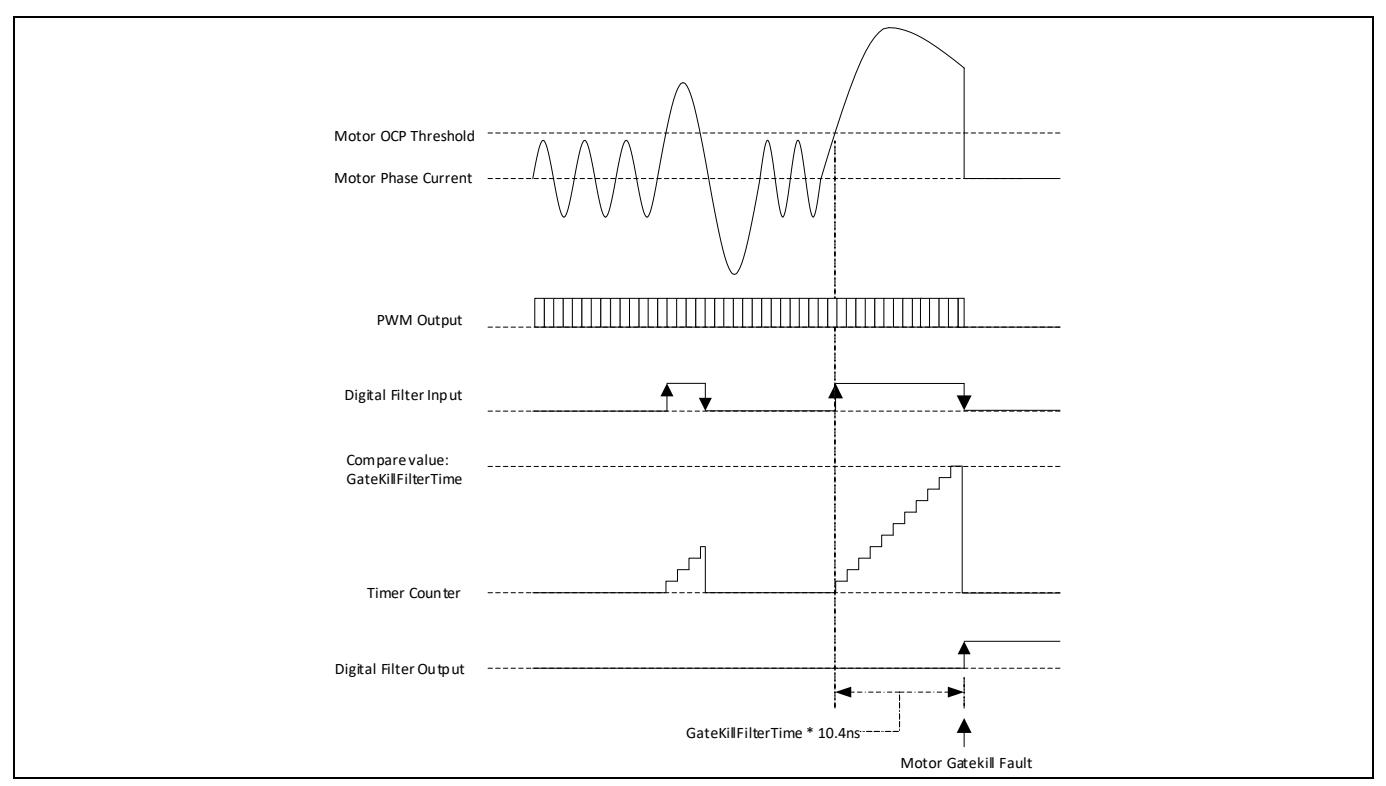

<span id="page-60-1"></span>**Figure 50 Digital Filter Timing Diagram for Motor Gatekill Fault** 

An internal configurable digital filter is used to de-bounce the input signal to prevent high frequency noise from mis-triggering a gate kill fault. "GatekillfilterTime" parameter holds the gate kill filter time value in clock cycles. Input signal needs to remain stable for the duration of the specified gate kill filter time to trigger the fault condition.

Gatekill filter timer is configured to be level triggered by the external GK pin or the internal comparator output. As shown in [Figure 50,](#page-60-1) if the phase current goes beyond the specified OCP threshold, a timer in the digital filter starts counting up. If the digital filter input goes to logic LOW (external GK pin goes logic HIGH or the internal comparator output voltage level changes to logic LOW), then the timer gets reset. If the over-current condition is persistent when the timer counts up to 'GateKillFilterTime' value, then the digital filter output immediately goes to logic HIGH which forces entering Trap State upon which the PWM outputs all go to the programmed passive levels. The motor gatekill fault can only be cleared by writing 1 to the 'FaultClear' motor variable. This fault cannot be masked, so that it will be reflected in SwFaults motor variable, and the motor state machine will shift to FAULT state, causing the motor to stop running.

GateKillFilterTime is a type of static motor parameter that specifies the gatekill response time for over-current fault detection. The valid range of its value is from 4 to 960 in clock cycles. The value of 1 corresponds to  $1/96$ MHz = 10.4167ns. The default value is 96, which is 1 $\mu$ s.

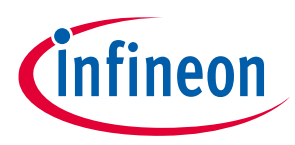

### **2.1.16.4 Over Temperature Protection**

As shown in the followin[g Figure 51,](#page-61-0) MCE provides an over-temperature protection (OTP) function with the help of an external NTC thermistor. Typically, the NTC thermistor and a pull-up resistor form a voltage divider. The MCE senses the output of the voltage divider and compares with a configurable OTP shutdown threshold  $V_{Shutdown}$  that corresponds to the desired temperature  $T_{Shutdown}$  where the system shall be shut down. If the output of the thermistor voltage divider is below  $V_{Shutdown}$ , then an OTP fault would be reported. The OTP shutdown threshold  $V_{Shutdown}$  can be configured using the parameter 'Tshutdown'.

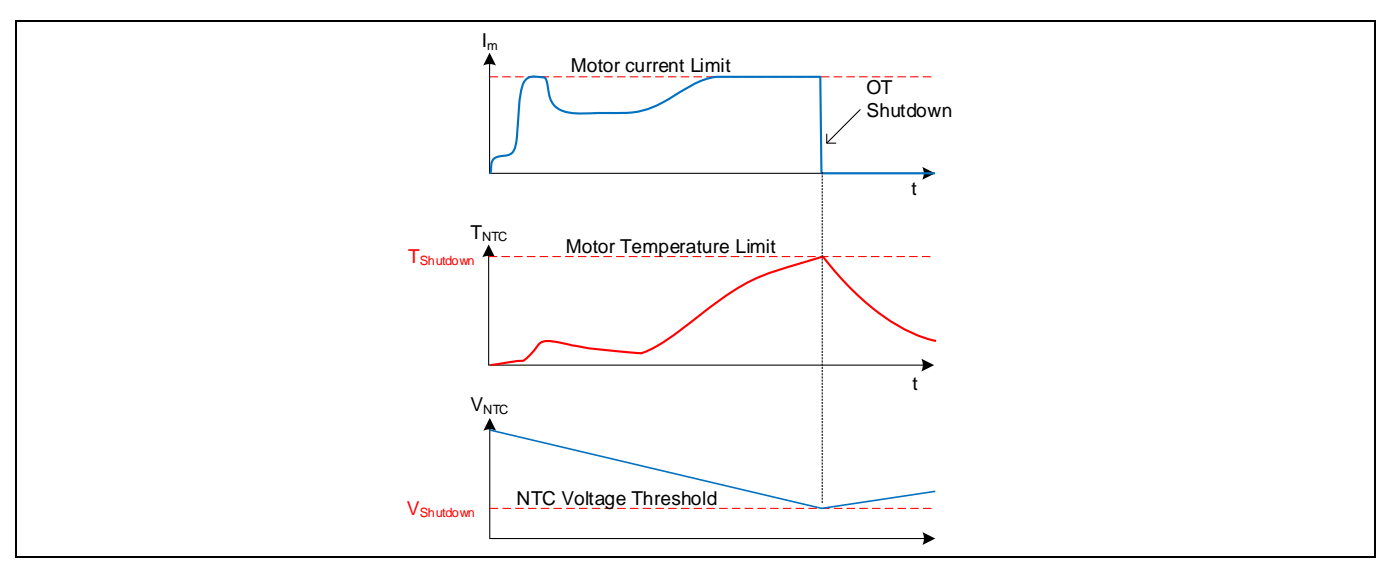

<span id="page-61-0"></span>**Figure 51 Over-Temperature Protection Mechanism Diagram**

The action corresponding to the occurrence of over-temperature fault can be configured by use of the bit 6 in FaultEnable dynamic motor parameter. If this bit is set, then the motor state machine will go to FAULT state and the motor will stop running. If this bit is not set, then the motor state machine will not go to FAULT state and the motor will keep running.

# **2.1.16.5 DC Bus Over / Under Voltage Protection**

Over/ under voltage fault is detected when DC bus voltage goes above or below the relevant protection voltage threshold values.

DC bus voltage is being sampled every motor PWM cycle. The sampled DC bus voltage goes through a Low-Pass Filter to attenuate high-frequency noise, which can be read from the variable 'VdcFilt'. The time constant of the LPF depends on the motor control PWM frequency. For example, if the motor control PWM frequency is 15 kHz, then the DC bus voltage sampling rate is 15 kHz. In that case, the time constant  $T_{decay}$  is about 2.1ms, and the cut-off frequency is about 76Hz.

### **iMOTION™ Motion Control Engine Software Reference Manual**

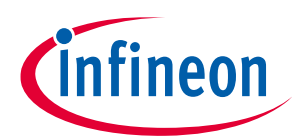

### **Software Description**

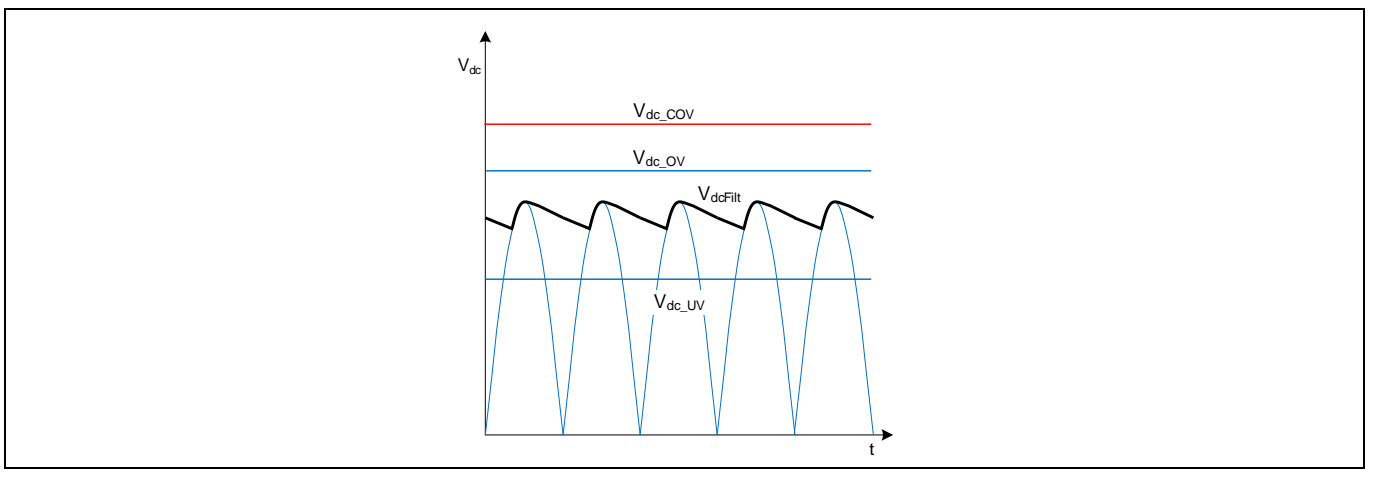

<span id="page-62-0"></span>**Figure 52 DC Bus Over / Under Voltage Protection Threshold Diagram**

As shown in [Figure 52,](#page-62-0) if the 'VdcFilt' value is greater than  $V_{dc\_ov}$  (configured by the variable 'DcBusOvLevel'), then a corresponding bit 2 in FaultFlags motor variable is set. If the bit 2 in FaultEnable motor dynamic parameter is set, then this fault will be reflected in SwFaults motor variable, and the motor state machine will shift to FAULT state causing the motor to stop running. If this bit is not set, then the corresponding bit in SwFaults variable will be masked by FaultEnable parameter, so that this fault will not be reflected in SwFaults variable, and the motor state machine will not shift to FAULT state and the motor will keep running.

If the 'VdcFilt' value is lower than V<sub>dc-UV</sub> (configured by the variable 'DcBusLvLevel'), then a corresponding bit 3 in FaultFlags motor variable is set. If the bit 3 in FaultEnable motor dynamic parameter is set, then this fault will be reflected in SwFaults motor variable, and the motor state machine will shift to FAULT state causing the motor to stop running. If this bit is not set, then the corresponding bit in SwFaults variable will be masked by FaultEnable parameter, so that this fault will not be reflected in SwFaults variable, and the motor state machine will not shift to FAULT state and the motor will keep running.

If the 'VdcFilt' value is above V<sub>dc-COV</sub> (configured by the variable 'CriticalOvLevel'), motor will be stopped immediately and zero vector [000] is applied until the fault is cleared, during which time 'critical over voltage' fault would be reported. This 'critical over voltage' fault cannot be disabled.

# **2.1.16.6 Phase Loss Protection**

The MCE is capable of detecting motor phase loss fault. If one of the motor phases is disconnected, or the motor windings are shorted together, the parking currents will not have the correct value. If any of the phase current value is less than  $I_{phase loss}$  at the end of PARKING state, then phase loss fault is confirmed.

The I<sub>phase loss</sub> can be configured by using the parameter 'PhaseLossLevel'. The default value of 'PhaseLossLevel' is automatically calculated by MCEWizard following this equation:

$$
PhaseLossLevel = 25\% \cdot \frac{LowSpeedLim}{4096} \cdot I_{rated\_rms} \cdot \sqrt{2} \cdot R_s \cdot G_{ext} \cdot G_{int} \cdot \frac{4096}{v_{ref\_ADC}}.
$$

When phase loss fault is confirmed, if bit[8] of the parameter 'FaultEnable' is set, then this fault will be reflected in the variable 'SwFaults', and the motor state machine will shift to FAULT state causing the motor to stop running. If this bit is not set, then the corresponding bit in SwFaults variable will be masked by 'FaultEnable' parameter, so that this fault will not be reflected in 'SwFaults' variable, and the motor state machine will not shift to FAULT state and the motor will keep running.

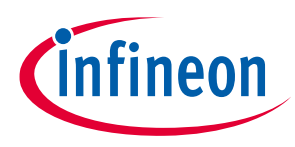

### **2.2 Power Factor Correction**

Power Factor Correction (PFC) is a technique used to match the input current waveform to the input voltage, as required by government regulation in certain applications. The power factor, which varies from 0 to 1, is the ratio between the real power and apparent power in a load. A high power factor can reduce transmission losses and improve voltage regulation. Regulations will specify the condition at which to demonstrate the efficiency of the PFC.

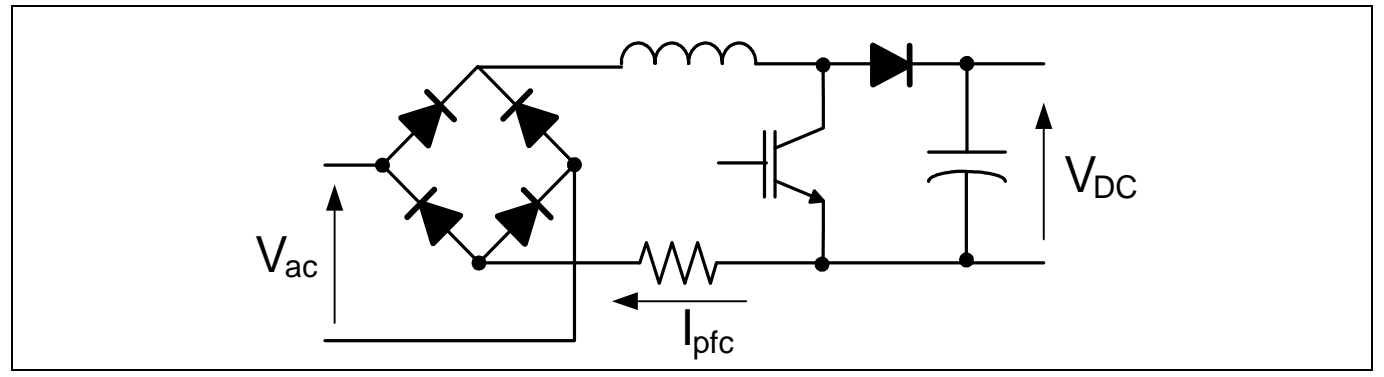

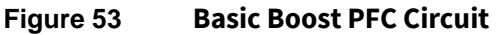

VdcRampRate RAMP TargetVoltage - PI KP KI VdcRef +LIMIT IRectLim Voltage P Output IGenLim Multiplication **P** XH P KP KI IRef +LIMIT PwmPeriod TMinOff +**PWM** FeedForward Controler ADC **Measurement** Vdc Vac Ipfc VdcRaw AbsVacRaw Iavg - +**Voltage Control Current Control** Fault **Detection** Current P **Output** 

Above figure shows the simplified circuit of the boost PFC topology.

**Figure 54 Top Level Diagram of Power Factor Correction**

MCE PFC is multiplier based control, which means there are two control loops in PFC, an inner current loop and an outer voltage loop, along with a feedforward component. The output of the voltage controller is multiplied by the rectified AC voltage to produce a current reference. The output of the current controller is added to the feedforward output to generate the modulation command. This PFC control scheme requires sensing of the inductor current, AC line voltage and DC bus voltage.

MCE supports two types of PFC topologies.

- 1. Boost Mode PFC
- 2. Totem-Pole PFC

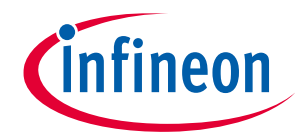

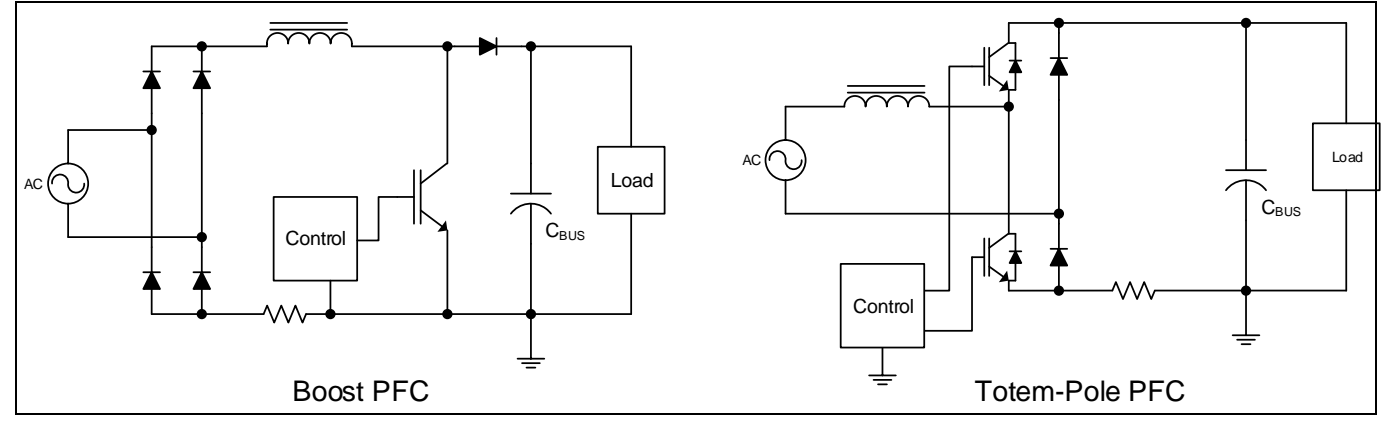

**Figure 55 PFC topologies**

Boost PFC is most common PFC topology because it's easy to control. Boost topology is not very efficient due to high losses on bridge diodes. There are some bridgeless designs which are targeting to reduce the bridge diode losses, but most of the bridgeless PFC solutions suffer from EMI issue which makes it impossible to be used in appliance application such as inverter air-conditioner. Totem pole PFC is a type of bridgeless PFC but it doesn't have EMI issue. With development of fast IGBT and commercial availability of high bandgap switches such as SiC and GaN, totem pole PFC attracts more attention as a candidate to replace traditional boost PFC.

It is challenging to design a totem pole PFC control circuit without using expensive sensors for AC voltage and inductor current sensing. The nature of totem pole PFC topology decides it needs more complicated control circuit compare to boost PFC. The main target of MCE totem-pole design is to minimize complexity regarding hardware of control circuit. It uses differential sensing for AC voltage and uses single shunt resistor on DC link for inductor current sensing. There is no additional hardware to detect AC voltage polarity. Digital control also makes it possible to re-construct the inductor current information from single shunt on DC link.

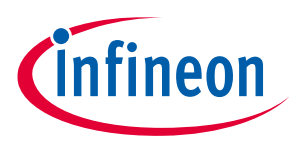

# **2.2.1 State Handling**

Motion Control Engine (MCE) includes a built-in state machine which takes care of all state-handling for starting, stopping and performing start-up. A state machine function is executed every 1ms. Totally there are 5 states. Current state of sequencer is stored in "PFC\_SequencerState" variable.

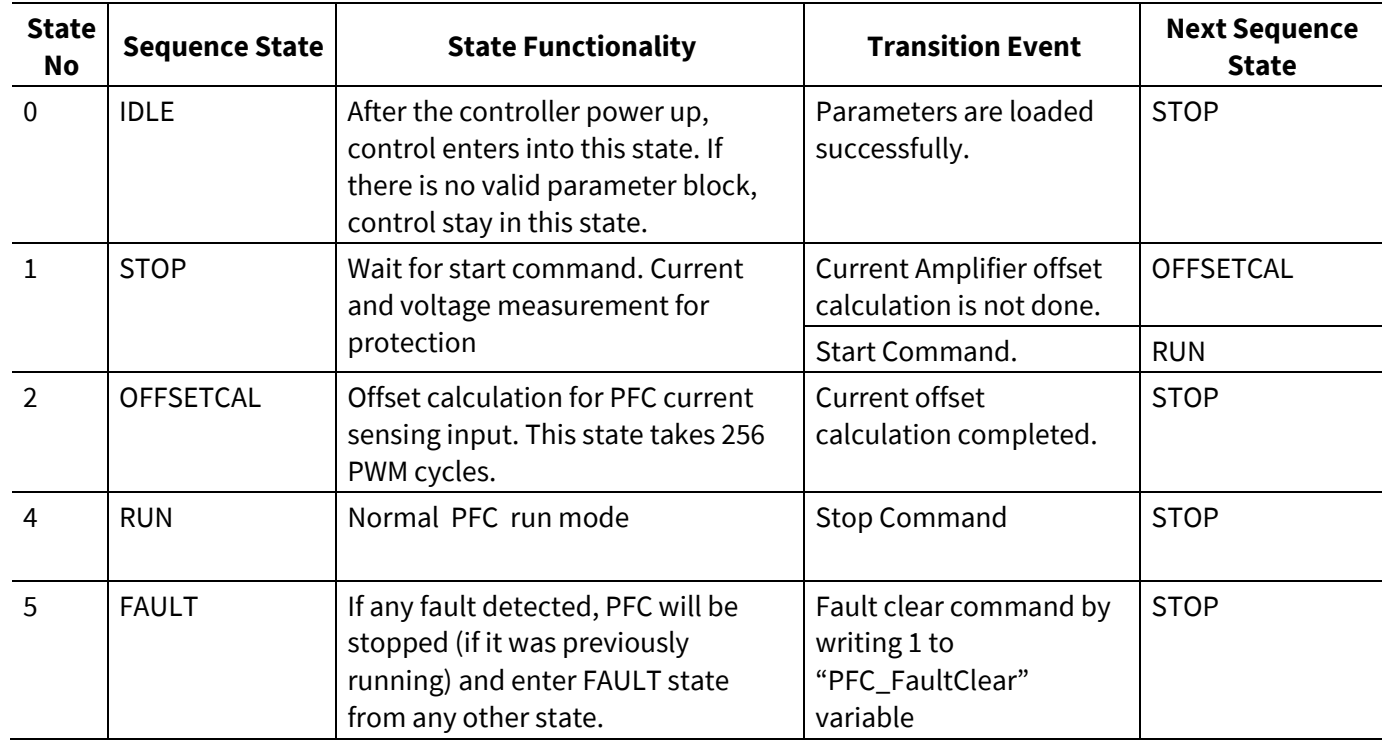

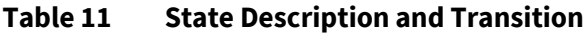

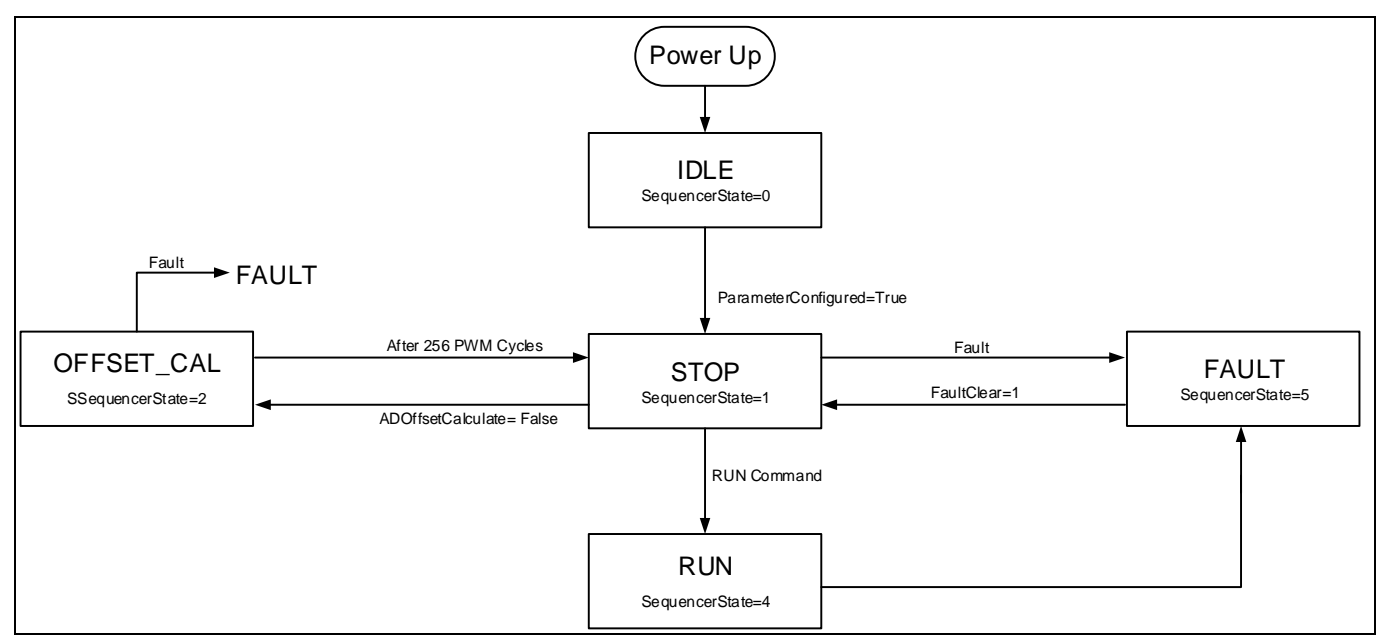

**Figure 56 State handling flow chart**

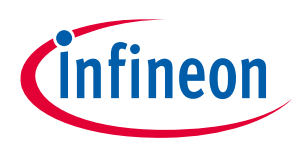

### **2.2.2 Protection**

# **2.2.2.1 PFC Over Current Protection (OCP)**

MCE provides an over-current protection function by comparing the sensed instantaneous PFC inductor current against a pre-configured OCP threshold and disables the PWM output when the sensed inductor current exceeds the OCP threshold.

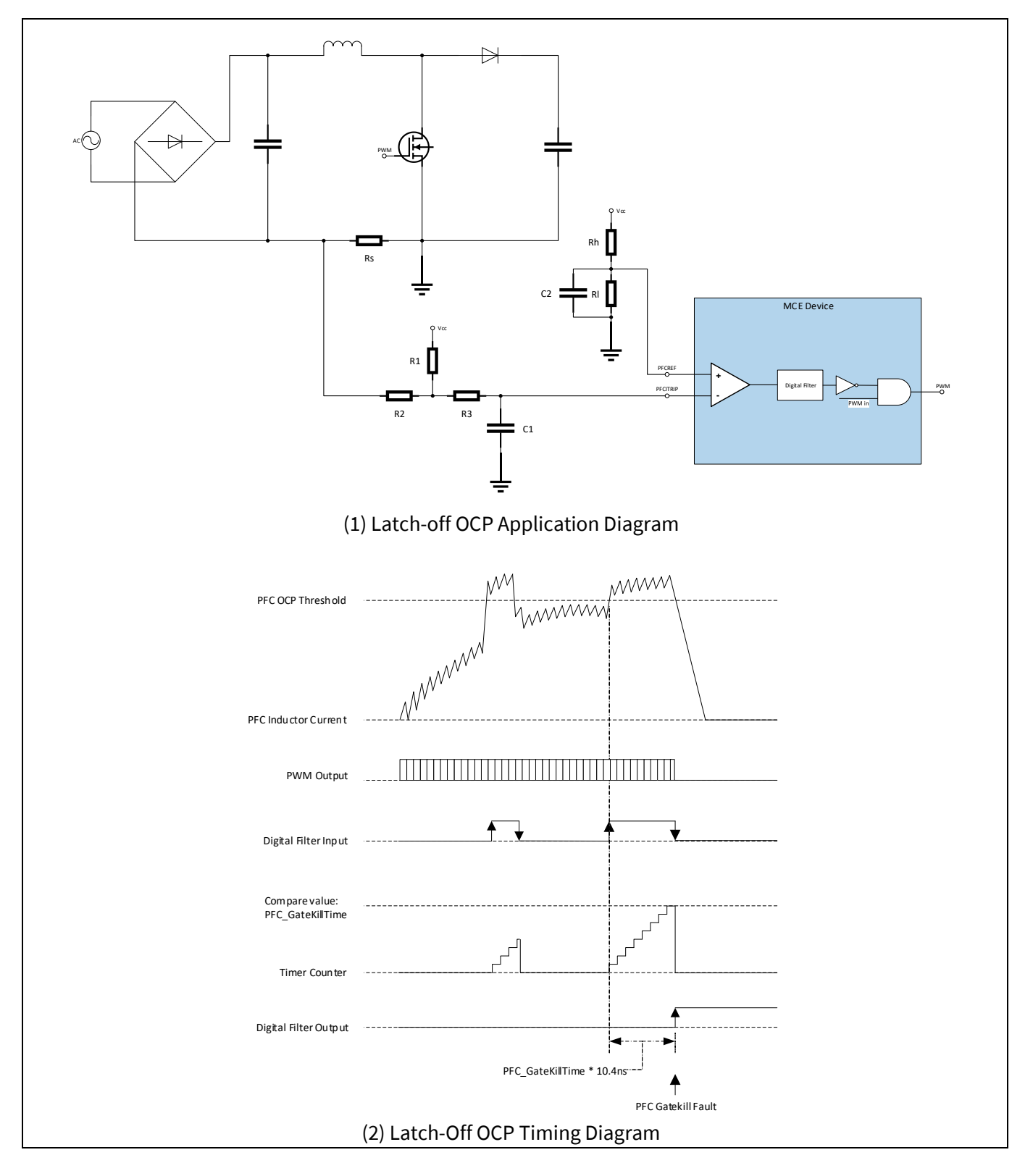

# **iMOTION™ Motion Control Engine**

### **Software Reference Manual**

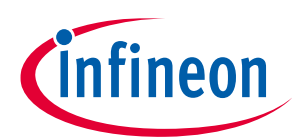

**Software Description**

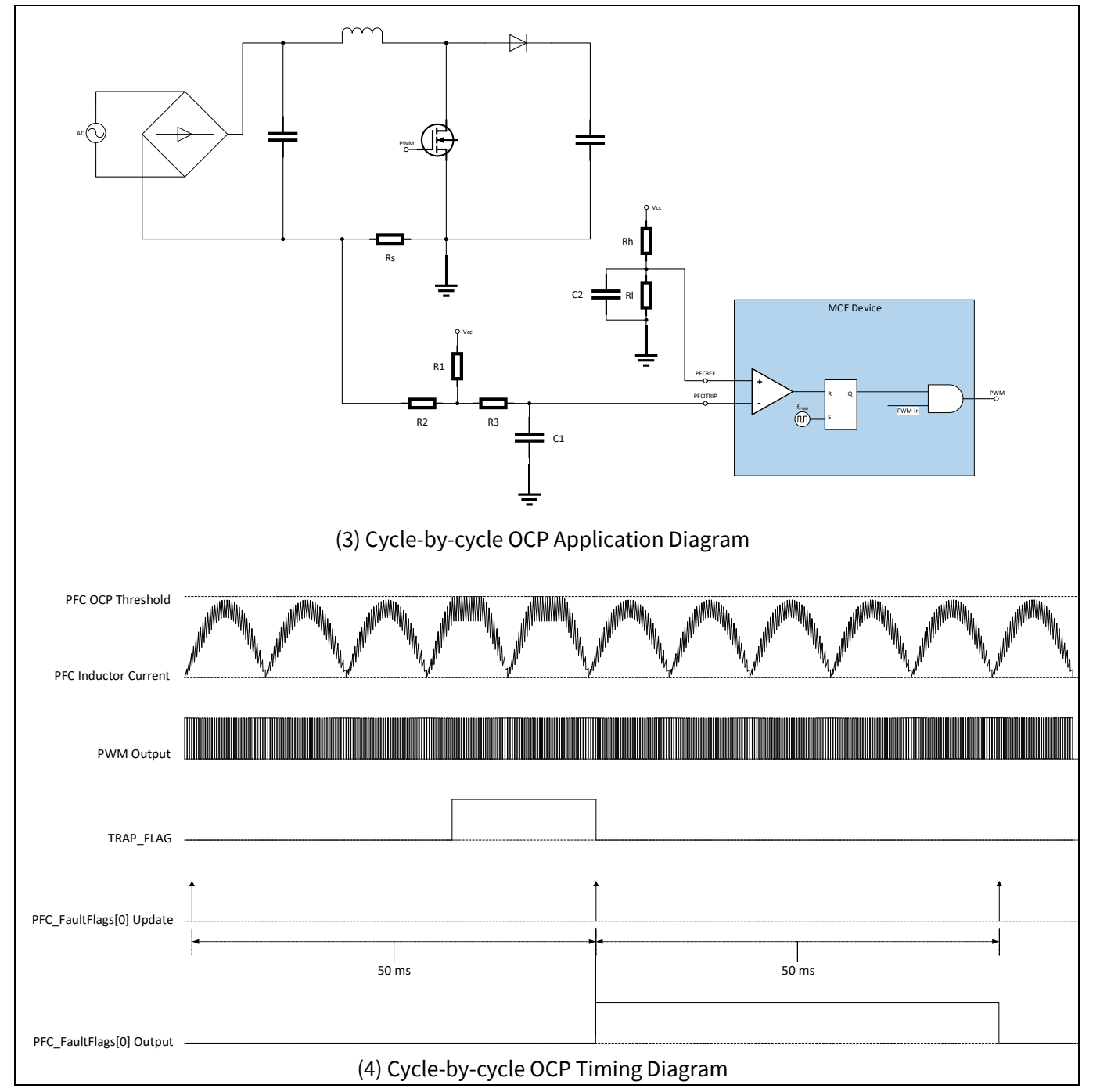

<span id="page-67-0"></span>**Figure 57 PFC Gatekill setup**

As shown in th[e Figure 57](#page-67-0) (2) and [Figure 57](#page-67-0) (4), the over-current tripping mechanism makes use of an internal comparator. The tripping level can be programmed externally using a voltage divider driven by a reference voltage whose output is connected to PFCREF pin. The calculation of OCP tripping level is shown below.

iTripLevel [V] = iTripCurrentLevel[Amps]\*CurrentInputScale [V/Amps] + AmplifierOffset

CurrentInputScale= Rshunt\*ExternalAmpliferGain

There are 2 available options regarding the OCP mechanisms: latch-off OCP, and cycle-by-cycle OCP.

For latch-off OCP option as shown i[n Figure 57](#page-67-0) (1), an internal configurable digital filter is available to avoid any high frequency noise. The customer can configure the gatekill response time by adjusting the value of

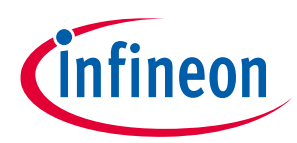

'PFC\_GateKillTime' parameter. The input signal needs to remain stable for the specified GateKillFilterTime period to trigger the over-current fault. This fault cannot be disabled.

The filter timer is configured to be level triggered by the internal comparator output. As shown i[n Figure 57](#page-67-0) (2), when the inductor current goes higher than the specified PFC OCP threshold, the internal comparator output goes logic HIGH. As a result, the timer starts counting. If the comparator output voltage level changes down to logic zero, then the timer gets reset. If the over-current condition is persistent until the timer counts to 'PFC\_GateKillTime', then the PWM outputs go into the programmed passive levels. This fault cannot be masked, so that it will be reflected in 'PFC\_SwFaults' PFC variable, and the PFC state machine will shift to FAULT state, causing the PFC to stop running.

This fault can be cleared by writing 1 to PFC\_FaultClear PFC variable while the over-current condition is no longer present. If the fault clear operation is successful, then the PFC state machine will shift to STOP state. Users need to set 'PFC\_Command' = 1 to force the PFC state machine to go back to RUN state to restart the PFC operation after an PFC OCP fault is confirmed.

'PFC\_GateKillTime' is a type of static PFC parameter that specifies the gatekill response time for over-current fault detection. The valid range of its value is from 0 to 960 in clock cycles. The value of 1 corresponds to 1/96MHz = 10.4167ns. The default value is 48, which is 0.5μs.

For cycle-by-cycle OCP option as shown i[n Figure 57](#page-67-0) (3) an[d Figure 57](#page-67-0) (4), when the inductor current goes higher than the specified PFC OCP threshold, the internal comparator output goes logic HIGH. As a result, the PWM output immediately goes to logic LOW, and stays LOW until the end of this PWM cycle even if the inductor current goes below the PFC OCP threshold. At the beginning of the following PWM cycle, if the inductor current is below the PFC OCP threshold, then PWM output resumes. If the inductor current is still higher than the PFC OCP threshold, then the PWM output remains logic LOW. When an OCP fault occurs, an internal TRPF bit is set automatically and requires manual reset. Every 50 ms, the value of TRPF bit is read and copied to bit 0 of 'PFC\_FaultFlags' variable. Then TRPF bit gets cleared. If the OCP fault still remains, then the TRPF bit won't be cleared successfully. If a PFC OCP fault occurs for just one PWM cycle, then bit 0 of 'PFC\_FaultFlags' variable will be set to 1 for a duration of 50 ms. When cycle-by-cycle OCP option is selected, if an PFC OCP fault occurs, the PFC state machine remains in RUN state, and bit 0 of 'PFC\_SwFaults' variable doesn't get set. Users may read the value of bit 0 of 'PFC\_FaultFlags' to find out the occurrence of PFC OCP fault.

### **2.2.2.2 DC Over/Under Voltage Protection**

Under voltage is set when the DC Bus voltage is below a threshold and over voltage is set when the DC Bus voltage is above a threshold.

DC bus voltage is being sampled every PFC switching cycle. The sampled DC bus voltage, which can be read from 'PFC\_VdcRaw' PFC variable, goes through a Low-Pass Filter to attenuate high-frequency noise. The filtered DC bus voltage can be read from 'PFC\_VdcFilt' PFC variable. The time constant of the LPF depends on the PFC PWM frequency.

If the 'PFC\_VdcFilt' value is lower than 'PFC\_VdcLvLevel', then bit 1 in 'PFC\_FaultFlags' PFC variable is set. If the bit 1 in 'PFC\_FaultEnable' PFC dynamic parameter is set, then this fault will be reflected in 'PFC\_SwFaults' PFC variable, and the PFC state machine will shift to FAULT state causing the PFC to stop running. If this bit is not set, then the corresponding bit in 'PFC\_SwFaults' variable will be masked by 'PFC\_FaultEnable' parameter, so that this fault will not be reflected in 'PFC\_SwFaults' variable, and the PFC state machine will not shift to FAULT state and the PFC will keep running.

If the 'PFC\_VdcFilt' value is higher than 'PFC\_VdcOvLevel', then bit 2 in 'PFC\_FaultFlags' PFC variable is set. If the bit 2 in 'PFC\_FaultEnable' PFC dynamic parameter is set, then this fault will be reflected in 'PFC\_SwFaults 'PFC variable, and the PFC state machine will shift to FAULT state causing the PFC to stop running. If this bit is not set, then the corresponding bit in 'PFC\_SwFaults' variable will be masked by 'PFC\_FaultEnable' parameter,

# **iMOTION™ Motion Control Engine Software Reference Manual**

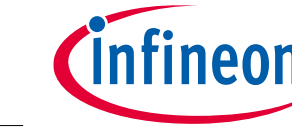

### **Software Description**

so that this fault will not be reflected in 'PFC\_SwFaults' variable, and the PFC state machine will not shift to FAULT state and the PFC will keep running.

These fault can be cleared by writing 1 to 'PFC\_FaultClear' PFC variable while the DC bus over voltage or under voltage condition is no longer present. If the fault clear operation is successful, then the PFC state machine will shift to STOP state.

# **2.2.2.3 AC Over/Under Voltage Protection**

AC over voltage fault is set when the AC input voltage to PFC is above a threshold and AC under voltage fault is set when the AC input voltage to PFC is below a threshold

AC input voltage is being sampled during every PFC switching cycle. The RMS value of the AC input voltage is calculated every PFC state machine update (Default value is 1ms).

The AC over-voltage fault is checked by comparing the calculated VAC RMS value against 'PFC\_VacOvLevel' value. If the VAC RMS value is higher than 'PFC\_VacOvLevel', then bit 5 in 'PFC\_FaultFlags' PFC variable is set. If the bit 5 in 'PFC\_FaultEnable' PFC dynamic parameter is set, then this fault will be reflected in 'PFC\_SwFaults' PFC variable, and the PFC state machine will shift to FAULT state causing the PFC to stop running. If this bit is not set, then the corresponding bit in 'PFC\_SwFaults' variable will be masked by 'PFC\_FaultEnable' parameter, so that this fault will not be reflected in 'PFC\_SwFaults' variable, and the PFC state machine will not shift to FAULT state and the PFC will keep running.

The AC under-voltage fault is checked by comparing the calculated VAC RMS value against 'PFC\_VacLvLevel' value. If the VAC RMS value is less than 'PFC\_VacLvLevel', then bit 4 in 'PFC\_FaultFlags' PFC variable is set. If the bit 4 in 'PFC\_FaultEnable' PFC dynamic parameter is set, then this fault will be reflected in 'PFC\_SwFaults' PFC variable, and the PFC state machine will shift to FAULT state causing the PFC to stop running. If this bit is not set, then the corresponding bit in 'PFC\_SwFaults' variable will be masked by 'PFC\_FaultEnable' parameter, so that this fault will not be reflected in 'PFC\_SwFaults' variable, and the PFC state machine will not shift to FAULT state and the PFC will keep running.

This fault can be cleared by writing 1 to PFC\_FaultClear PFC variable while the AC input over voltage condition or under voltage condition is no longer present. If the fault clear operation is successful, then the PFC state machine will shift to STOP state.

# **2.2.2.4 Input Frequency Protection**

This fault is set when AC input frequency value to PFC is different from set value.

The AC input frequency max and min limits are configured by MCEWizard automatically based on the selected nominal AC input frequency. If the AC input frequency nominal value is selected as 50Hz, then the valid range of actual AC input frequency is from 45 to 55Hz. If the AC input frequency nominal value is selected as 60Hz, then the valid range of actual AC input frequency is from 55 to 65Hz.

AC input frequency min limit is checked every time the PFC state machine updated (Default value is1ms). If the measured positive or negative half line cycle is lower than the min limit, then bit 3 in 'PFC\_FaultFlags' PFC variable is set. This fault cannot be masked, so that it will be reflected in PFC\_SwFaults PFC variable and the PFC state machine will shift to FAULT state causing the PFC to stop running.

AC input frequency max limit is checked in the process of finding zero crossing executed every PFC PWM cycle. During Each PFC PWM cycle, a counter is incremented and compared against the max limit. If the counter value is higher than the max limit, it indicates that zero crossing is not found within the max amount of valid half cycle time. If it is set, then bit 3 in 'PFC\_FaultFlags' PFC variable is set. This fault will be reflected in 'PFC\_SwFaults' PFC variable, and the PFC state machine will shift to FAULT state causing the PFC to stop running.

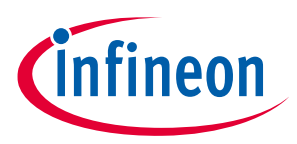

This fault can be cleared by writing 1 to PFC\_FaultClear PFC variable while the AC input frequency fault is no longer present. If the fault clear operation is successful, then the PFC state machine will shift to STOP state.

*Note: PFC will be stopped during any fault in the motor control.*

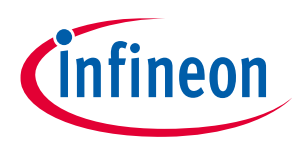

### **2.3 User Mode UART**

The user mode UART communication is designed to provide a simple, reliable and scalable communication protocol for motor control application. The protocol is simple so that it can be easily implemented even in lowend microcontrollers which work as master to control the motor. It supports networking (up to 15 nodes on same network) which is required in some industrial fan/pump applications. Each UART commands are processed every 1ms.

If users intend to implement a customized UART communication protocol, it can be realized by using those configurable UART driver methods described in section [2.6.11.3.](#page-95-0)

### **2.3.1 Baud Rate**

The MCE supports the following Baud rate configuration for user mode UART: 2400 bps, 9600 bps, 19200 bps, 67500 bps, 115200 bps, and 230400 bps.

### **2.3.2 Data Frame**

The format of the data frame is shown in [Figure](#page-71-0) 585. Notice that it follows little endian format.

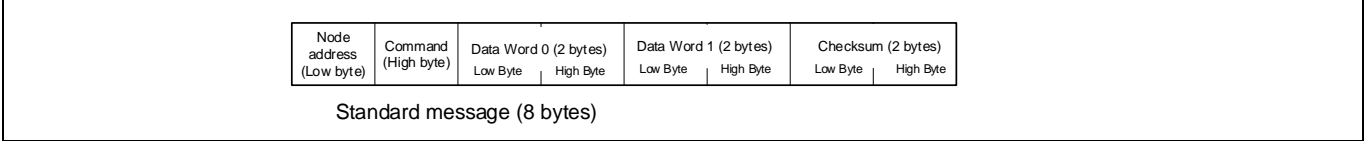

<span id="page-71-0"></span>**Figure 58 UART Data Frame**

### **2.3.3 Node Address**

Node address is the first byte in a data frame. It is designed to allow one master controlling multiple slaves in the same network. Each slave node has its unique node ID. The slave only acknowledges and responds to the message with same ID. There are two broadcast addresses (0x00 and 0xFF) defined for different usage. If a message is received with address=0x00, all the slaves execute the command but will not send a reply to the master. This is useful in a multiple slave network and the master needs to control all the slaves at the same time, for example, turn on all the motor by sending only one message. If received a frame with address=0xFF, the slave will execute the command and also send a reply to the master. This is useful in 1-to-1 configuration when the master doesn't know or doesn't need to know the slave node address.

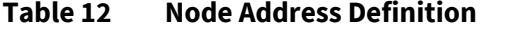

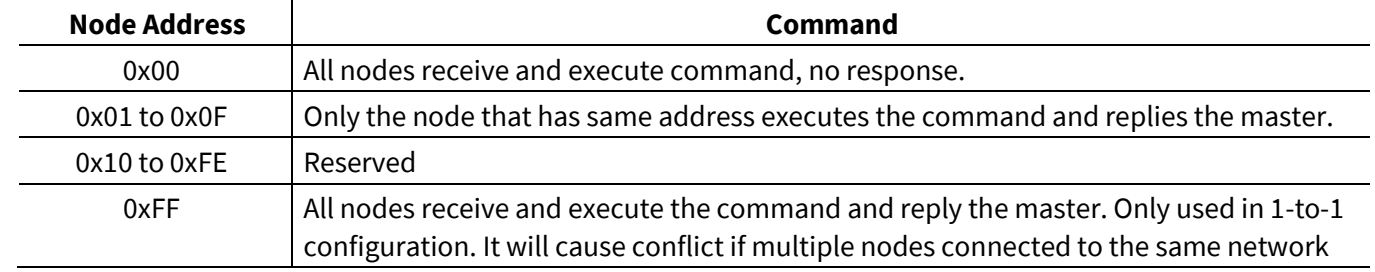

### **2.3.4 Link Break Protection**

Link break protection is to stop the motor if there is no UART communication for certain period of time. In some application, the main controller maintains communication with the motor controller. In case of a loss of communication or line break, it is desired to stop the motor for protection. This protection feature is enabled or disable and Link break timeout is configured in MCEWizard.
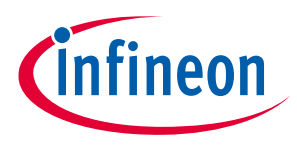

### **2.3.5 Command**

UART command is the second byte in a data frame. Bit [6:0] specifies the command code. Bit [7] is the indication bit indicates the direction of the data frame. All data frames sent by master must have bit 7 cleared (=0), all reply data frames sent by slave must have bit 7 set (=1).

| Command (Bit[6:0]) | <b>Description</b>                       |  |  |
|--------------------|------------------------------------------|--|--|
| 0                  | <b>Read Status</b>                       |  |  |
|                    | Request to clear fault flag              |  |  |
| 2                  | Select Control input mode                |  |  |
| 3                  | Set motor control target speed           |  |  |
| 4                  | Not used, slave will not reply to master |  |  |
| 5                  | Read Register                            |  |  |
| 6                  | Write Register                           |  |  |
| $7 - 31$           | Not used, slave will not reply to master |  |  |
| 32                 | Load or save parameter set               |  |  |
| 33-127             | Not used, slave will not reply to master |  |  |

**Table 13 UART Command Definition**

### **2.3.6 Checksum**

Checksum is 16-bit format and it shall be calculated as below:

[Command: Node address] + Data Word 0 + Data Word 1 + Checksum = 0x0000 Notice that when sending the checksum word to the user UART interface, little endian format shall be followed as shown i[n Figure 58.](#page-71-0)

Checksum calculation example:

Input: Node address = 1, command = 2, Data Word  $0 = 0 \times 1122$  and Data Word  $1 = 0 \times 3344$ [Command: Node address] = 0x0201

 $Checksum = -1 \times (0 \times 0201 + 0 \times 1122 + 0 \times 3344) = 0 \times B999$ 

Data frame: 0x01 (node address byte), 0x02 (command byte), 0x22 (lower byte of data word 0), 0x11 (higher byte of data word 0), 0x44 (lower byte of data word 1), 0x33 (higher byte of data word 1), 0x99 (lower byte of checksum word), 0xB9 (higher byte of checksum word)

### **2.3.7 UART message**

### **2.3.7.1 Read Status: Command = 0x00**

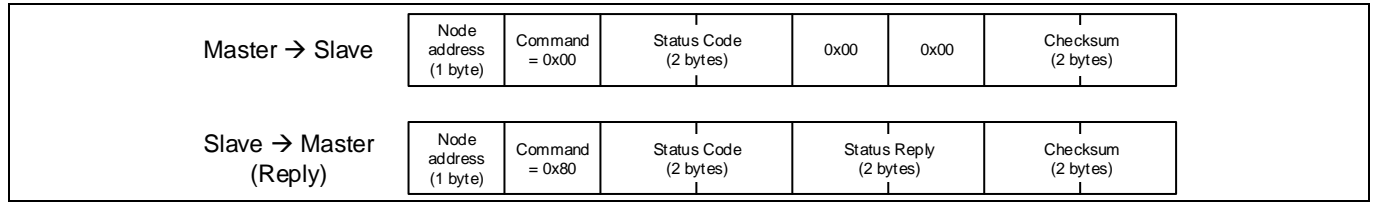

**Figure 59 Read Status command**

#### **Table 14 Status code and status reply**

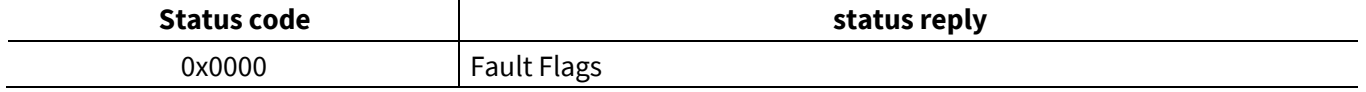

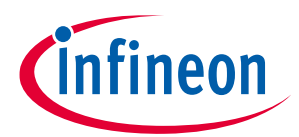

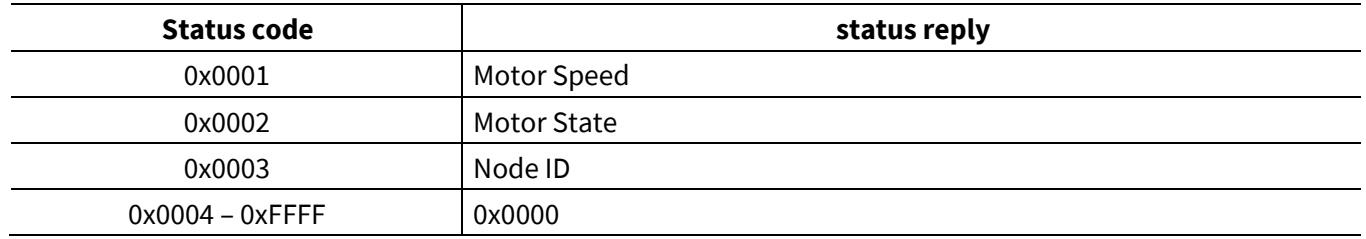

#### Clear Fault: Command =0x01

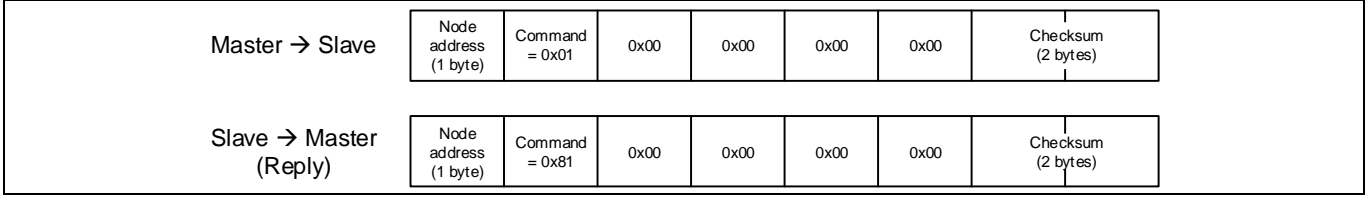

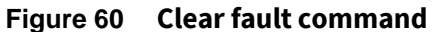

### **2.3.7.2 Change Control Input Mode: Command =0x02**

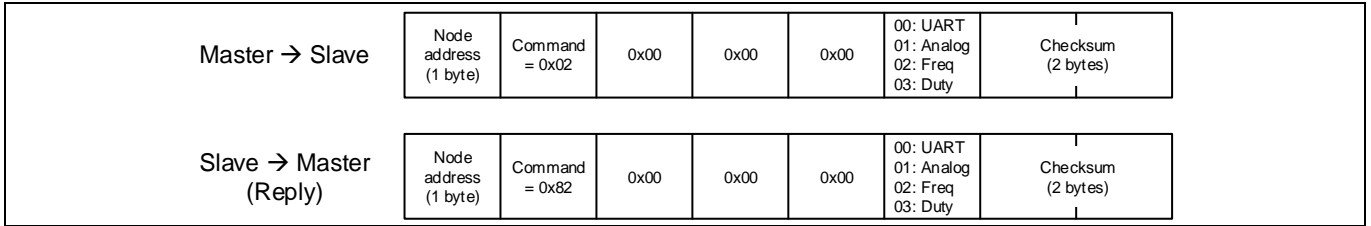

**Figure 61 Control input mode command**

### **2.3.7.3 Motor Control: Command =0x03**

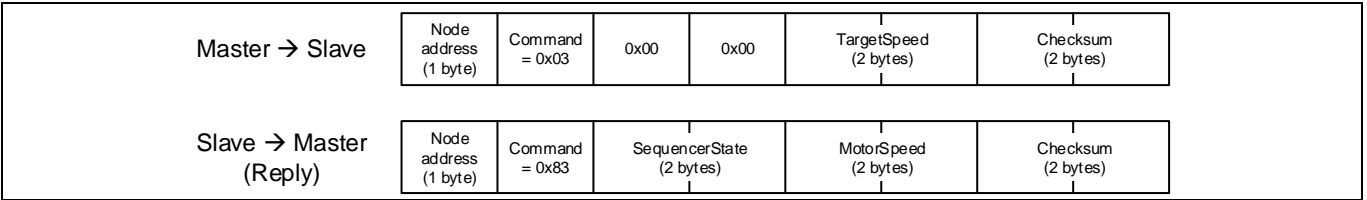

#### **Figure 62 Motor control Command**

*Note: Target Speed=0: motor stop, TargetSpeed≠0: motor start*

### **2.3.7.4 Register Read: Command = 0x05**

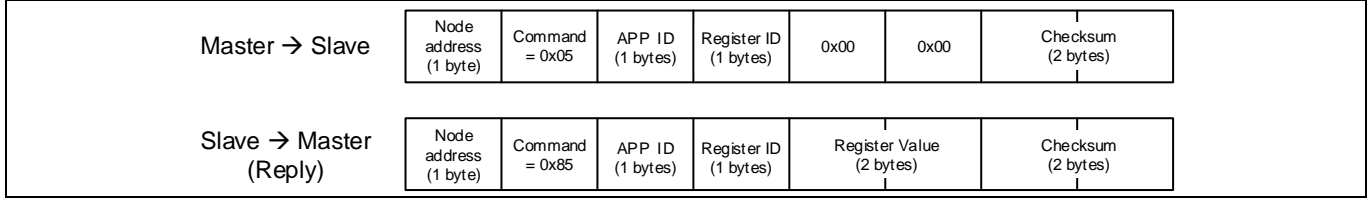

#### **Figure 63 Register Read Command**

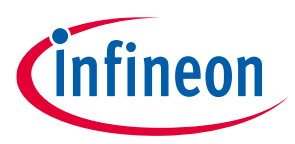

### **2.3.7.5 Register Write: Command = 0x06**

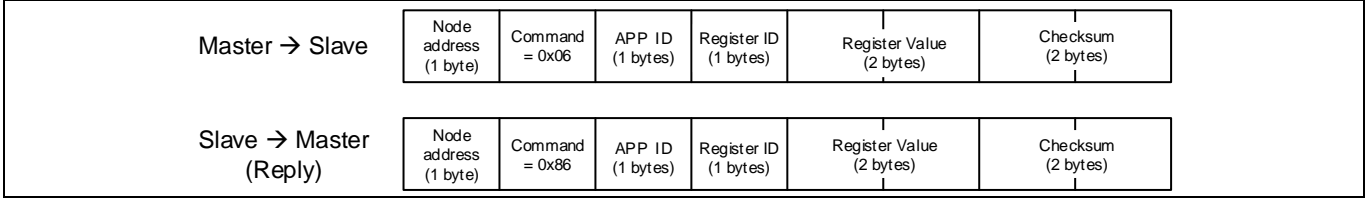

**Figure 64 Register Write Command**

### <span id="page-74-1"></span>**2.3.7.6 Load and Save Parameter: Command = 0x20**

Load parameter command loads all parameters of one page into the dedicated RAM locations.

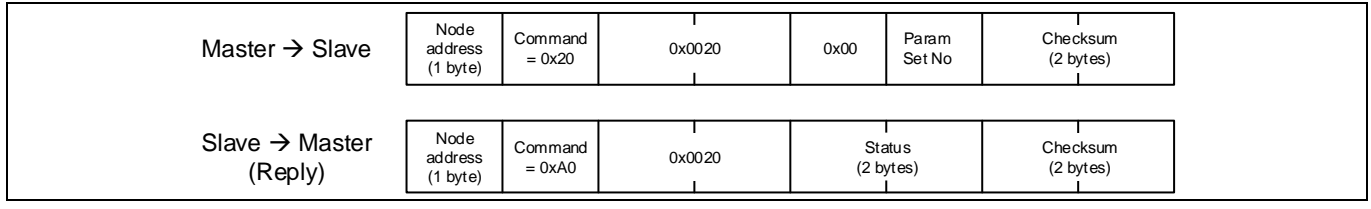

#### **Figure 65 Load parameter Command**

Save parameter command saves all parameters into one flash page.

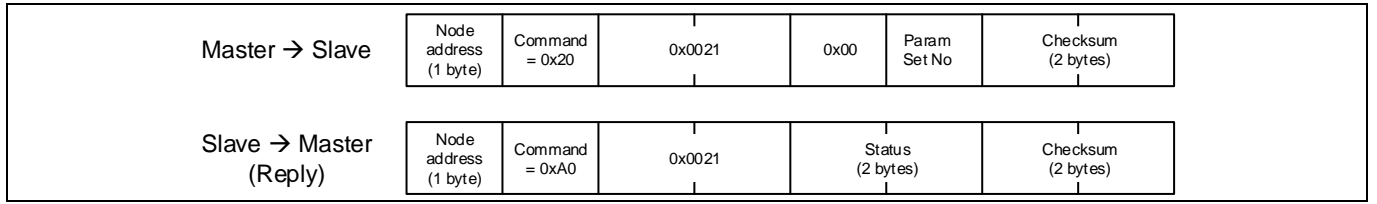

**Figure 66 Save Parameter Command**

### **2.3.8 Connecting multiple nodes to same network**

It is possible to connect multiple MCE to same UART network, se[e Figure 67](#page-74-0) detail.

For the TXD pin of each MCE node, it needs to connect a Schottky diode before connect to the same wire, and on the master controller side, a 4.7kOhm pull up resister is required.

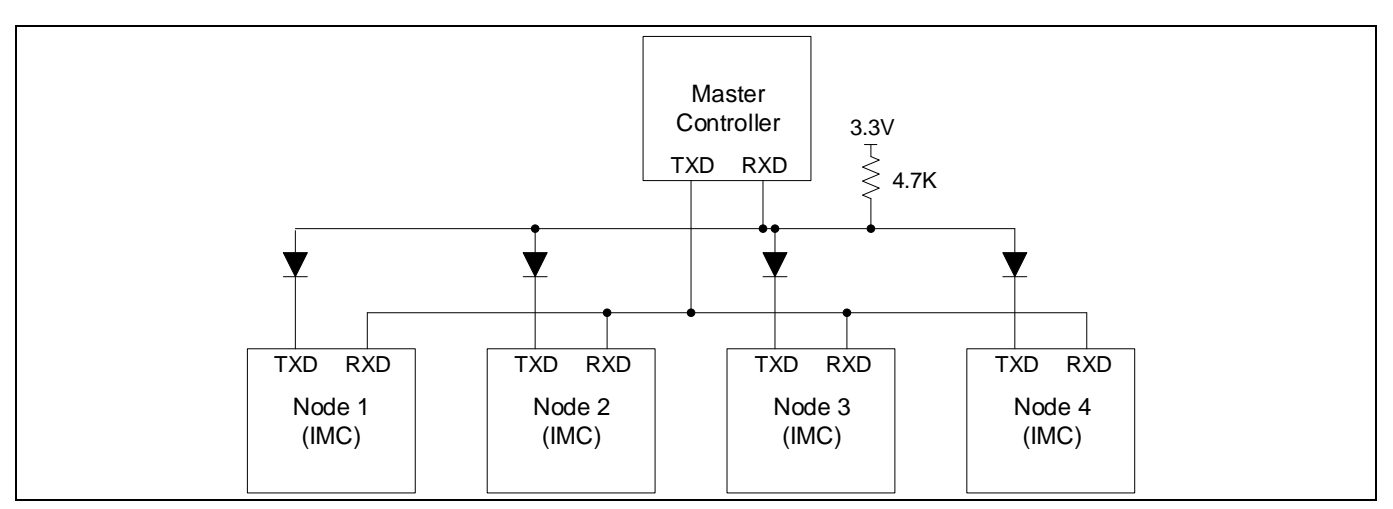

<span id="page-74-0"></span>**Figure 67 UART network connection**

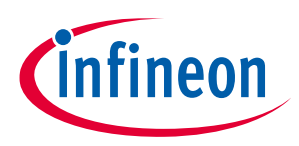

### **2.3.9 UART Transmission Delay**

A configurable delay (bit [15:8] of parameter 'InterfaceConf0') can be inserted between the reception of a message from the host and the transmission of a response message.

### **2.4 JCOM Inter-Chip Communication**

The JCOM interface is designed to provide a means of point-to-point bi-directional communication for dualcore products between the motor control core running the MCE (named T core hereafter) and the integrated MCU (named A core hereafter). JCOM interface utilizes an internal serial port. JCOM protocol assumes one master and one slave during communication. JCOM interface can be enabled by using bit field [2:0] of the parameter 'InterfaceConf1'.

### **2.4.1 Operation Mode**

JCOM interface supports asynchronous mode between the master and the slave.

### **2.4.1.1 Asynchronous Mode**

In asynchronous mode, the A core (MCU) serves as the master, while the T core (MCE based motor control) serves as the slave. All communication activities are initiated by the master.

From the slave side, JCOM interface driver is interrupt driven to ensure that the response from T core is handled with minimum delay. As soon as enough data is accumulated in the reception FIFO, the JCOM interrupt handler is triggered where the received frame is parsed to extract the message payload. Based on the Message Object (MO) number, relevant action is executed per the Command and Response Protocol. Then, the response frame is constructed and sent to the transmission FIFO.

### **2.4.2 Baud Rate**

The Baud rate of JCOM interface can be configured at the start-up or during run-time. The valid range is from 6.1 Kbps to 6 Mbps. The default Baud rate is 1 Mbps.

If the T core JCOM interface experiences some frame error up to 3 times due to mismatch of Baud rate configuration between the A core and the T core, then the Baud rate of JCOM interface of the T core would be reset to the default value (1 Mbps) automatically.

### **2.4.3 Message Frame Structure**

Each JCOM message frame consists of the following fields assuming transmission sequence is from left to right. The following [Figure 68](#page-75-0) shows the details of the JCOM message frame structure.

|        |     |     |           | Message |         |         |         |            |        |
|--------|-----|-----|-----------|---------|---------|---------|---------|------------|--------|
| Flag   | Sea | Res | <b>MO</b> | Data[0] | Data[1] | Data[2] | Data[3] | <b>CRC</b> | Flag   |
| 1 byte |     |     | 4 bit     |         |         |         |         |            | 1 byte |
| (0x7E) | bit | bit |           | 4 bytes |         |         | 1 byte  | (0x7E)     |        |

<span id="page-75-0"></span>**Figure 68 JCOM Message Frame Structure**

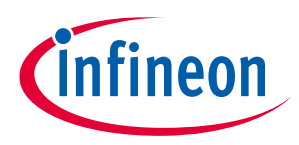

Flag: Indication of the start and end of a frame.

Seq: This sequence number is used to detect a wrong sequence fault. During normal operation, Seq number is incremented per frame and checked at the receiver side. If the Seq number doesn't match, then the entire frame is ignored and no response is sent.

Res: Reserved for future use.

MO: This Message Object number defines how the data is interpreted.

Data[x]: These data fields contain the payload of the message.

CRC: The CRC byte is calculated over the message fields including the MO number. If CRC check fails, then the entire frame is ignored and no response is sent.

### **2.4.4 Command and Response Protocol**

The command and response protocol is used when JCOM interface works in asynchronous mode. The message contains a Message Object number and 4 data bytes. Under the 'direction' column found in the following Message Structure figures, 'DS' refers to communication from master (A core) to slave (T core), and 'US' refers to communication from slave (T core) to master (A core). If a command frame sent from the master is successfully received by the slave and passes CRC check, then a corresponding response frame would be sent from the slave. If the command frame sent from the master is out of synchronization due to Seq number mismatch, or fails the CRC check, then the entire command frame is ignored by the slave with no response. Some time-out recovery mechanism is recommended from the master side to deal with those faults. The followin[g Table 15](#page-76-0) summarizes the functions corresponding to different MO numbers.

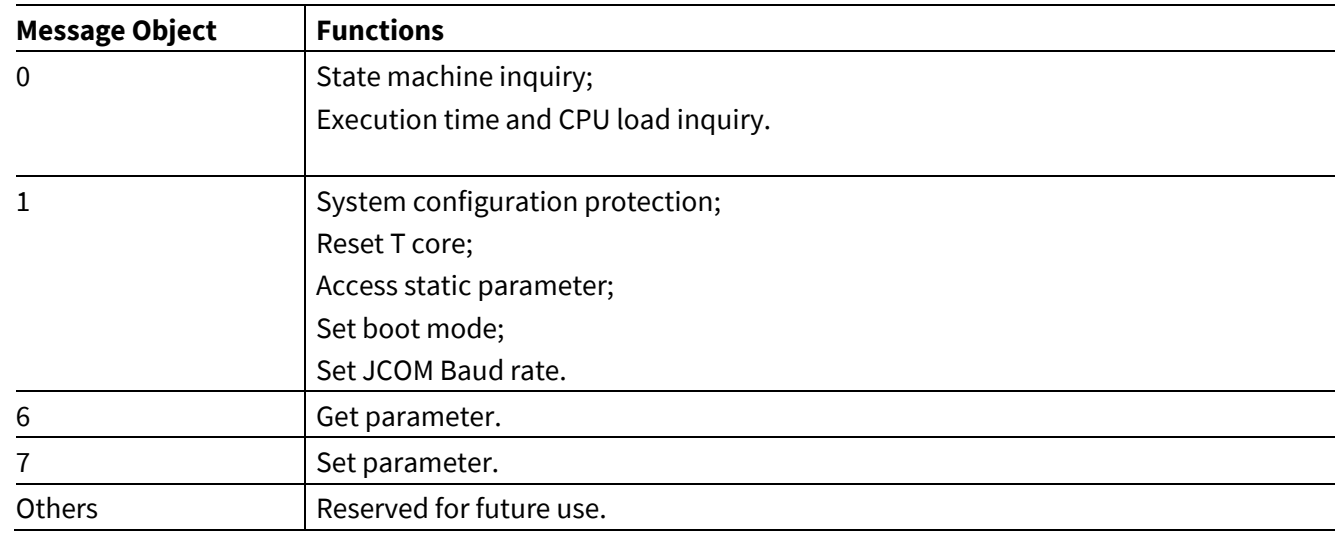

<span id="page-76-0"></span>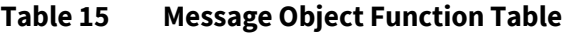

### **2.4.4.1 Message Object: 0**

The followin[g Figure 69](#page-77-0) shows the details of the message structure with MO set to 0. With MO = 0, data[0] contains a status byte that represents the type of objects whose status is requested.

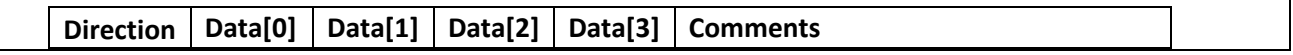

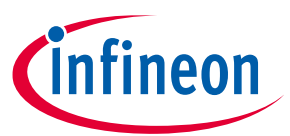

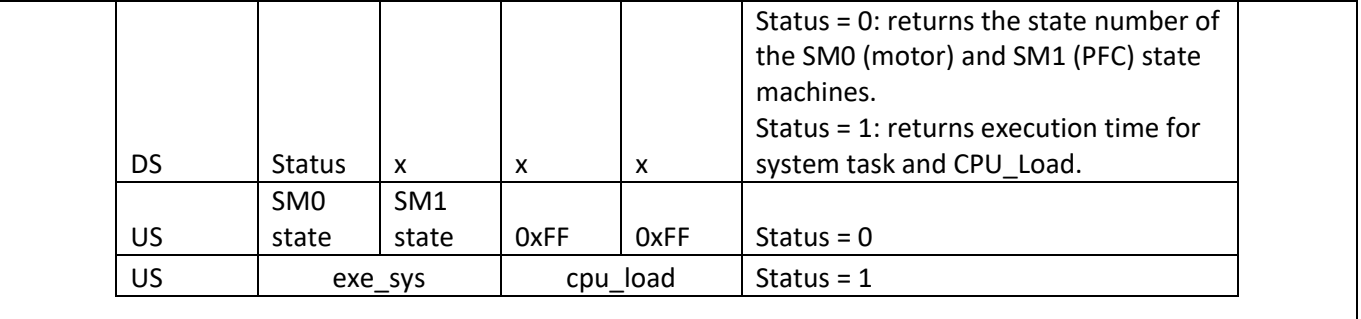

#### <span id="page-77-0"></span>**Figure 69 Message Structure (MO = 0)**

### **2.4.4.1.1 State Machine Inquiry**

If the status byte = 0 in the command frame, then the relevant state numbers of the motor and PFC state machines are requested by the master. The response frame is supposed to contain the state number ('SequencerState') of the motor state machine in data[0] and the state number ('PFC\_SequencerState') of the PFC state machine in data[1].

### **2.4.4.1.2 Execution Time and CPU Load Inquiry**

If the status byte = 1 in the command frame, then the execution time for the system task scheduled in systick ISR (typically every 1 ms) and the CPU load are requested. The response frame is supposed to contain the execution time word (1 count =  $0.33 \mu s$ ) for the system task in data[0] (lower 8 bit of execution time word) and data[1] (higher 8 bit of execution time word), as well as the CPU\_Load word (1 count = 0.1%) in data[2] (lower 8 bit of CPU\_Load word) and data[3] (higher 8 bit of CPU\_Load word).

### **2.4.4.2 Message Object: 1**

The followin[g Figure 70](#page-78-0) shows the details of the message structure with MO set to 1. With MO = 1, the command frame contains a Command word in data[0] and data[1] and a Value word when applicable in data[2] and data[3]. The response frame is supposed to contain the same Command word in data[0] and data[1] and the same Value word in data[2] and data[3] to acknowledge successful reception.

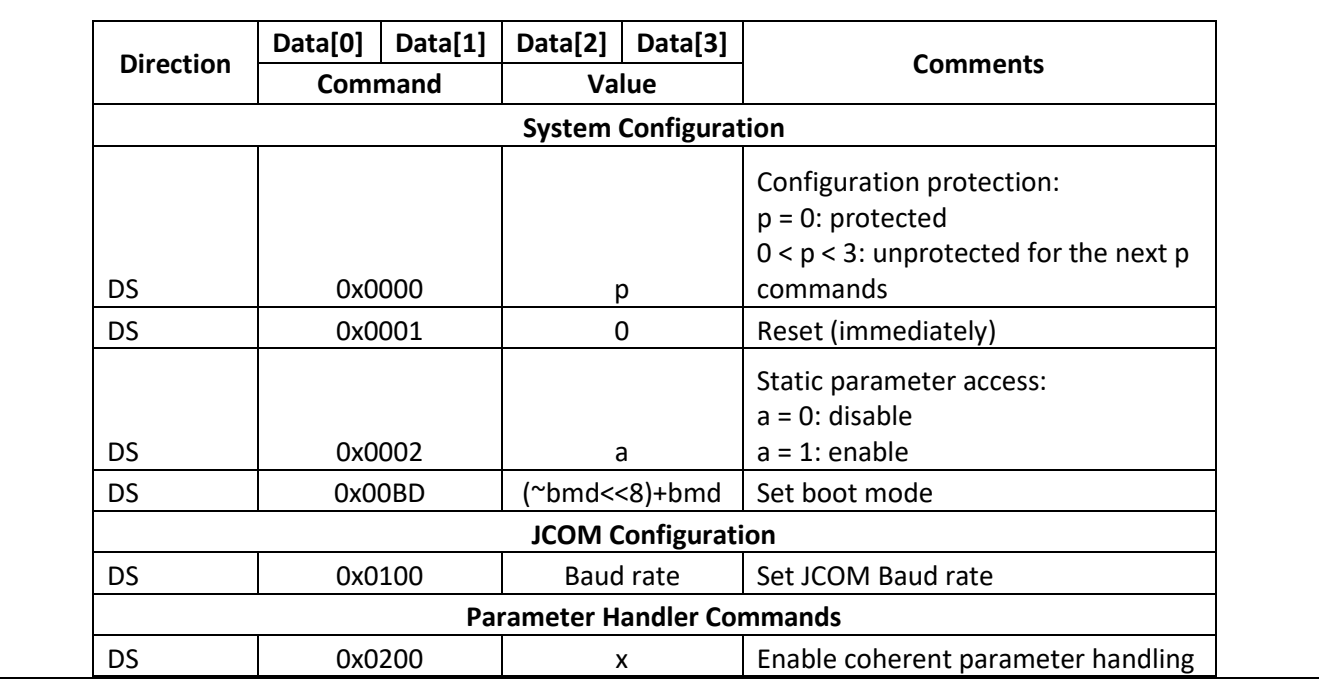

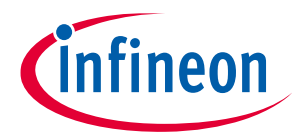

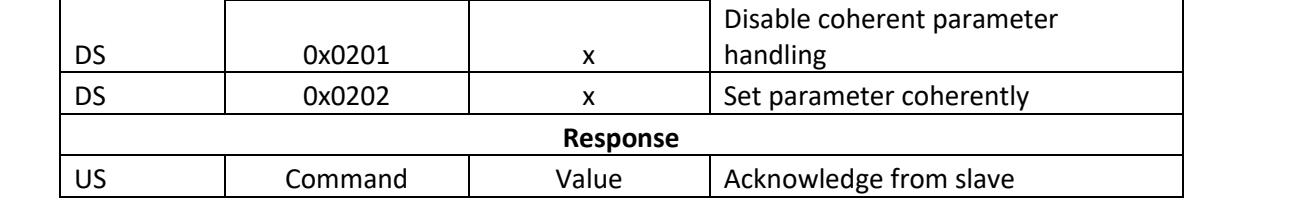

#### <span id="page-78-0"></span>**Figure 70 Message Structure (MO = 1)**

### **2.4.4.2.1 System Configuration Protection**

Changing system configuration requires going through a 2-step unlock process for safety concerns. Those operations include resetting T core, accessing static parameters, as well as setting boot mode.

The 1<sup>st</sup> step is to have the master send a command frame (MO = 1) with Command = 0x0000 and Value = p to unprotect the next p commands. p can be set to 1 or 2.

The 2<sup>nd</sup> step is to have the master send a command frame (MO = 1) with one of those system configuration related commands to change system configuration.

### **2.4.4.2.2 Reset T Core**

A core can perform a reset request for T core by the following steps.

The 1<sup>st</sup> step is to have the master send a command frame (MO = 1) with Command = 0x0000 and Value = 1 to unprotect the next 1 command.

The  $2^{nd}$  step is to have the master send a command frame (MO = 1) with Command = 0x0001 and Value = 0. Upon receiving this frame, the T core will immediately reset itself with no response US frame.

### **2.4.4.2.3 Access Static Parameter**

Writing to those static type of parameters is not allowed by default. A 2-step unlock process is needed to obtain write access to the static type of parameters. Without going through this process, attempting to write to those static type of parameters would have no effect.

The 1<sup>st</sup> step is to have the master send a command frame (MO = 1) with Command = 0x0000 and Value = 1 to unprotect the next 1 command.

The 2<sup>nd</sup> step is to have the master send a command frame (MO = 1) with Command = 0x0002 and Value = 1 to grant write access to those static type of parameters.

Then the master has the right to write to those static type of parameters using a command frame with  $MO = 7$ . After the write operation is completed, it is recommended to disable the write access to those static type of parameters by the same 2-step lock process.

The 1<sup>st</sup> step is to have the master send a command frame (MO = 1) with Command = 0x0000 and Value = 1 to unprotect the next 1 command.

The 2<sup>nd</sup> step is to have the master send a command frame (MO = 1) with Command = 0x0002 and Value = 0 to disable write access to those static type of parameters.

### **2.4.4.2.4 Set Boot Mode**

By default T core (MCE) operates in Application Mode. A core can request changing the MCE to Configuration Mode (BMD = 0xCD) or Boot-Loader Mode (BMD = 0x5D) by the following steps.

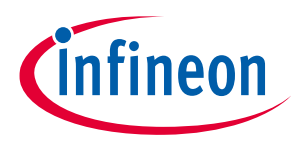

The 1<sup>st</sup> step is to have the master send a command frame (MO = 1) with Command = 0x0000 and Value = 1 to unprotect the next 1 command.

The  $2^{nd}$  step is to have the master send a command frame (MO = 1) with Command = 0x00BD and Value = 0x32CD to set the boot mode to Configuration Mode, or Value = 0xA25D to set the boot mode to Boot-Loader Mode.

### **2.4.4.2.5 Set JCOM Baud Rate**

The master can request changing the Baud rate of the JCOM interface of the slave by sending a command frame (MO = 1) with Command = 0x0100 and Value = desired Baud rate (bps) / 100.

### **2.4.4.3 Message Object: 6**

### **2.4.4.3.1 Get Parameter**

The followin[g Figure 71](#page-79-0) shows the details of the message structure with MO set to 6. Each parameter can be addressed using it unique App ID and Index number as described in Section [3.](#page-103-0) With MO = 6, the command frame contains the App ID byte in data[0] and the Index byte in data[1] of the specified parameter or variable. The response frame is supposed to contain the same App ID byte in data[0], the same Index byte in data[1], and the Value word of the requested parameter or variable in data[2] and data[3].

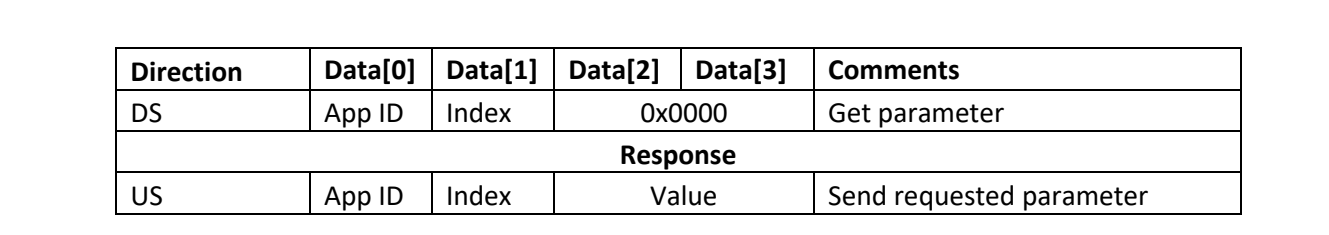

#### <span id="page-79-0"></span>**Figure 71 Message Structure (MO = 6)**

#### **2.4.4.4 Message Object: 7**

#### **2.4.4.4.1 Set Parameter**

The followin[g Figure 72](#page-79-1) shows the details of the message structure with MO set to 7. With MO = 7, the command frame contains the App ID byte in data[0], the Index byte in data[1], and the Value word in data[2] and data[3] of the specified parameter or variable. The response frame is supposed to contain the same App ID byte in data[0], the same Index byte in data[1], and the same Value word of the requested parameter or variable in data[2] and data[3] to confirm a successful operation.

| <b>Direction</b> | Data[0] | Data[1] | Data[2] | Data[3]  | <b>Comments</b>         |
|------------------|---------|---------|---------|----------|-------------------------|
| DS               | App ID  | Index   | Value   |          | Set parameter           |
|                  |         |         |         | response |                         |
|                  |         |         |         |          | Send back parameter for |
| US               | App ID  | Index   |         | Value    | confirmation            |

<span id="page-79-1"></span>**Figure 72 Message Structure (MO = 7)**

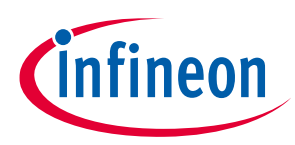

### **2.5 Multiple Parameter Programming**

### **2.5.1 Parameter Page Layout**

In iMOTIONTM product, 4k bytes of flash memory are used to store control parameter data. There are totally 16 parameter blocks, each parameter block is 256 bytes in size. Multiple parameter blocks maximum of 15 can be programmed in order to support different motor types or hardware and one block is reserved to store system parameter.

Active parameter set is specified by a parameter set number, which can be configured using MCEWizard. MCEWizard output (\*.txt) that contains the parameter values, can be programmed into the parameter block using MCEDesigner. MCEWizard output file contains the specified parameter set number. MCEDesigner loads the parameter values into the corresponding parameter block. Each parameter block can be updated multiple times.

For a system with only a motor control function, each parameter set will take one parameter block. In this case, the valid parameter set IDs can range from 0 to 14.

For a system with motor control and PFC functions, each parameter set will take two consecutive parameter blocks. The motor control parameter set will be stored into the selected parameter block and the PFC parameter set will be stored into the immediate following parameter block. In this case, the valid parameter set IDs are 0, 2, 4, 6, 8, 10, 12, and 14.

### **2.5.2 Parameter Block Selection**

MCE supports to select the parameter block in 4 different methods.

- Direct Select : : ParPageConf[3:0] =0
- UART Control : ParPageConf[3:0] =1
- Analog Input: ParPageConf[3:0] =2
- GPIO Pins : : ParPageConf[3:4] =3

Parameter block selection input configuration is available in MCEWizard and MCEWizard updated "ParPageConf" parameter.

*Note:Not all of the 4 methods to select parameter block are available in all iMOTIONTM devices, due to pin availabilities. Refer specific device datasheet for available methods to select parameter block.*

### **2.5.2.1 Direct Select**

Parameters block selection is based on "ParPageConf [7:4]" parameter bit field value. "ParPageConf [7:4]" parameter bit field value can be updated from MCEWizard.

### **2.5.2.2 UART Control**

Specific UART messages are defined to load the parameter block from flash to RAM and save the parameter set from RAM to flash. Refer sectio[n 2.3.7.6](#page-74-1) for message format.

### **2.5.2.3 Analog Input**

Parameter block is selected based on the analog input value. MCE uses "PARAM" pin as the Analog input for parameter set selection. Mapping between parameter page selections based on Analog input mentioned below

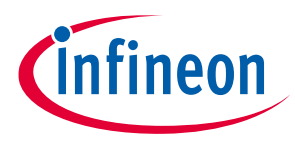

$$
ParameterBlock = Integer \left\{ \left( \frac{AnalogInput}{Vadcref} * 15 \right) \right\}
$$

*Example if AnalogInput = 1.2V and Vadcref =3.3V, then ParameterBlock = 5*

*Note:Maximum value of parameter block is 14.* 

### **2.5.2.4 GPIO Pins**

Parameter block is selected based on the four GPIO pins. GPIO pins used for parameter set selection are named as "PAR0", "PAR1", "PAR2" and "PAR3". Mapping between parameter page selections based on GPIO pins are listed in th[e Table 16.](#page-81-0)

<span id="page-81-0"></span>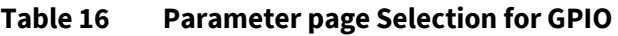

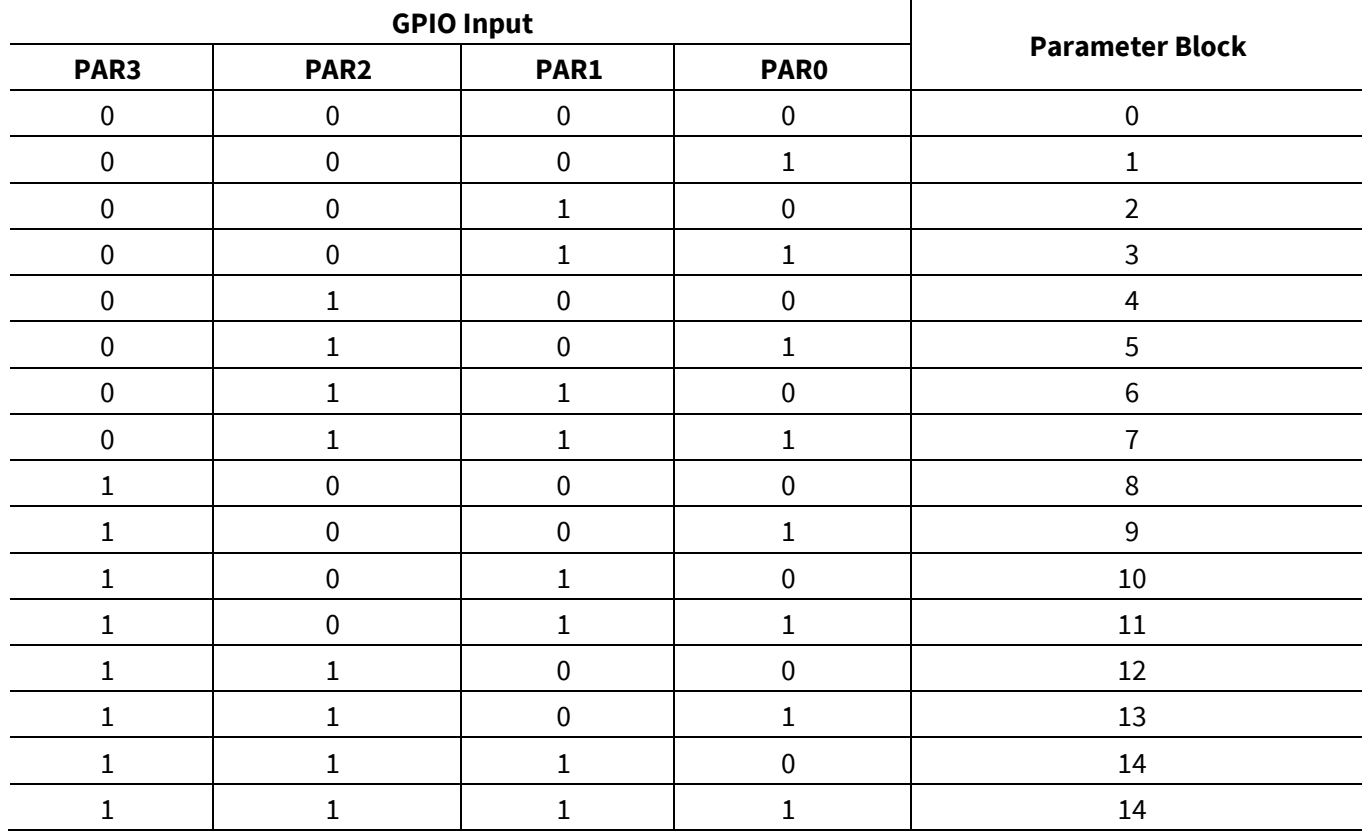

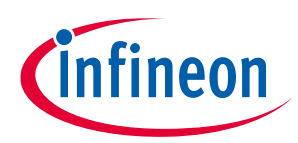

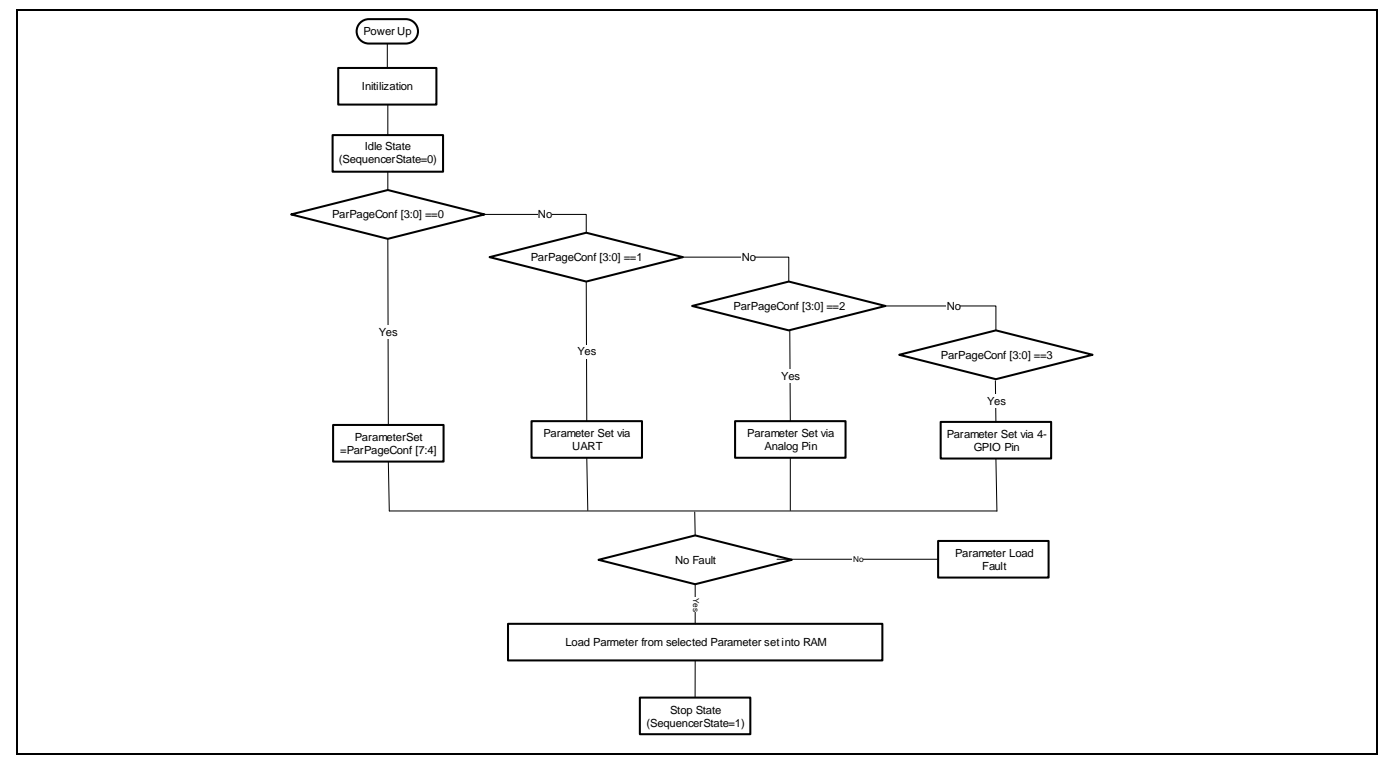

**Figure 73 Parameter Load Procedure**

### **2.5.3 Parameter load fault**

If there is no parameter data available in the selected parameter block, MCE stays in IDLE state. It is not possible to start the motor from IDLE state. If there is no valid parameter data is available in the selected parameter block, MCE report parameter load fault and stays in IDLE state. In this condition, it is required to load the right parameter data or select right parameter block.

If there is no other fault, the MCE load parameter values into RAM then go to STOP state and is ready to run the motor.

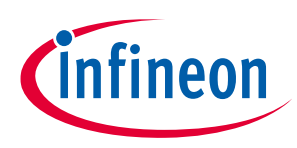

### **2.6 Script Engine**

Script Engine is a light-weight virtual machine running in MCE. Script Engine enables user to implement system level functionalities beyond motor control and PFC. Key advantages of script engine are:

- Extend capabilities of Turnkey devices by allowing to use digital and analog pins that are not used by motor control and/or PFC.
- Scalable for any future functional extension beyond motor control and PFC.
- Read and write all the motor control and PFC parameters and variables.

Some of the script use cases are listed below:

- Customization of System Start-up behaviour
	- o Start motor and PFC based on external sensor or control inputs
	- o Validate the system status before start motor and PFC
	- o Modify motor current limit, voltage limit, Speed Ramp rate etc.
	- Define specific speed profile and Parameter Configuration
		- o Set target speed value based on analog input or DC bus voltage or switch relay or fixed profile
		- o Runtime adjustment of speed Ramp rate
		- o PI value profiling at different speed range
		- o Synchronization between PFC and motor control operation
- Fault handling and Parameter configuration
	- $\circ$  Define system specific fault handling, reduce the speed or current during any fault conditions and recovery scheme after fault
- Implementation of customized UART protocol using configurable UART driver

### **2.6.1 Overview**

Script code follows 'C'-like syntax. Script engine executes the script code from two different task with different priority. Script engine supports arithmetic, binary logical operators, decision statement (If...else statement) and loop statement (FOR statement). User can define variables in script code and these variable can be monitored from MCEDesigner. In iMOTION product, 16kB of memory area is reserved to store the script code. Consequently, the maximum allowed script byte code size is 16kB (Approximately 1.5k lines of code). Script code generation flow is depicted i[n Figure 74.](#page-84-0)

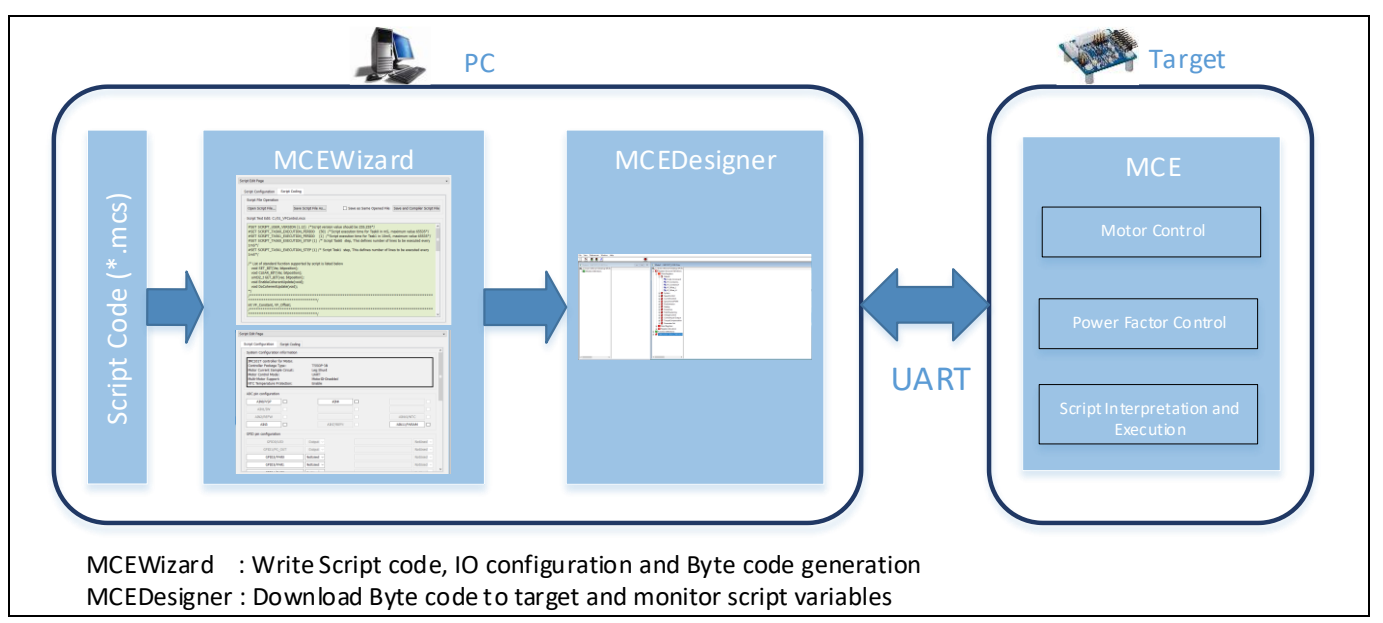

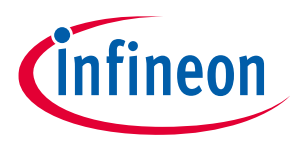

<span id="page-84-0"></span>**Figure 74 Script Code Generation flow**

### **2.6.2 Script Program Structure**

Script program consists of the following part

- Set Commands : Define script user version and script task execution period
- Functions: Script code should be written inside four predefined function- Script\_Task0\_init (), Script\_Task0 (), Script\_Task1\_init () and Script\_Task1 ().
- Variables and Parameters
- Statement and Expressions: Each individual statement must be ended with a semicolon.
- Comments: Starts with a slash asterisk  $/^*$  and ends with an asterisk slash  $^*/$  for multiple line comments or prefix double slash // to comment single lines

```
001 /**************************************************************/
002 /*Script user version value, should be 255.255*/
003 #SET SCRIPT USER VERSION (1.12)
004 /*Script execution time for Task0 in ms, maximum value 65535*/
005 #SET SCRIPT TASK0 EXECUTION PERIOD (500)
006 /*Script execution time for Task1 in 10ms, maximum value 65535*/
007 #SET SCRIPT TASK1 EXECUTION PERIOD (1)
008 /**************************************************************/
009 /* Global variable definition */
010 int Var1;
011 /**************************************************************/
012 /*Task0 init function*/
013 Script_Task0_init()
014 {
015 /* local variable definition */
016 int Task0Var1;
017 Task0Var1 =0; /*Initialize local variable*/
018 Var1 =0; \gamma*Initialize global variable*/
019 }
020 /*Task0 script function*/
021 Script_Task0()
022 { 
023 Task0Var1 = Task0Var1+1; /*Increment Task0Var1*/
024 Var1 = Var1+1; \overline{\smash{\big)}\ x \arctan \overline{\smash{\big)}\ x}}025 }
026 /**************************************************************/
027 /*Task1 init function*/
028 Script_Task1_init()
029 {
030 /* local variable definition */
031 int Task1Var1;
032 Task1Var1 =0; /*Initialize local variable*/
033 }
034 /*Task0 script function*/
035 Script_Task1()
036 { 
037 Task1Var1 = Task1Var1+1; //Increment Task1Var1
038 Var1 = Var1+1; /*Increment Var1*/
039 }
```
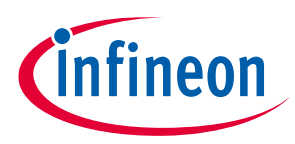

### **2.6.3 Script Program Execution**

Script engine executes script code from two independent tasks, named Task0 and Task1. Both the tasks are executed periodically. Task execution period can be configured using "SCRIPT\_TASK0\_EXECUTION\_PERIOD" and "SCRIPT\_TASK1\_EXECUTION\_PERIOD" parameters in script input file (\*.mcs), for each tasks. Each tasks have separate initialization functions (Script\_Taskx\_init ( )) to initialize script variable and motor/PFC parameters. Also it is possible to write script code inside the initialization function. These functions are called only once during start-up. Task0/Task1 script functions (Script\_Taskx) are called periodically based on task execution period value.

Script tasks have lower priority than motor control or PFC control loop functions. Among script tasks, Task0 has higher priority than Task1.

For Task0, by default, the execution step is 1, the execution period is 50 (50 x 1 ms = 50 ms). For Task1, by default, the execution step is 10, the execution period is 10 (10 x 10 ms = 100 ms). So, Task0 executes one line of script code or script instruction every 1 ms by default, and starts over the execution of the entire script loop every 50 ms. Task1 executes 10 lines of script code or script instruction every 10 ms by default, and starts over the execution of the entire loop every 100 ms.

Total script execution time for Task0 or Task1 can be calculated based on number of script instructions in the script code. For example, if the number of script instructions in Task0 is 20, then by default, Task0 takes 20 ms to finish executing the entire script code. No script code is executed in the remaining 30 ms. After 50 ms, Task0 starts to execute the first script instruction again.

Users can configure the execution step and execution period of each task to their likings. If Task0 execution period is set to 100 ms (SCRIPT\_TASK0\_EXECUTION\_PERIOD =100), then Task0 execution is repeated every 100 ms.

If Task0 execution period is set to 100ms (SCRIPT\_TASK0\_EXECUTION\_PERIOD =100), and number of lines in Task0 is 150. Task0 script function takes 150ms to execute the complete script code once and after finishing the current execution, it immediate starts over the execution again.

### **2.6.3.1 Execution Time Adjustment**

As mentioned, Task0 executes one line of script code or script instruction every 1ms and Task1 executes 10 lines of script code or script instruction for every 10ms. It is possible to increase number of lines executed by Task0 or Task1, to accelerate the script execution.

Number of lines to be executed every 1ms in Task0 can be configured in script input file using set parameter called "SCRIPT\_TASK0\_EXECUTION\_STEP". If Task0 execution period is set to 100ms (SCRIPT\_TASK0\_EXECUTION\_PERIOD =100), Task0 number of lines to be executed every 1ms is set to 2 (SCRIPT\_TASK0\_EXECUTION\_STEP=2) and number of lines in Task0 is 100. Task0 script function takes 50ms to execute the complete script code once.

Similarly in Task1, number of lines to be executed every 10ms can be configured in script input file using set parameter called "SCRIPT\_TASK1\_EXECUTION\_STEP".

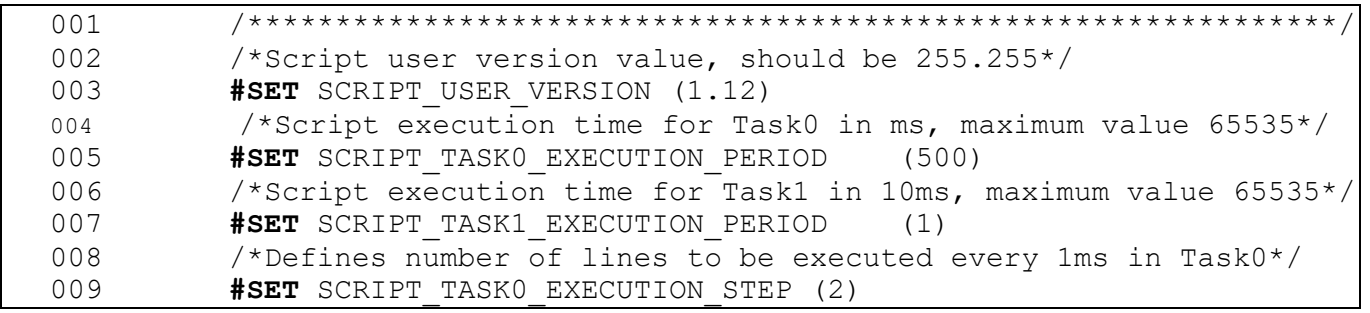

### **iMOTION™ Motion Control Engine**

### **Software Reference Manual**

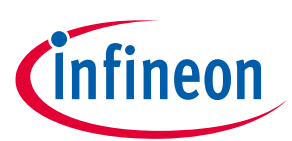

#### **Software Description**

```
010 /*Defines number of lines to be executed every 10ms in Task1*/ 
011 #SET SCRIPT TASK1 EXECUTION STEP (10)
012
```
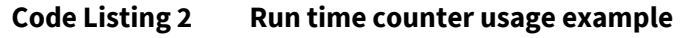

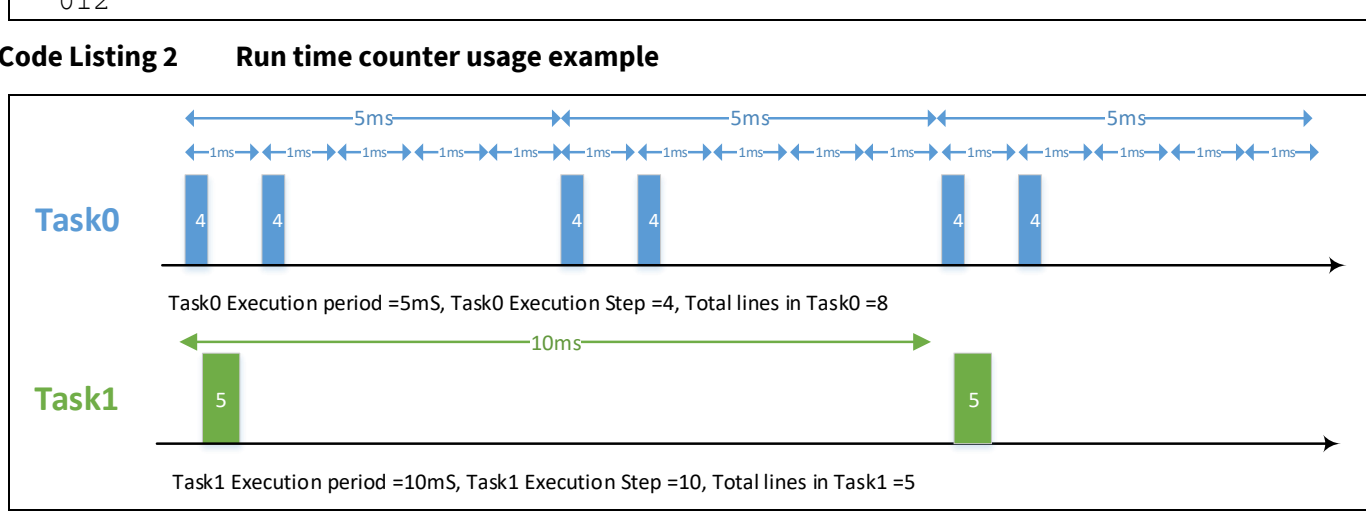

**Figure 75 Script Task Execution**

## **2.6.3.2 Free Running timer**

One free running timer with 1ms resolution is available in the script engine to schedule periodic operation. Free running timer value (variable name: RunTimeCounter, size: 32 bit, type: Read only) can be directly accessed from script code. Example of RunTimeCounter is mentioned in th[e Code Listing 3](#page-86-0)

```
001 /*Task0 init function*/
002 Script_Task0_init()
003 {
004 /* local variable definition */
005 int sSVar0, sSVar1;
006 sSVar0 = RunTimeCounter;
007 }
008 /*Task0 script function*/
009 Script_Task0()
010 { 
011 /* sSVar1 value toggles for every 10 seconds*/
012 if((RunTimeCounter-sSVar0)>10000)
013 {
014 sSVar0 = RunTimeCounter;
015 if(sSVar1==0)
016 {
017 sSVar1 = 1;
018 }
019 else
020 {
021 sSVar1 = 0;
022 }
023 } 
024 }
```
<span id="page-86-0"></span>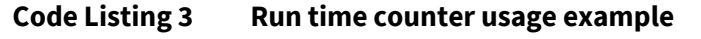

### **2.6.4 Constants**

Reference Manual 2012 2013 2014 12:30 V 1.3 Script supports only integer literals in decimal and hexadecimal representation. Hexadecimal value should be prefixed with 0x. Constant value should not have any suffix, example U or L.

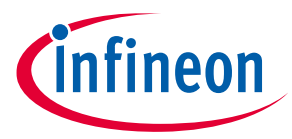

If any variable is assigned with float literals, value after decimal place is ignored by script translator.

Script translator supports up to 100 constant definitions. To define a constant, use descriptor CONST or const in front of the variable type keyword. The following Code Listing shows an example of constant definition.

#### **Code Listing 4**

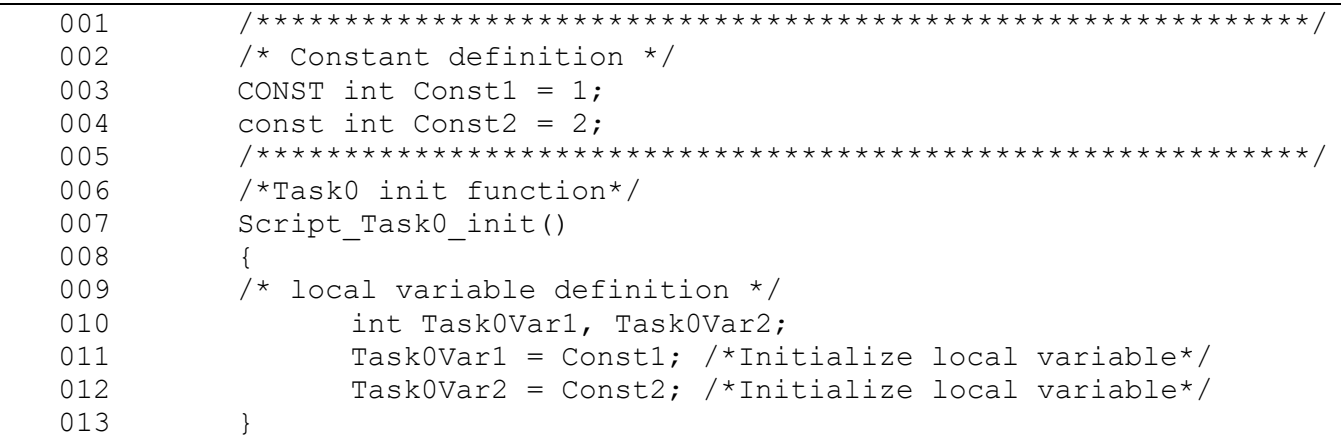

### **2.6.5 Variable types and scope**

Script engine supports maximum of 30 global variables, these variables can be accessed from both tasks. Each task has maximum of 24 dedicated local variables, which can only be accessed within the respective task. All the variables are 32-bit signed variables. Only global variables can be accessed from MCEDesigner or User UART interface.

User can assign any name to script variable during declaration. Keyword 'int' should be used to declare script variable. Script variable name should only consist of alphanumerical characters and underscore symbol ('\_'). Variable name is case-sensitive. All the variable names including global and local should be unique. Keyword 'int' should be used to declare script variable.

Variable declared outside the Task0 or Task1 functions is treated as global variables. Variables declared inside Task0 or Task1 functions are local to Task0 or Task1.

*Note: Variable can't be initialized during declaration.*

```
001 /**************************************************************/
002 /* Global variable definition */
003 int Var1,Var2;
004 /**************************************************************/
005 /*Task0 init function*/
006 Script Task0 init()
007 {
008 /* local variable definition */
009 int Task0Var1;
010 Task0Var1 =0; /*Initialize local variable*/
011 Var1 =0; \gamma*Initialize global variable*/
012 }
013 /*Task0 script function*/
014 Script Task0()
015 { 
016 Task0Var1 = Task0Var1+1; /*Increment Task0Var1*/
```
# **iMOTION™ Motion Control Engine Software Reference Manual**

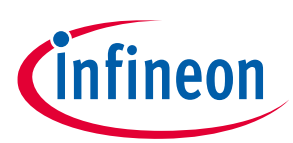

#### **Software Description**

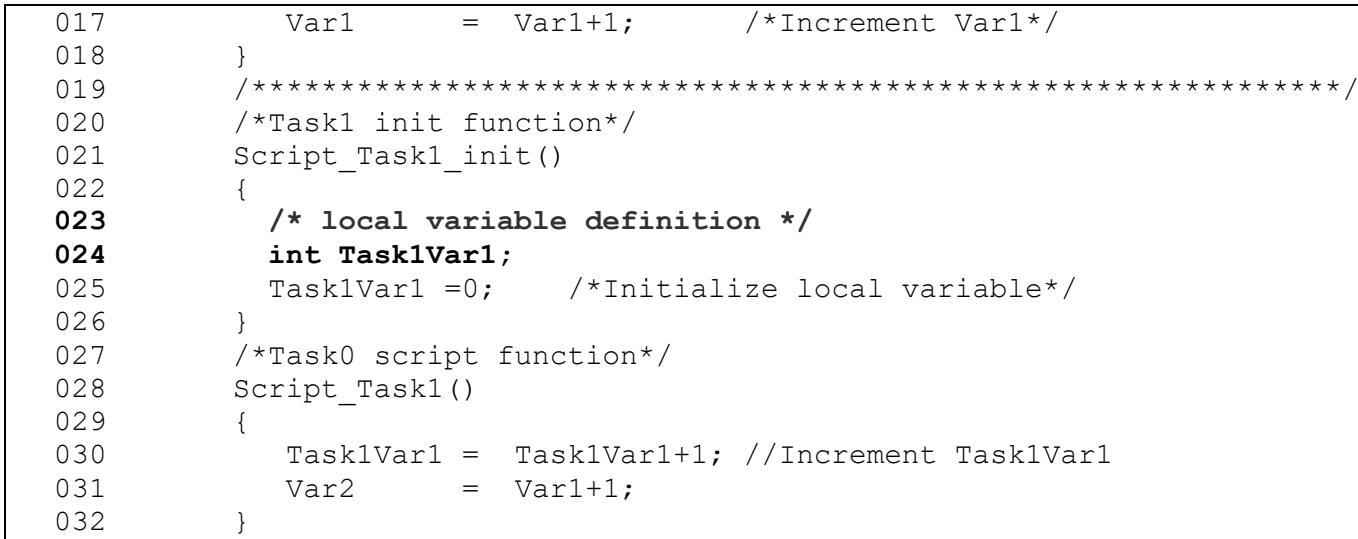

**Code Listing 5 Script Global and Local Variables**

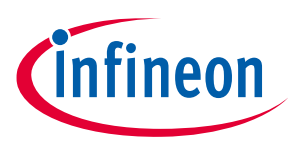

### **2.6.6 Motor and PFC Parameter Access**

All the motor control and PFC parameter and variables listed [Table 27,](#page-109-0) [Table 28,](#page-112-0) [Table 29](#page-162-0) and [Table 30](#page-164-0) can be accessed from script. Parameter and variables can be used directly in the script code without declaration. Only DYNAMIC type parameters and READWRITE type variables can be write from the script code. While writing this parameter or variables, range check will do performed before update the parameter or variable. If the value is out of range, parameter/variable won't be updated and error bit will be set to 0x13. It is possible to read the error flag (variable name: "ErrorFlag") from script code.

If write operation is performed on STATIC type parameter or READONLY type variable, parameter or variable won't be updated and error bit will be set to 0x10. This error flag can be cleared from script code directly.

Set of parameter and variables can be updated simultaneously using coherent update method. Two methods (EnableCoherentUpdate () and DoCoherentUpdate ()) are defined in script to do simultaneous update of parameter and variables.

If Coherent update is enabled (by called EnableCoherentUpdate () method), write operation will not be updated parameter and variables values immediately. Instead, all the values are stored into a buffer and update all parameter and variable simultaneously after calling DoCoherentUpdate () method. Script supports simultaneous update maximum of 32 parameter and variable. (Refer [2.6.11.2\)](#page-94-0)

### **2.6.7 Operators**

An operator is a symbol that inform the script to perform specific mathematical or logical functions. List of operators supported in script function are mentioned below

| <b>Operator</b> | <b>Description</b>                                          |
|-----------------|-------------------------------------------------------------|
|                 | Adds two operands                                           |
|                 | Subtracts second operand from the first.                    |
| $\star$         | Multiplies both operands.                                   |
|                 | Divides numerator by de-numerator.                          |
| $\frac{0}{0}$   | Modulus Operator and remainder of after an integer division |

**Table 17 Arithmetic Operators**

#### **Table 18 Binary Operators**

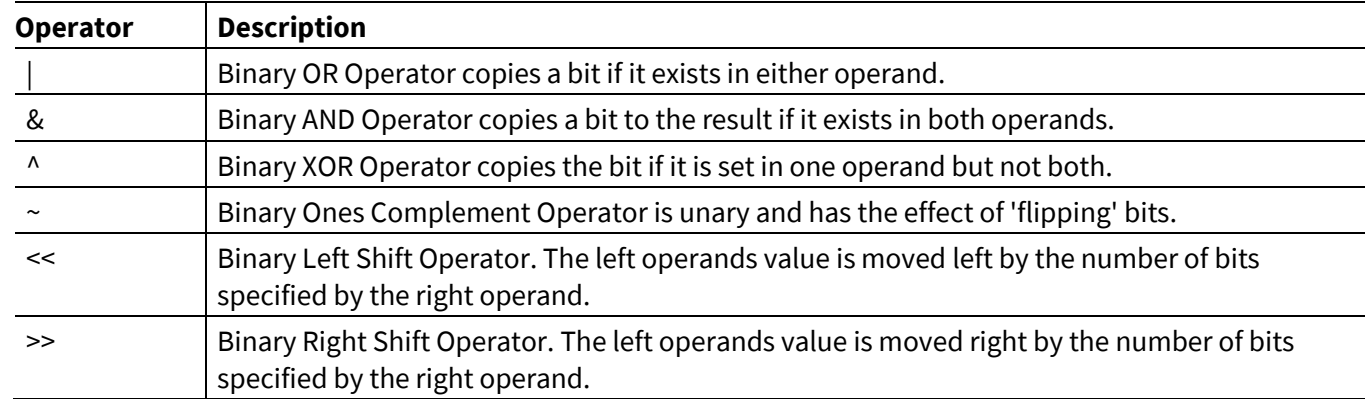

#### **Table 19 Assignment Operators**

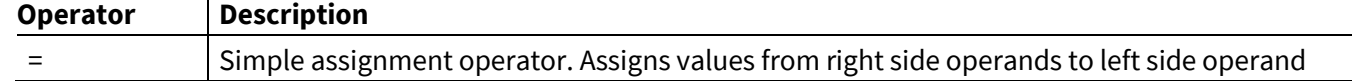

#### **Software Reference Manual**

**Software Description**

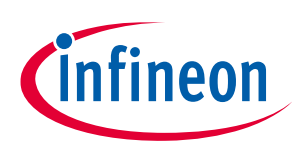

#### **Table 20 Relational Operators**

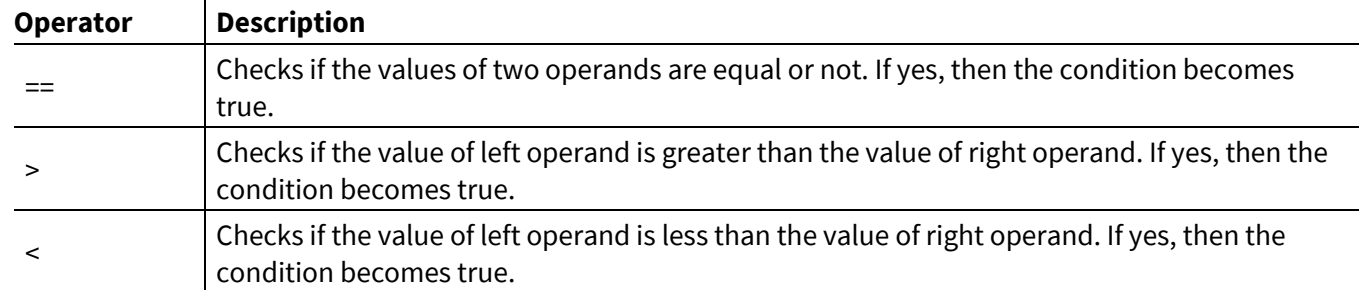

#### **Table 21 Logical Operators**

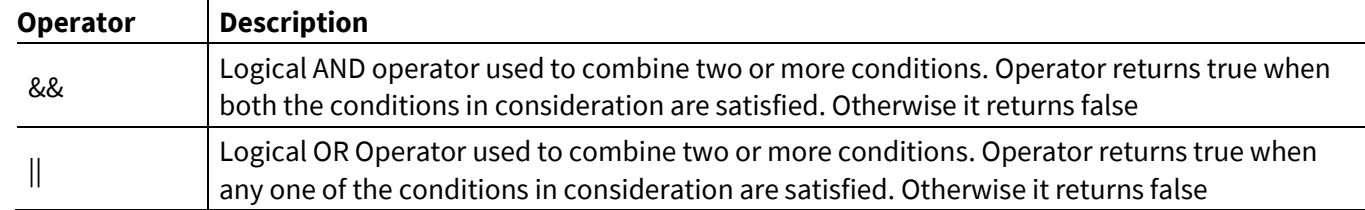

### **2.6.8 Expressions**

An expression can contain numbers, script variables, motor control/ PFC variables and parameters. Left and right parentheses can be used.

Example: TargetSpeed = ADCResult10\*(InputScale+10)

In an expression all the operator has same precedence and executed from left side to right side. So it is required to use left and right parentheses to force order of evaluation.

### **2.6.9 Decision Structures**

Decision structures are used for branching. Script engine provides if statement for decision making. If statement can be followed by an optional else statement, which executes when the Boolean expression is false. Boolean expression can consist of relational operator and logical operators. Syntax of if…else statement in script language is mentioned below

```
001 if (boolean expression)
  002 {
  003 /*Statement(s) will execute if the expression is true*/
  004 }
  005 else
  006 {
  007 /*Statement(s) will execute if the expression is false*/
  008 }
If and else statement should be followed by curly braces
```
#### **Code Listing 6 If...else statement syntax**

Script programming assumes any non-zero and non-null values as true, and if it is either zero or null, then it is assumed as false value.

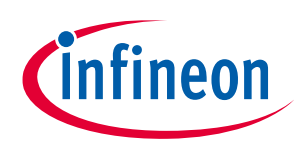

```
001 /*Task0 init function*/
002 Script_Task0_init()
003 {
004 /* local variable definition */
005 int InputVal, OutputVal;
006 InputVal =1;
007 }
008 /*Task0 script function*/
009 Script_Task0()
010 { 
011 /*Check the boolean condition*/
012 if(InputVal)
013 \{/* \text{ if condition is true then assign OutputVal} = 10 */014 OutputVal=10;
015 }
016 else
017 \{/* \text{ if condition is false then assign OutputVal} = 100 */018 OutputVal=100;
019 }
020 }
Result : OutputVal =10
```
#### **Code Listing 7 Example If...else statement**

More example for if statement Boolean expression supported by script are listed below

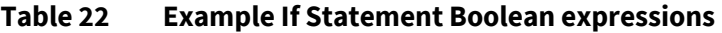

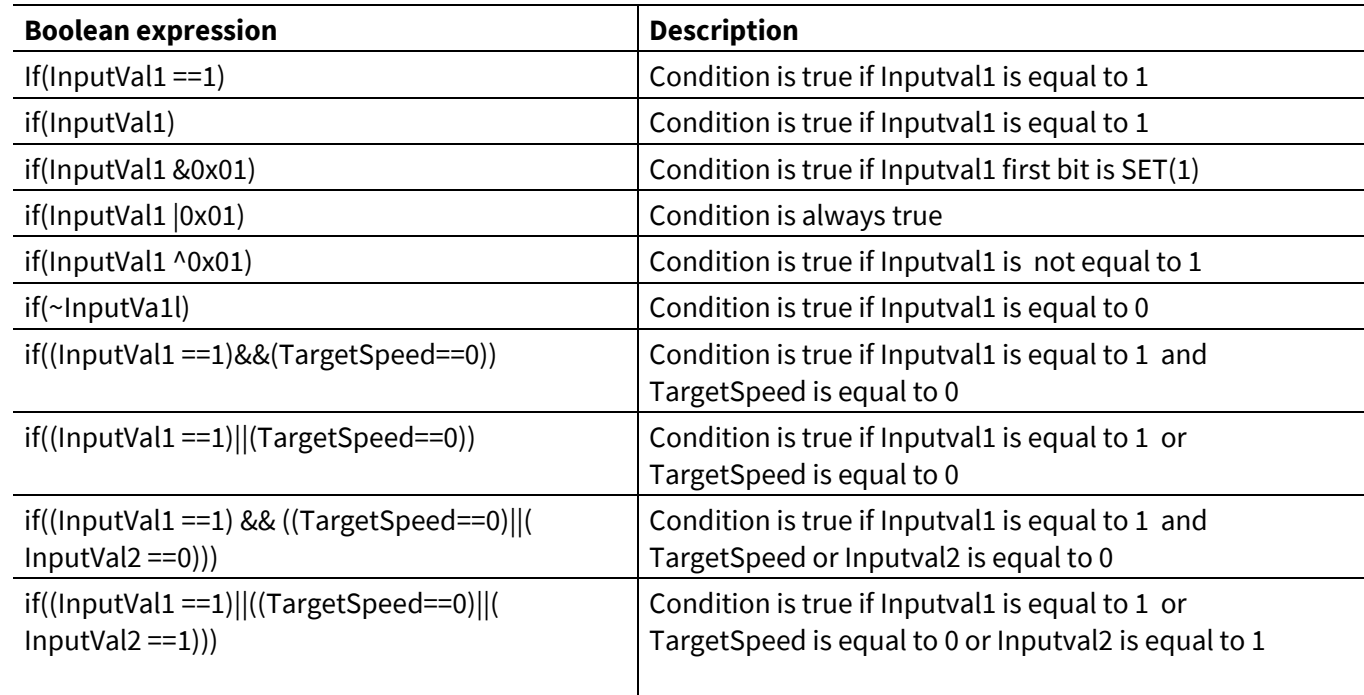

It is possible to write nested if conditions, depth of nested if condition is limited to 15.

# **iMOTION™ Motion Control Engine Software Reference Manual**

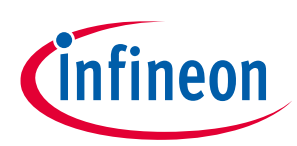

#### **Software Description**

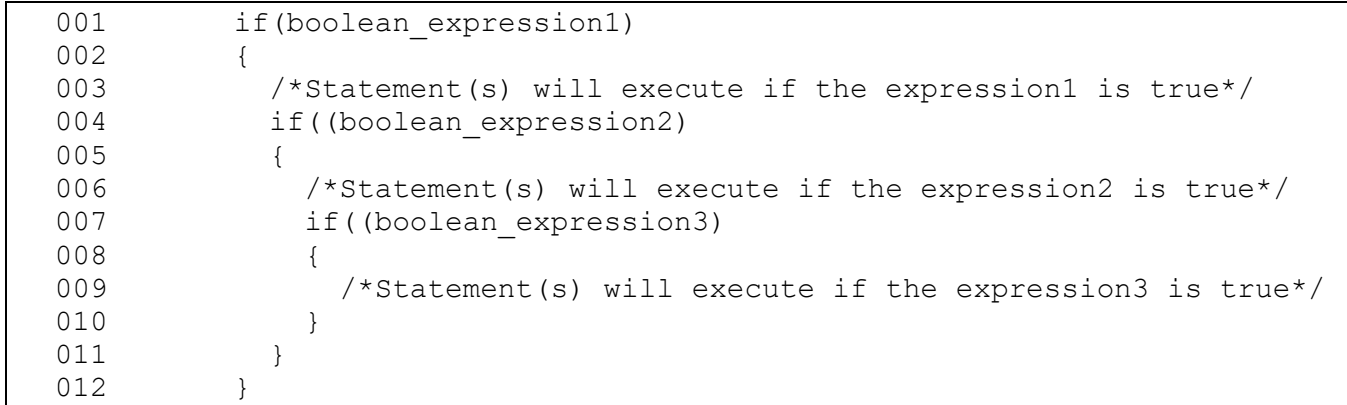

#### **Code Listing 8 Nested If... statement syntax**

Script code only support "if" and "else" key words in decision structure. [Code Listing 9](#page-92-0) provide if…elseif..else statement syntax

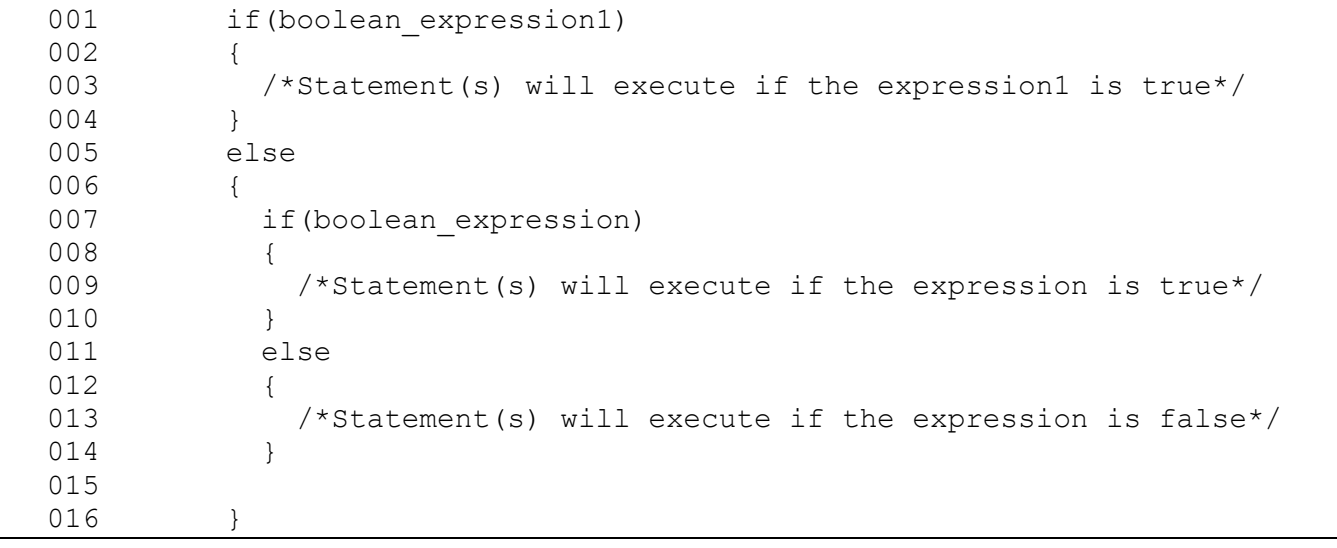

<span id="page-92-0"></span>**Code Listing 9 Syntax for if... Elseif...else statement**

### **2.6.10 Loop Structures**

Loop structures are used for repeat process. FOR statement is supported for repeat processes.

Syntax of FOR statement in script language is mentioned below

```
001 for(<ScriptVariable> = <Startvalue> : <Endvalue>)
002 {
003 /*Statement(s) will execute for defined loop time*/
004 }
```
#### **Code Listing 10 for statement syntax**

Statements inside for loop are executed for Endvalue- Startvalue+1 times.

# **iMOTION™ Motion Control Engine Software Reference Manual**

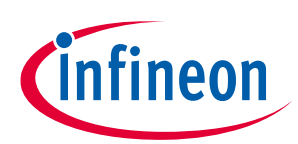

#### **Software Description**

```
001 /*Task0 init function*/
002 Script_Task0_init()
003 {
004 /* local variable definition */
005 int InputVal, OutputVal;
006 OutputVal=0;
007 }
008 /*Task0 script function*/
009 Script_Task0()
010 { 
011 if(OutputVal==0)
012 {
013 for(InputVal =1 : 10)
014 \frac{1}{\sqrt{2}} \frac{1}{\sqrt{2}} for loop executed for 10 times*/
015 OutputVal= OutputVal+1;
016 }
017 }
018 }
Result : OutputVal =10
```
#### **Code Listing 11 for statement Example**

FOR statement does not counting down mode, always start value should be less than end value.

### **2.6.11 Methods**

Predefined methods are available for specific operations. Methods supported in script functions are mentioned in the following sections

### **2.6.11.1 Bit access Methods**

Three methods are defined in the script to read or write particular bit of script variables or motor control/PFC related variables or parameters.

**Table 23 Bit Access Methods**

| <b>Methods</b>                                       | <b>Description</b>                   |
|------------------------------------------------------|--------------------------------------|
| void SET_BIT( <var>, <br/>&gt;bitposition&gt;)</var> | Set the particular bit of variable   |
| void CLEAR_BIT( <var>, <br/>bitposition&gt;)</var>   | Clear the particular bit of variable |
| uint32_t GET_BIT( <var>, <br/>bitposition&gt;)</var> | Read the particular bit of variable  |

*Note:Bit postion value should be 0 to 15*

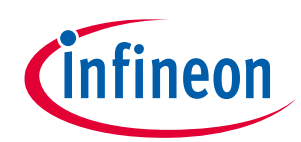

```
001 /*Task0 init function*/
002 Script_Task0_init()
003 {
004 /* local variable definition */
005 int InputVal, OutputVal1, OutputVal2;
006 InputVal =0;
007 }
008 /*Task0 script function*/
009 Script_Task0()
010 { 
011 SET BIT(InputVal,15);/*Set 15 bit of InputVal, InputVal =0x8000*/
012 /*Read 15 bit of InputVal and assign to OutputVal1*/
013 OutputVal1=GET_BIT(InputVal, 15); /*OutputVal1=1*/
014 CLEAR BIT(InputVal, 15);/*clear 15 bit of InputVal, InputVal =0*/
015 /*Read 15 bit of InputVal and assign to OutputVal1*/
016 OutputVal2=GET_BIT(InputVal, 15);/*OutputVal2=0*/<br>017 }
017 }
Result : OutputVal1 =1 and OutputVal2=0
```
#### **Code Listing 12 Bit Access Methods Example**

### <span id="page-94-0"></span>**2.6.11.2 Coherent update methods**

These methods are used for update motor control and/or PFC parameters and variables simultaneously.

#### **Table 24 Coherent Methods**

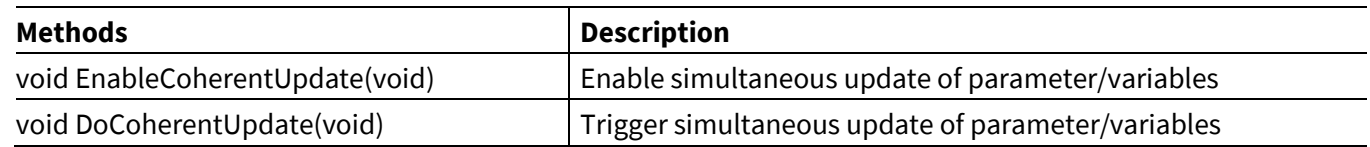

*Note:Maximum 32 variables can be updated simultaneously.*

When coherent update is enabled, values are not updated into parameter/variables immediately. Instead values are stored into buffer and update the actual variable/parameter after trigger the coherent update.

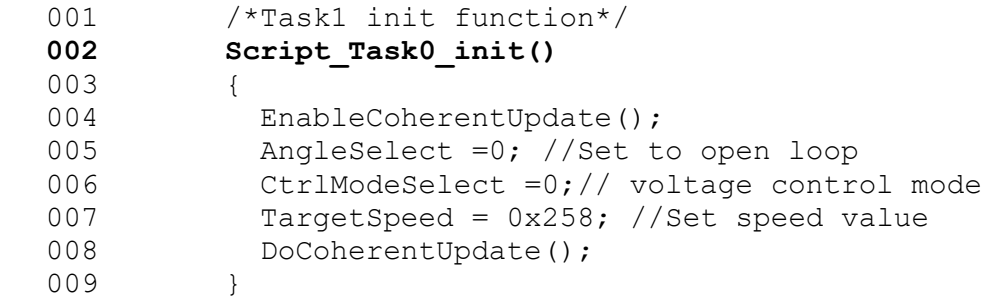

#### **Code Listing 13 Coherent update Methods Example**

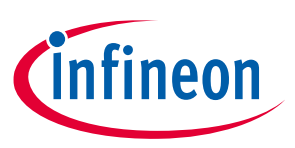

# **2.6.11.3 Configurable UART driver methods**

These methods are used for supporting UART protocol customization.

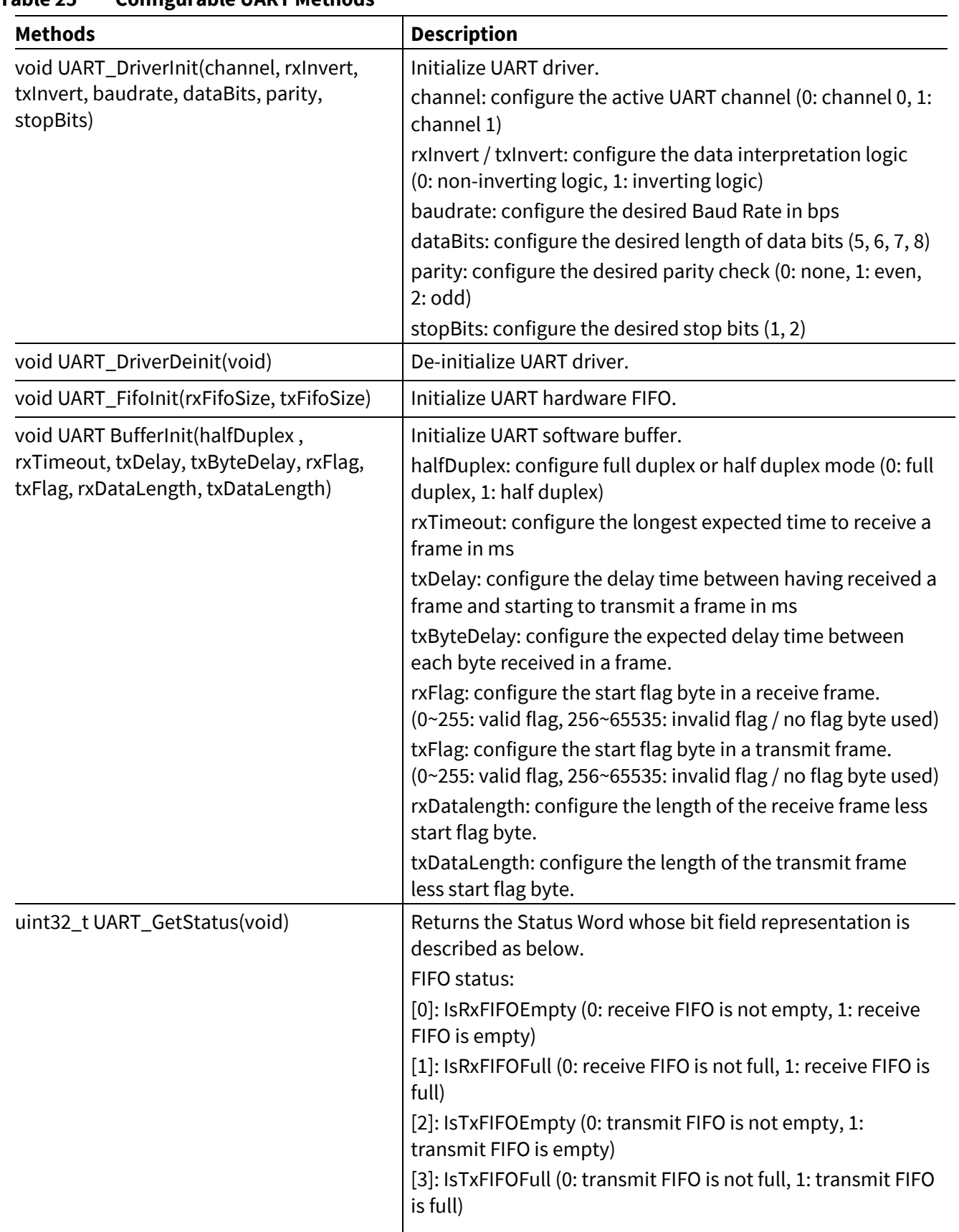

#### **Table 25 Configurable UART Methods**

# **iMOTION™ Motion Control Engine**

### **Software Reference Manual**

### **Software Description**

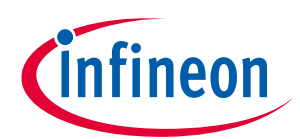

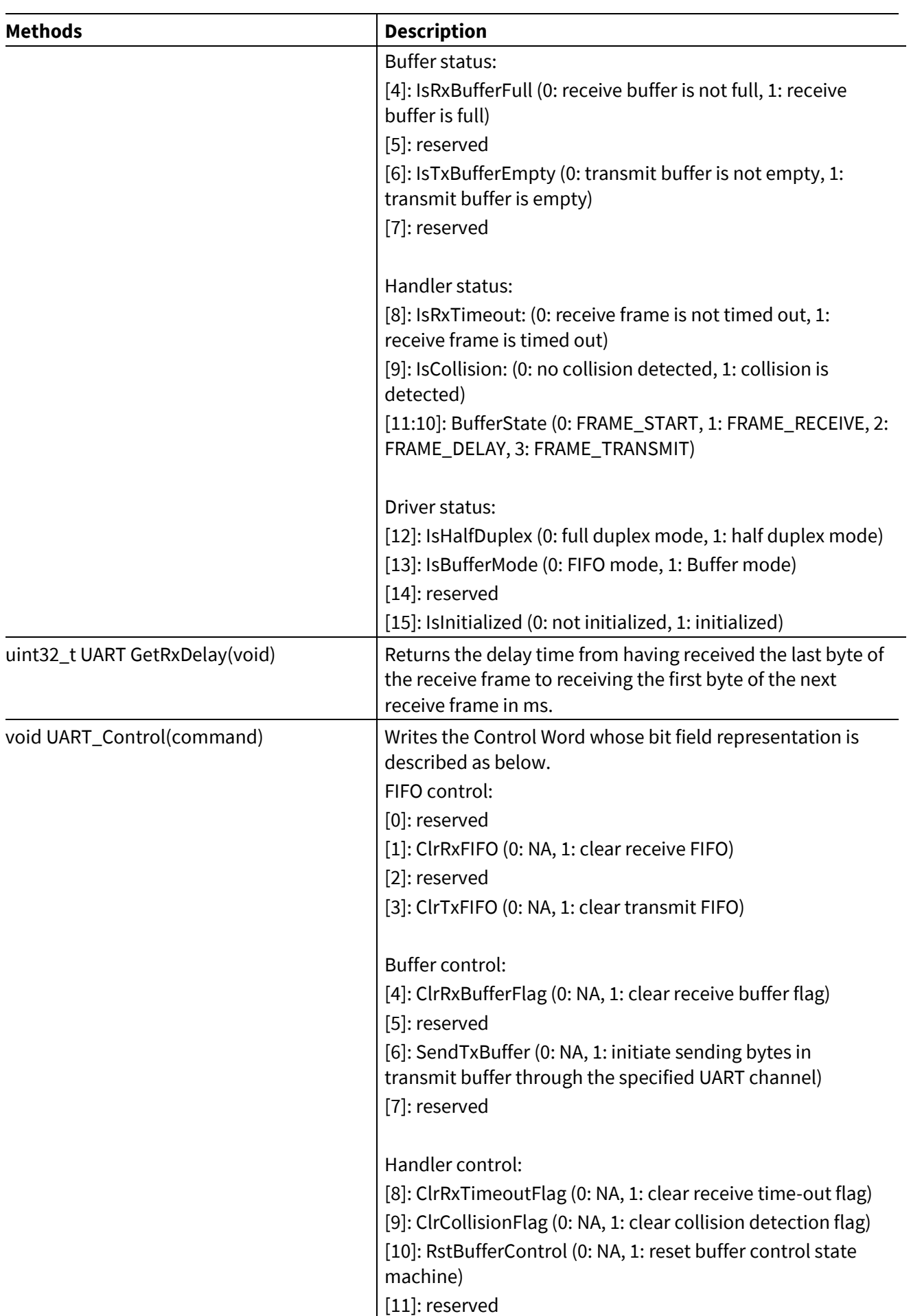

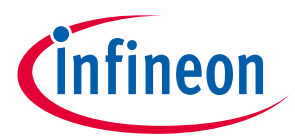

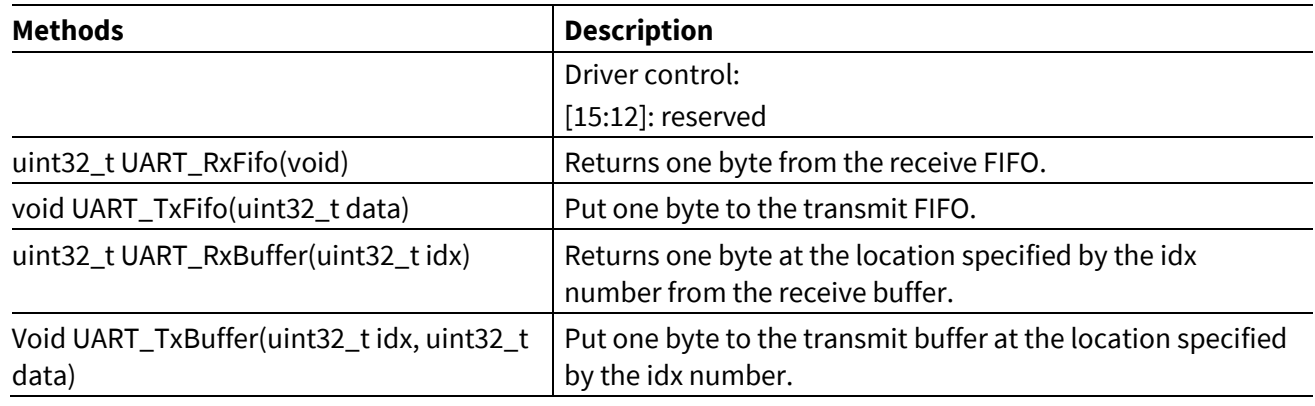

The following code listing shows an example of using some of the above-mentioned configurable UART driver methods.

```
001 UART DriverInit(
002 1 /*channel*/, 1 /*rxInvert*/, 1 /*txInvert*/,
003 600 /*baudrate*/, 8 /*dataBits*/, 0 /*parity*/, 1 /*stopBits*/
004 );
005 UART BufferInit(
006 1 /*halfDuplex*/, 2000 /*rxTimeout*/, 2 /*txDelay*/, 0
  /*txByteDelay*/,
007 0xA5 /*rxFlag*/, 0x5A /*txFlag*/, 4 /*rxDataLength*/, 4
  /*txDataLength*/
008 );
009 …
010 if ( UART GetStatus () & UART IsRxBufferFull )
011 {
012 checksum = -(0xA5 + UART RxBuffer( 0 ) + UART RxBuffer( 1 ) +UART RxBuffer( 2 )) & 0xFF;
013 \overline{if} ( checksum == (UART RxBuffer( 3 ) & 0xFF) )
014 {
015 /* process command */
016 if( 0 \times C3 == UART RxBuffer( 0 ) )017 \{\nmid \}^* speed command */018 TargetSpeed = UART RxBuffer( 1 ) + (UART RxBuffer( 2 ) << 8);
019 /* prepare response */
020 UART TxBuffer( 0, 0x83 );
021 UART TxBuffer( 1, status & 0xff );
022 UART TxBuffer( 2, status >> 8 );
023 checksum = -(0x5A + 0x83 + (status & 0xff) + (status > 8));/* no truncation to 8bit required */
024 UART TxBuffer( 3, checksum );
025 UART Control( 0x0050 /* UART SendTxBuffer |
  UART ClrRxBufferFlag */ );
026 }
027 }
028 }
```

```
Code Listing 14 Configurable UART Driver Methods Example
```
### **2.6.12 User GPIOs**

Script enables to read or write the digital pins available for user (digital pins not used by motor control and PFC). Also read the analog pin value that are available for user.

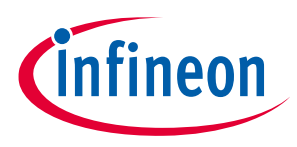

### **2.6.12.1 Digital Input and Output Pins**

Digital pins available for users can be configured as input or output pins using MCEWizard. All configured digital input/output pins values are read/write by MCE every 1 ms and the value can be read by script code.

Four dedicated variables are defined in MCE to read or write digital input/output pins.

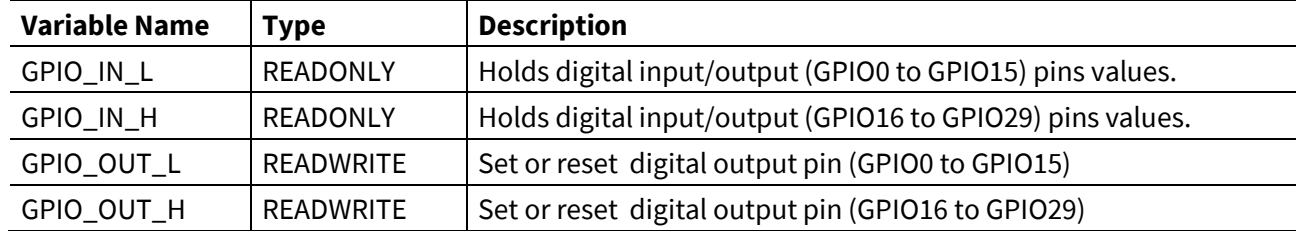

The logic level of a GPIO pin can be read via the read–only registers GPIO\_IN\_L and GPIO\_IN\_H. Read GPIO\_IN\_L and GPIO\_IN\_H register always returns the current logical value the GPIO pin, independently whether the pins is selected as input or output.

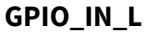

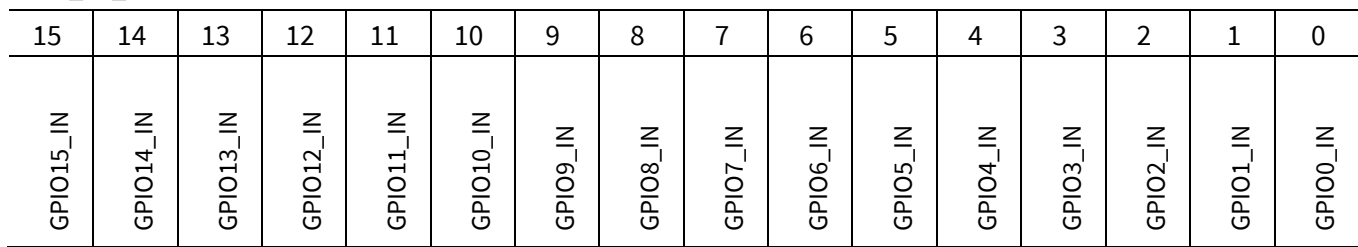

**GPIO\_IN\_H**

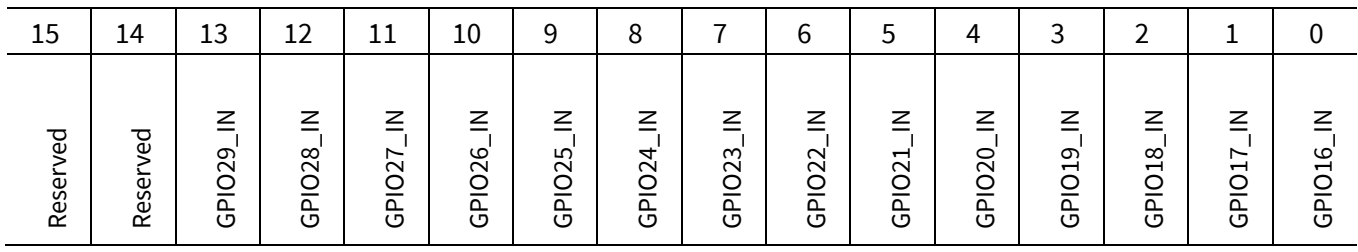

GPIOx\_IN(x=0:29) variables can be accessed directly from script to read the logic level of particular pin.

GPIO\_OUT\_L and GPIO\_OUT\_H register determines the value of a digital pin when it is selected by MCEWizard as output. Writing a 0 to a bit position delivers a low level at the corresponding output pin. A high level is output when the corresponding bit is written with a 1.

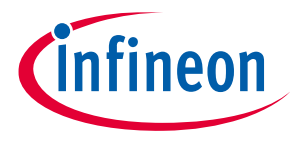

#### **GPIO\_OUT\_L**

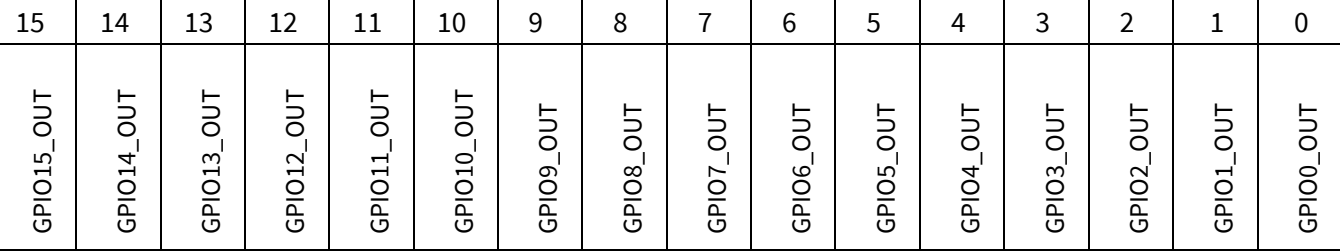

#### **GPIO\_OUT\_H**

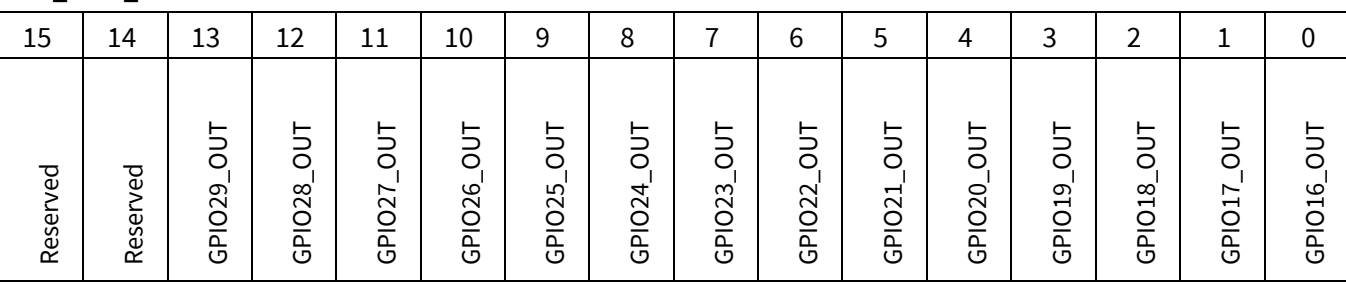

GPIOx\_OUT(x=0:29) variables can be accessed directly from script to write the logic level of particular pin.

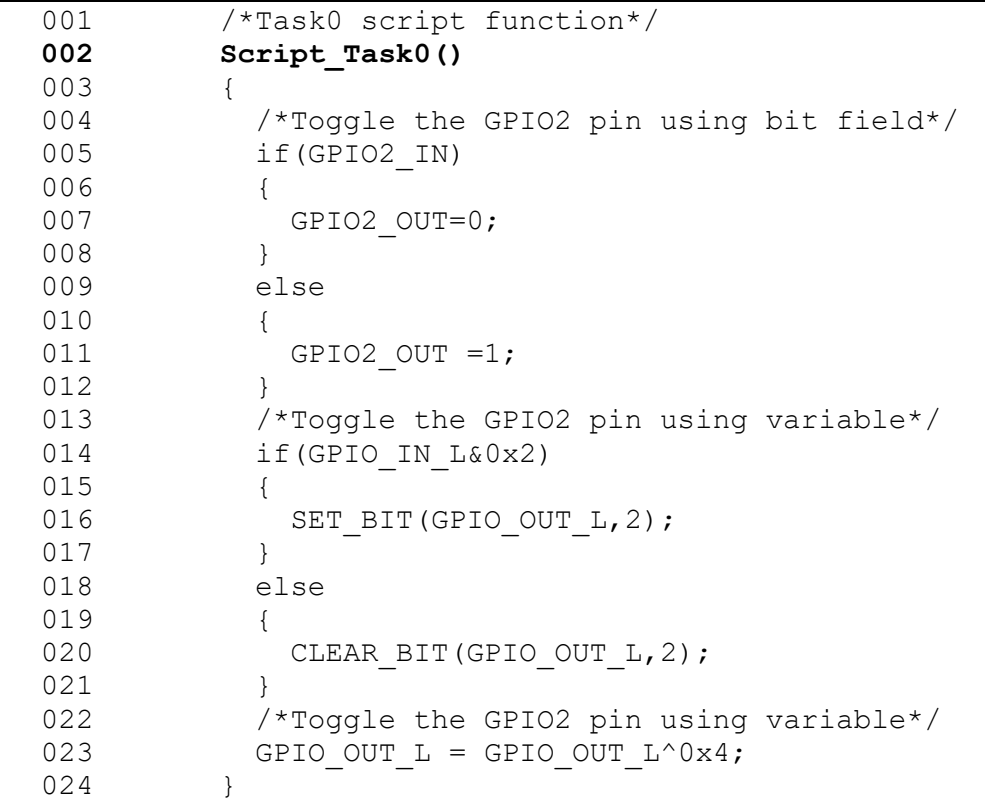

#### **Code Listing 15 Digital IO Access Example**

### **2.6.12.2 Analog pins**

Analog pins available for users can be enabled using MCEWizard. All enabled analog pins values are read by MCE every 1 ms and the value can be read by script code.

12 dedicated variables are defined in MCE to read analog input pins value.

#### **Software Reference Manual**

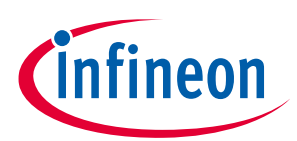

#### **Software Description**

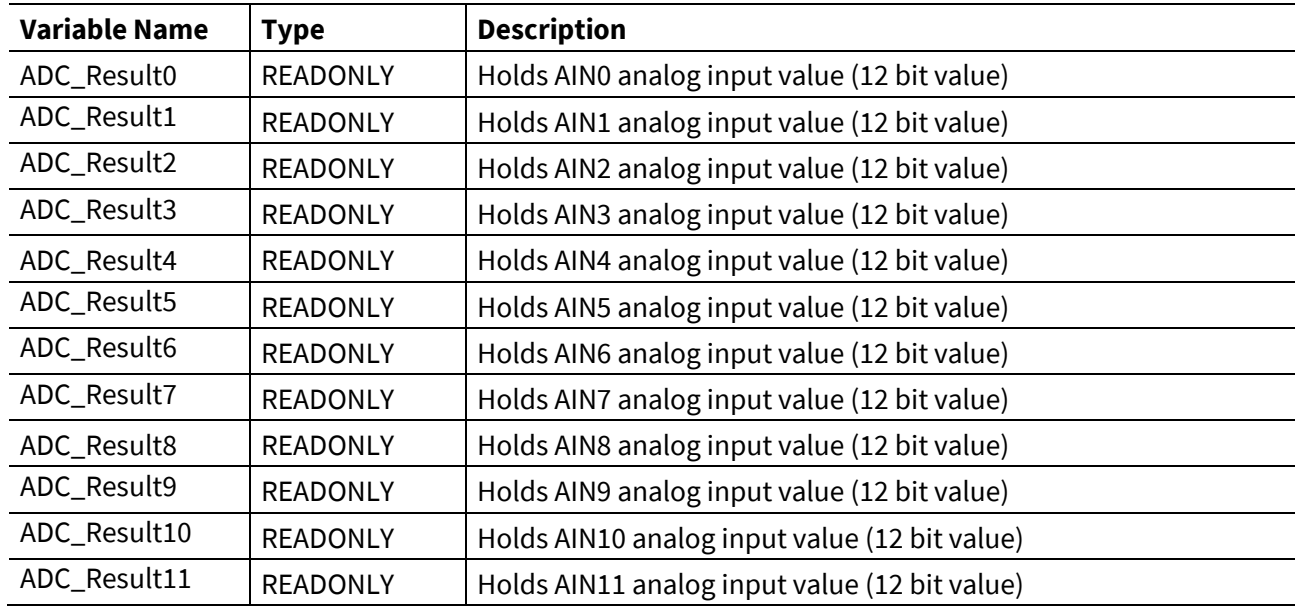

*Note: If user analog input are not enabled in MCEWizard, ADC\_Result variable holds value 0*

```
001 /*Task0 script function*/
002 Script_Task0()
003 { 
004 /*Start the motor if ADC value is more than 100 count*/
005 if(ADC_Result10>100) 
006 {
007 /*Set Target speed value based on ADC input*/
008 TargetSpeed = ADC Result10<<2;
009 /*Motor start command*/
010 Command=1;
011 }
012 Else /*stop the motor*/
013 {
014 TargetSpeed=0;
015 /*Motor stop command*/
016 Command=0;
017 }
018 }
```
#### **Code Listing 16 Read User Analog pin Example**

### **2.6.13 Example Script code**

A simple example script is described in this section. Example project requirements are listed below

- Run the motor in open loop mode and voltage control
- Set Target speed comments via Analog input.
- Calculate the voltage command based on target speed. Voltage = A\*TargetSpeed+B.
- Start command via GPIO input, start motor if GPIO input is high and stop motor if GPIO input is low

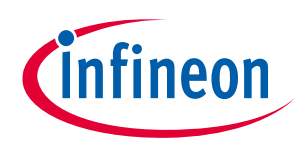

### **2.6.13.1 Script Implementation**

- AIN0 pin is used to read the speed command, AIN0 pin is enabled in MCEWizard.
- GPIO3 pin is for start/stop command. GPIO3 pin is configured as input pin in MCEWizard.
- Voltage = A\*TargetSpeed+B, A and B are represented as (Q23.8 Q-format )in script.(A=1.5 is represented in script as 384)
- Execute the script code from Task0 for every 50ms

```
001 /**************************************************************/
002 #SET SCRIPT USER VERSION (1.0)
003 #SET SCRIPT TASK0 EXECUTION PERIOD (50)
004 /**************************************************************/
005 int A Const,B Const; /* Global variable definition */
006 /**************************************************************/
007 Script Task0 init() \overline{\phantom{a}} /*Task0 init function*/
008 {
009 int volt, Max Limit; /*Local variable definition */
010 Max Limit = 4095;
011 A Const = 150;
012 B Const = 150;
013 EnableCoherentUpdate();
014 AngleSelect =0; \overline{\phantom{a}} /*Set to open loop mode*/
015 CtrlModeSelect =0; /*voltage control mode */
016 DoCoherentUpdate();
017 }
018 Script Task0() {\frac{\text{#Task0}}{\text{#Task0}}} /*Task0 script function*/
019 { 
020 if(GPIO3 IN==0) /*Check GPIO3 input level*/
021 {
022 TargetSpeed=0; \overline{\phantom{a}} /*Set Target Speed to zero*/
023 if(SpdRef<100) /*Wait until motor rampdown */ 
024 {
025 Command=0; /*Motor Stop Command*/
026 }
027 }
028 else
029 {
030 TargetSpeed = ADC Result0; /*Set Target Speed from ADC0*/
031 /*Calculate voltage set value*/
032 volt = ((A \text{ Const*} \text{SpdRef}) + B \text{ Const})>>8;033
034 if(volt> Max Limit) /*Limit Check*/
035 {
036 volt = Max Limit;
037 }
038 Vd Ext = volt; /*Set Vd value*/
039 Command=1; /*Motor Start Command*/
040 }
041 }
```
**Code Listing 17 Script Example**

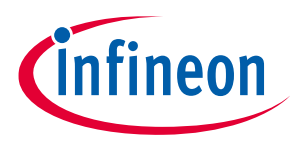

### **2.7 Internal Oscillator Calibration with Respect to Temperature**

### **2.7.1 Overview**

The internal oscillator frequency of MCE varies as the temperature changes. The accuracy of the internal oscillator can be improved by a calibration process with respect to temperature changes. The MCE implements a run-time calibration routine that measures the die temperature using its on-chip temperature sensor, and applies an offset value to adjust the internal oscillator accordingly to achieve higher accuracy. This calibration routine is executed every 20 ms automatically.

This internal oscillator calibration function can be enabled by setting the 6<sup>th</sup> bit of 'SysTaskConfig' parameter. See respective product datasheets for detailed specification of achievable accuracy.

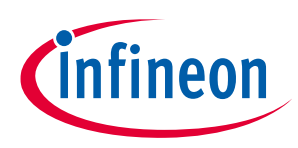

# <span id="page-103-0"></span>**3 Register Description**

This chapter describes the registers used in MCE. Parameters and variables are scaled within the 16 bit fixed point data range to represent floating-point quantities of the physical value (e.g.: in SI units).

There are two types of parameters used in MCE:

- STATIC : These type of parameters only can be modified/configured from MCEWizard and read from MCEDesigner
- DYNAMIC: These types of parameters can be modified/configured from MCEWizard and read/ write from MCEDesigner

Each parameter or variable can be addressed by using its unique App ID and Index. This section describes each parameter and variable in details.

The [Table 26](#page-103-1) below describes the scaling from register count values to the corresponding real variable values. The same scaling applies to limit setting or threshold level parameter registers. Notice this assumes DC bus compensation is enabled, and current sensing is centered in the middle of the measurement range. The motor Nominal flux is the motor back EMF constant in Volts per rad/s.

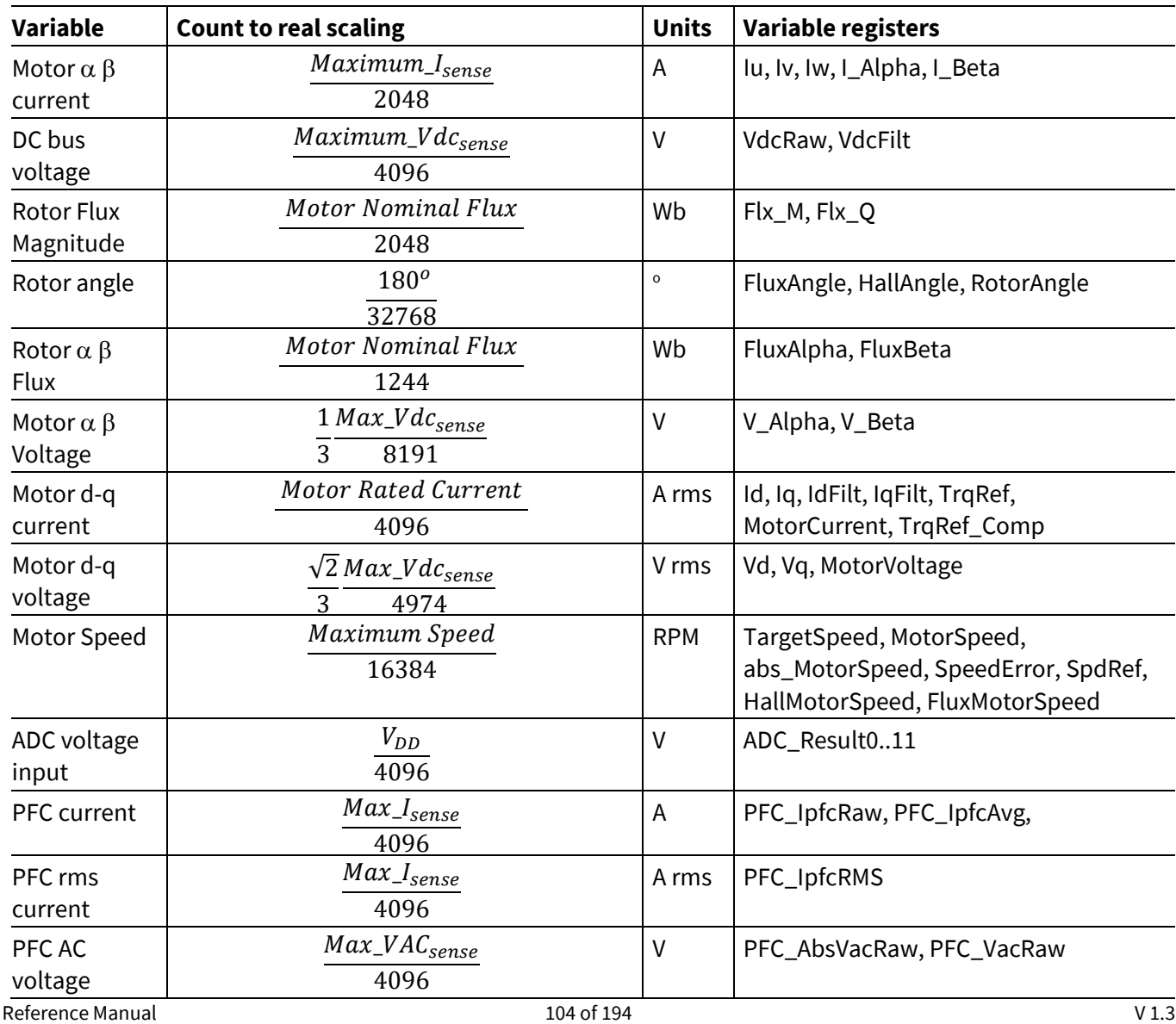

#### <span id="page-103-1"></span>**Table 26 Variable Scaling Table**

# **iMOTION™ Motion Control Engine**

### **Software Reference Manual**

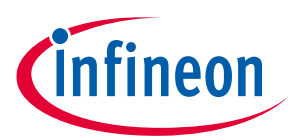

### **Register Description**

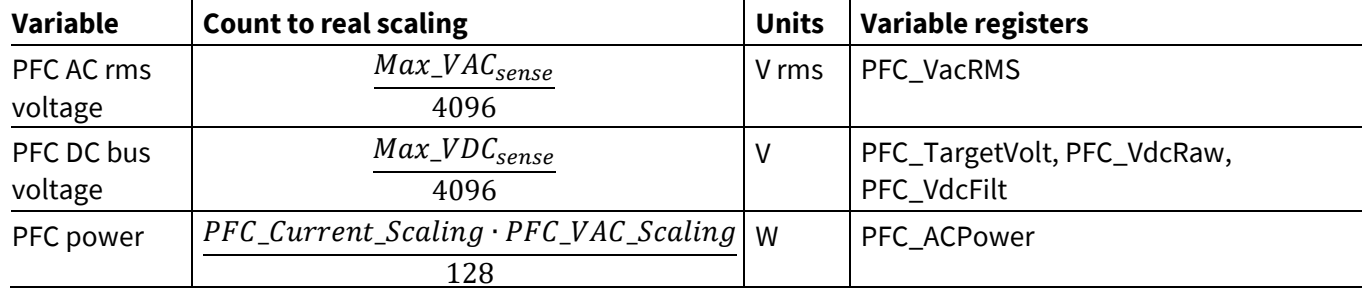

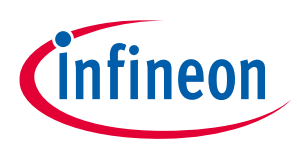

# **3.1 System Control Register (App ID =0)**

# **3.1.1 ParPageConf**

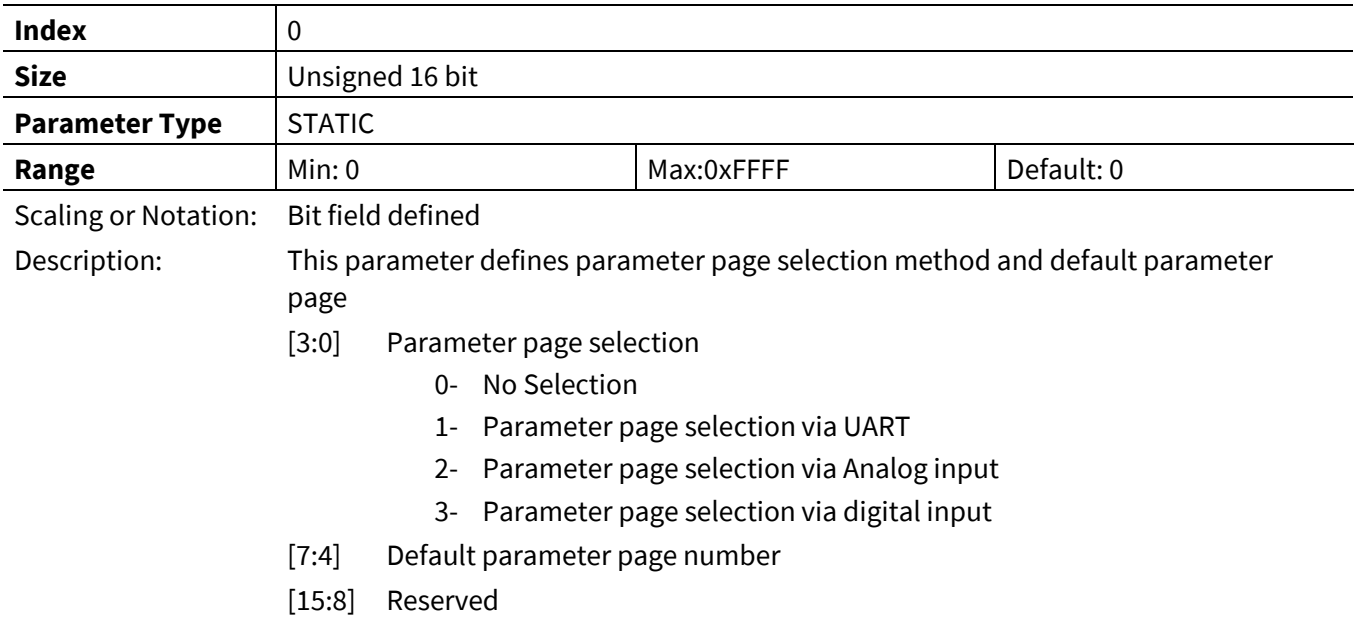

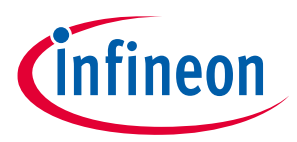

### **3.1.2 InterfaceConf0**

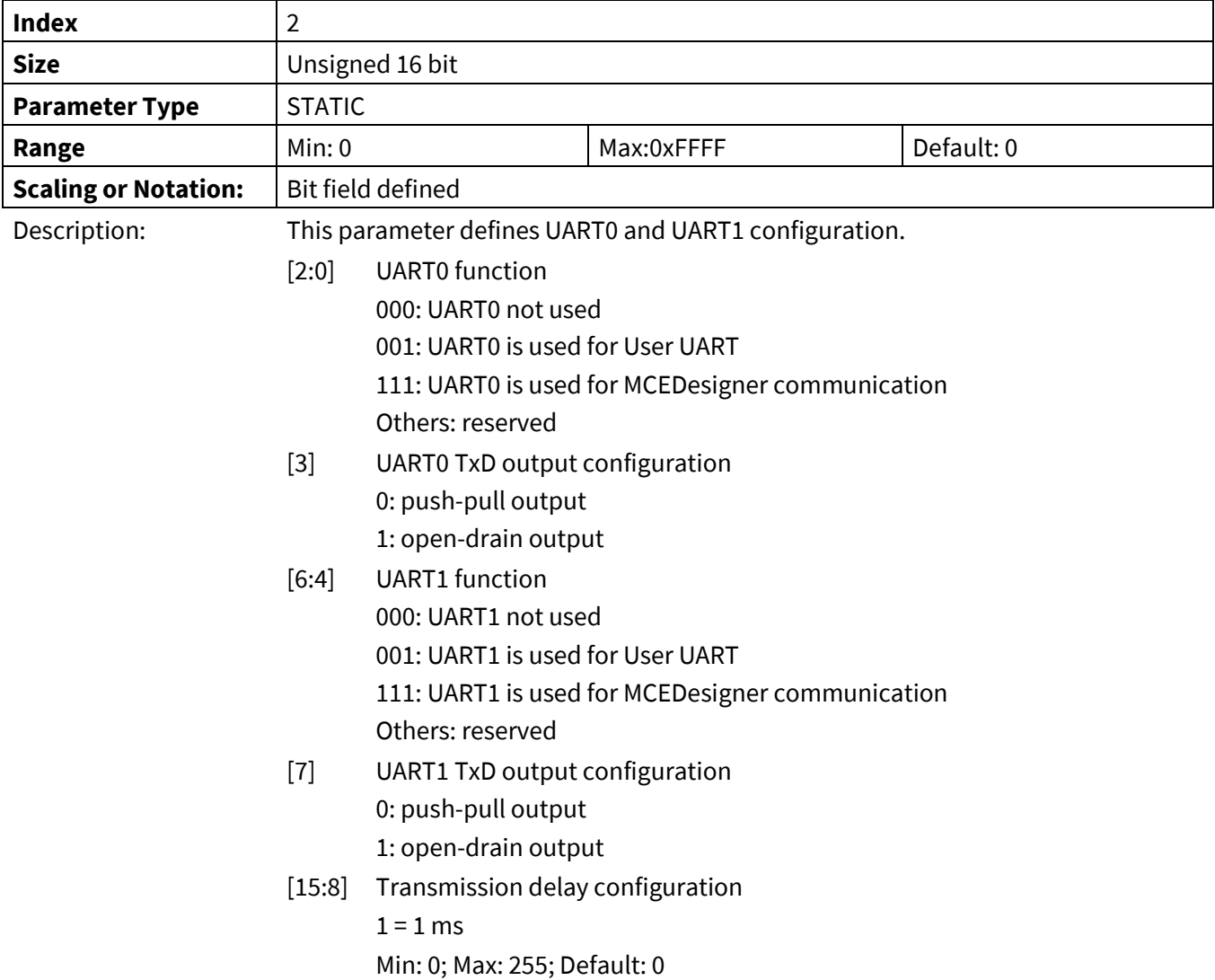

## **3.1.3 InterfaceConf1**

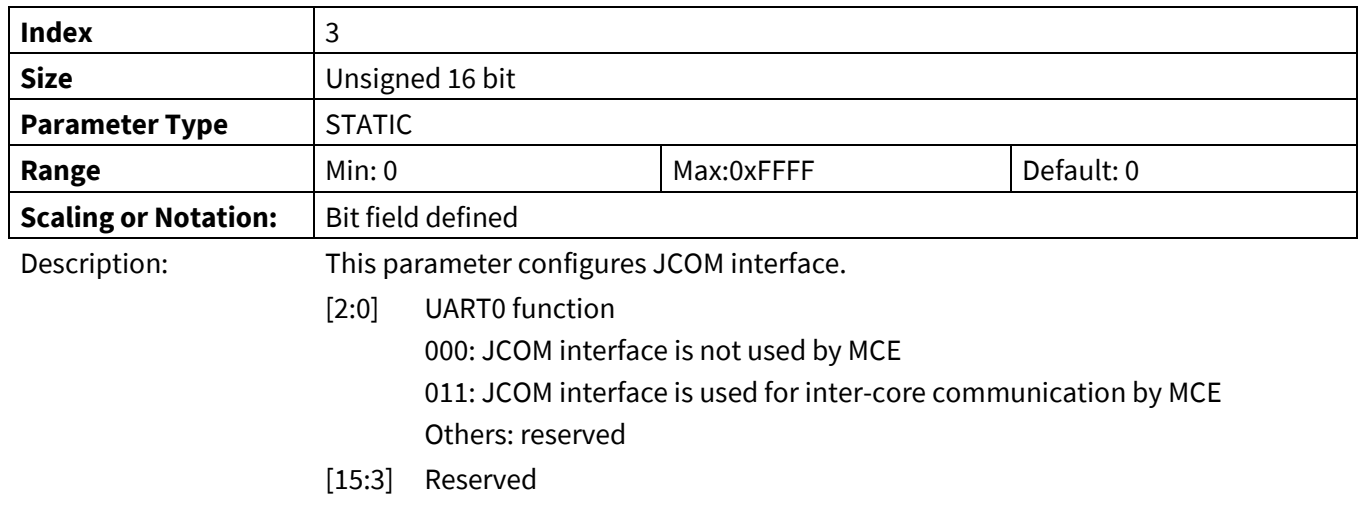

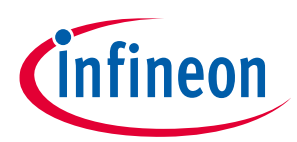

### **3.1.4 SysTaskTime**

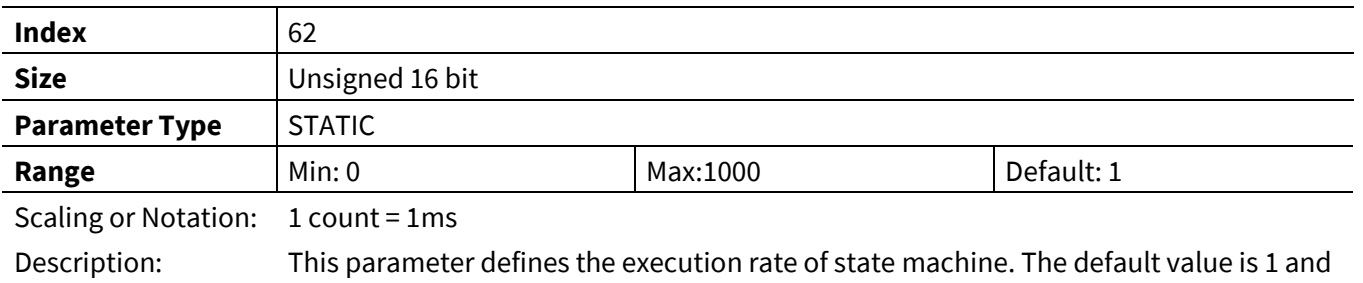

it is not recommended to be changed by the users.

### **3.1.5 CPU\_Load**

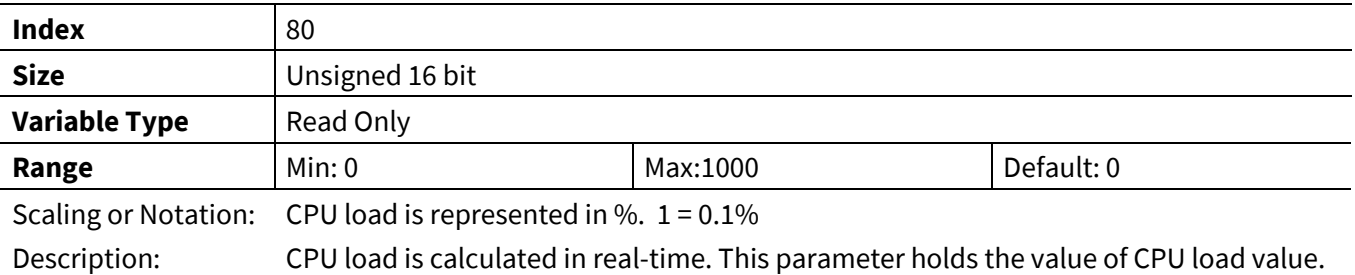

### **3.1.6 CPU\_Load\_Peak**

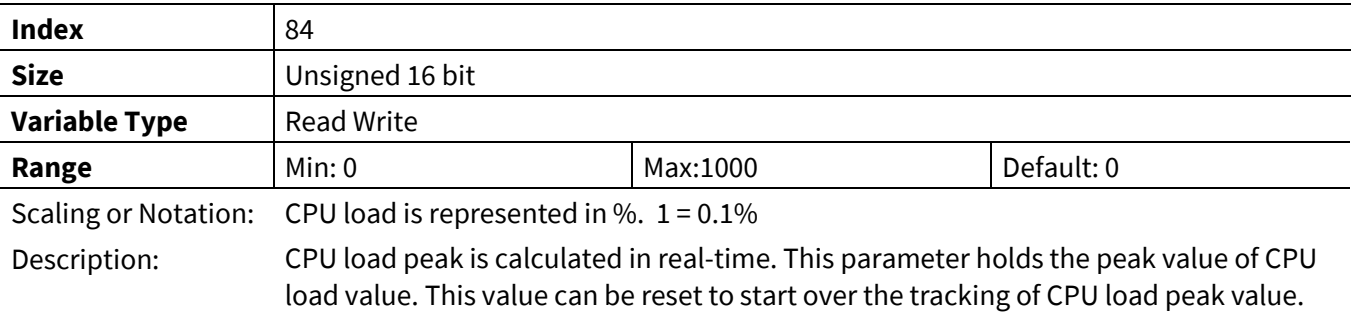
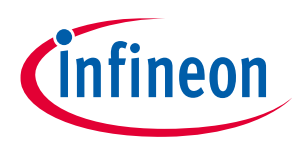

## **3.1.7 FeatureID\_selectH**

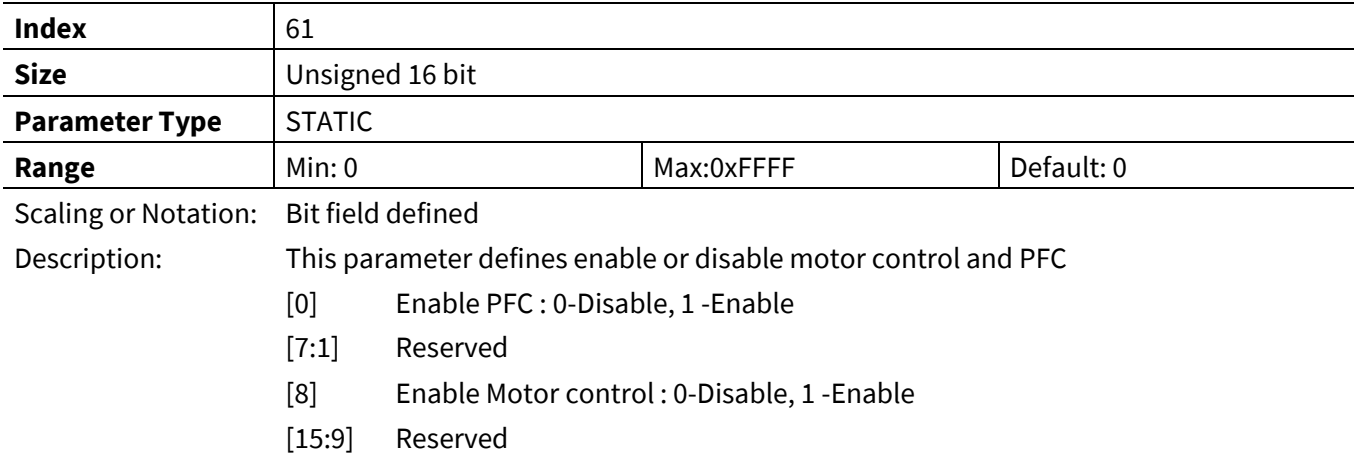

## **3.1.8 GKConf**

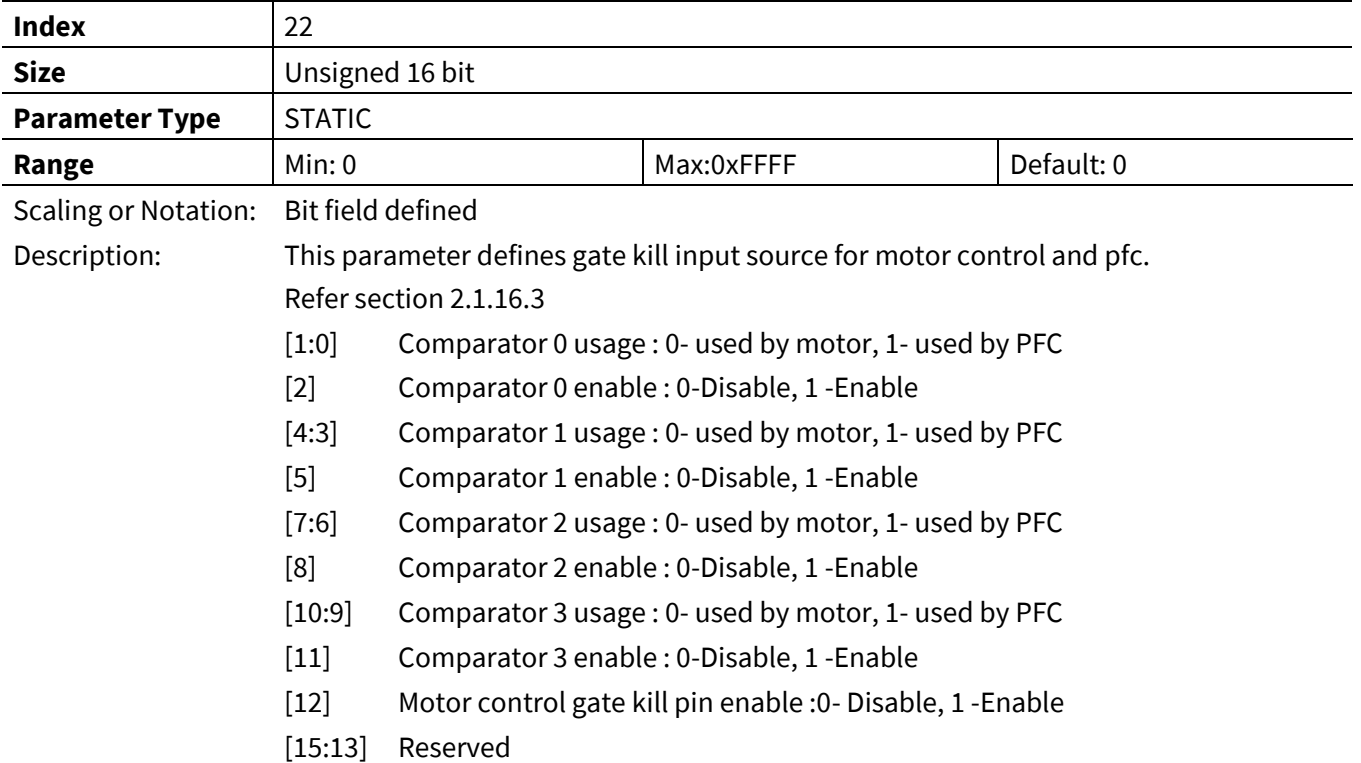

## **3.1.9 SW\_Version**

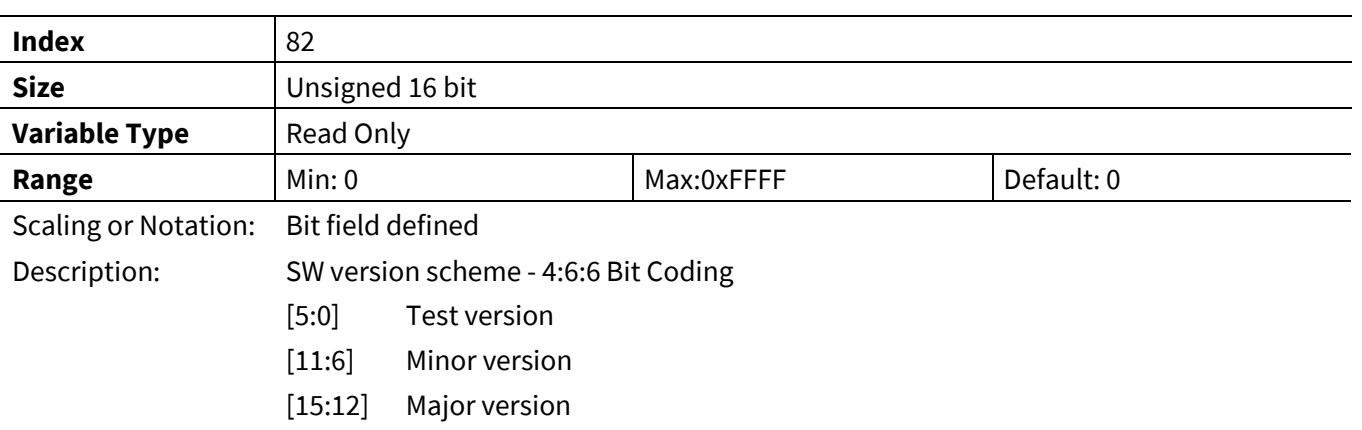

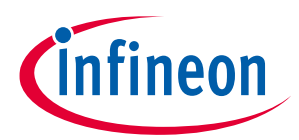

#### **3.1.10 InternalTemp**

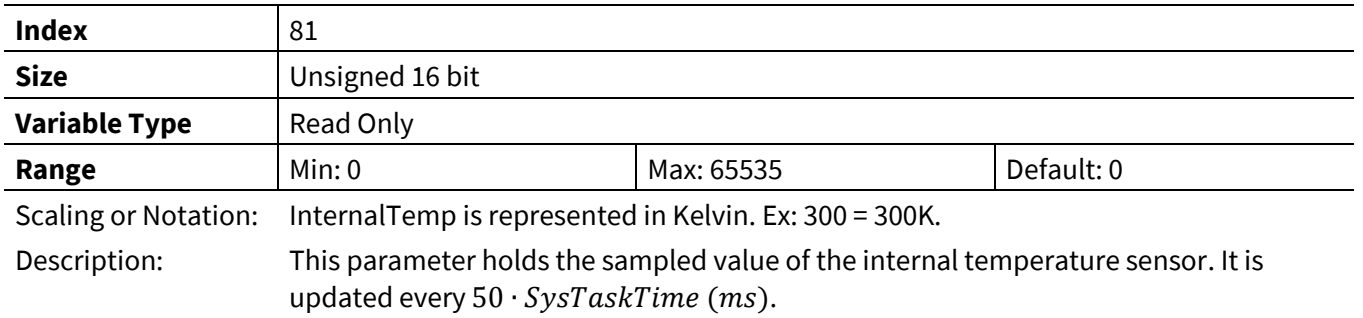

### **3.1.11 SysTaskConfig**

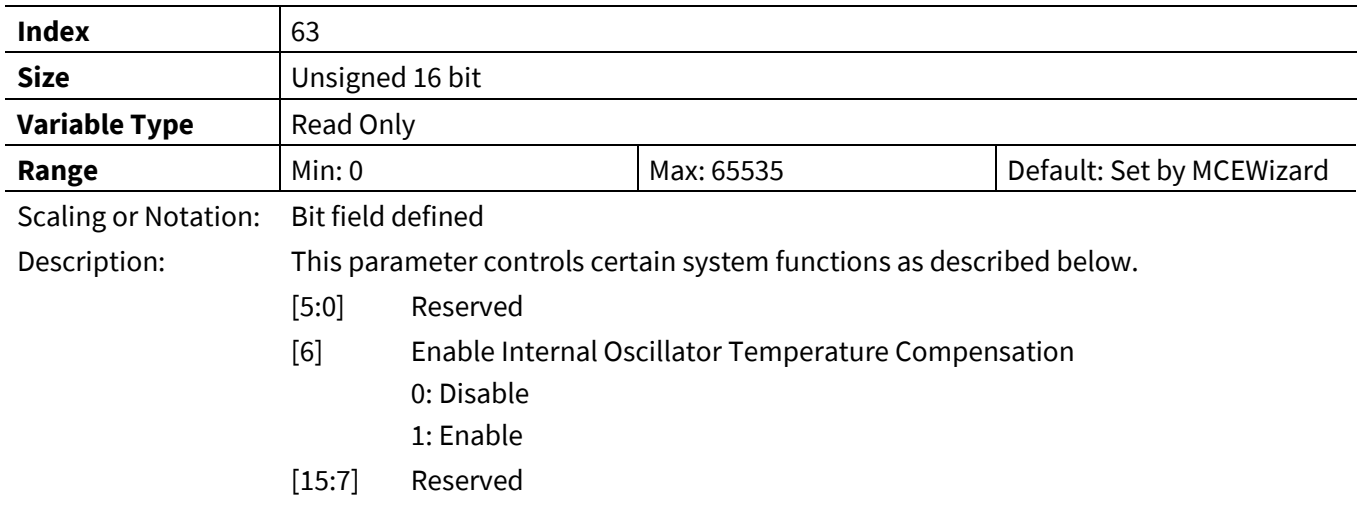

## **3.2 Motor Control Register (App ID =1)**

Complete list of parameter and variables are listed in th[e Table 27](#page-109-0) an[d Table 28](#page-112-0) and find description in the following chapters.

<span id="page-109-0"></span>**Table 27 Motor control Parameter list**

| <b>App ID</b> | <b>Index</b> | <b>Parameter Name</b> | <b>Type</b>    | <b>Description</b>                                                              |
|---------------|--------------|-----------------------|----------------|---------------------------------------------------------------------------------|
|               |              | HwConfig              | <b>STATIC</b>  | Application hardware configuration parameter                                    |
|               | 2            | SysConfig             | <b>STATIC</b>  | System configuration parameter                                                  |
|               | 3            | AngleSelect           | <b>DYNAMIC</b> | Angle selection from flux or open loop or external                              |
| 1             | 4            | CtrlModeSelect        | <b>DYNAMIC</b> | Control mode: Speed control, Current control or<br>Voltage control              |
|               | 5            | PwmFreq               | <b>STATIC</b>  | Motor PWM frequency                                                             |
|               | 6            | PwmDeadtimeR          | <b>STATIC</b>  | PWM dead time during leading edge (raising edge of<br>high side switch output)  |
|               |              | PwmDeadtimeF          | <b>STATIC</b>  | PWM dead time during trailing edge (falling edge of<br>high side switch output) |

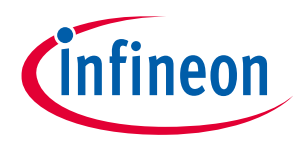

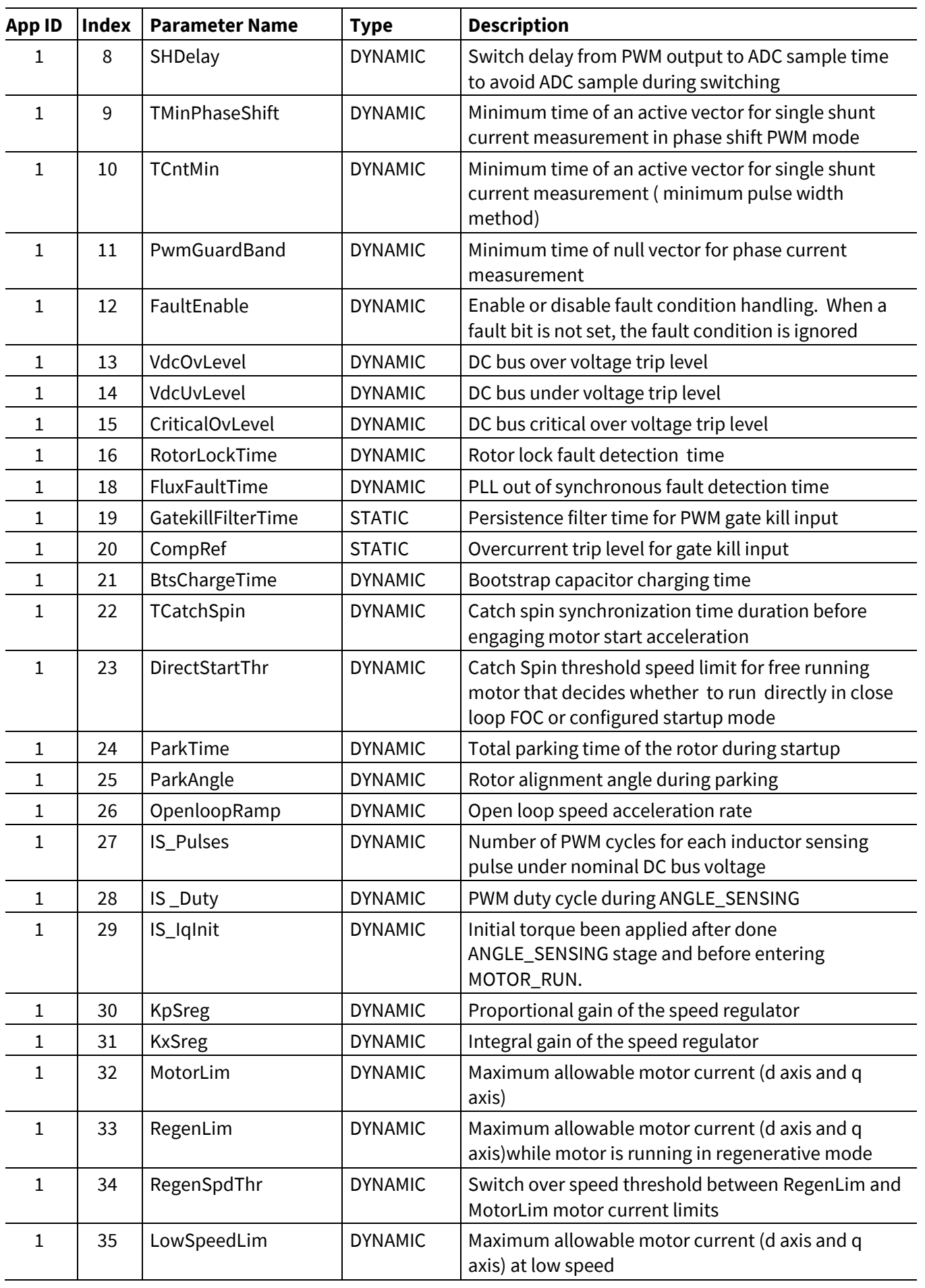

# **iMOTION™ Motion Control Engine**

## **Software Reference Manual**

**Register Description**

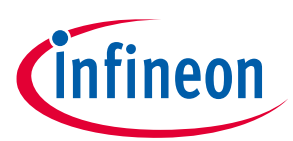

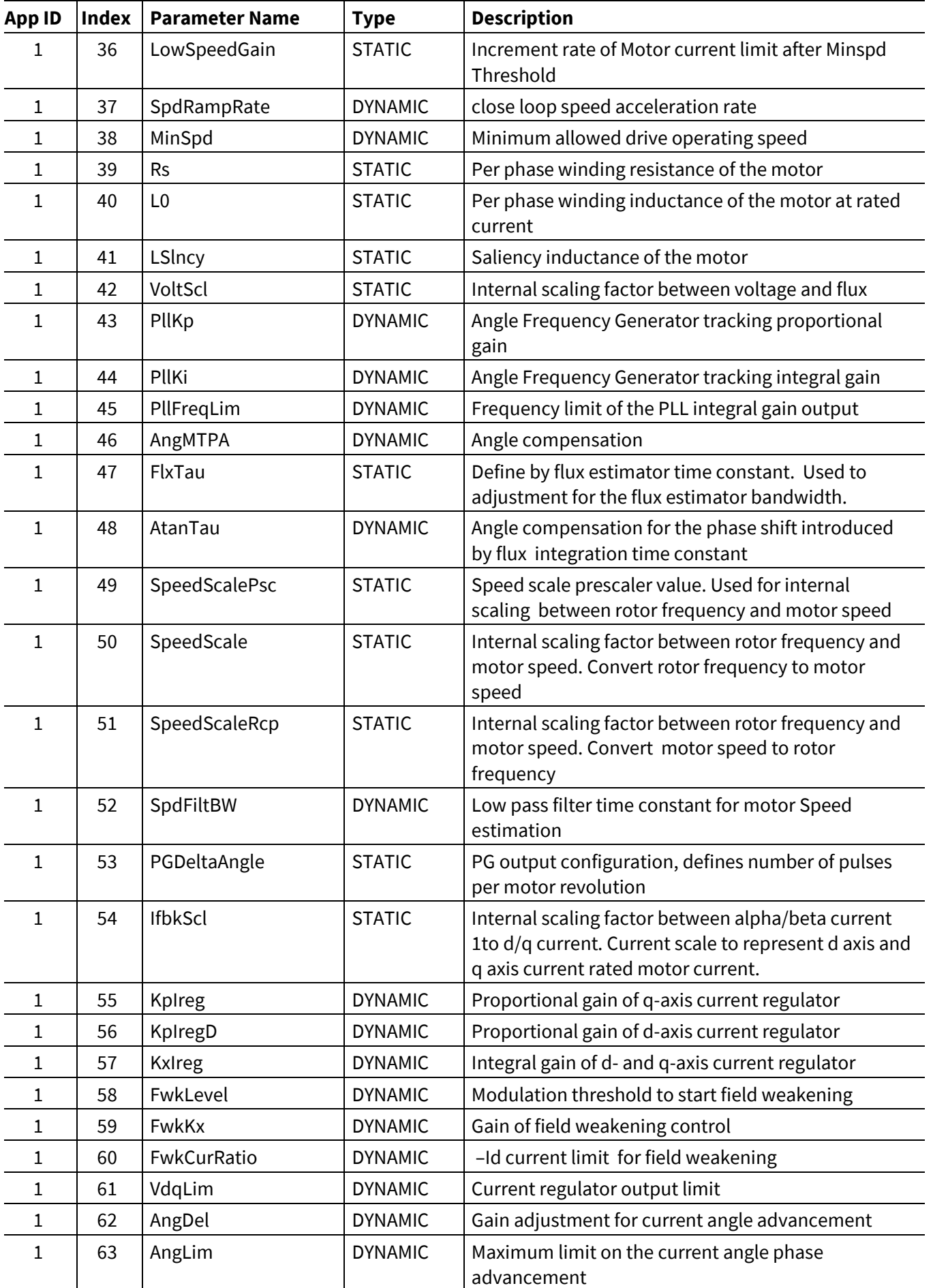

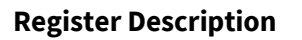

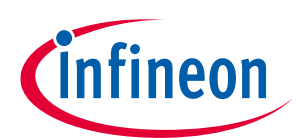

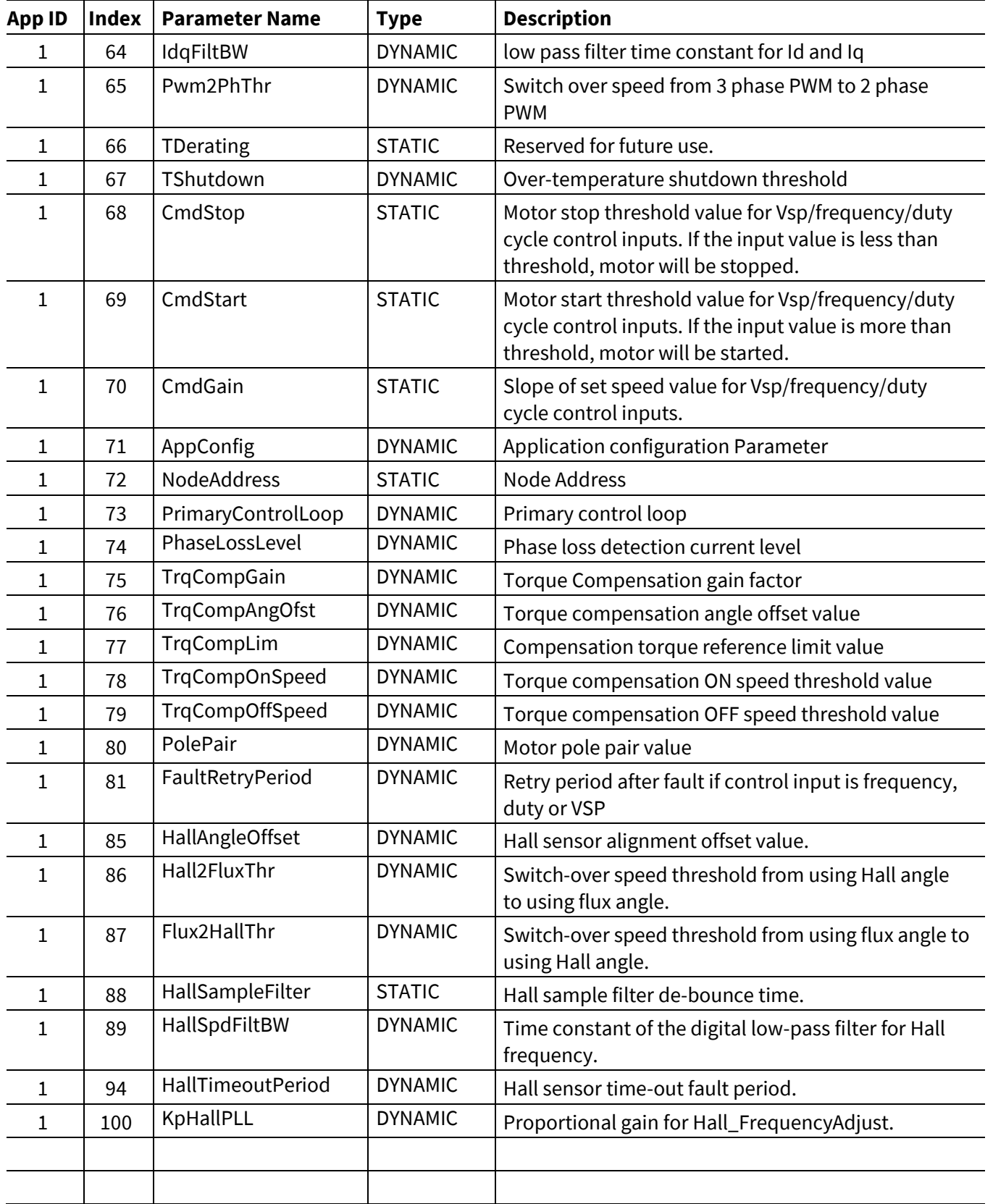

#### <span id="page-112-0"></span>**Table 28 Motor control Variable list**

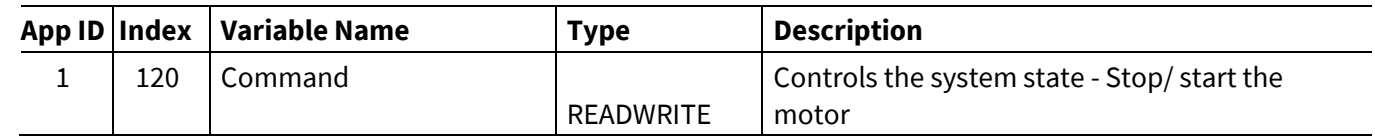

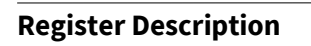

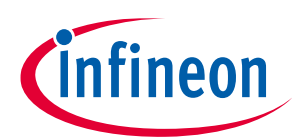

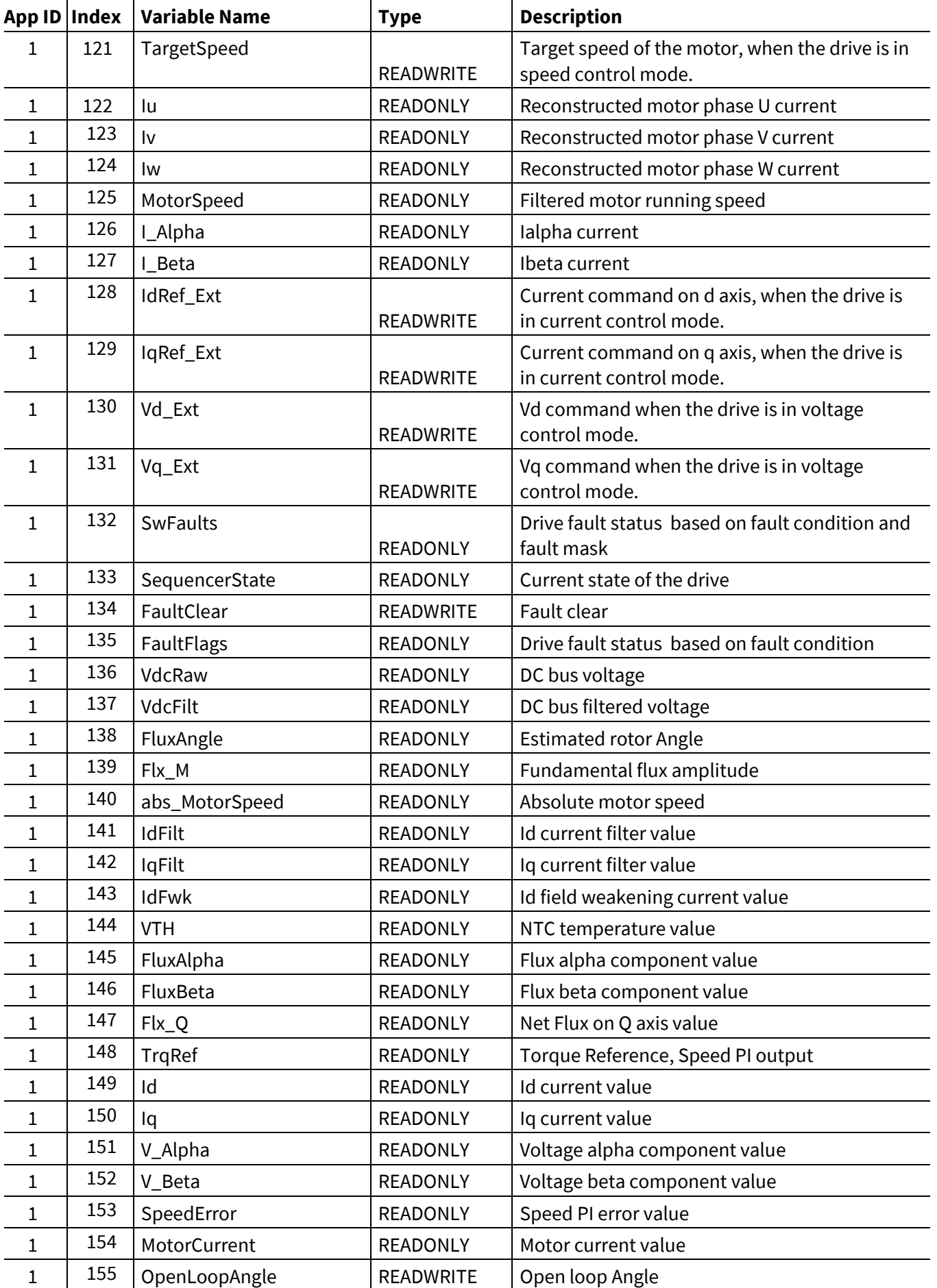

## **iMOTION™ Motion Control Engine Software Reference Manual**

**Register Description**

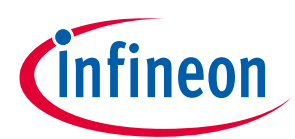

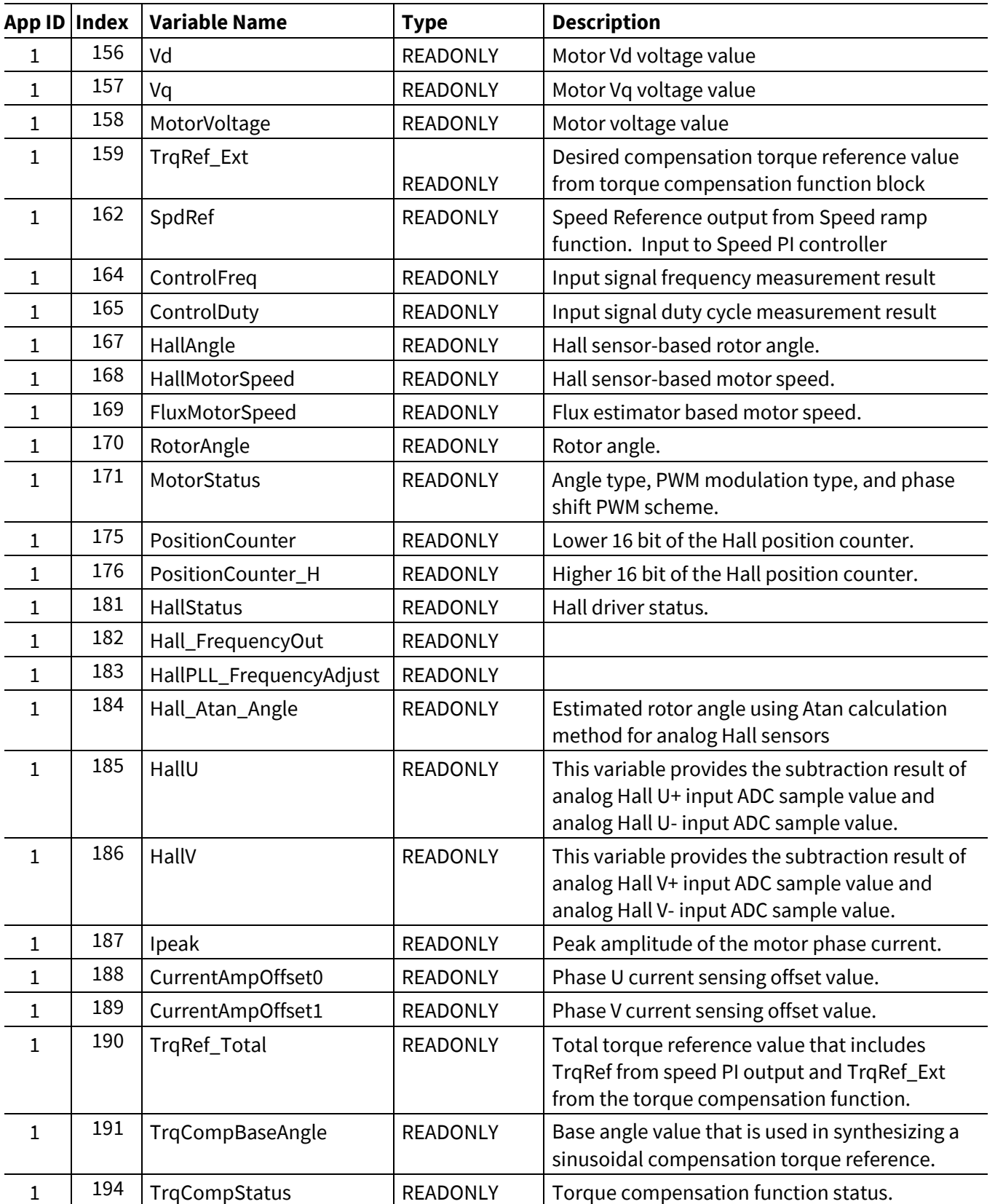

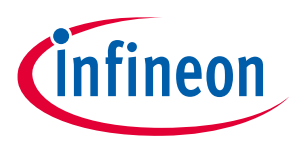

## **3.2.1 Control Register Group**

## **3.2.1.1 HwConfig**

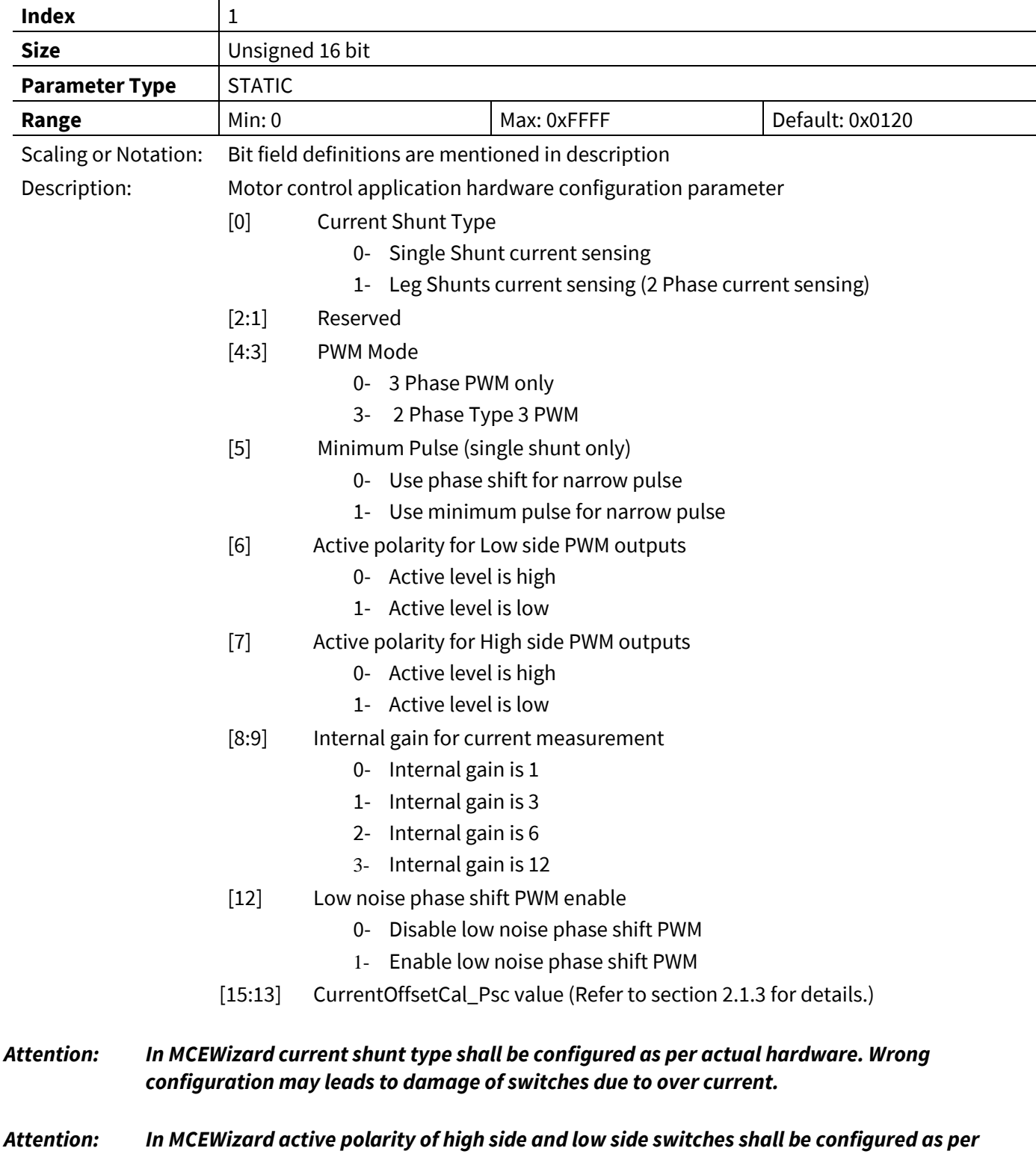

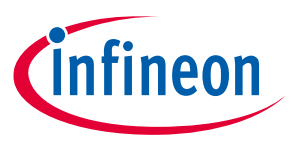

## **3.2.1.2 SysConfig**

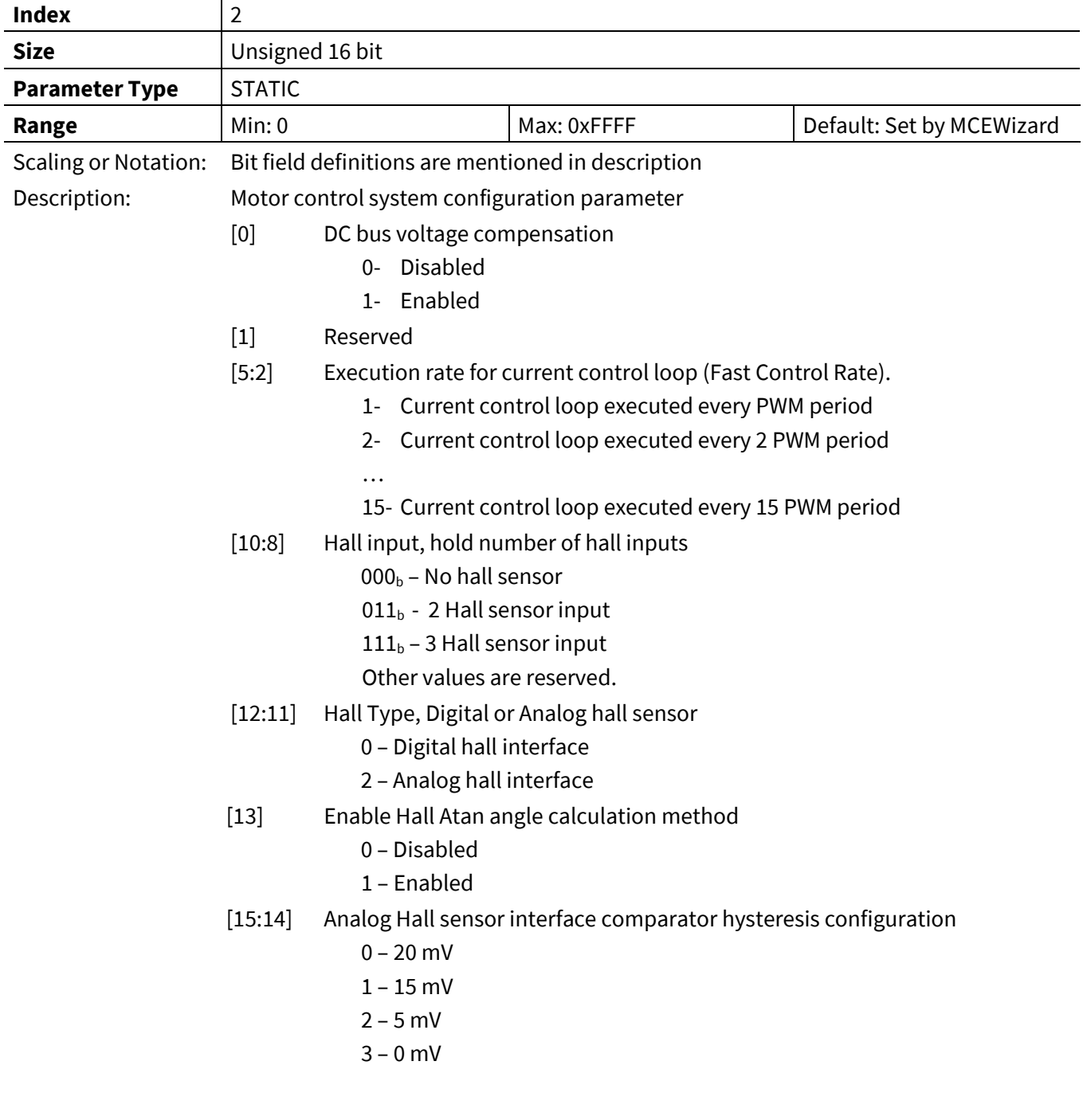

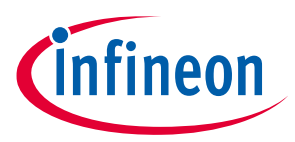

#### **3.2.1.3 AngleSelect**

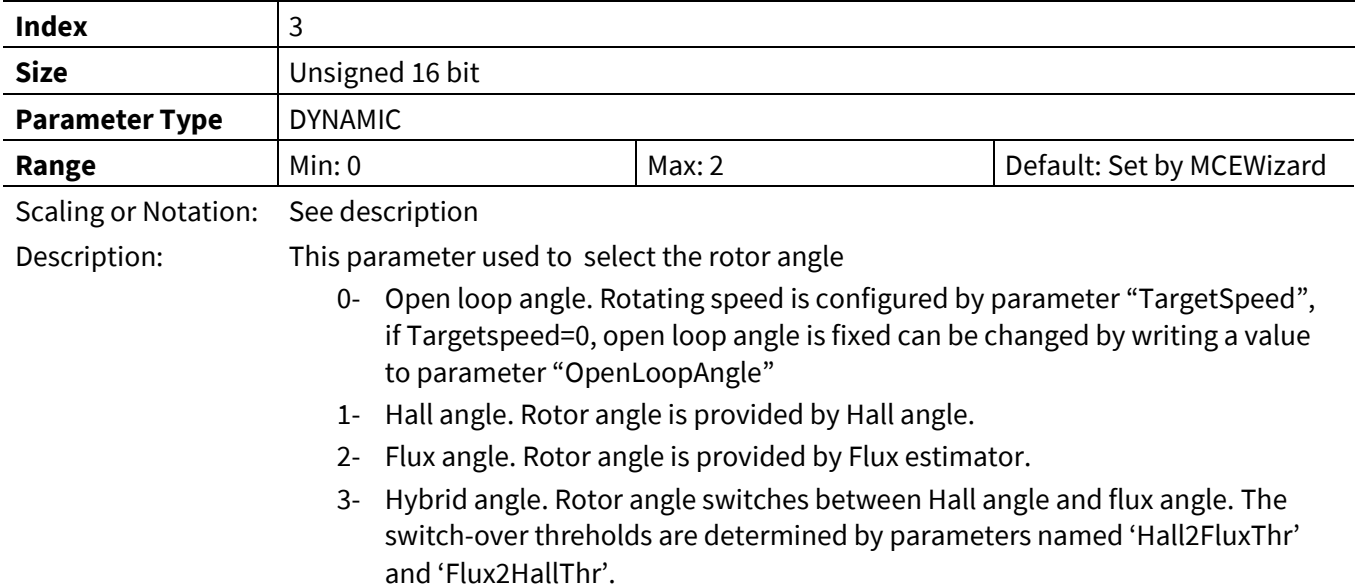

#### **3.2.1.4 CtrlModeSelect**

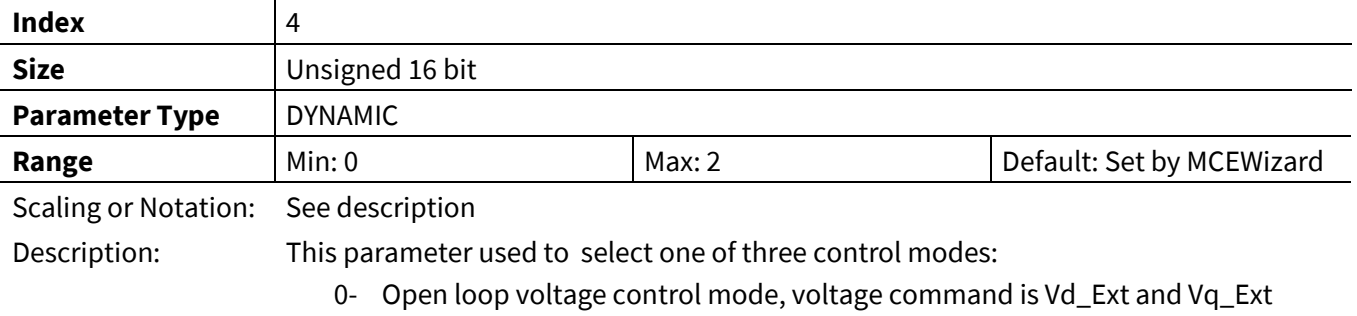

- 1- Current control mode, current command is IdRef\_Ext and IqRef\_Ext
- 2- Speed control mode, speed command is TargetSpeed

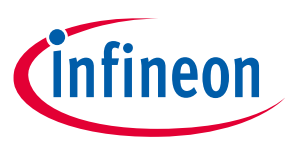

## **3.2.1.5 APPConfig**

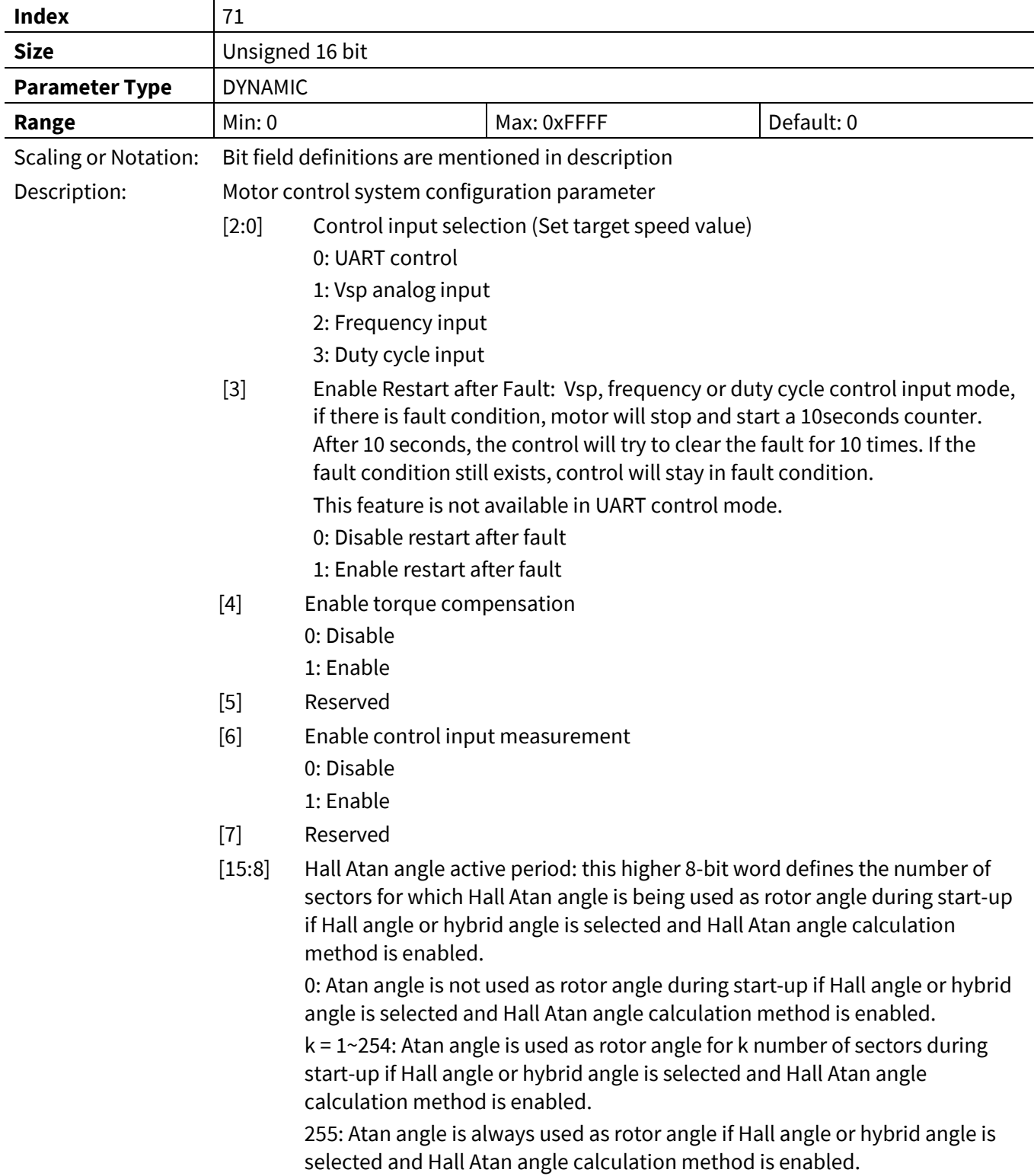

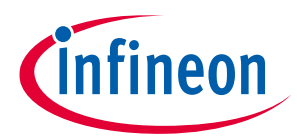

## **3.2.1.6 PrimaryControlRate**

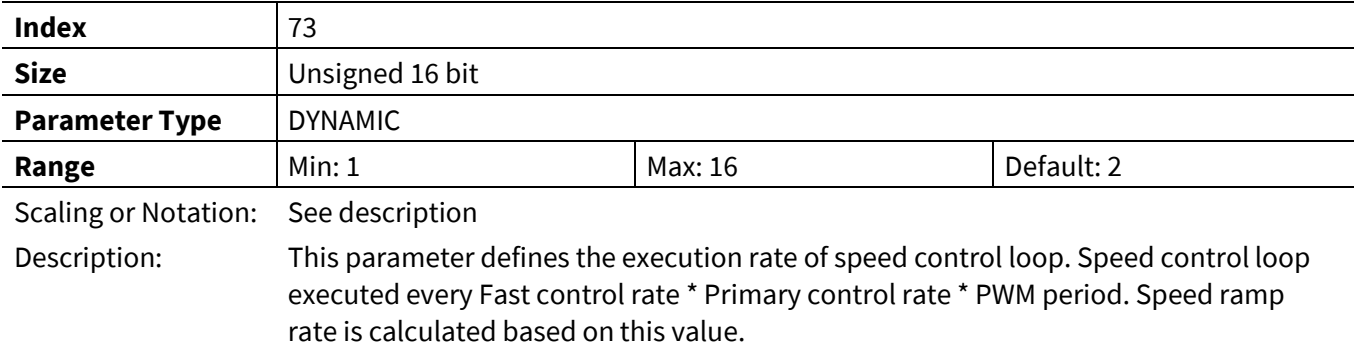

#### **3.2.1.7 Command**

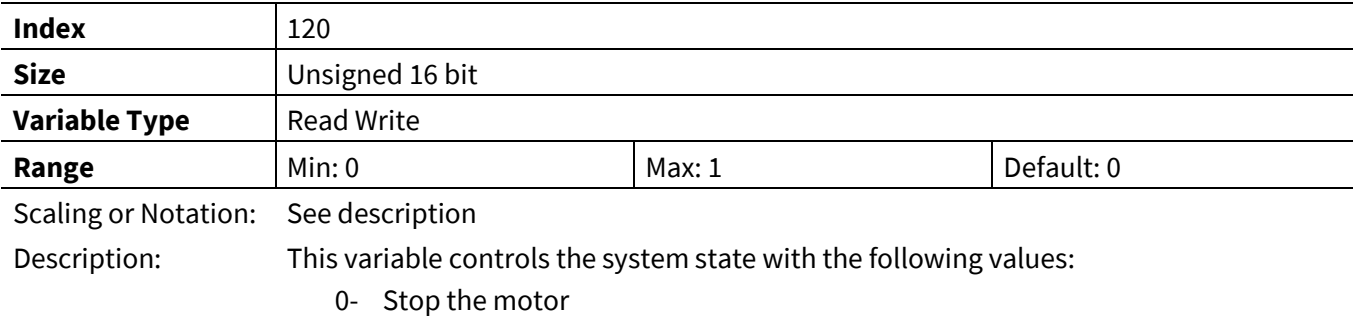

1- Start the motor

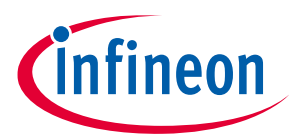

#### **3.2.1.8 SequencerState**

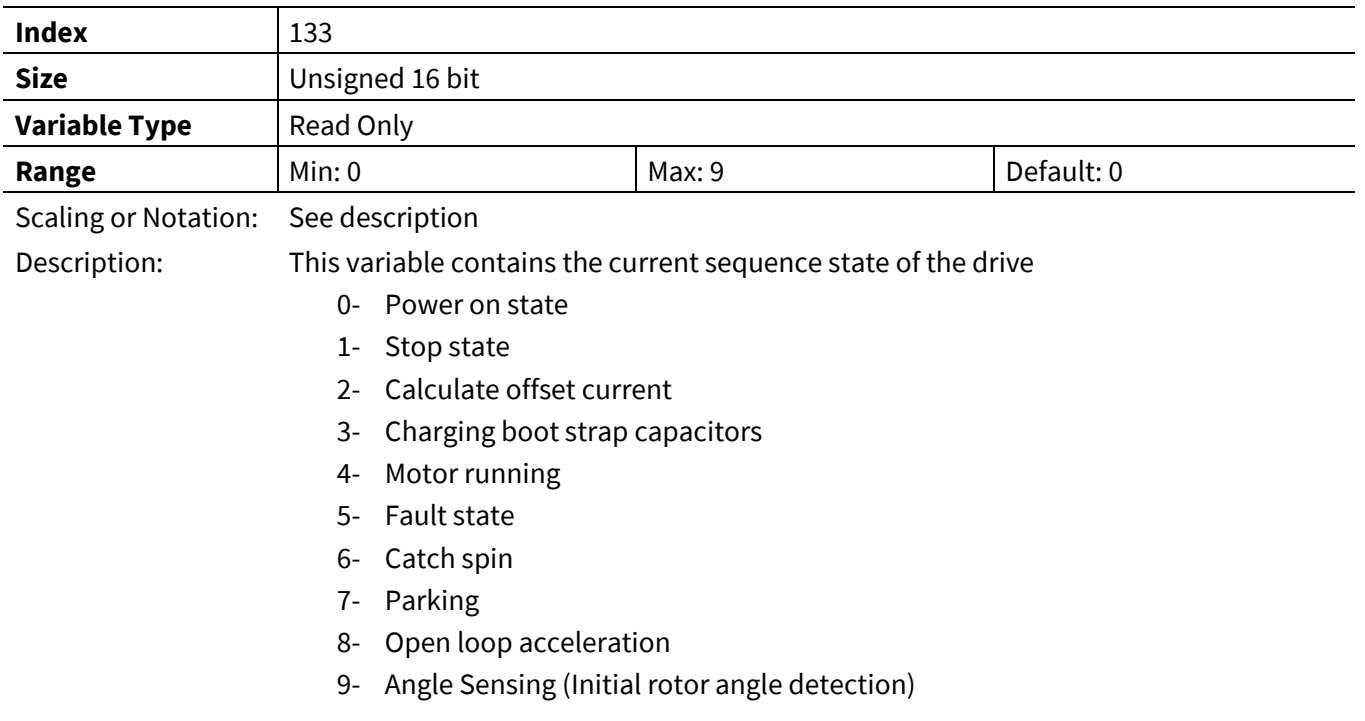

## **3.2.1.9 MotorStatus**

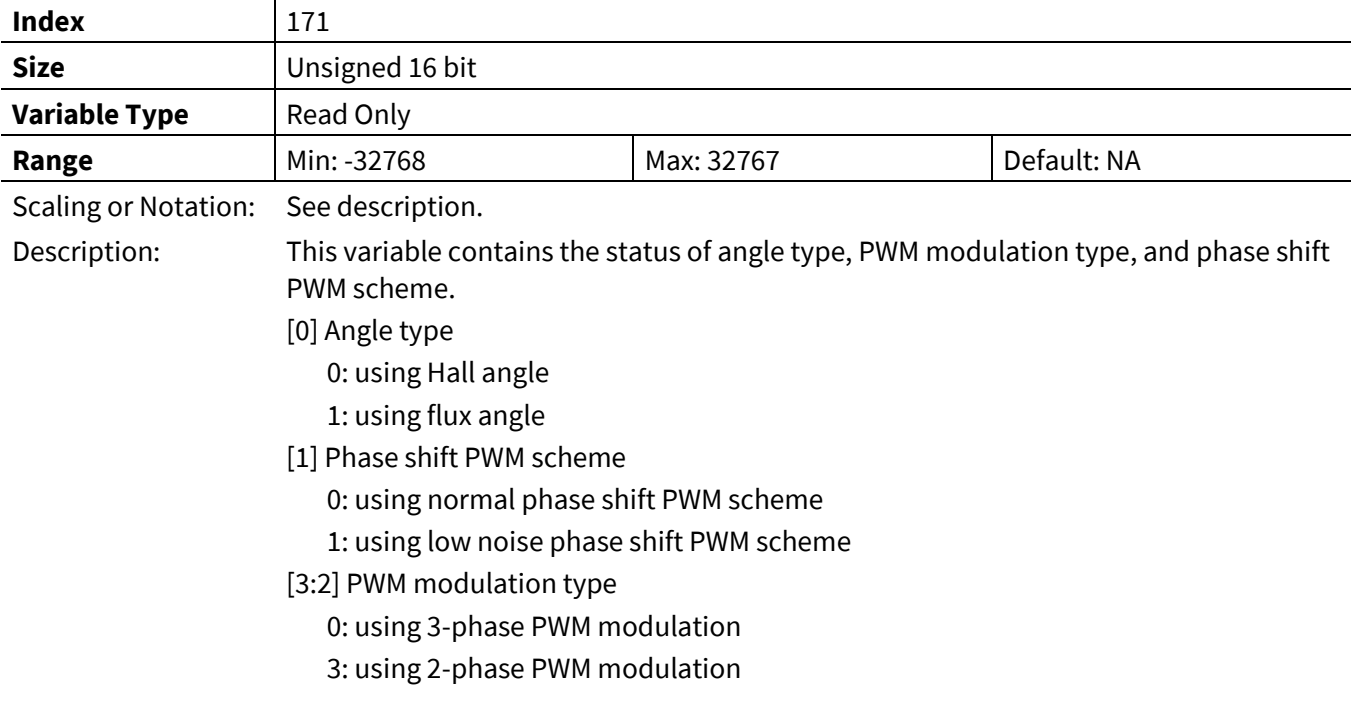

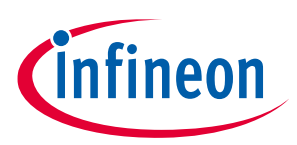

## **3.2.2 PWM Register Group**

#### **3.2.2.1 PwmFreq**

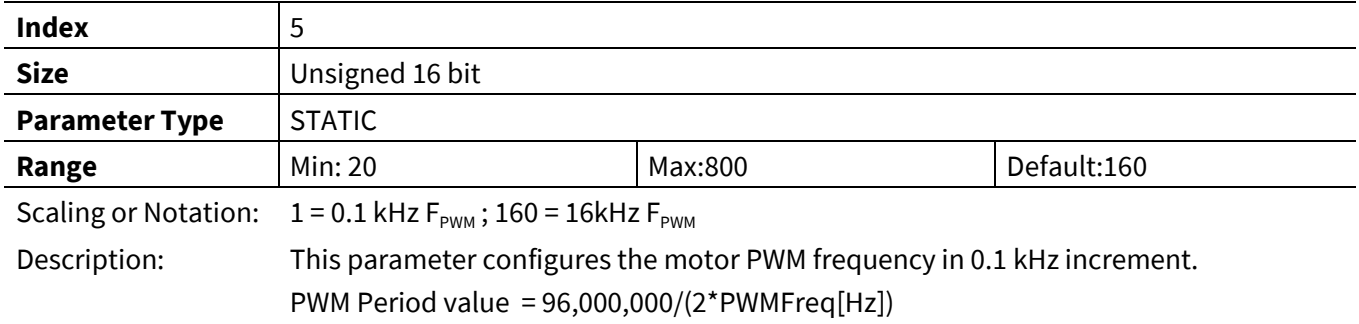

## **3.2.2.2 PWMDeadtimeR**

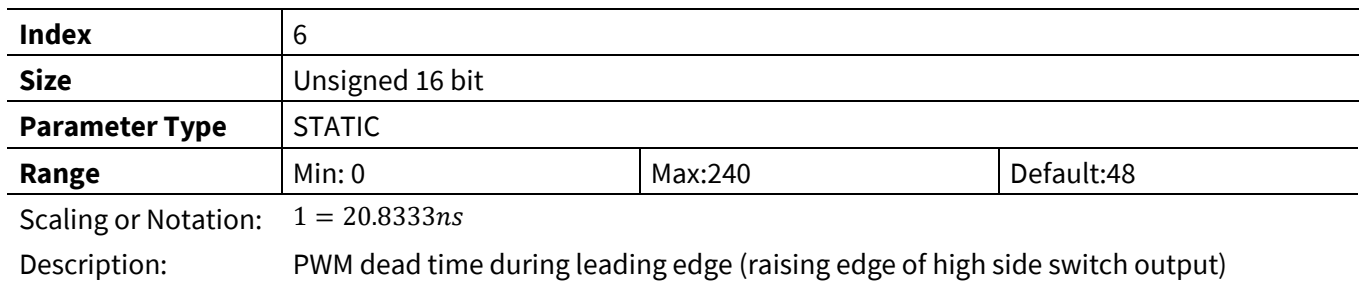

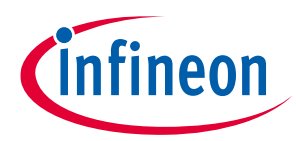

#### **3.2.2.3 PWMDeadtimeF**

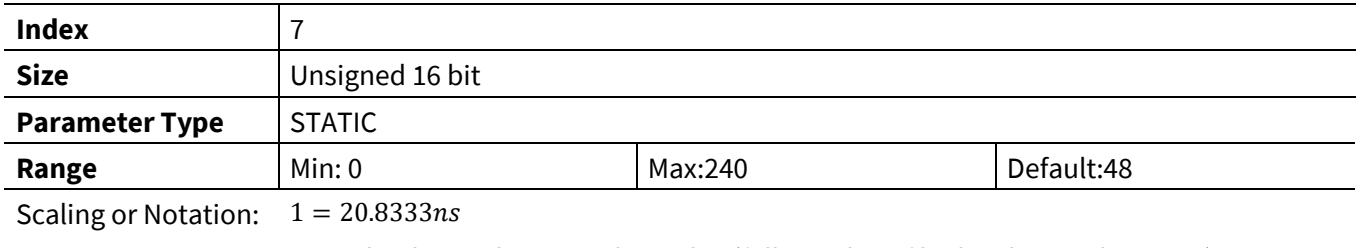

Description: PWM dead time during trailing edge (falling edge of high side switch output)

## **3.2.2.4 SHDelay**

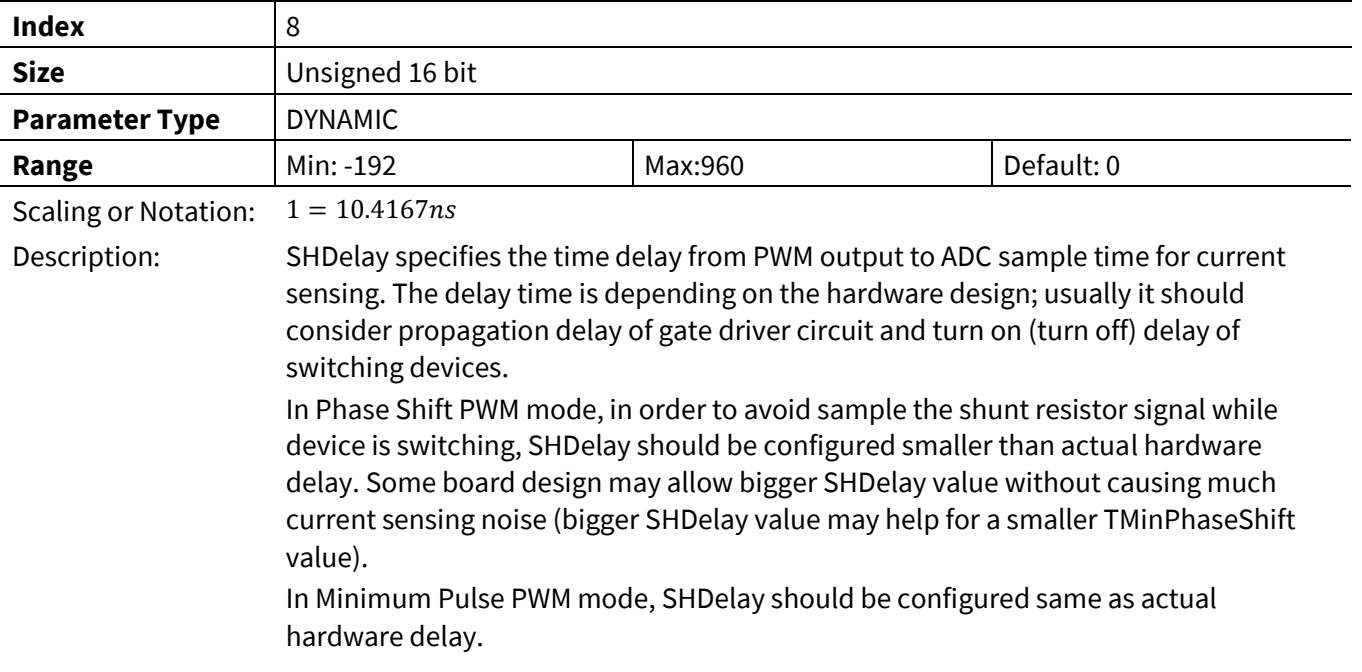

## **3.2.2.5 TMinPhaseShift**

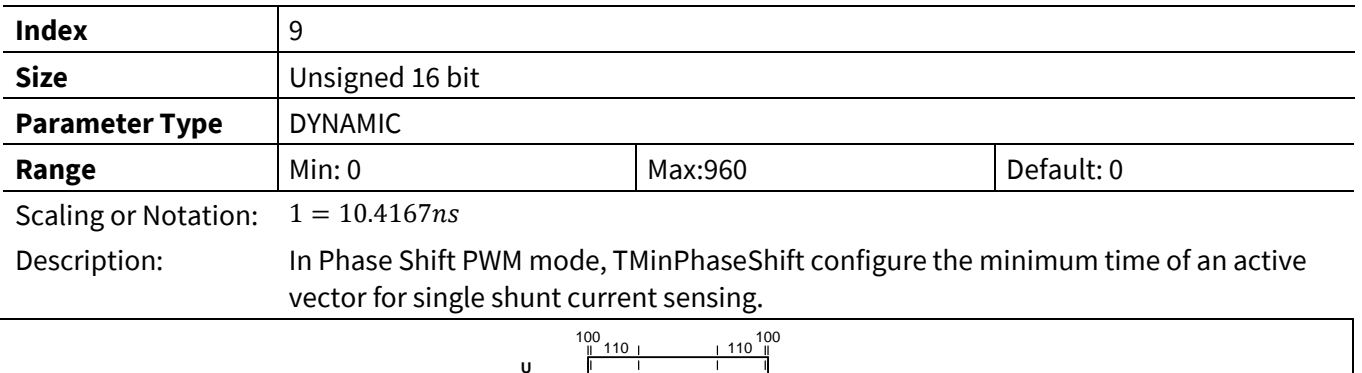

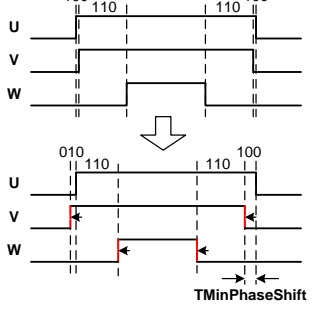

**Figure 76 TminphaseShift PWM**

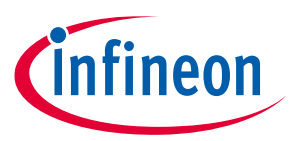

#### **3.2.2.6 TCntMin**

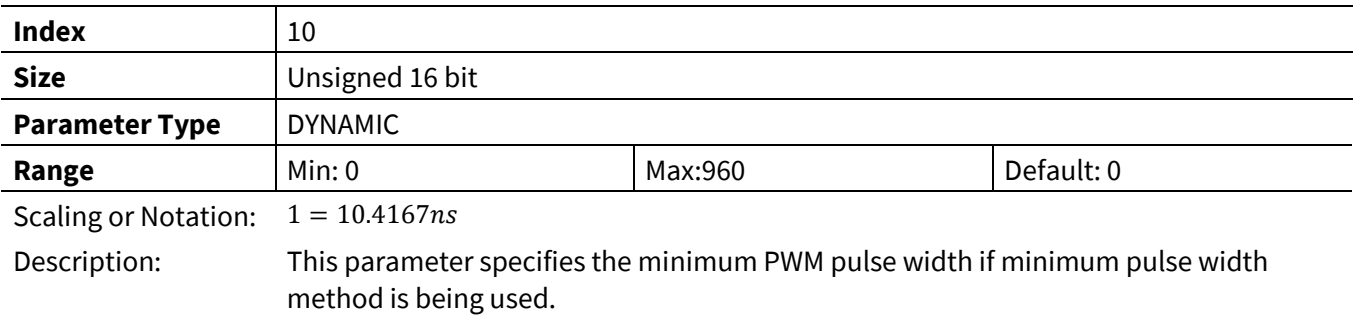

#### **3.2.2.7 PwmGuardBand**

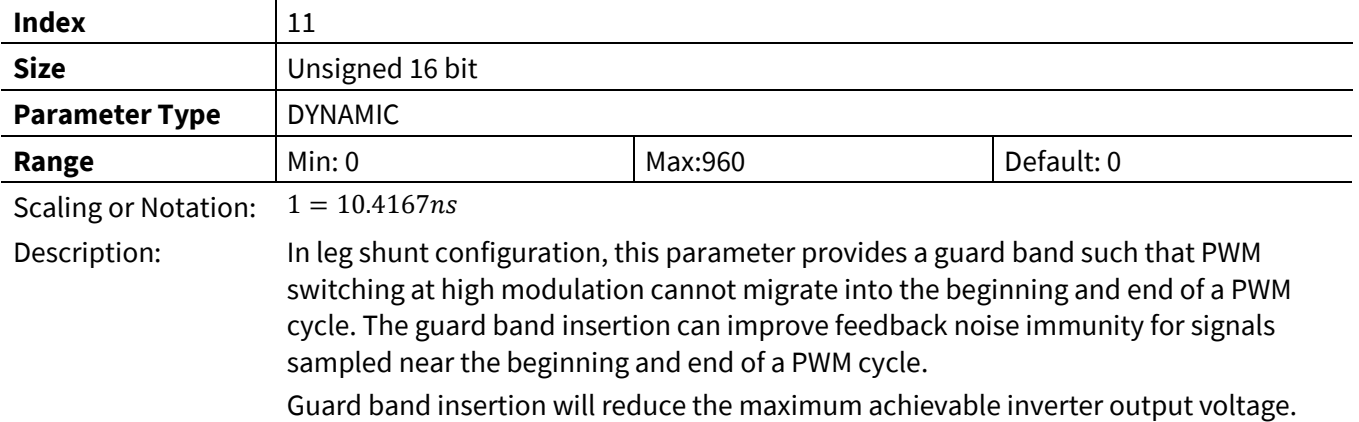

#### **3.2.2.8 Pwm2PhThr**

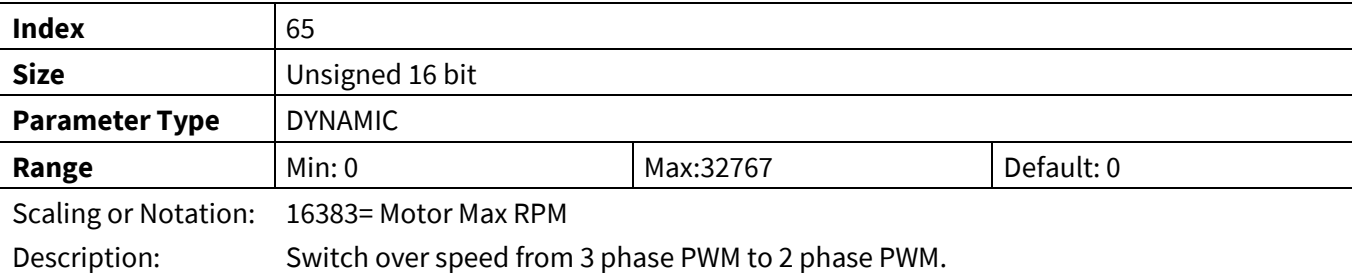

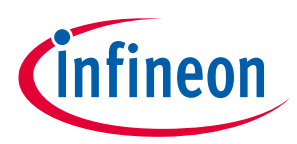

## **3.2.3 Speed Control Register Group**

## **3.2.3.1 KpSreg**

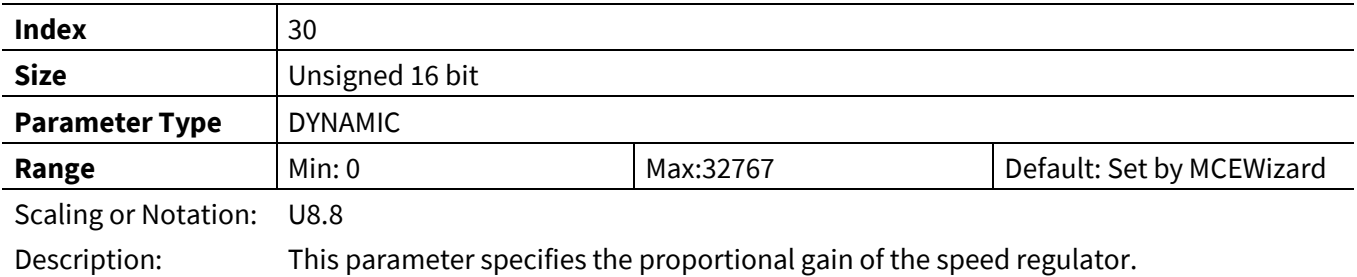

## **3.2.3.2 KxSreg**

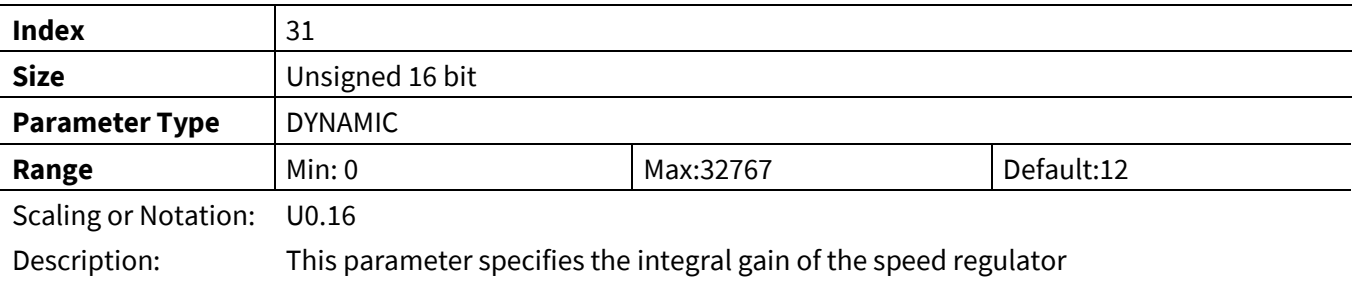

## **3.2.3.3 MotorLim**

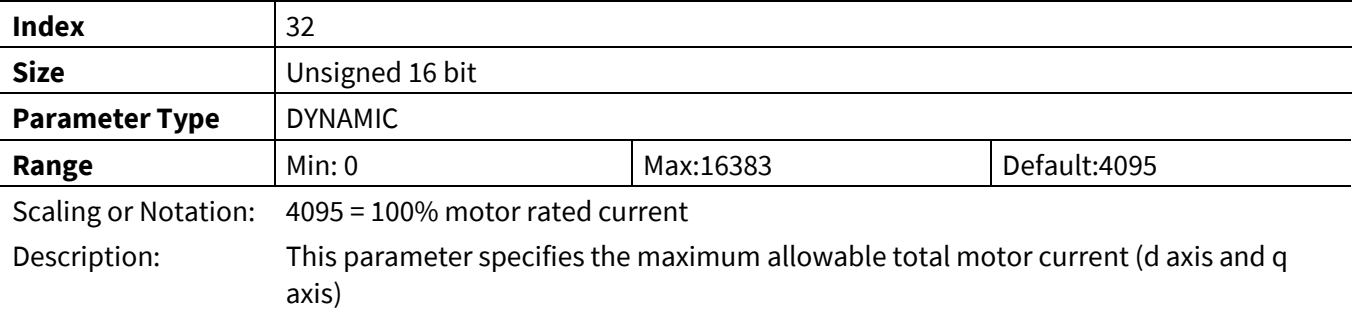

## **3.2.3.4 RegenLim**

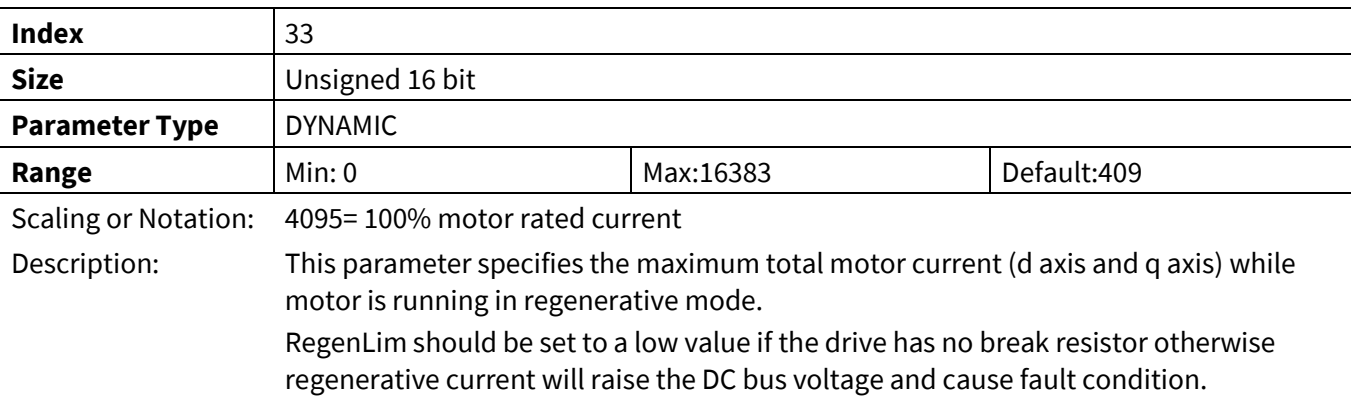

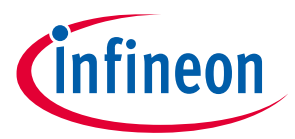

#### **3.2.3.5 RegenSpdThr**

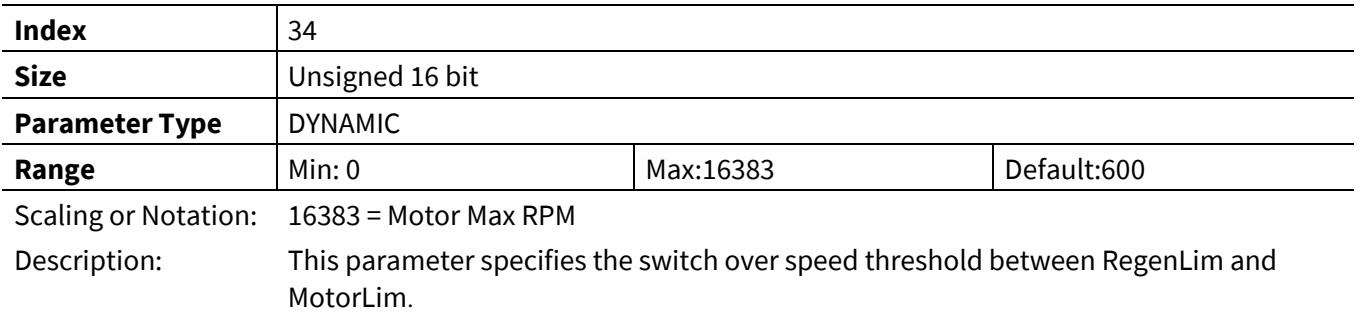

#### **3.2.3.6 LowSpeedLim**

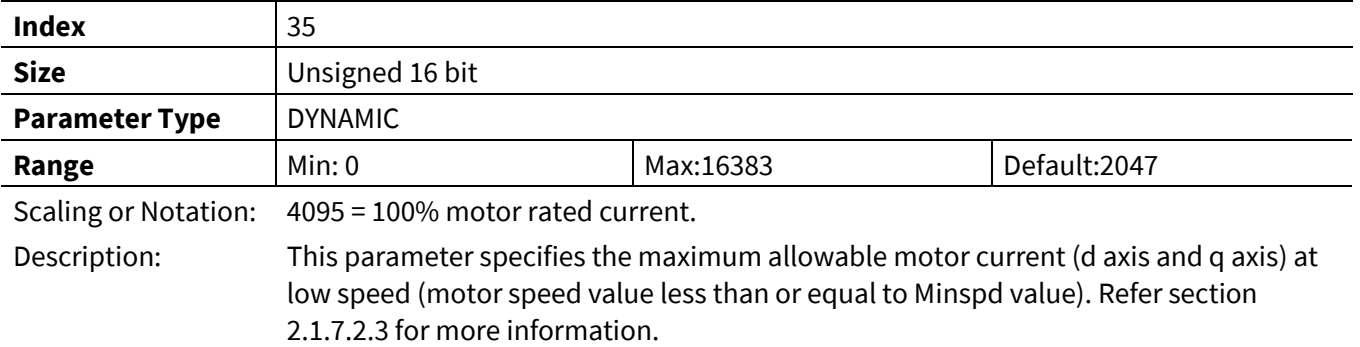

## **3.2.3.7 LowSpeedGain**

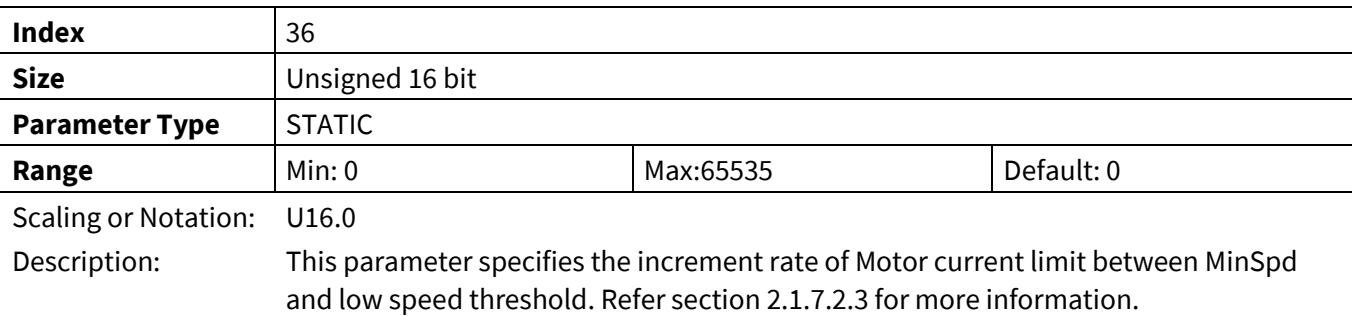

#### **3.2.3.8 SpdRampRate**

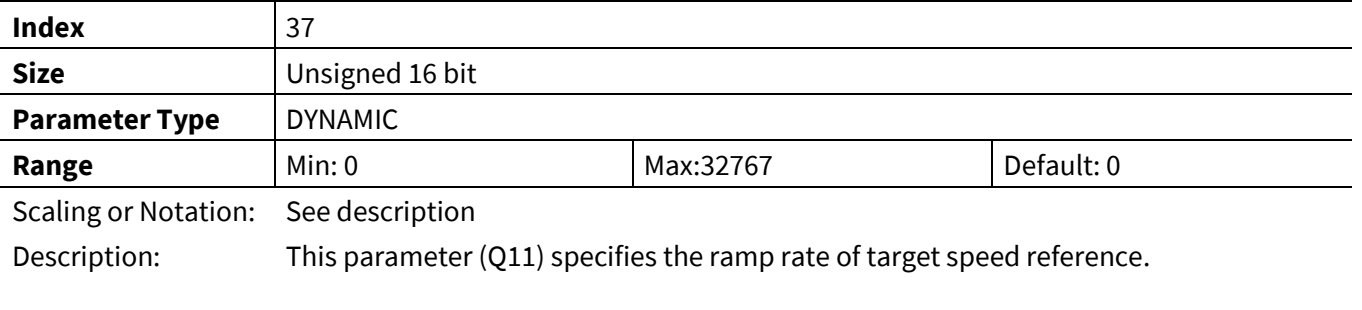

 $SpdRamprate = \frac{Speed\ Ramp\ Rate(RPM/s) \cdot 16383}{M_{\text{star}}\ M_{\text{cut}}\ C_{\text{max}}(CDPM)}$ d Ramp Rate(RPM/s) · 16383 · <u>Primary Control Rate · Fast Control Rate</u><br>Motor Max Speed(RPM) F<sub>PWM</sub>(Hz)  $F_{PWM}(Hz)$  · 2<sup>11</sup>

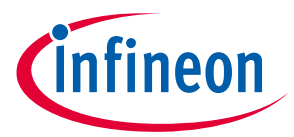

#### **3.2.3.9 MinSpd**

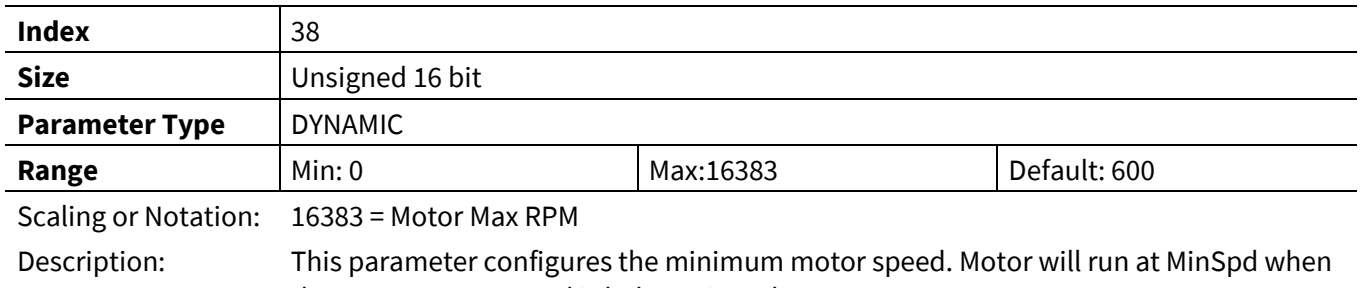

the target motor speed is below MinSpd.

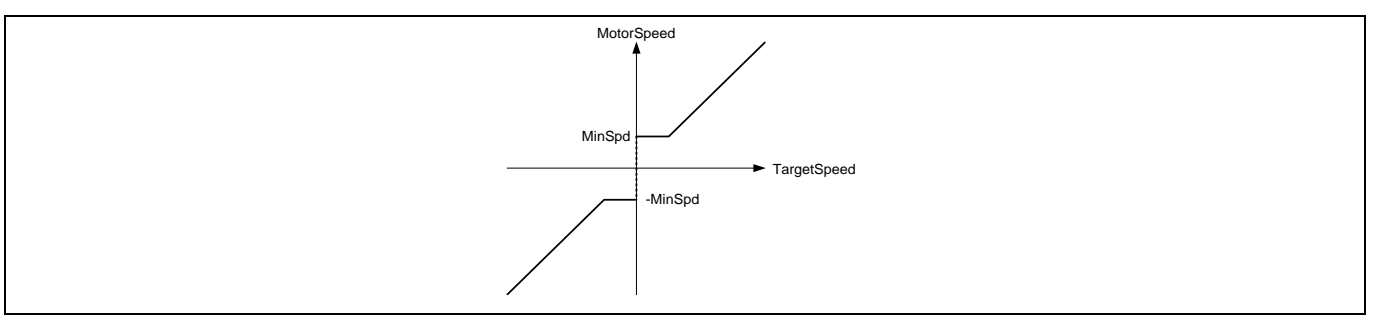

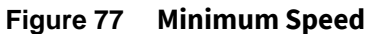

## **3.2.3.10 TargetSpeed**

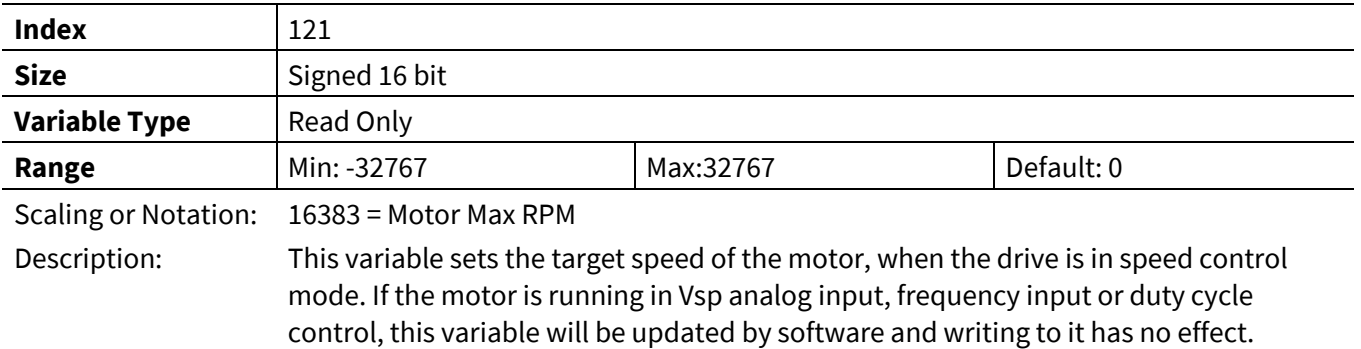

#### **3.2.3.11 TrqRef**

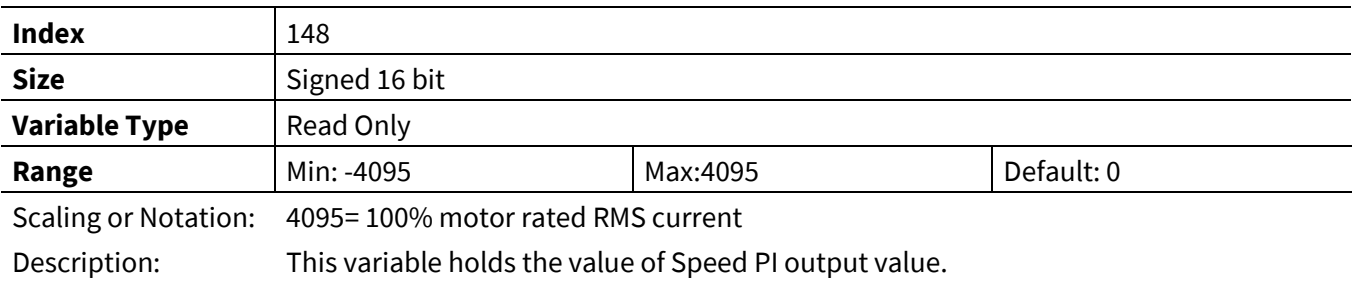

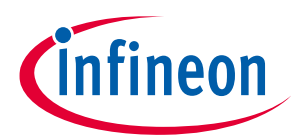

## **3.2.3.1 SpdRef**

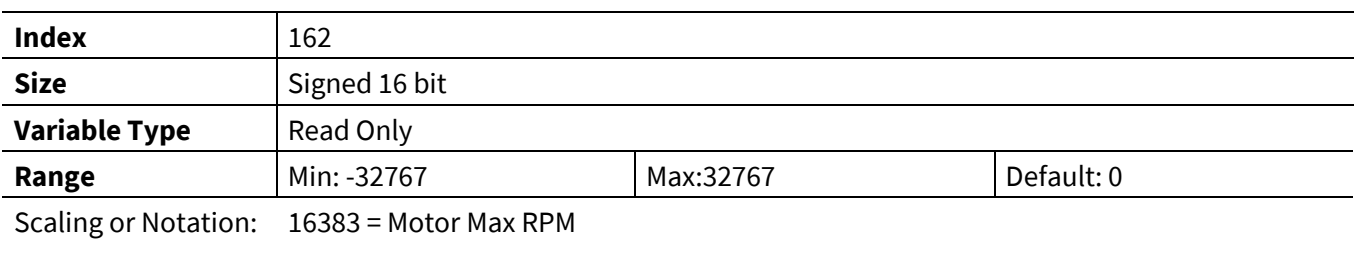

Description: Speed Reference output from Speed ramp function. Input to Speed PI controller

## **3.2.3.2 RotorAngle**

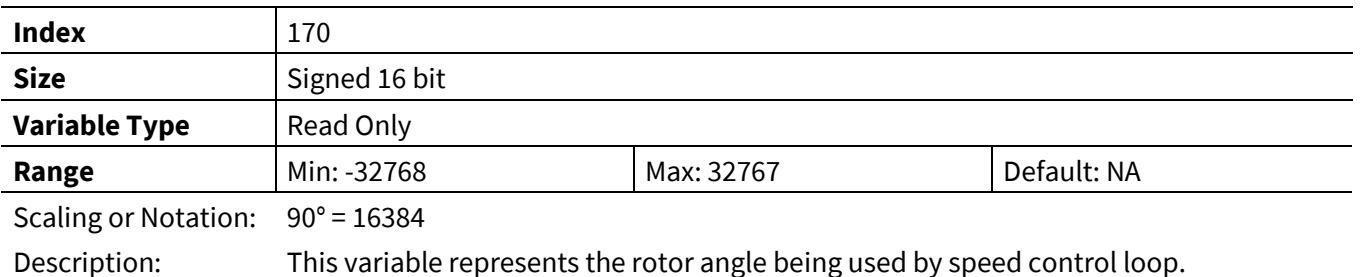

# **3.2.4 Hall Sensor InterfaceRegister Group**

### **3.2.4.1 HallAngleOffset**

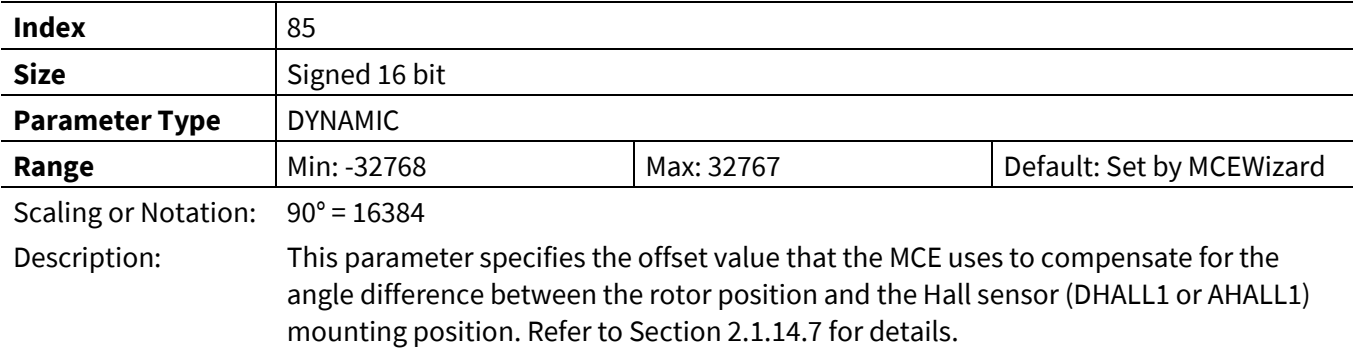

#### **3.2.4.2 Hall2FluxThr**

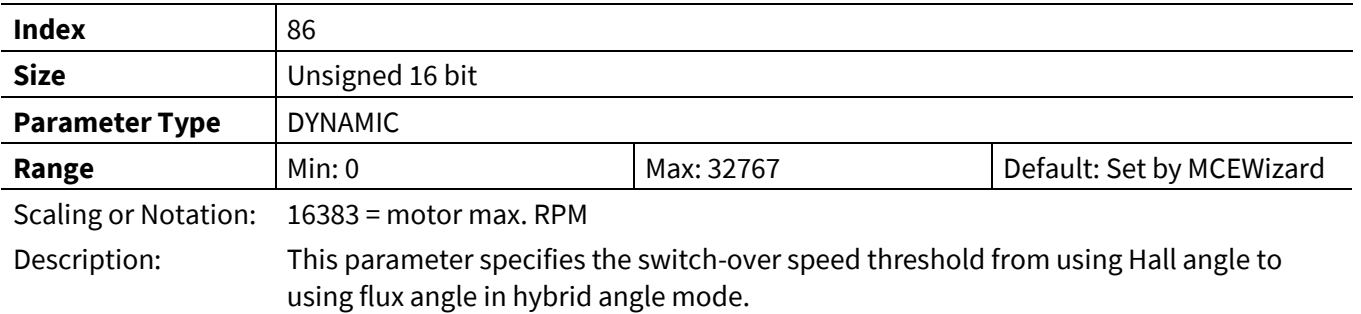

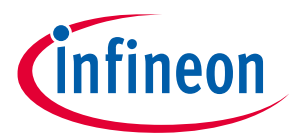

#### **3.2.4.3 Flux2HallThr**

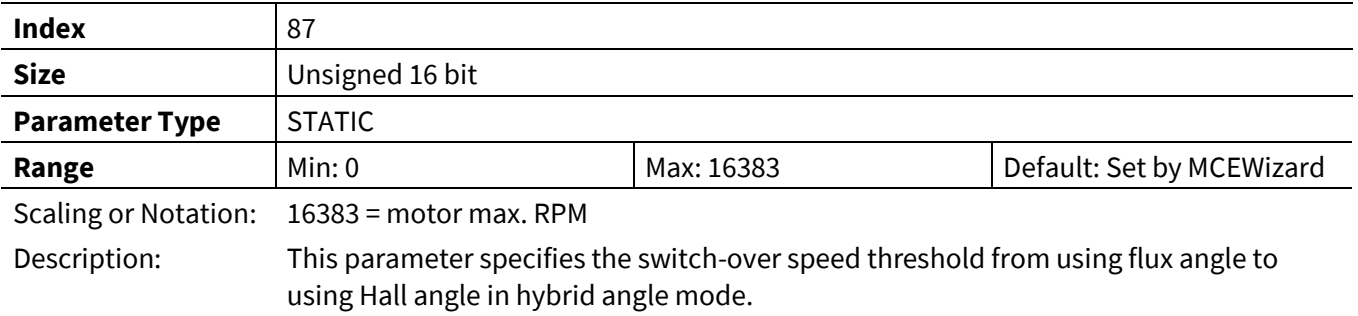

## **3.2.4.4 HallSampleFilter**

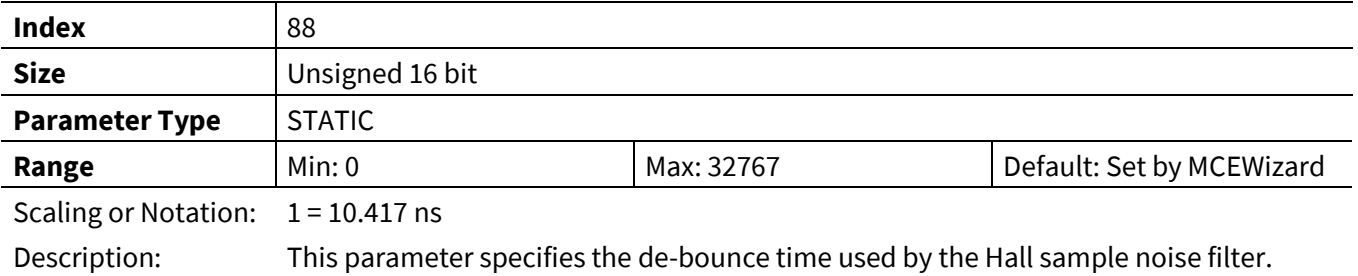

## **3.2.4.5 HallSpdFiltBW**

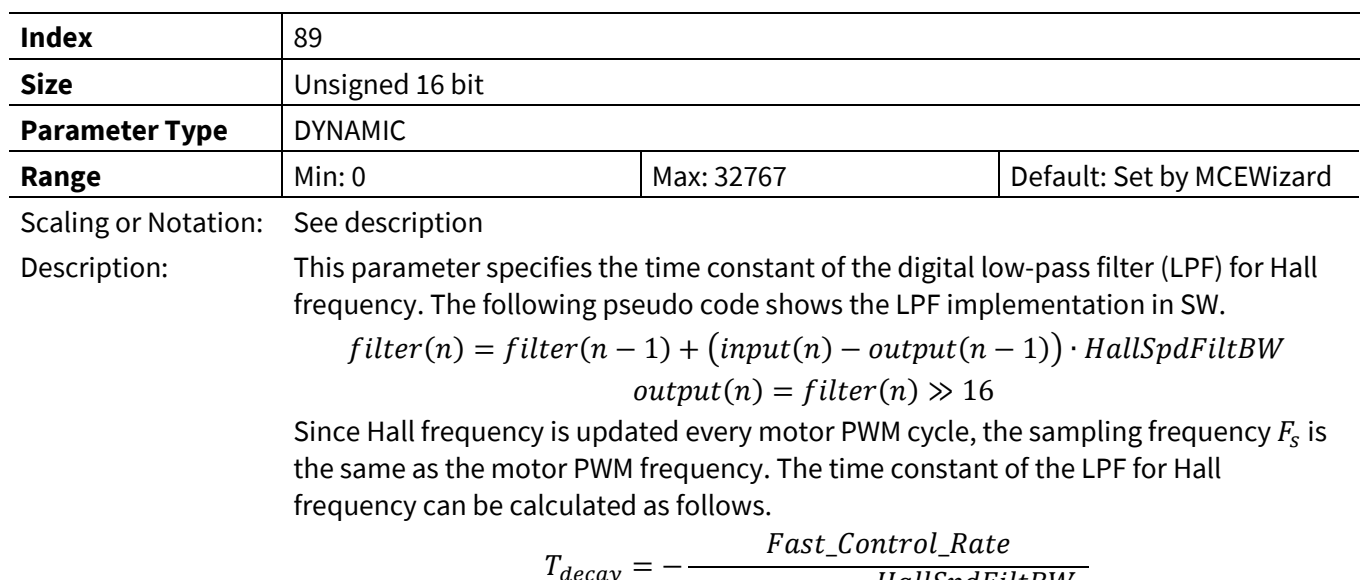

$$
T_{decay} = -\frac{r_{dsc2} \cdot \text{const.} \cdot \text{or.}}{F_{PWM} \cdot \text{Ln}(1 - \frac{\text{HallSpdFiltBW}}{2^{16}})}
$$

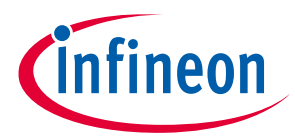

## **3.2.4.6 HallTimeoutPeriod**

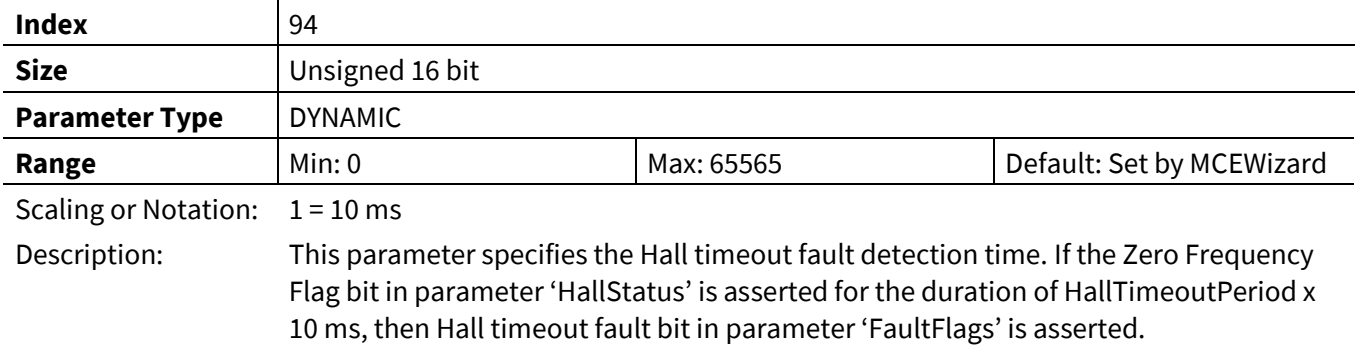

## **3.2.4.7 KpHallPLL**

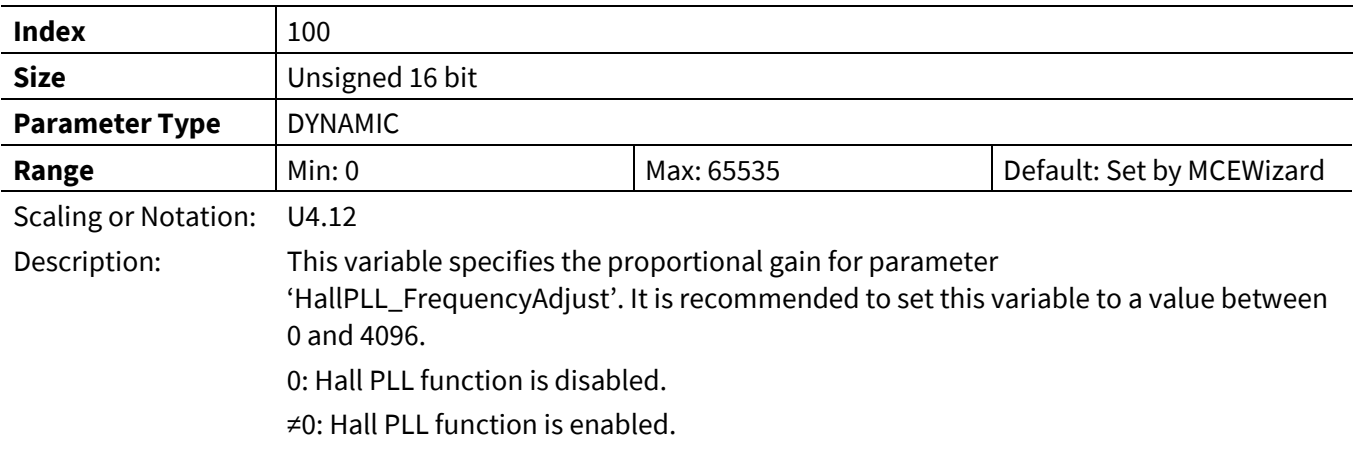

## **3.2.4.8 HallAngle**

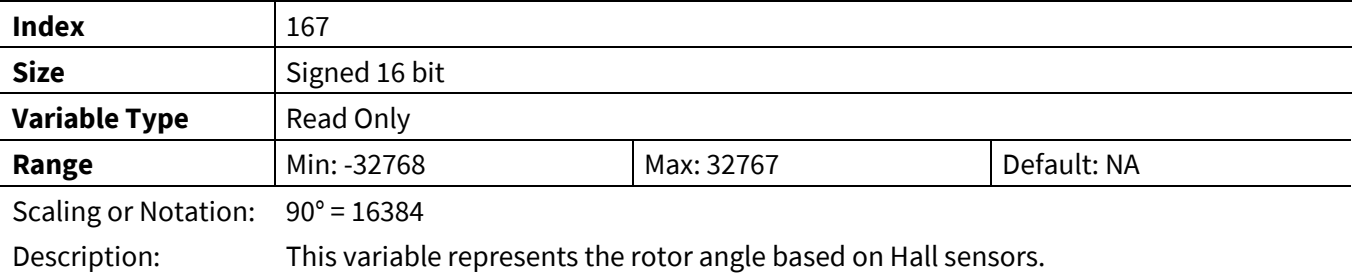

## **3.2.4.9 HallMotorSpeed**

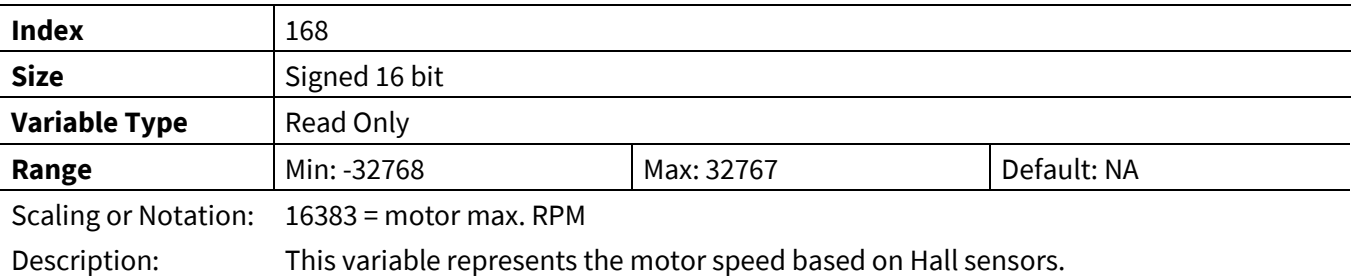

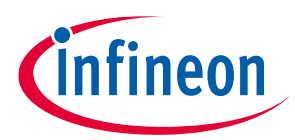

#### **3.2.4.10 PositionCounter**

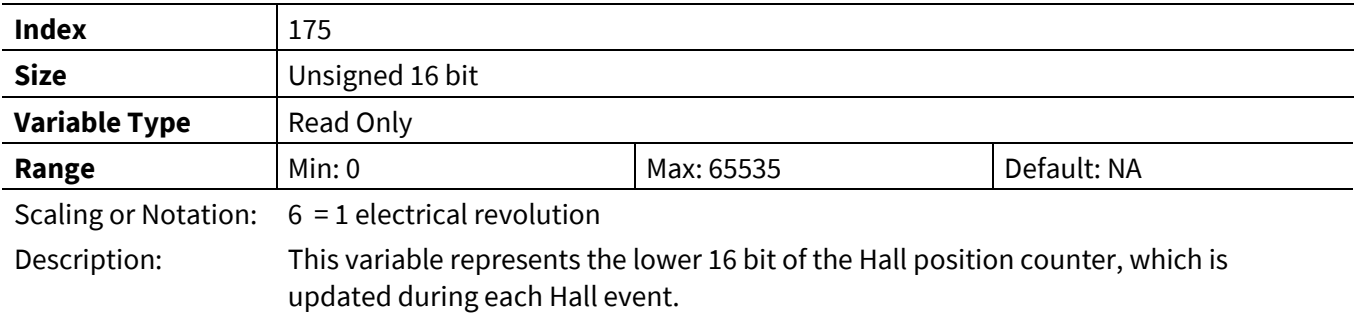

## **3.2.4.11 PositionCounter\_H**

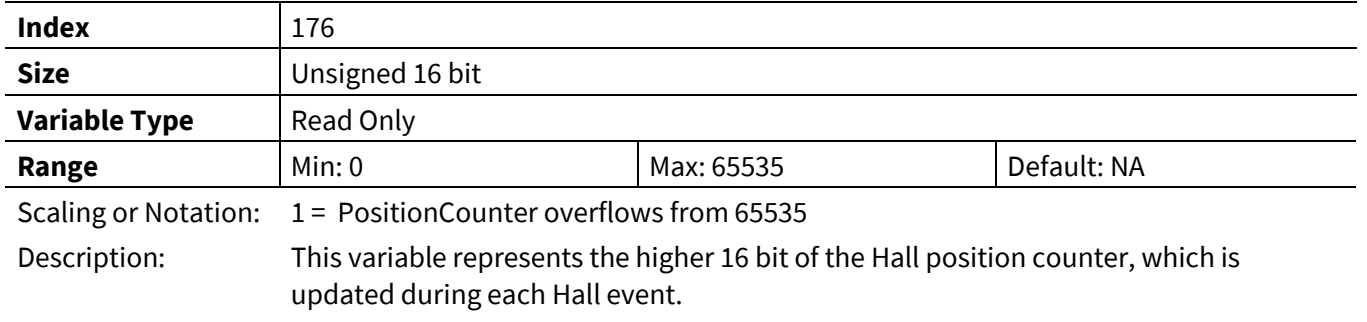

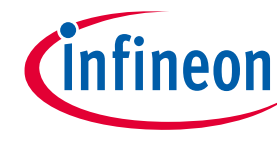

#### **3.2.4.12 HallStatus**

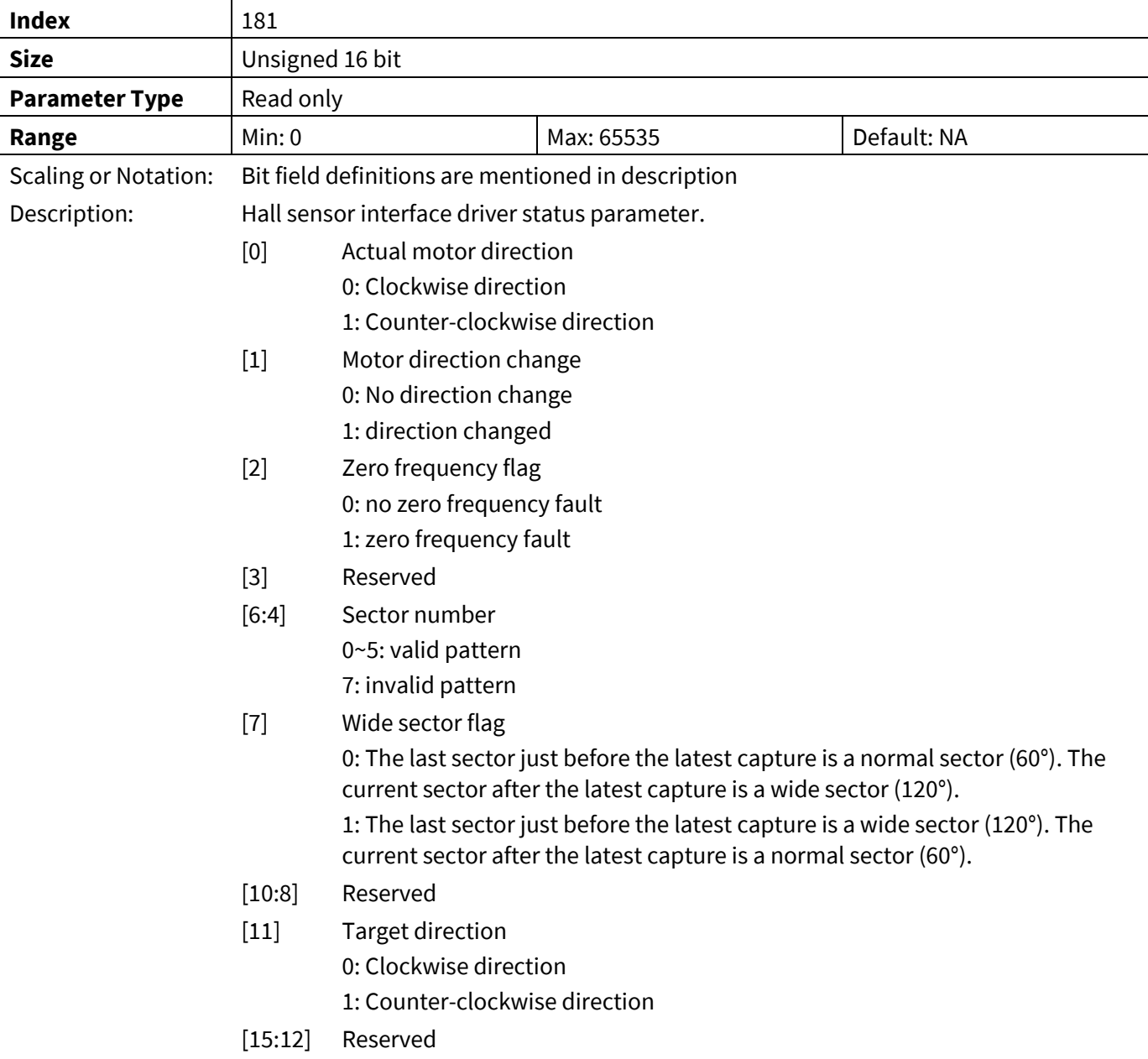

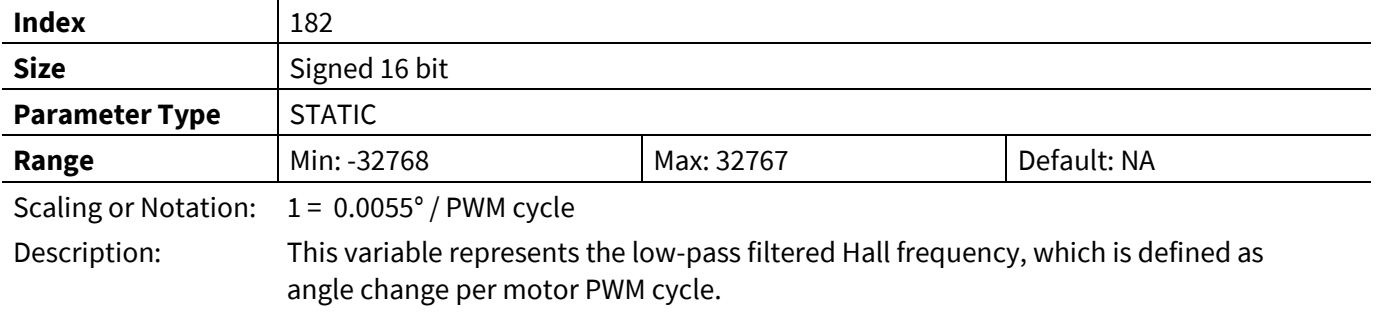

## **3.2.4.13 Hall\_FrequencyOut**

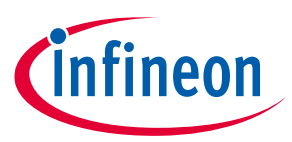

#### **3.2.4.14 HallPLL\_FrequencyAdjust**

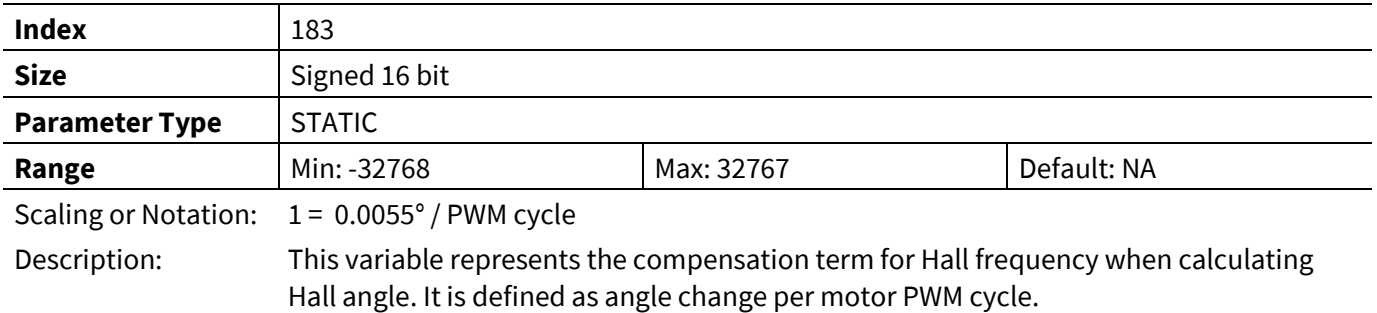

#### **3.2.4.15 Hall\_Atan\_Angle**

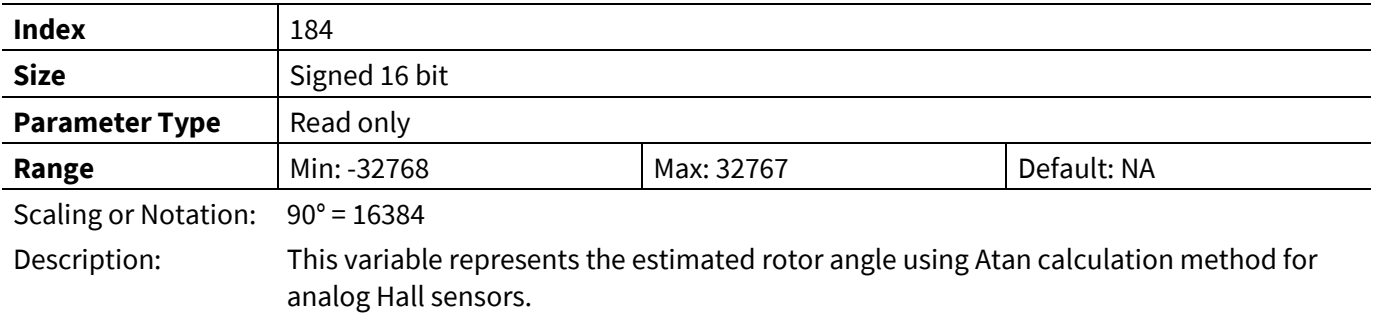

#### **3.2.4.16 HallU**

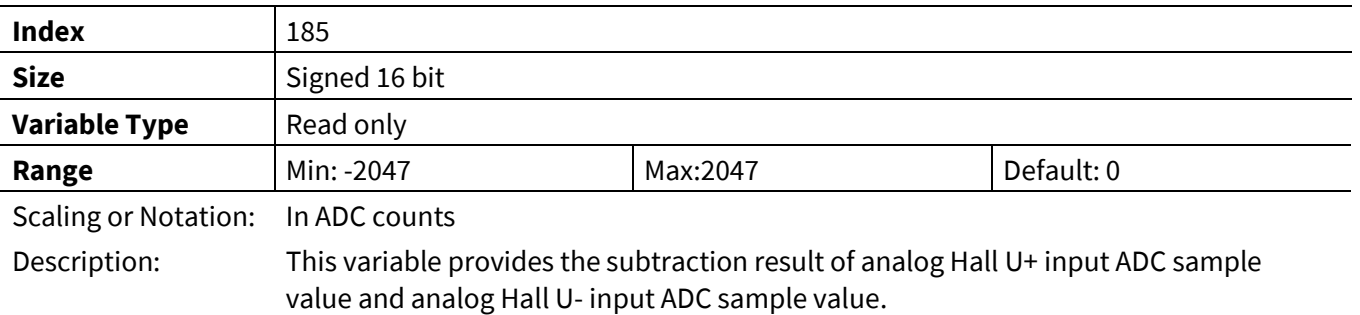

#### **3.2.4.17 HallV**

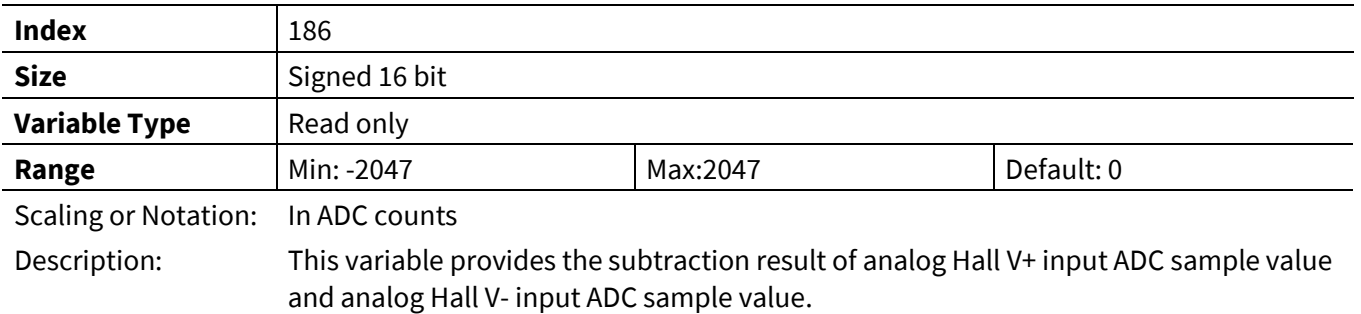

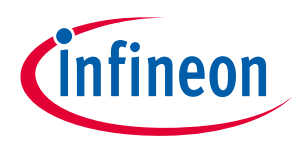

## **3.2.5 Flux Estimator PLL Register Group**

#### **3.2.5.1 Rs**

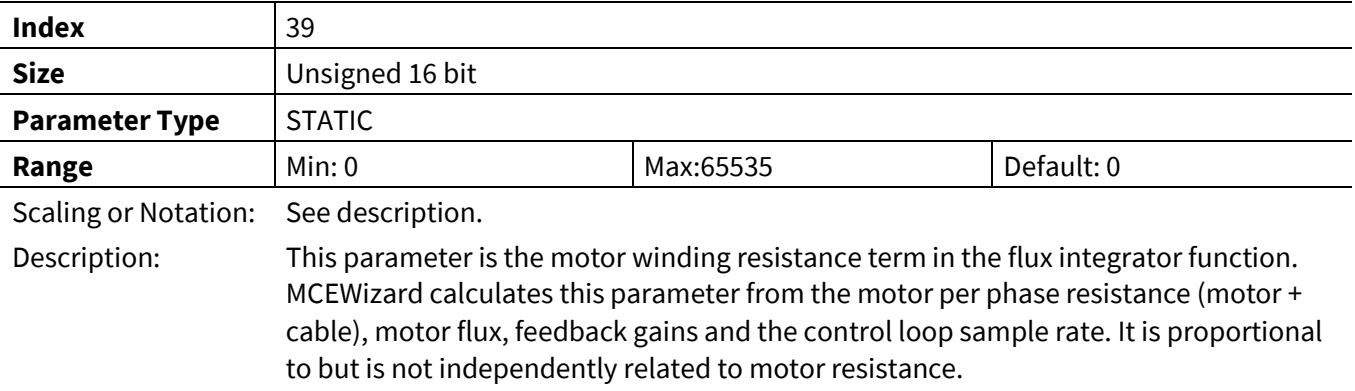

#### **3.2.5.2 L0**

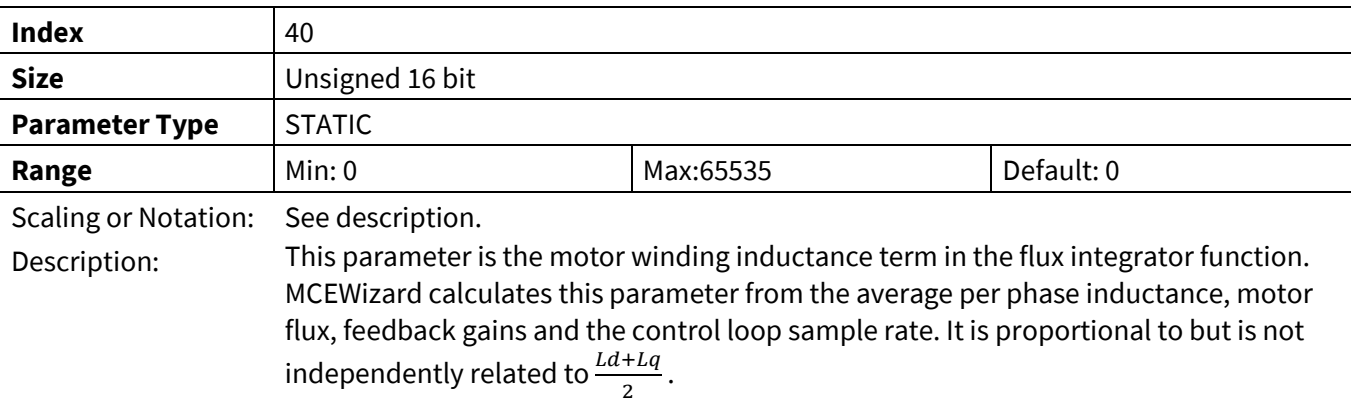

## **3.2.5.3 LSIncy**

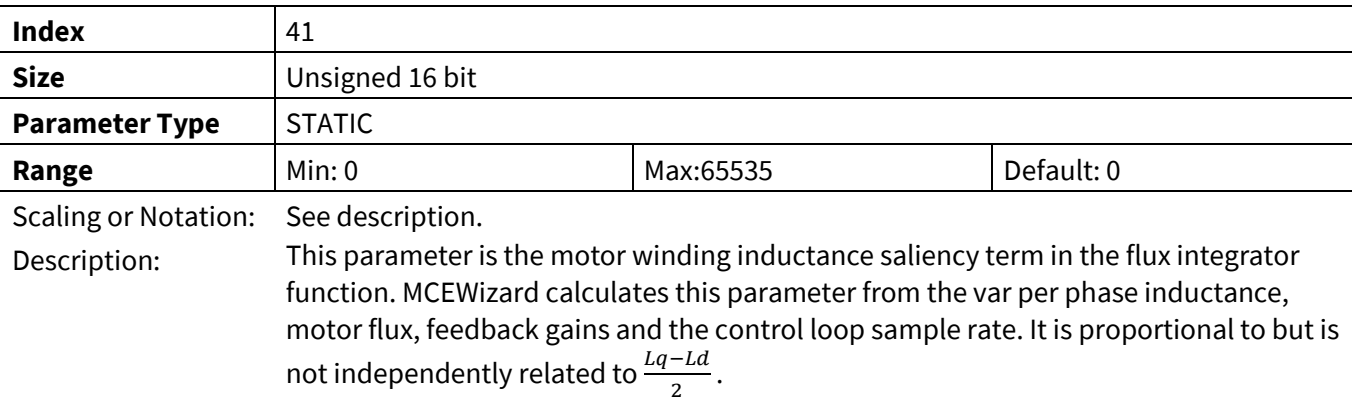

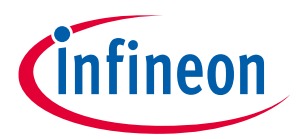

#### **3.2.5.4 VoltScl**

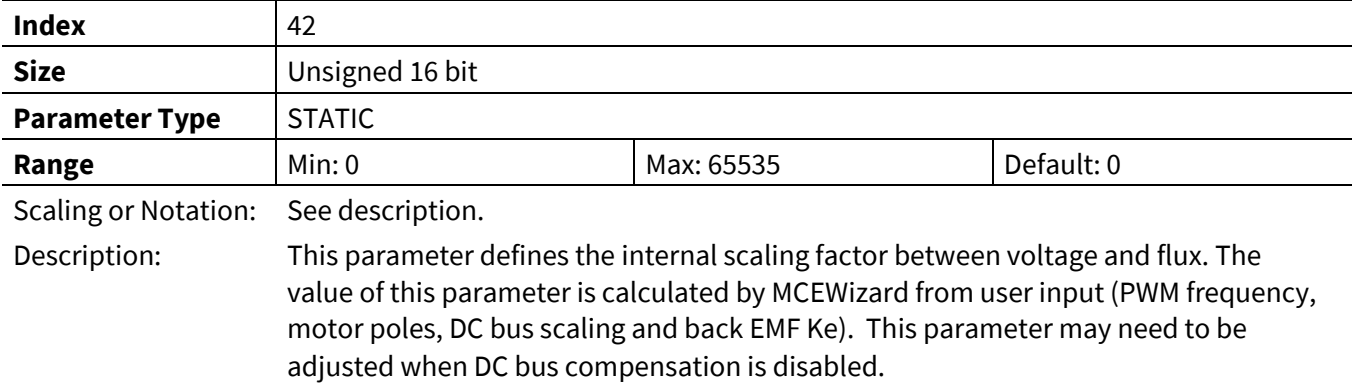

#### **3.2.5.5 PllKp**

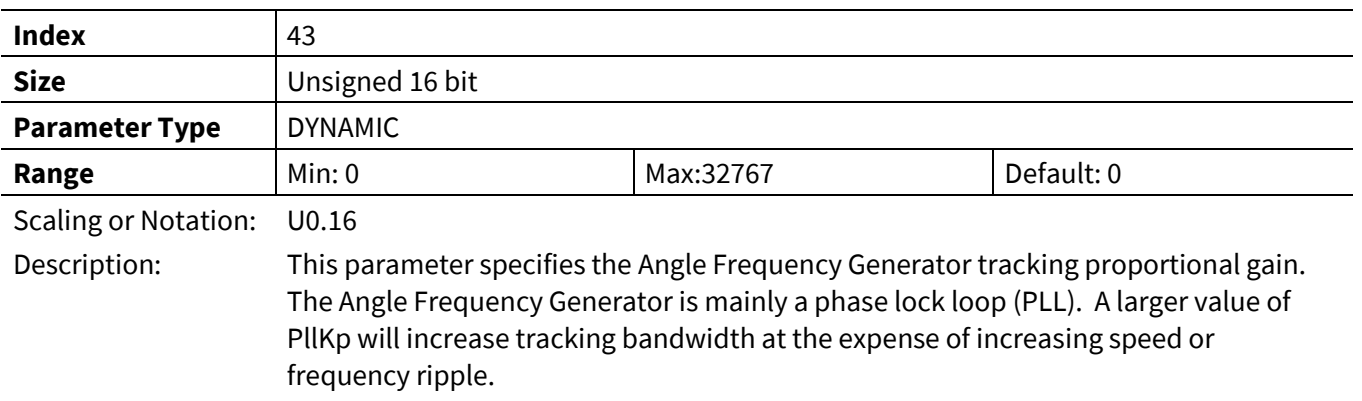

#### **3.2.5.6 PllKi**

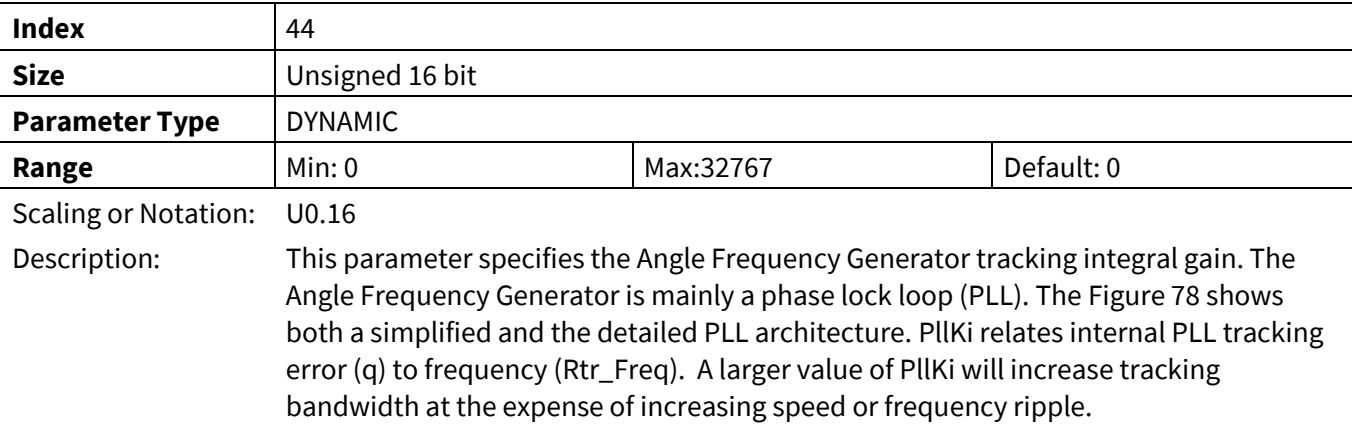

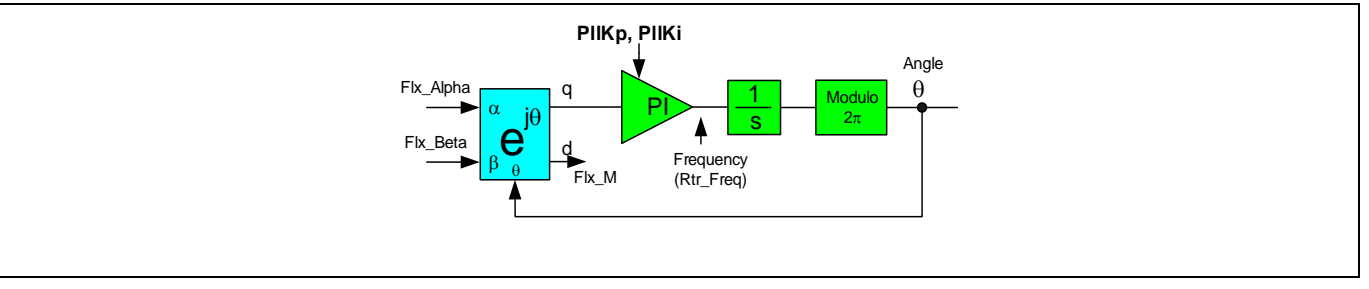

<span id="page-134-0"></span>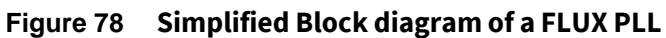

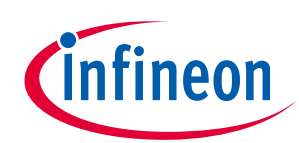

## **3.2.5.7 PllFreqLim**

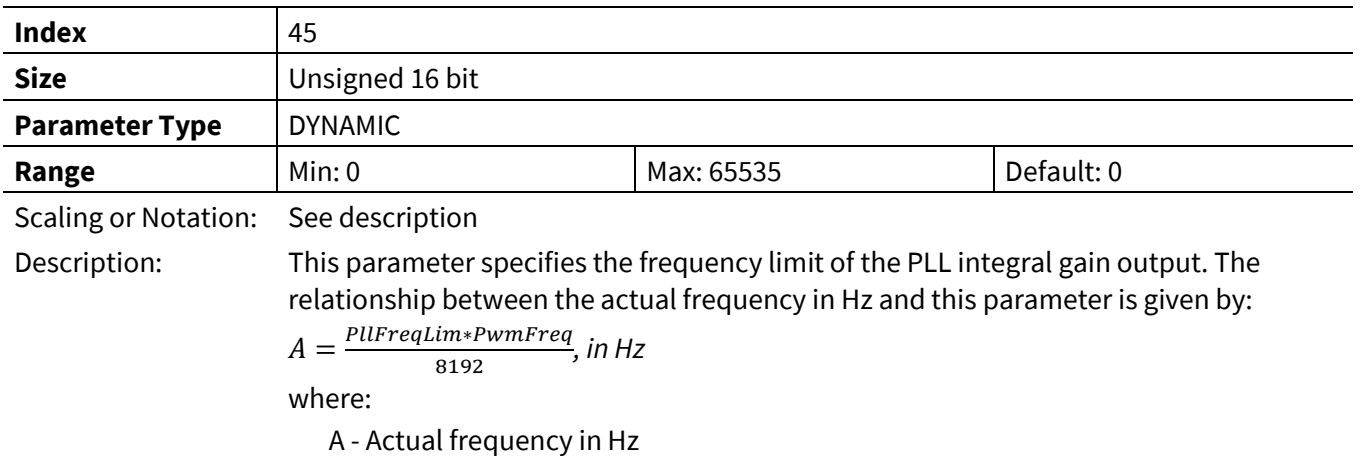

PwmFreq -Inverter pwm frequency in Hz

#### **3.2.5.8 FlxTau**

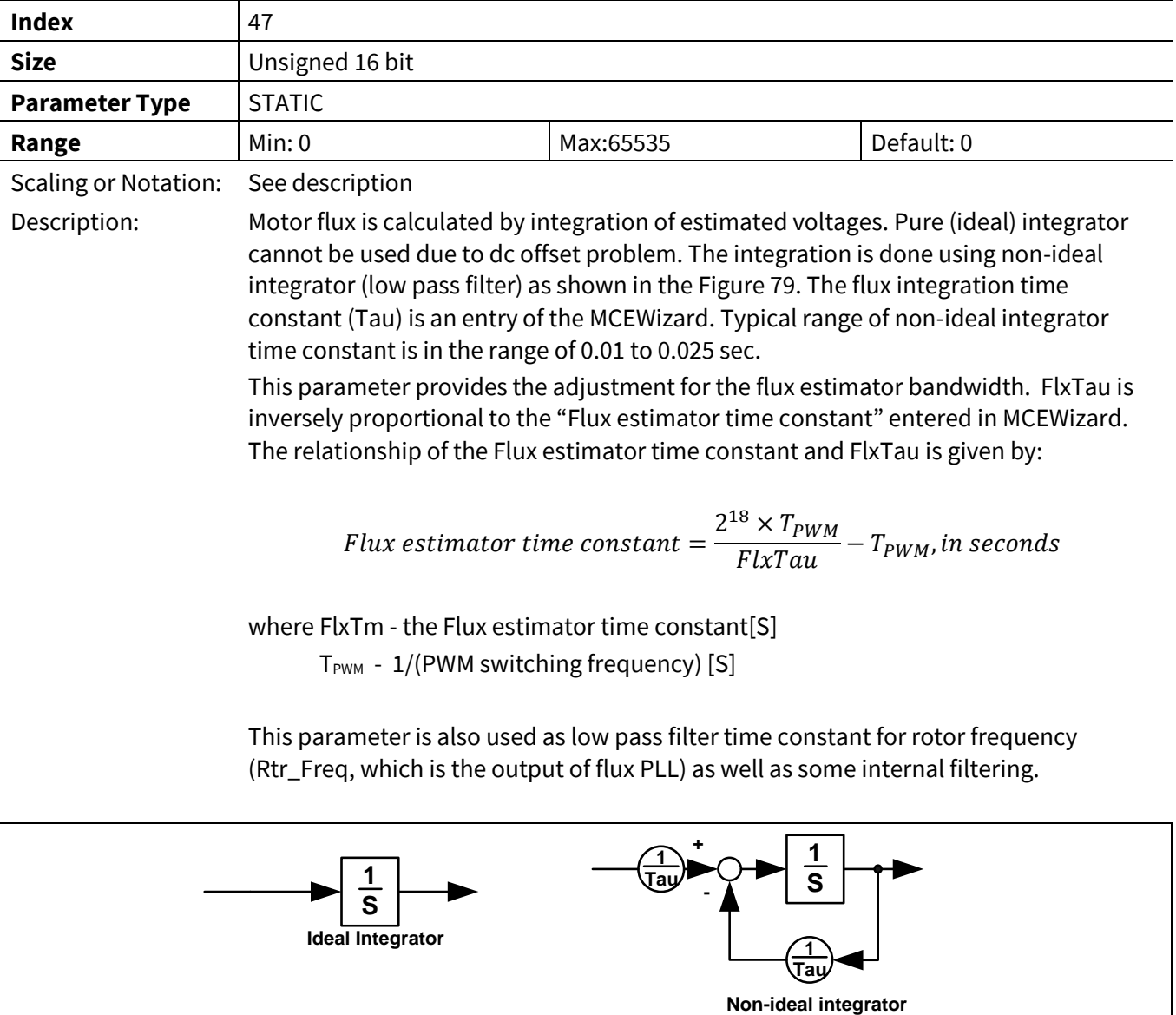

<span id="page-135-0"></span>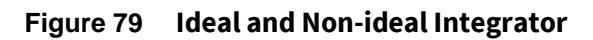

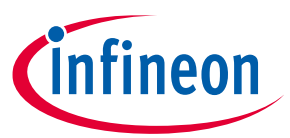

#### **3.2.5.9 AtanTau**

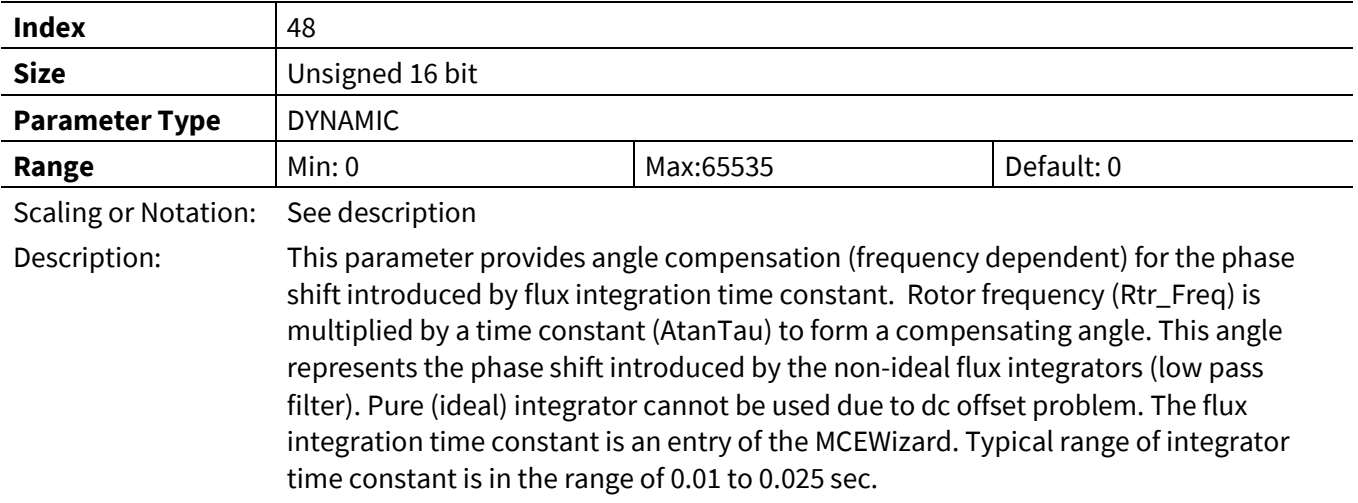

## **3.2.5.10 AngMTPA**

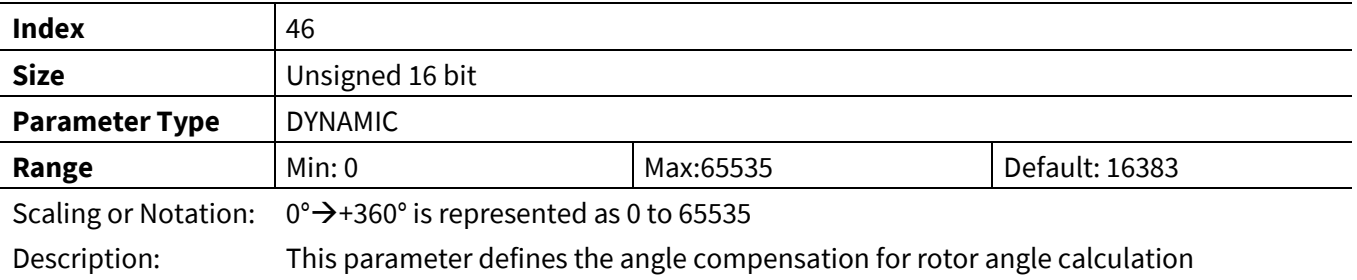

## **3.2.5.11 SpdFiltBW**

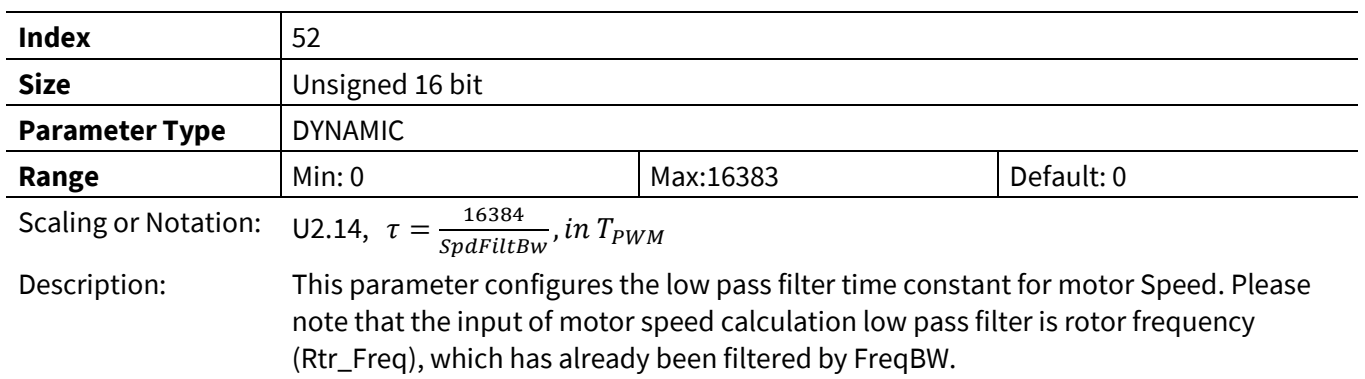

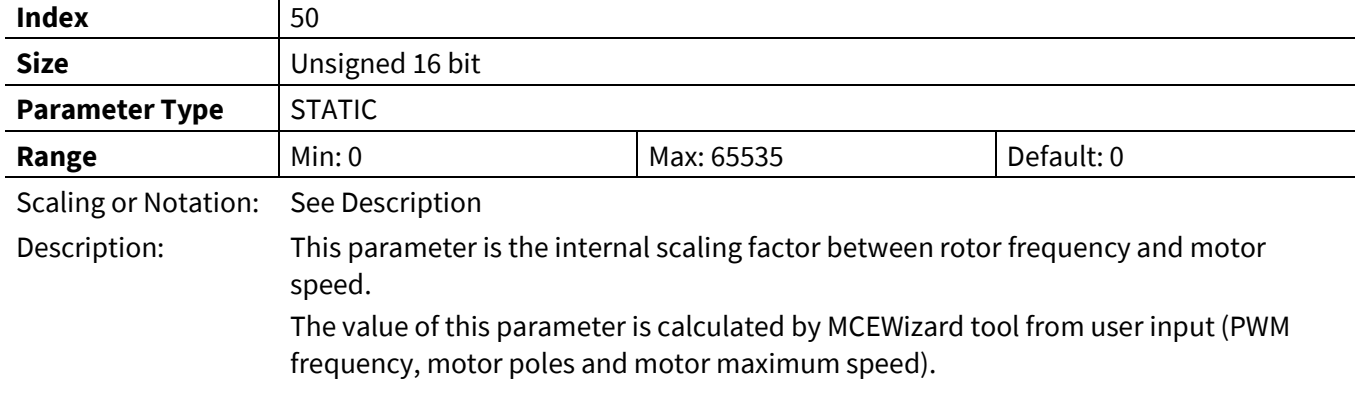

## **3.2.5.12 SpeedScale**

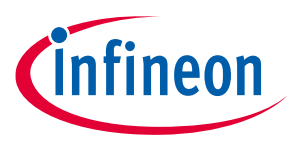

#### **3.2.5.13 MotorSpeed**

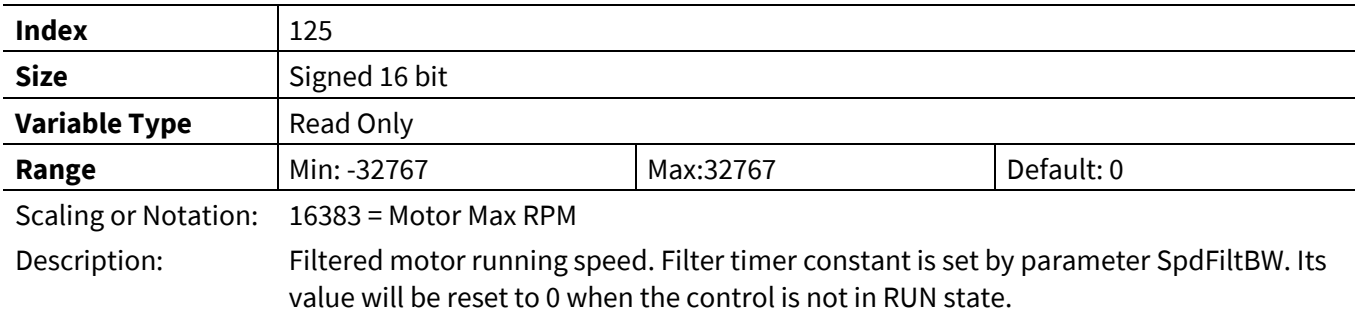

#### **3.2.5.14 FluxAngle**

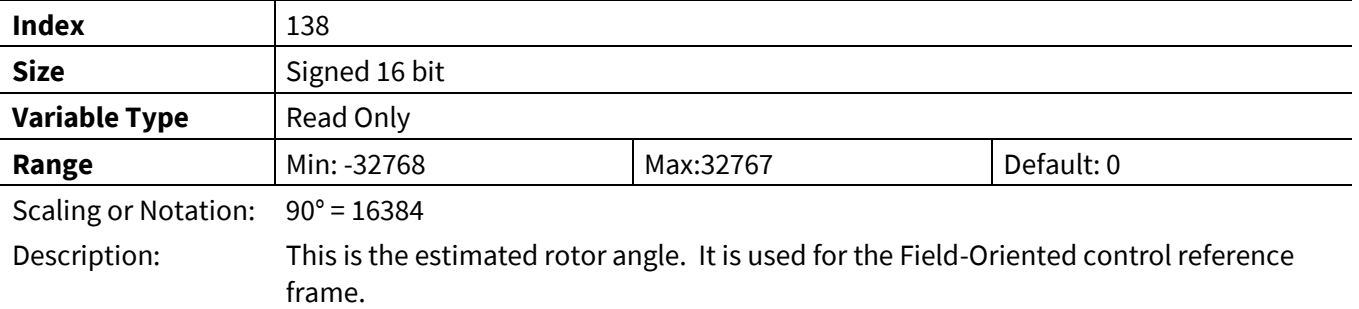

#### **3.2.5.15 Flx\_M**

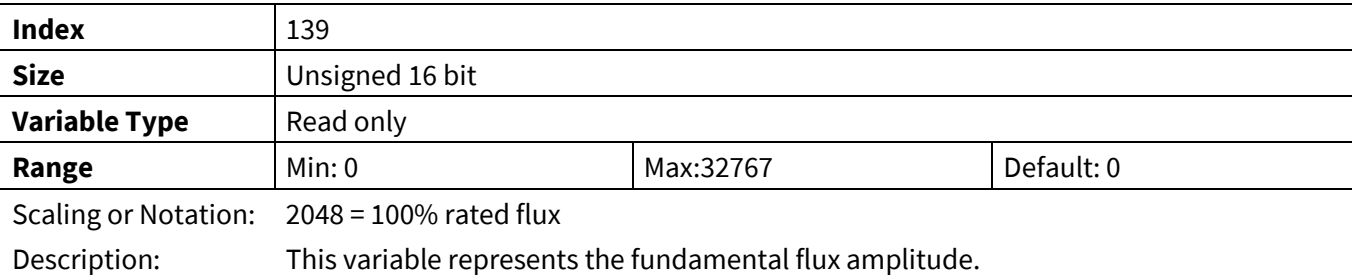

## **3.2.5.16 Abs\_MotorSpeed**

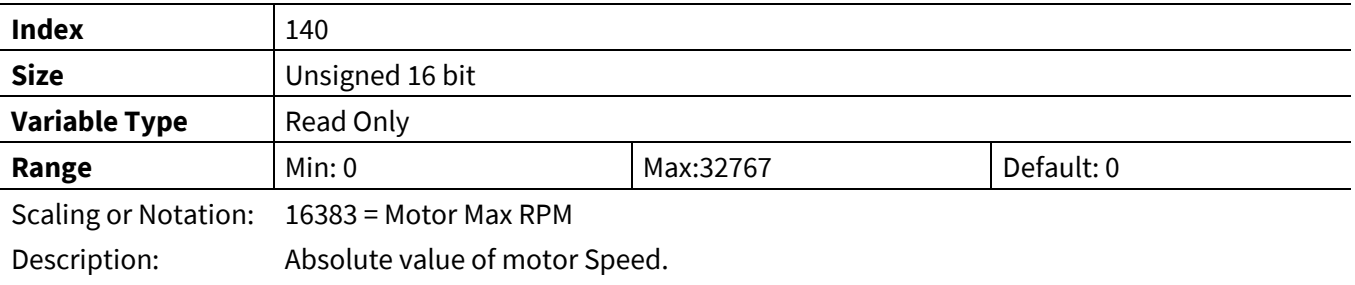

## **3.2.5.17 OpenLoopAngle**

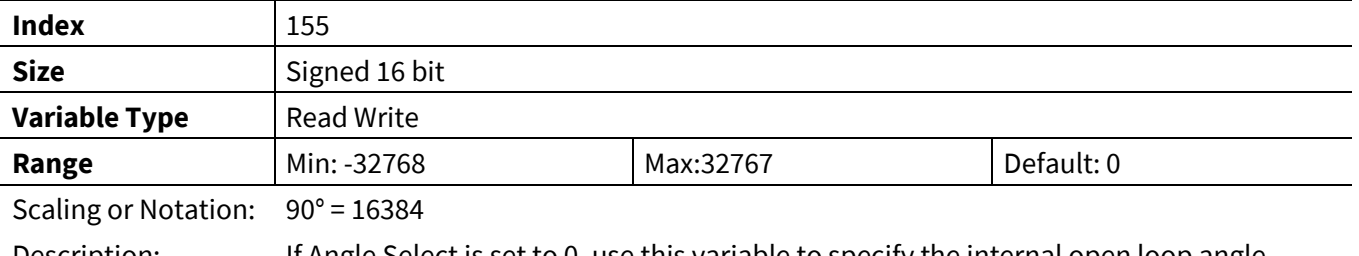

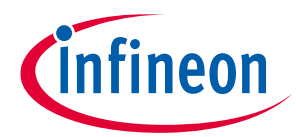

#### **3.2.5.18 FluxMotorSpeed**

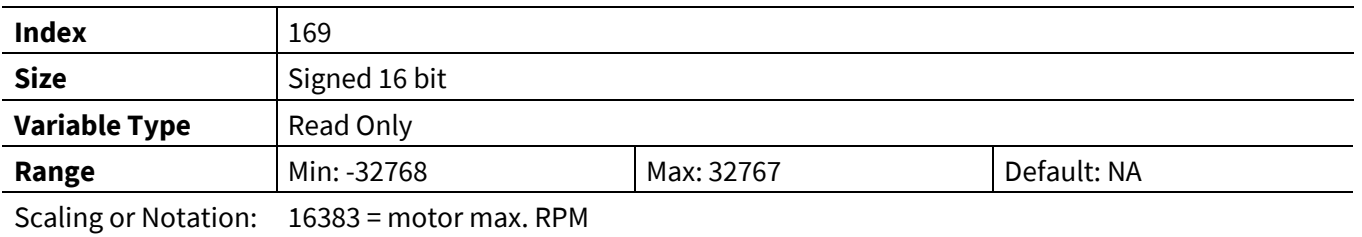

Description: This variable represents the motor speed based on flux estimator.

## **3.2.6 FOC Register Group**

#### **3.2.6.1 IfbkScl**

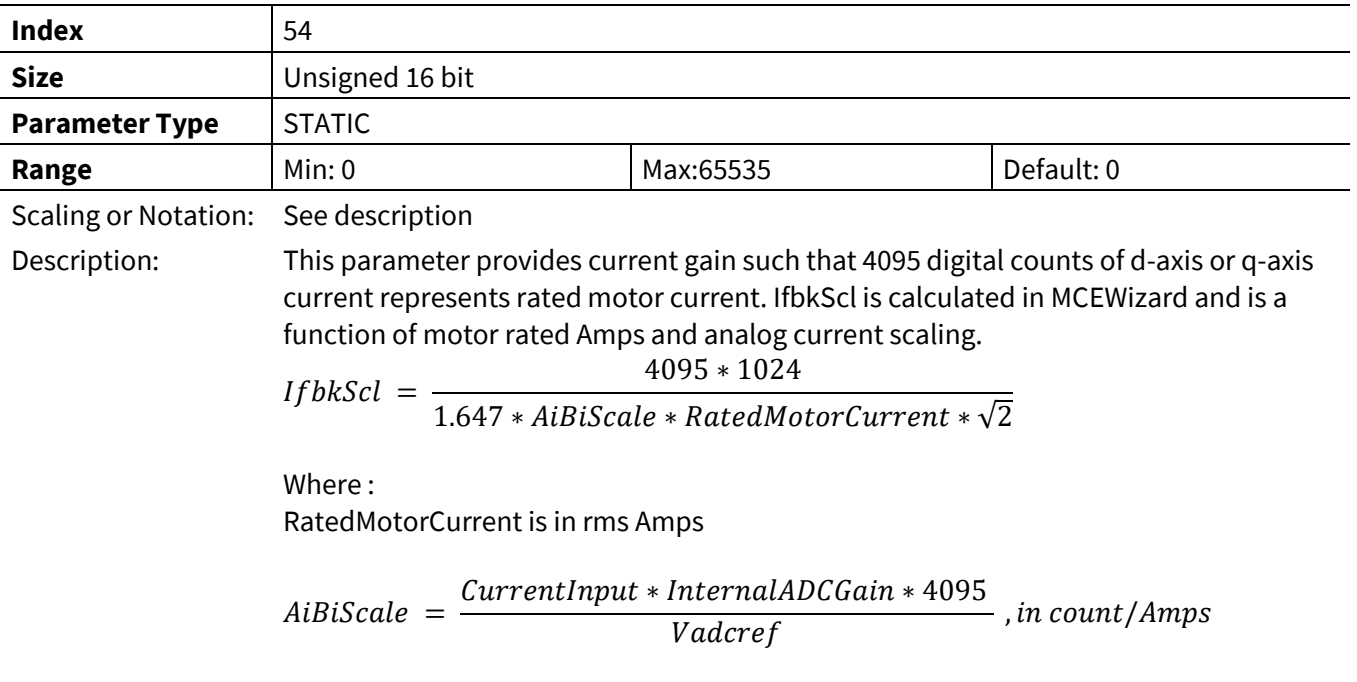

## **3.2.6.2 KpIreg**

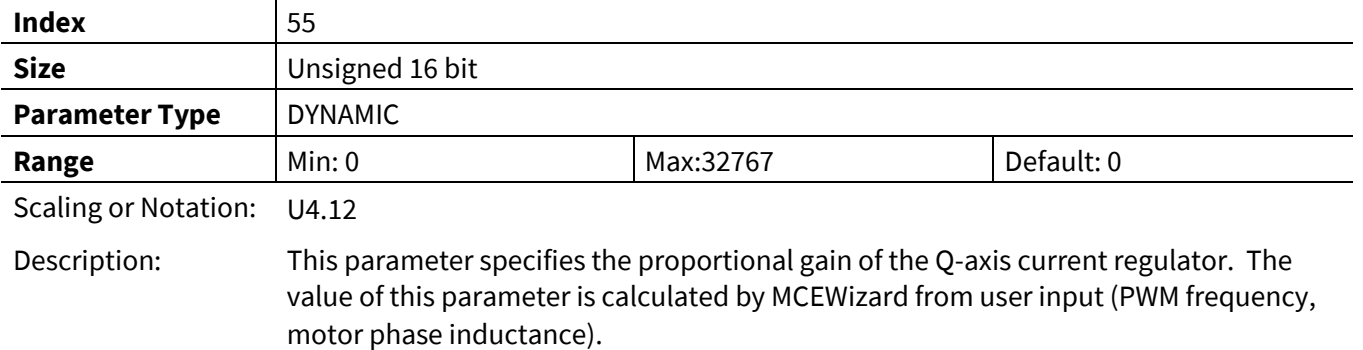

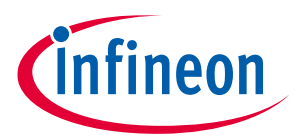

## **3.2.6.3 KpIregD**

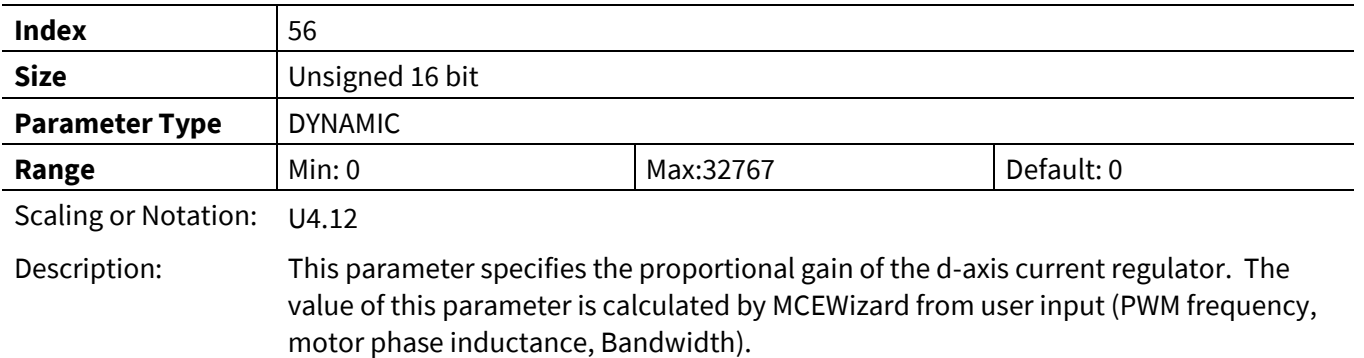

Reference Manual 140 of 194 V 1.3

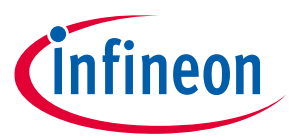

#### **3.2.6.4 KxIreg**

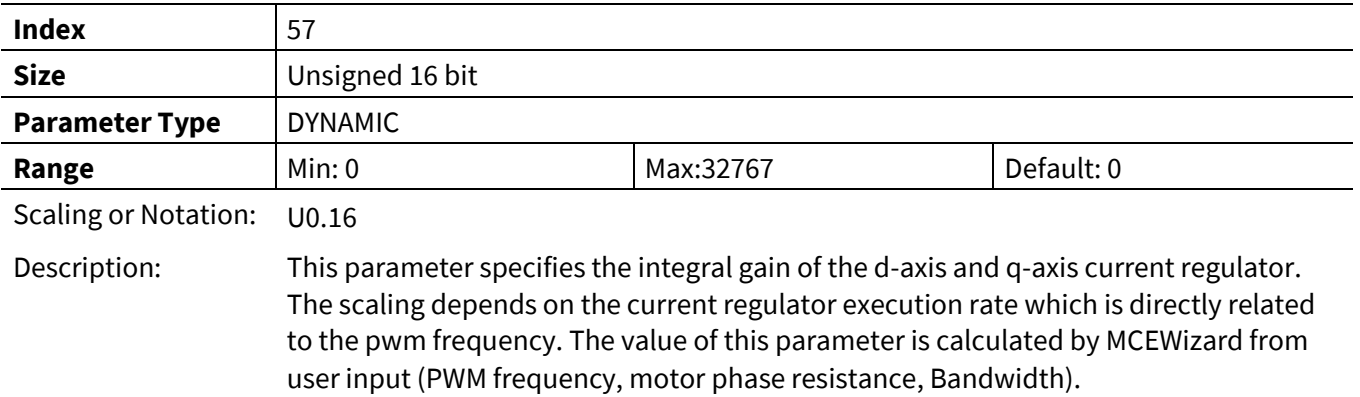

#### **3.2.6.5 FwkVoltLvl**

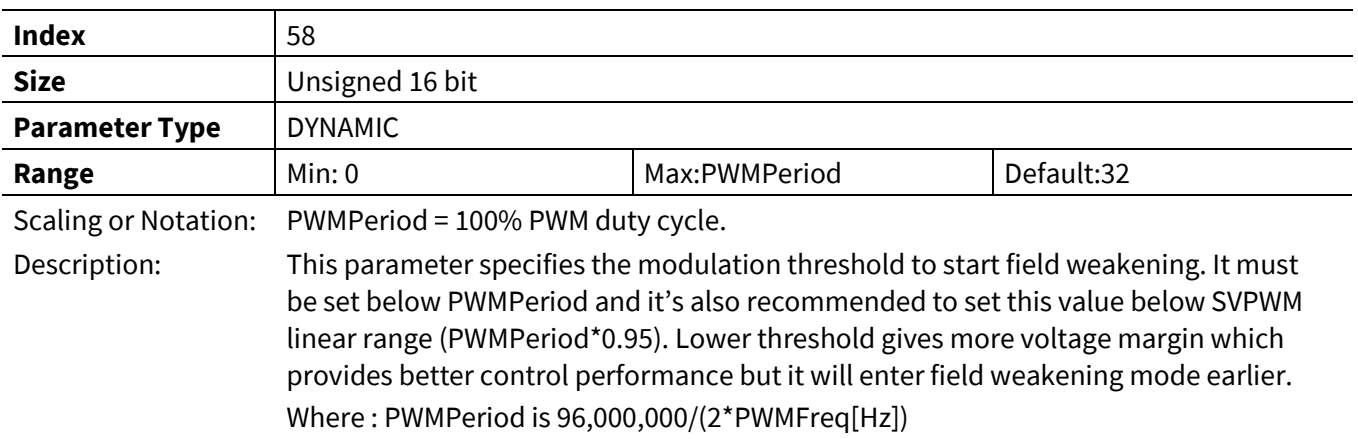

#### **3.2.6.6 FwkKx**

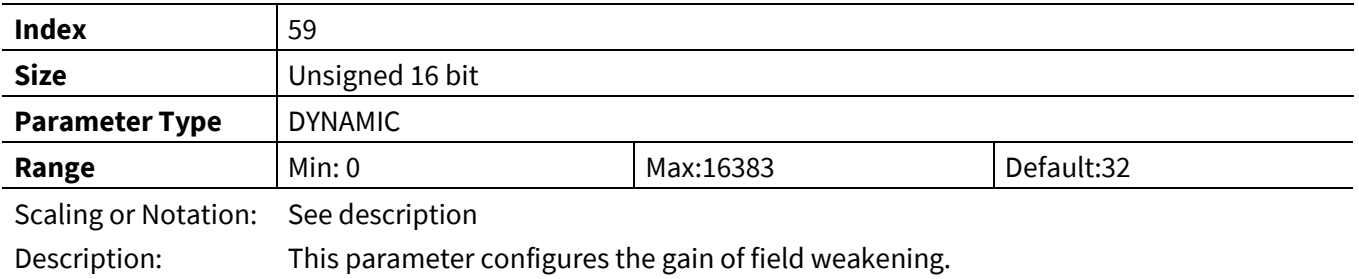

## **3.2.6.7 FwkCurRatio**

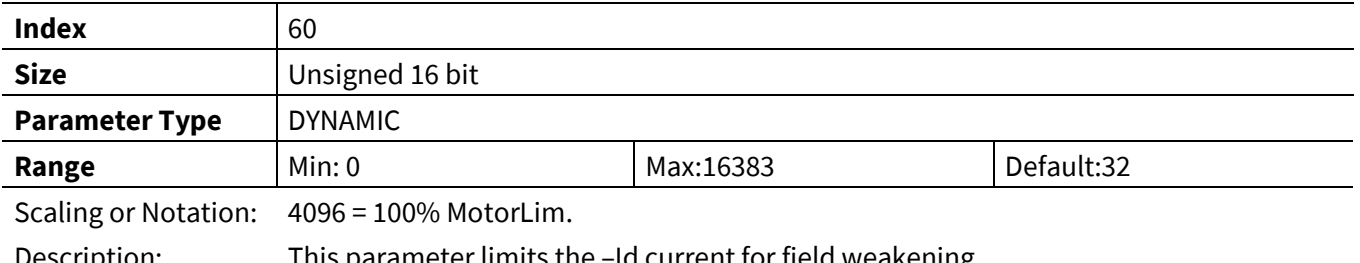

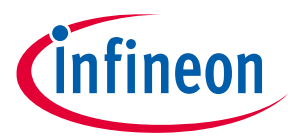

#### **3.2.6.8 VdqLim**

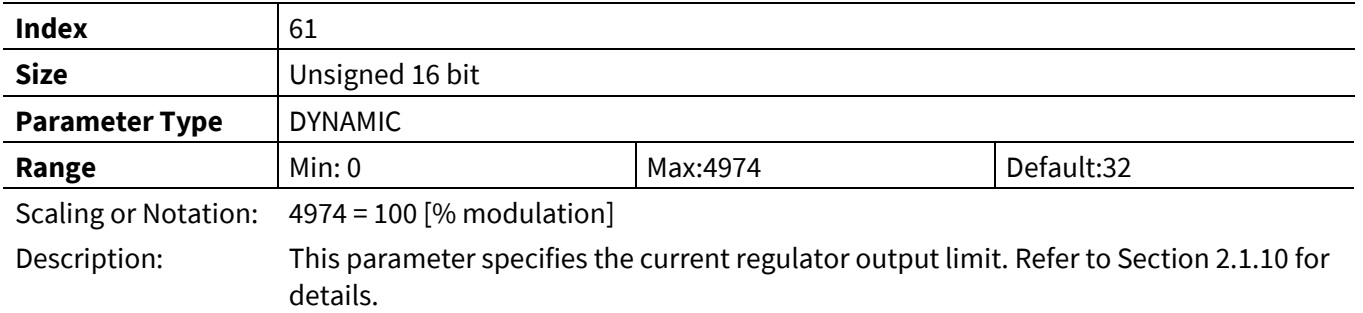

#### **3.2.6.9 AngDel**

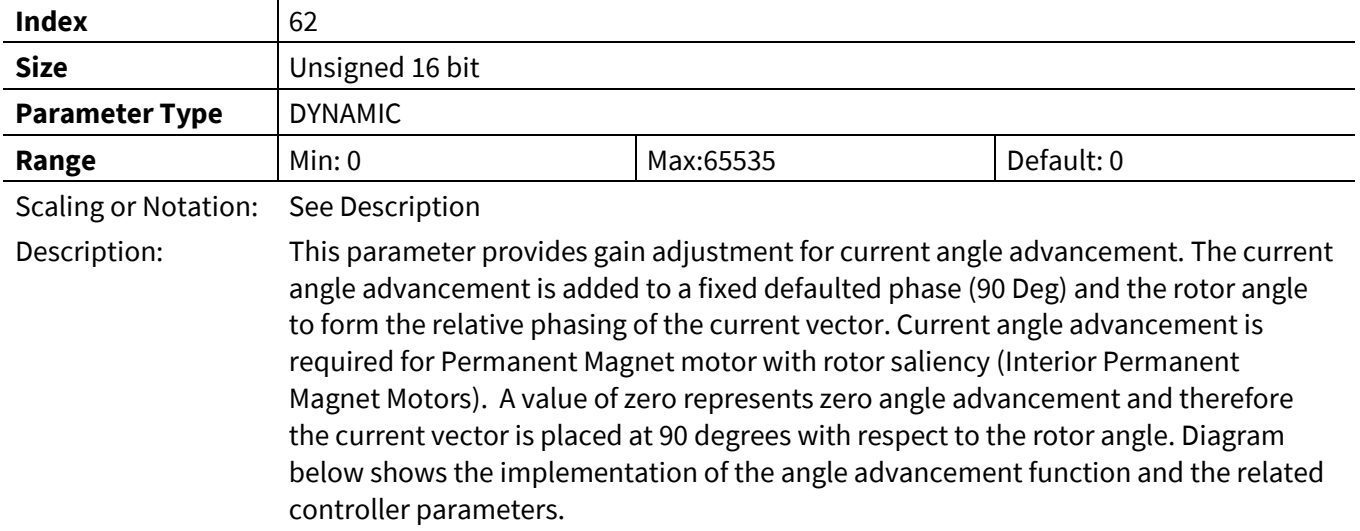

Angle advancement = AngDel  $\times$  0.35156  $\times$   $\frac{--}{Rated\;Motor\; Amps}$  , in degree I\_Motor

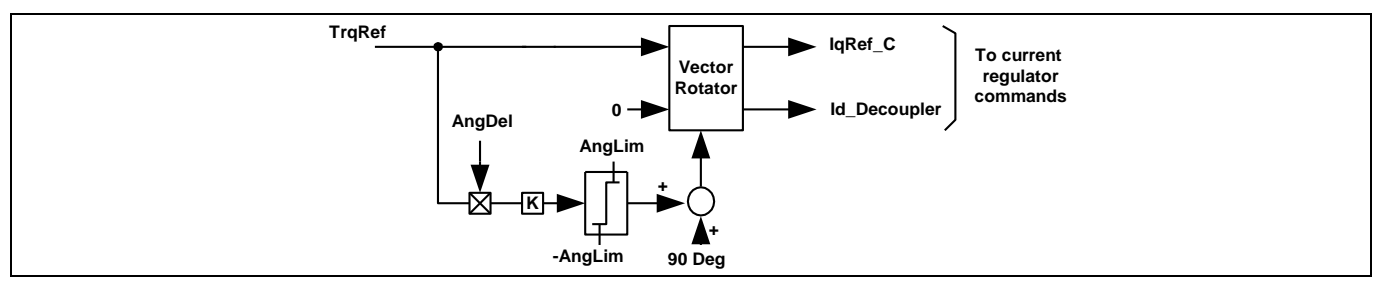

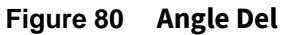

## **3.2.6.10 AngLim**

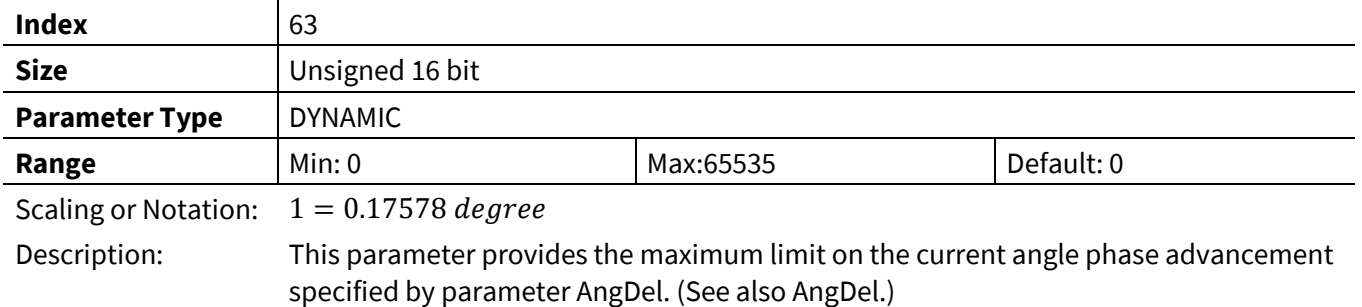

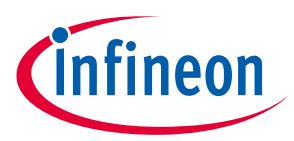

#### **3.2.6.11 IdqFiltBw**

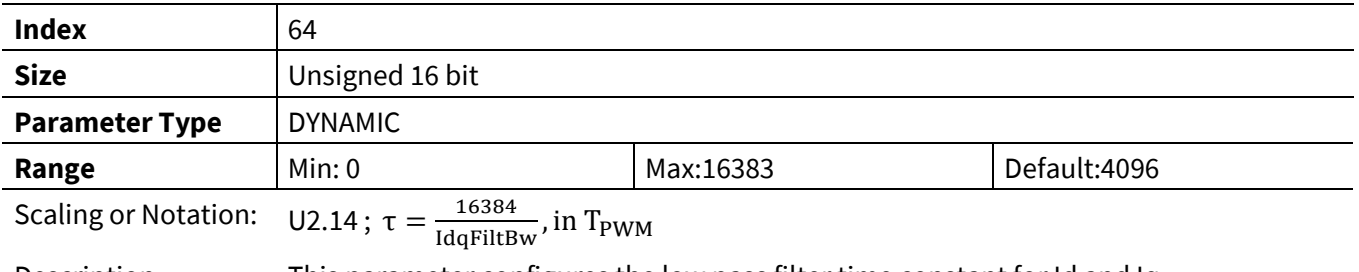

Description: This parameter configures the low pass filter time constant for Id and Iq.

## **3.2.6.12 IdRef\_Ext**

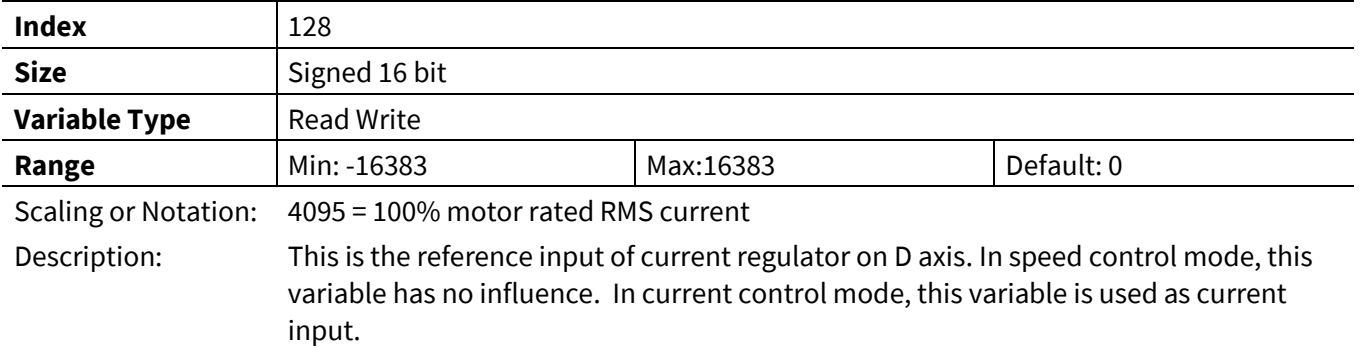

## **3.2.6.13 IqRef\_Ext**

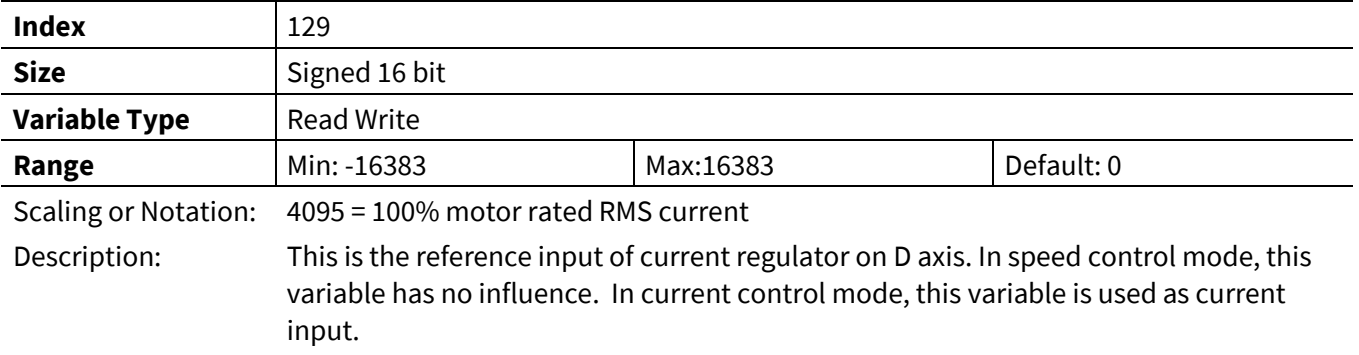

#### **3.2.6.14 IdFilt**

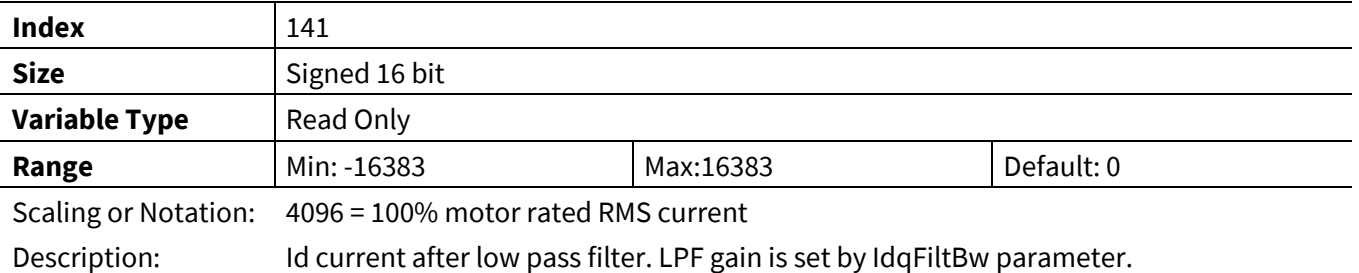

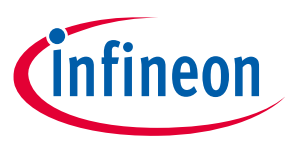

#### **3.2.6.15 IqFilt**

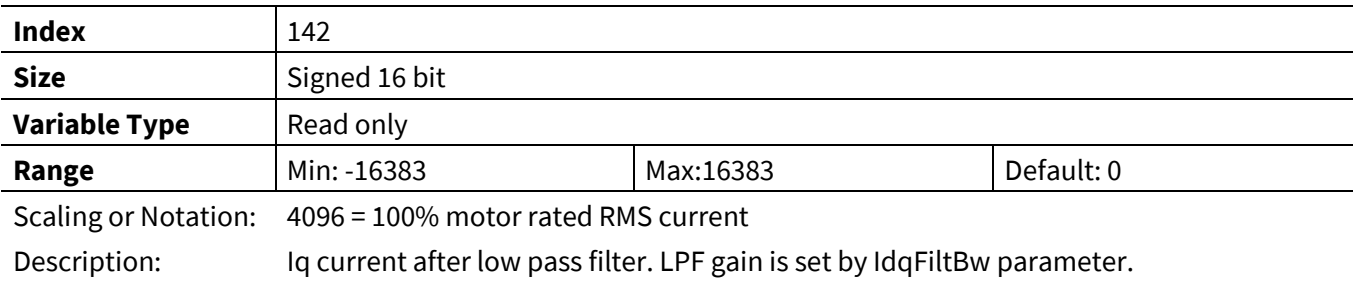

#### **3.2.6.16 IdFwk**

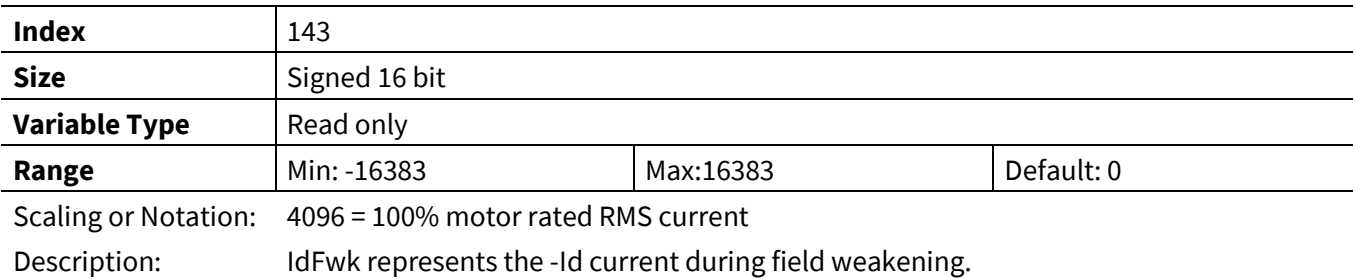

## **3.2.6.17 Id**

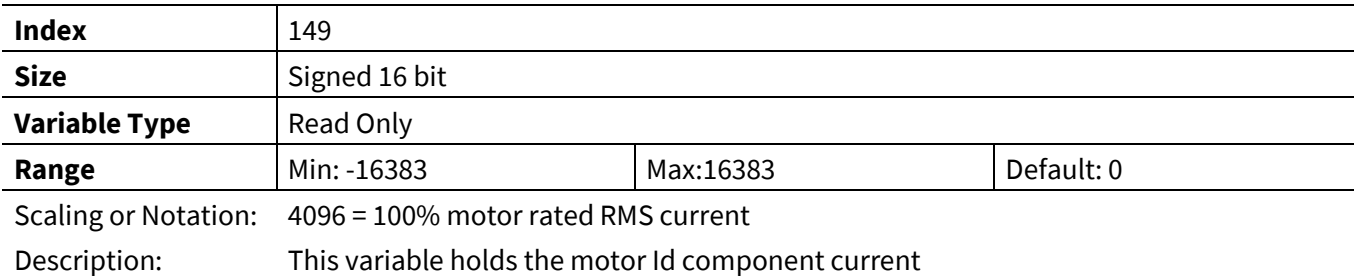

#### **3.2.6.18 Iq**

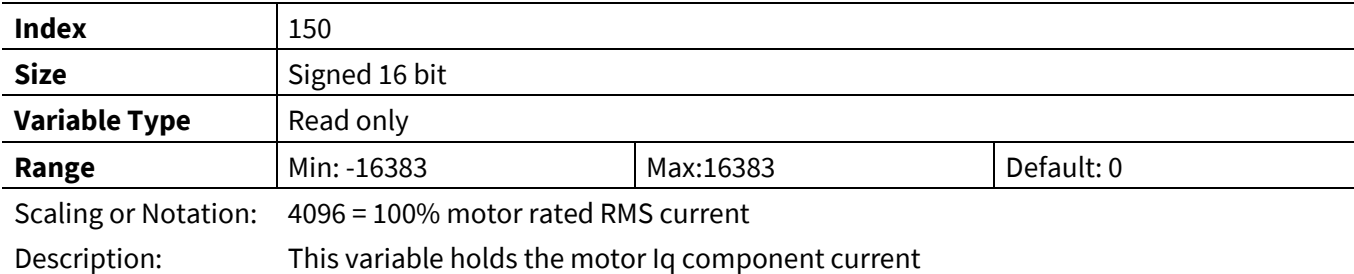

## **3.2.6.19 MotorCurrent**

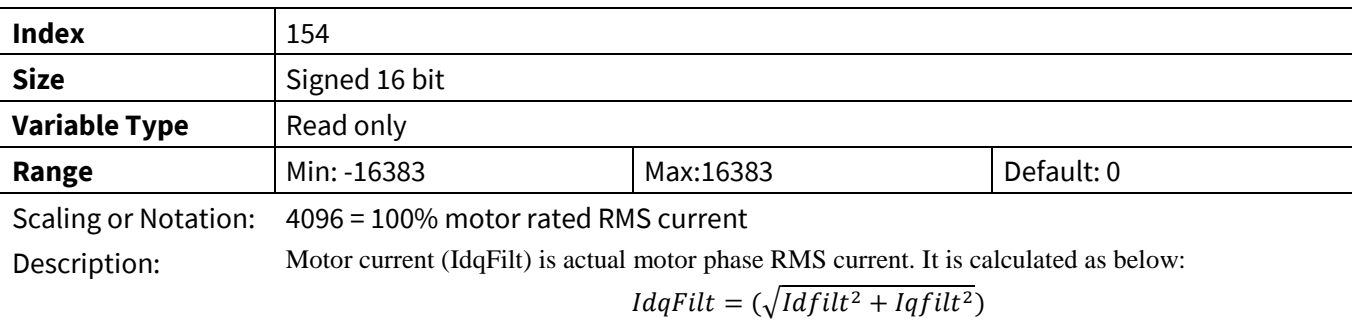
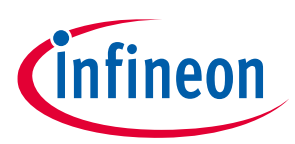

## **3.2.7 Measurement Register Group**

#### **3.2.7.1 Iu**

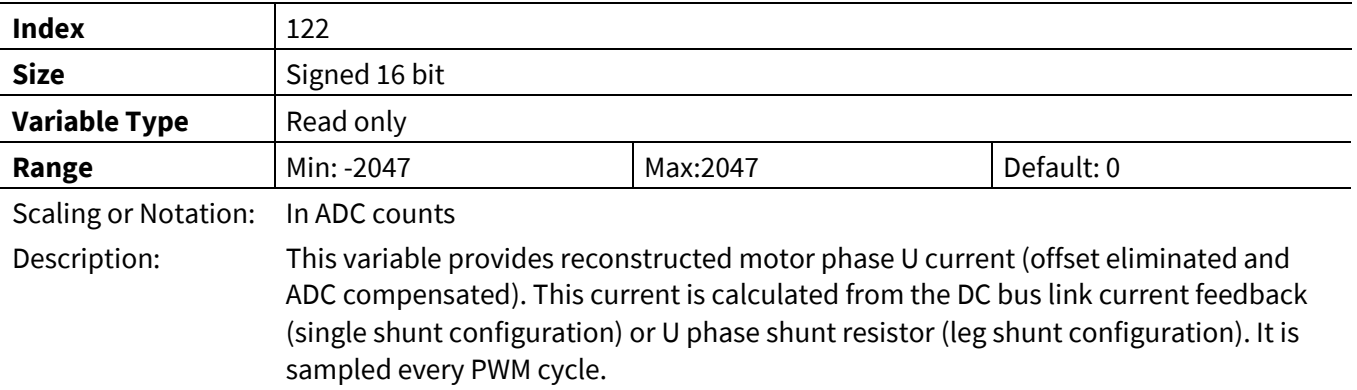

#### **3.2.7.2 Iv**

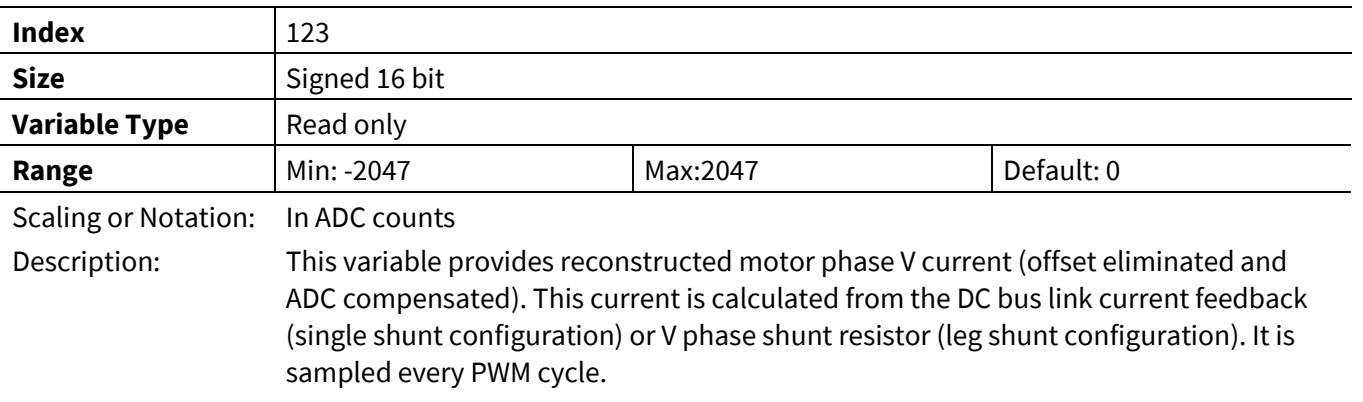

#### **3.2.7.3 IW**

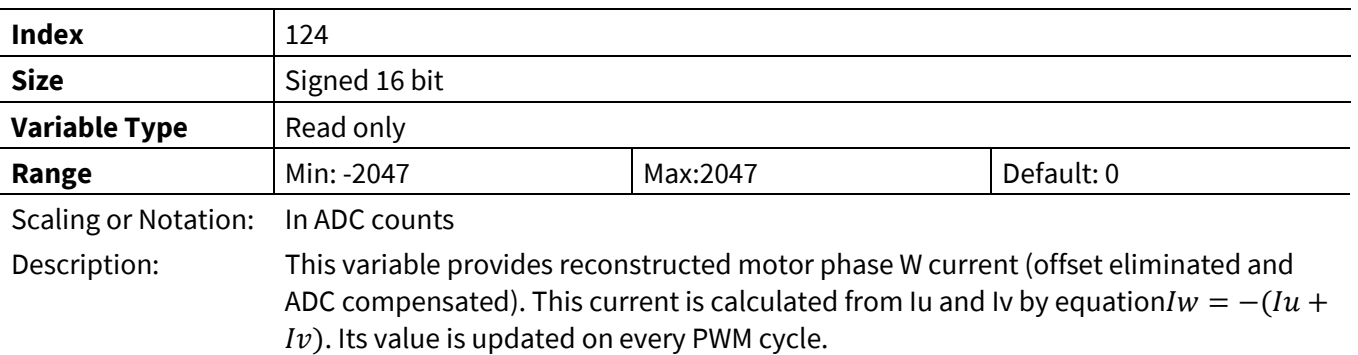

## **3.2.7.4 I\_Alpha**

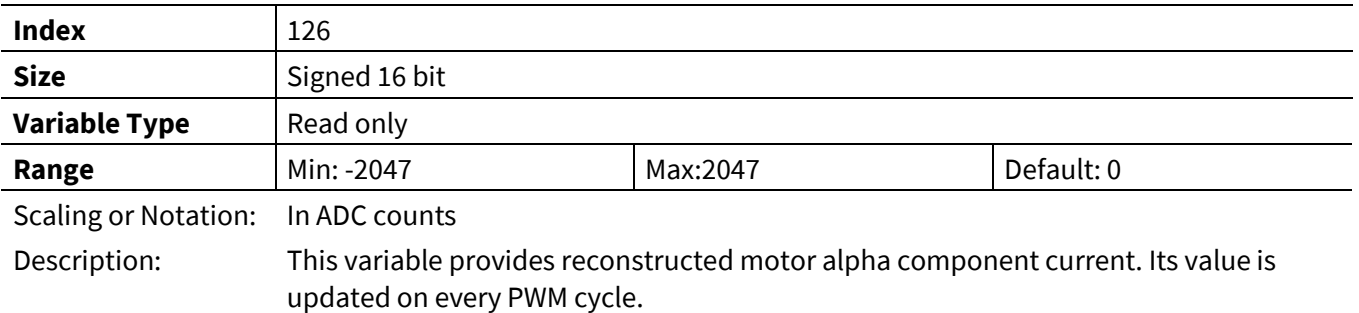

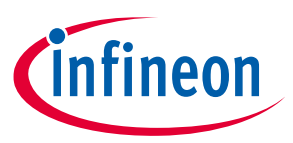

#### **3.2.7.5 I\_Beta**

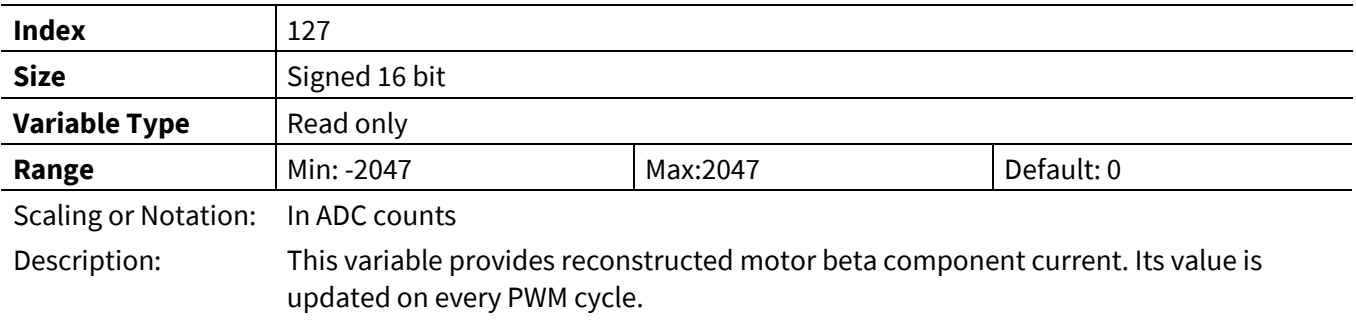

#### **3.2.7.6 VdcRaw**

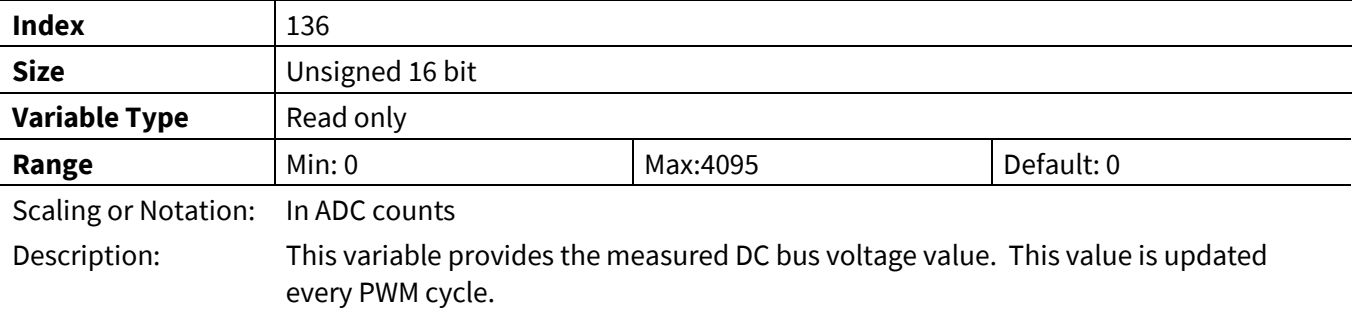

### **3.2.7.7 VdcFilt**

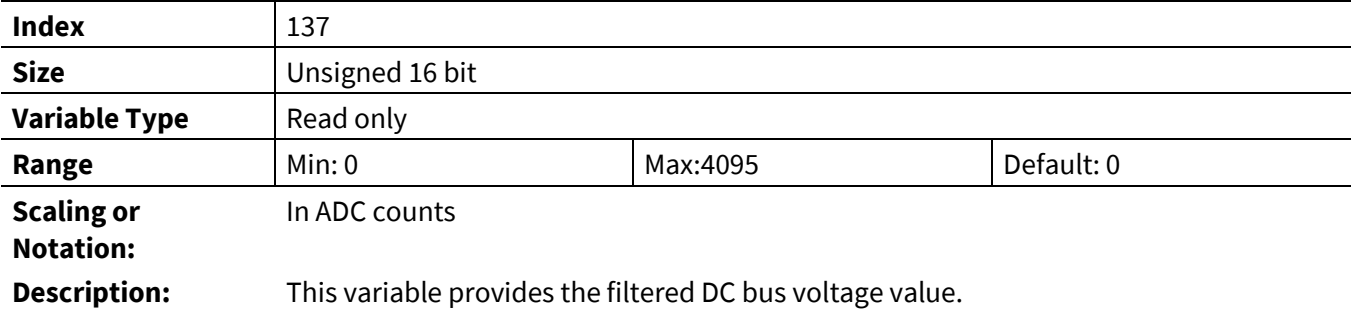

#### **3.2.7.8 VTH**

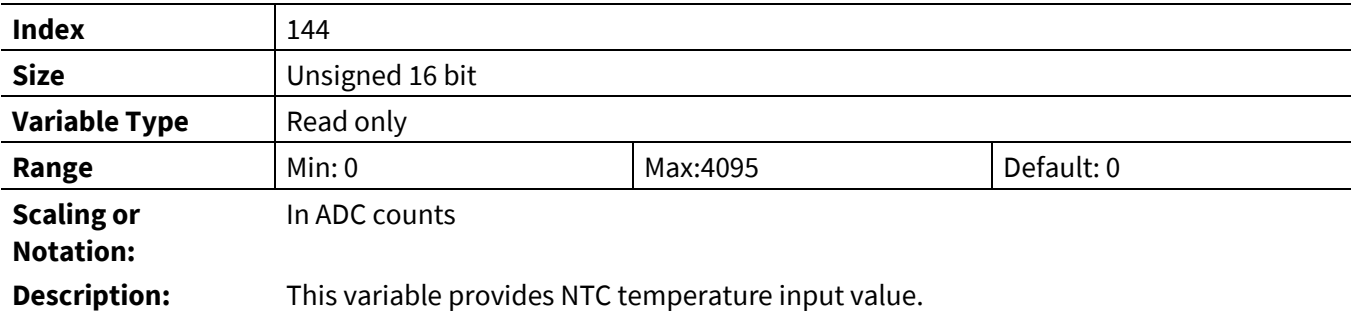

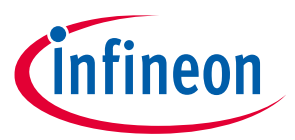

#### **3.2.7.9 Ipeak**

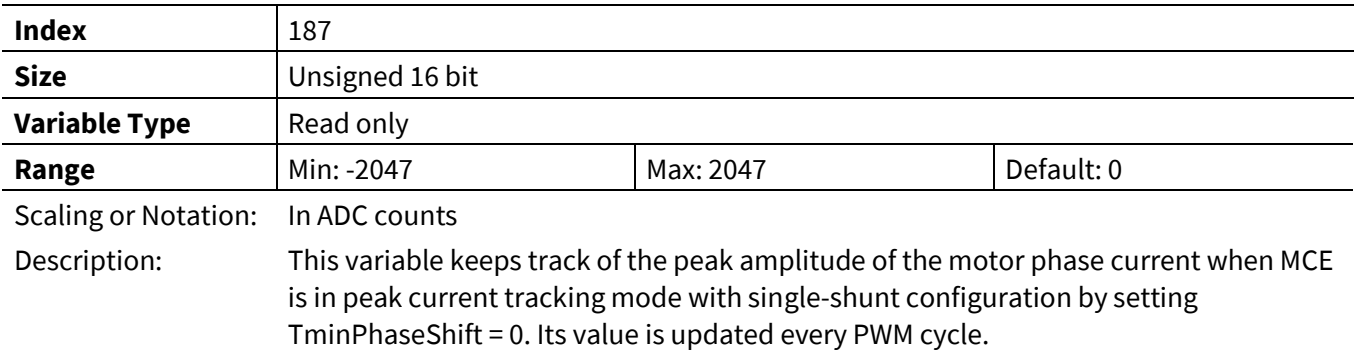

# **3.2.7.10 CurrentAmpOffset0**

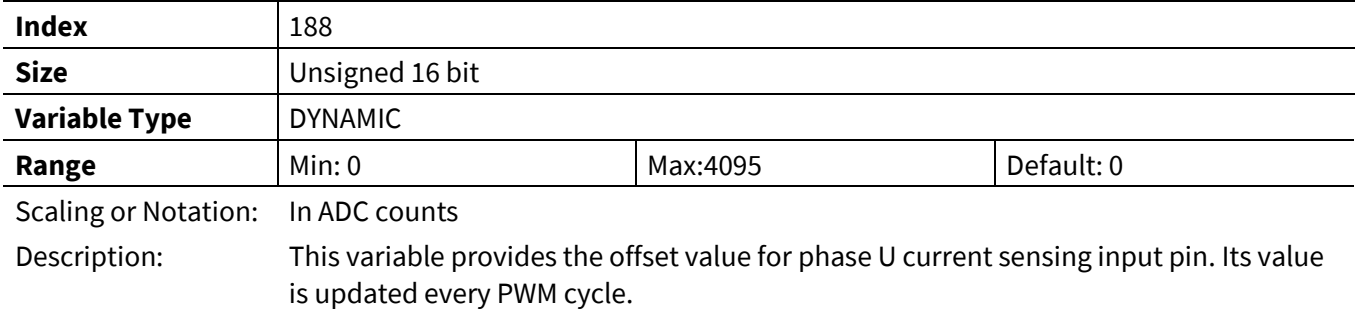

# **3.2.7.11 CurrentAmpOffset1**

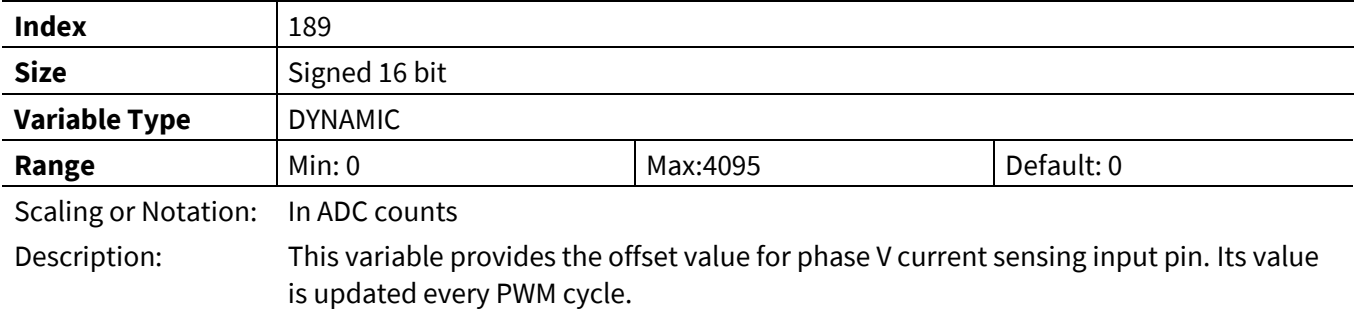

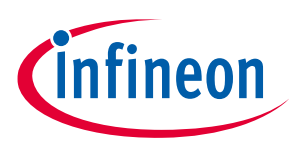

# **3.2.8 Protection Register Group**

### **3.2.8.1 FaultEnable**

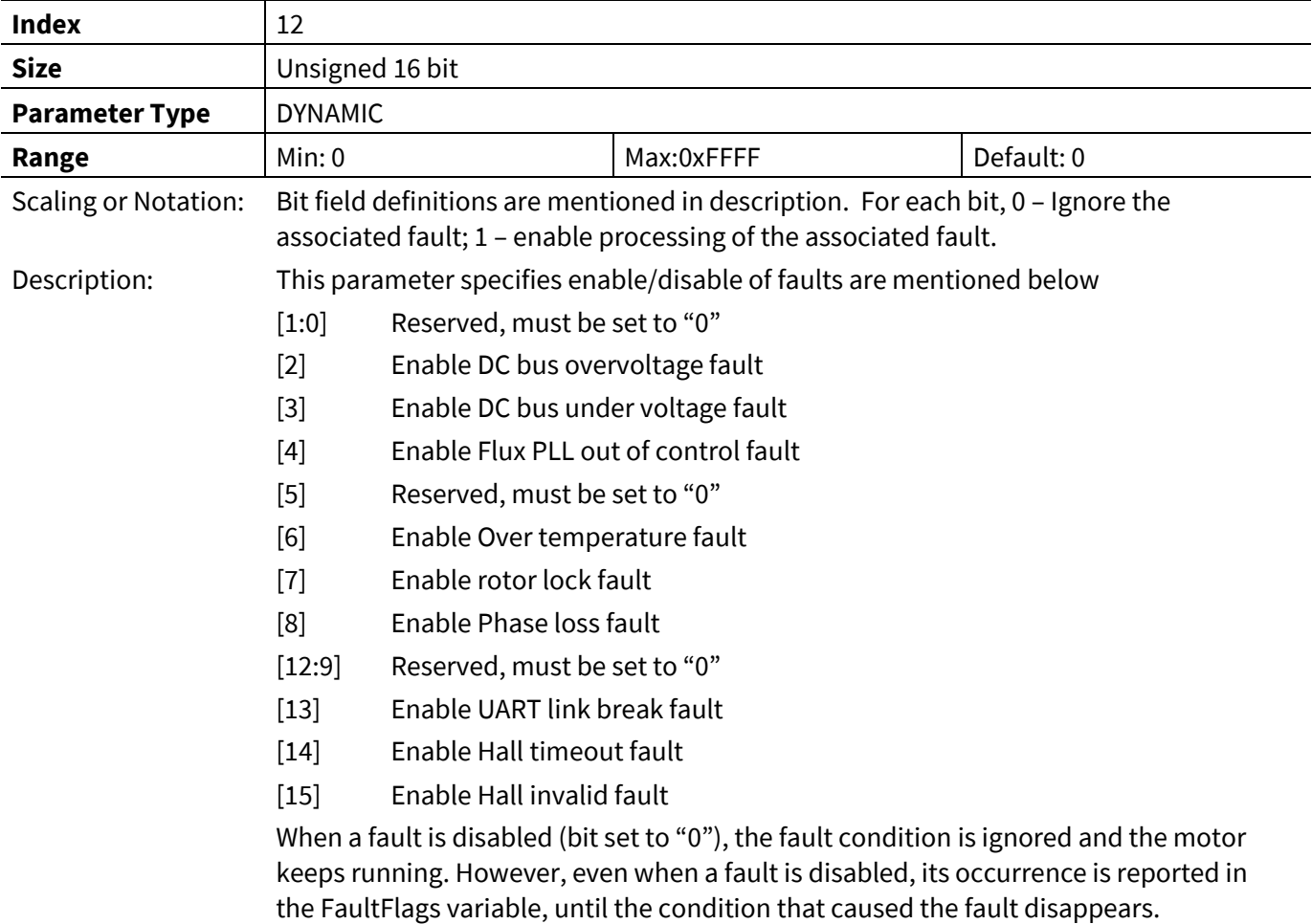

*Note: Phase loss fault is only detected in "PARKING" state.*

### **3.2.8.2 VdcOvLevel**

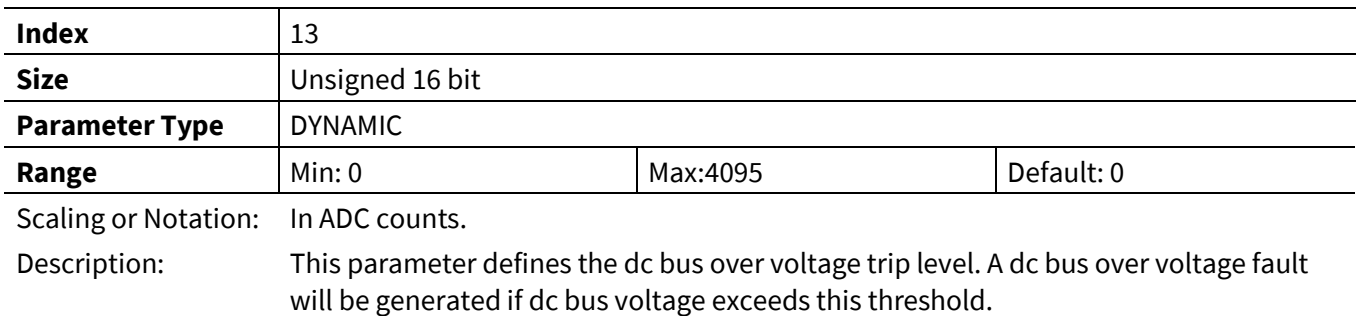

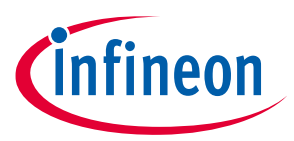

#### **3.2.8.3 VdcLvLevel**

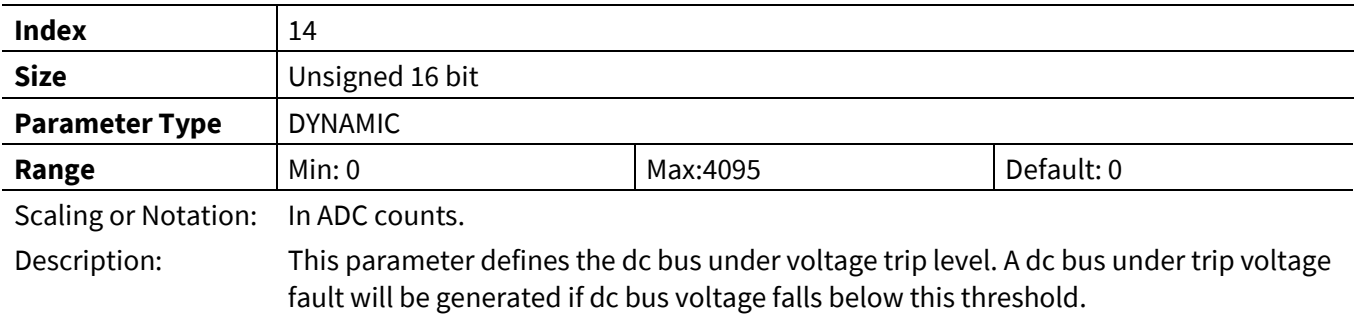

### **3.2.8.4 CriticalOvLevel**

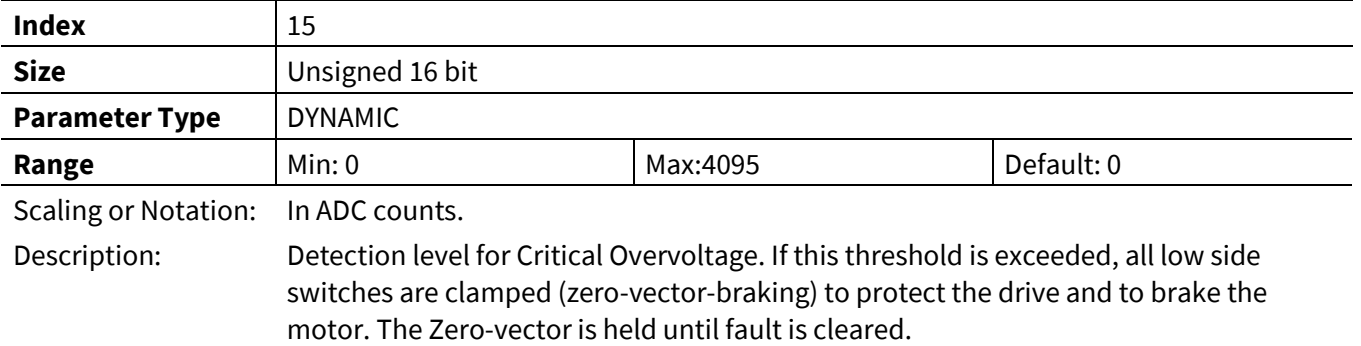

## **3.2.8.5 RotorLockTime**

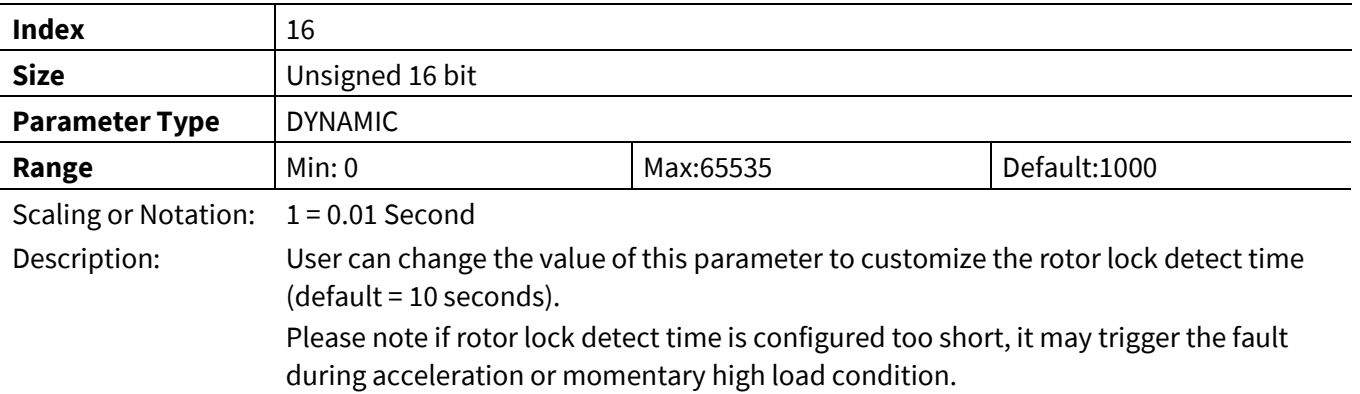

### **3.2.8.6 FluxFaultTime**

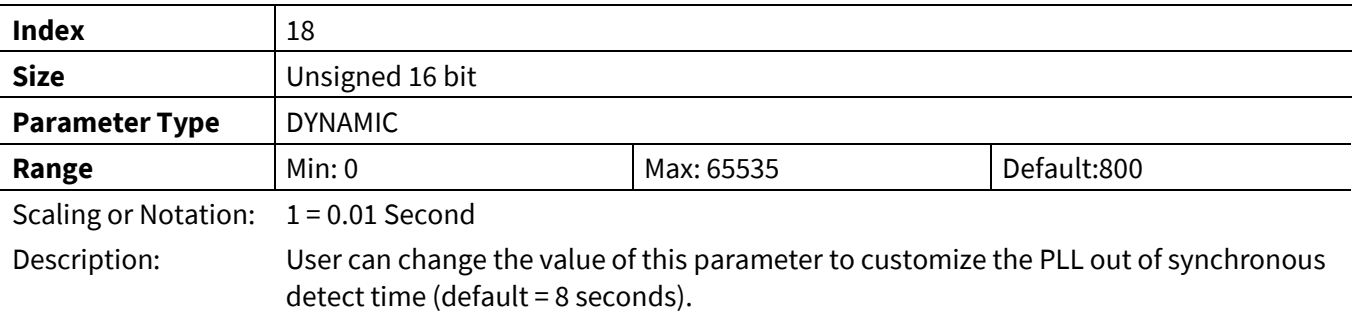

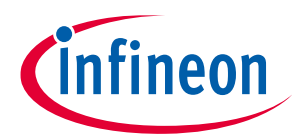

### **3.2.8.7 GateKillFilterTime**

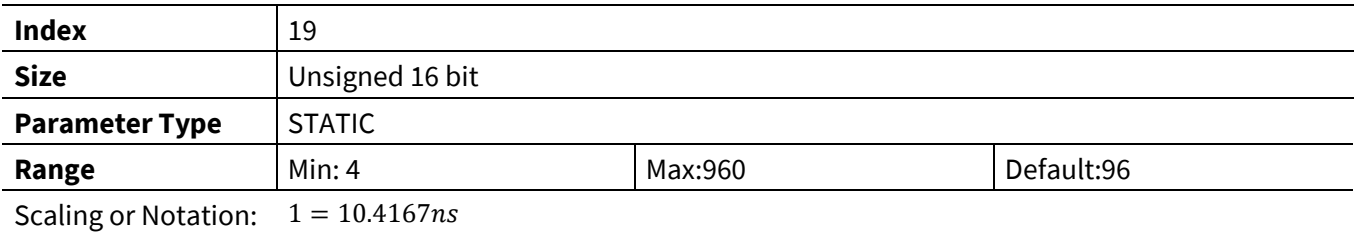

Description: Persistence filter time for PWM gate kill input (in clock cycles)

### **3.2.8.8 CompRef**

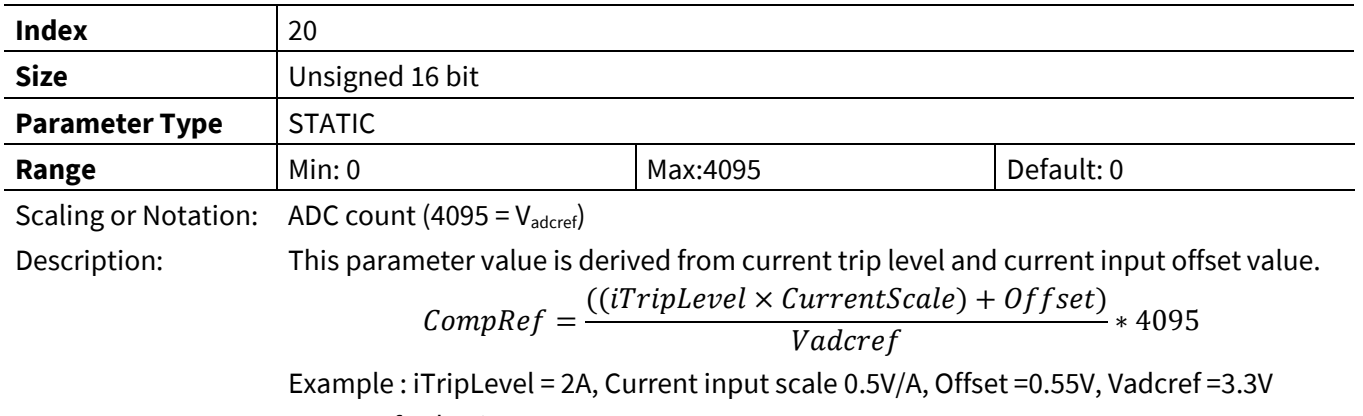

CompRef value is 1924 counts

### **3.2.8.9 Tshutdown**

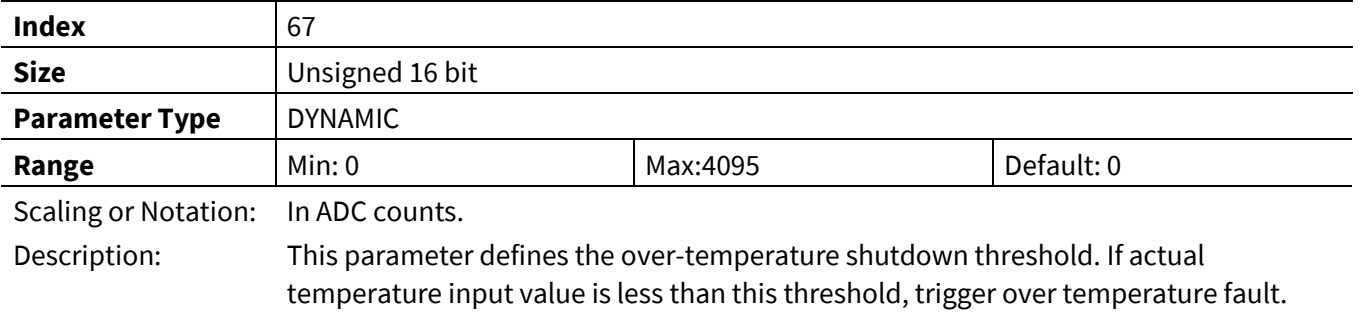

### **3.2.8.10 PhaseLossLevel**

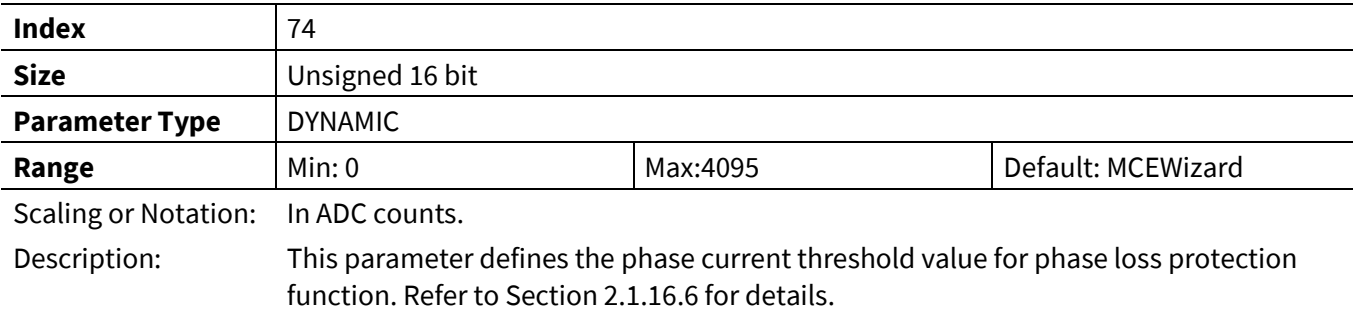

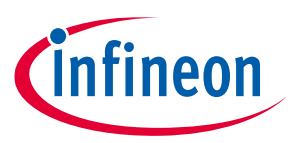

#### **3.2.8.11 SwFaults**

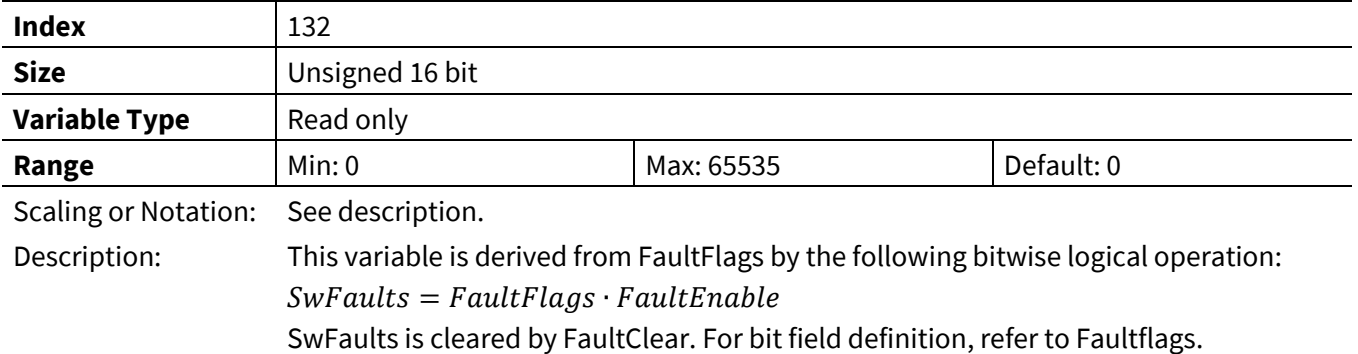

### **3.2.8.12 FaultClear**

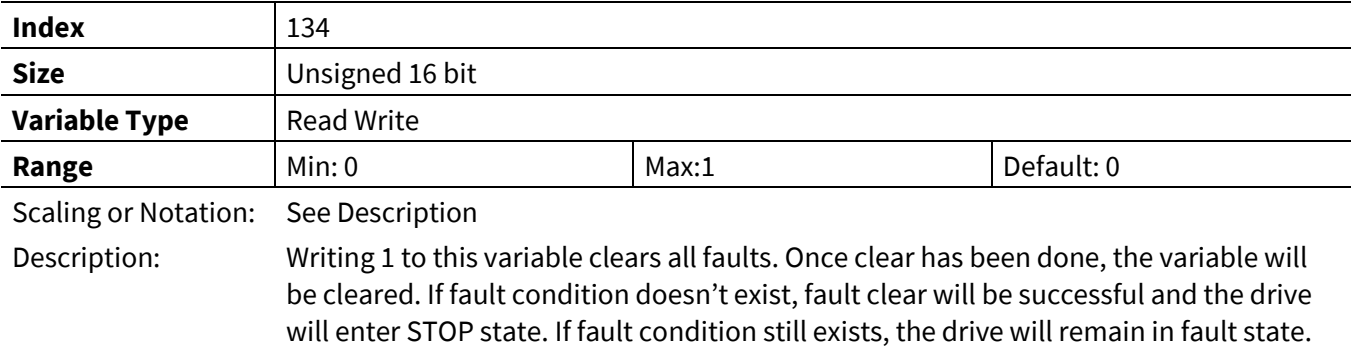

# **3.2.8.13 FaultRetryPeriod**

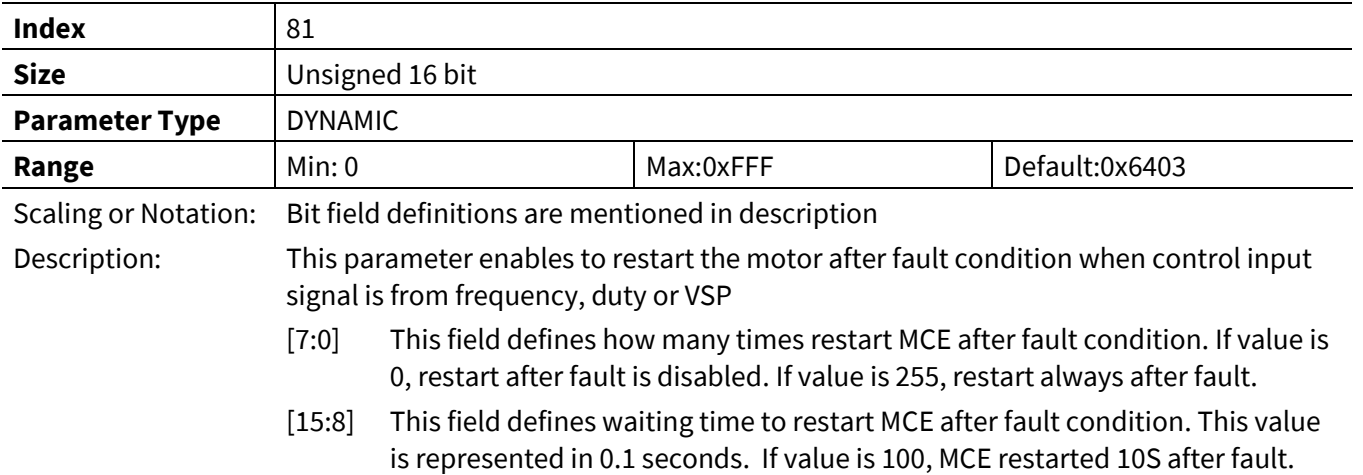

## **3.2.8.14 FaultClear**

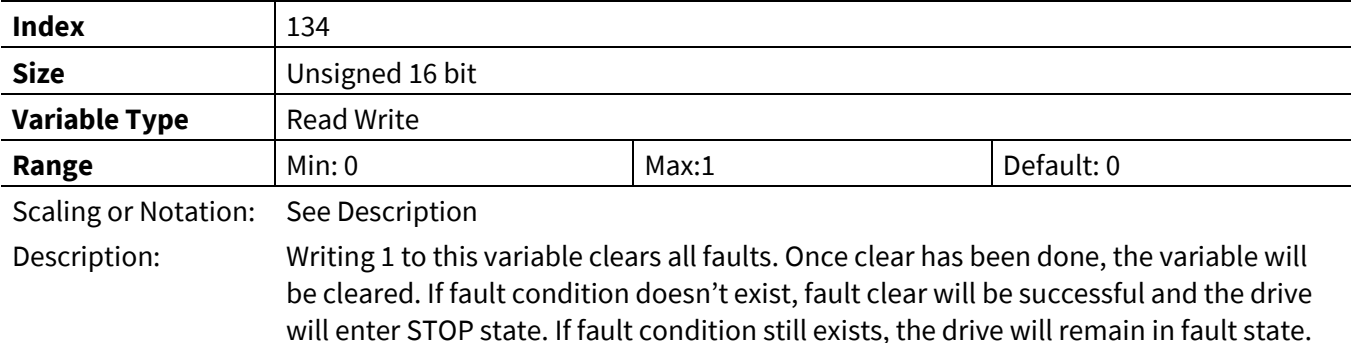

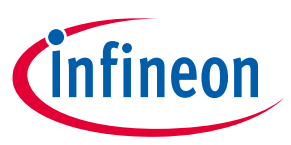

## **3.2.8.15 FaultFlags**

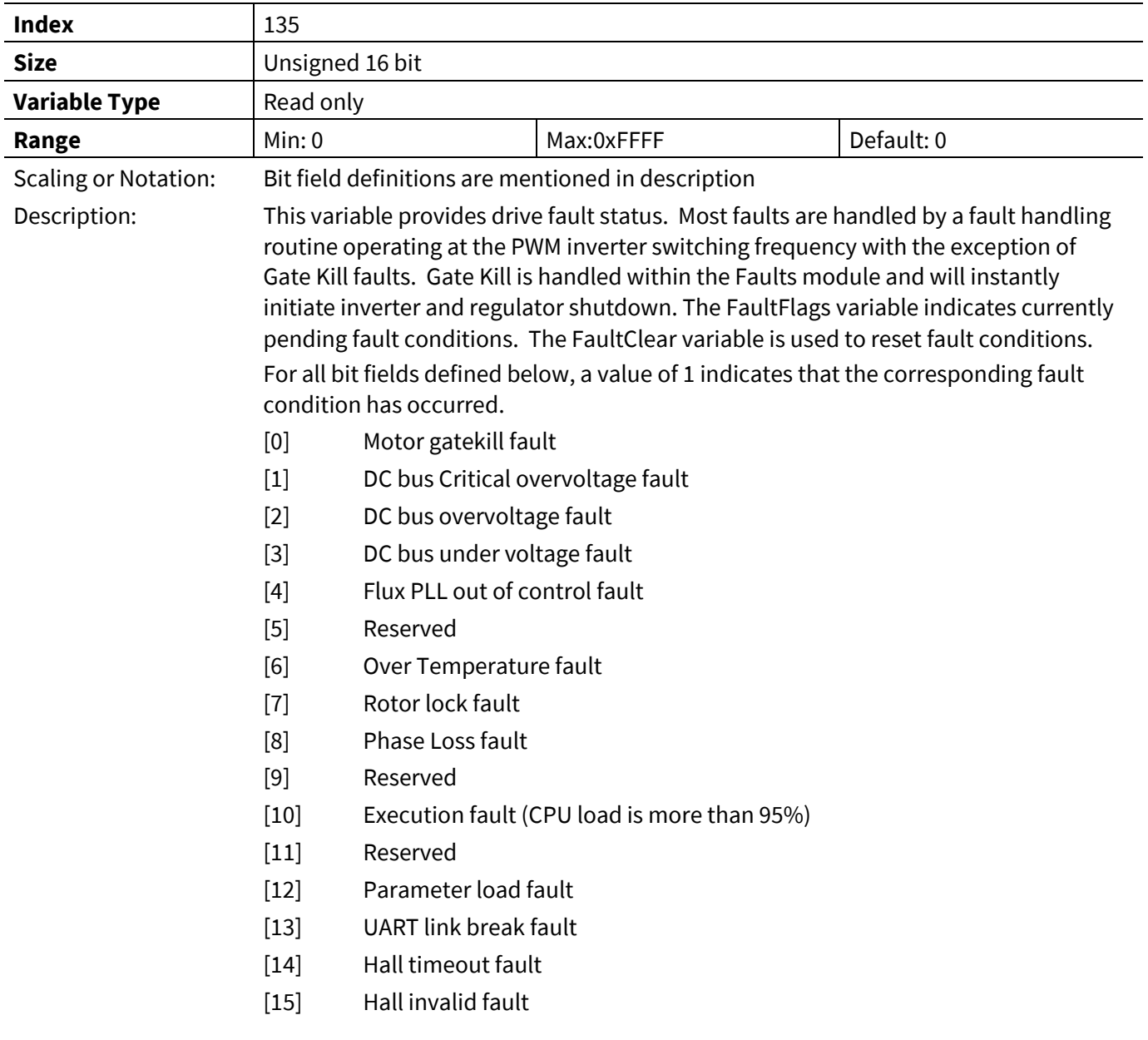

*Note:DC bus critical overvoltage and Gatekill fault cannot be masked by FaultEnable.*

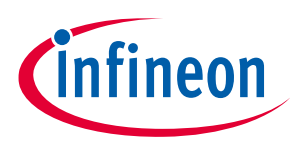

# **3.2.9 Start Control Register Group**

# **3.2.9.1 BtsChargeTime**

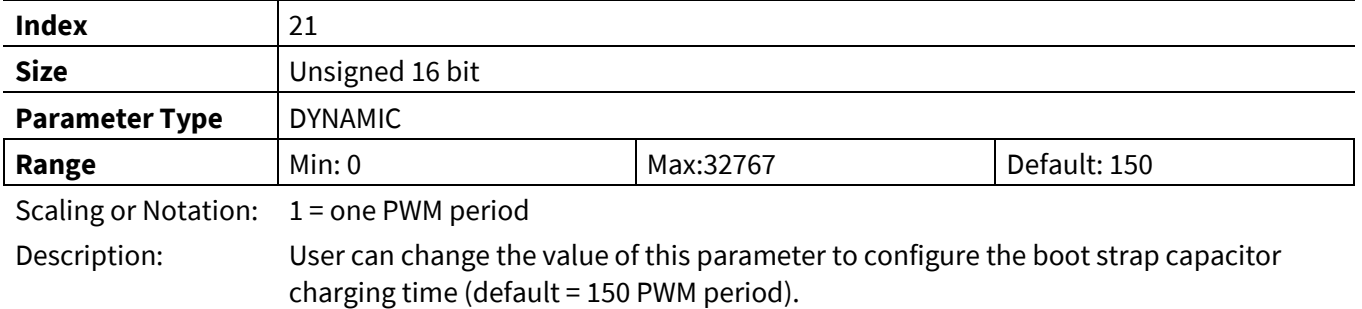

# **3.2.9.2 ParkAngle**

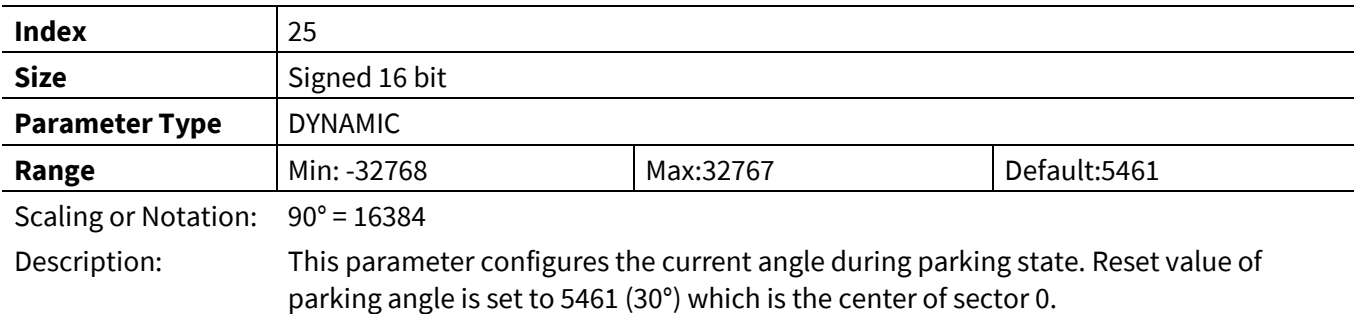

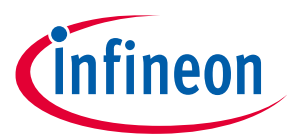

### **3.2.9.3 ParkTime**

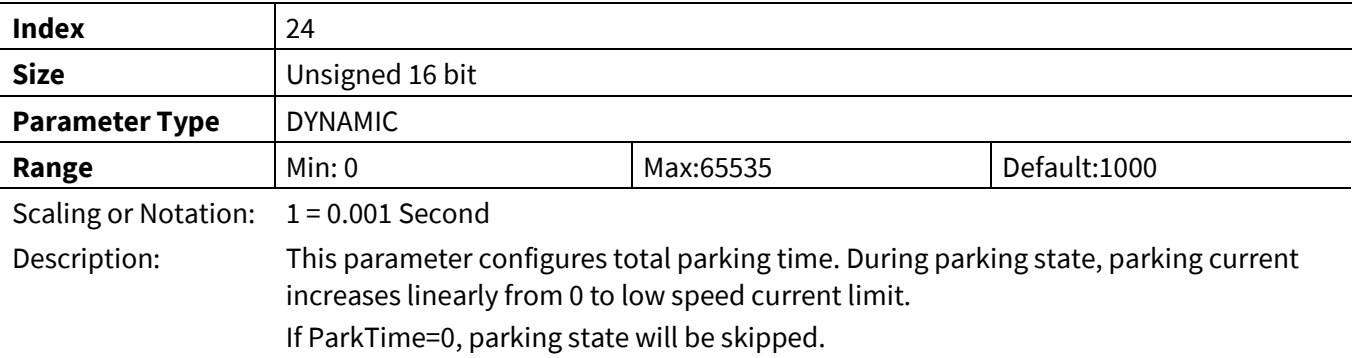

# **3.2.9.4 OpenLoopRamp**

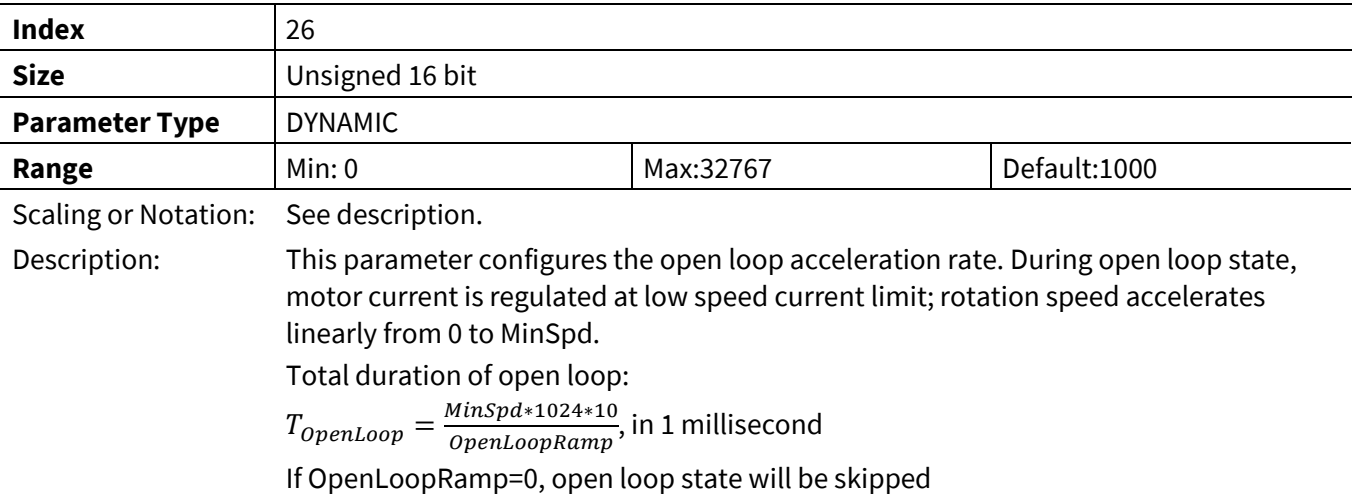

## **3.2.9.5 IS\_Pulses**

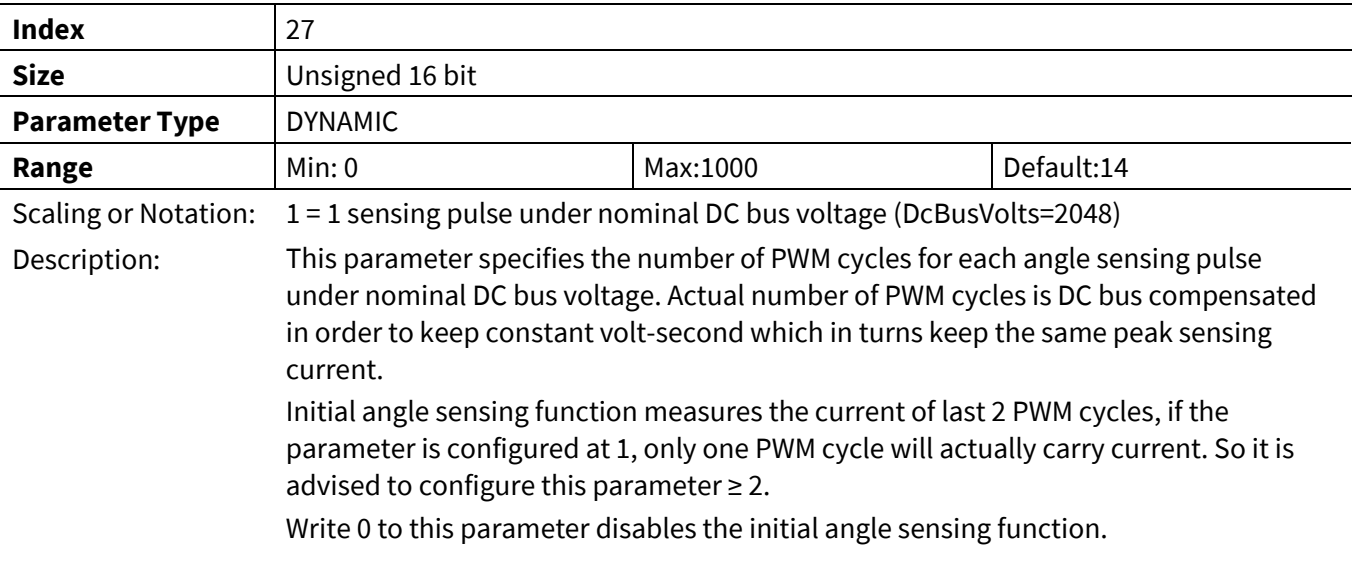

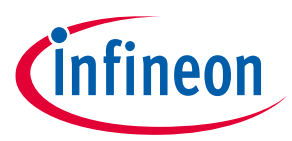

### **3.2.9.6 IS\_Duty**

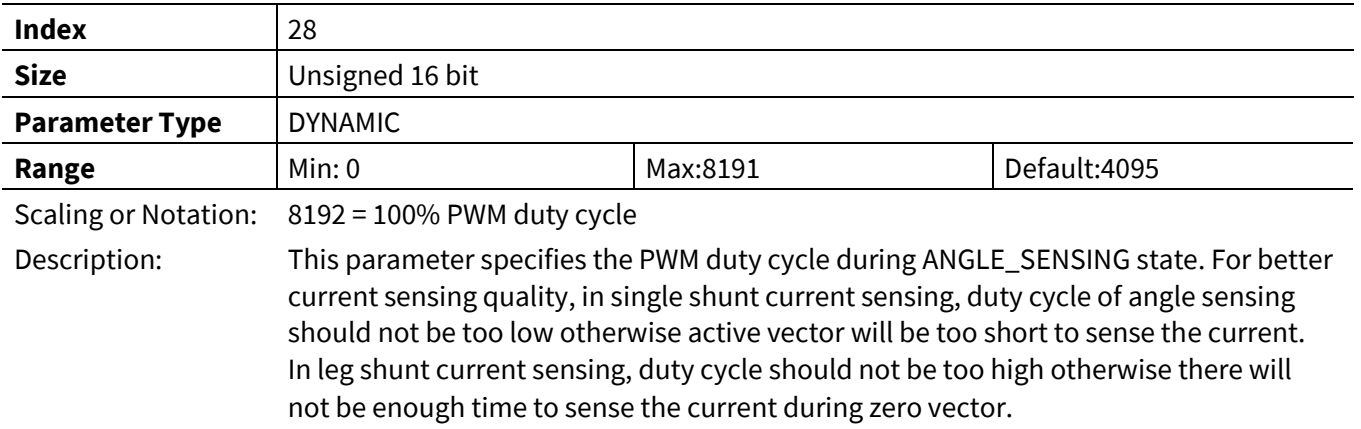

# **3.2.9.7 IS \_IqInit**

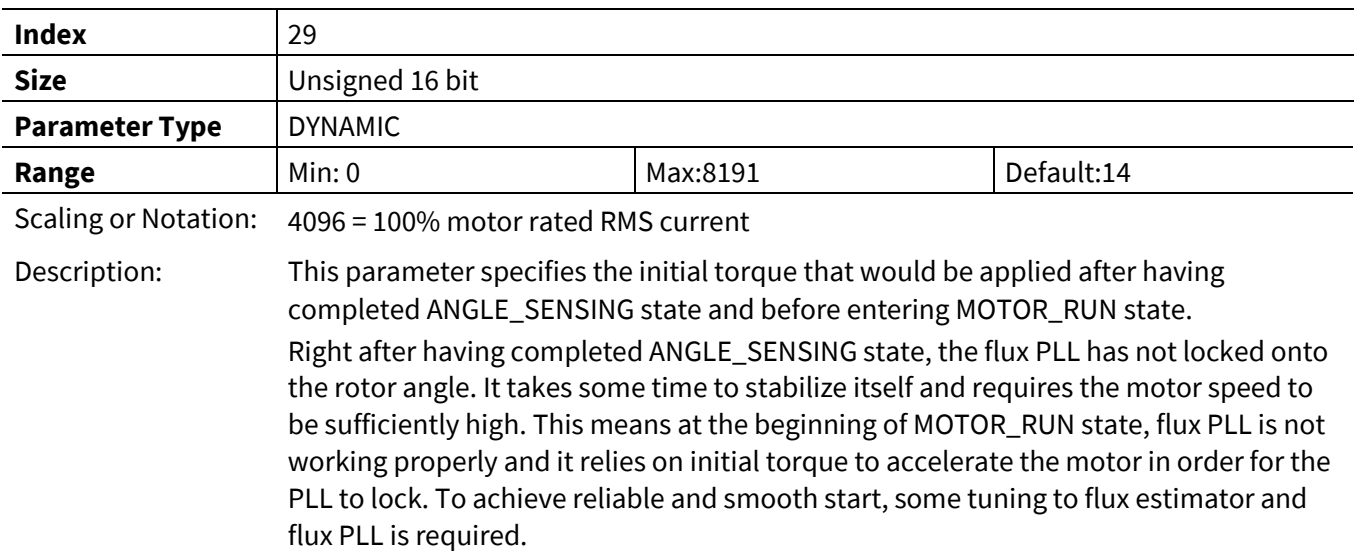

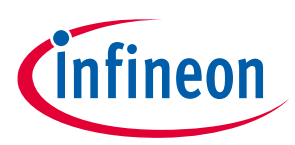

# **3.2.10 Catch Spin Register Group**

# **3.2.10.1 TCatchSpin**

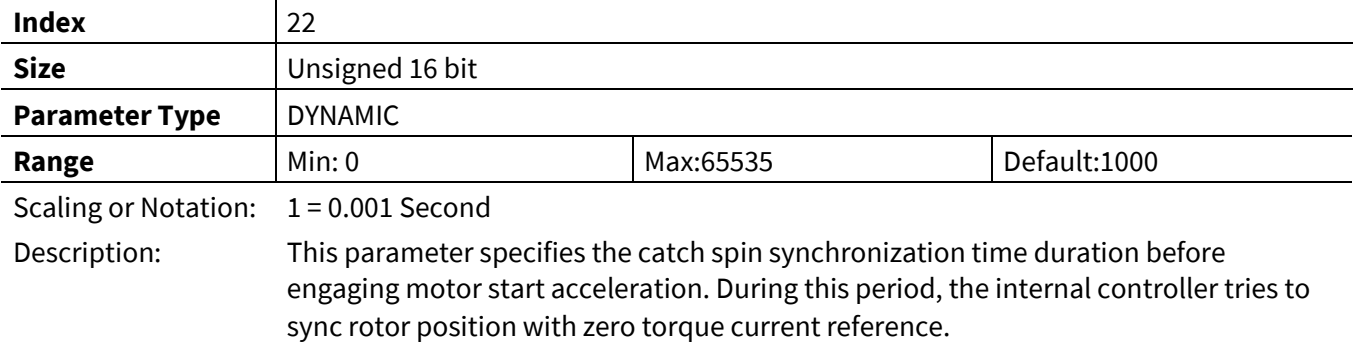

### **3.2.10.1 DirectStartThr**

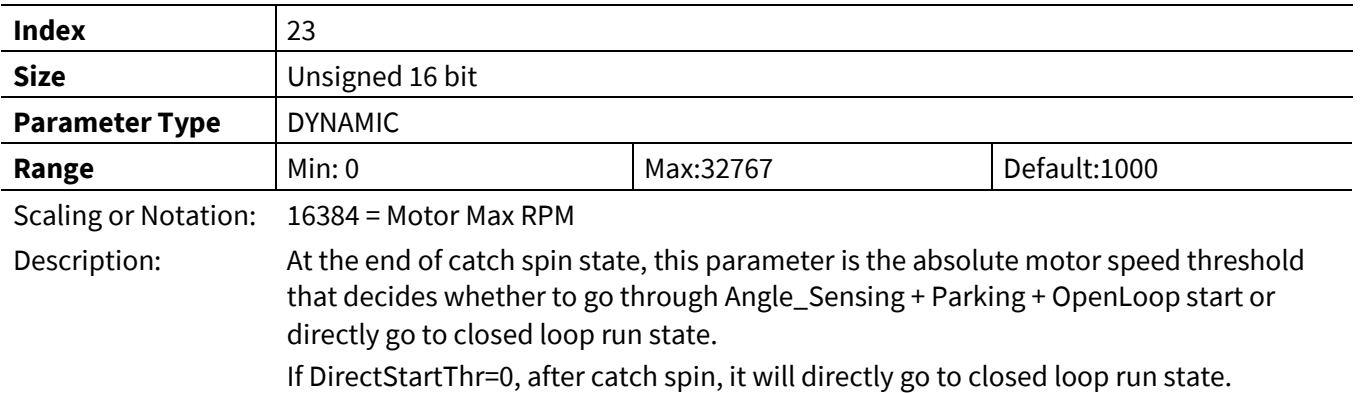

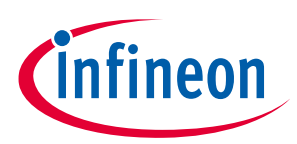

## **3.2.11 Control Input Register Group**

# **3.2.11.1 PGDeltaAngle**

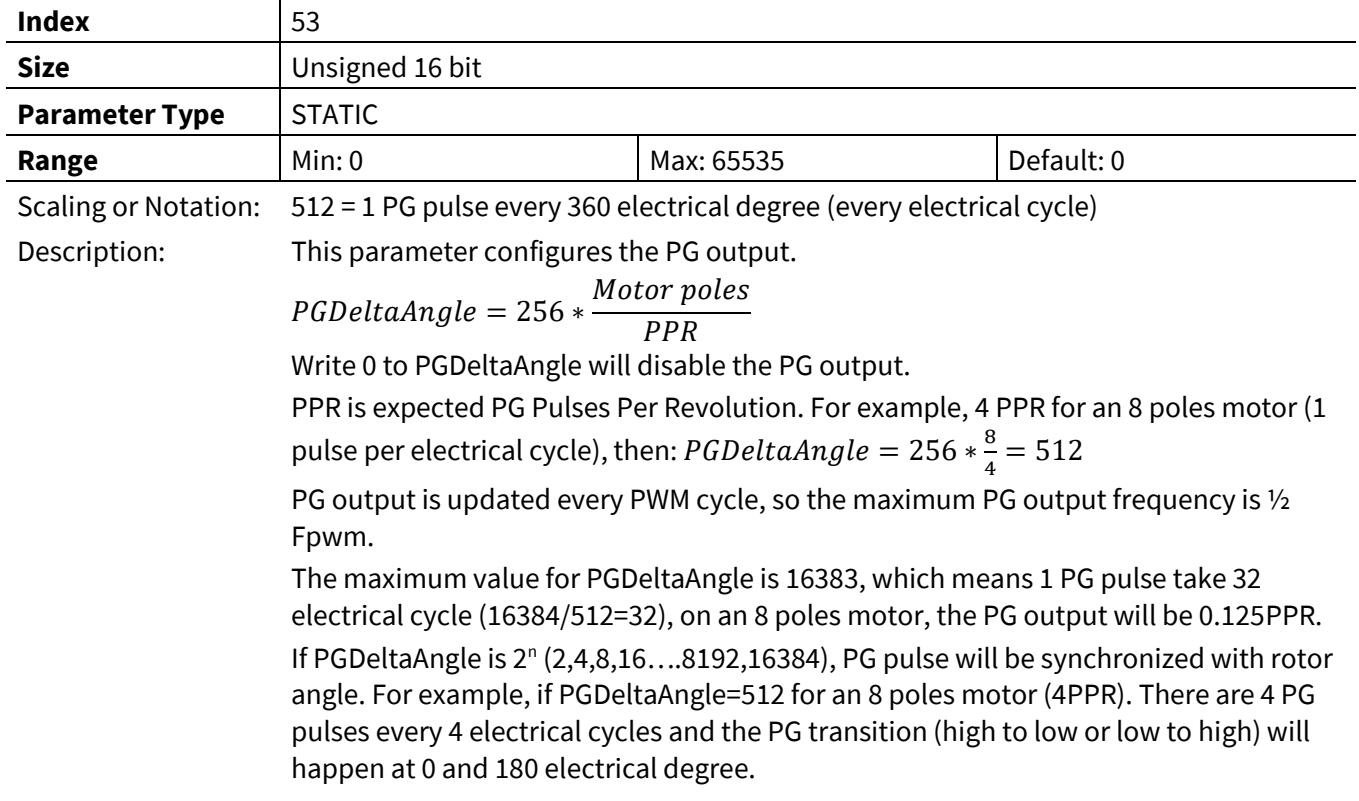

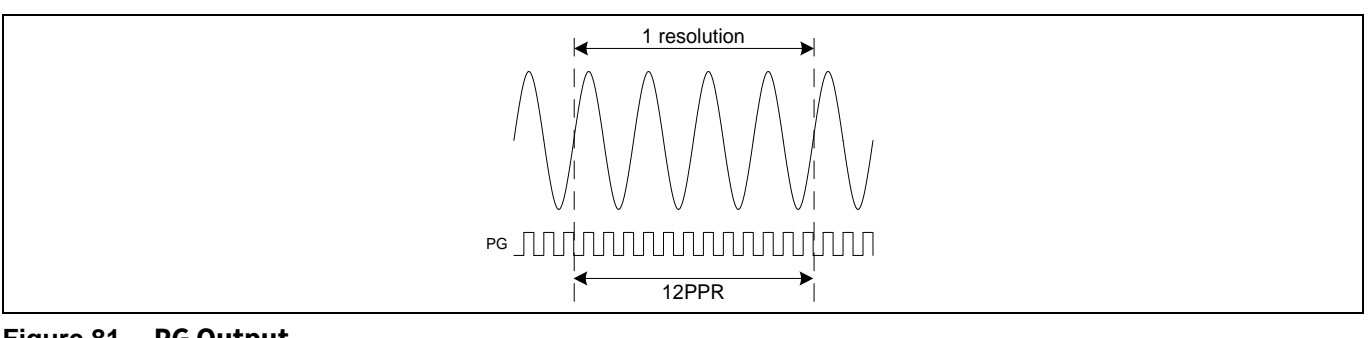

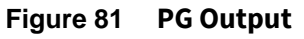

### **3.2.11.2 CmdStart**

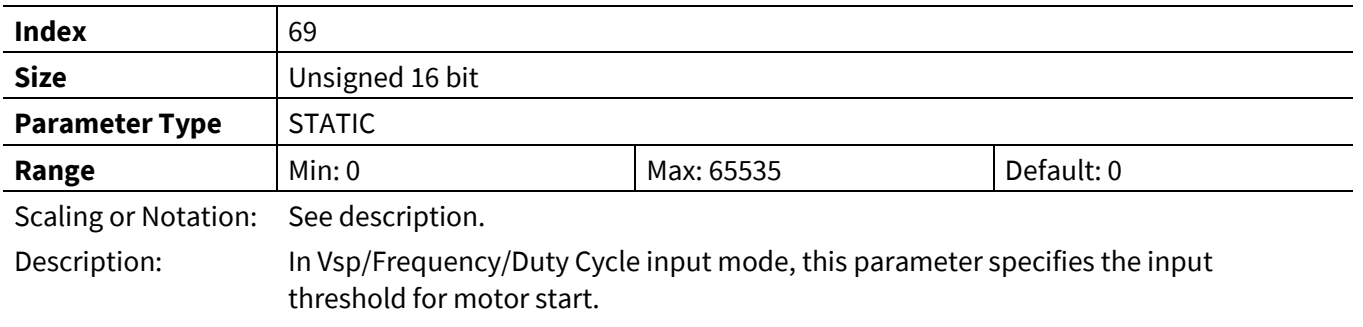

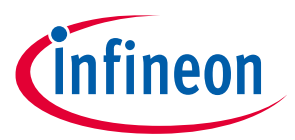

### **3.2.11.3 CmdStop**

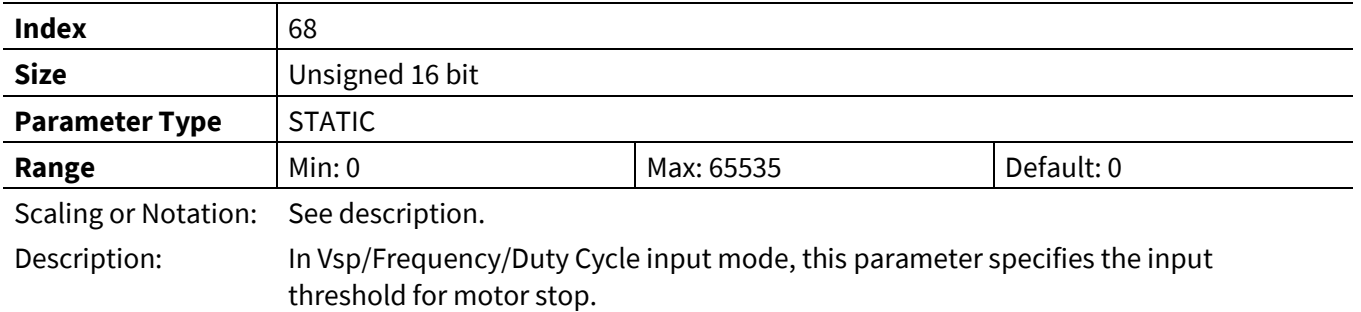

### **3.2.11.4 CmdGain**

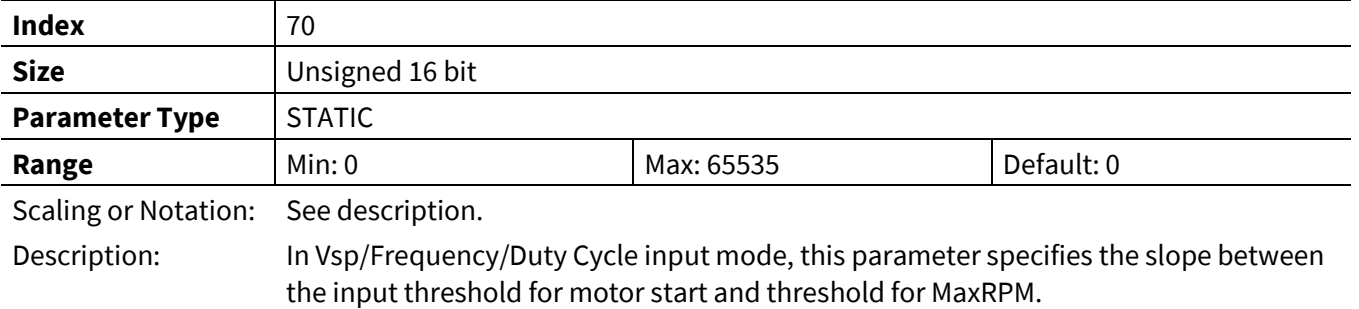

### **3.2.11.5 ControlFreq**

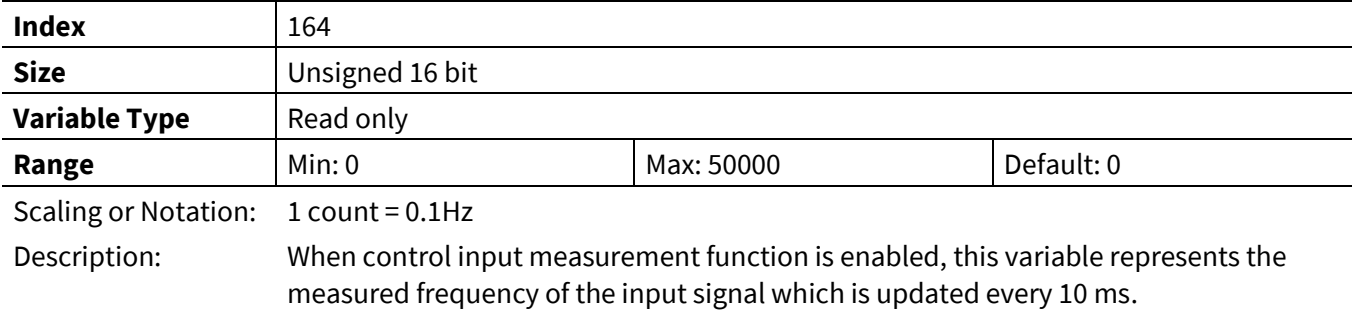

### **3.2.11.6 ControlDuty**

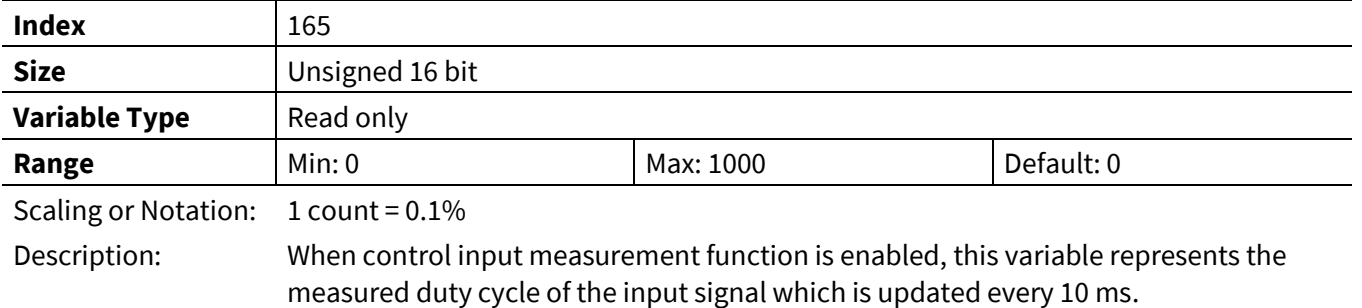

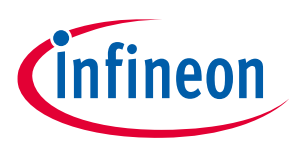

# **3.2.12 Voltage Control Register Group**

## **3.2.12.1 Vd\_Ext**

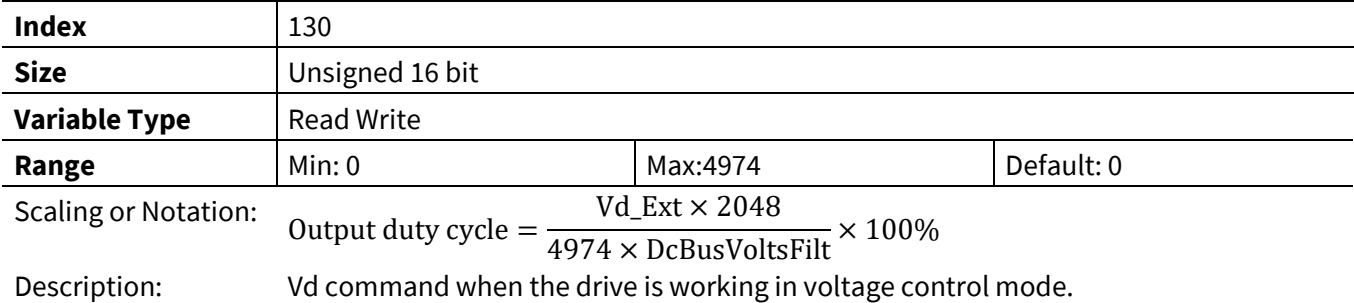

## **3.2.12.2 Vq\_Ext**

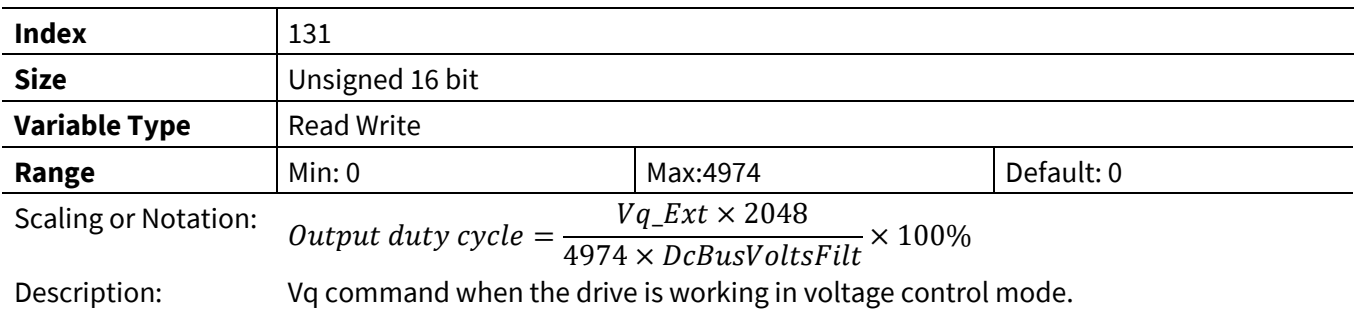

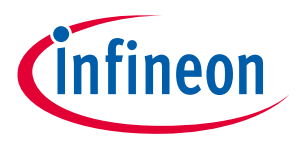

### **3.2.12.3 V\_Alpha**

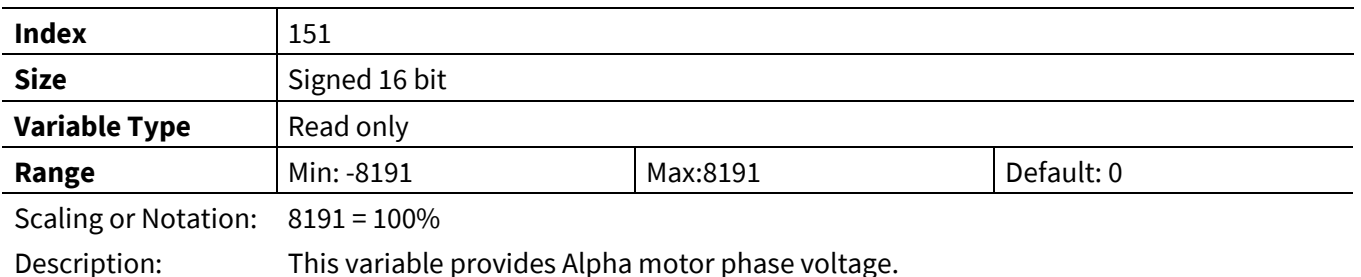

# **3.2.12.4 V\_Beta**

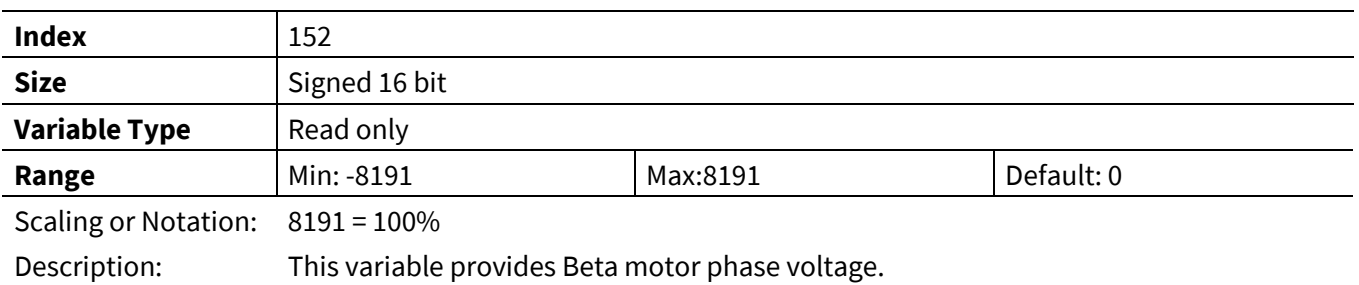

### **3.2.12.5 Vd**

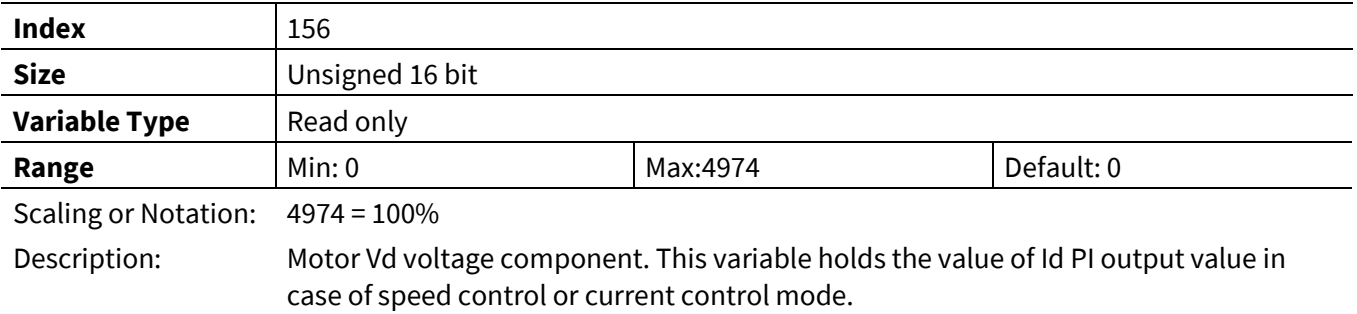

### **3.2.12.6 Vq**

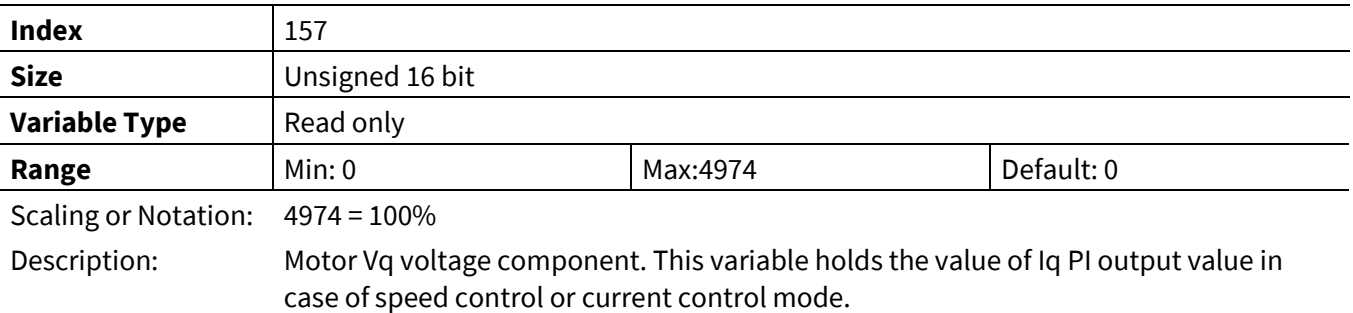

## **3.2.12.7 MotorVoltage**

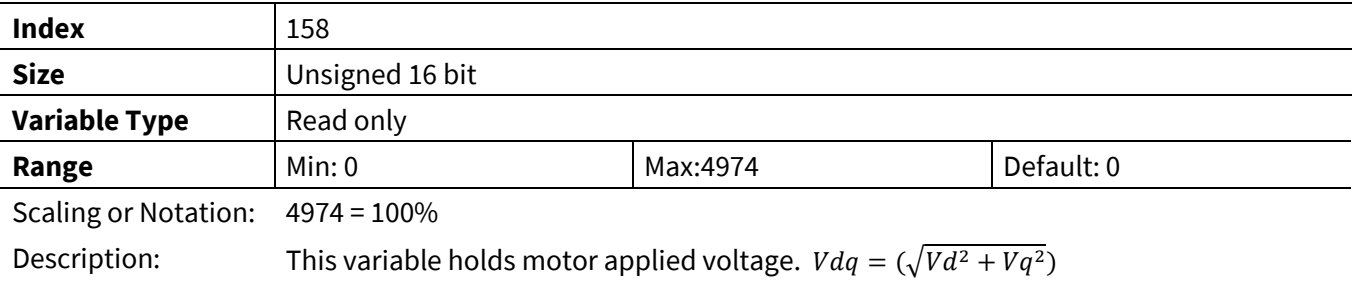

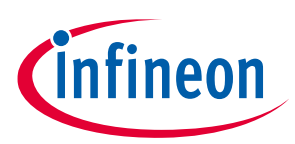

## **3.2.13 Torque Compensation Register Group**

## **3.2.13.1 TrqCompGain**

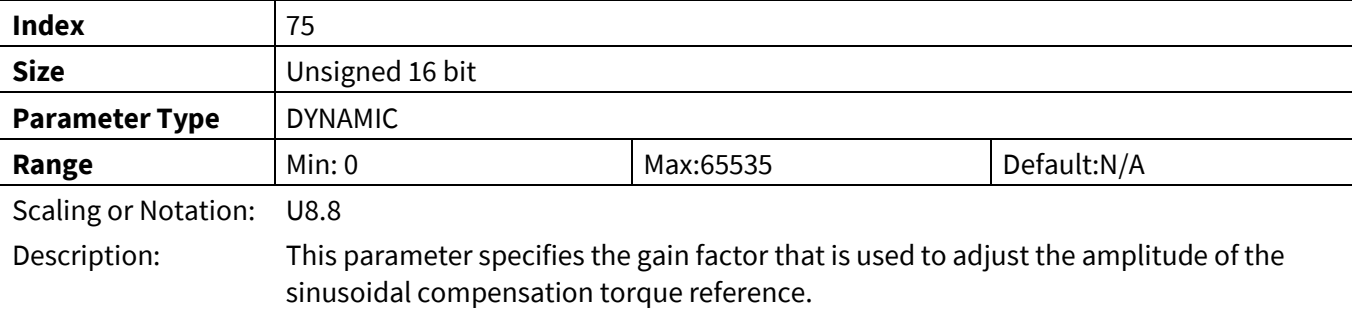

# **3.2.13.2 TrqCompAngOfst**

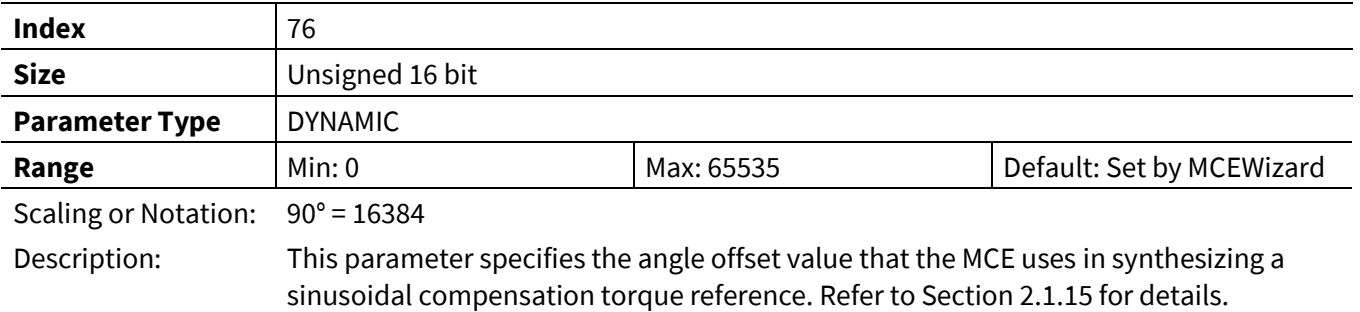

## **3.2.13.3 TrqCompLim**

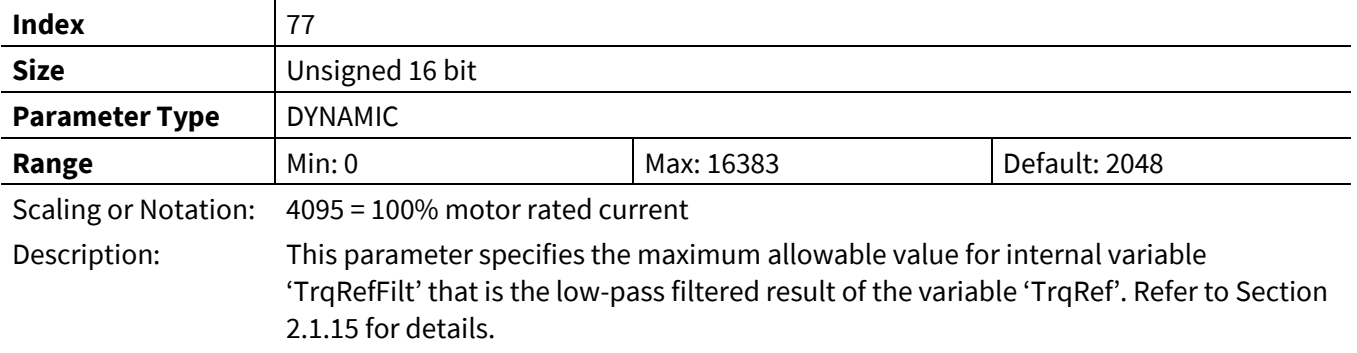

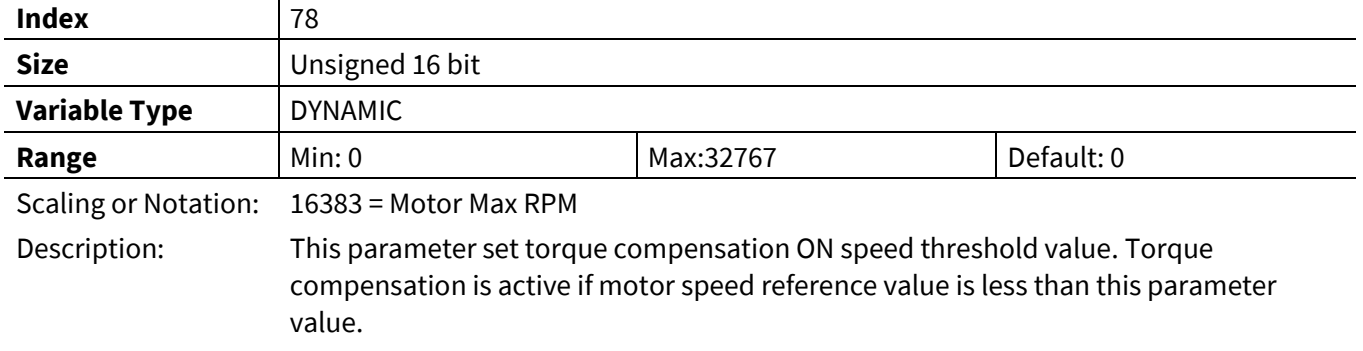

## **3.2.13.4 TrqCompOnSpeed**

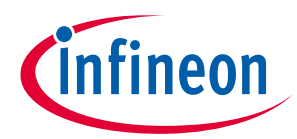

### **3.2.13.1 TrqCompOffSpeed**

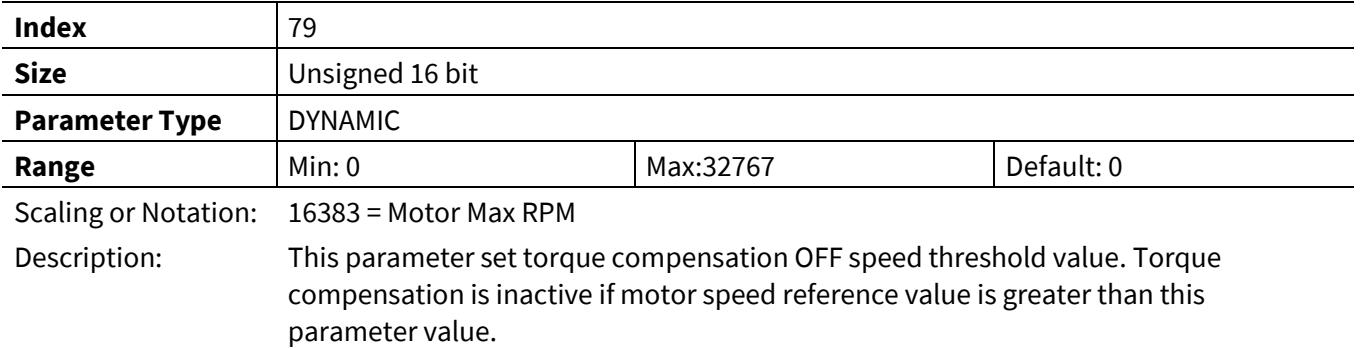

### **3.2.13.2 TrqRef\_Ext**

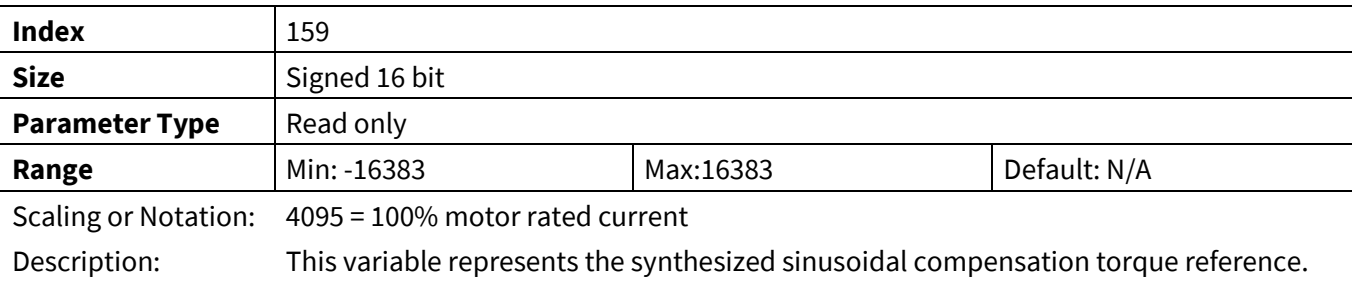

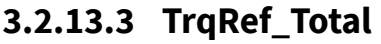

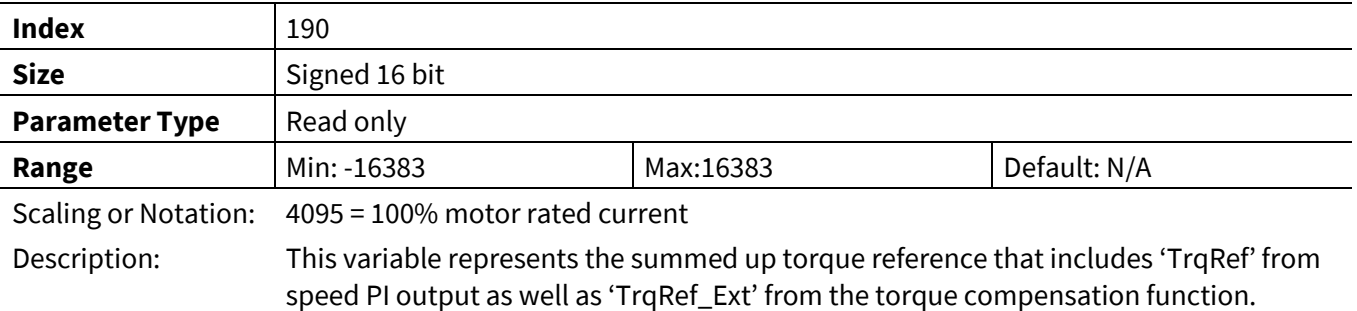

# **3.2.13.4 TrqCompBaseAngle**

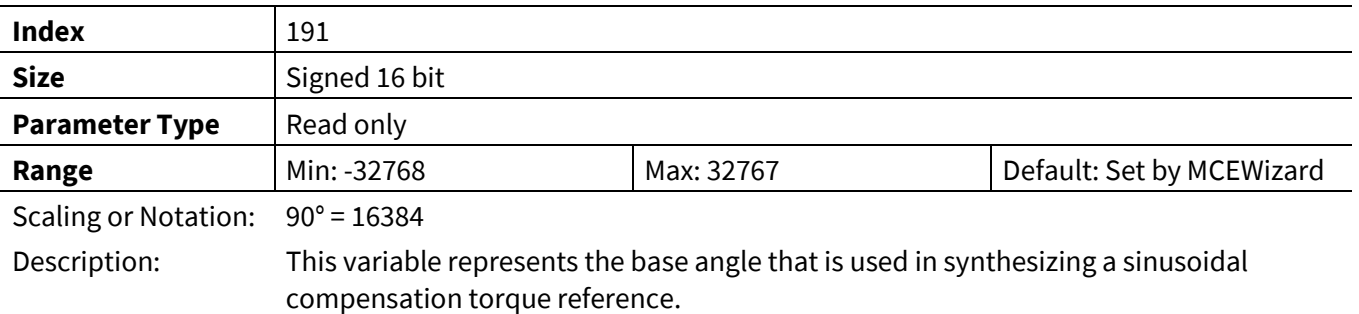

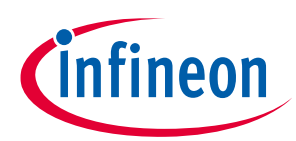

### **3.2.13.5 TrqCompStatus**

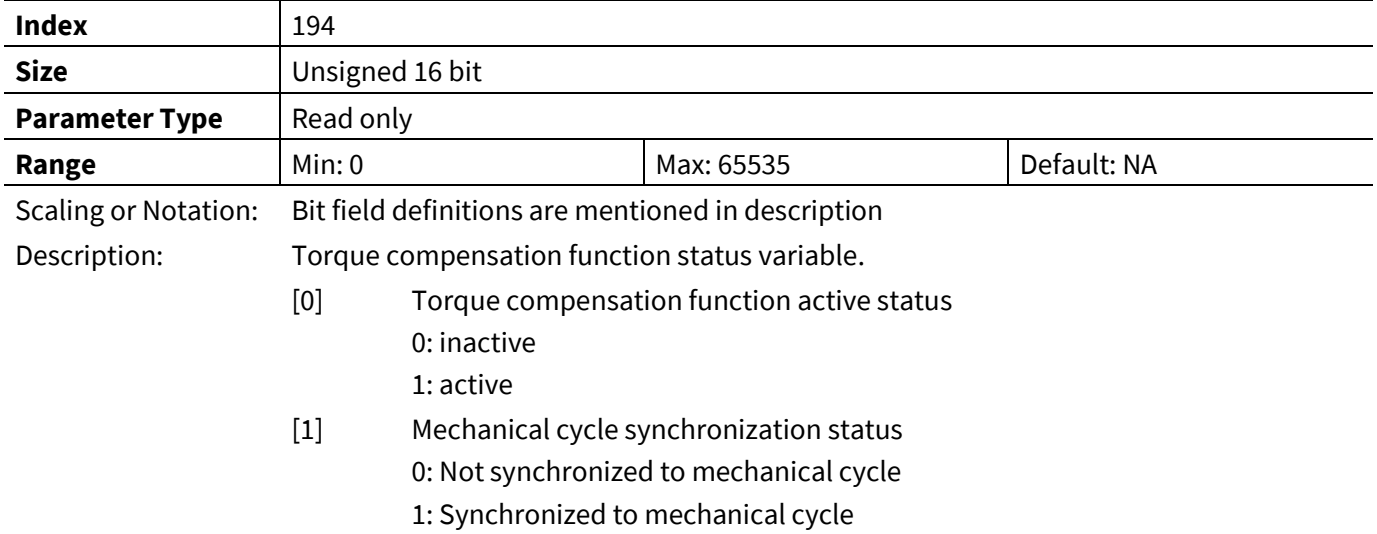

# **3.3 PFC Control Register (App ID =3)**

Complete list of parameter and variables are listed in th[e Table 29](#page-162-0) an[d Table 30](#page-164-0) and find description in the following chapters.

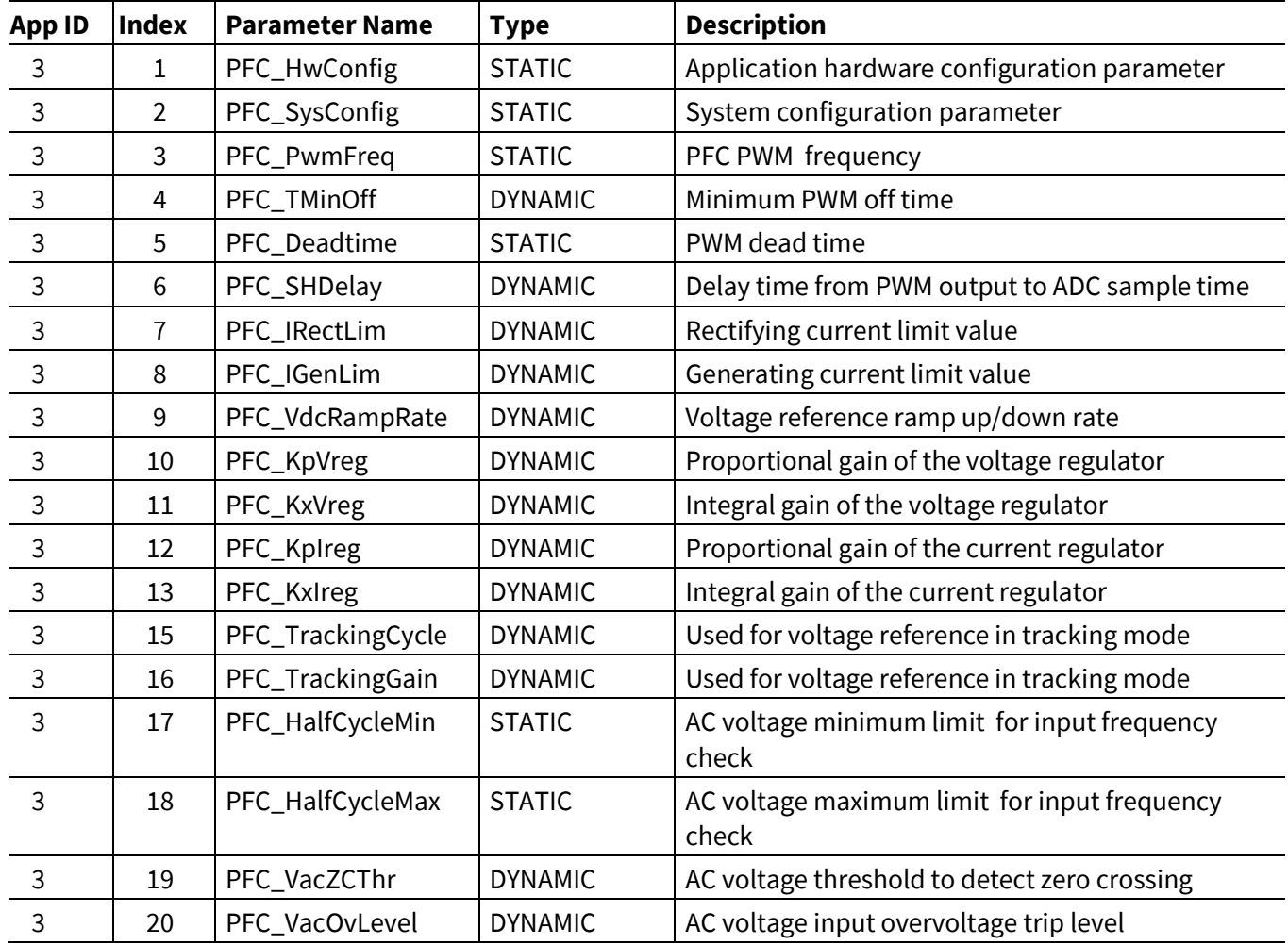

#### <span id="page-162-0"></span>**Table 29 PFC Parameter list**

## **iMOTION™ Motion Control Engine Software Reference Manual**

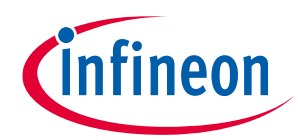

### **Register Description**

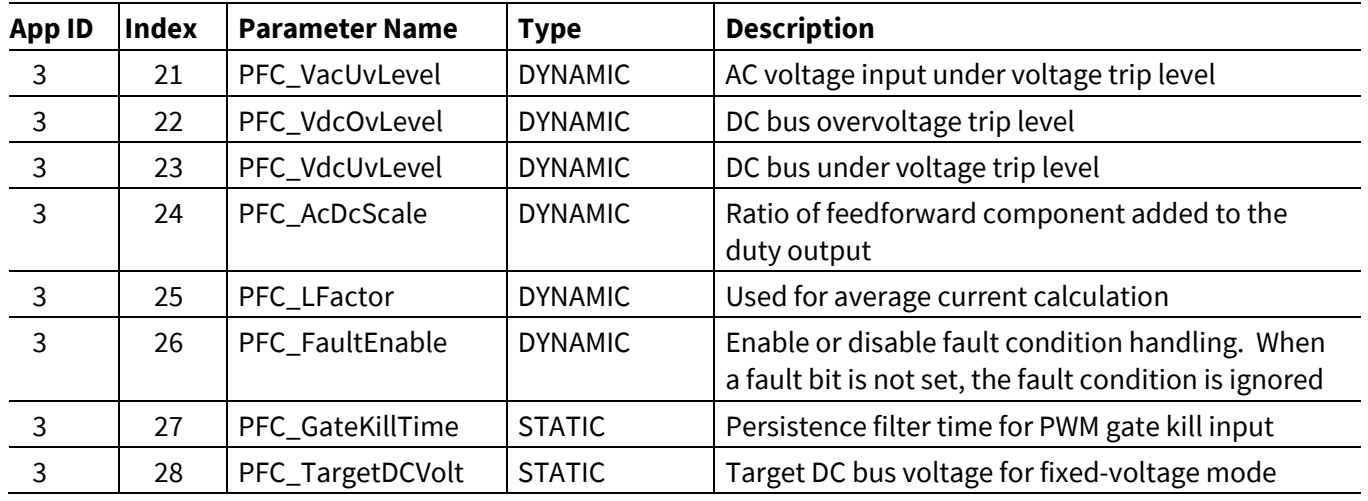

<span id="page-164-0"></span>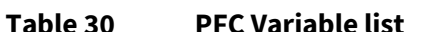

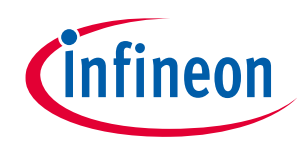

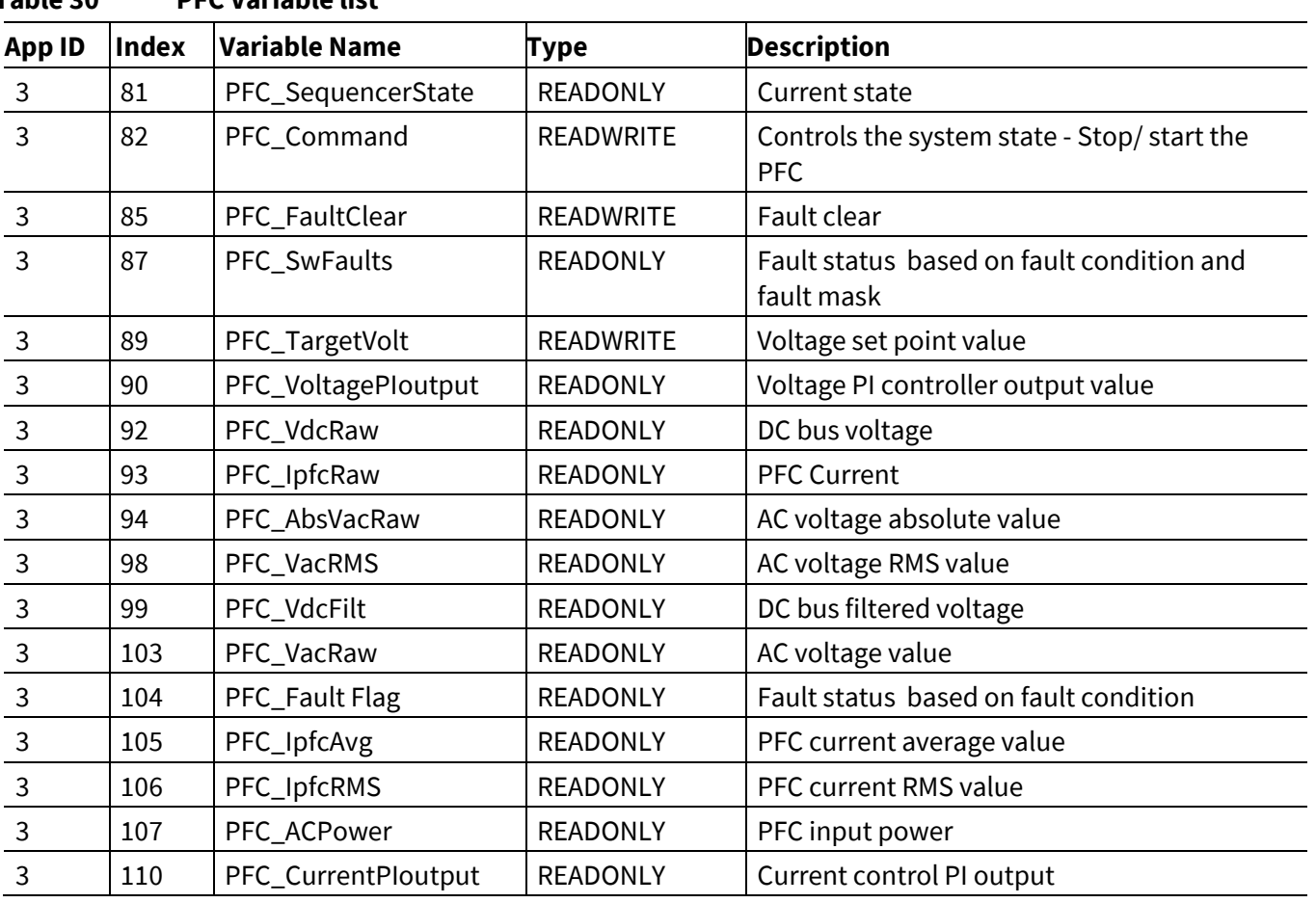

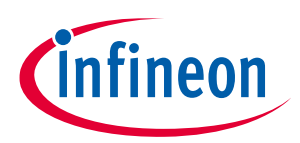

# **3.3.1 Control Register Group**

## **3.3.1.1 PFC\_HwConfig**

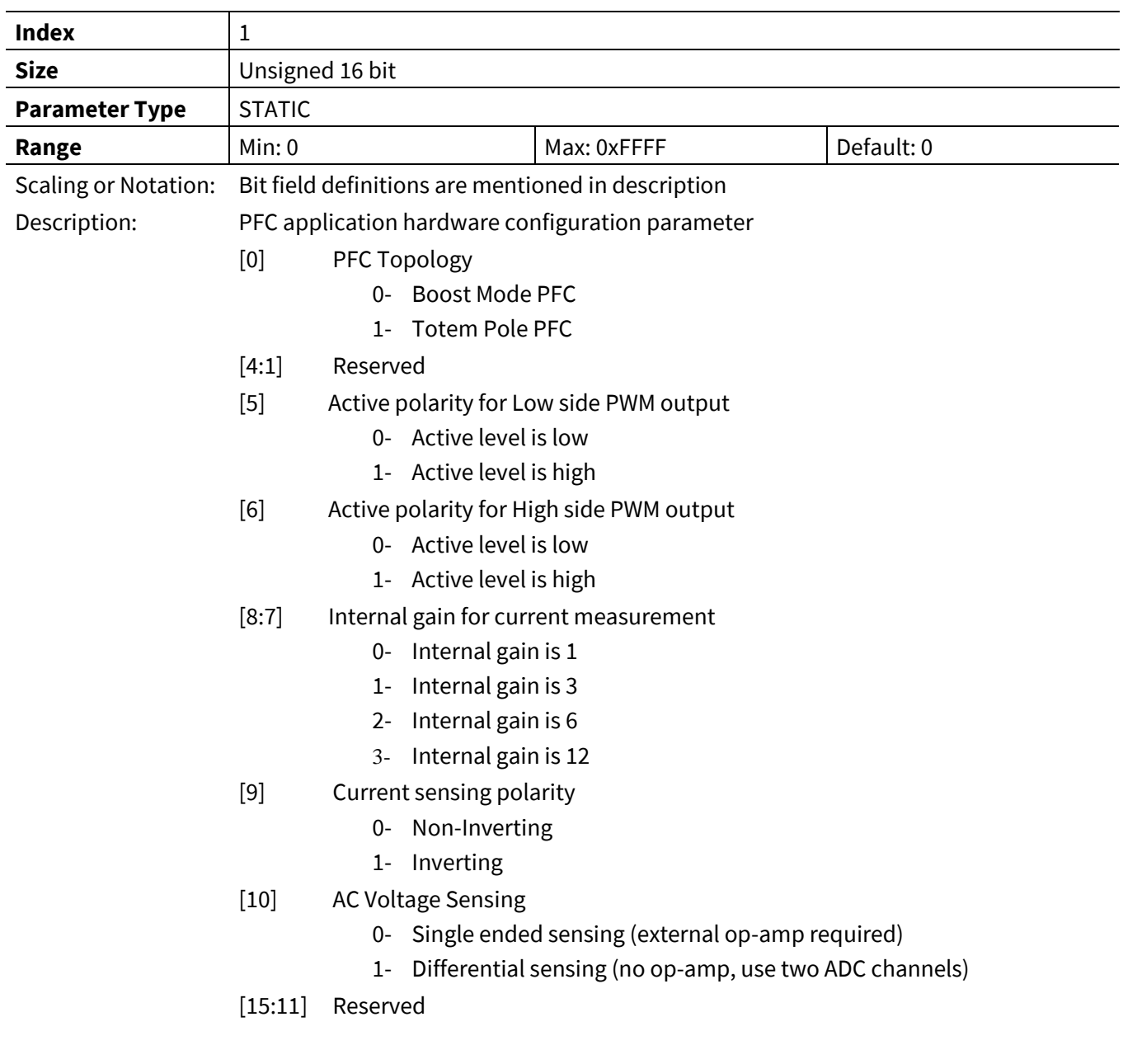

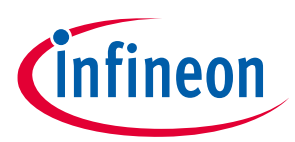

## **3.3.1.2 PFC\_SysConfig**

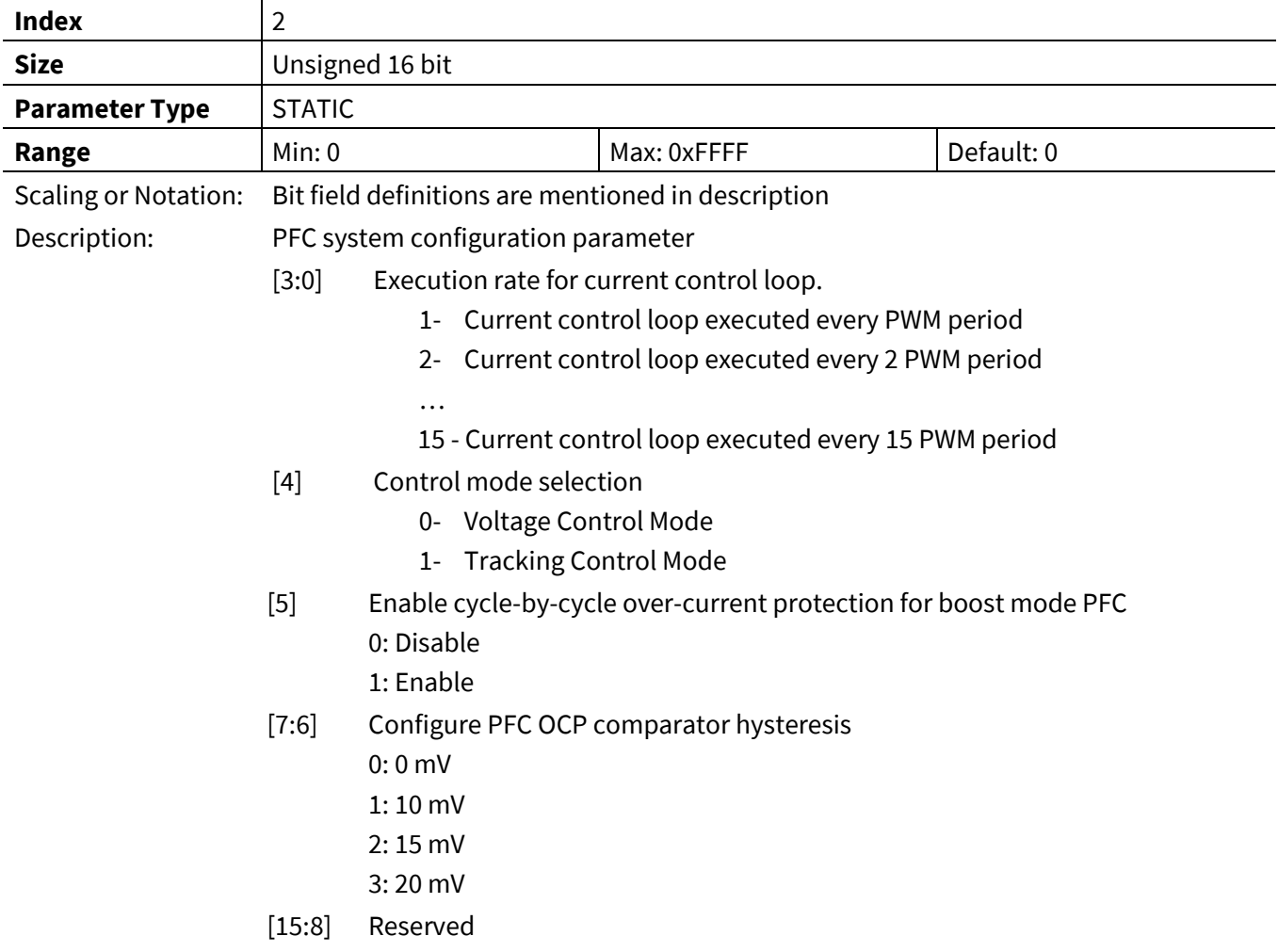

# **3.3.1.3 PFC\_ SequencerState**

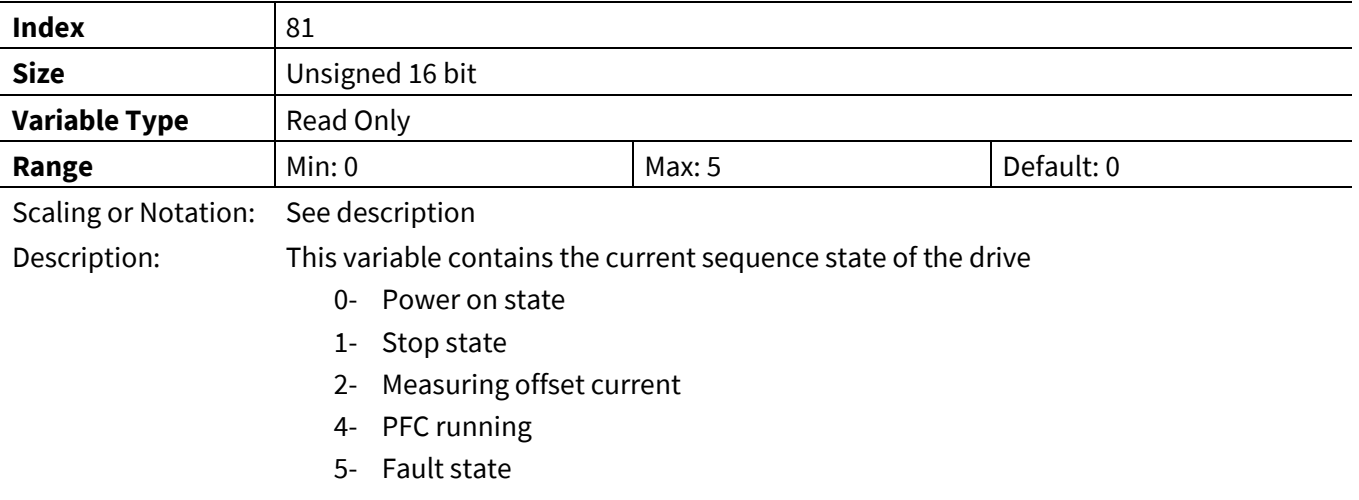

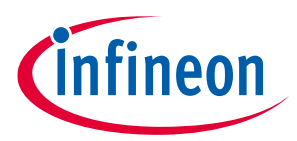

### **3.3.1.4 PFC\_Command**

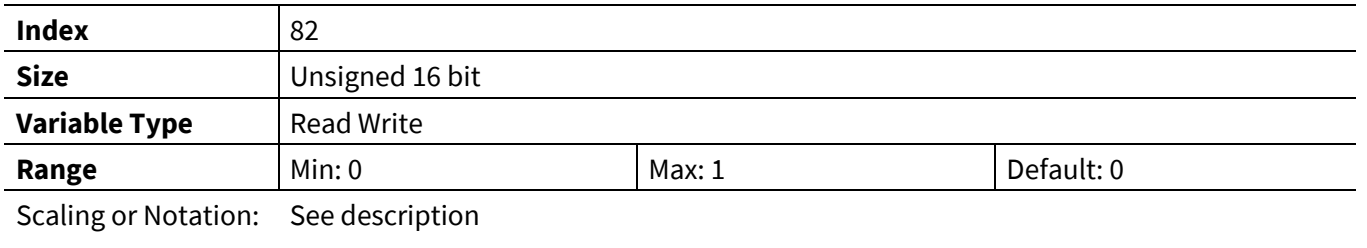

Description: This variable controls the system state with the following values:

0- Stop the PFC

1- Start the PFC

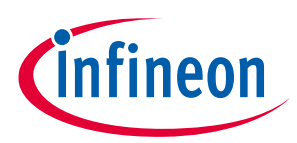

## **3.3.2 PWM Register Group**

### **3.3.2.1 PFC\_PwmFreq**

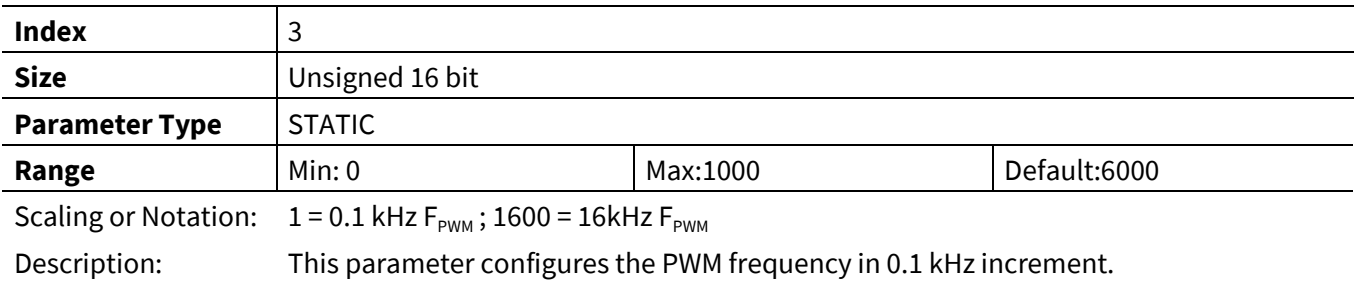

### **3.3.2.2 PFC\_TMinOff**

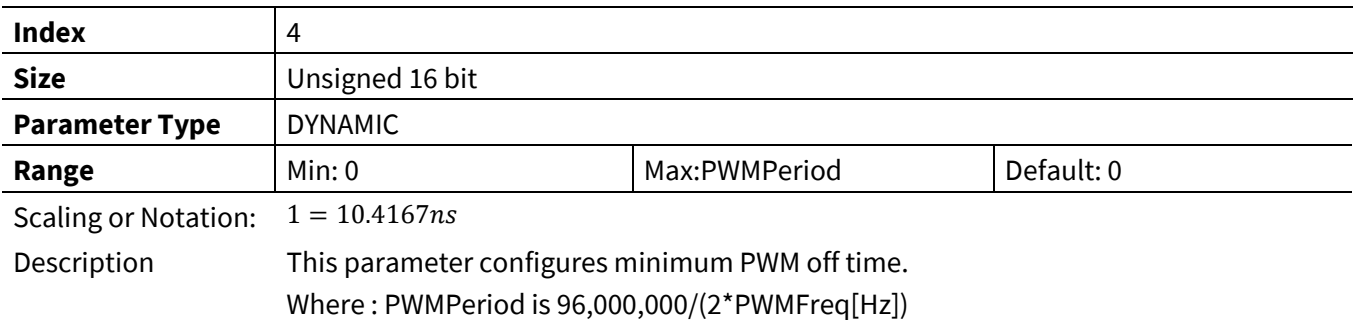

## **3.3.2.3 PFC\_Deadtime**

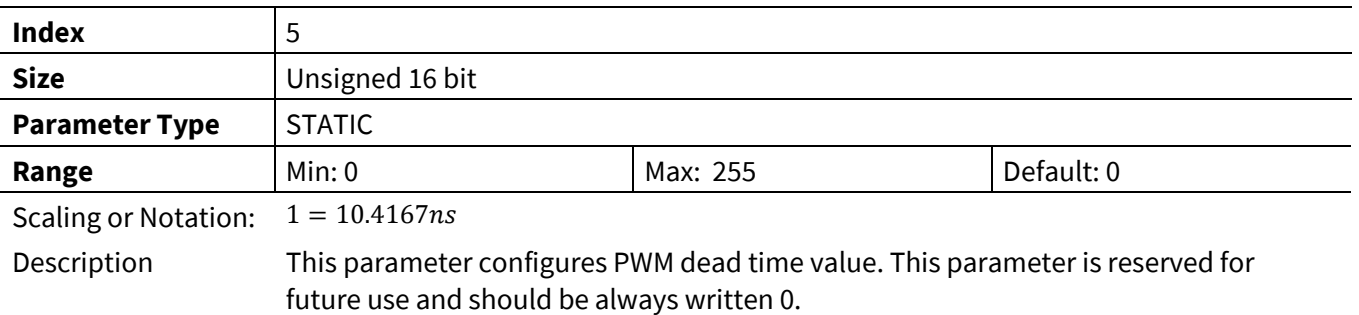

### **3.3.2.4 PFC\_SHDelay**

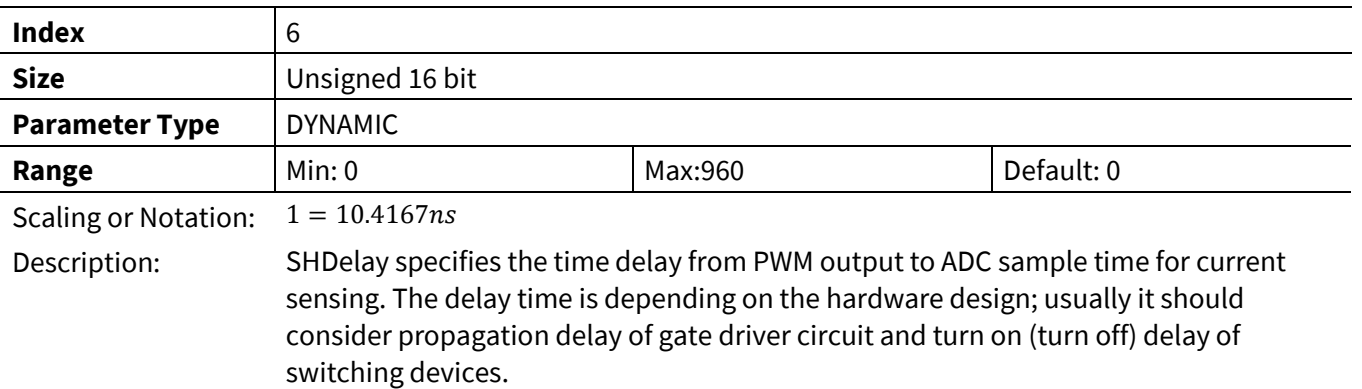

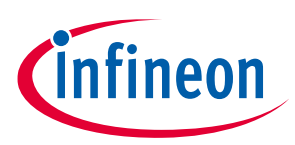

## **3.3.3 Voltage Control Register Group**

### **3.3.3.1 PFC\_IRectLim**

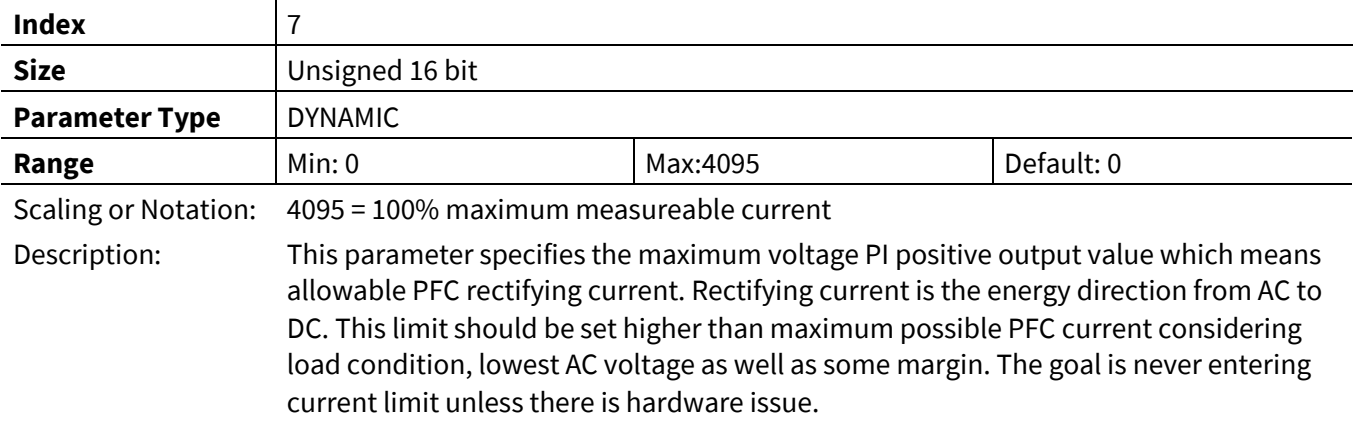

## **3.3.3.2 PFC\_IGenLim**

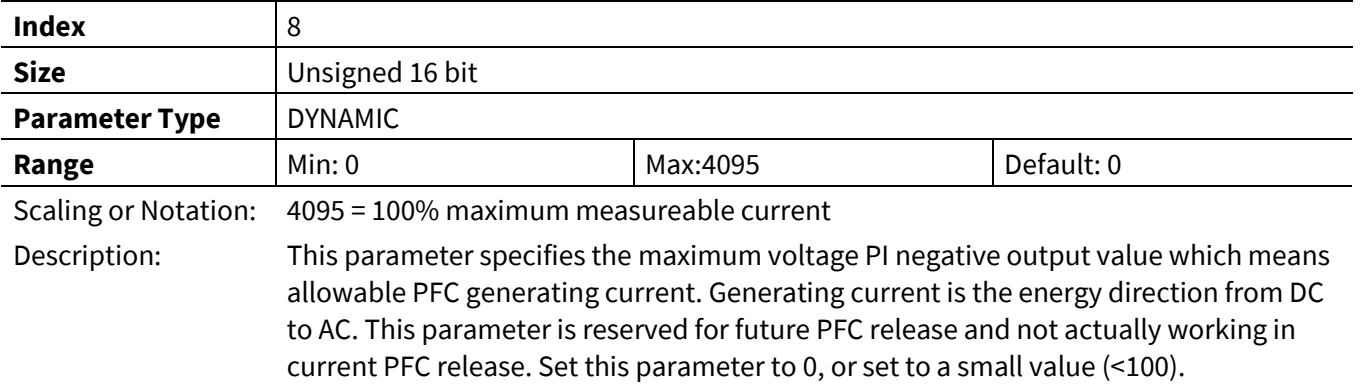

### **3.3.3.3 PFC\_VdcRampRate**

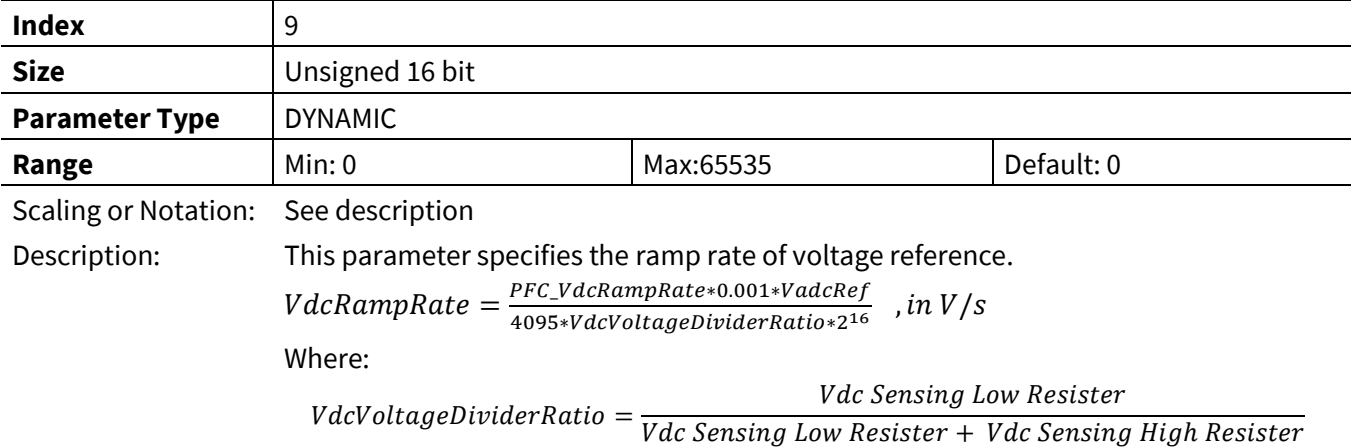

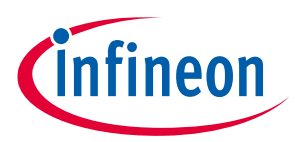

### **3.3.3.4 PFC\_KpVreg**

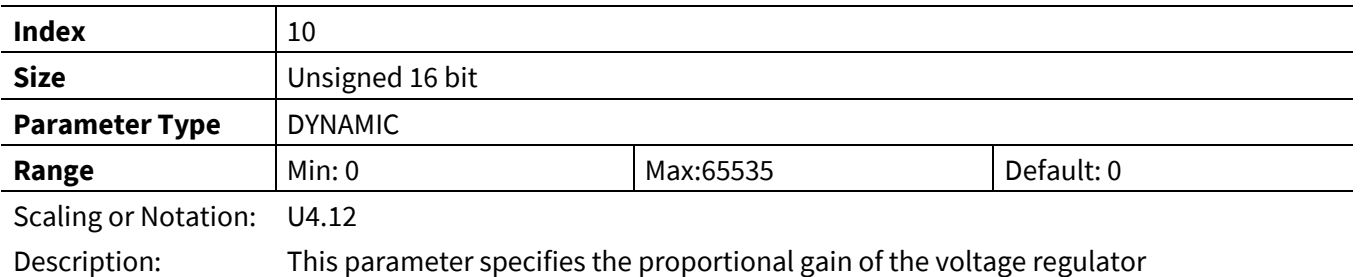

### **3.3.3.5 PFC\_KxVreg**

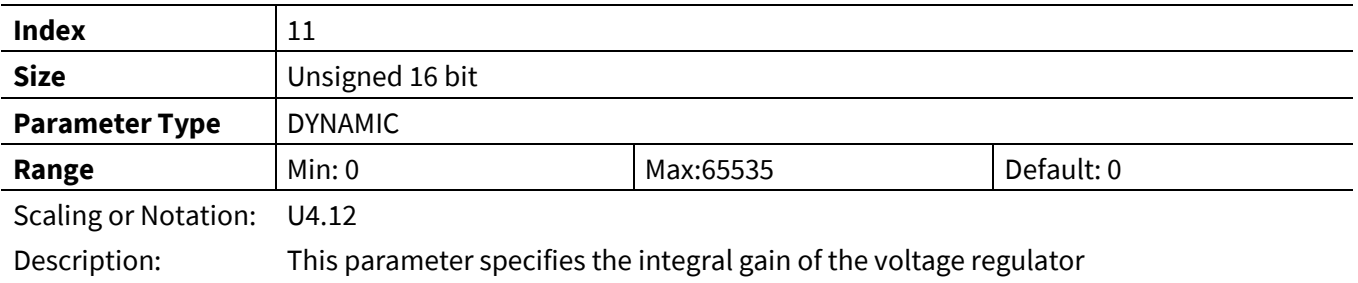

## **3.3.3.6 PFC\_TargetVoltInit**

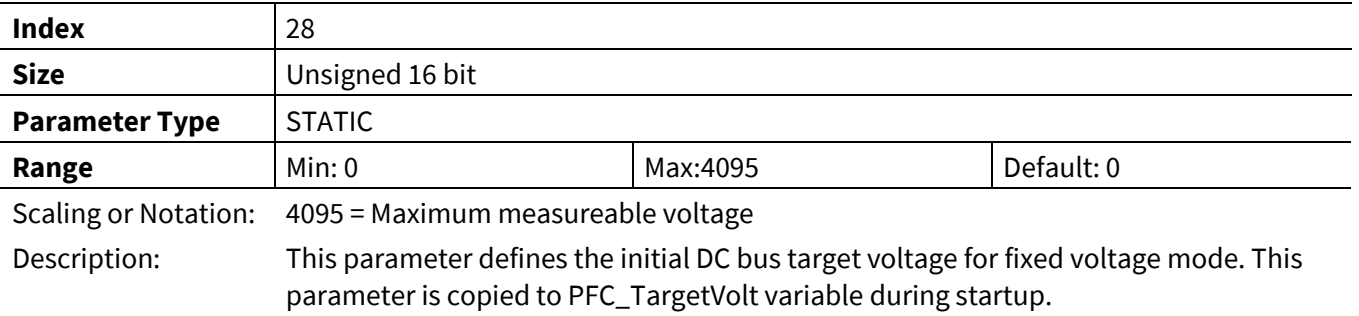

### **3.3.3.7 PFC\_TargetVolt**

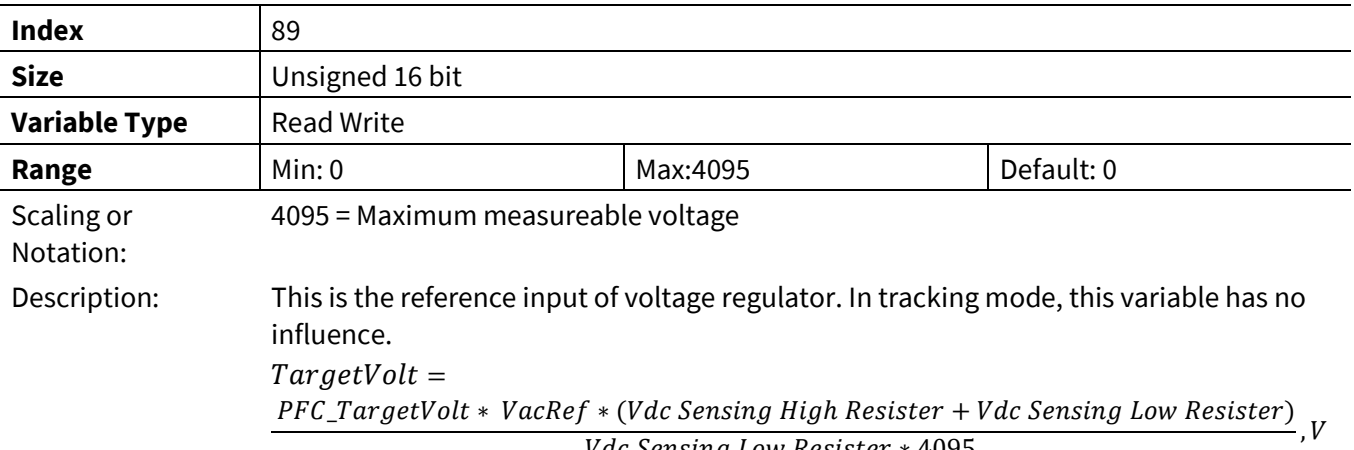

*Vdc Sensing Low Resister \** 4095

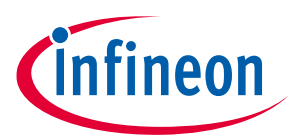

### **3.3.3.8 PFC\_VoltagePIoutput**

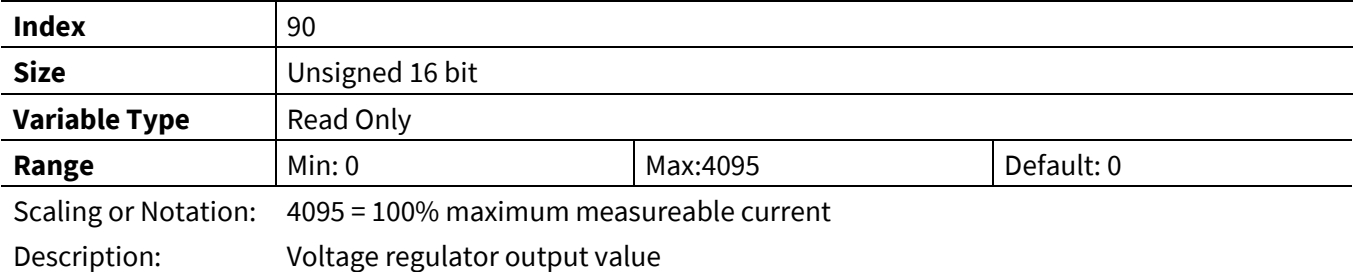

**3.3.4 Current Control Register Group**

## **3.3.4.1 PFC\_KpIreg**

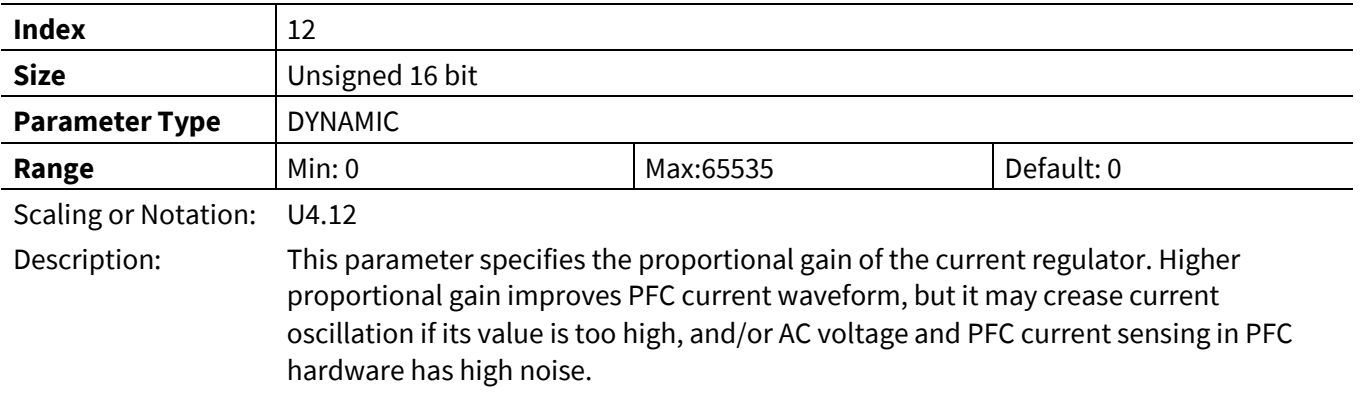

### **3.3.4.2 PFC\_KxIreg**

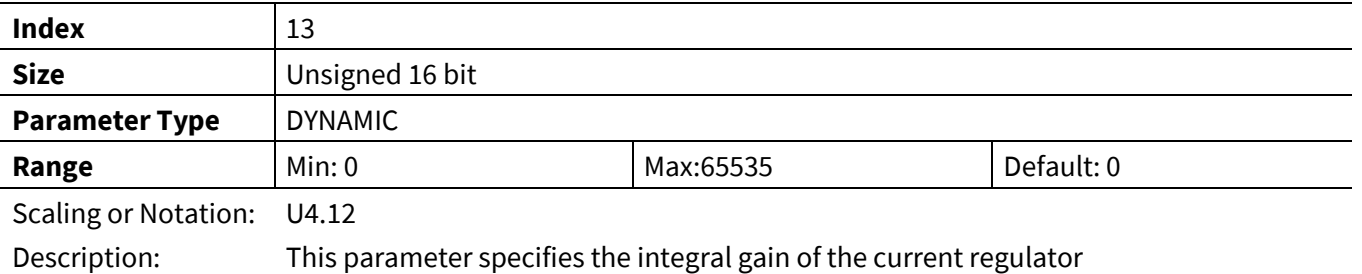

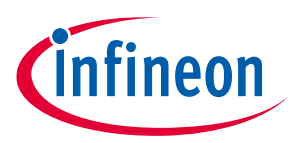

#### **3.3.4.3 PFC\_AcDcScale**

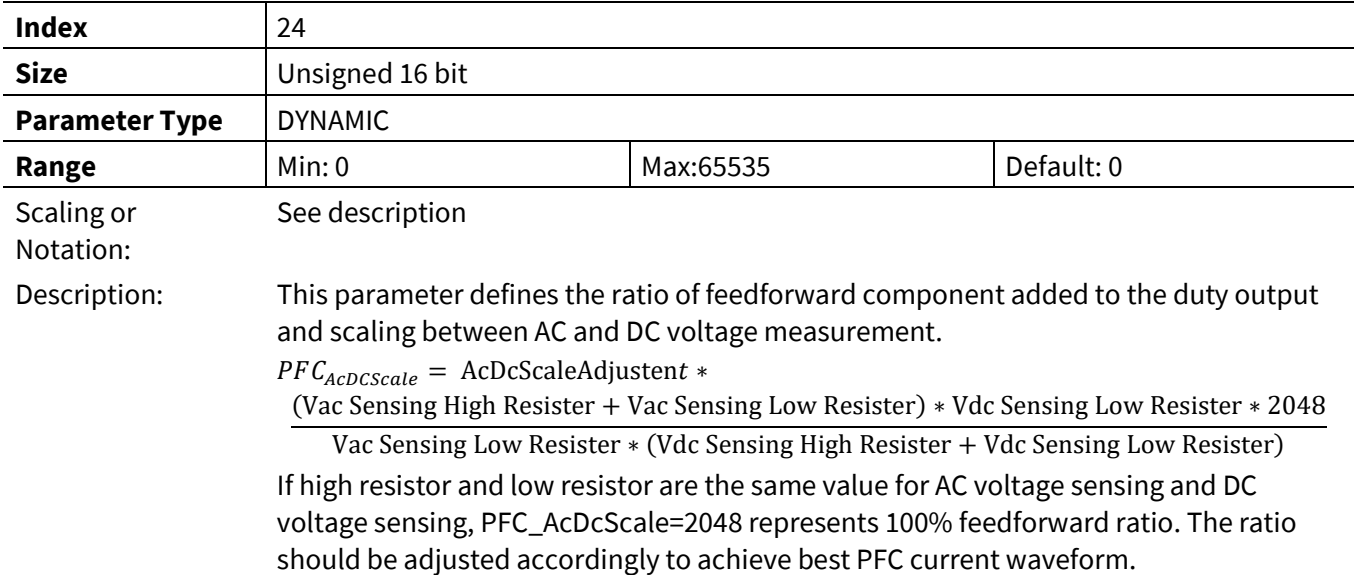

### **3.3.4.4 PFC\_LFactor**

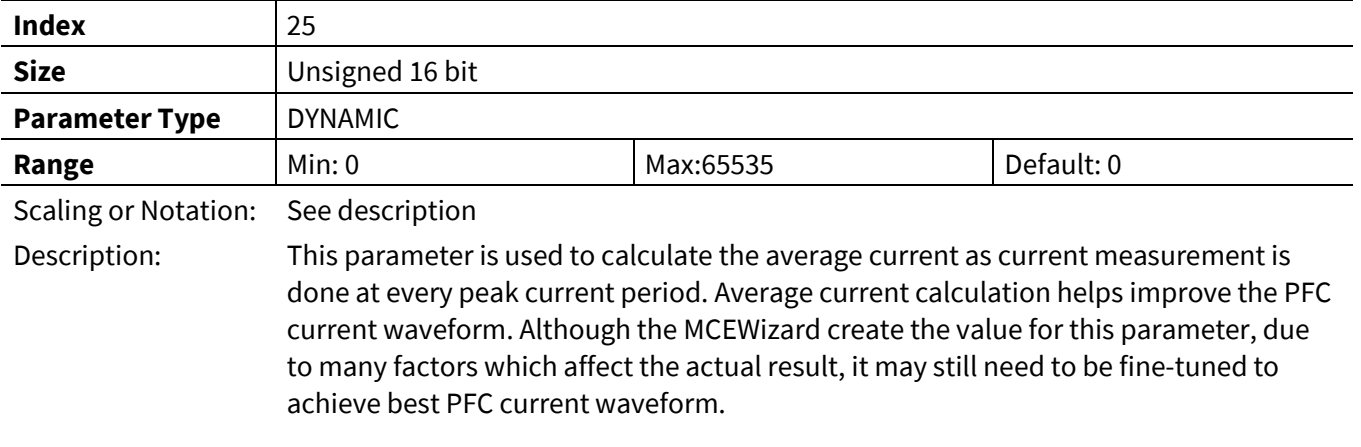

### **3.3.4.5 PFC\_CurrentPIoutput**

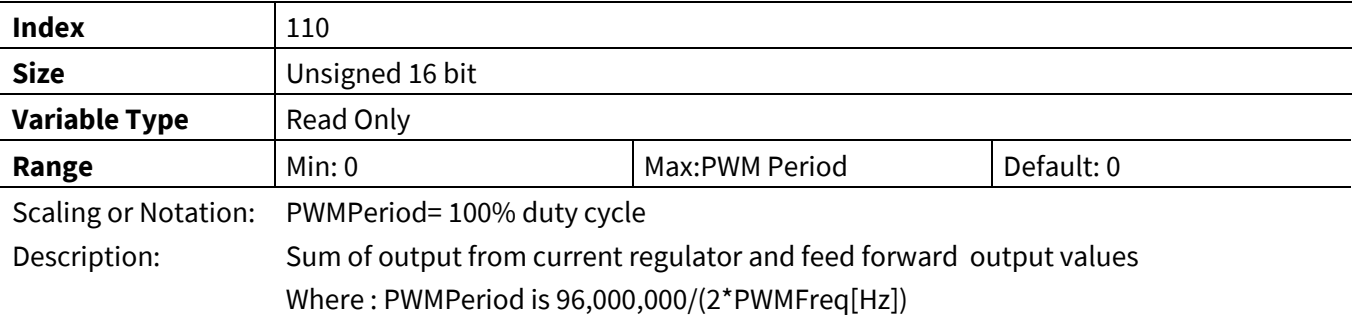

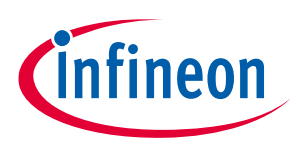

### **3.3.5 Protection Register Group**

### **3.3.5.1 PFC\_GateKillTime**

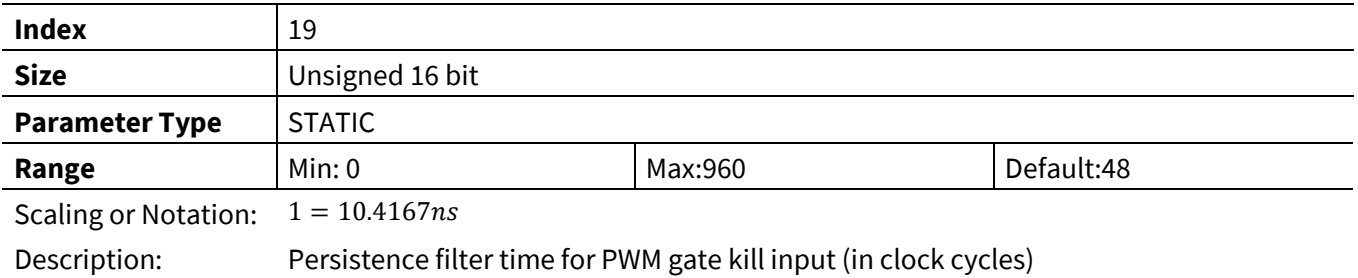

### **3.3.5.2 PFC\_VacOvLevel**

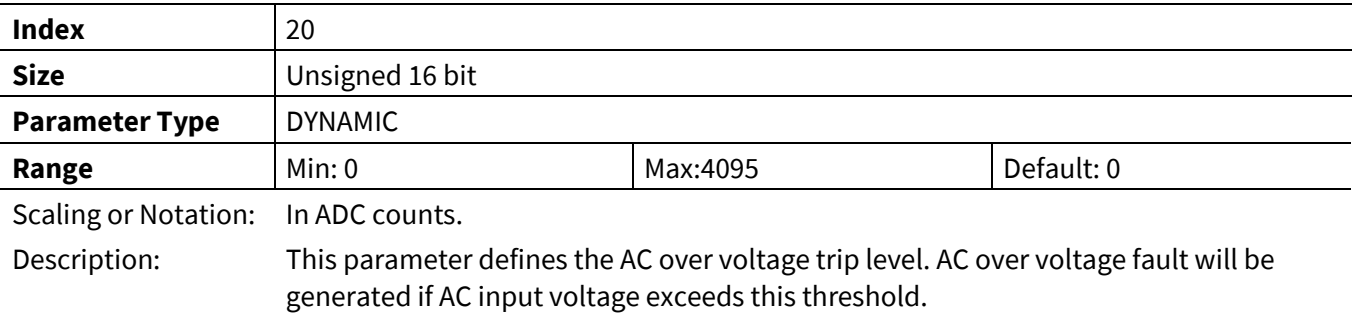

### **3.3.5.3 PFC\_VacLvLevel**

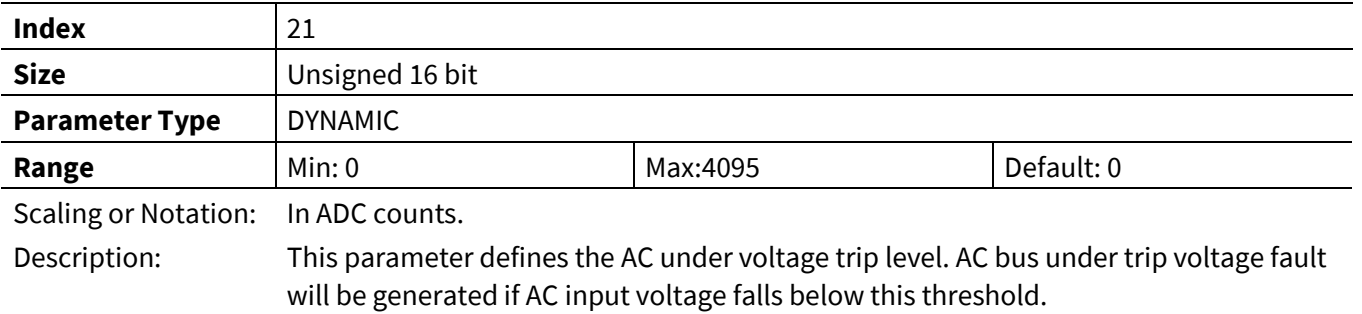

### **3.3.5.4 PFC\_VdcOvLevel**

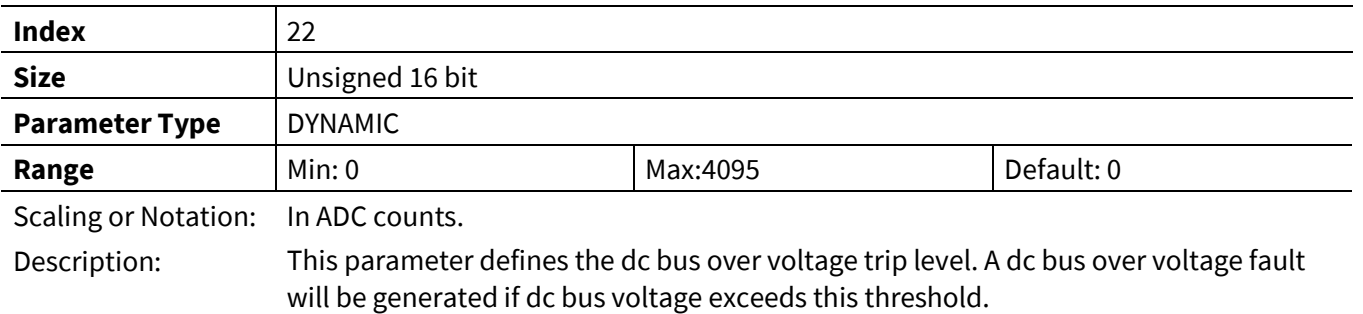

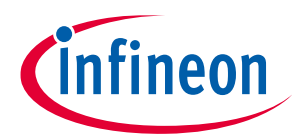

#### **3.3.5.5 PFC\_VdcLvLevel**

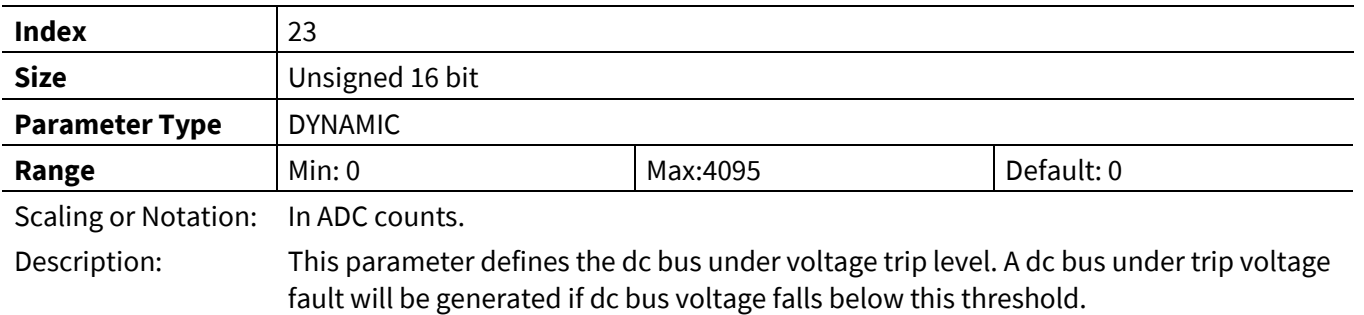

### **3.3.5.6 PFC\_FaultEnable**

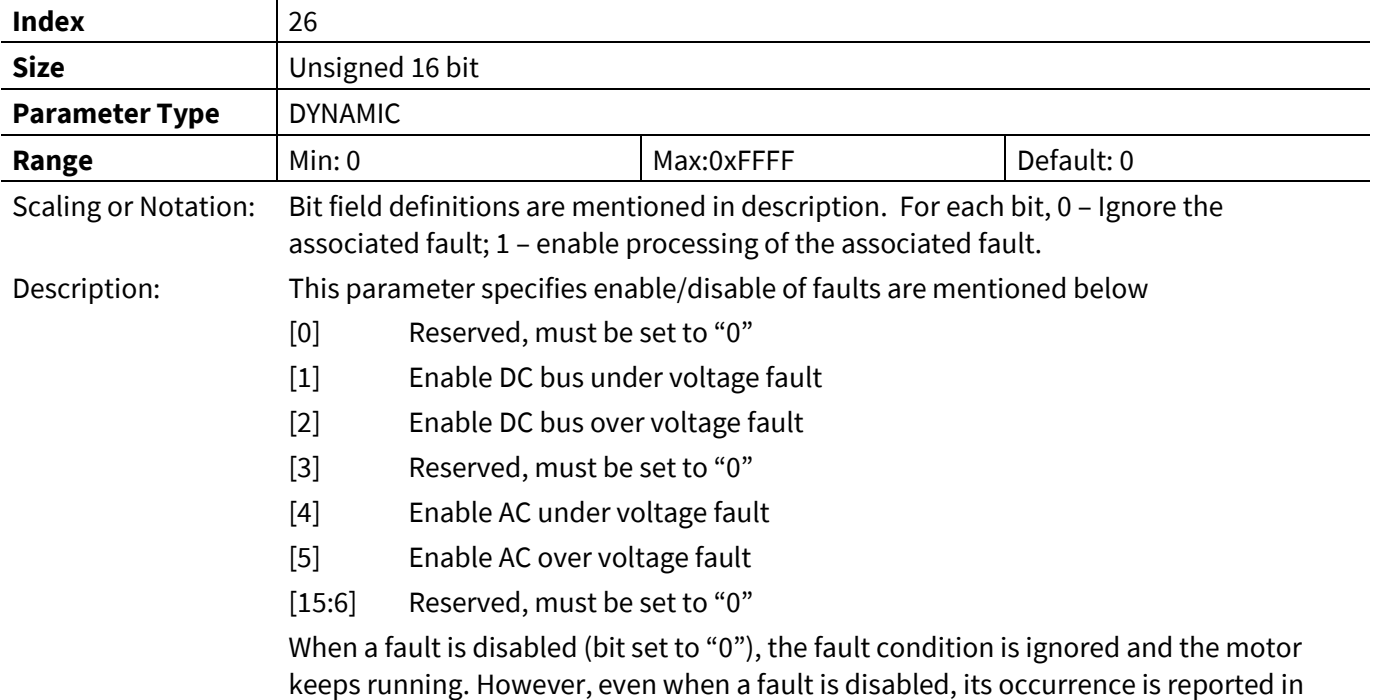

**3.3.5.7 PFC\_FaultClear**

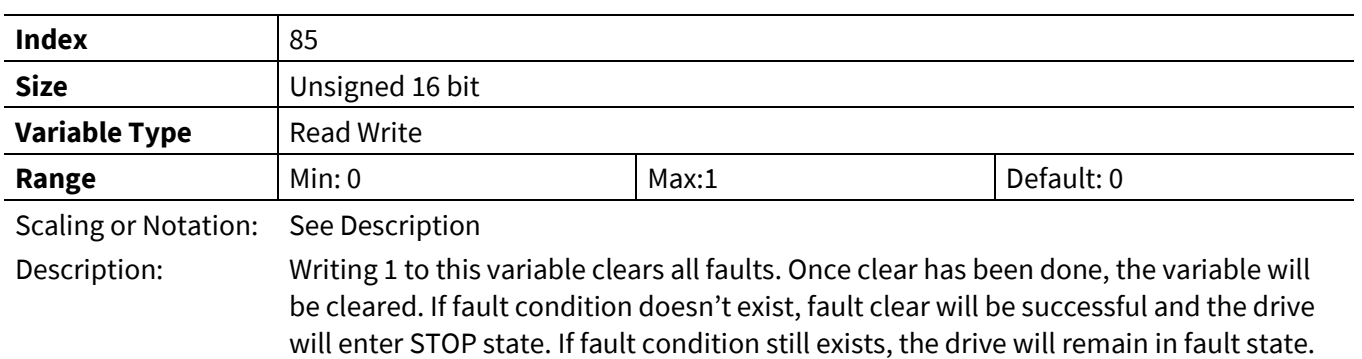

the FaultFlags variable, until the condition that caused the fault disappears.

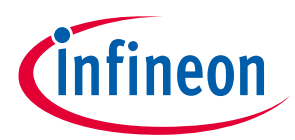

#### **3.3.5.8 PFC\_SwFaults**

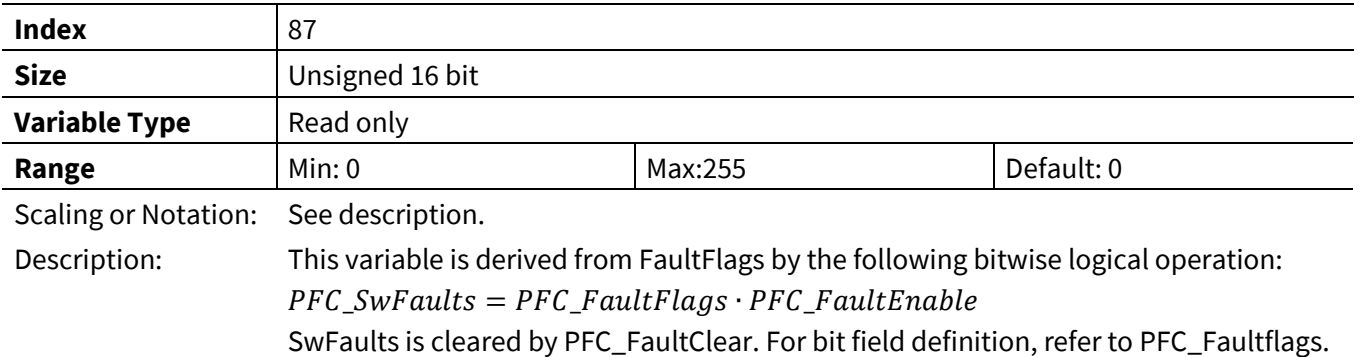

## **3.3.5.9 PFC\_FaultFlags**

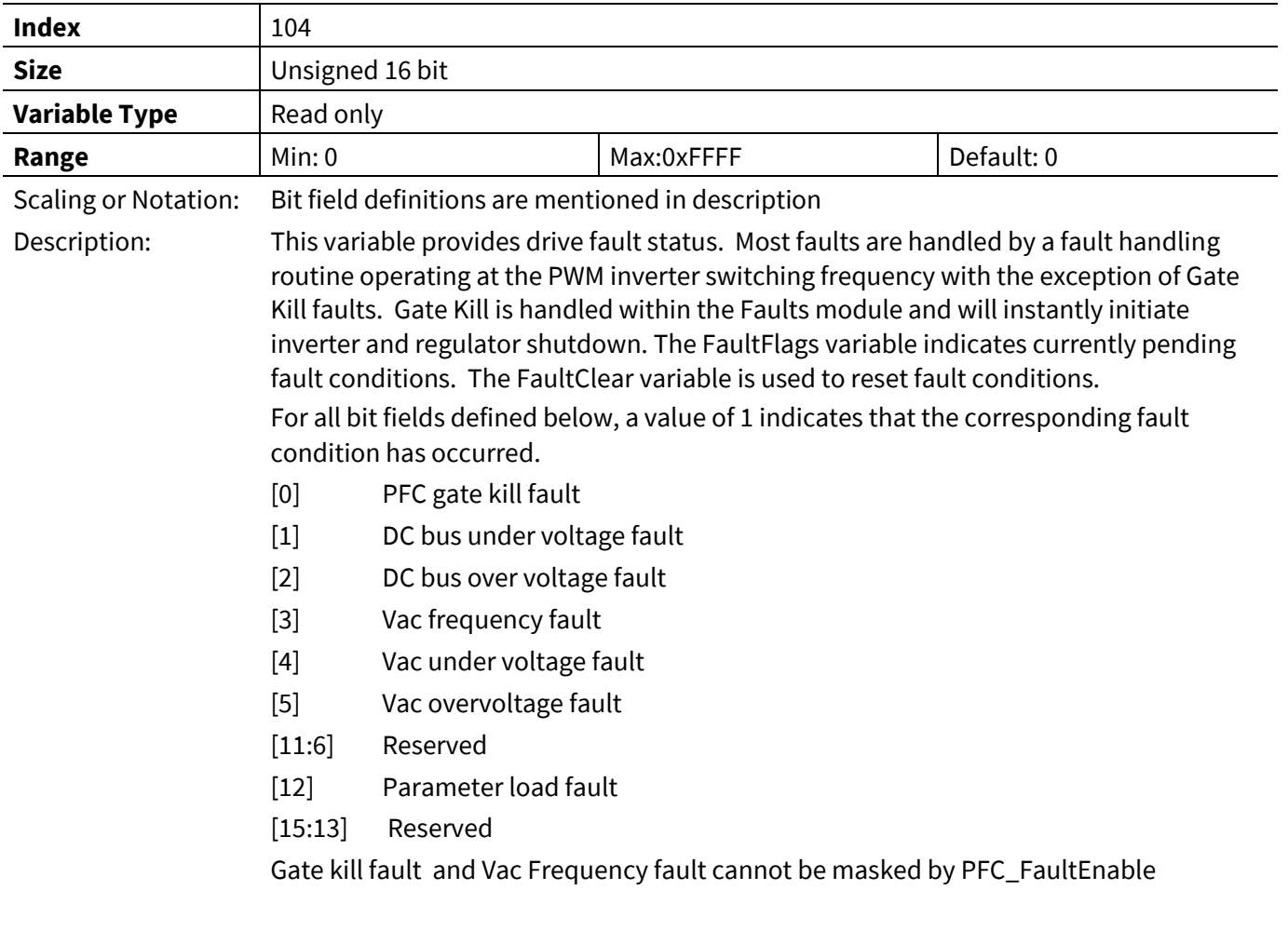

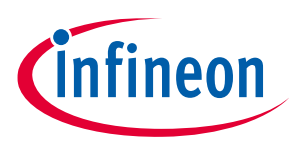

### **3.3.6 Measurement Register Group**

### **3.3.6.1 PFC\_VdcRaw**

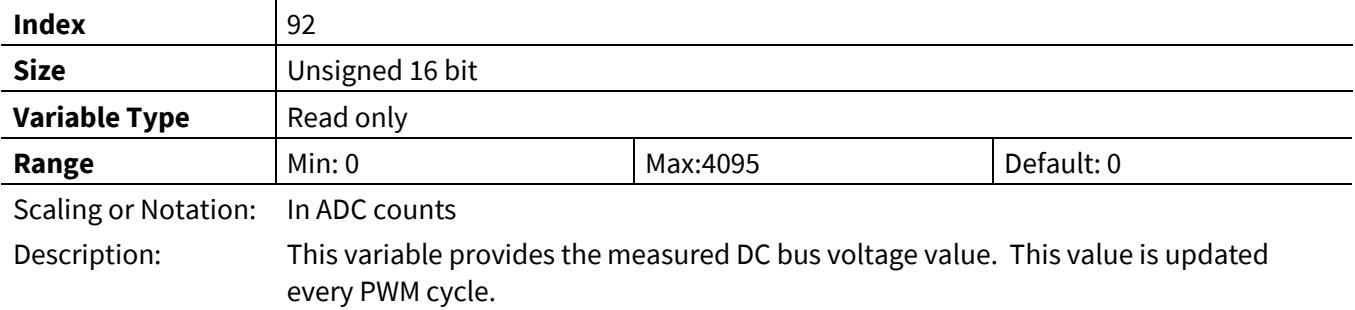

### **3.3.6.2 PFC\_VdcFilt**

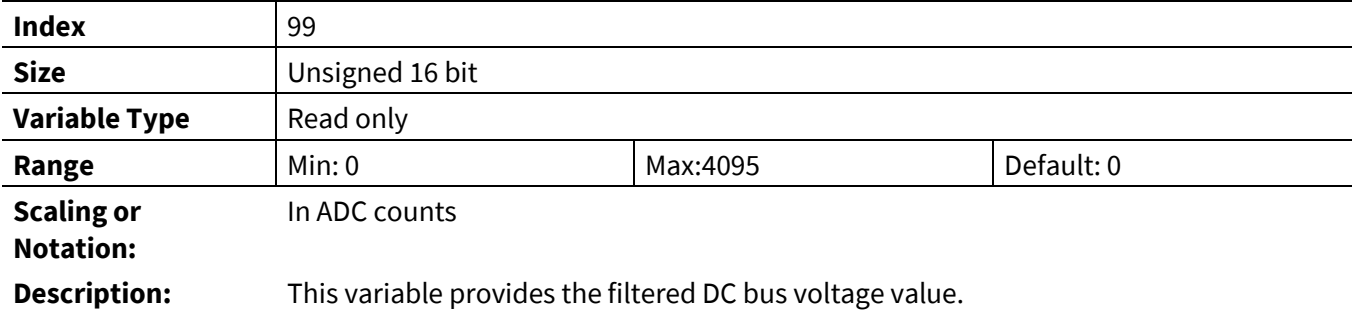

## **3.3.6.3 PFC\_IpfcRaw**

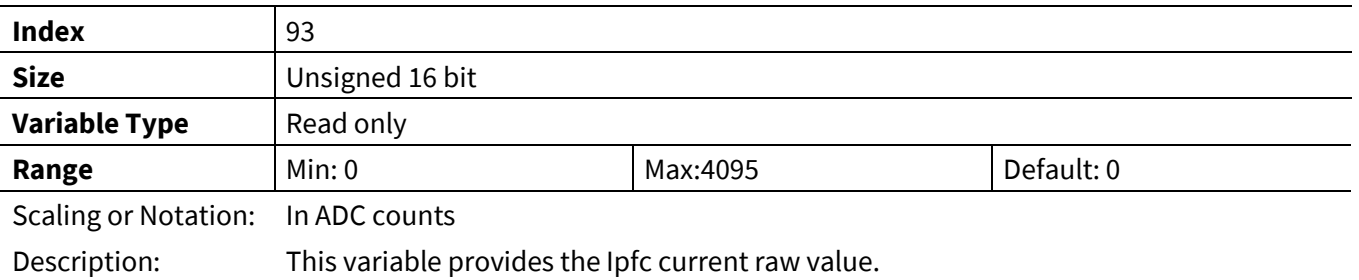

## **3.3.6.4 PFC\_IpfcAvg**

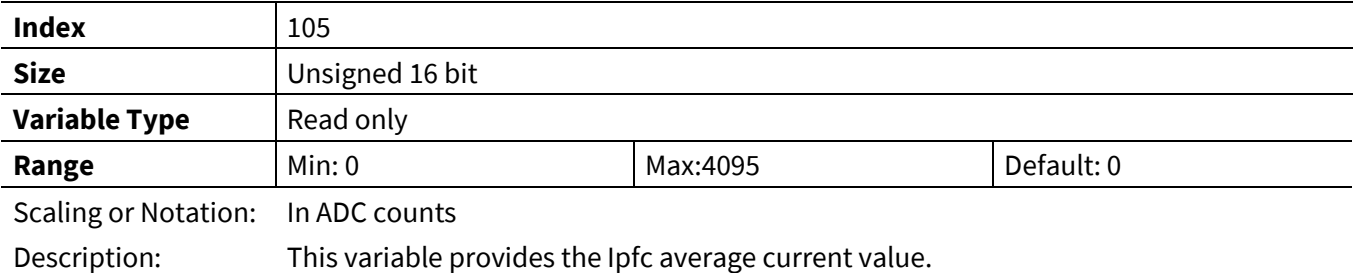

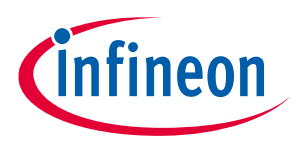

#### **3.3.6.5 PFC\_IpfcRMS**

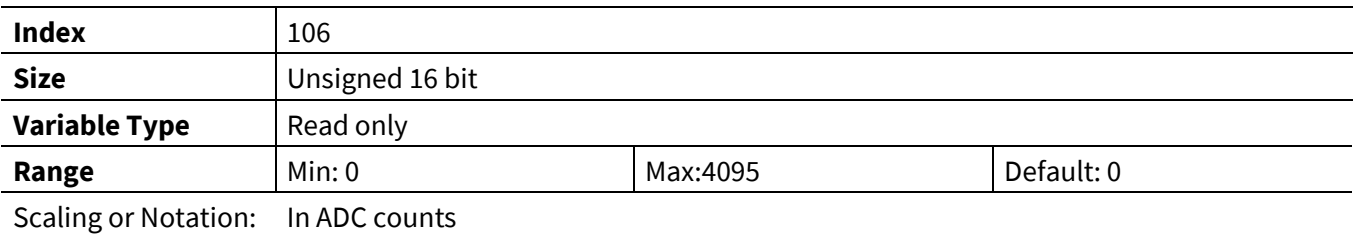

Description: This variable provides the Ipfc current RMS value.

### **3.3.6.6 PFC\_VacRaw**

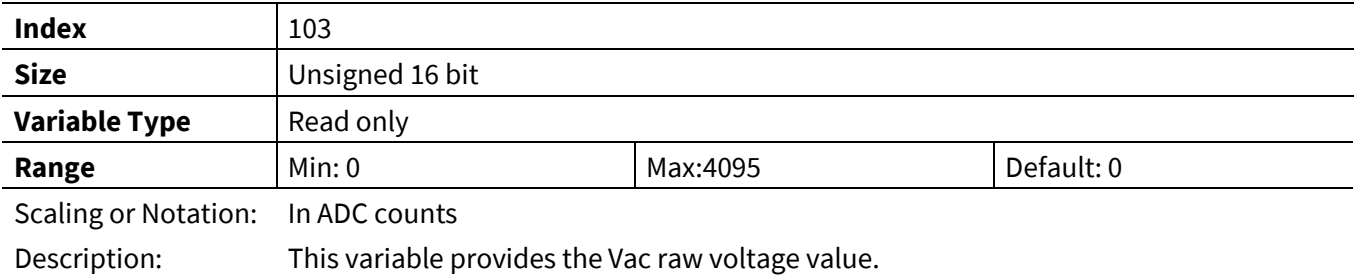

### **3.3.6.7 PFC\_AbsVacRaw**

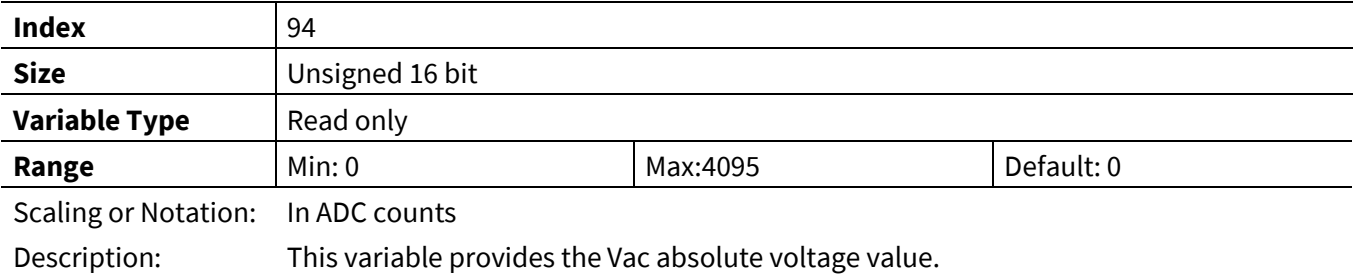

## **3.3.6.8 PFC\_VacRMS**

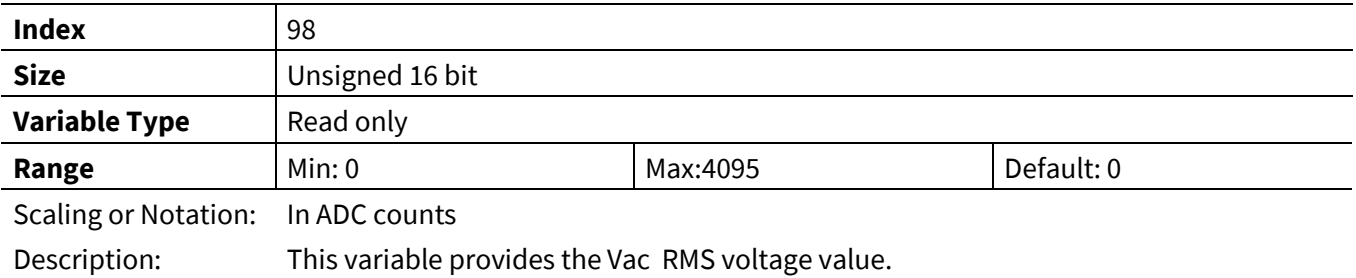

### **3.3.6.9 PFC\_ACPower**

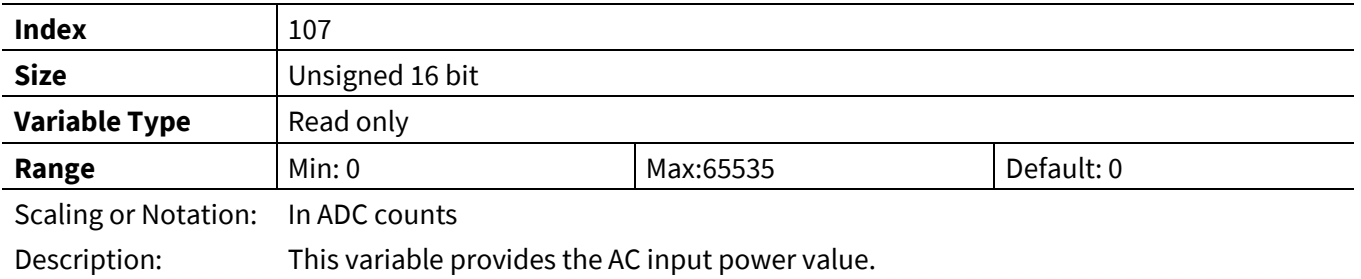

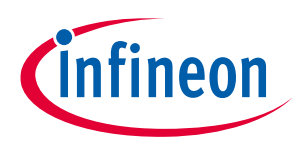

### **3.4 Script Register (App ID = 4)**

Note: To access script related registers from MCEDesigner, users shall use App ID = 0, and relevant index numbers shall be offseted by 128. To access script related registers from script code, JCOM or user UART interfaces, users shall use App ID = 4.

Complete list of variables are listed in the [Table 31](#page-178-0) and find description in the following chapters.

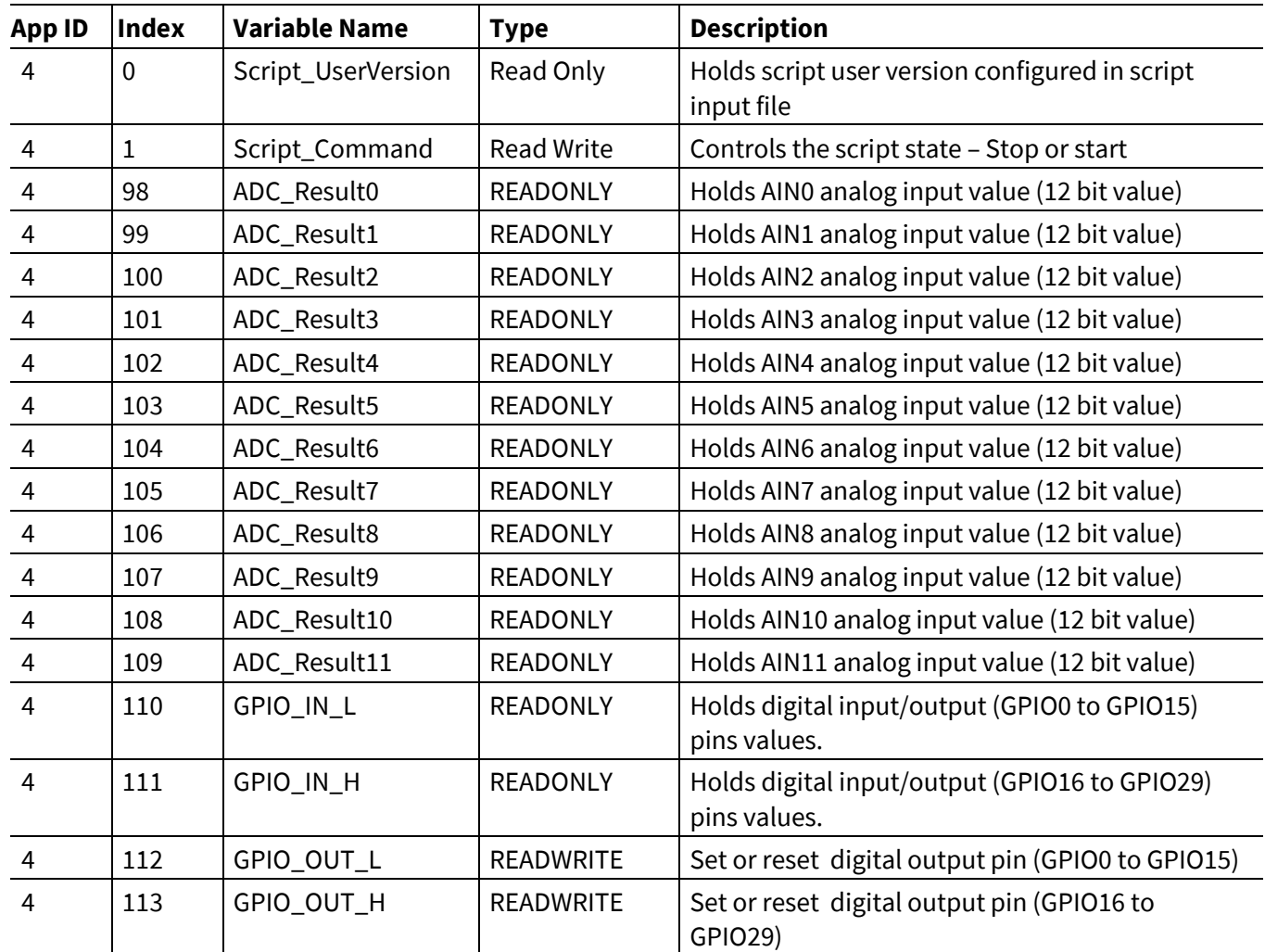

#### <span id="page-178-0"></span>**Table 31 Script Variable list**

### **3.4.1 Script\_UserVersion**

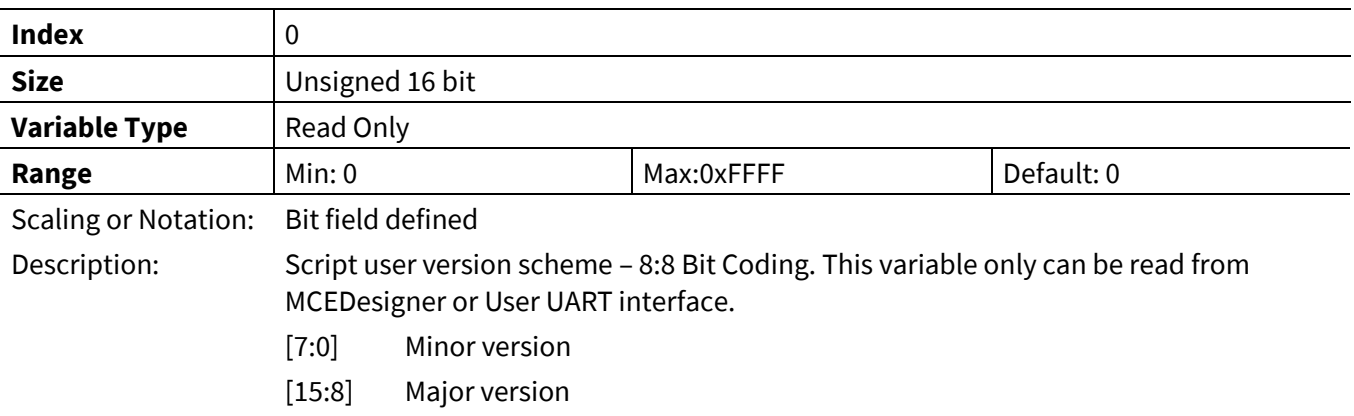

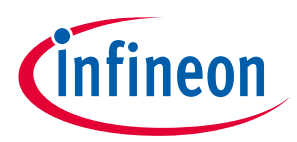

## **3.4.2 Script\_Command**

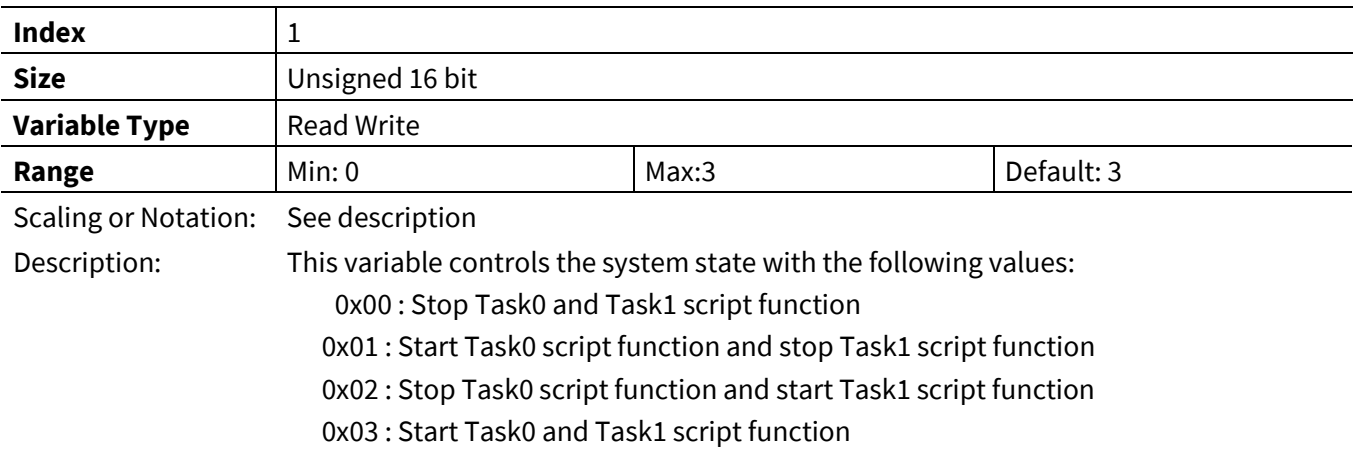

# **3.4.3 ADC\_Resultx [x: 0 to 11]**

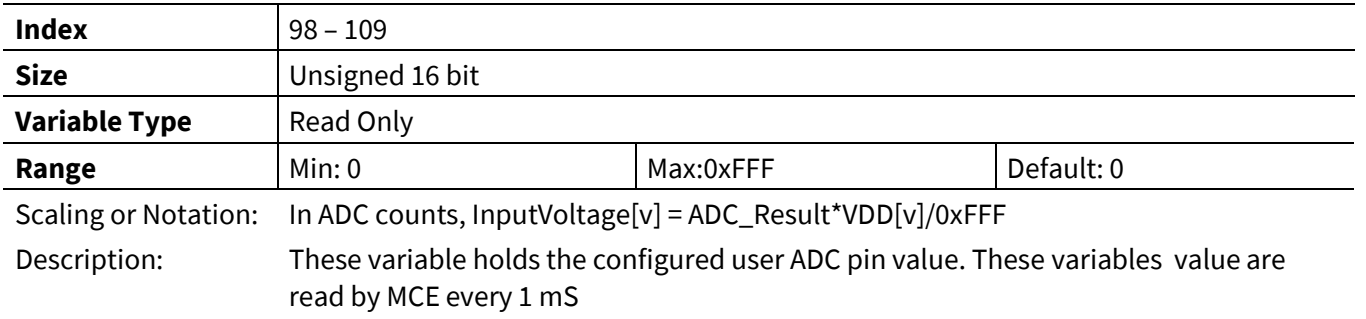
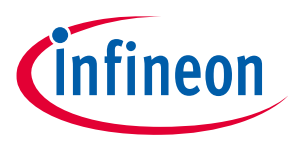

## **3.4.4 GPIO\_IN\_L**

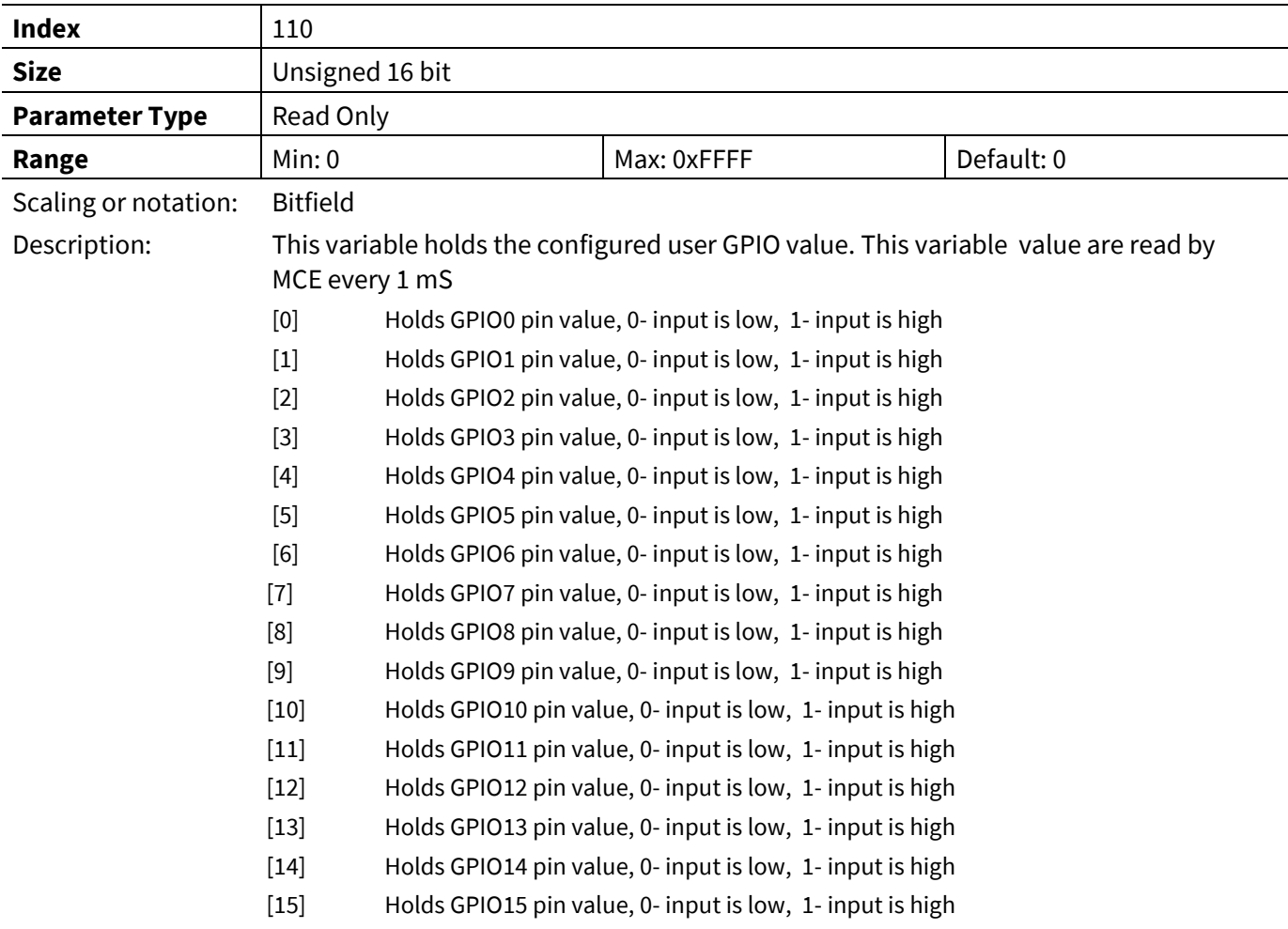

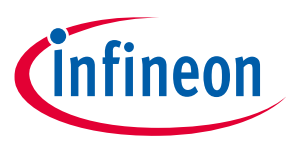

## **3.4.5 GPIO\_IN\_H**

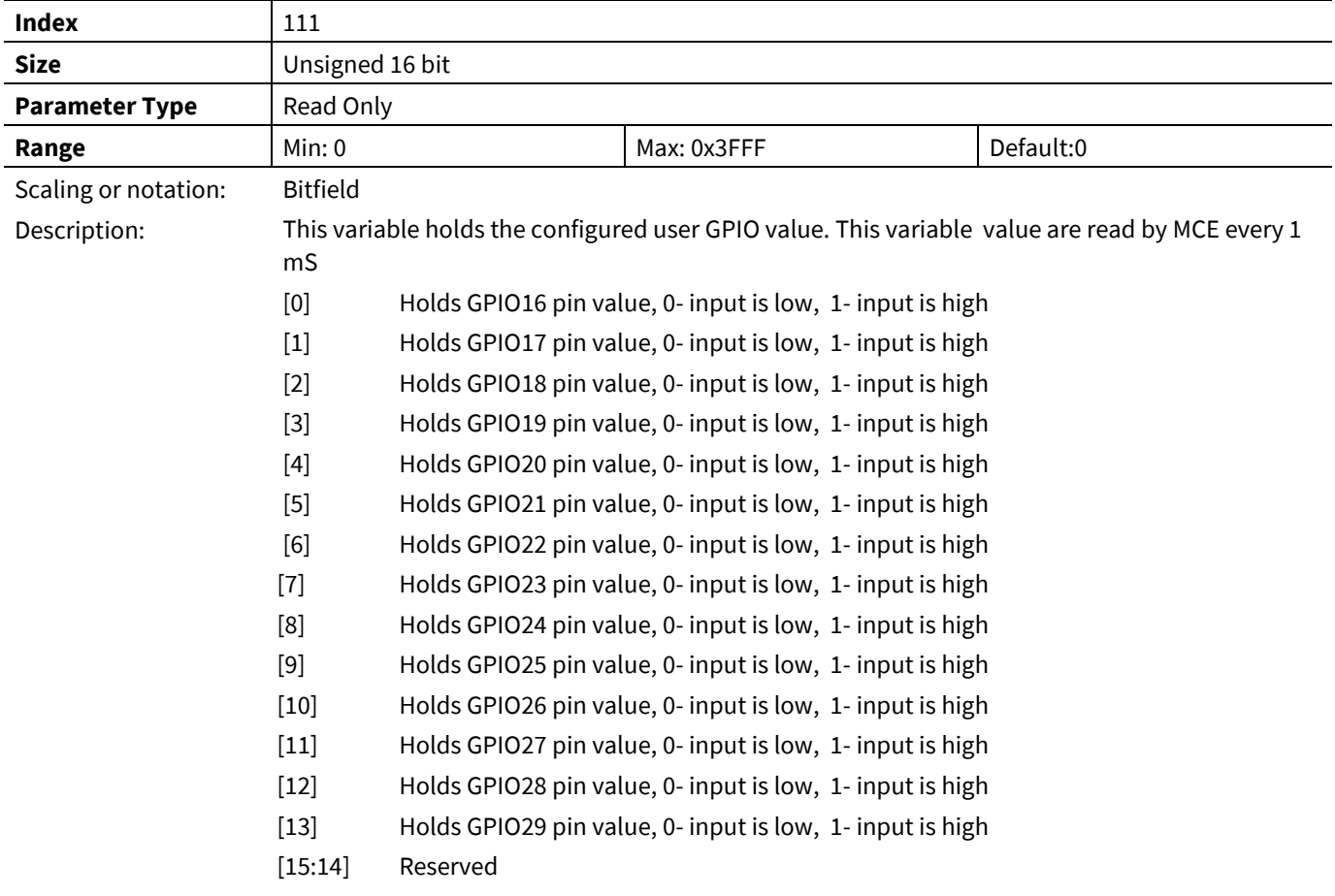

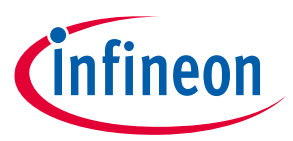

## **3.4.6 GPIO\_OUT\_L**

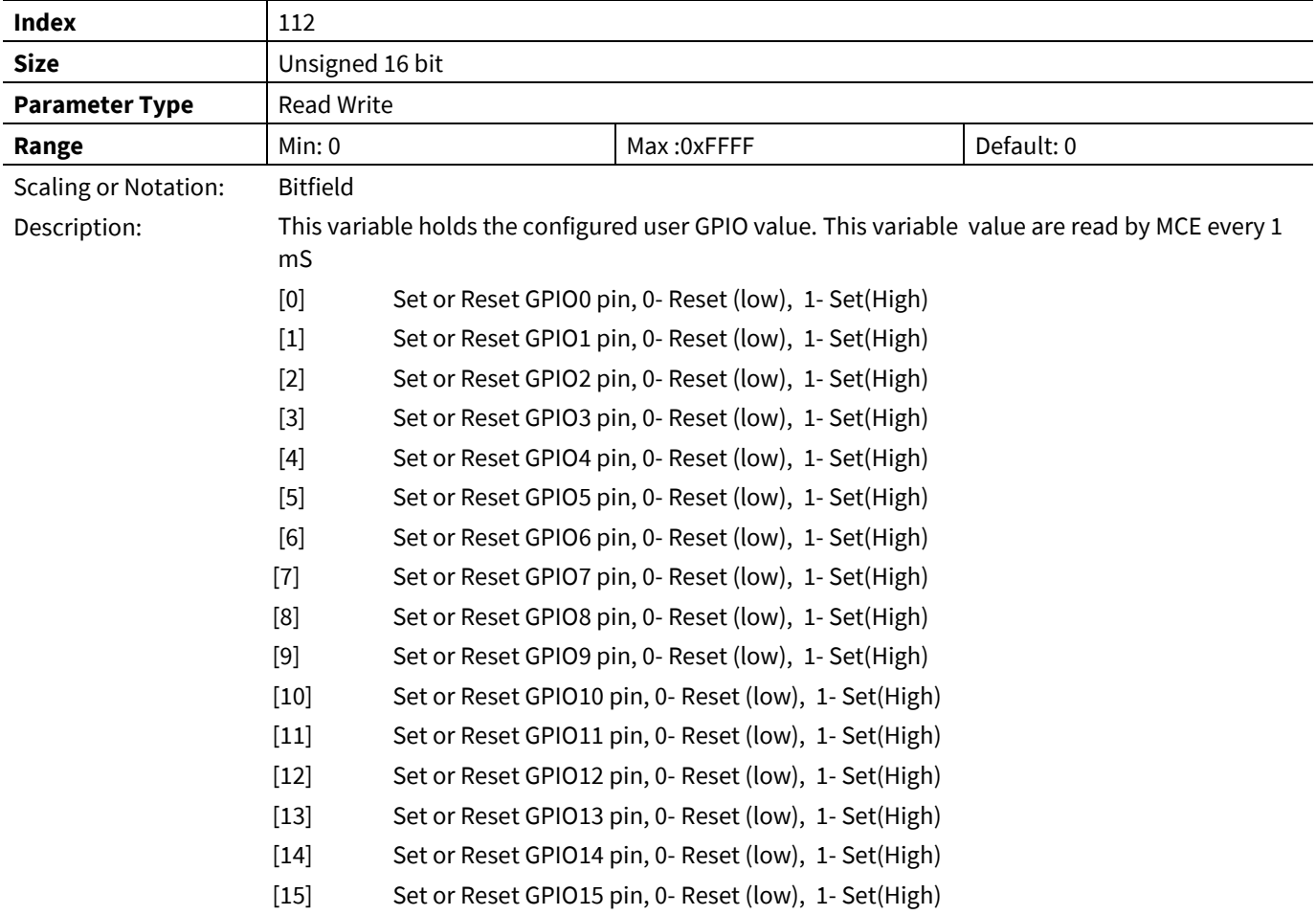

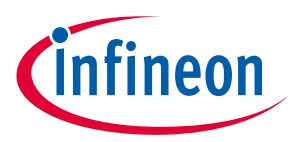

## **3.4.7 GPIO\_OUT\_H**

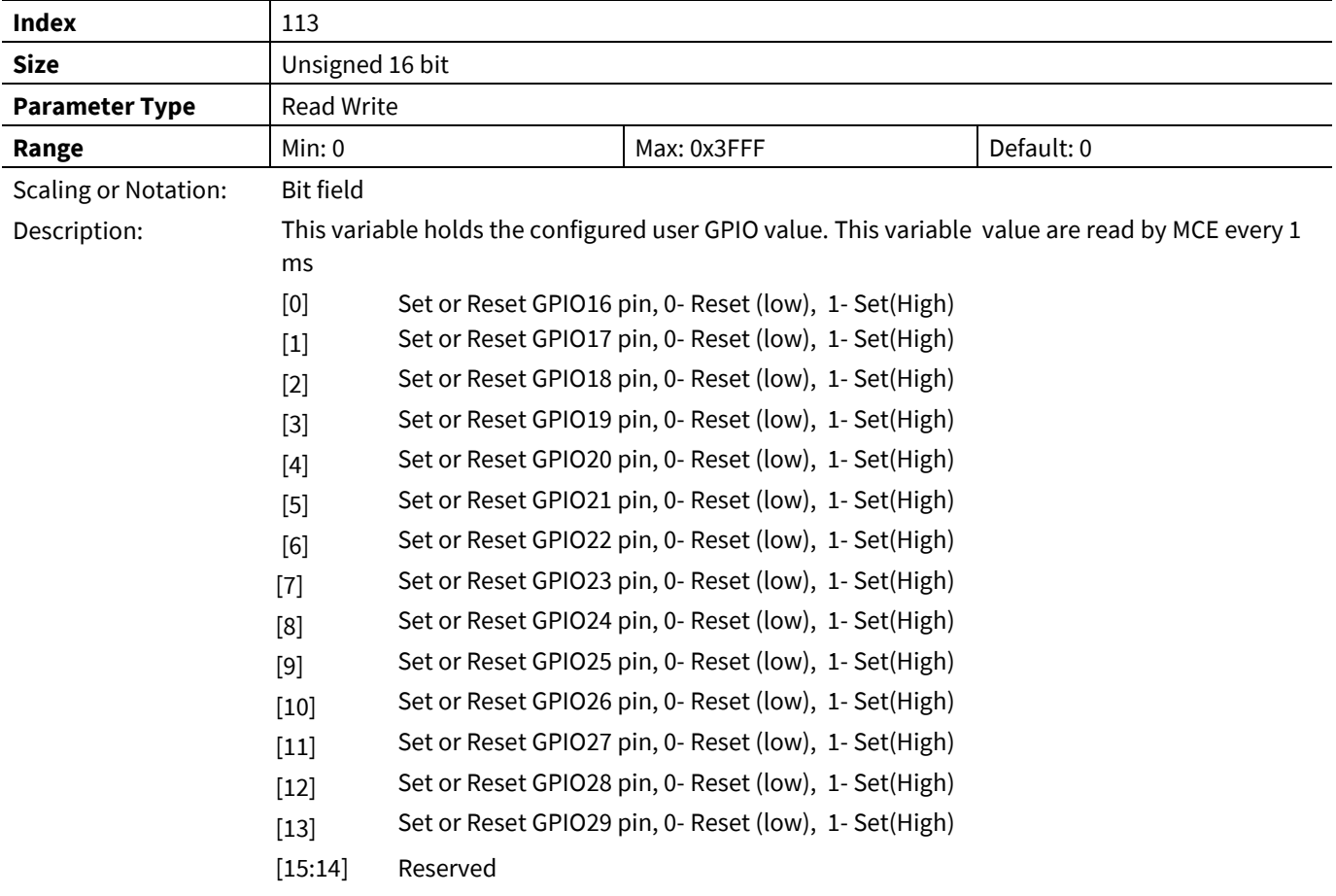

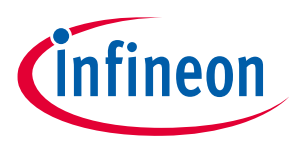

MCEWizard calculates hardware parameters, motor parameters, control parameters/features, protection parameters/features as well as features for the complete system based on configuration input. Creating the parameter file in MCEWizard is the first step that users need to do before running a motor.

Correct motor parameters are important for sensorless FOC to be able to run the motor in a steady state. MCE uses advanced flux-based sensorless algorithm which makes it easy to start a motor. Although the motor can start, depending on the application requirements, motor startup and dynamic performance may still need to be tuned in real load condition.

Below are some common problems and basic tuning techniques when using the MCE:

## **4.1 How to check if the current sensing setup is good**

To check the current sensing setup, it is better to setup the motor system without the load, start the motor and set to a speed that motor can run smoothly. Use oscilloscope to measure the motor RMS current. In MCEDesigner, output current display is usually slightly higher than measured motor current due to sensing noise. However, the values shown in MCEDesigner should be as close to measured motor current as possible.

If current sensing noise is not good, here list the possible causes:

- Bad PCB layout
- Power devices switch too fast which cause too much noise
- Current sensing parameters don't match the hardware, related parameters:
	- 1. Deadtime
	- 2. PwmGuandBand (leg shunt only)
	- 3. TCntMin (single shunt only)
	- 4. SHDelay
	- 5. TMinPhaseShift (single shunt only)

In single-shunt configuration, phase shift PWM provides better control performance. TMinPhaseShift and SHDelay are two key parameters to achieve good single shunt current sensing in phase shift PWM mode.

To achieve good single shunt current sensing signal, TMinPhaseShift and SHDelay should be configured following below guidelines:

 $TM$ inPhaseShift > Dead time +  $Ringing$  +  $ADC$  sampling time

 $SHDelay < Hardware$  delay time  $- ADC$  sampling time

 $TM$ inPhaseShift +  $SH$ Delay >  $Hardware$  delay time + Dead time + Ringing

Please note that TMinPhaseShift may cause acoustic noise so it should be set to a value as small as possible.

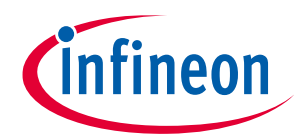

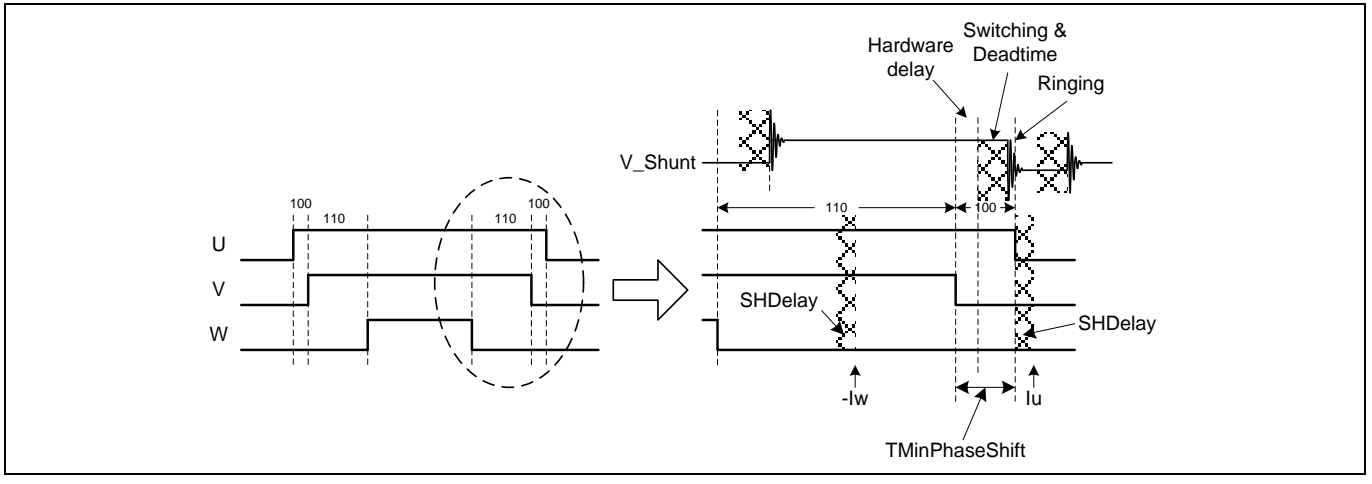

**Figure 82 Single Shunt Current Sensing for Phase Shift PWM**

There are three timings: Dead time, hardware delay time and ringing time. Dead time is already known since we set it in MCEWizard. What we need to measure on the hardware board is hardware delay time and ringing time.

Example of setting proper TMinPhaseShift and SHDelay:

Below is an example showing how to measure the hardware and fine tune these two parameters.

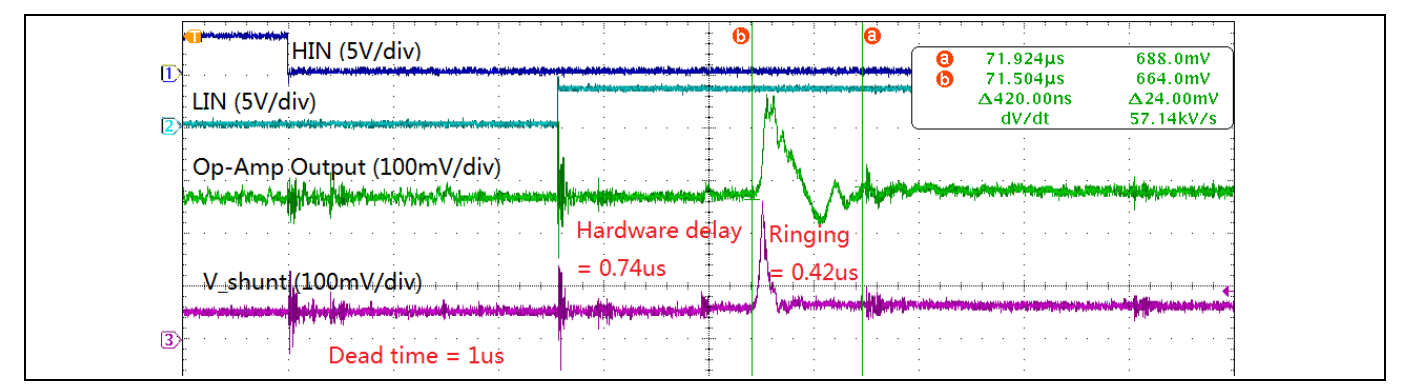

**Figure 83 Measuring hardware delay and ringing time**

 $TMinPhaseShift > 1us + 0.42us = 1.42us$ 

 $SHDelay < 0.74$ us

 $TMinPhaseShift + SHDelay > 0.74us + 1us + 0.42us = 2.16us$ 

We can easily configure TMinPhaseShift=2.2us and SHDelay=0 to meet above criteria. But the optimum value should with minimum TMinPhaseShift value to minimize acoustic noise cause by phase shift PWM. The optimum value should be:

 $TM in PhaseShift = 1.6us$ 

 $SHDelay = 0.6us$ 

## **4.2 Current regulator tuning**

Reference Manual 2012 2013 2014 186 of 194 V 1.3 The MCE current controller utilizes field-oriented, synchronously rotating reference frame type regulators. Field-orientation provides significant simplification to the control dynamics of the current loop. There are two current regulators (one for the d-channel and one for the q-channel) employed for current regulation. The qchannel (torque) control structure is identical to the d-channel (flux). The current control dynamics of the dchannel is depicted in [Figure 84.](#page-186-0) The motor windings can be represented by a first order lag with a time constant = L/R. This time constant is a function of the motor inductance and equivalent resistance (R = cable +

2020-4-26

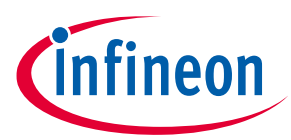

winding). For a surface-mounted permanent magnet (SPM) motor, the d and q channel inductances are almost equal. In the case of an interior permanent magnet (IPM) motor, the q-channel inductance is normally higher than the d-channel inductance.

In the current control continuous time domain model [Figure 84,](#page-186-0) the forward gain A models the conversion of the digital controller output to voltage (including inverter gain) and the feedback gain B models the transformation of the current feedback (Amps) to internal digital counts via an A/D converter. The calculation of the PI compensator gains (KI<sub>Ireg,</sub> Kp<sub>Ireg\_D</sub>) is done by using a pole-zero cancellation technique as illustrated in [Figure 84,](#page-186-0) where the current controller is rearranged to give transfer function block C(s). Setting Kp<sub>Ireg D</sub> / KI<sub>Ireg</sub> of C(s) equal to the time constant of the motor ( $\tau = L/R$ ), the controller zero will cancel the motor pole (pole-zero cancellation). Therefore, the model of the controller dynamics can be further simplified as shown i[n Figure 86.](#page-186-1) The equivalent transfer function of [Figure 86](#page-186-1) is a first order lag with time constant  $\tau_c$ . By selecting an appropriate current regulator response (typically 1 to 5 msec) for a particular application, the current regulator gains can be readily obtained. It may be noticed that using the pole zero cancellation technique, the motor inductance enters into proportional gain calculations and the resistance enters into integral gain calculations.

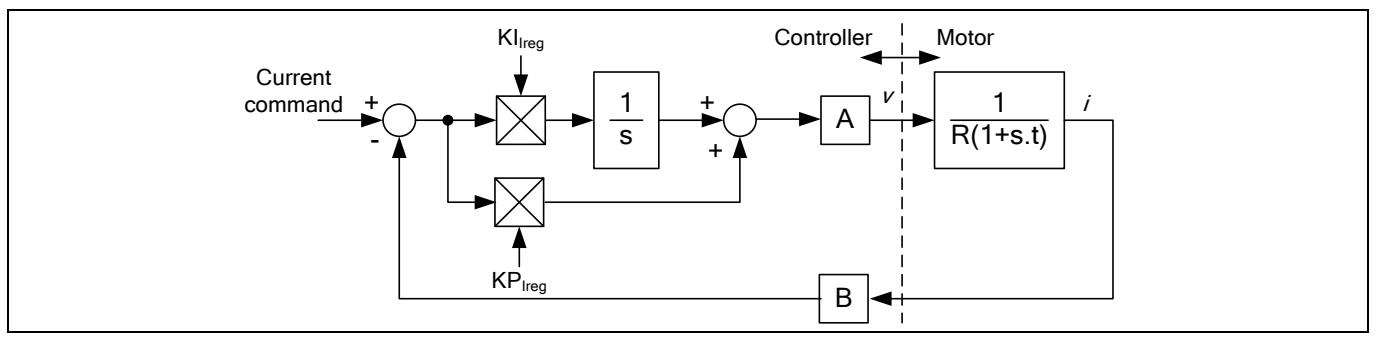

<span id="page-186-0"></span>**Figure 84 Current controller dynamics**

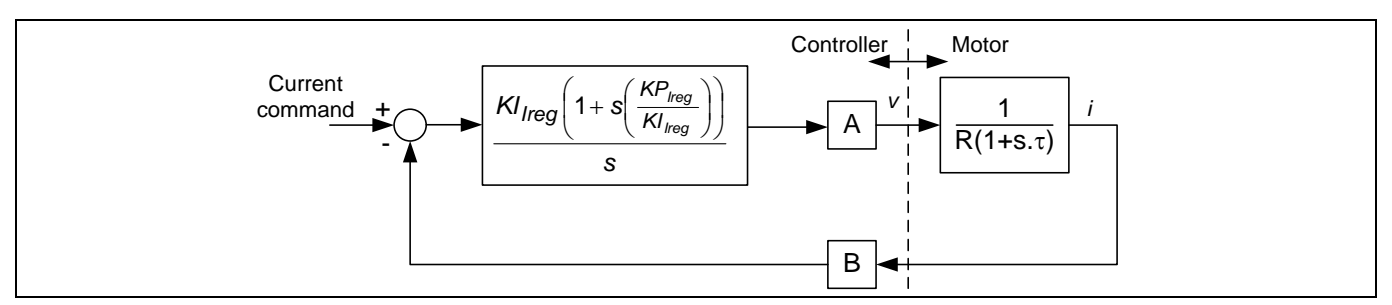

**Figure 85 Pole zero cancellation**

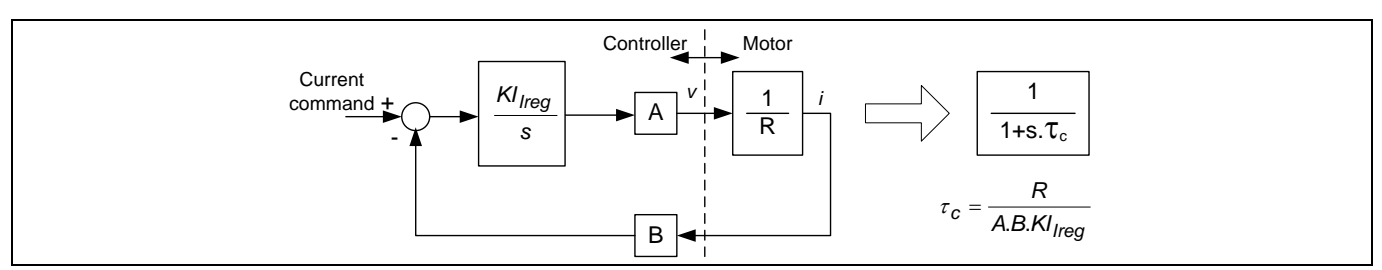

<span id="page-186-1"></span>**Figure 86 Simplified current control dynamics due to pole zero cancellation**

Based on the pole-zero cancellation technique the controller gains in the continuous time domain model are evaluated by:

$$
Kp_{Ireg} = \frac{L_q \cdot CurrentRegBW}{A \cdot B}
$$

Reference Manual 2012 2013 2014 187 of 194 V 1.3

# **iMOTION™ Motion Control Engine Software Reference Manual**

#### **Motor Tuning**

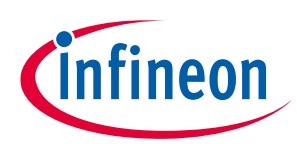

$$
KI_{Ireg} = \frac{R \cdot CurrentRegBW}{A \cdot B}
$$

Where A and B are the voltage and current scaling.

In the digital controller implementation, the integrator is a digital accumulator and so the discrete time domain model for the PI compensator must be used for the integrator. In this case the digital integrator gain, KxIreg, includes a scaling factor for the compensator sampling time.

$$
Kx_{Ireg} = K I_{Ireg} \cdot T
$$

T is the controller sampling time, which in this case is equal to the PWM period.

The voltage scaling, A, must account for gains in the forward rotation and the space vector modulator. The three phase inverter produces a peak line voltage equal to the dc bus voltage  $V_{dc}$ , so at 100% modulation the rms phase voltage is V<sub>dc</sub>/√2/√3. The modulator produces 100% modulation for a digital input of 8192 while the forward rotation function has a gain of 1.64676. Therefore, the current loop voltage scaling A is given by this equation:

$$
A = \frac{V_{dc}/\sqrt{6}}{8192/1.64676} (in V_{rms}/cts)
$$

The current loop feedback scaling, B, is defined by the shunt resistor, the amplifier gain, the A/D converter gain and the current feedback scaling parameter, IfbkScl. However, MCEWizard calculates IfbkScl so that a count of 4096 is equivalent to the motor rated rms current. Therefore, the current loop feedback scaling is simply given by:

$$
B = \frac{4096}{I_{RATED}} \left( \frac{in \, cts}{A_{rms}} \right)
$$

The controller gains calculated for the current loop typically yield numbers that are less than one and so the current loop PI regulators include post multiplication scaling on the Kp and Kx inputs to increase the precision of the regulator gains. The multiplier on the Kp input is followed by a shift of 14 bits while the regulator on the Kx input is shifted by 19 bits. Therefore, the control gains calculated for this digital implementation are given by:

$$
Kp_{Ireg} = \frac{L_q \cdot CurrentRegBW \cdot 2^{14}}{A \cdot B}
$$

$$
Kx_{Ireg} = \frac{R \cdot CurrentRegBW \cdot T \cdot 2^{19}}{A \cdot B}
$$

Current regulator step response can be measured by using current control mode. Follow below steps to put the control into current control mode for current regulator step response diagnostic:

Step 1 – park the rotor to 0°:

- a. Connect the motor and measure U phase current from oscilloscope.
- b. AngleSelect = 0, disconnect flux rotor angle and use internal open loop angle.
- c. CtrlModeSelect = 1, this is set to current control mode and disable the speed regulator.
- d. TargetSpeed = 0, set open loop angle rotating speed to 0, thus angle will remain 0 during the test.
- e. IdRef = 1024, apply 25% rated current to D axis.
- f. Command = 1, start the drive, the control will regulate the current at  $0^{\circ}$  and the rotor will be aligned at 0°. The current is flowing out from U phase and flow into V and W phase.

We want to measure the step response without rotor movement. Step 1 is to park the rotor to certain angle so that the following steps will not cause any rotor movement. If the load inertia is high (such as fan blade), rotor will oscillate around parking angle and it may take long time to stop oscillating. If possible, use hand to stop oscillation and help it park at 0°.

Reference Manual 2002 2013 2020 2020 2030 204 V 1.3 AM 2020 2020 2020 2030 204 V 1.3

Step 2 – apply initial 10% Id current:

- a. IdRef = 410, apply 10% rated current to D axis.
- Step 3 apply 50% Id current:
	- a. IdRef = 2048, step change Id reference to 50%.

This is the step response we want to observe. Capture the U phase current waveform by using oscilloscope.

Step 4 – Stop the drive and recover the control to sensorless speed control mode:

- a. Command =  $0$ , stop the drive.
- b. AngleSelect = 2, use flux rotor angle.
- c. CtrlModeSelect = 2, set to speed mode.

[Figure 87](#page-189-0) shows measured step response with different current regulator bandwidth settings. Step response time constant is defined as the time duration from current start to rise until it reaches 63.2% (1 – 1/e) of final current (not including over shooting).

At lower current regulator bandwidth, actual step response time constant is quite close to theoretical value (9.88ms vs 10ms, 4.84ms vs 5ms, 2.4ms vs 2.5ms). At high current regulator bandwidth, actual time constant becomes much smaller than theoretical value (1.02ms vs 1.25ms, 0.428ms vs 0.625ms) and over-shoot start to appear. To achieve better step response performance, it is recommended to reduce  $Kx_{Irea}$  for high current regulator bandwidth.

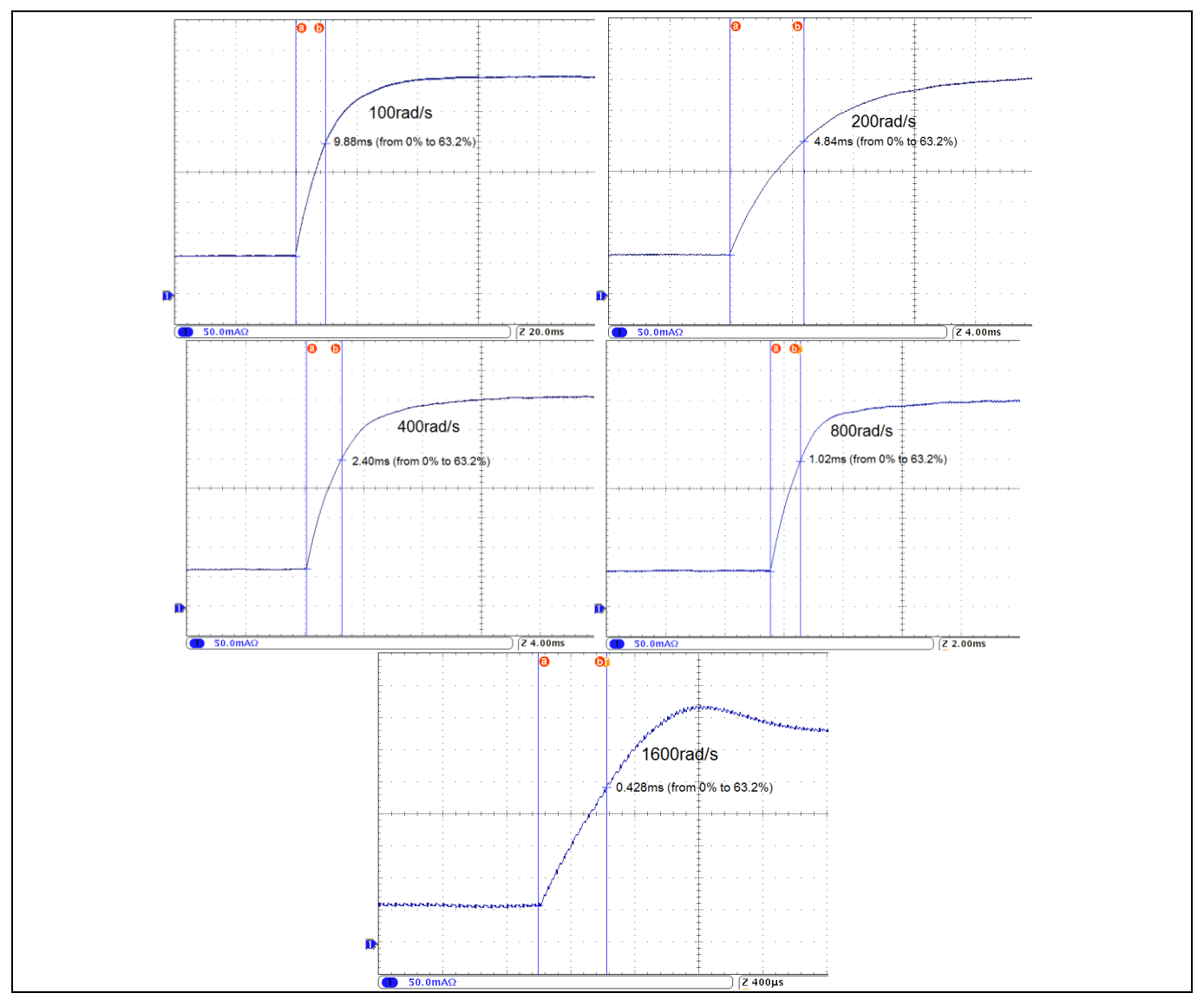

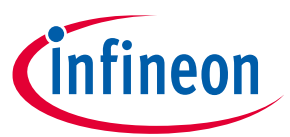

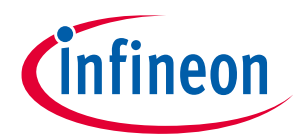

<span id="page-189-0"></span>**Figure 87 Current regulator step response (100/200/400/800/1600rad/s)**

### **4.3 Difficulty to start the motor**

- Make sure current sensing is good
- Make sure motor parameter is correct
- Adjust speed regulator PI gain and speed feedback filter time constant
- Adjust minimum speed
- Adjust speed accelerate and decelerate ramp
- Adjust flux estimator time constant
- Increase motor current limit

### **4.4 Motor speed not stable**

- If speed is not stable at low speed, check if current sensing is good
- If motor speed oscillate, reduce speed regulator PI, especially I gain
- If motor speed change too much when load change, increase speed PI gain, especially P gain
- If two phase modulation is enabled, make sure 3ph to 2ph switch over speed is high enough, or temporarily disable 2 phase PWM

### **4.5 Motor current not stable in field weakening**

- Adjust FwkKx together with speed regulator PI gain
- Adjust current regulator PI gain. In field weakening mode, make D axis current regulator higher bandwidth than Q axis, try increase KpIregD 2x higher or more than KpIreg.

## **4.6 Reducing acoustic noise**

There are many reasons cause acoustic noise. Here are the most common reasons:

- Noise from current sensing circuit. Try to improve current sensing circuit, such as optimizing PCB layout, adjust op-amp load capacitor and feedback capacitor value, optimizing current sensing parameters, etc.
- Noise from high current regulator bandwidth, there is always noise from current sensing; improper current regulator may amplify the noise. To reduce noise from current regulator, try reduce current regulator PI gain, while doing this, make sure the control performance (especially at startup and high load) still good enough
- Noise from low PWM frequency or two phase PWM. Try increase PWM frequency. If the hardware is not suitable for higher PWM frequency, turn off two phase PWM and use 3-phase PWM only.
- Noise from minimum pulse scheme or phase shift PWM scheme (single shunt configuration). Noise caused by minimum pulse scheme can be reduced by reducing parameter value of TCntMin. Noise caused by phase shift PWM scheme can be reduced by reducing parameter value of TMinPhaseShift. Please note in either case, SHDelay value also needs to be adjusted. It's not possible to eliminate noise in single shunt, if the application requires very low acoustic noise; change to leg shunt may solve the problem.
- Noise from over-modulation. When the motor is running at high speed, over-modulation can be used to maximize DC bus utilization. The drawback of over-modulation is that the output voltage is not sinusoidal; it contains high order harmonics which causes acoustic noise. If in this case, disable overmodulation.

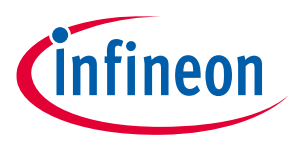

# **5 Revision History**

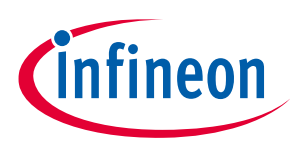

## **Table of contents**

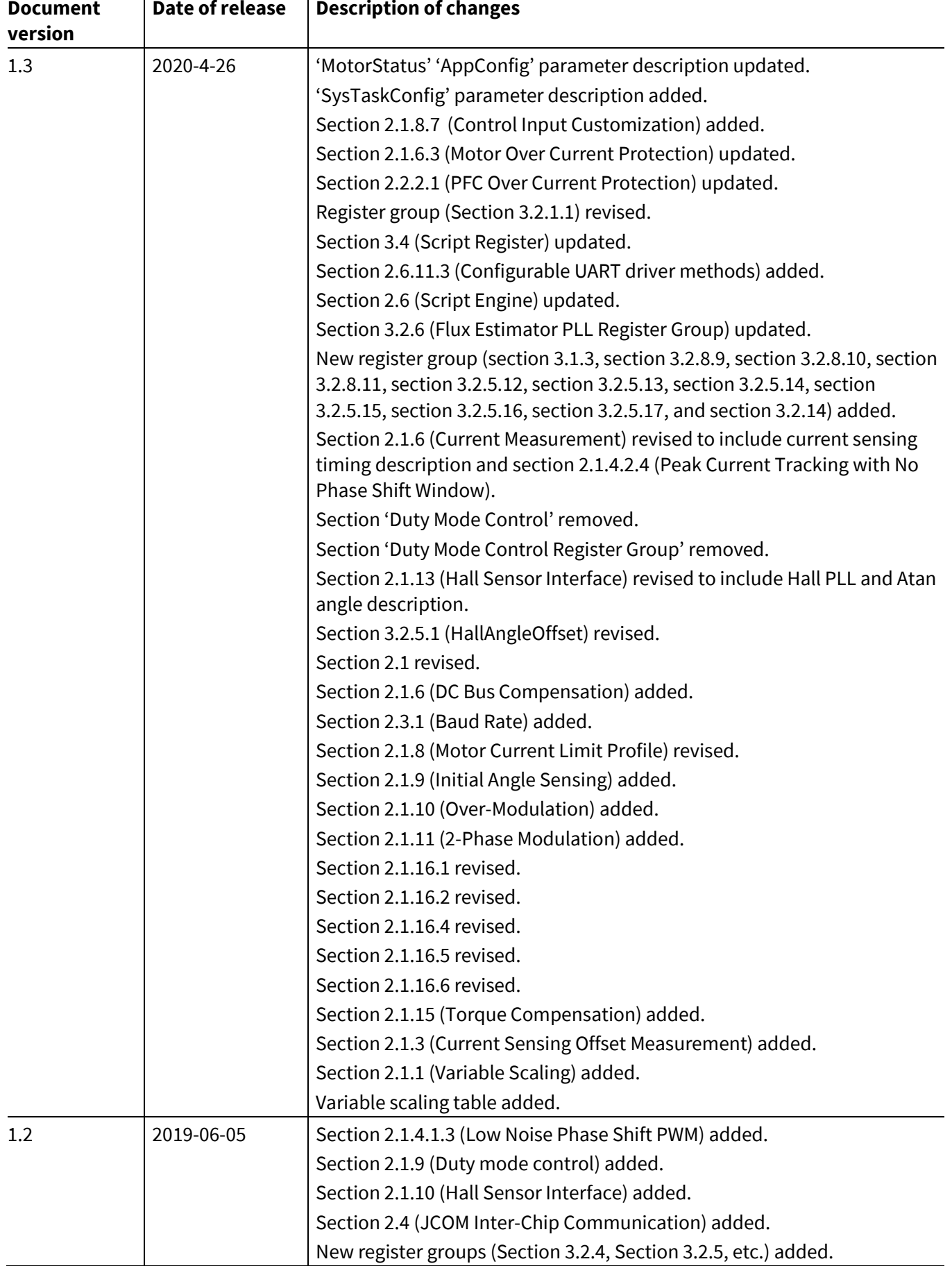

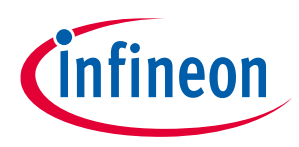

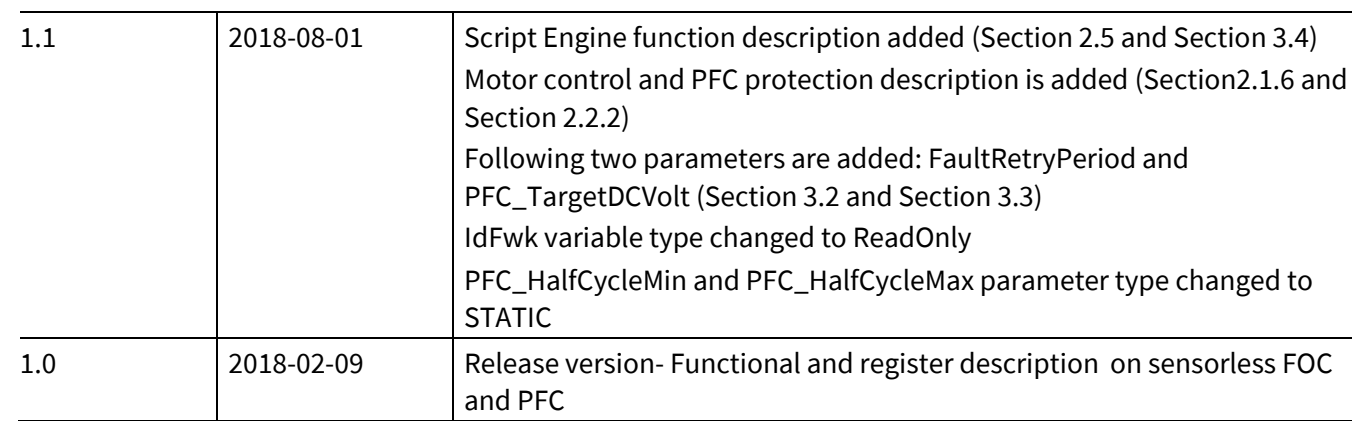

#### **Trademarks**

All referenced product or service names and trademarks are the property of their respective owners.

**Published by Infineon Technologies AG 81726 Munich, Germany**

**Edition 2020-4-26**

**© 2020 Infineon Technologies AG. All Rights Reserved.**

**Do you have a question about this document? Email[: erratum@infineon.com](mailto:erratum@infineon.com;ctdd@infineon.com?subject=Document%20question%20)**

**Document reference ifx1**

#### **IMPORTANT NOTICE**

The information given in this document shall in no event be regarded as a guarantee of conditions or characteristics ("Beschaffenheitsgarantie") .

With respect to any examples, hints or any typical values stated herein and/or any information regarding the application of the product, Infineon Technologies hereby disclaims any and all warranties and liabilities of any kind, including without limitation warranties of non-infringement of intellectual property rights of any third party.

In addition, any information given in this document is subject to customer's compliance with its obligations stated in this document and any applicable legal requirements, norms and standards concerning customer's products and any use of the product of Infineon Technologies in customer's applications.

The data contained in this document is exclusively intended for technically trained staff. It is the responsibility of customer's technical departments to evaluate the suitability of the product for the intended application and the completeness of the product information given in this document with respect to such application.

For further information on the product, technology, delivery terms and conditions and prices please contact your nearest Infineon Technologies office (**[www.infineon.com](http://www.infineon.com/)**).

#### **WARNINGS**

Due to technical requirements products may contain dangerous substances. For information on the types in question please contact your nearest Infineon Technologies office.

Except as otherwise explicitly approved by Infineor Technologies in a written document signed by authorized representatives of Infineon Technologies, Infineon Technologies' products may not be used in any applications where a failure of the product or any consequences of the use thereof can reasonably be expected to result in personal injury.